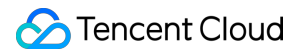

# **TencentCloud API Development Guide Product Documentation**

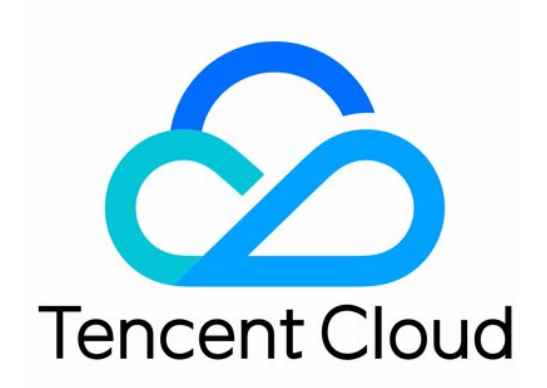

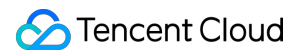

#### Copyright Notice

©2013-2024 Tencent Cloud. All rights reserved.

Copyright in this document is exclusively owned by Tencent Cloud. You must not reproduce, modify, copy or distribute in any way, in whole or in part, the contents of this document without Tencent Cloud's the prior written consent.

Trademark Notice

#### **C** Tencent Cloud

All trademarks associated with Tencent Cloud and its services are owned by Tencent Cloud Computing (Beijing) Company Limited and its affiliated companies. Trademarks of third parties referred to in this document are owned by their respective proprietors.

#### Service Statement

This document is intended to provide users with general information about Tencent Cloud's products and services only and does not form part of Tencent Cloud's terms and conditions. Tencent Cloud's products or services are subject to change. Specific products and services and the standards applicable to them are exclusively provided for in Tencent Cloud's applicable terms and conditions.

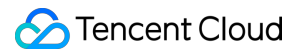

### **Contents**

[Development](#page-3-0) Guide

API for [C++](#page-3-1) API for [.NET](#page-30-0)

[API](#page-68-0) for Go

API for [Java](#page-106-0)

API for [Node.js](#page-145-0)

API for [PHP](#page-183-0)

API for [Python](#page-219-0)

## <span id="page-3-1"></span><span id="page-3-0"></span>Development Guide API for C++

Last updated: 2023-03-07 18:16:40

TencentCloud API has been upgraded to v3.0. This version is optimized for performance and deployed in all regions. It supports nearby access and access by region for significantly reduced access latency. In addition, it features more detailed API descriptions and error codes and API-level comments for SDKs, enabling you to use Tencent Cloud services more conveniently and quickly. This document describes how to call APIs for C++. This version currently supports various Tencent Cloud [services](https://www.tencentcloud.com/product) such as CVM, CBS, VPC, and TencentDB and will support more services in the future.

## Request Structure

#### **1. Service address (endpoint)**

TencentCloud API supports access from either a nearby region (such as cvm.tencentcloudapi.com for CVM) or a specified region (such as cvm.ap-quangzhou.tencentcloudapi.com for CVM in the Guangzhou region). For values of the region parameter, please see the region list in the "Common Parameters" section below. To check whether a region is supported by a specific Tencent Cloud service, please see its "Request Structure" document.

#### **Note:**

For latency-sensitive businesses, we recommend you specify a domain name with a region.

#### **2. Communications protocol**

All TencentCloud APIs communicate over HTTPS, providing highly secure communications tunnels.

#### **3. Request method**

Supported HTTP request methods: POST (recommended) GET

Content-Type types supported by POST request:

application/json (recommended). The signature algorithm v3 (TC3-HMAC-SHA256) must be used. application/x-www-form-urlencoded. The signature algorithm v1 (HmacSHA1 or HmacSHA256) must be used. multipart/form-data (only supported by certain APIs). The signature algorithm v3 (TC3-HMAC-SHA256) must be used.

The size of a GET request packet cannot exceed 32 KB. The size of a POST request cannot exceed 1 MB for the signature algorithm v1 (HmacSHA1 or HmacSHA256) or 10 MB for the signature algorithm v3 (TC3-HMAC-SHA256).

#### **4. Character encoding**

UTF-8 encoding is always used.

## Common Parameters

#### **Note:**

The common parameters are used to identity the user and API signature. They should be carried by each request to initiate properly.

#### **Signature algorithm v3**

The signature algorithm v3 (sometimes referred to as "TC3-HMAC-SHA256") is more secure than the signature algorithm v1 (referred to as signature algorithm in certain documents), supports larger request packets and POST JSON format, and has a higher performance. We recommend you use it to calculate signatures. For more information on how to use it, please see below.

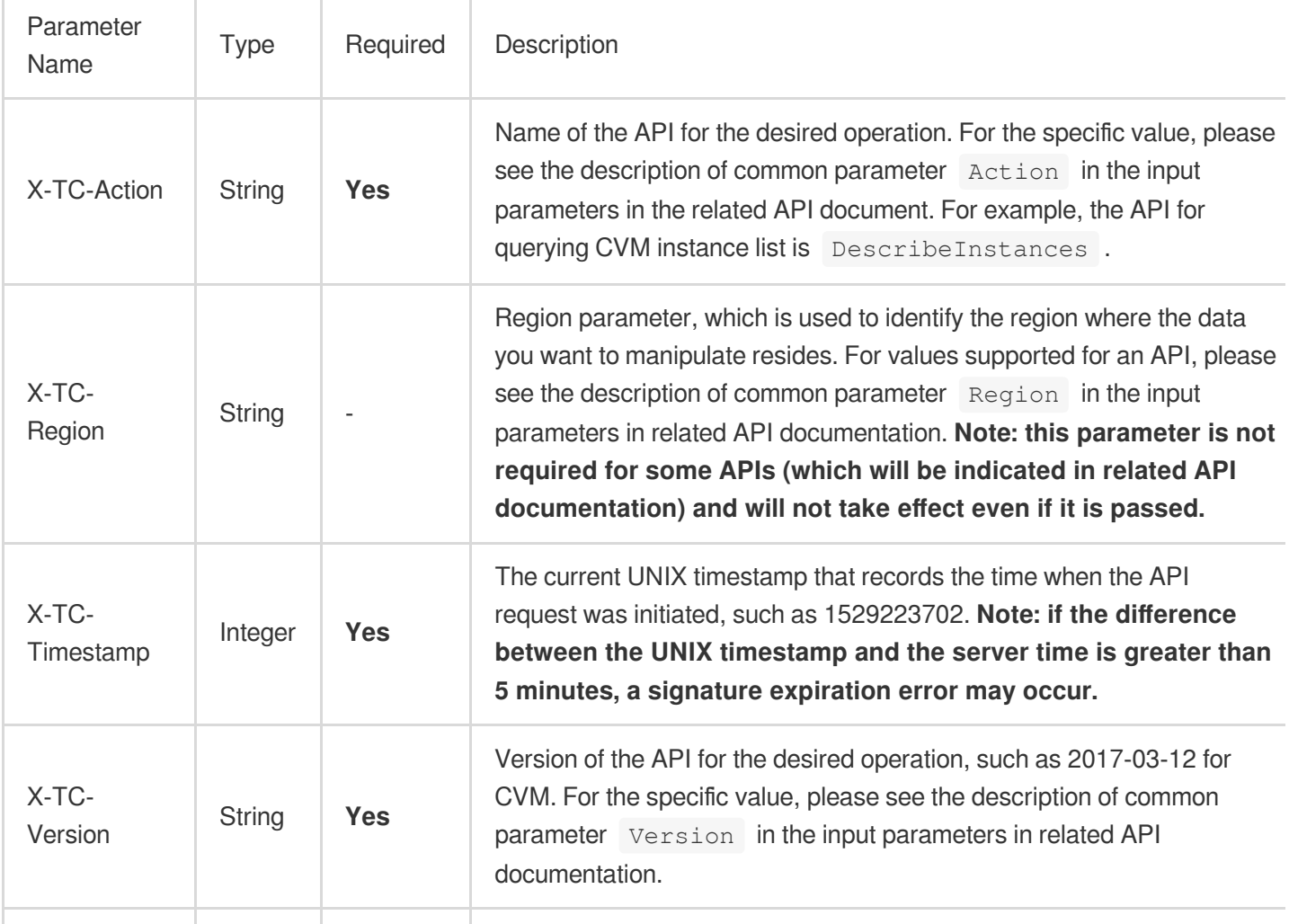

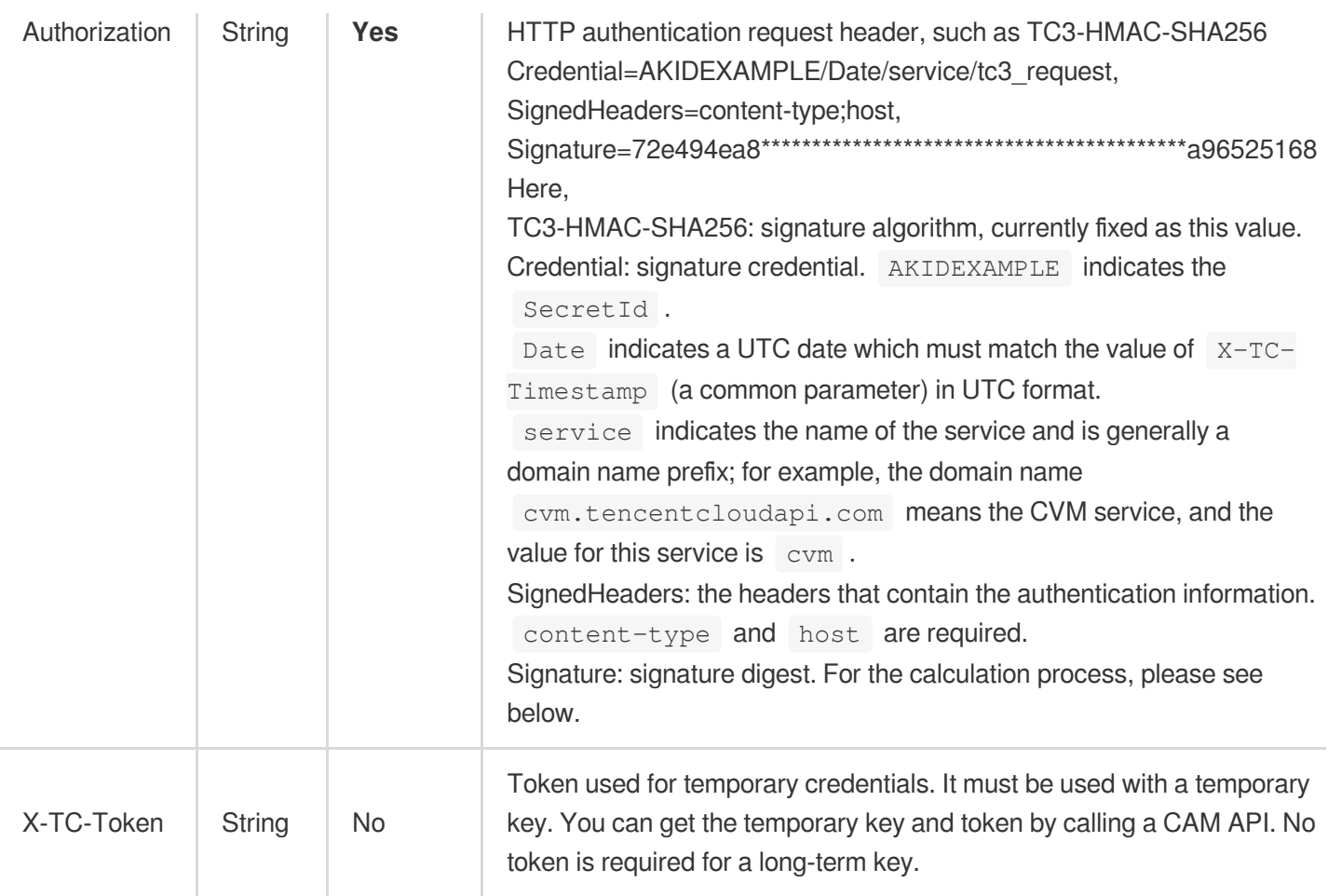

#### **Region list**

As the supported regions vary by service, please refer to the region list in each service's product documentation for specific details.

For example, you can see the [region](https://www.tencentcloud.com/document/product/213/31574) list of CVM.

## API Call Method for C++

TencentCloud API authenticates every request, that is, the request must be signed with the security credentials in the designated steps. Each request must contain the signature information in the common request parameters and be sent in the specified way and format.

#### **Note:**

Currently, API 3.0 signature v1 is not supported for C++.

Suppose your SecretId and SecretKey are AKIDz8krbsJ5\*\*\*\*\*\*\*\*\*\*\*mLPx3EXAMPLE and Gu5t9xGAR\*\*\*\*\*\*\*\*\*\*\*\*EXAMPLE, respectively. If you want to view the status of an unnamed instance in the Guangzhou region and have only one data entry returned, the request may be:

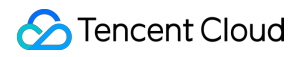

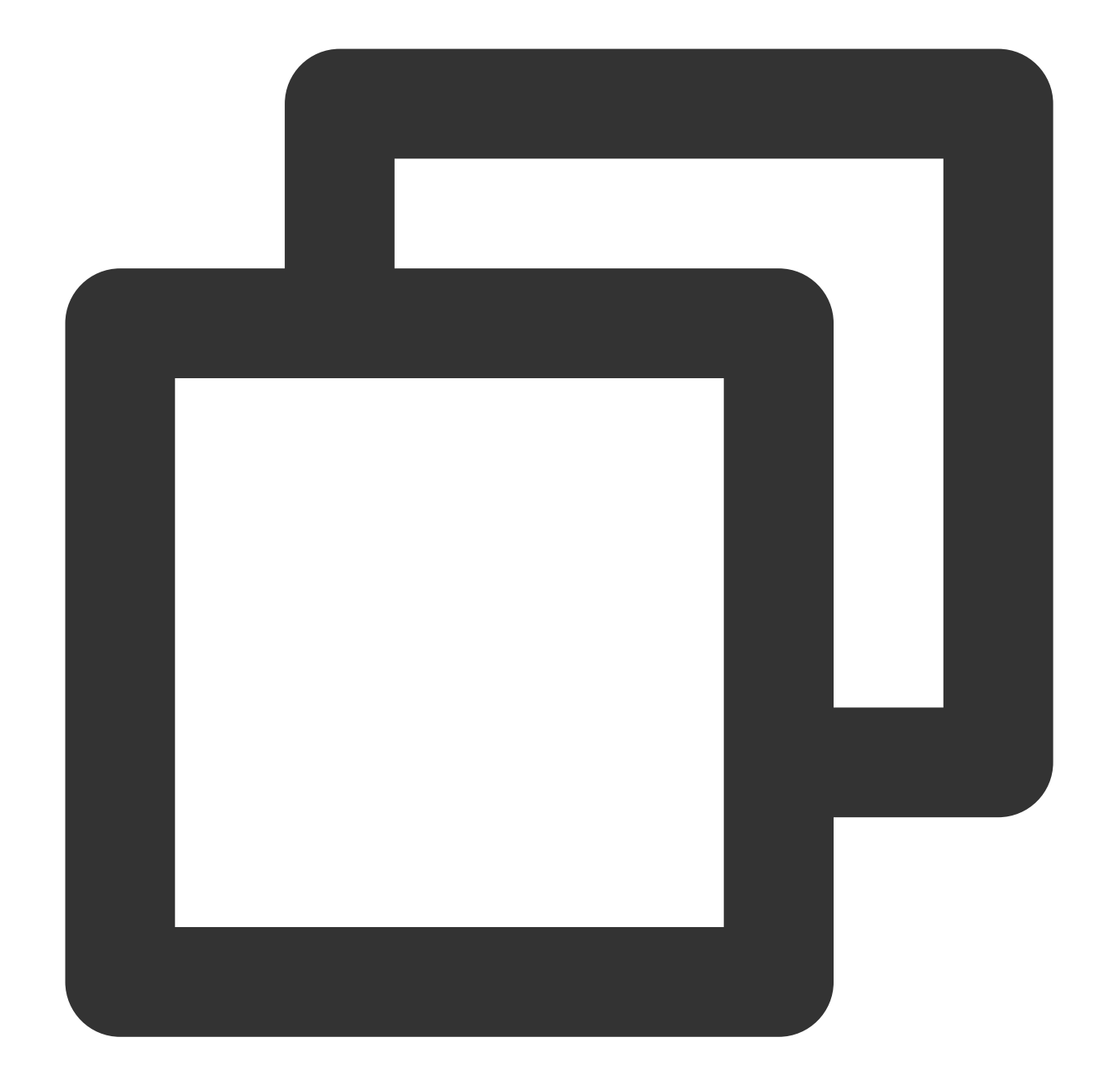

```
curl -X POST https://cvm.tencentcloudapi.com \\
-H "Authorization: TC3-HMAC-SHA256 Credential=AKIDz8krbsJ5**********mLPx3EXAMPLE/20
-H "Content-Type: application/json; charset=utf-8" \\
-H "Host: cvm.tencentcloudapi.com" \\
-H "X-TC-Action: DescribeInstances" \\
-H "X-TC-Timestamp: 1551113065" \\
-H "X-TC-Version: 2017-03-12" \\
-H "X-TC-Region: ap-guangzhou" \\
-d '{"Limit": 1, "Filters": [{"Values": ["\\u672a\\u547d\\u540d"], "Name": "instanc
```
#### **Step 1. Apply for security credentials**

In this document, the security credential used is a key pair, which consists of a SecretId and a SecretKey.

Each user can have up to two key pairs.

SecretId: identifies the user that calls an API, which is similar to a username.

SecretKey: authenticates the user that calls the API, which is similar to a password.

#### **Note:**

#### **You must keep your security credentials private and avoid disclosure; otherwise, your assets may be compromised. If they are disclosed, please disable them as soon as possible.**

Go to the API key [management](https://console.tencentcloud.com/cam/capi) page to get API keys as shown below:

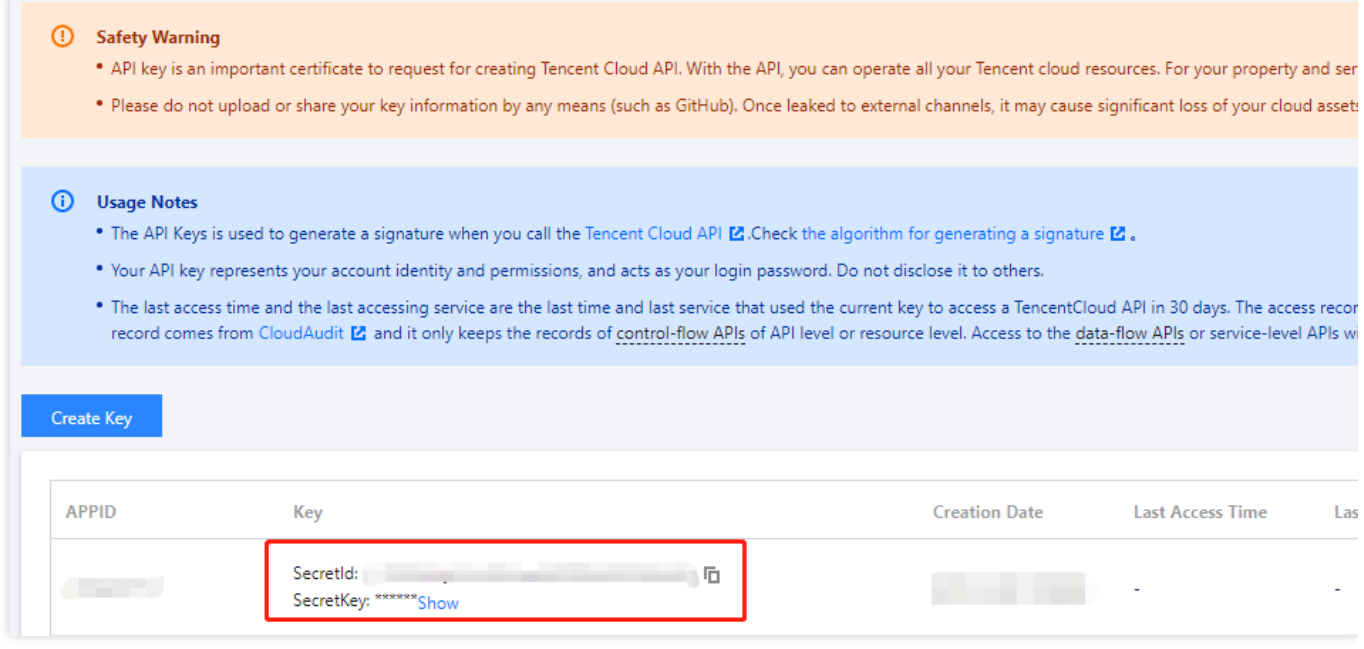

#### **Step 2. Get an API 3.0 signature v3**

The signature algorithm v3 (TC3-HMAC-SHA256) is compatible with the previous signature algorithm v1 and more secure, supports larger request packets and POST JSON format, and has a higher performance. We recommend you use it to calculate signatures as shown below:

#### **Note:**

If you are using the signature algorithm for the first time, we recommend you use the "signature string generation" feature in API [Explorer](https://console.tencentcloud.com/api/explorer) and select "API 3.0 signature v3" as the signature version, which can generate a signature for demonstration and verification. Plus, it can also generate SDK code directly. Seven common open-source programming language SDKs are available for TencentCloud API, including [Python,](https://github.com/TencentCloud/tencentcloud-sdk-python) [Java](https://github.com/TencentCloud/tencentcloud-sdk-java), [PHP](https://github.com/TencentCloud/tencentcloud-sdk-php), [Go,](https://github.com/TencentCloud/tencentcloud-sdk-go) [Node.js](https://github.com/TencentCloud/tencentcloud-sdk-nodejs), [.NET,](https://github.com/TencentCloud/tencentcloud-sdk-dotnet) and  $C_{++}$ .

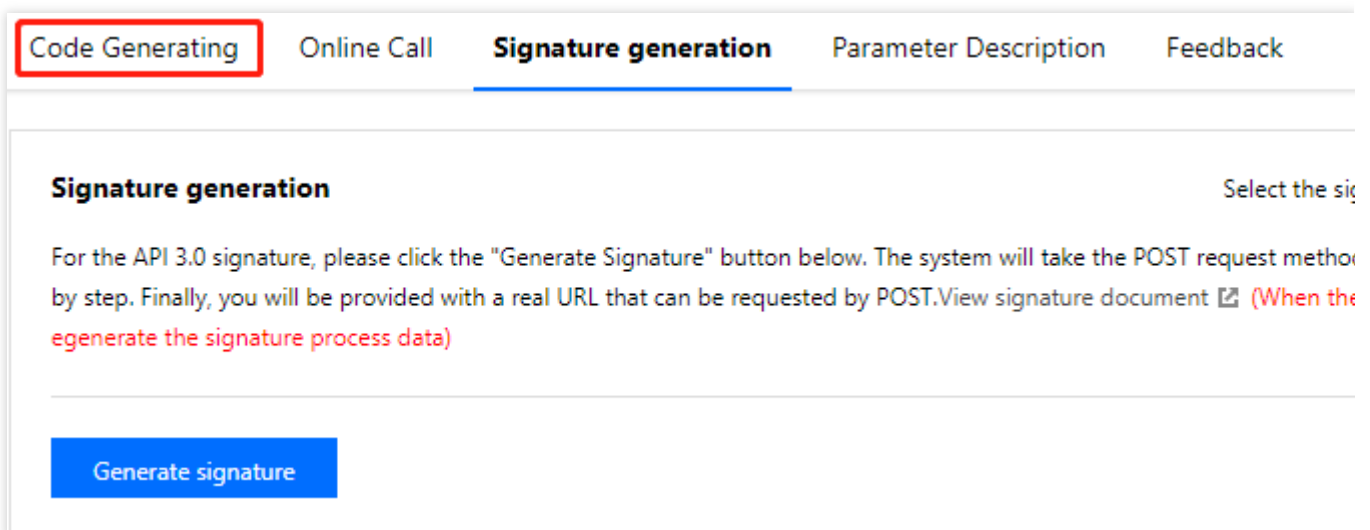

TencentCloud API supports both GET and POST requests. For the GET method, only the Content-Type: application/x-www-form-urlencoded protocol format is supported. For the POST method, Content-Type: application/json and Content-Type: multipart/form-data are supported. The JSON format is supported by all business APIs, while the multipart format is supported only by specific APIs (in this case, an API cannot be called in JSON format). For more information, please see the specific business API document. We recommend you use the POST method because the two methods generate the same results, but the GET method only supports request packets below 32 KB in size.

The following describes how to calculate a signature by calling the [DescribeInstances](https://www.tencentcloud.com/document/product/213/33258) API. This API is chosen because:

- 1. The CVM API is enabled by default, and this API is often used.
- 2. It is read-only and does not change the status of existing resources.

3. It covers many types of parameters so that it is easy to show how to use an array that contains data structures.

#### **1. Concatenate the canonical request string**

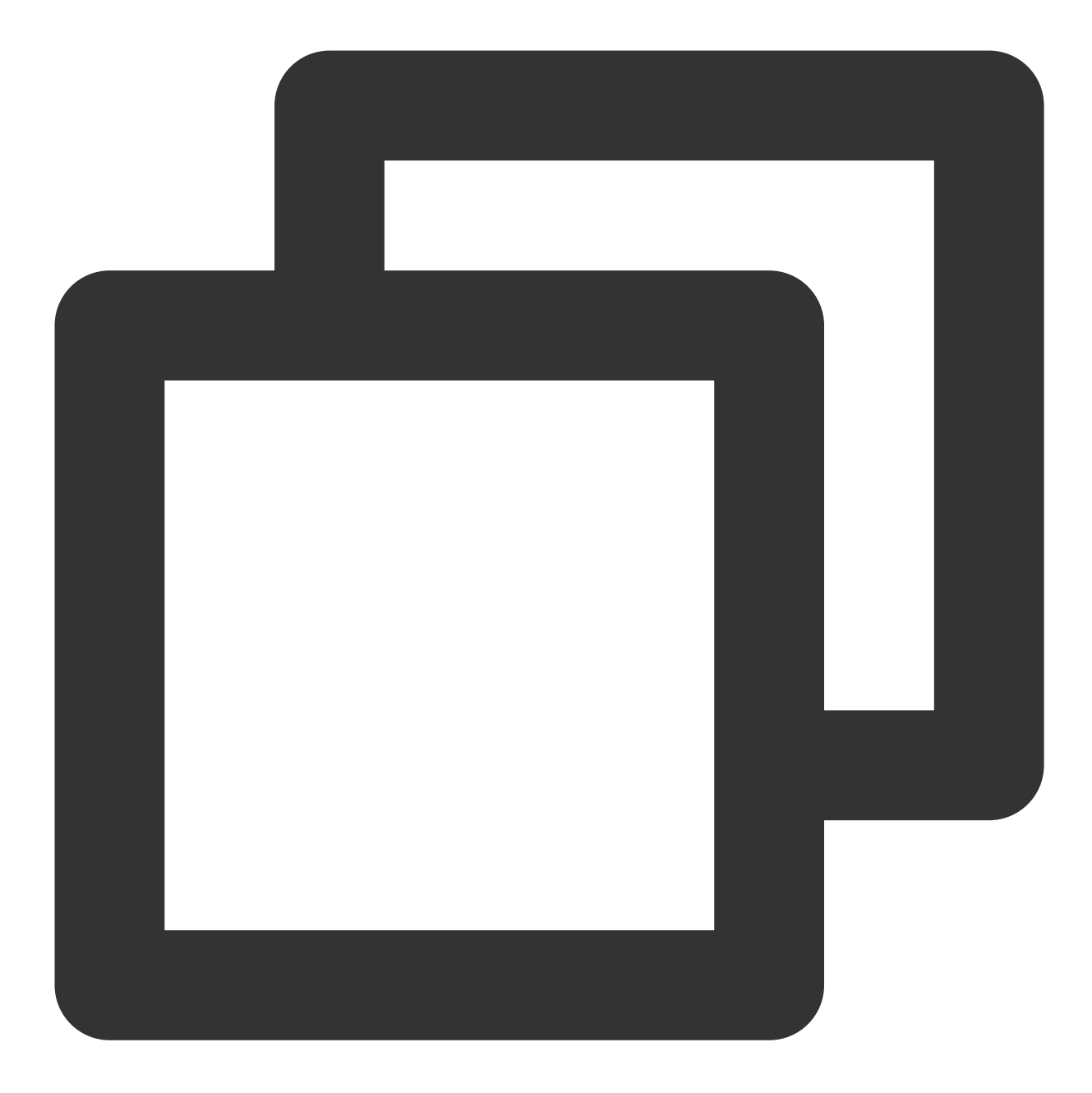

```
CanonicalRequest =
   HTTPRequestMethod + '\\n' +
   CanonicalURI + '\\n' +
   CanonicalQueryString + '\\n' +
   CanonicalHeaders + '\\n' +
   SignedHeaders + '\\n' +
   HashedRequestPayload
```
Field Description

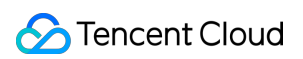

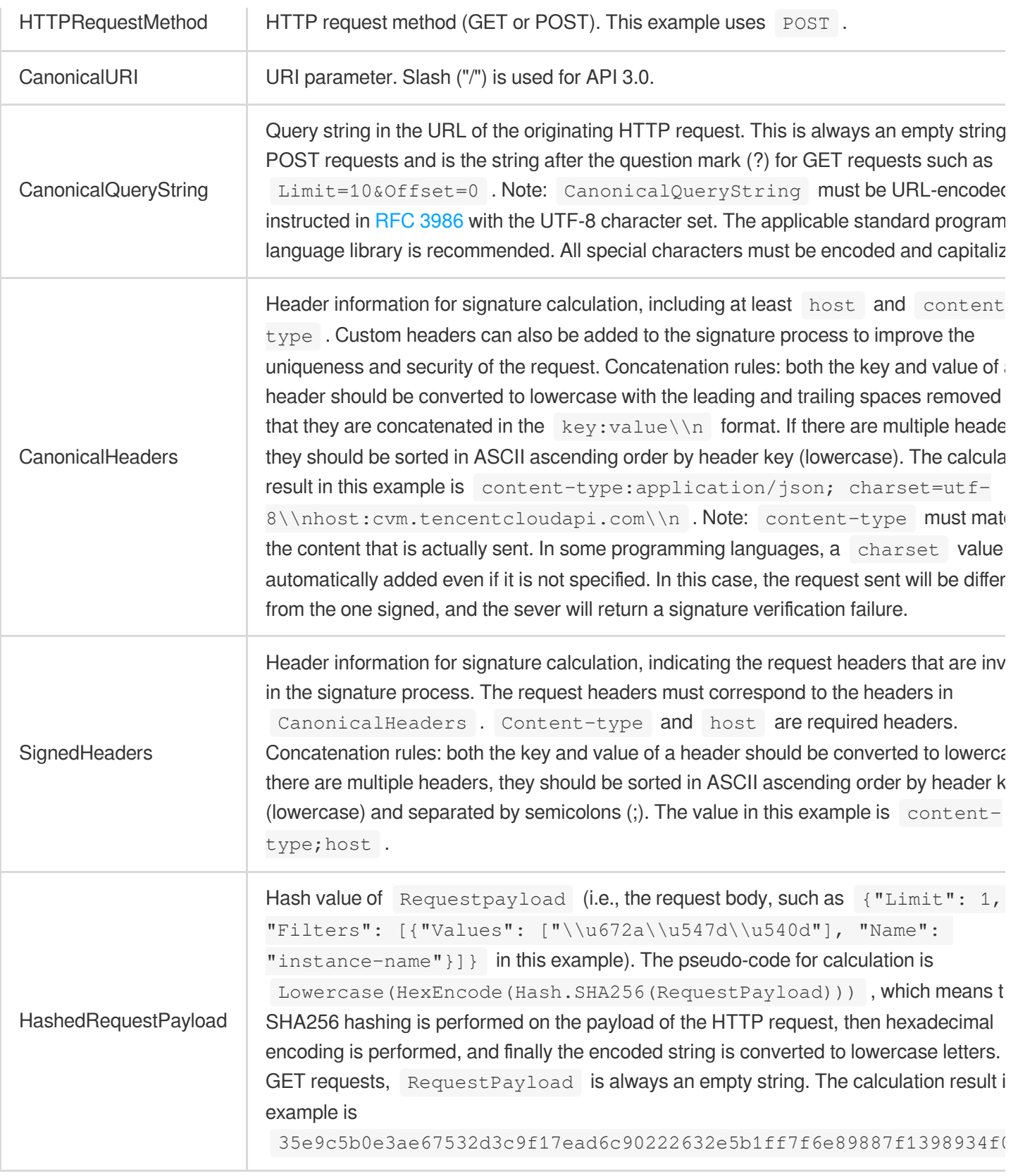

According to the rules above, the canonical request string obtained in the example is as follows:

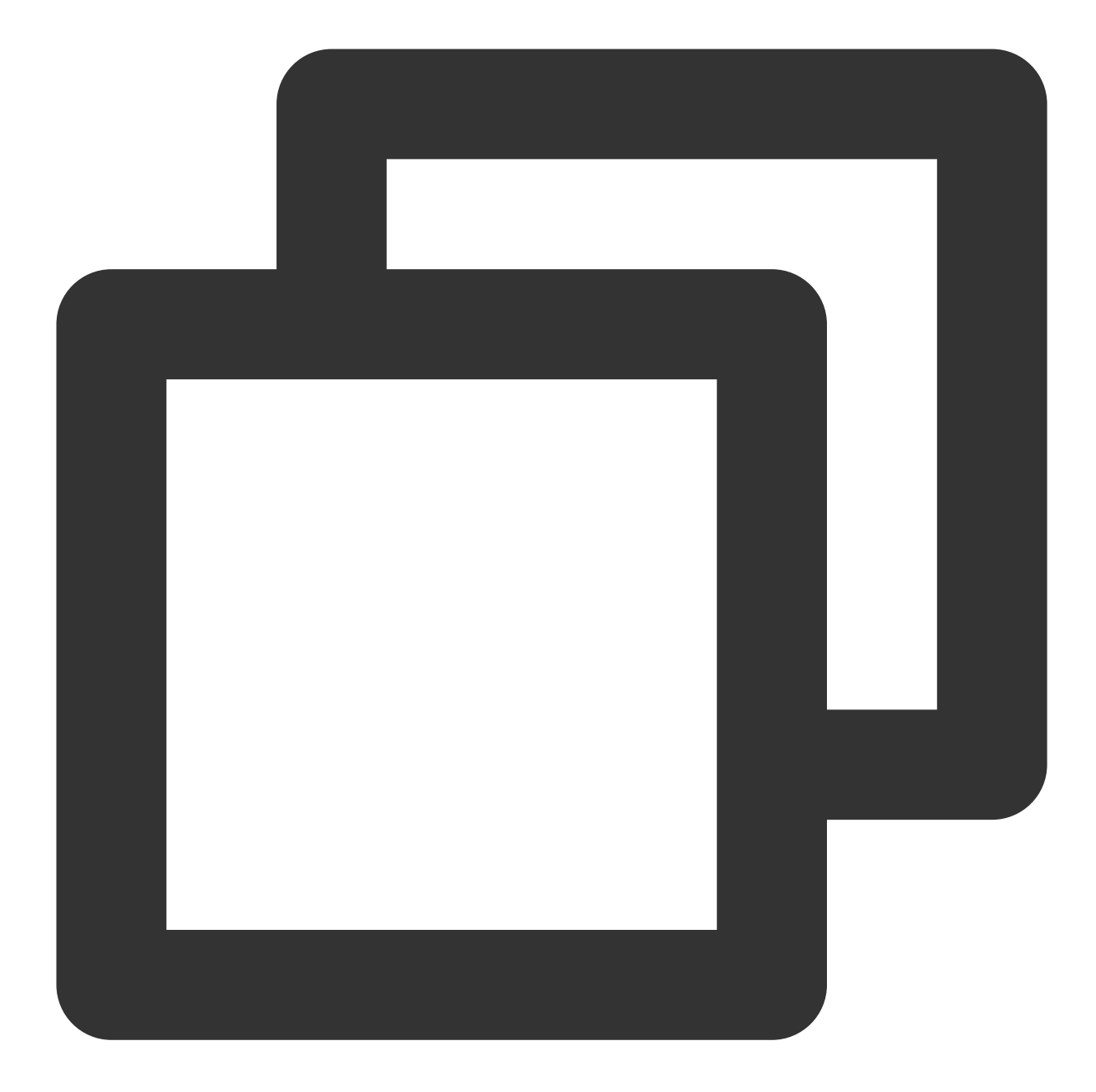

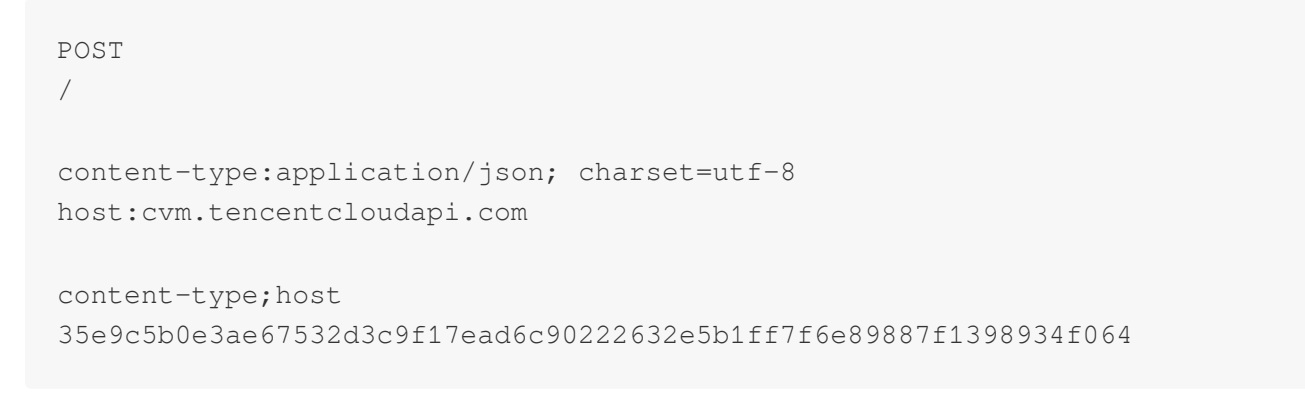

#### **2. Concatenate the string to sign**

Concatenate the string to sign in the following format:

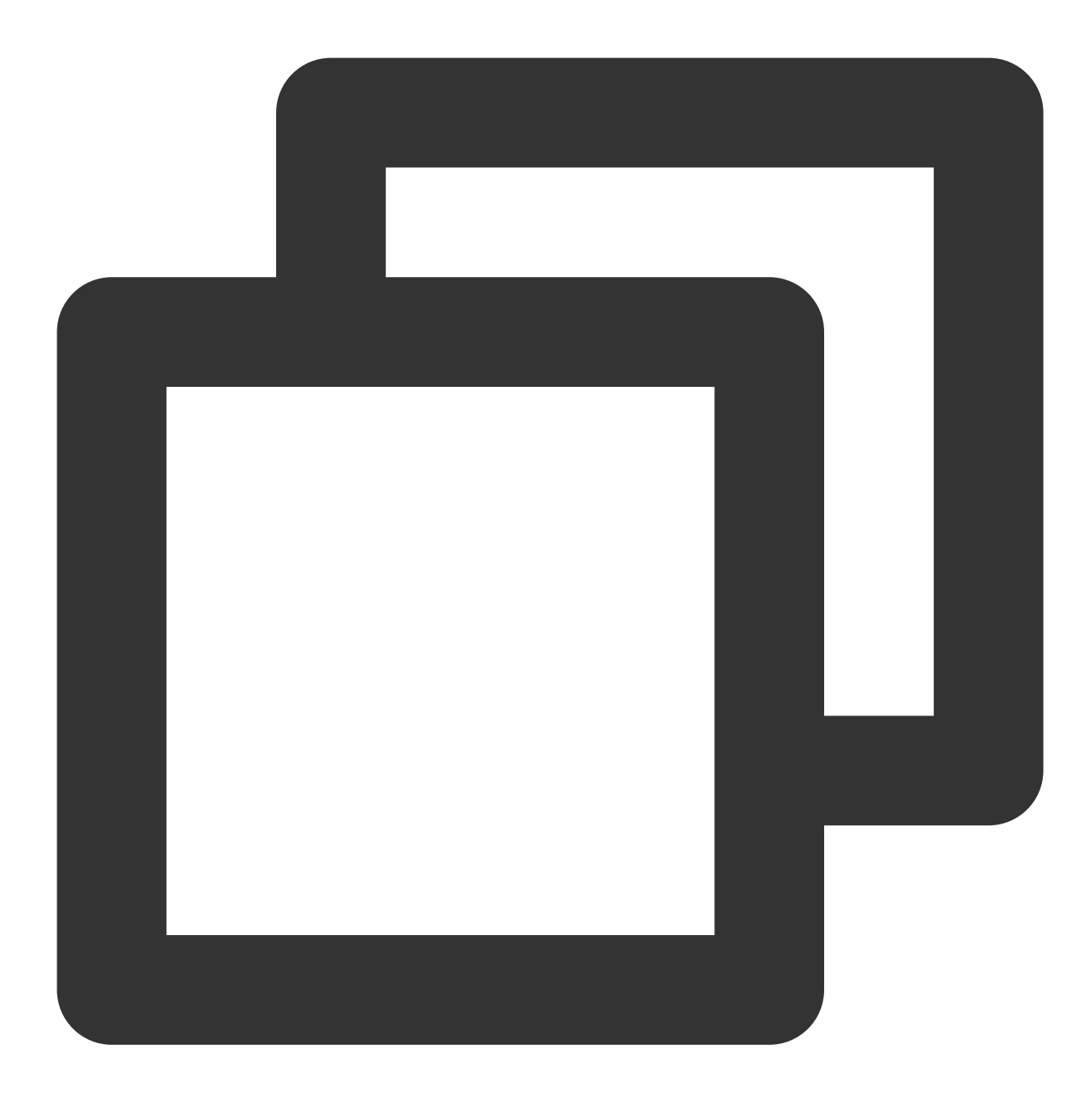

```
StringToSign =
   Algorithm + \ln +RequestTimestamp + \\n +
   CredentialScope + \\n +
   HashedCanonicalRequest
```
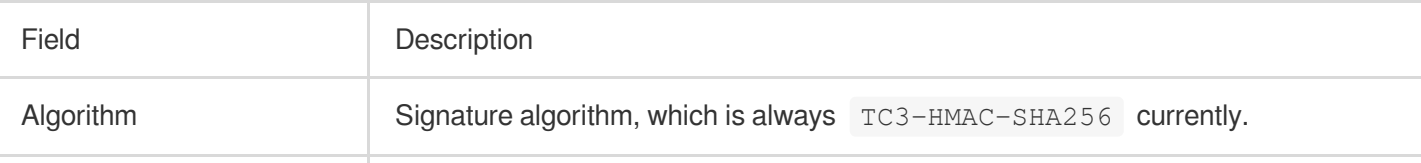

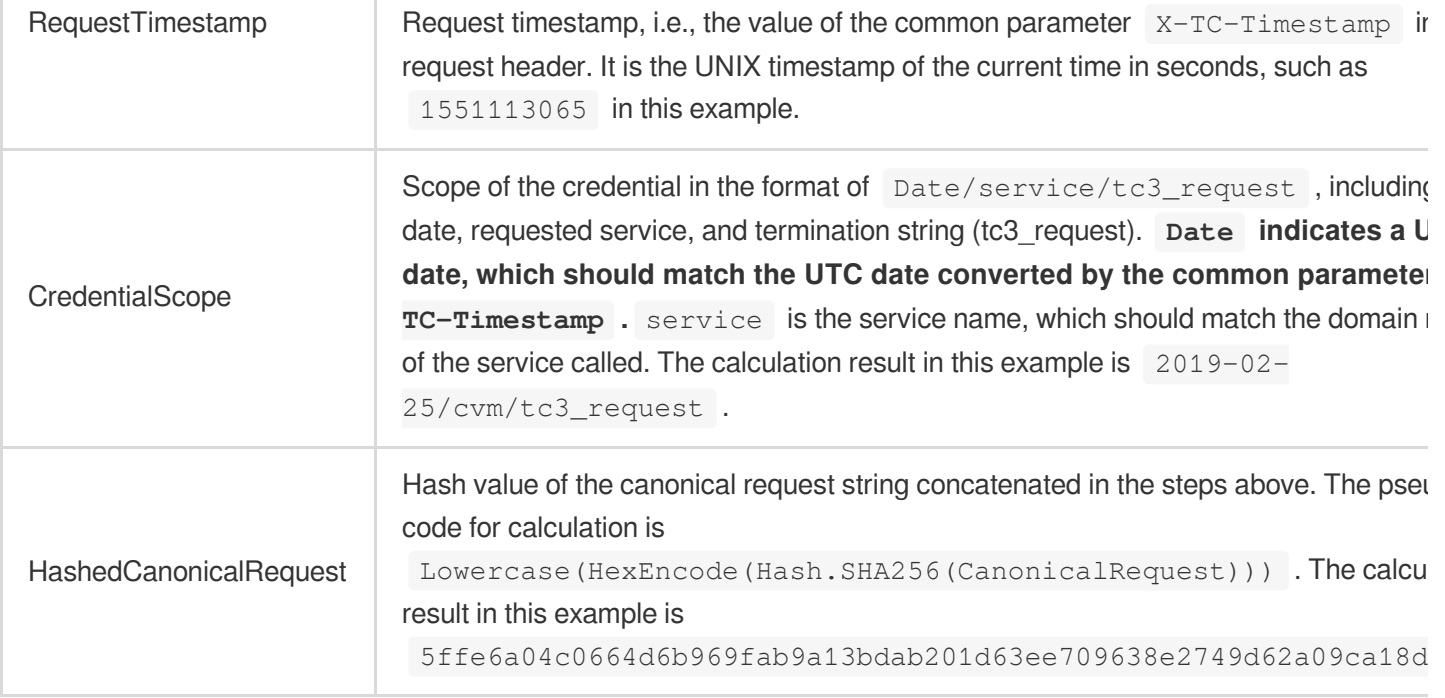

#### **Note:**

Date must be calculated from the timestamp  $X-TC-Timestemp$  and the time zone is UTC+0. If you add the local time zone information (such as UTC+8) in the system, calls can succeed both day and night but will definitely fail at 00:00. For example, if the timestamp is 1551113065 and the time in UTC+8 is 2019-02-26 00:44:25, the UTC+0 date in the calculated  $\overline{$  Date value should be 2019-02-25 instead of 2019-02-26.

Timestamp must be the same as your current system time, and your system time must be in sync with the UTC time. If the difference between the timestamp and your current system time is greater than five minutes, the request will fail. If your system time is out of sync with the UTC time for a prolonged period, the request will fail, and a signature expiration error will be returned.

According to the rules above, the string to sign obtained in the example is as follows:

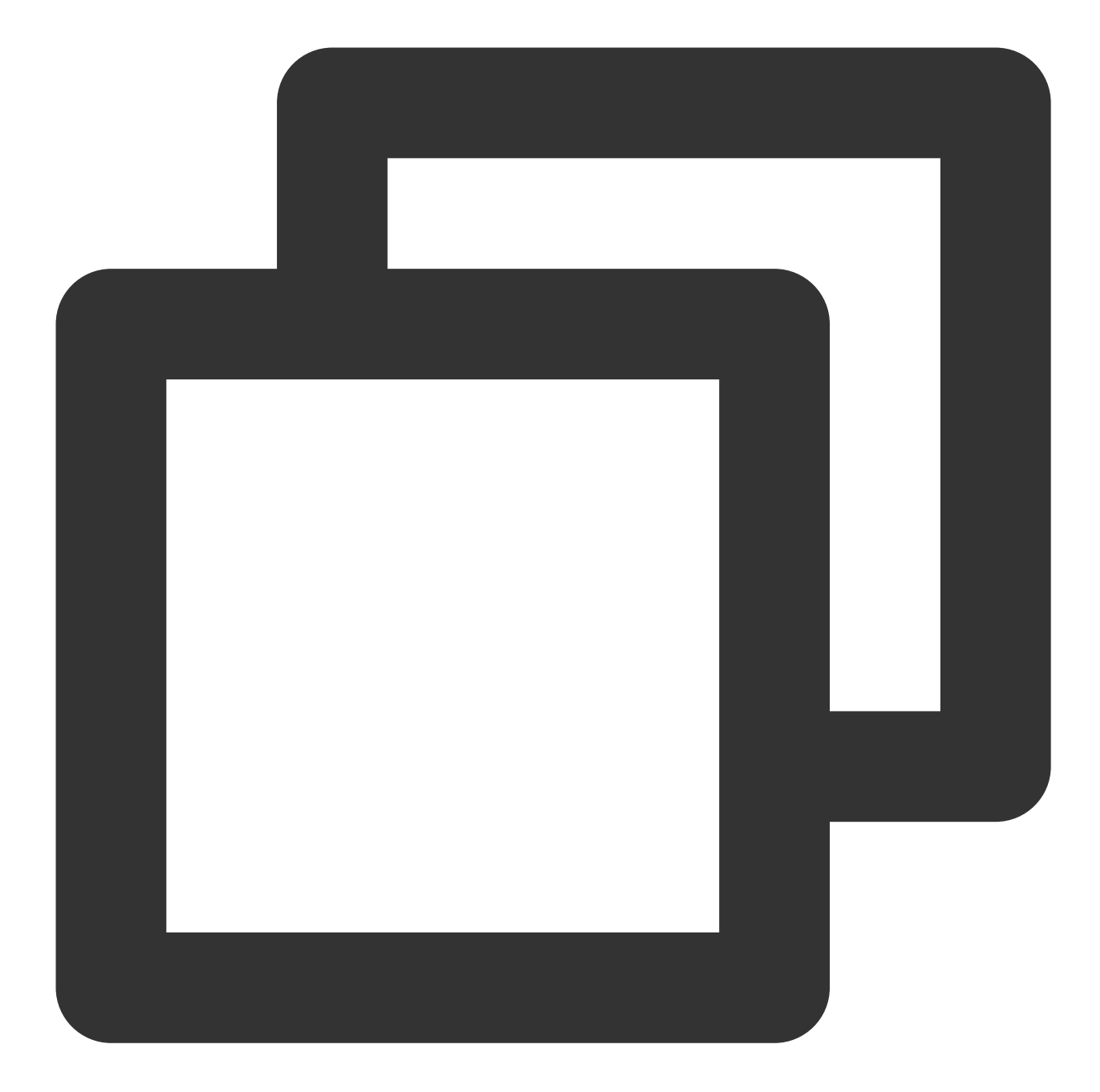

TC3-HMAC-SHA256 1551113065 2019-02-25/cvm/tc3\_request 5ffe6a04c0664d6b969fab9a13bdab201d63ee709638e2749d62a09ca18d7031

#### **3. Calculate the signature (pseudocode)**

Please see the following sample code:

1. Calculate the derived signature key with the following pseudocode:

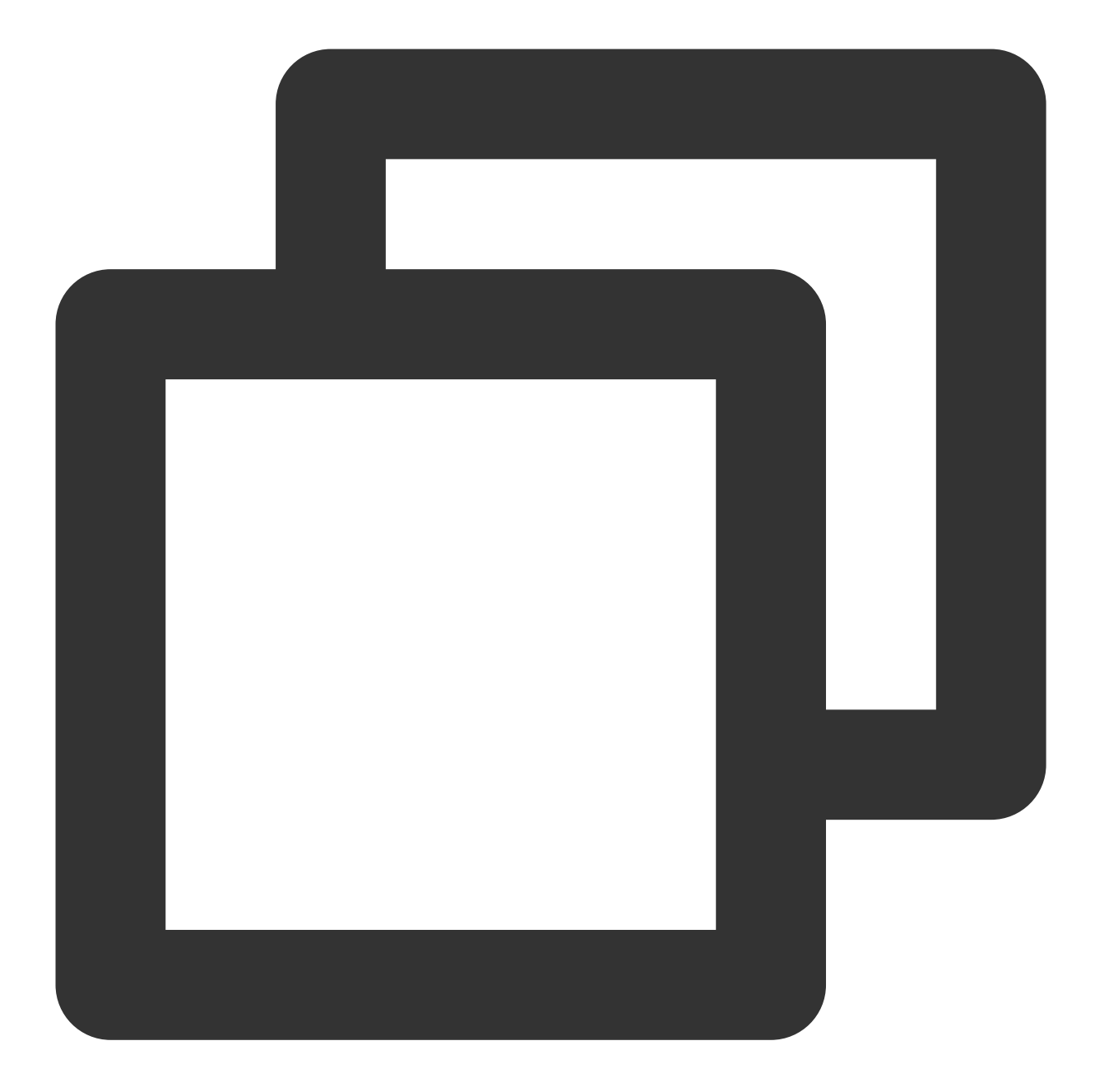

```
#include <tencentcloud/core/Sign.h>
#include <tencentcloud/core/utils/Utils.h>
using namespace TencentCloud;
using namespace std;
string Sign::Tc3Sign(const string &credDate, const string &serviceName, const strin
{
    string kKey = "TC3"+this->m_secretKey;
    string kDate = Utils::HmacSha256(kKey, credDate);
```
#### Tencent Cloud

```
string kService = Utils::HmacSha256(kDate, serviceName);
string kSigning = Utils::HmacSha256(kService, "tc3_request");
return Utils::HexEncode(Utils::HmacSha256(kSigning, signStr));
```
The derived key SecretDate, SecretService, and SecretSigning are binary data and may contain non-printable characters. Intermediate results are not displayed here.

#### **Note:**

}

The order of the parameters in the HMAC library functions may vary by programming language. In the pseudo code here, key parameters are at the second half, and the actual requirement of the used programming language shall prevail. Generally, standard library functions will provide calculated values in binary format, which is also used here. They will also provide print-friendly calculated values in hexadecimal format, which will be used in calculating the signature result below.

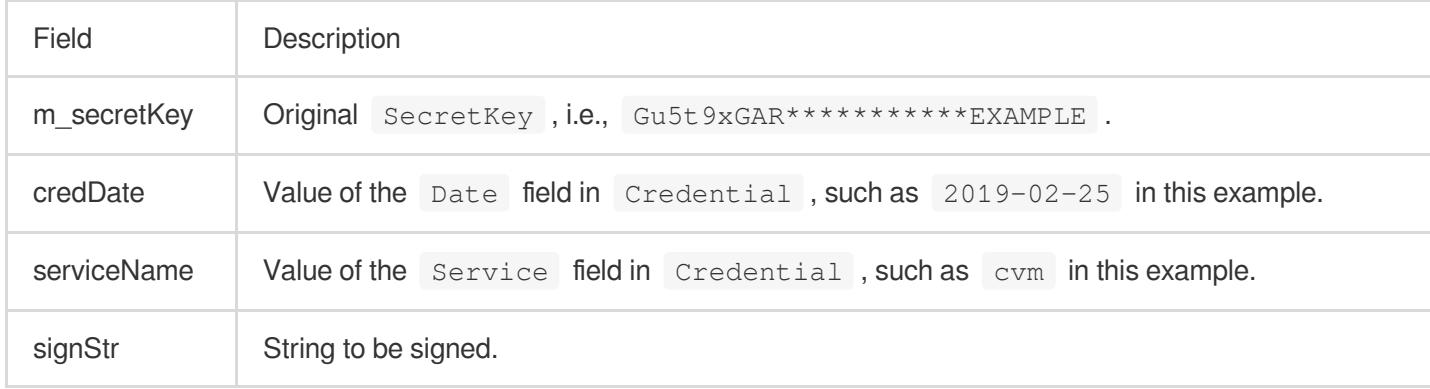

#### 2. Calculate the signature

The calculation result in this example is

72e494ea8\*\*\*\*\*\*\*\*\*\*\*\*\*\*\*\*\*\*\*\*\*\*\*\*\*\*\*\*\*\*\*\*\*\*\*\*\*\*\*\*\*\*a96525168 .

#### **4. Concatenate the Authorization string**

Concatenate the Authorization string in the following format:

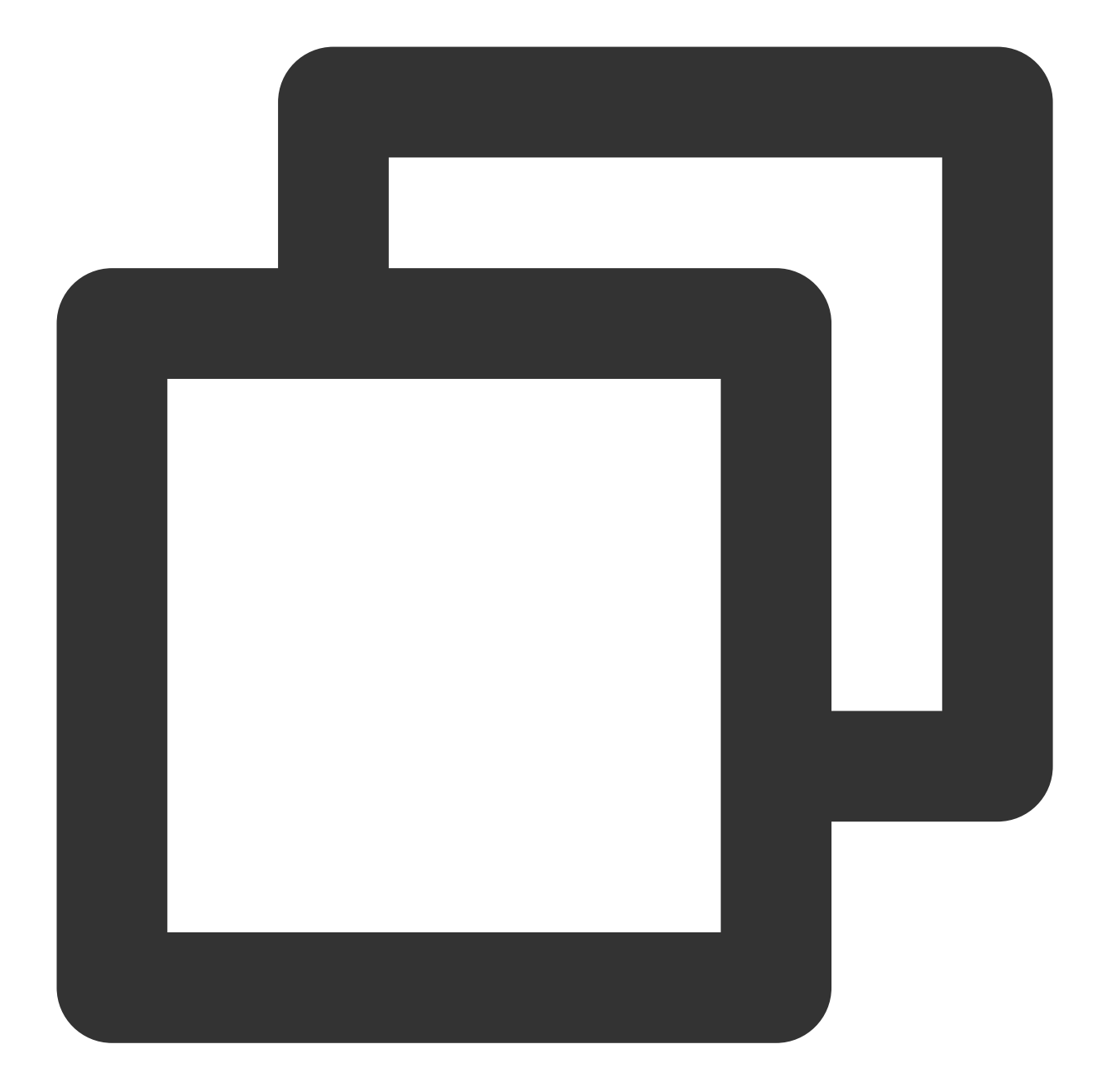

```
Authorization =
   Algorithm + ' ' +
    'Credential=' + SecretId + '/' + CredentialScope + ', ' +
    'SignedHeaders=' + SignedHeaders + ', ' +
    'Signature=' + Signature
```
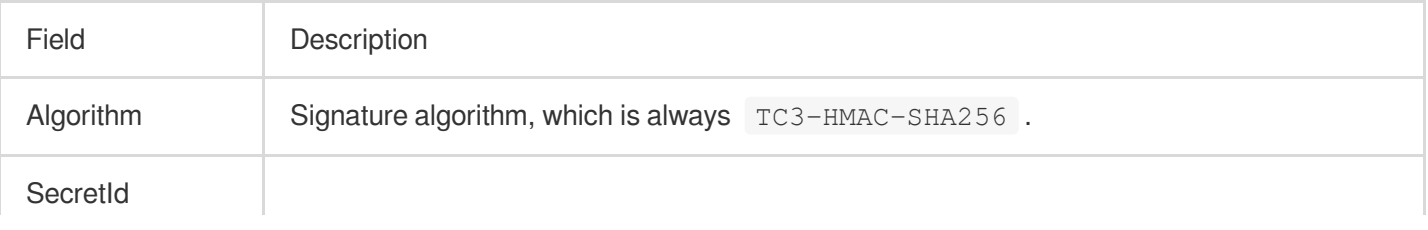

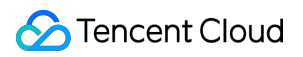

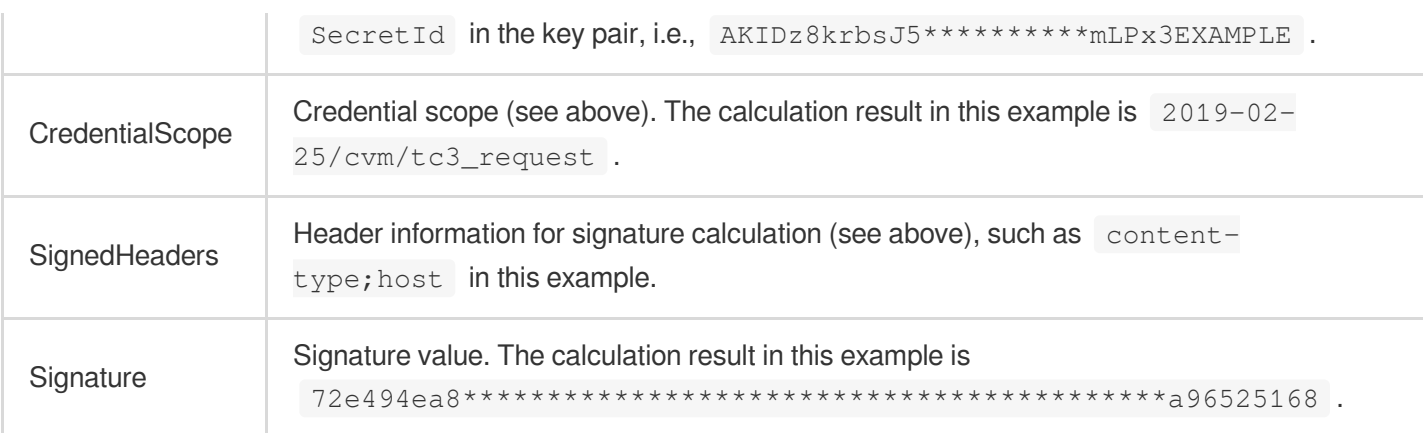

According to the rules above, the values obtained in this example are:

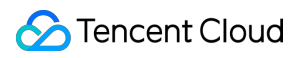

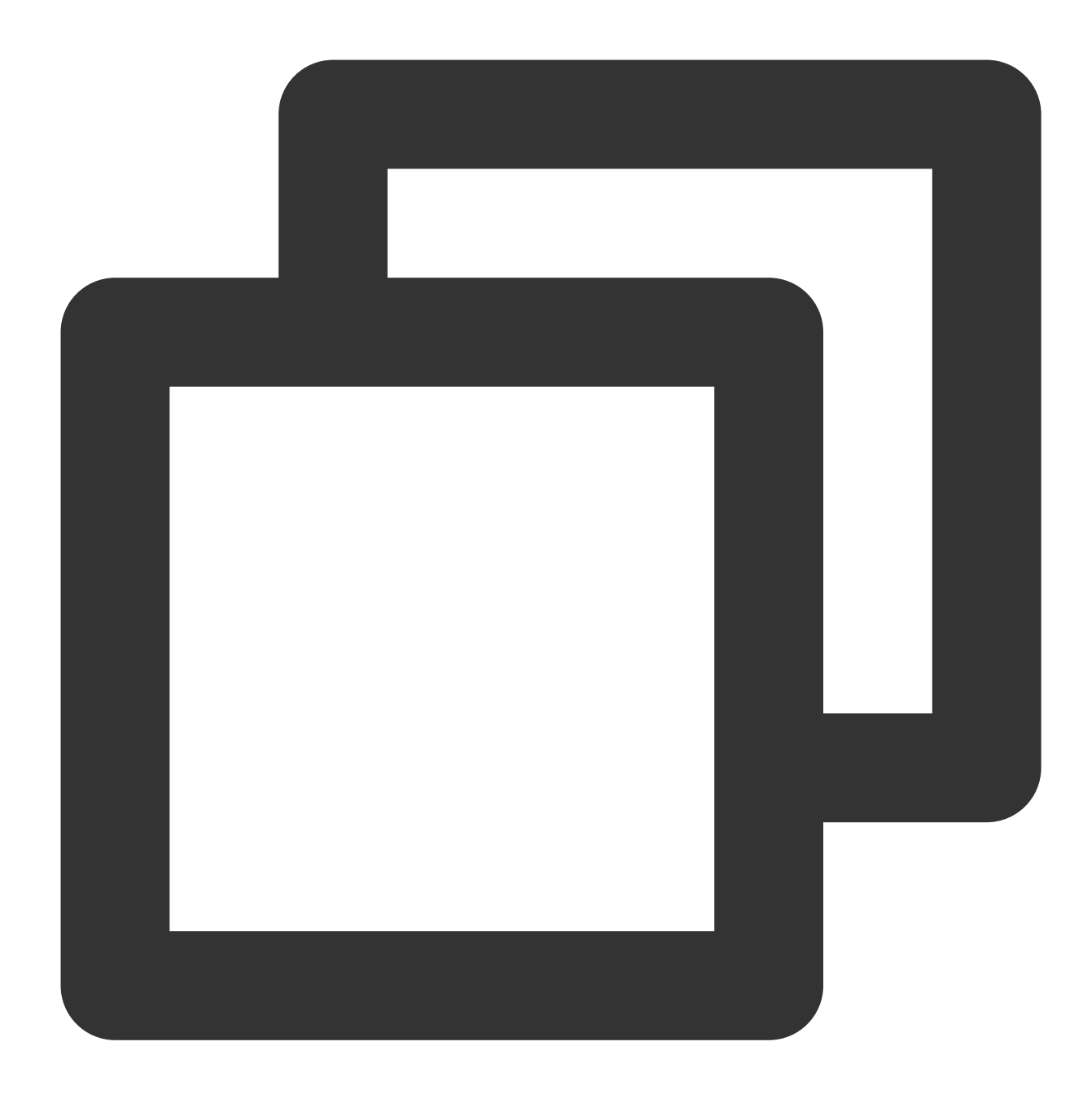

TC3-HMAC-SHA256 Credential=AKIDz8krbsJ5\*\*\*\*\*\*\*\*\*\*mLPx3EXAMPLE/2019-02-25/cvm/tc3\_re

The complete call information is as follows:

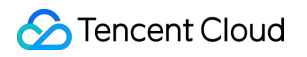

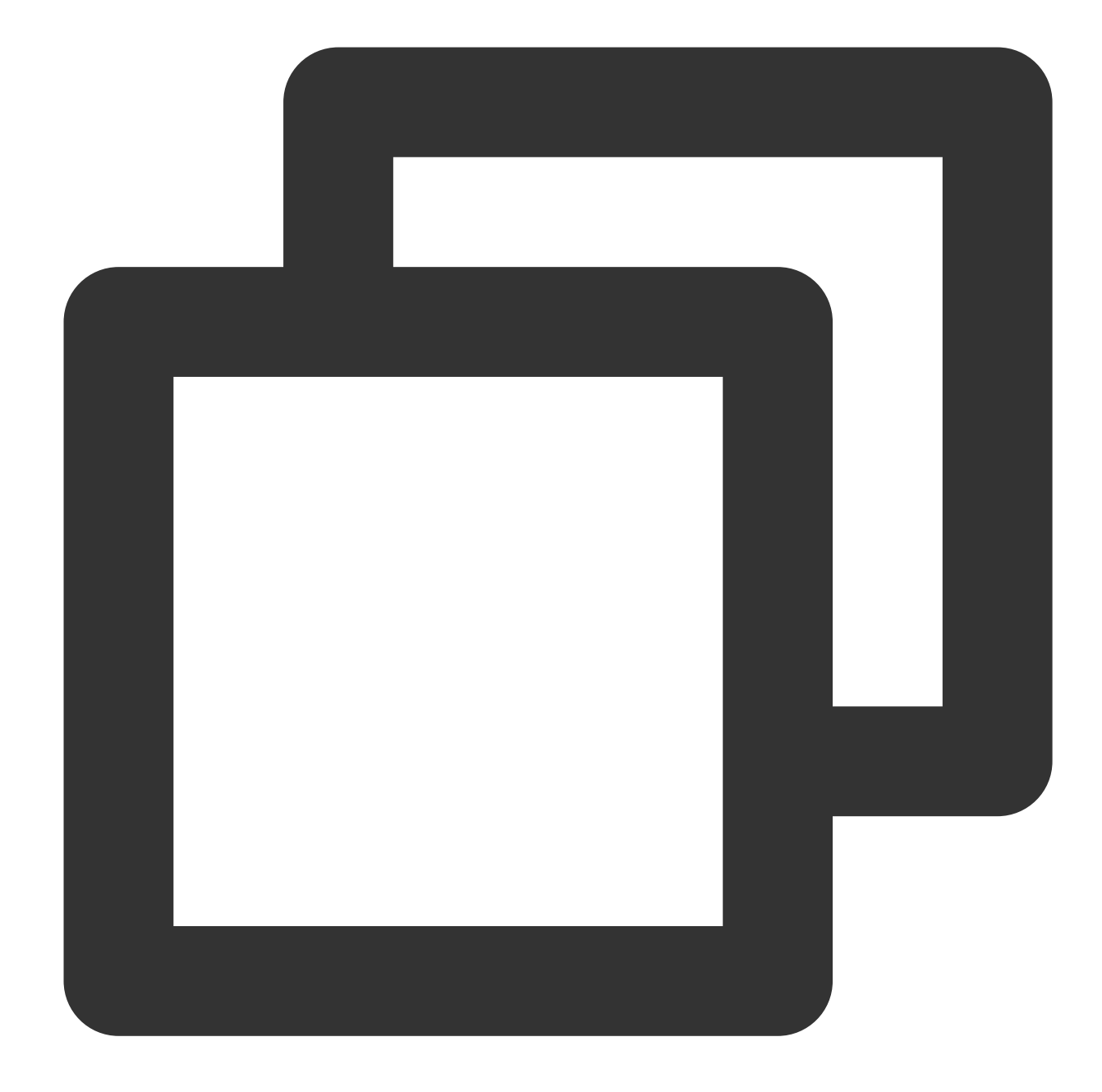

```
POST https://cvm.tencentcloudapi.com/
Authorization: TC3-HMAC-SHA256 Credential=AKIDz8krbsJ5**********mLPx3EXAMPLE/2019-0
Content-Type: application/json; charset=utf-8
Host: cvm.tencentcloudapi.com
X-TC-Action: DescribeInstances
X-TC-Version: 2017-03-12
X-TC-Timestamp: 1551113065
X-TC-Region: ap-guangzhou
{"Limit": 1, "Filters": [{"Values": ["\\u672a\\u547d\\u540d"], "Name": "instance-na
```
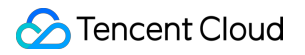

#### **5. Sample API 3.0 signature v3**

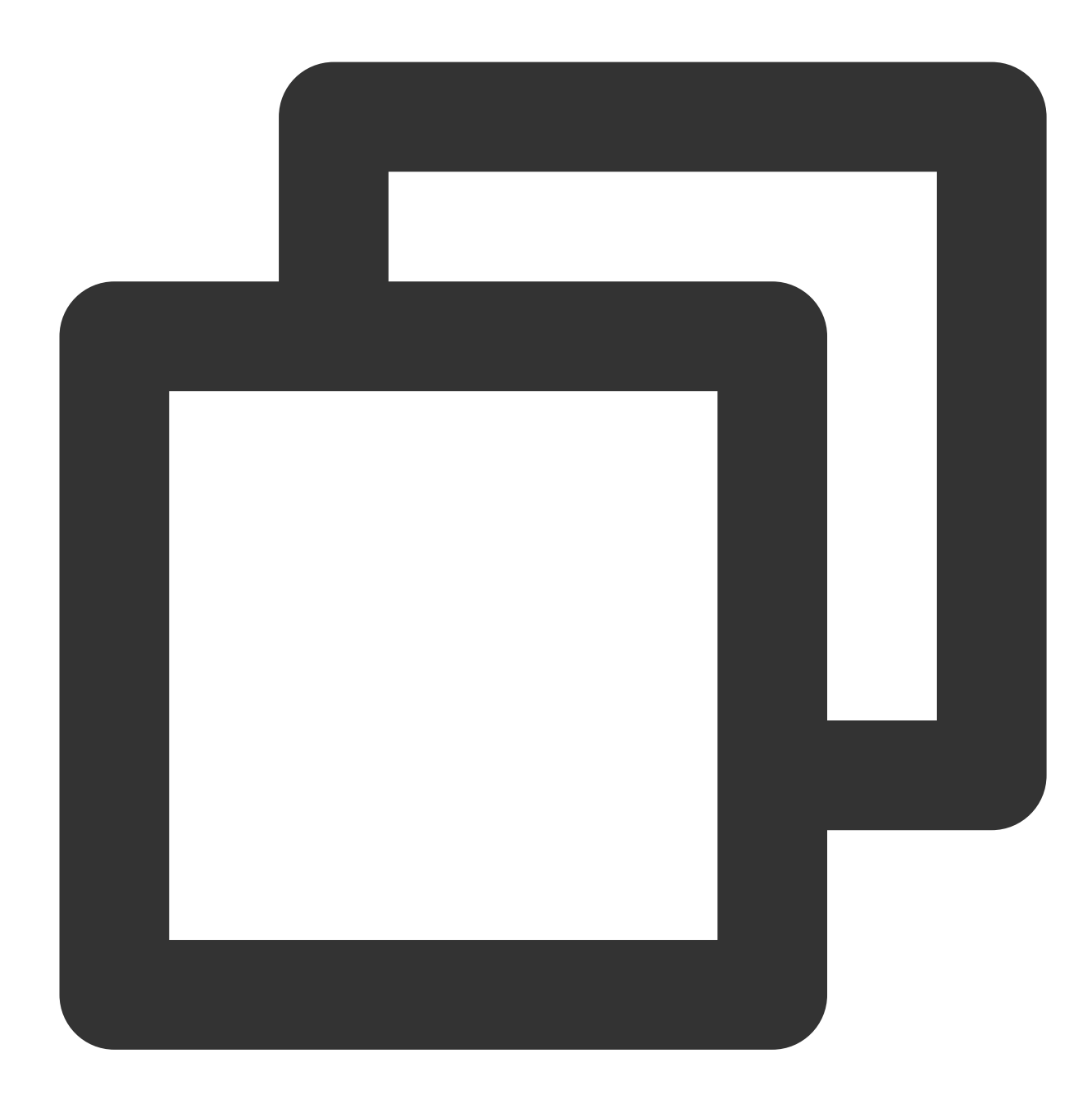

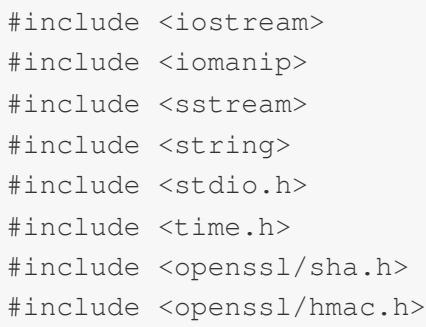

```
using namespace std;
string get_data(int64_t t \& timestepstemp){
    string utcDate;
    char buff[20] = \{0\};
    // time_t timenow;
    struct tm sttime;
    sttime = *gmtime(&timestamp);
    strftime(buff, sizeof(buff), "%Y-%m-%d", &sttime);
    utcDate = string(buff);
    return utcDate;
}
string int2str(int64_t n)
{
    std::stringstream ss;
    ss << n;
    return ss.str();
}
string sha256Hex(const string &str)
{
    char buf[3];
    unsigned char hash[SHA256_DIGEST_LENGTH];
    SHA256 CTX sha256;
    SHA256 Init(&sha256);
    SHA256_Update(&sha256, str.c_str(), str.size());
    SHA256_Final(hash, &sha256);
    std::string NewString = "";
    for(int i = 0; i < SHA256_DIGEST_LENGTH; i++)
    {
        snprintf(buf, sizeof(buf), "%02x", hash[i]);
        NewString = NewString + buf;
    }
    return NewString;
}
string HmacSha256(const string &key, const string &input)
{
    unsigned char hash[32];
    HMAC_CTX *h;
#if OPENSSL_VERSION_NUMBER < 0x10100000L
    HMAC_CTX hmac;
    HMAC_CTX_init(&hmac);
   h = \text{hmac};#else
   h = HMAC_CTX_new();
#endif
```
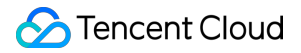

```
HMAC_Init_ex(h, &key[0], key.length(), EVP_sha256(), NULL);
    HMAC_Update(h, ( unsigned char* ) &input[0], input.length());
    unsigned int len = 32;
    HMAC_Final(h, hash, &len);
#if OPENSSL_VERSION_NUMBER < 0x10100000L
    HMAC_CTX_cleanup(h);
#else
   HMAC CTX free(h);
#endif
   std::stringstream ss;
    ss << std::setfill('0');
    for (int i = 0; i < len; i++){
       ss << hash[i];
    }
   return (ss.str());
}
string HexEncode(const string &input)
{
    static const char* const lut = "0123456789abcdef";
    size t len = input.length();
    string output;
    output.reserve(2 * len);
    for (size_t i = 0; i < len; ++i)
    {
        const unsigned char c = input[i];
        output.push_back(lut[c >> 4]);
        output.push_back(lut[c & 15]);
    }
    return output;
}
int main()
{
    // Key parameter
    string SECRET_ID = "AKIDz8krbsJ5**********mLPx3EXAMPLE";
    string SECRET_KEY = "Gu5t9xGAR***********EXAMPLE";
    string service = "cvm";
    string host = "cvm.tencentcloudapi.com";
    string region = "ap-guangzhou";
    string action = "DescribeInstances";
```

```
TencentCloud API
```

```
string version = "2017-03-12";
int64_t timestamp = 1551113065;
string date = get_data(timestamp);
// ************* Step 1. Concatenate the canonical request string **************
string httpRequestMethod = "POST";
string canonicalUri = ''/;
string canonicalOueryString = "";
string canonicalHeaders = "content-type:application/json; charset=utf-8\\nhost:
string signedHeaders = "content-type; host";
string payload = "{\\"Limit\\": 1, \\"Filters\\": [{\\"Values\\": [\\"\\\\u672a
string hashedRequestPayload = sha256Hex(payload);
string canonicalRequest = httpRequestMethod + "\\n" + canonicalUri + "\\n" + ca
       + canonicalHeaders + "\\\n" + signedHeaders + "\n" + hashedRequestPaylocout << canonicalRequest << endl;
cout << "-----------------------" << endl;
// ************* Step 2. Concatenate the string to sign *************
string algorithm = "TC3-HMAC-SHA256";
string RequestTimestamp = int2str(timestamp);
string credentialScope = date + \sqrt{''} + service + \sqrt{''} + "tc3 request";
string hashedCanonicalRequest = sha256Hex(canonicalRequest);
string stringToSign = algorithm + "\\n" + RequestTimestamp + "\\n" + credential
cout << stringToSign << endl;
cout << "-----------------------" << endl;
// ************* Step 3. Calculate the signature ***************
string kKey = "TC3" + SECRET_KEY;
string kDate = HmacSha256(kKey, date);
string kService = HmacSha256(kDate, service);
string kSigning = HmacSha256(kService, "tc3_request");
string signature = HexEncode(HmacSha256(kSigning, stringToSign));
cout << signature << endl;
cout << "-----------------------" << endl;
// ************* Step 4. Concatenate the `Authorization` string *************
string authorization = algorithm + " " + "Credential=" + SECRETID + " / " + cred+ "SignedHeaders=" + signedHeaders + ", " + "Signature=" + signature;
cout << authorization << endl;
cout << "-------------------------" << endl;
string headers = "curl -X POST https://" + host + "\\n"
               + " -H \\"Authorization: " + authorization + "\\n"
               + " -H \\"Content-Type: application/json; charset=utf-8\\"" + "\
               + " -H \\"Host: " + host + "\\n"
               + " -H \\"X-TC-Action: " + action + "\\n"
               + " -H \\"X-TC-Timestamp: " + RequestTimestamp + "\\n"
```

```
+ " -H \\"X-TC-Version: " + version + "\\n"
                   + " -H \\"X-TC-Region: " + region + "\\n"
                   + " -d '" + payload;
    cout << headers << endl;
    return 0;
};
```
## API 2.0 Signature

This signature version has been disused. We recommend you use **API 3.0 signature** with better performance. If you still need to use it, please go to API [Explorer](https://console.tencentcloud.com/api/explorer) > **Signature Generation** and select **API 2.0 Signature** as the signature version.

## Signature Failure

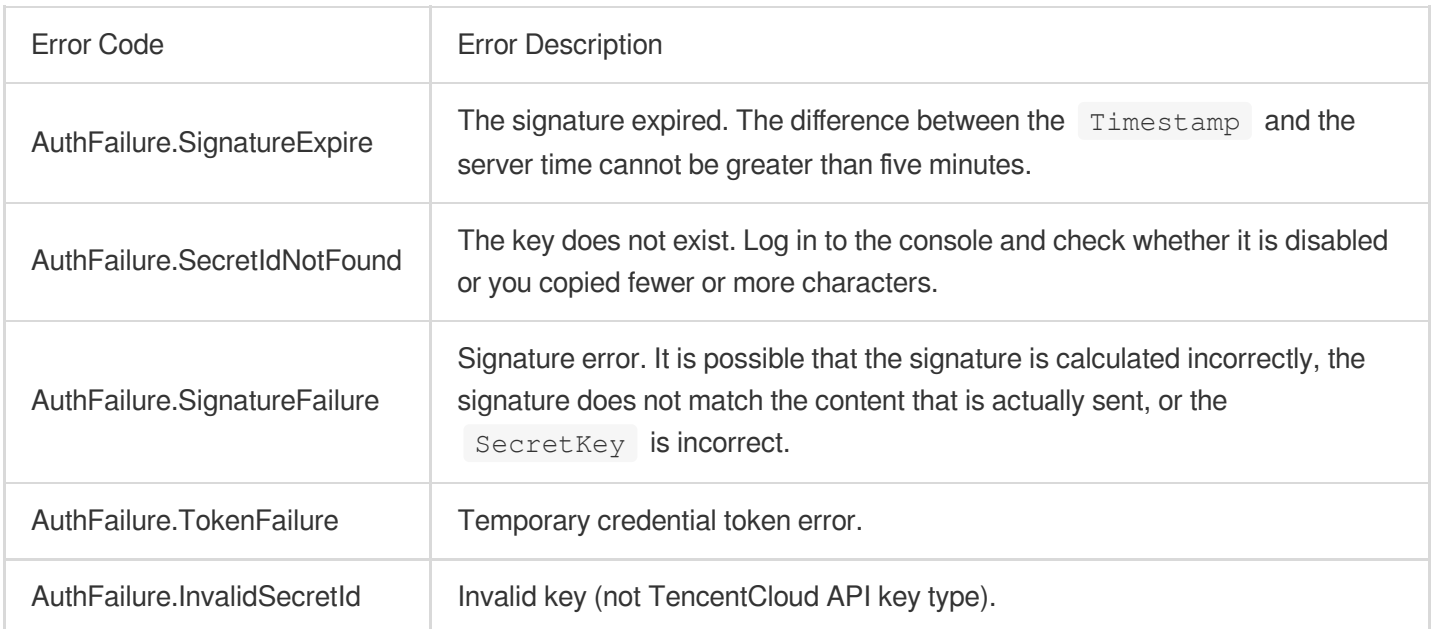

The following error codes may be returned for signature failure. Please resolve the errors accordingly.

## Returned Result

#### **Successful response**

For example, when calling the CVM API DescribeInstancesStatus (version: 2017-03-12) to view the status of instances, if the request succeeds, you may see the following response:

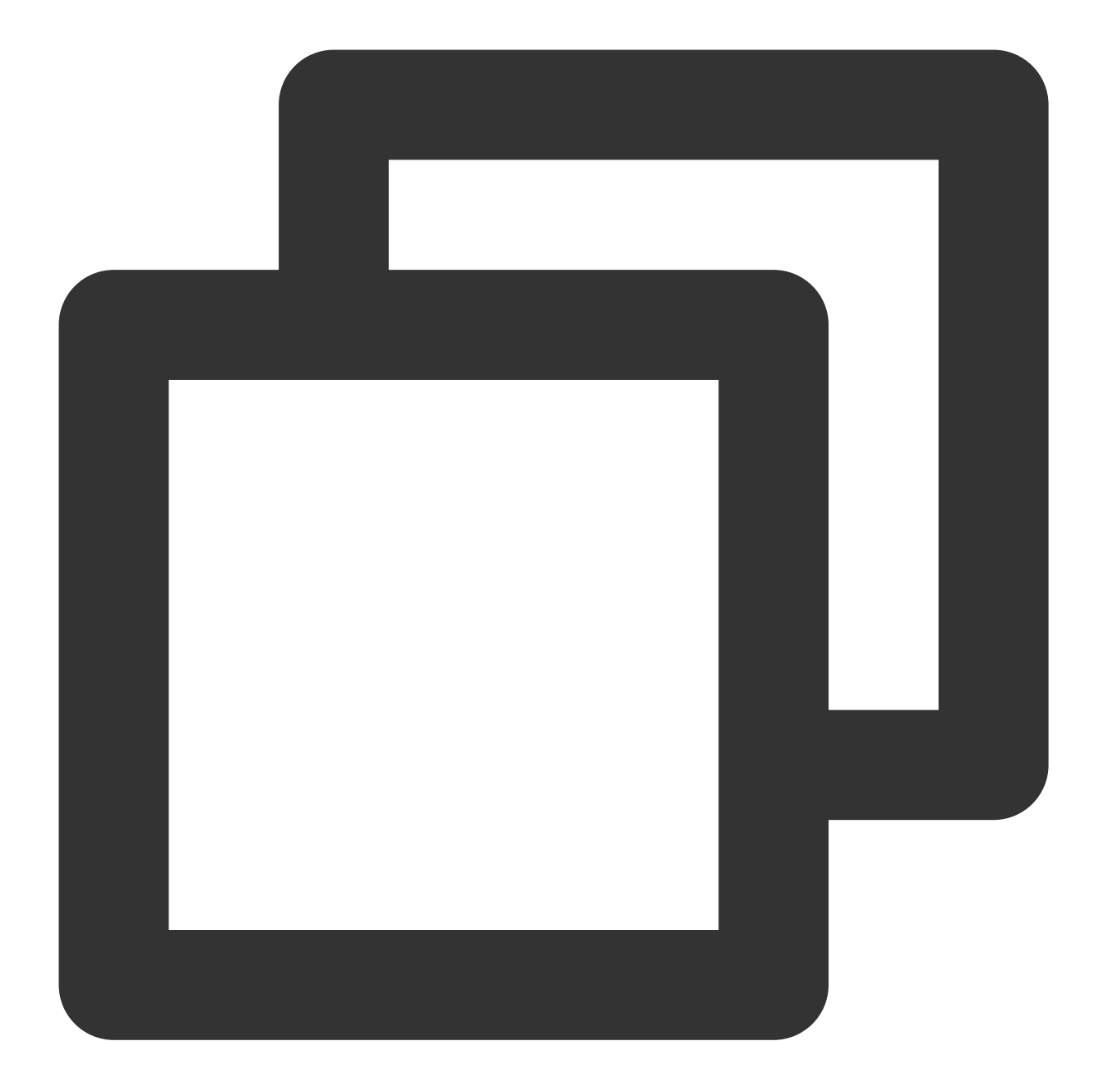

```
{
    "Response": {``
        "TotalCount": 0,
        "InstanceStatusSet": [],
        "RequestId": "b5b41468-520d-4192-b42f-595cc34b6c1c"
    }
}
```
The API will return Response, which contains RequestId, as long as it processes the request, no matter whether the request is successful or not.

RequestId is the unique ID of an API request. It is required to troubleshoot issues.

Any fields other than the common fields are API-specific. For more information on such fields, please see the relevant API documentation. In this example, both TotalCount and InstanceStatusSet are specific to the DescribeInstancesStatus API. Since the user who initiated the request does not have a CVM instance yet, 0 is returned for TotalCount and InstanceStatusSet is empty.

#### **Error response**

If the call fails, you may see the following response:

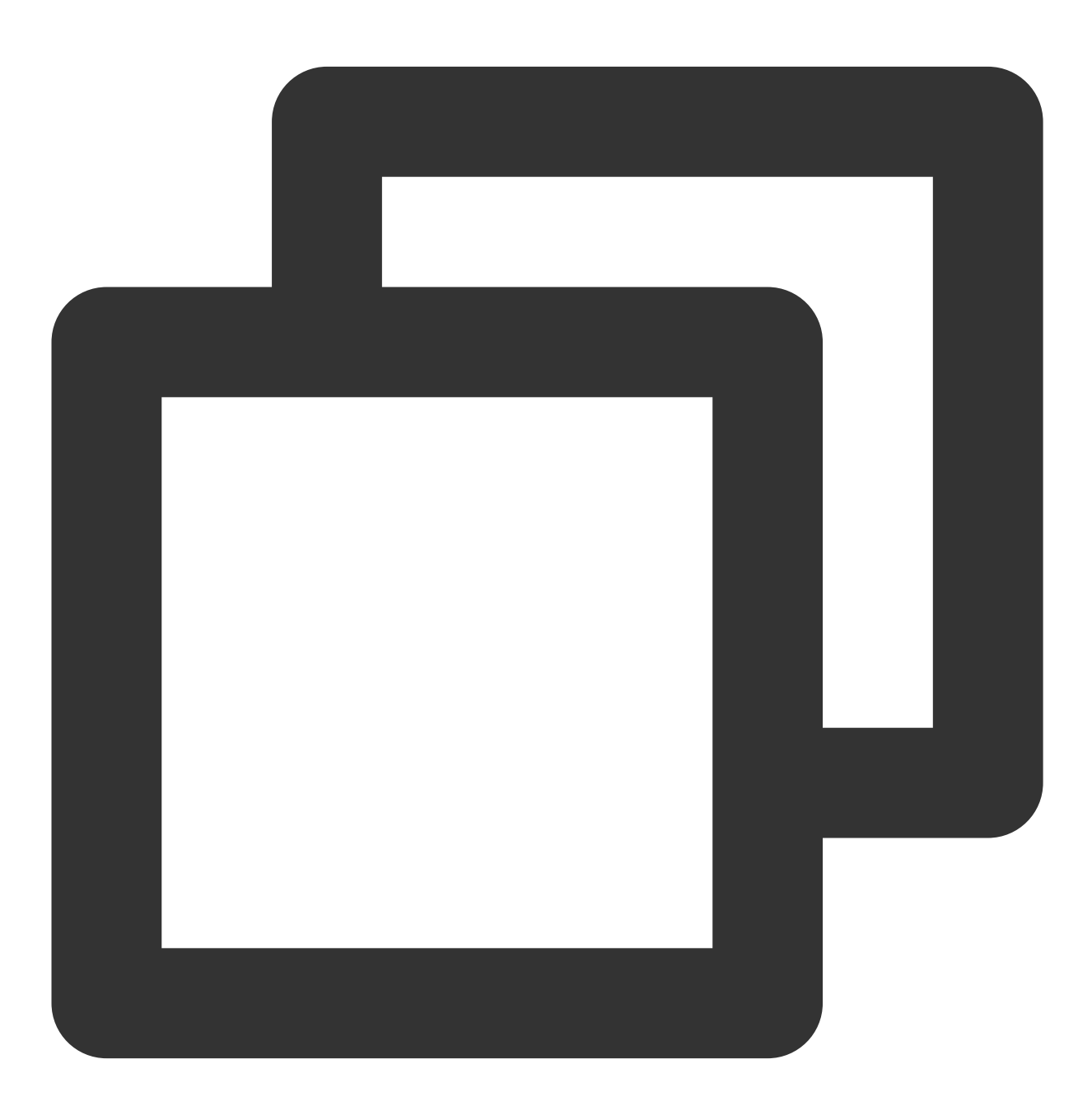

{

```
"Response": {
        "Error": {
            "Code": "AuthFailure.SignatureFailure",
            "Message": "The provided credentials could not be validated. Please che
        },
        "RequestId": "ed93f3cb-f35e-473f-b9f3-0d451b8b79c6"
    }
}
```
Error indicates that the request failed. A response for a failed request will always include the Error, Code, and Message fields.

Code indicates the specific error code, which is returned when an API request failed. You can use this code to locate the cause and solution of the error in the common or API-specific error code list.

Message explains the cause of the error. Note that the returned messages are subject to service updates. The information the messages provide may not be up-to-date and should not be the only source of reference.

RequestId is the unique ID of an API request. It is required to troubleshoot issues.

#### **Common error codes**

The Error field in a response indicates that the API call failed. The Code field in Error indicates the error code. The following table lists the common error codes that any services may return.

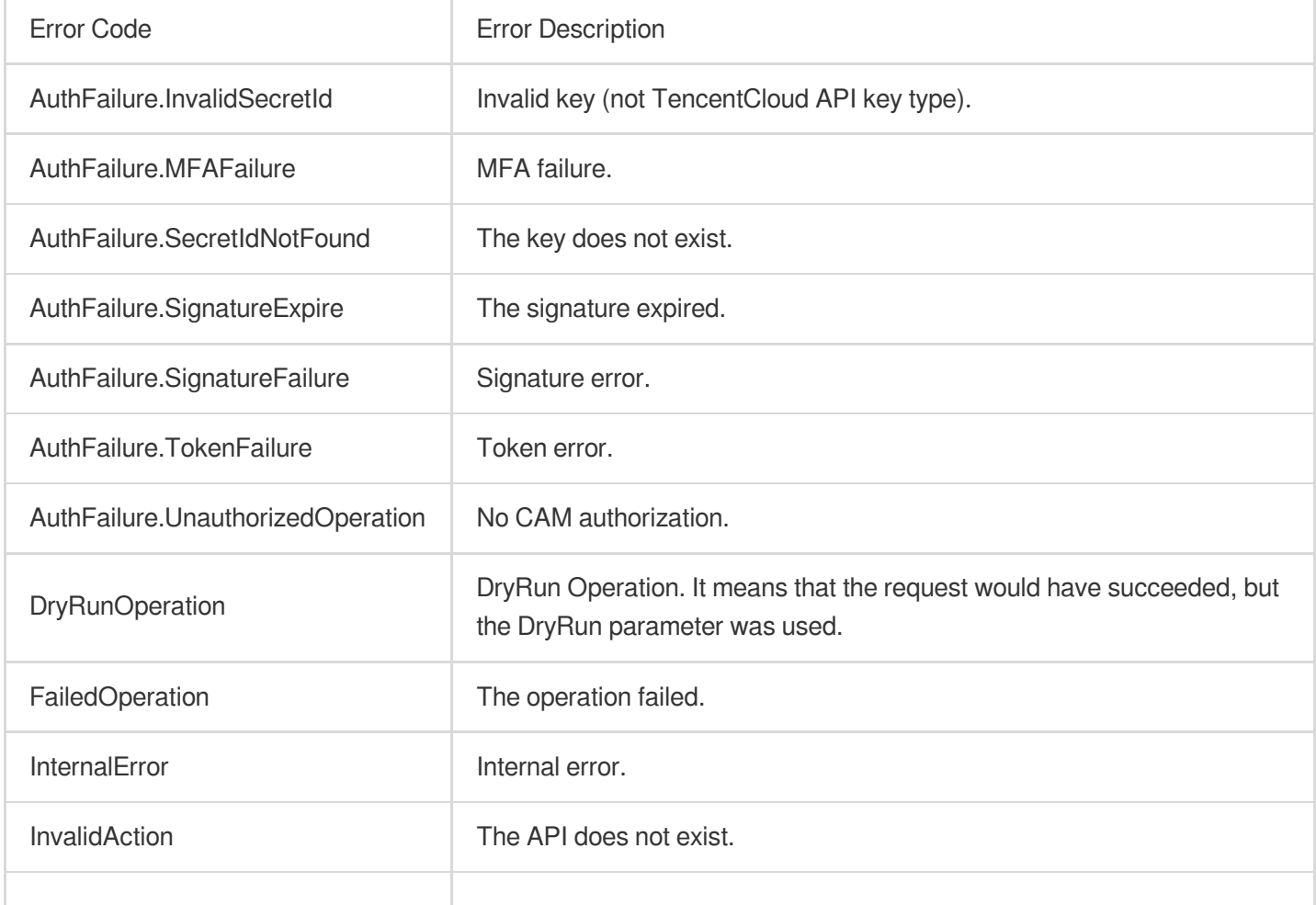

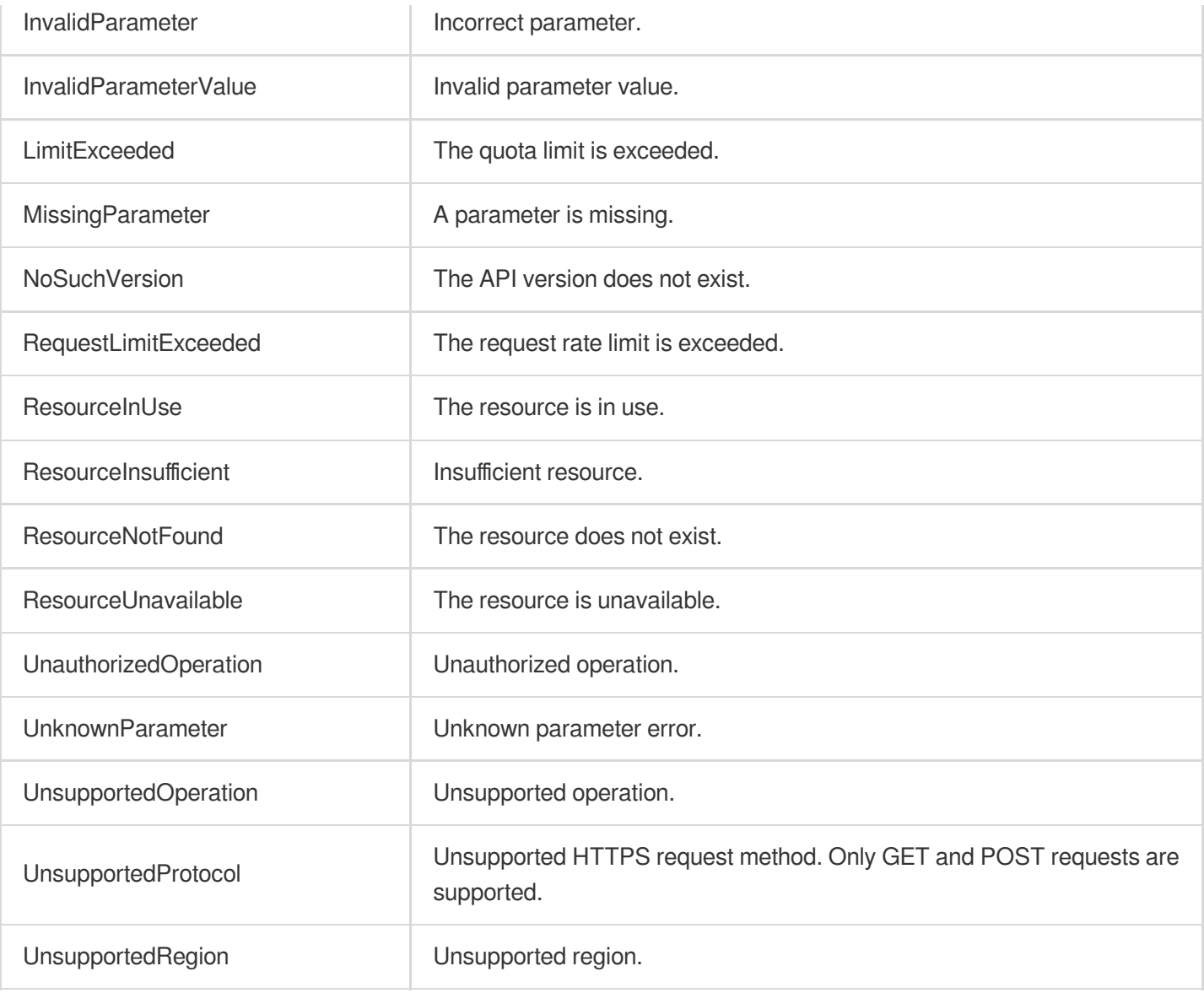

## <span id="page-30-0"></span>API for .NET

Last updated:2023-03-07 18:16:40

TencentCloud API has been upgraded to v3.0. This version is optimized for performance and deployed in all regions. It supports nearby access and access by region for significantly reduced access latency. In addition, it features more detailed API descriptions and error codes and API-level comments for SDKs, enabling you to use Tencent Cloud services more conveniently and quickly. This document describes how to call APIs for .NET. This version currently supports various Tencent Cloud [services](https://www.tencentcloud.com/product) such as CVM, CBS, VPC, and TencentDB and will support more services in the future.

## Request Structure

#### **1. Service address (endpoint)**

TencentCloud API supports access from either a nearby region (such as cvm.tencentcloudapi.com for CVM) or a specified region (such as cvm.ap-quangzhou.tencentcloudapi.com for CVM in the Guangzhou region). For values of the region parameter, please see the region list in the "Common Parameters" section below. To check whether a region is supported by a specific Tencent Cloud service, please see its "Request Structure" document.

#### **Note:**

For latency-sensitive businesses, we recommend you specify a domain name with a region.

#### **2. Communications protocol**

All TencentCloud APIs communicate over HTTPS, providing highly secure communications tunnels.

#### **3. Request method**

Supported HTTP request methods: POST (recommended) GET Content-Type types supported by POST request:

application/json (recommended). The signature algorithm v3 (TC3-HMAC-SHA256) must be used. application/x-www-form-urlencoded. The signature algorithm v1 (HmacSHA1 or HmacSHA256) must be used. multipart/form-data (only supported by certain APIs). The signature algorithm v3 (TC3-HMAC-SHA256) must be used.

The size of a GET request packet cannot exceed 32 KB. The size of a POST request cannot exceed 1 MB for the signature algorithm v1 (HmacSHA1 or HmacSHA256) or 10 MB for the signature algorithm v3 (TC3-HMAC-SHA256).

#### **4. Character encoding**

UTF-8 encoding is always used.

### Common Parameters

#### **Note:**

The common parameters are used to identity the user and API signature. They should be carried by each request to initiate properly.

#### **Signature algorithm v3**

The signature algorithm v3 (sometimes referred to as "TC3-HMAC-SHA256") is more secure than the signature algorithm v1 (referred to as signature algorithm in certain documents), supports larger request packets and POST JSON format, and has a higher performance. We recommend you use it to calculate signatures. For more information on how to use it, please see below.

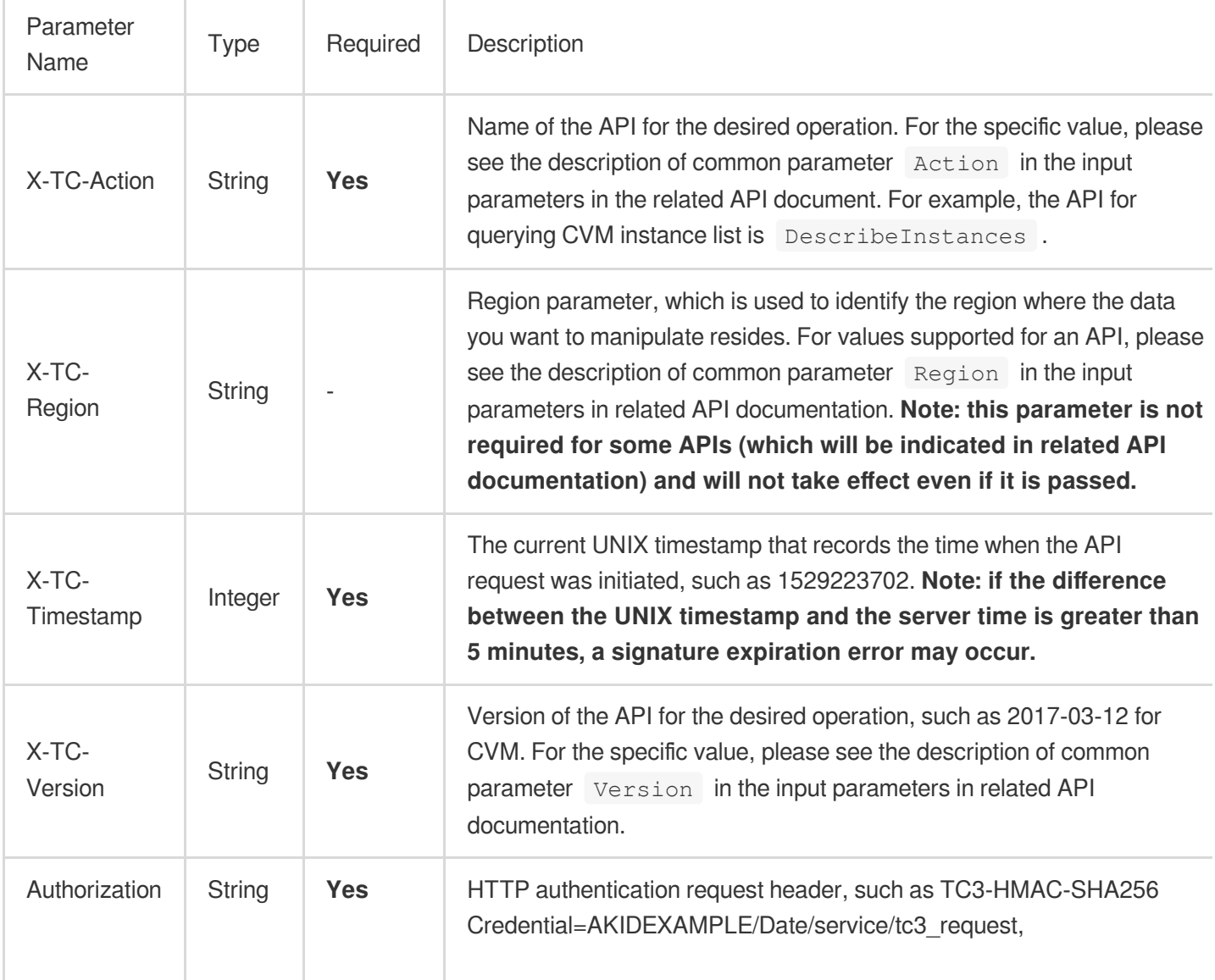

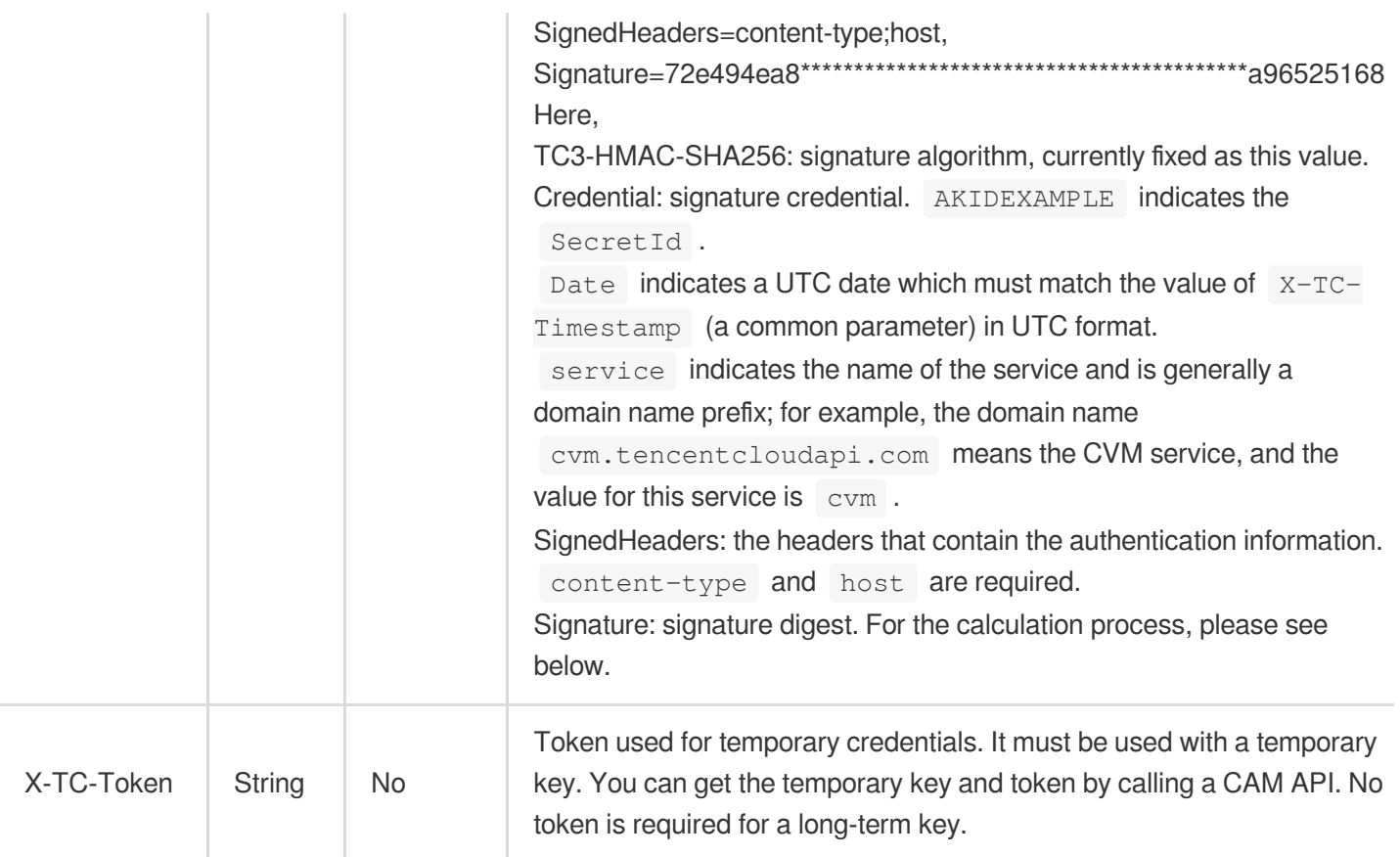

#### **Signature algorithm v1**

When the signature algorithm v1 (sometimes referred to as "HmacSHA256" or "HmacSHA1") is used, the common parameters should be uniformly placed in the request string.

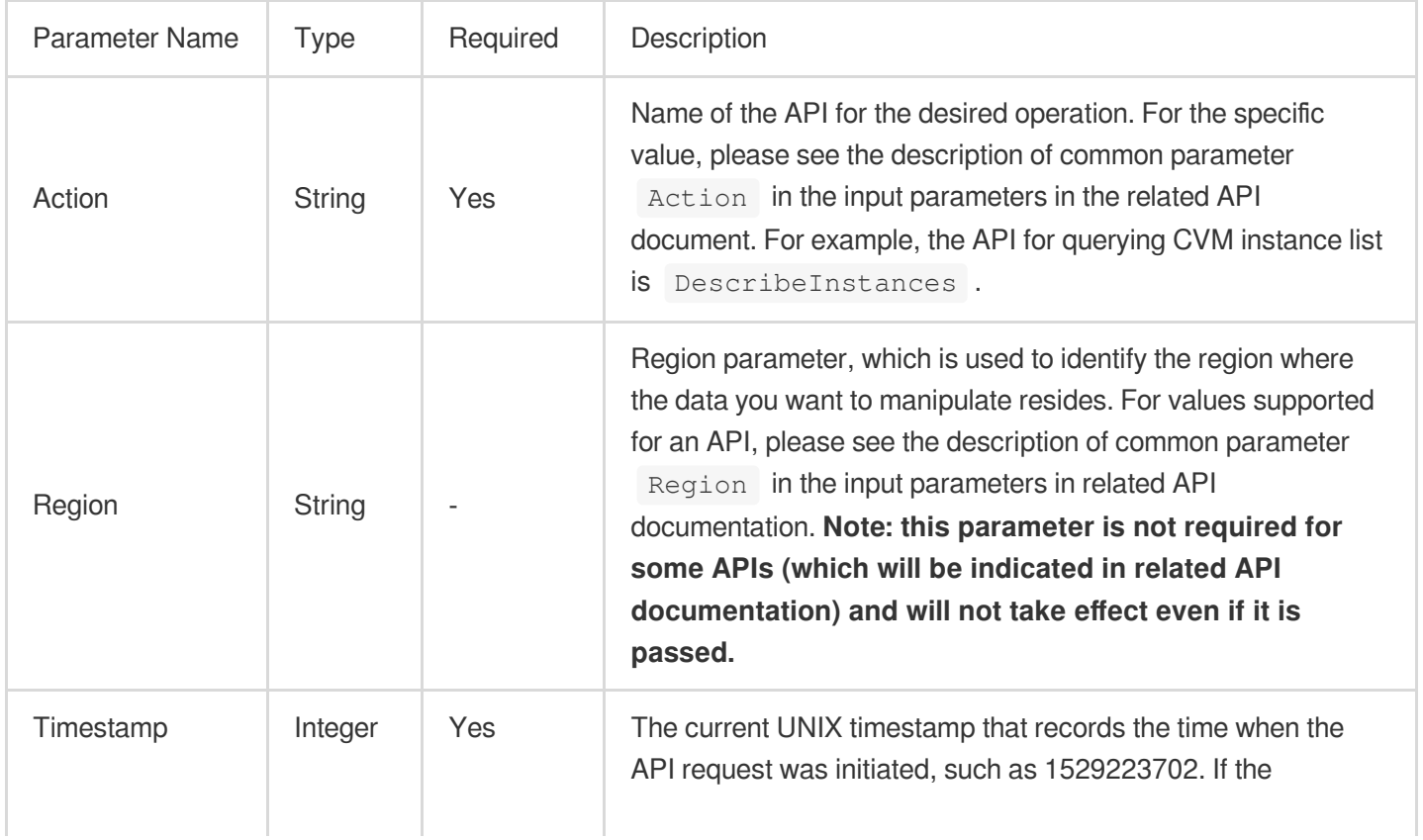

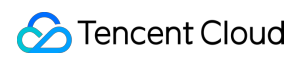

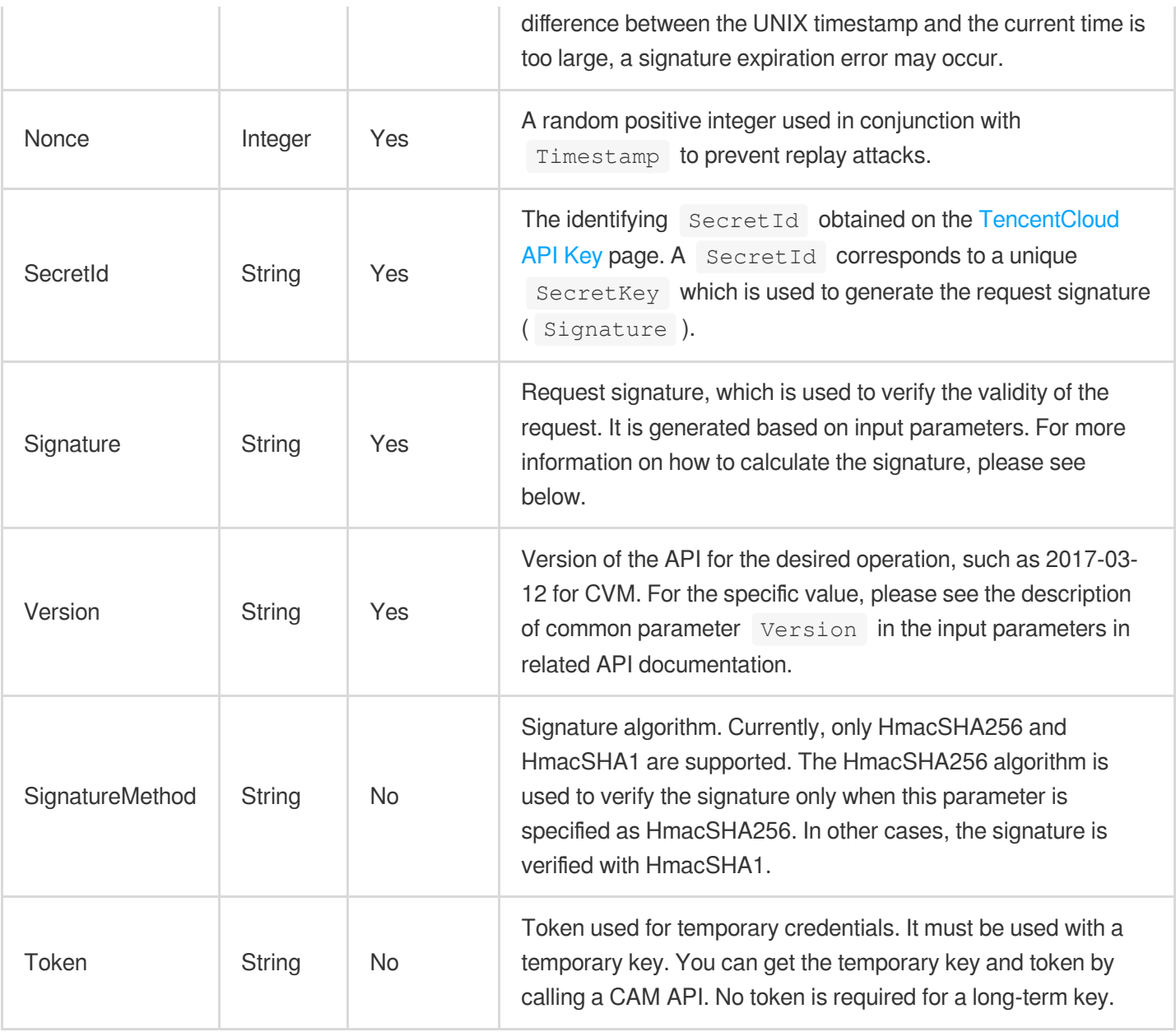

#### **Region list**

As the supported regions vary by service, please refer to the region list in each service's product documentation for specific details.

For example, you can see the [region](https://www.tencentcloud.com/document/product/213/31574) list of CVM.

## API Call Method for .NET

TencentCloud API authenticates every request, that is, the request must be signed with the security credentials in the designated steps. Each request must contain the signature information in the common request parameters and be sent in the specified way and format.

#### **C** Tencent Cloud

Suppose your SecretId and SecretKey are AKIDz8krbsJ5\*\*\*\*\*\*\*\*\*\*\*mLPx3EXAMPLE and Gu5t9xGAR\*\*\*\*\*\*\*\*\*\*\*\*EXAMPLE, respectively. If you want to view the status of an unnamed instance in the Guangzhou region and have only one data entry returned, the request may be:

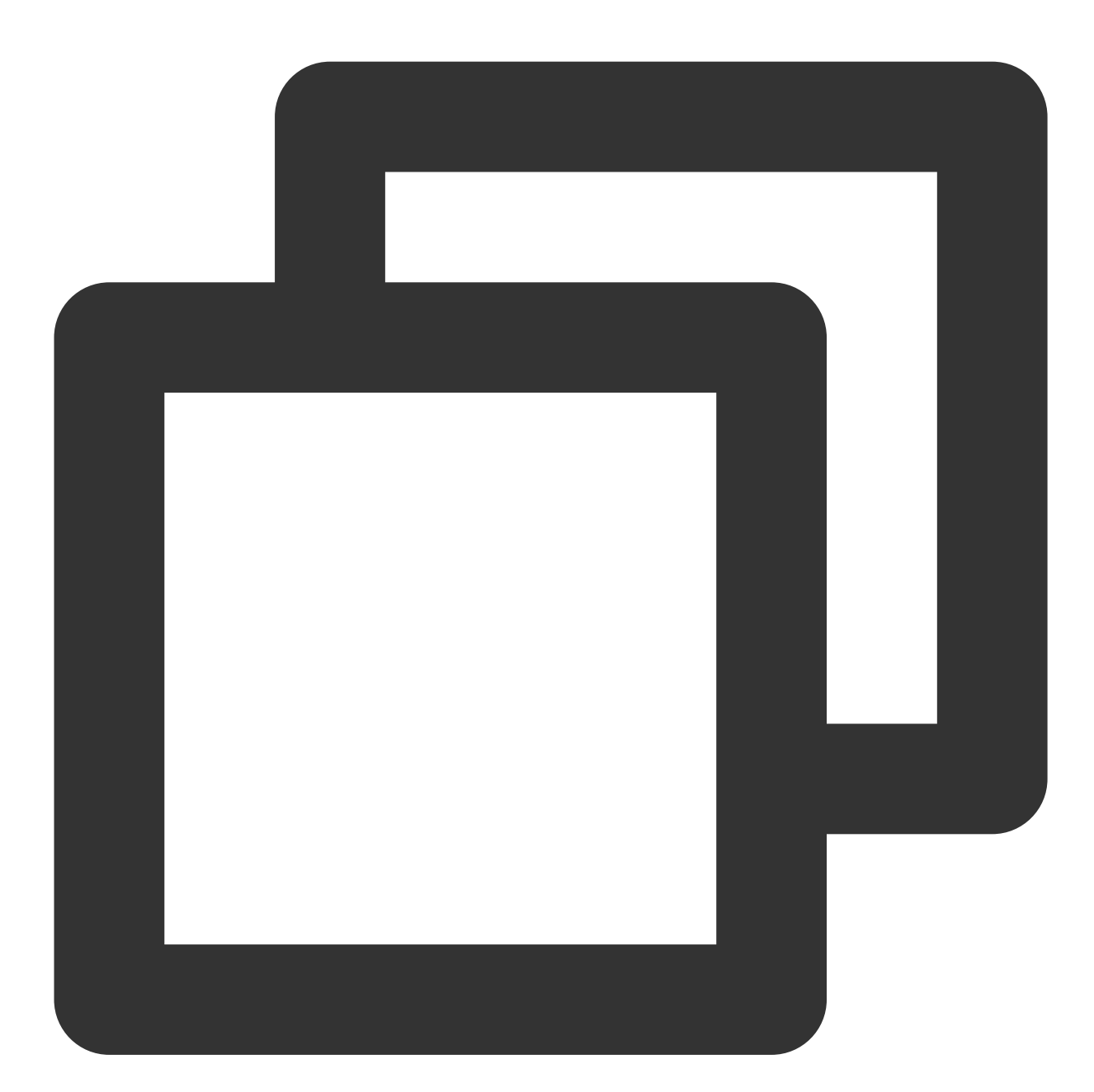

```
curl -X POST https://cvm.tencentcloudapi.com \\
-H "Authorization: TC3-HMAC-SHA256 Credential=AKIDz8krbsJ5**********mLPx3EXAMPLE/20
-H "Content-Type: application/json; charset=utf-8" \\
-H "Host: cvm.tencentcloudapi.com" \\
-H "X-TC-Action: DescribeInstances" \\
-H "X-TC-Timestamp: 1551113065" \\
-H "X-TC-Version: 2017-03-12" \\
```
#### Tencent Cloud

```
-H "X-TC-Region: ap-guangzhou" \\
-d '{"Limit": 1, "Filters": [{"Values": ["\\u672a\\u547d\\u540d"], "Name": "instanc
```
#### **Step 1. Apply for security credentials**

In this document, the security credential used is a key pair, which consists of a SecretId and a SecretKey.

Each user can have up to two key pairs.

SecretId: identifies the user that calls an API, which is similar to a username.

SecretKey: authenticates the user that calls the API, which is similar to a password.

#### **Note:**

You must keep your security credentials private and avoid disclosure; otherwise, your assets may be compromised. If they are disclosed, please disable them as soon as possible.

Go to the API key [management](https://console.tencentcloud.com/cam/capi) page to get API keys as shown below:

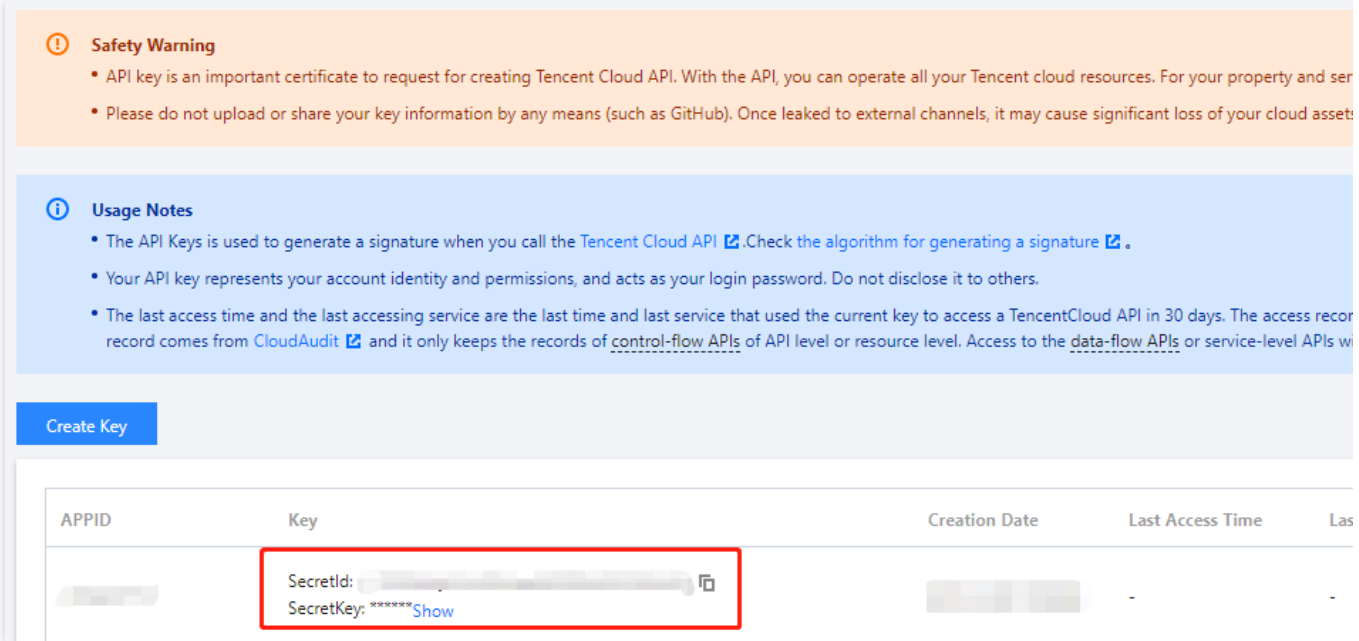

#### **Step 2**

#### **1. Get an API 3.0 signature v3**

The signature algorithm v3 (TC3-HMAC-SHA256) is compatible with the previous signature algorithm v1 and more secure, supports larger request packets and POST JSON format, and has a higher performance. We recommend you use it to calculate signatures as shown below:
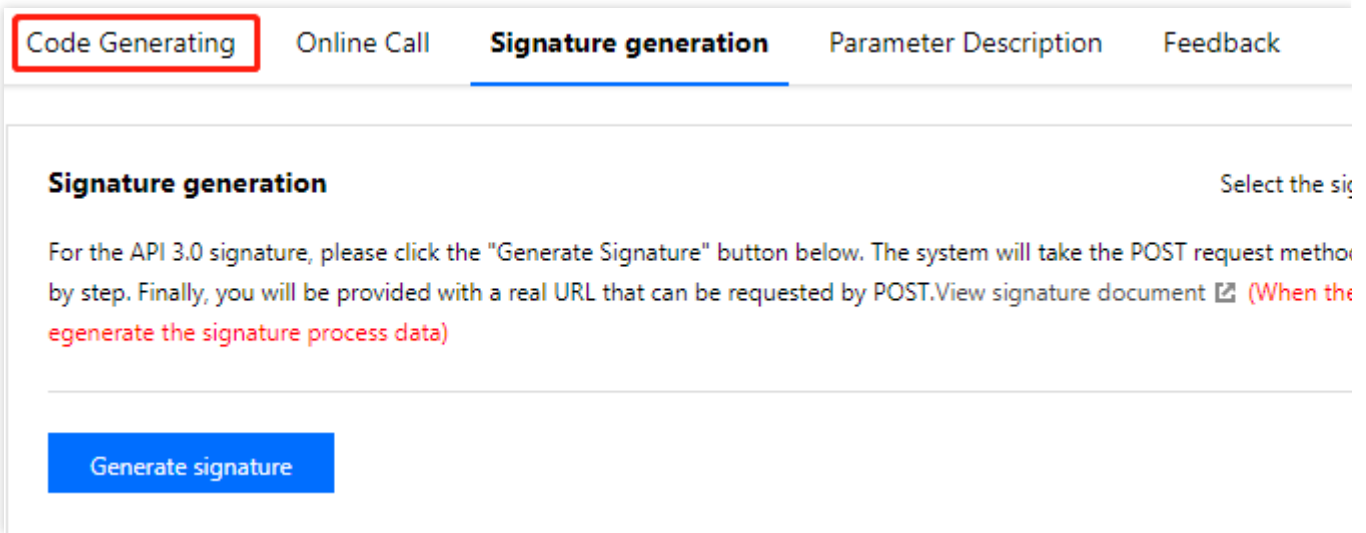

### **Note:**

If you are using the signature algorithm for the first time, we recommend you use the "signature string generation" feature in API [Explorer](https://console.tencentcloud.com/api/explorer) and select "API 3.0 signature v3" as the signature version, which can generate a signature for demonstration and verification. Plus, it can also generate SDK code directly. Seven common open-source programming language SDKs are available for TencentCloud API, including [Python,](https://github.com/TencentCloud/tencentcloud-sdk-python) [Java](https://github.com/TencentCloud/tencentcloud-sdk-java), [PHP](https://github.com/TencentCloud/tencentcloud-sdk-php), [Go,](https://github.com/TencentCloud/tencentcloud-sdk-go) [Node.js](https://github.com/TencentCloud/tencentcloud-sdk-nodejs), [.NET,](https://github.com/TencentCloud/tencentcloud-sdk-dotnet) and  $C_{++}$ .

TencentCloud API supports both GET and POST requests.

For the GET method, only the Content-Type: application/x-www-form-urlencoded protocol format is supported.

For the POST method, Content-Type: application/json and Content-Type: multipart/formdata are supported. The JSON format is supported by all business APIs, while the multipart format is supported only by specific APIs (in this case, an API cannot be called in JSON format). For more information, please see the specific business API document. We recommend you use the POST method because the two methods generate the same results, but the GET method only supports request packets below 32 KB in size.

The following describes how to calculate a signature by calling the [DescribeInstances](https://www.tencentcloud.com/document/product/213/33258) API. This API is chosen because:

1. The CVM API is enabled by default, and this API is often used.

2. It is read-only and does not change the status of existing resources.

3. It covers many types of parameters so that it is easy to show how to use an array that contains data structures.

### **1. Concatenate the canonical request string**

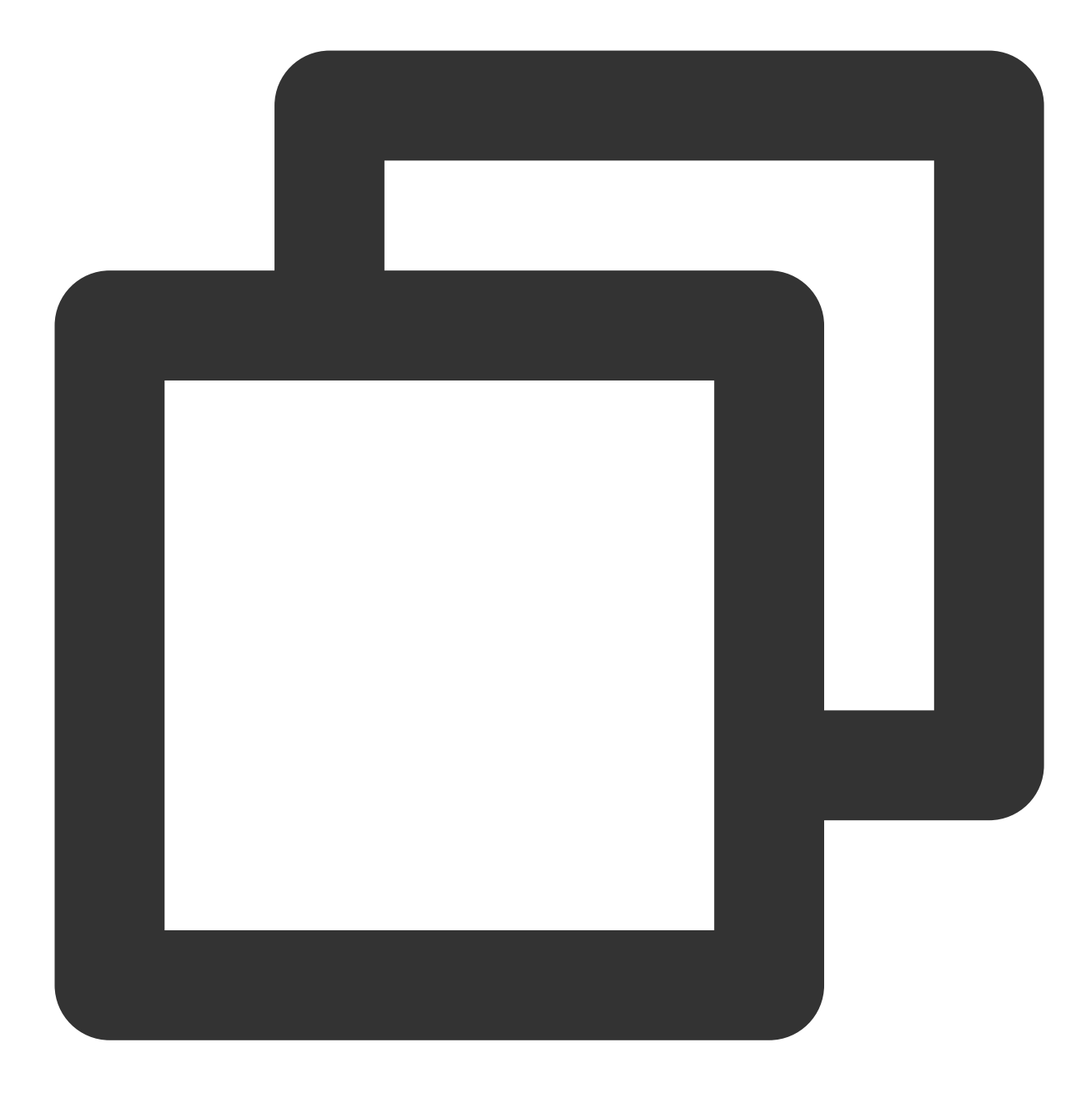

```
CanonicalRequest =
   HTTPRequestMethod + '\\n' +
   CanonicalURI + '\\n' +
   CanonicalQueryString + '\\n' +
   CanonicalHeaders + '\\n' +
   SignedHeaders + '\\n' +
    HashedRequestPayload
```
Field Description

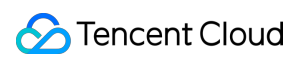

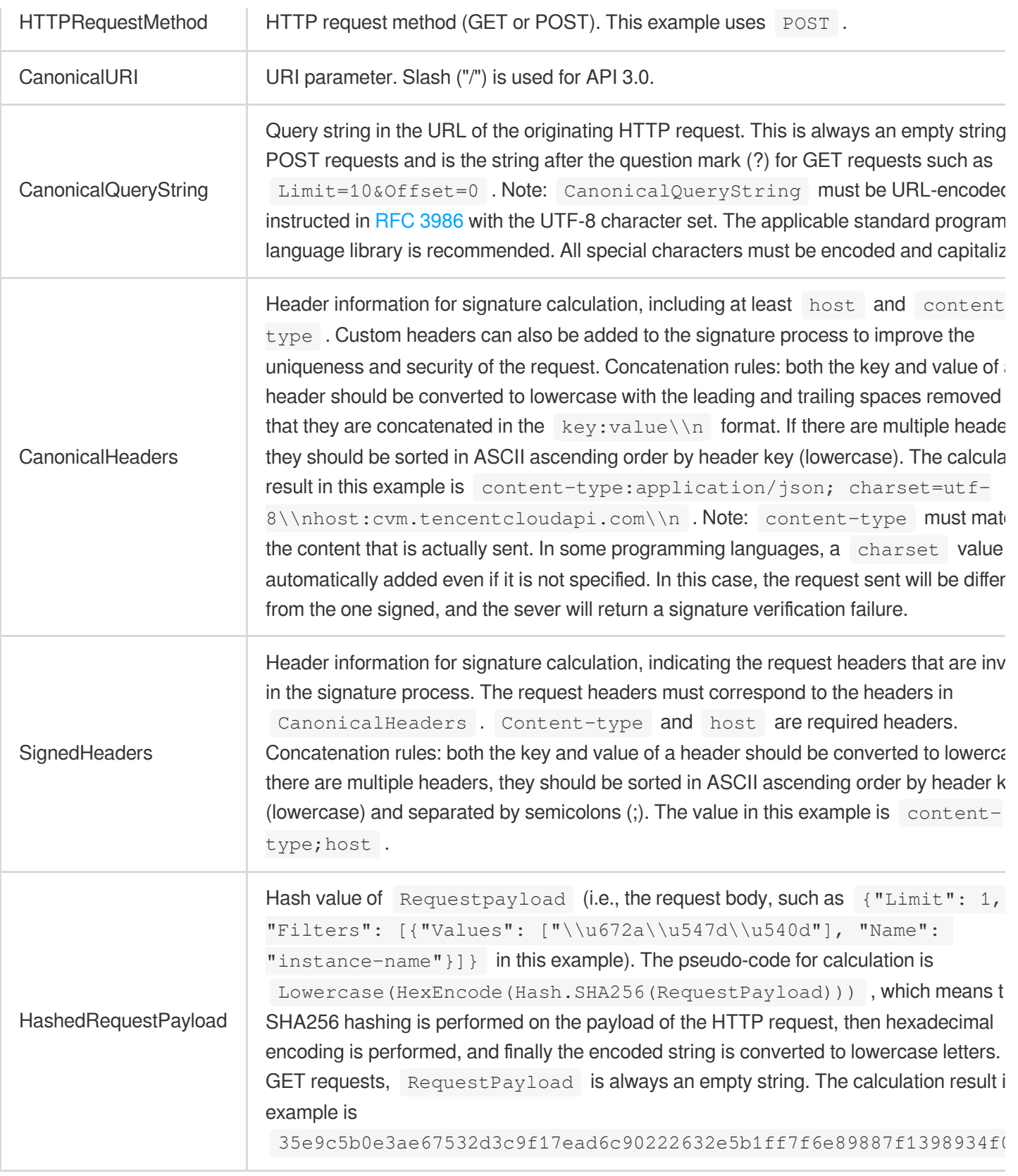

According to the rules above, the canonical request string obtained in the example is as follows:

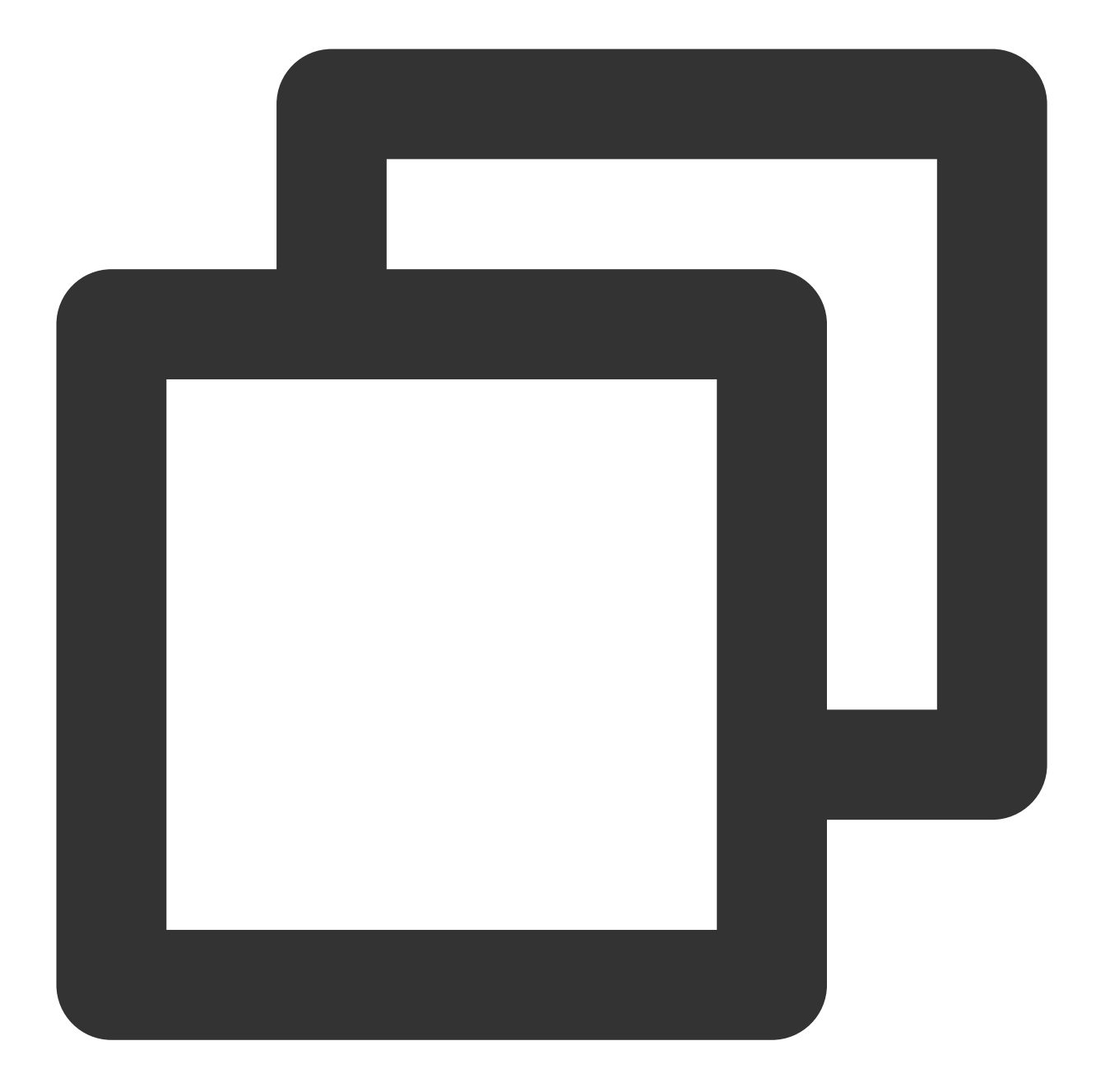

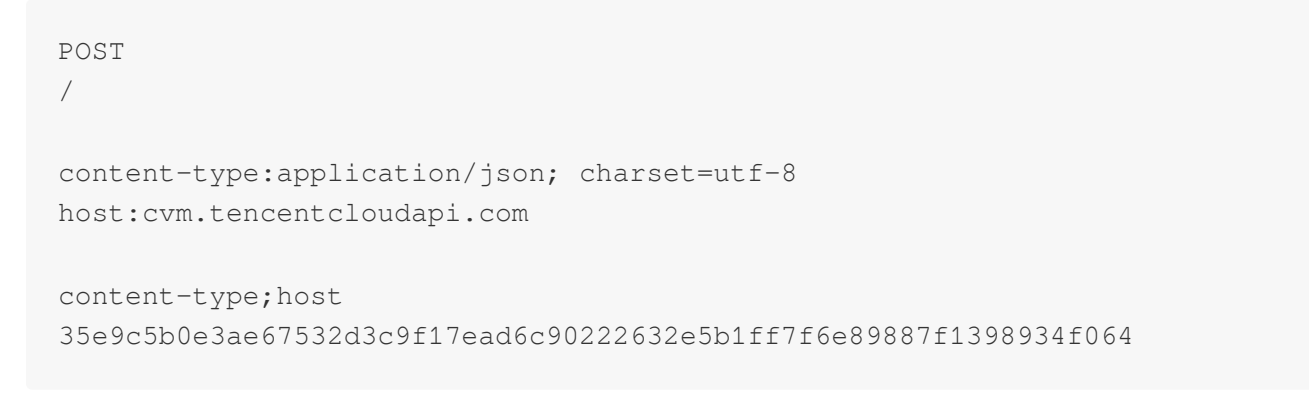

## **2. Concatenate the string to sign**

Concatenate the string to sign in the following format:

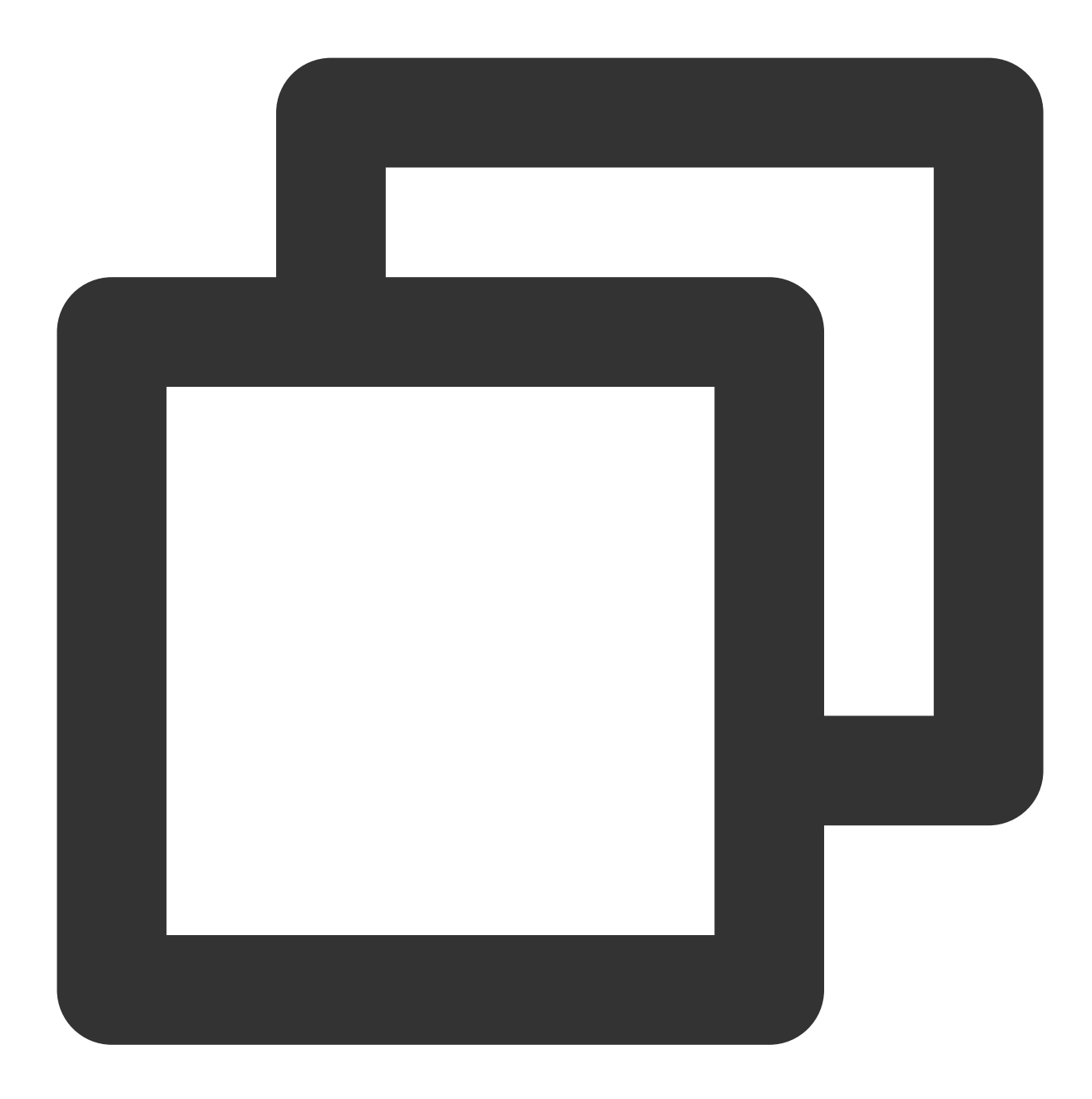

```
StringToSign =
   Algorithm + \ln +RequestTimestamp + \\n +
   CredentialScope + \\n +
   HashedCanonicalRequest
```
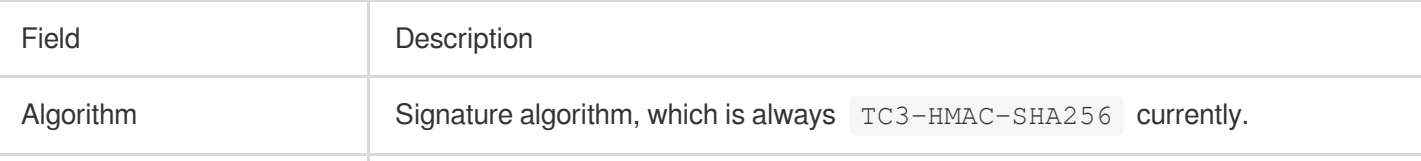

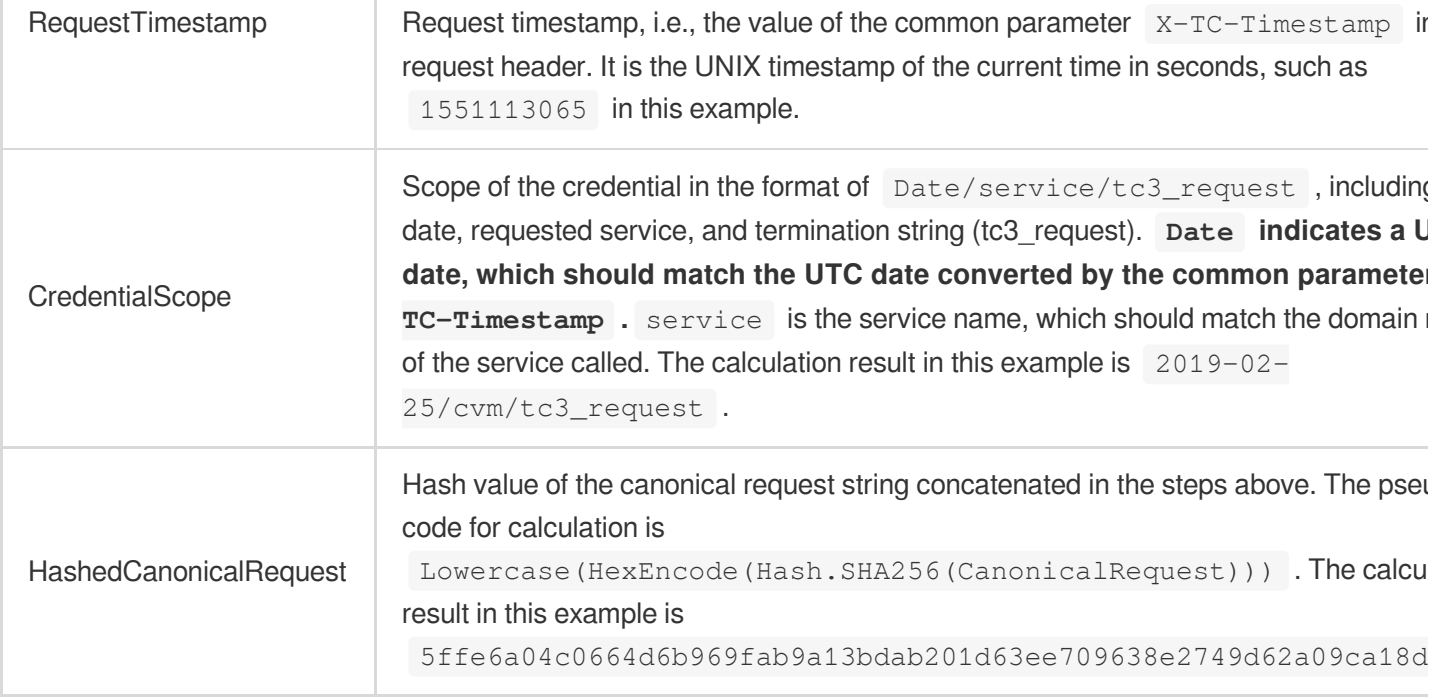

### **Note:**

Date must be calculated from the timestamp  $X-TC-Timestemp$  and the time zone is UTC+0. If you add the local time zone information (such as UTC+8) in the system, calls can succeed both day and night but will definitely fail at 00:00. For example, if the timestamp is 1551113065 and the time in UTC+8 is 2019-02-26 00:44:25, the UTC+0 date in the calculated  $\overline{$  Date value should be 2019-02-25 instead of 2019-02-26.

Timestamp must be the same as your current system time, and your system time must be in sync with the UTC time. If the difference between the timestamp and your current system time is greater than five minutes, the request will fail. If your system time is out of sync with the UTC time for a prolonged period, the request will fail, and a signature expiration error will be returned.

According to the rules above, the string to sign obtained in the example is as follows:

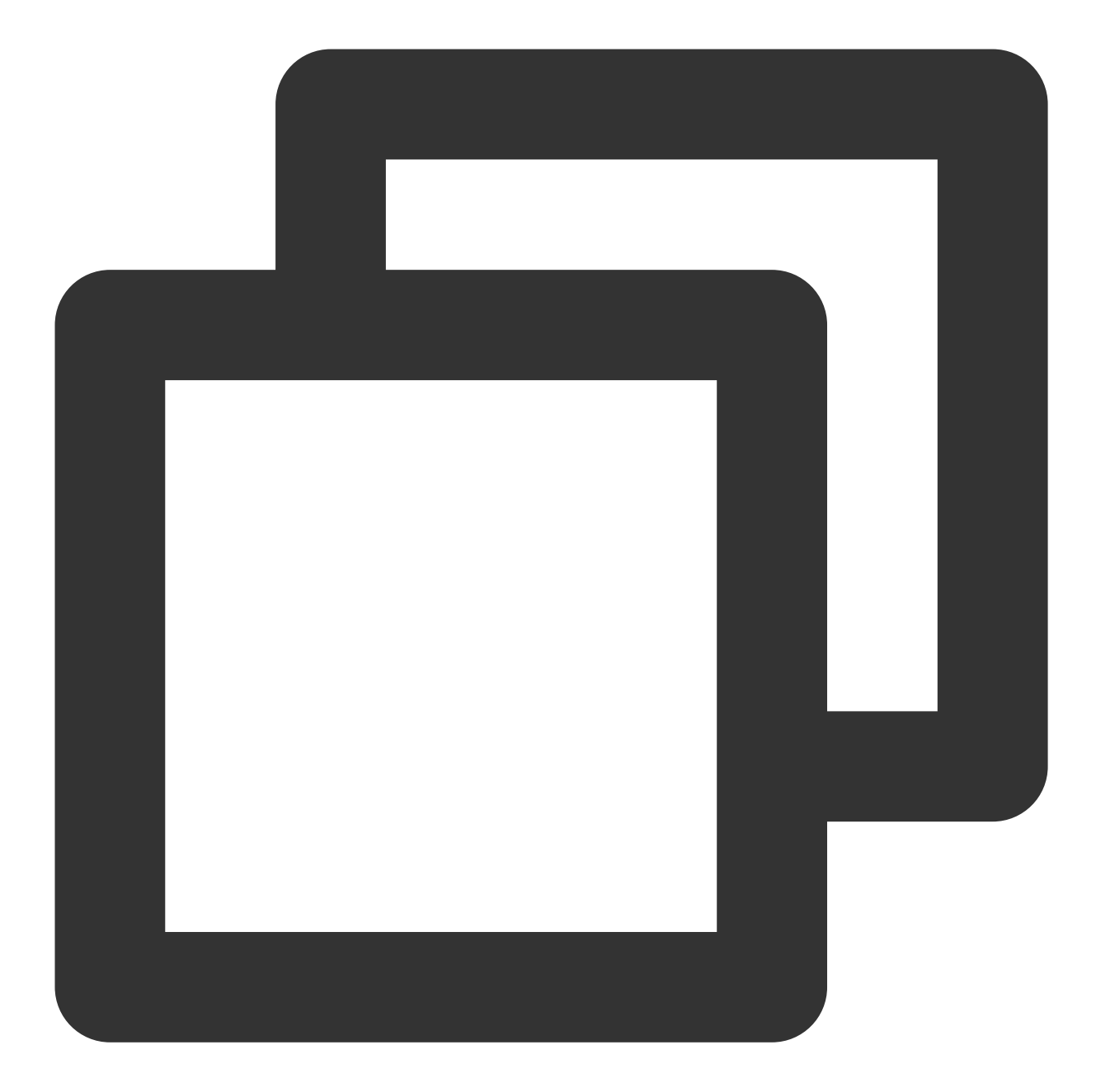

TC3-HMAC-SHA256 1551113065 2019-02-25/cvm/tc3\_request 5ffe6a04c0664d6b969fab9a13bdab201d63ee709638e2749d62a09ca18d7031

### **3. Calculate the signature (pseudocode)**

Please see the following sample code:

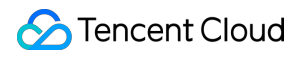

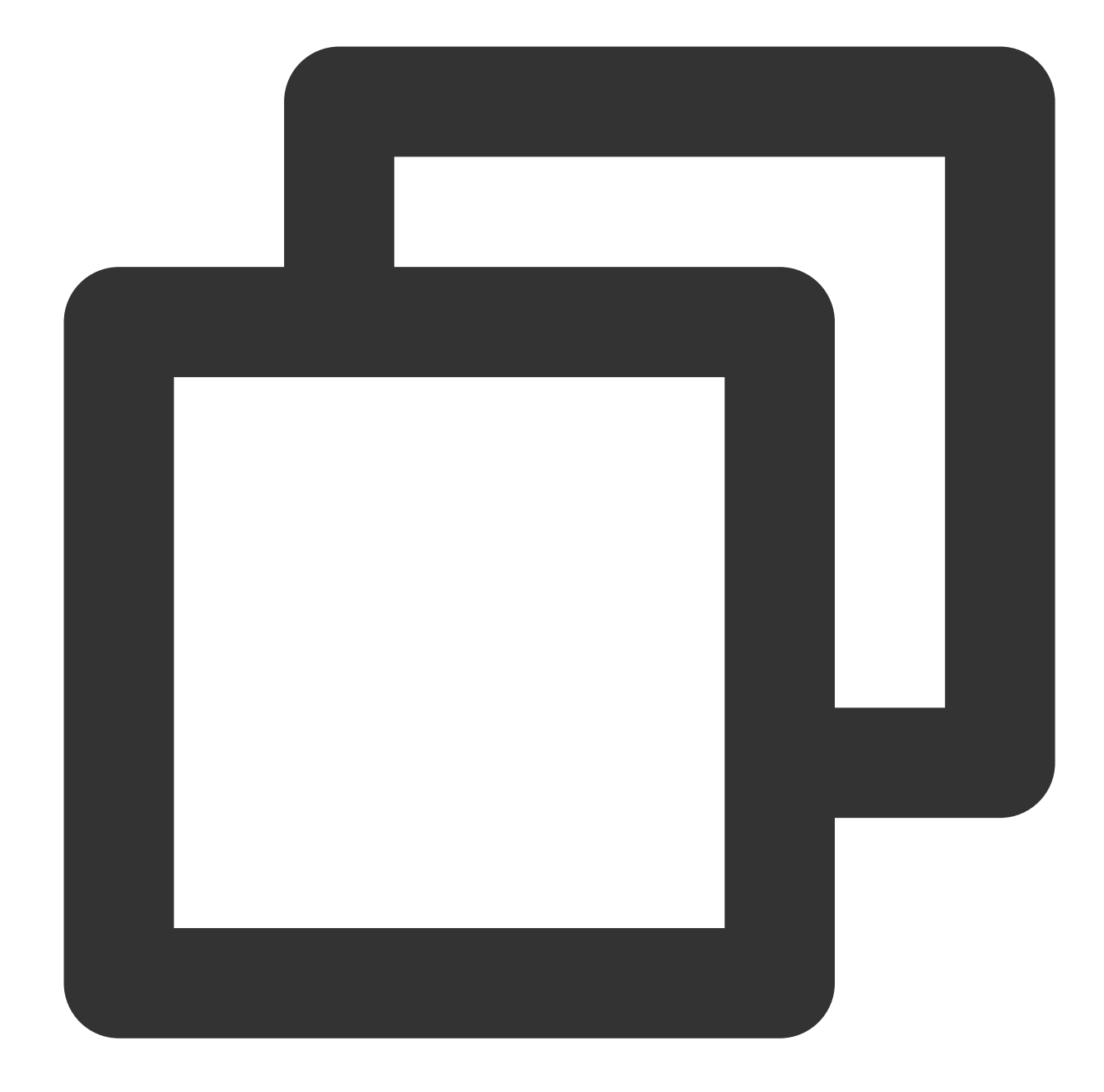

byte[] tc3SecretKey = Encoding.UTF8.GetBytes("TC3" + SECRET\_KEY); byte[] secretDate = HmacSHA256(tc3SecretKey, Encoding.UTF8.GetBytes(date)); byte[] secretService = HmacSHA256(secretDate, Encoding.UTF8.GetBytes(service)); byte[] secretSigning = HmacSHA256(secretService, Encoding.UTF8.GetBytes("tc3\_reques byte[] signatureBytes = HmacSHA256(secretSigning, Encoding.UTF8.GetBytes(stringToSi string signature = BitConverter.ToString(signatureBytes).Replace("-", "").ToLower()

#### The calculation result in this example is

72e494ea8\*\*\*\*\*\*\*\*\*\*\*\*\*\*\*\*\*\*\*\*\*\*\*\*\*\*\*\*\*\*\*\*\*\*\*\*\*\*\*\*\*\*a96525168 .

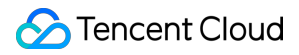

## **4. Concatenate the Authorization string**

Concatenate the Authorization string in the following format:

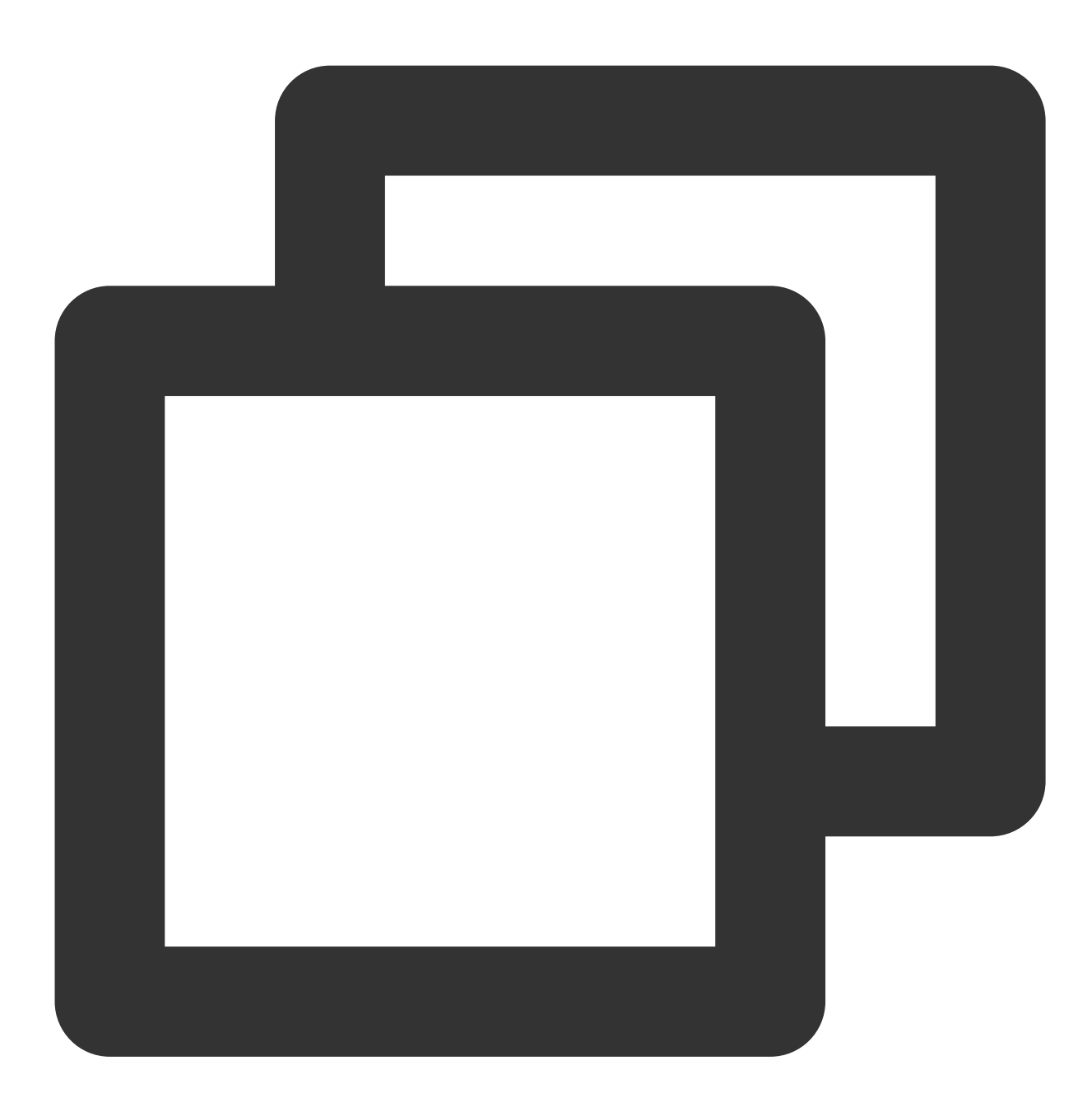

```
Authorization =
   Algorithm + ' ' +
    'Credential=' + SecretId + '/' + CredentialScope + ', ' +
    'SignedHeaders=' + SignedHeaders + ', ' +
    'Signature=' + Signature
```
Field Description

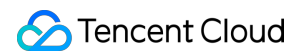

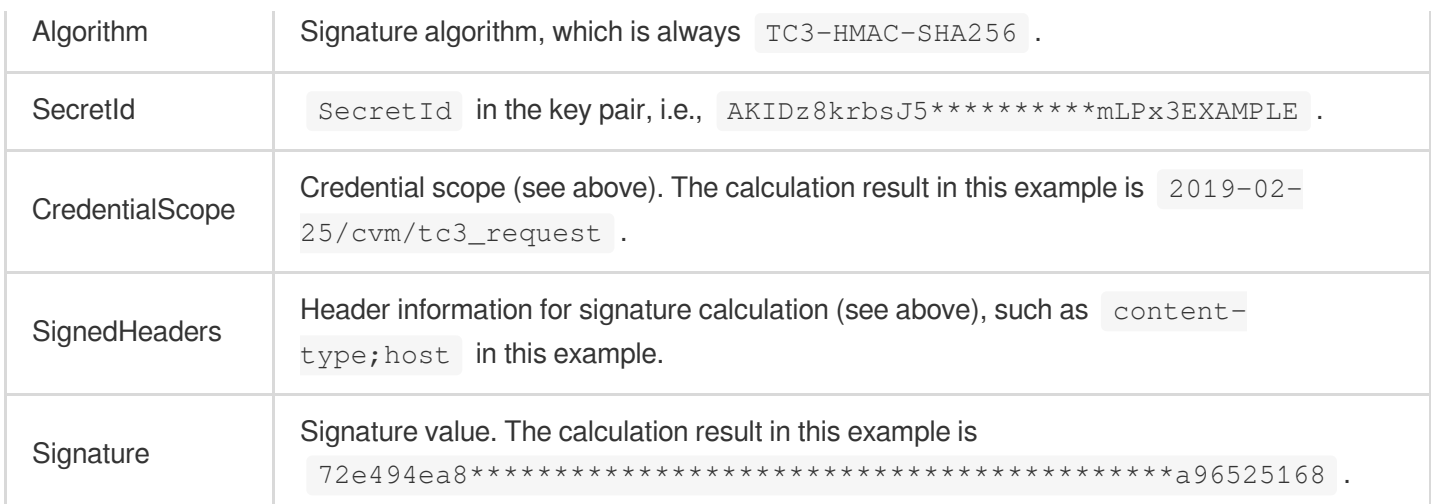

According to the rules above, the values obtained in this example are:

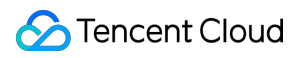

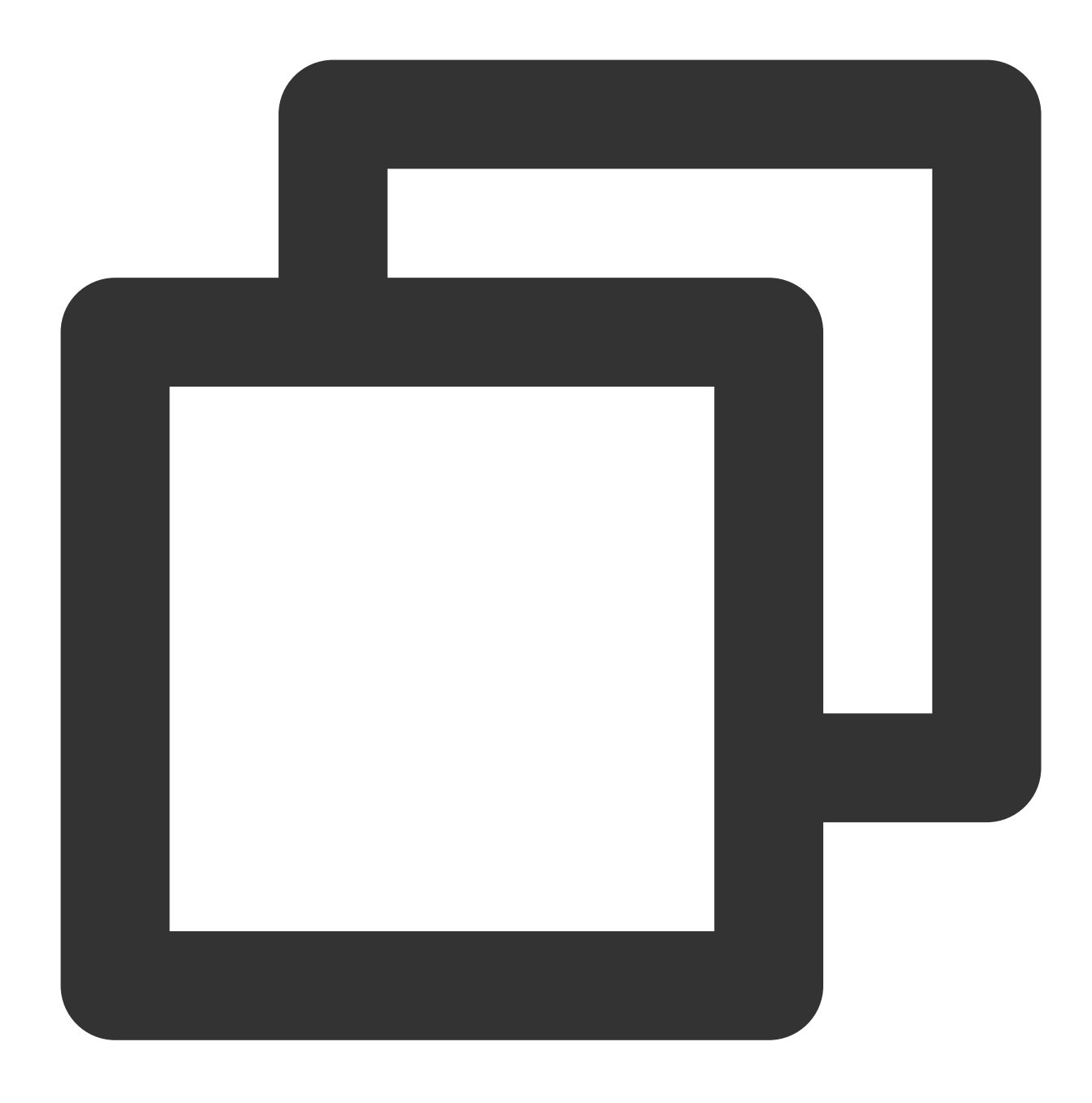

TC3-HMAC-SHA256 Credential=AKIDz8krbsJ5\*\*\*\*\*\*\*\*\*\*mLPx3EXAMPLE/2019-02-25/cvm/tc3\_re

The complete call information is as follows:

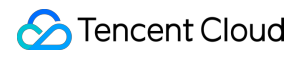

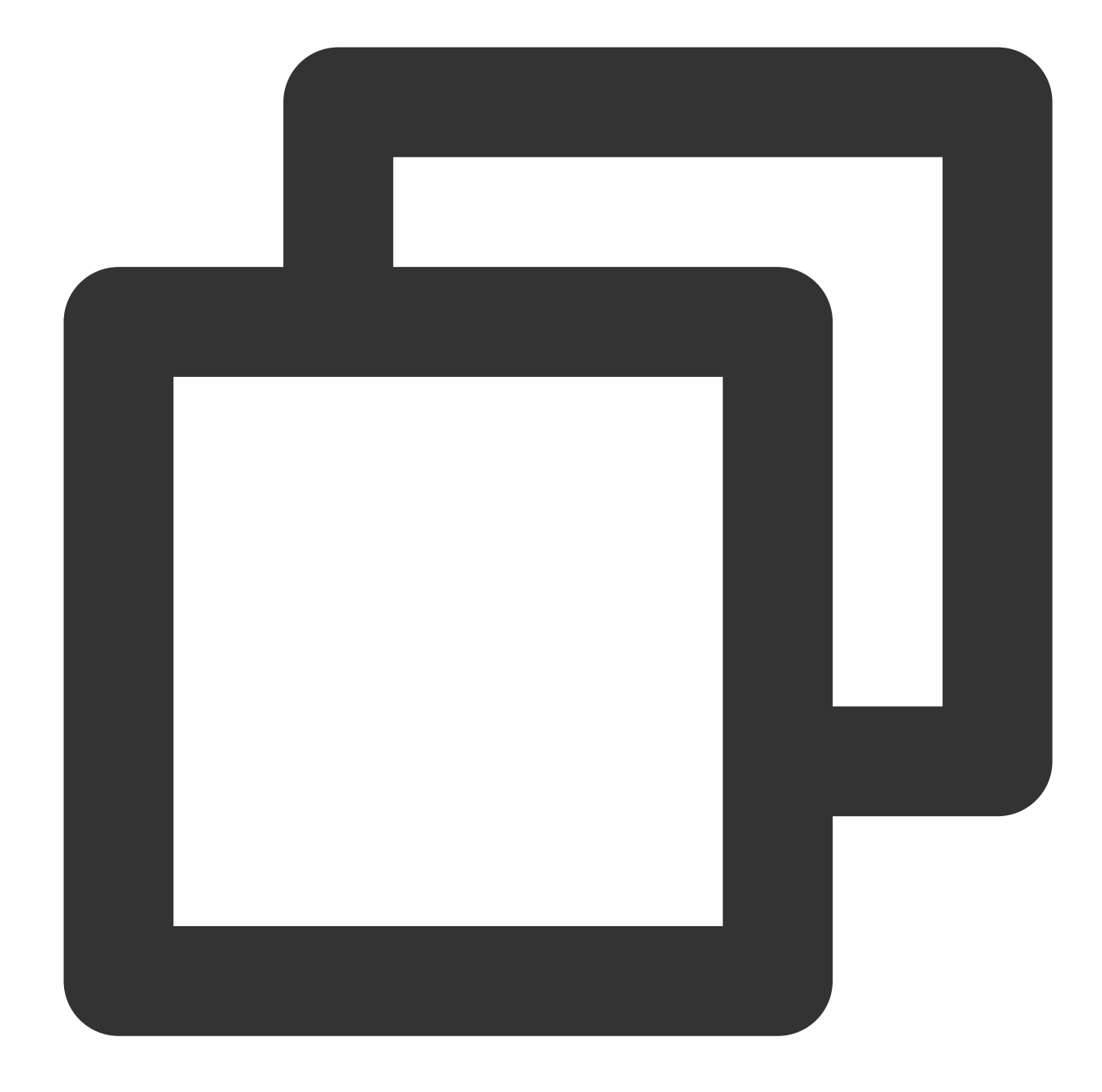

```
POST https://cvm.tencentcloudapi.com/
Authorization: TC3-HMAC-SHA256 Credential=AKIDz8krbsJ5**********mLPx3EXAMPLE/2019-0
Content-Type: application/json; charset=utf-8
Host: cvm.tencentcloudapi.com
X-TC-Action: DescribeInstances
X-TC-Version: 2017-03-12
X-TC-Timestamp: 1551113065
X-TC-Region: ap-guangzhou
{"Limit": 1, "Filters": [{"Values": ["\\u672a\\u547d\\u540d"], "Name": "instance-na
```
### **5. Sample API 3.0 signature v3**

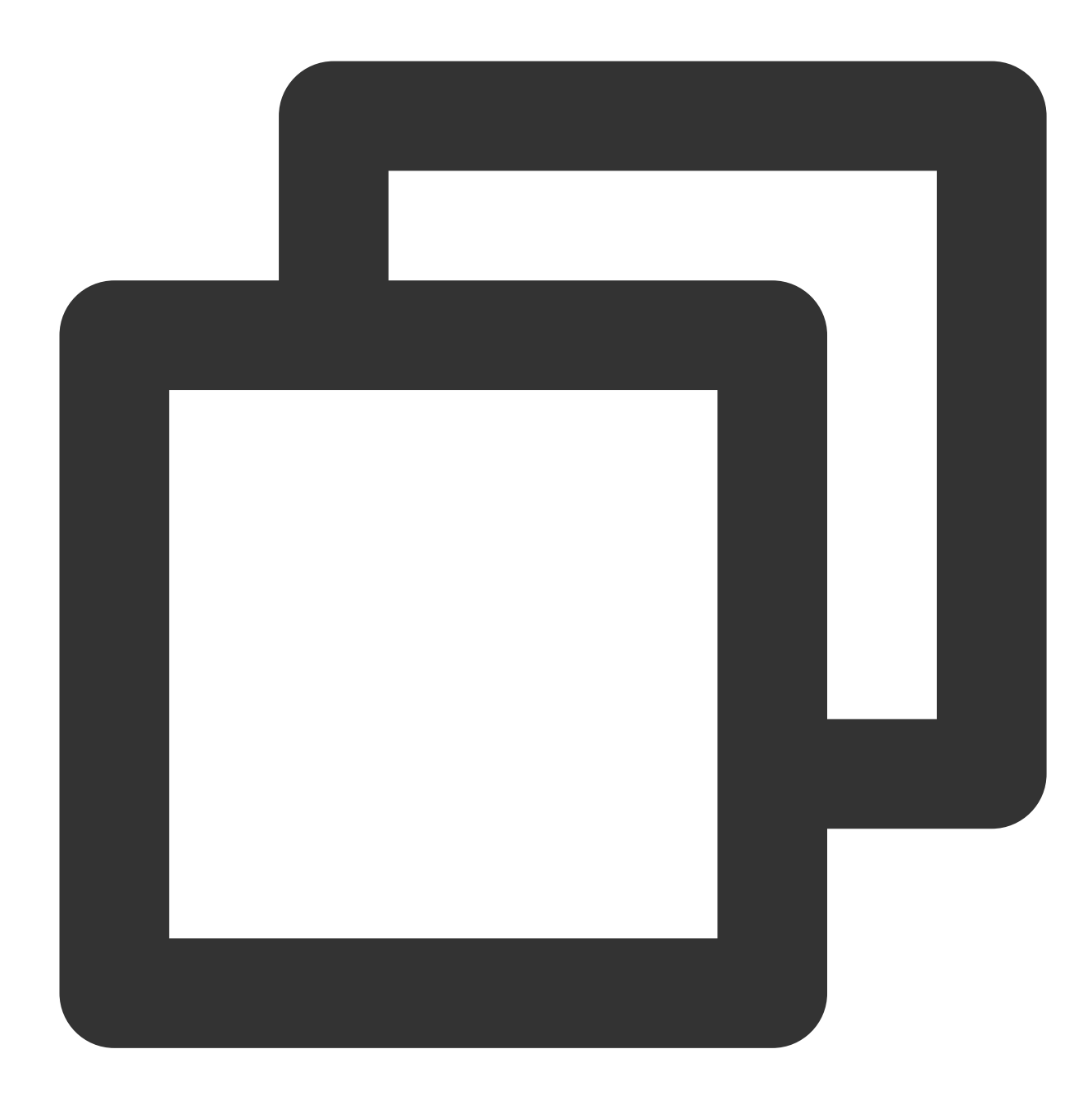

```
using System;
using System.Collections.Generic;
using System.Security.Cryptography;
using System.Text;
public class Application {
    public static string SHA256Hex(string s)
    {
        using (SHA256 algo = SHA256.Create())
```

```
{
        byte[] hashbytes = algo.ComputeHash(Encoding.UTF8.GetBytes(s));
        StringBuilder builder = new StringBuilder();
        for (int i = 0; i < hashbytes. Length; ++i)
        {
            builder.Append(hashbytes[i].ToString("x2"));
        }
        return builder.ToString();
    }
}
public static byte[] HmacSHA256(byte[] key, byte[] msg)
{
    using (HMACSHA256 mac = new HMACSHA256(key))
    {
        return mac.ComputeHash(msg);
    \mathfrak{t}}
public static void Main(string[] args)
{
    // Key parameter
    string SECRET_ID = "AKIDz8krbsJ5**********mLPx3EXAMPLE";
    string SECRET_KEY = "Gu5t9xGAR***********EXAMPLE";
    string service = "cvm";
    string endpoint = "cvm.tencentcloudapi.com";
    string region = "ap-guangzhou";
    string action = "DescribeInstances";
    string version = "2017-03-12";
    string algorithm = "TC3-HMAC-SHA256";
    string contentType = "application/json";
    double RequestTimestamp = 1551113065; // Timestamp: 2019-02-26 00:44:25. T
    // long timestamp = ToTimestamp() / 1000;
    // string requestTimestamp = timestamp.ToString();
    string date = new DateTime(1970, 1, 1, 0, 0, 0, 0, DateTimeKind.Utc).AddSec
    // Make sure that the time zone is correct
    // ************* Step 1. Concatenate the canonical request string **********
    string httpRequestMethod = "POST";
    string canonicalUri = ''/;
    string canonicalQueryString = "";
    string canonicalHeaders = "content-type:" + contentType +"; charset=utf-8\\
    string signedHeaders = "content-type; host";
    string requestPayload = "{\\"Limit\\": 1, \\"Filters\\": [{\\"Values\\": [\
    string hashedRequestPayload = SHA256Hex(requestPayload);
    string canonicalRequest = httpRequestMethod + "\ln"
```

```
+ canonicalUri + "\\n"
    + canonicalQueryString + "\\n"
    + canonicalHeaders + "\\n"
    + signedHeaders + "\\n"
    + hashedRequestPayload;
Console.WriteLine(canonicalRequest);
Console.WriteLine("----------------------------------");
// ************* Step 2. Concatenate the string to sign *************
string credentialScope = date + \sqrt{''} + service + \sqrt{''} + "tc3 request";
string hashedCanonicalRequest = SHA256Hex(canonicalRequest);
string stringToSign = algorithm + "\\n" + RequestTimestamp + "\\n" + creden
Console.WriteLine(stringToSign);
Console.WriteLine("----------------------------------");
// ************* Step 3. Calculate the signature *************
byte[] tc3SecretKey = Encoding.UTF8.GetBytes("TC3" + SECRET KEY);
byte[] secretDate = HmacSHA256(tc3SecretKey, Encoding.UTF8.GetBytes(data));
byte[] secretService = HmacSHA256(secretDate, Encoding.UTF8.GetBytes(servic
byte[] secretSigning = HmacSHA256(secretService, Encoding.UTF8.GetBytes("tc
byte[] signatureBytes = HmacSHA256(secretSigning, Encoding.UTF8.GetBytes(st
string signature = BitConverter.ToString(signatureBytes).Replace("-", "").T
Console.WriteLine(signature);
Console.WriteLine("----------------------------------");
// ************* Step 4. Concatenate the `Authorization` string ***********
string authorization = algorithm + " "+ "Credential=" + SECRET_ID + "/" + credentialScope + ", "
    + "SignedHeaders=" + signedHeaders + ", "
    + "Signature=" + signature;
Console.WriteLine(authorization);
Console.WriteLine("----------------------------------");
Dictionary<string, string> headers = new Dictionary<string, string>();
headers.Add("Authorization", authorization);
headers.Add("Host", endpoint);
headers.Add("Content-Type", contentType + "; charset=utf-8");
headers.Add("X-TC-Timestamp", RequestTimestamp.ToString());
headers.Add("X-TC-Version", version);
headers.Add("X-TC-Action", action);
headers.Add("X-TC-Region", region);
Console.WriteLine("POST https://cvm.tencentcloudapi.com");
foreach (KeyValuePair<string, string> kv in headers)
{
    Console.WriteLine(kv.Key + ": " + kv.Value);
}
Console.WriteLine();
```

```
Console.WriteLine(requestPayload);
    }
}
```
## **2. Get an API 3.0 signature v1**

The signature algorithm v1 (HmacSHA1 or HmacSHA256) is simple and easy to use, but its functionality and security are not as good as the signature algorithm v3 which is therefore recommended.

If you are using the signature algorithm for the first time, we recommend you use the "signature string generation" feature in API [Explorer](https://console.tencentcloud.com/api/explorer) and select "API 3.0 signature v1" as the signature version, which can generate a signature for demonstration and verification and provides signing examples for certain programming languages. Plus, it can also generate SDK code directly. Seven common open-source programming language SDKs are available for TencentCloud API, including [Python](https://github.com/TencentCloud/tencentcloud-sdk-python), [Java](https://github.com/TencentCloud/tencentcloud-sdk-java), [PHP,](https://github.com/TencentCloud/tencentcloud-sdk-php) [Go](https://github.com/TencentCloud/tencentcloud-sdk-go), [Node.js,](https://github.com/TencentCloud/tencentcloud-sdk-nodejs) [.NET,](https://github.com/TencentCloud/tencentcloud-sdk-dotnet) and [C++.](https://github.com/TencentCloud/tencentcloud-sdk-cpp)

For example, if you call the DescribeInstances API to query CVM instances, the request parameters may be as follows:

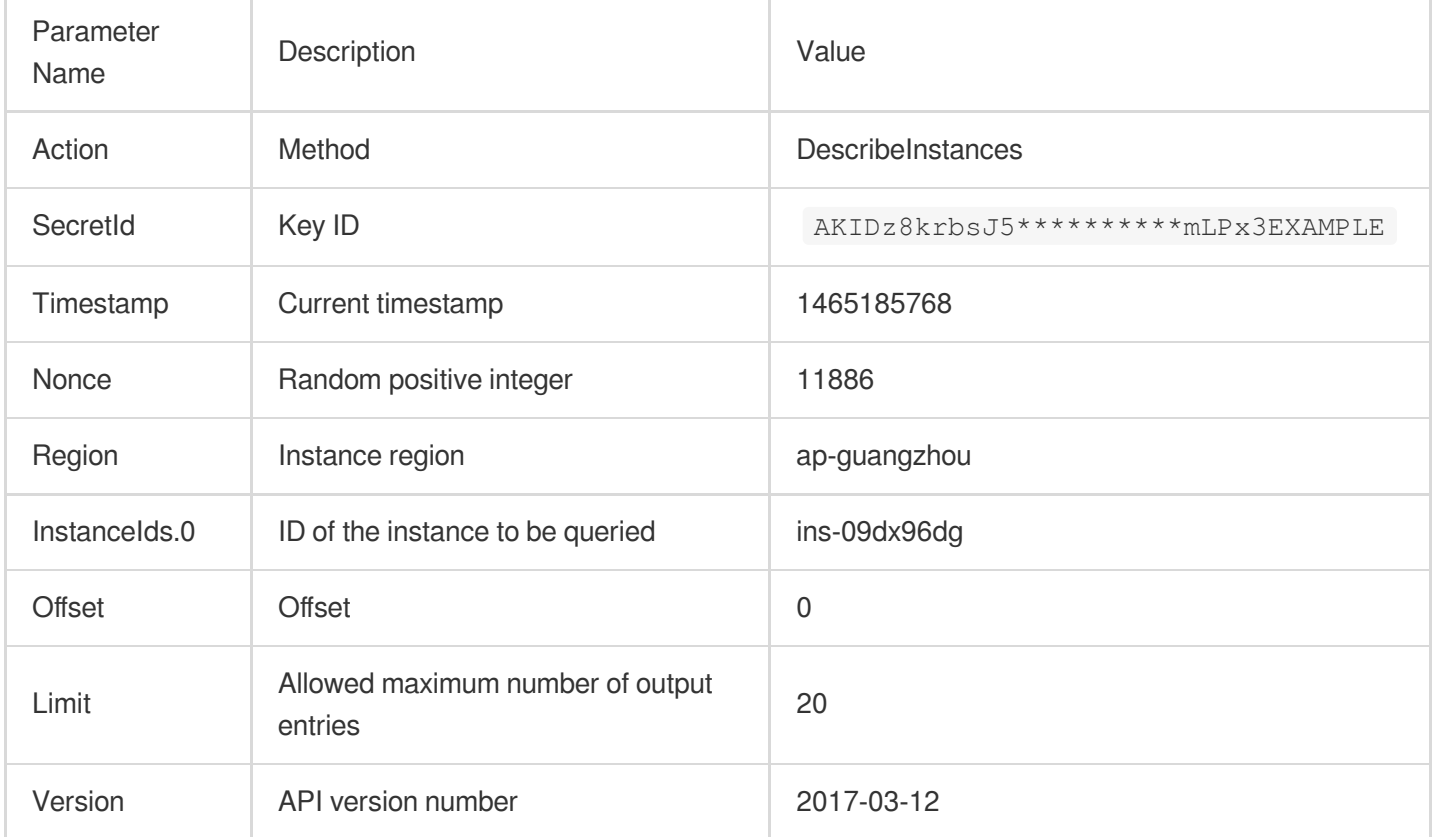

### **1. Sort parameters**

Sort all the request parameters in an ascending lexicographical order (ASCII code) by their names.

### **Note:**

1. The parameters are sorted only by name but not by value.

2. The parameters are sorted based on ASCII code but not in an alphabetical order or by value. For example,

InstanceIds.2 should be arranged behind InstanceIds.12. You can complete sorting by using a sorting function in a

programming language, such as the ksort function in PHP.

The parameters in the example are sorted as follows:

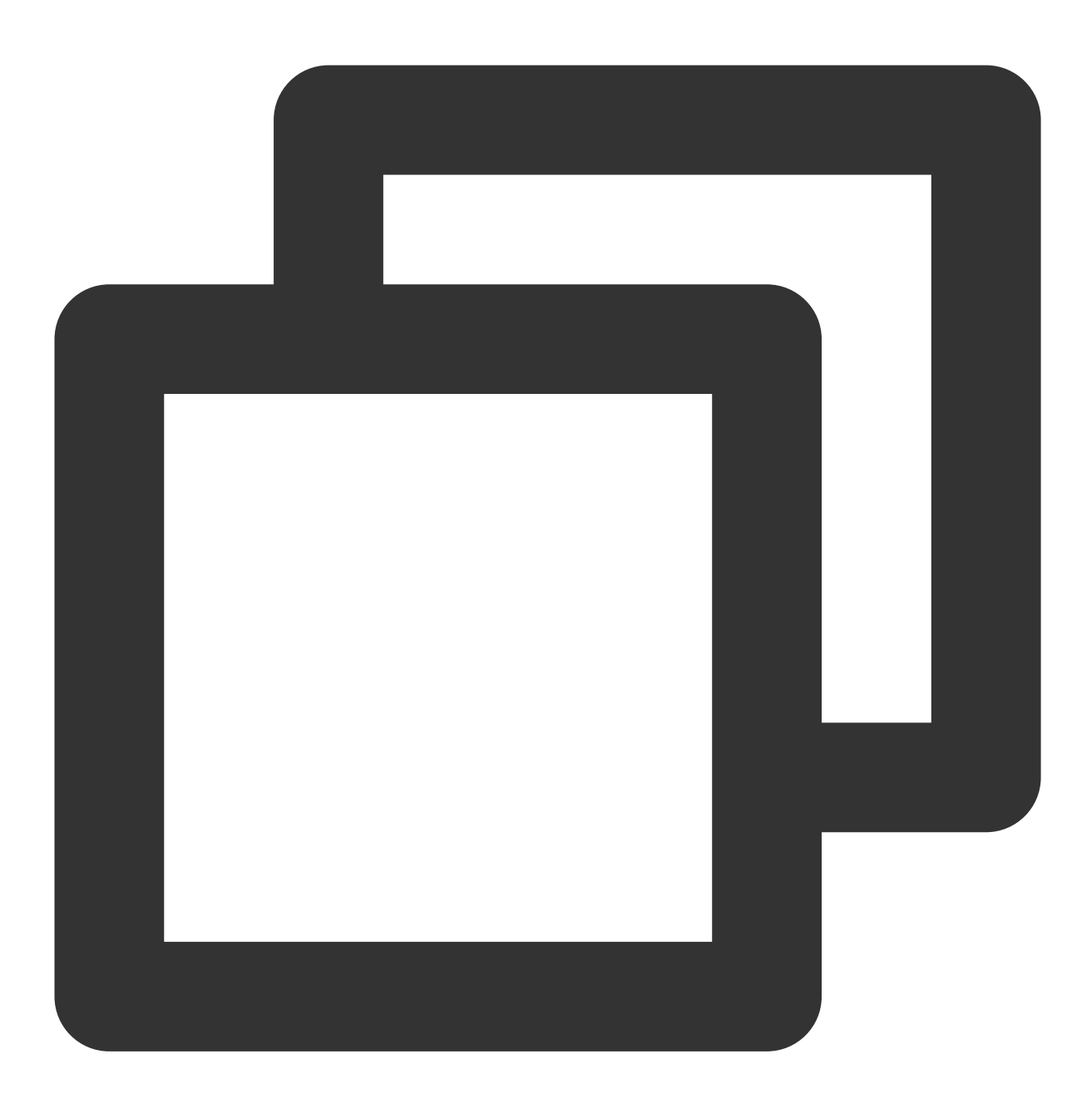

```
{
```

```
'Action' : 'DescribeInstances',
'InstanceIds.0' : 'ins-09dx96dg',
'Limit' : 20,
'Nonce' : 11886,
'Offset' : 0,
'Region' : 'ap-guangzhou',
'SecretId' : 'AKIDz8krbsJ5**********mLPx3EXAMPLE',
```

```
'Timestamp' : 1465185768,
    'Version': '2017-03-12',
}
```
Any other programming languages can be used to sort these parameters as long as the same result is produced.

### **2. Concatenate the canonical request string**

This step generates a request string. Format the request parameters sorted in the previous step into the form of parameter=value . For example, for the Action parameter, its parameter is Action and its value is DescribeInstances ; therefore, the parameter will be formatted into Action=DescribeInstances .

### **Note:**

The value is the original value instead of the URL-encoded value.

Then, concatenate the formatted parameters with  $\overline{\mathbf{x}}$ . The generated request string will be as follows:

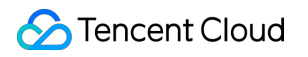

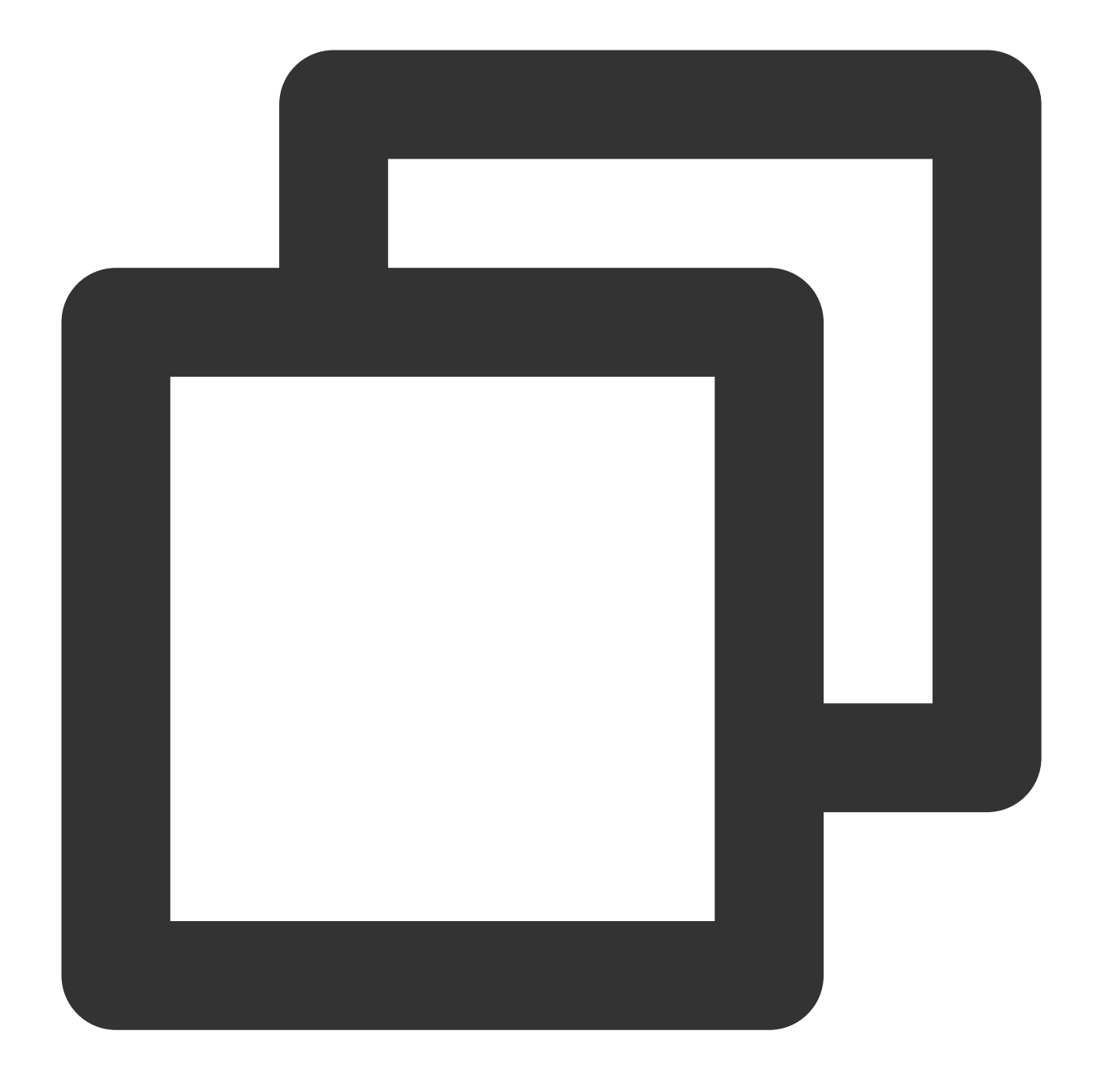

Action=DescribeInstances&InstanceIds.0=ins-09dx96dg&Limit=20&Nonce=11886&Offset=0&R

### **3. Concatenate the string to sign**

This step generates the original signature string. The original signature string consists of the following parameters:

1. Request method: POST and GET methods are supported. GET is used here for the request. Please note that the method name should be in all capital letters.

2. Request server: the domain name of the request for querying instances (DescribeInstances) is

cvm.tencentcloudapi.com . The actual request domain name varies by the module to which the API belongs.

For more information, please see the specific API document.

3. Request path: the request path in the current version of TencentCloud API is fixed to /.

4. Request string: the request string generated in the previous step.

The rule for concatenating the original string of the signature is  $\frac{1}{2}$  request method + request server +

request path + ? + request string .

The concatenation result in the example is as follows:

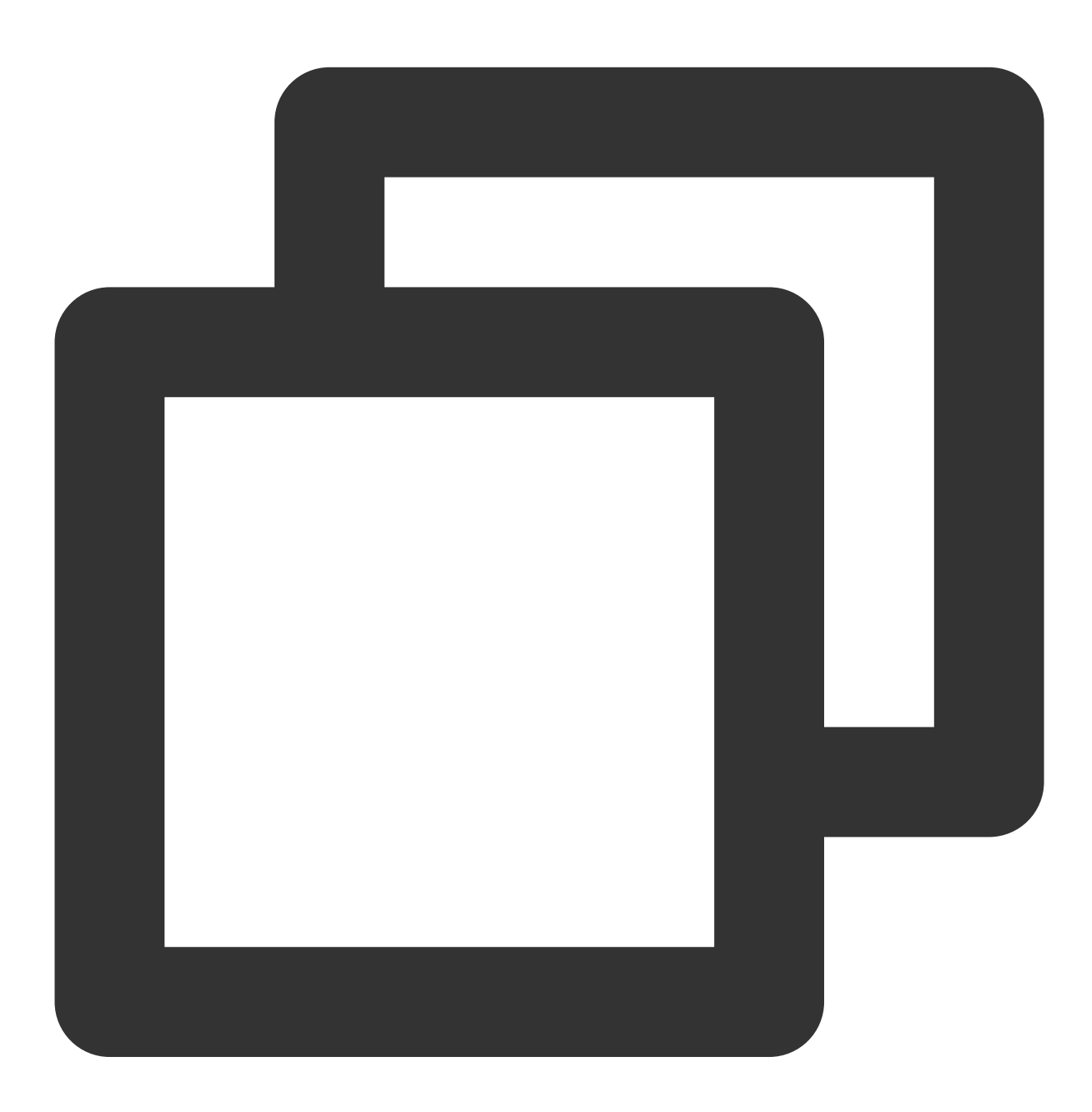

GETcvm.tencentcloudapi.com/?Action=DescribeInstances&InstanceIds.0=ins-09dx96dg&Lim

# Tencent Cloud

## **4. Calculate the signature (pseudocode)**

This step generates a signature string. Use the HMAC-SHA1 algorithm to sign the **original signature string** obtained in the previous step, and then Base64-encode the generated signature to get the final signature.

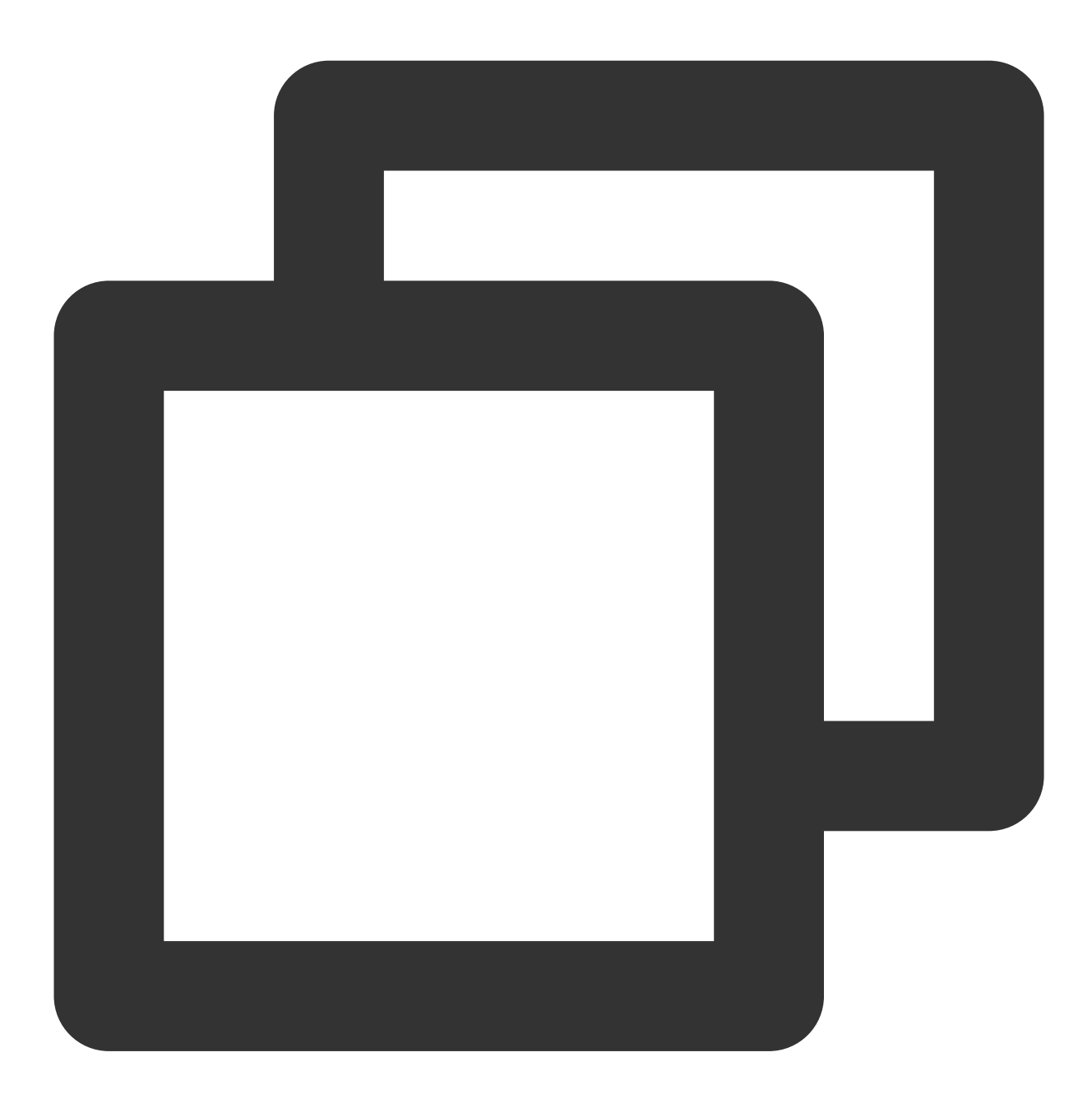

```
public static string Sign(string signKey, string secret, string SignatureMethod)
    {
        string signRet = string.Empty;
        using (HMACSHA1 mac = new HMACSHA1 (Encoding.UTF8.GetBytes(signKey)))
        {
            byte[] hash = mac.ComputeHash(Encoding.UTF8.GetBytes(secret));
            signRet = Convert.ToBase64String(hash);
```
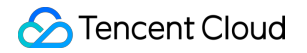

```
}
    return signRet;
}
```
**5. Get the call information and send a request**

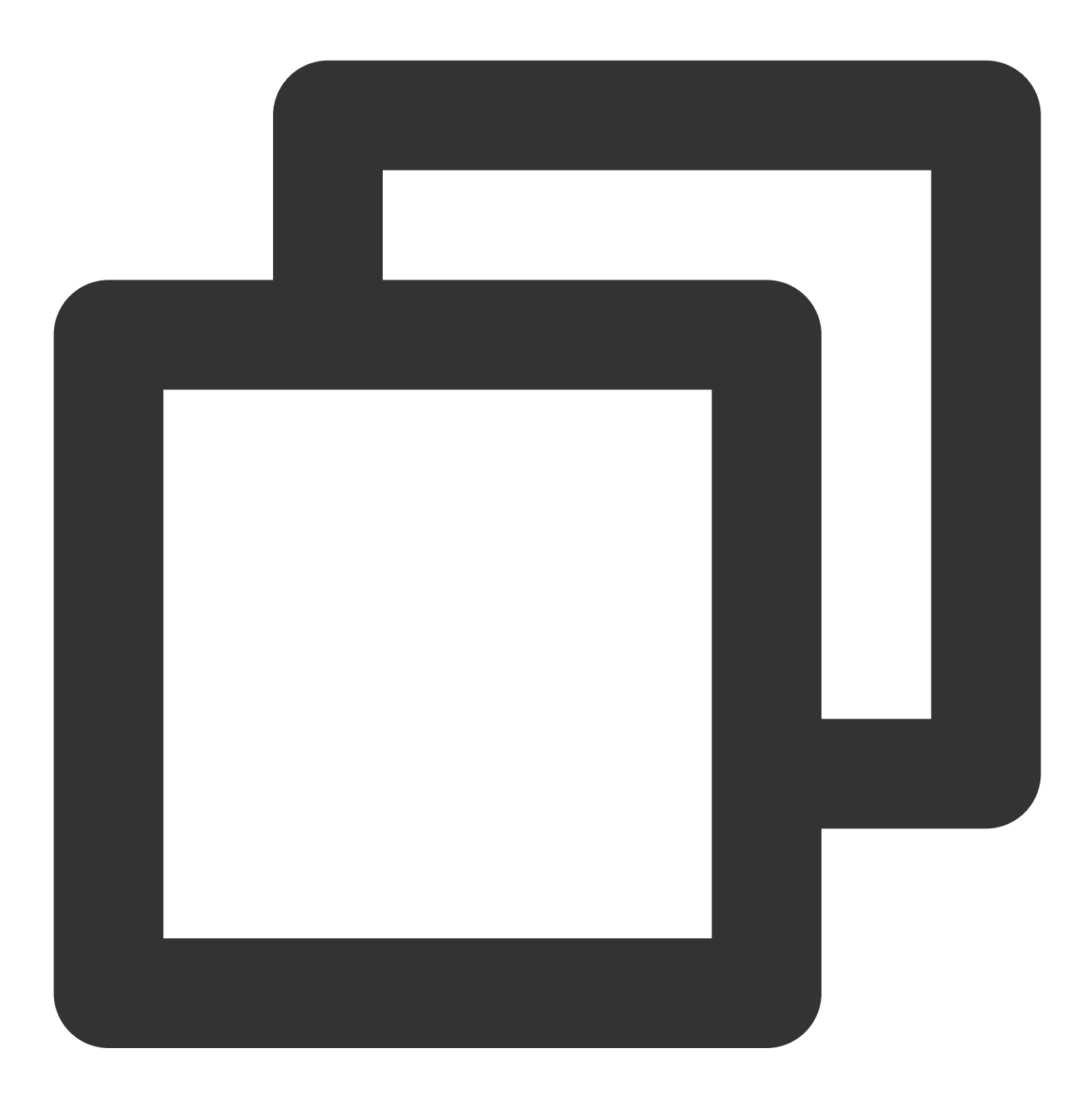

# The API will be called actually, and fees will be incurred if it is a consumption resp = requests.get("https://" + endpoint, params=data) print(resp.url)

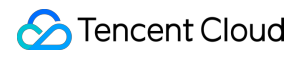

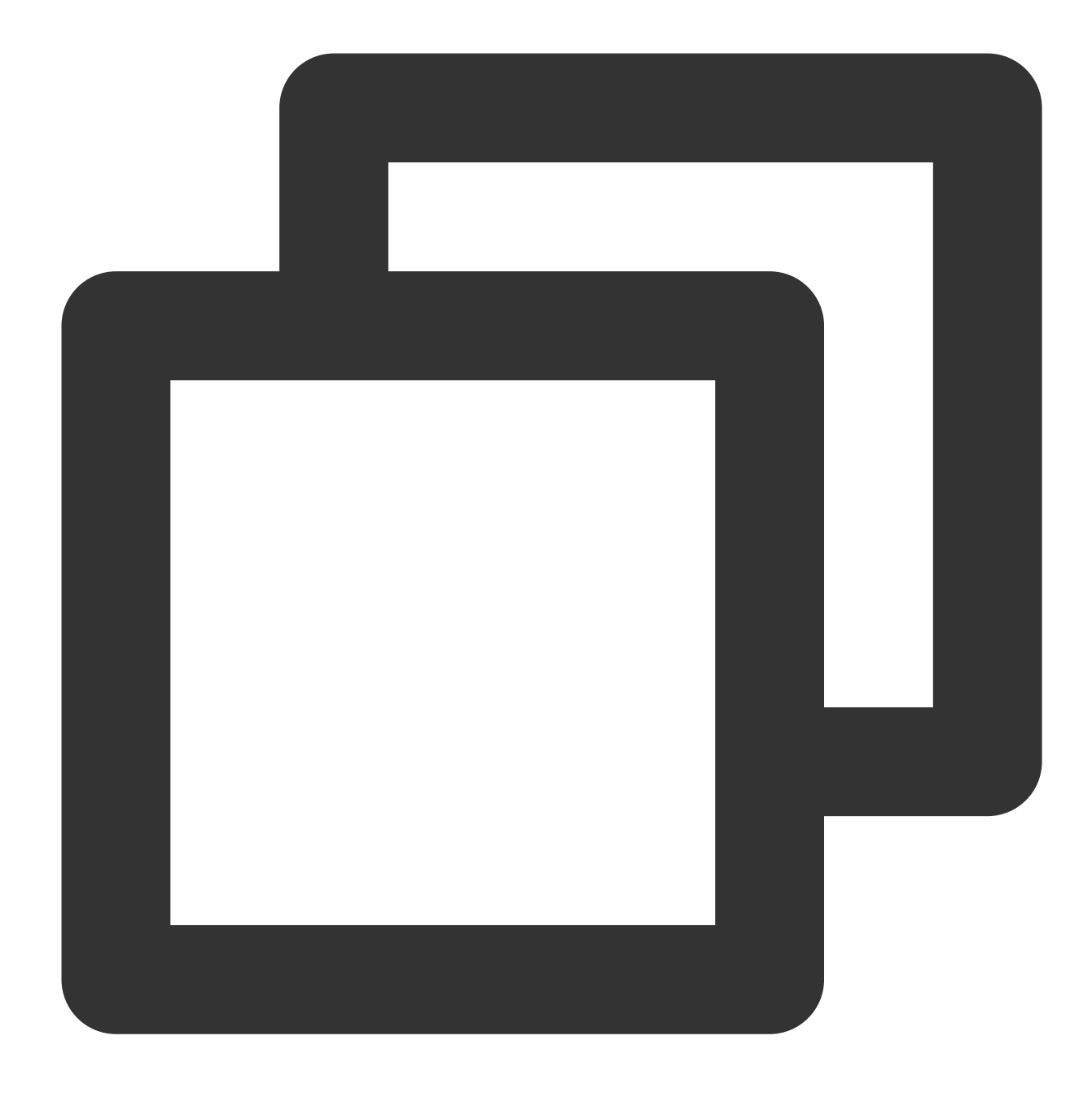

The obtained request string is as follows: https://cvm.tencentcloudapi.com/?Action=DescribeInstances&InstanceIds.0=ins-09dx96d

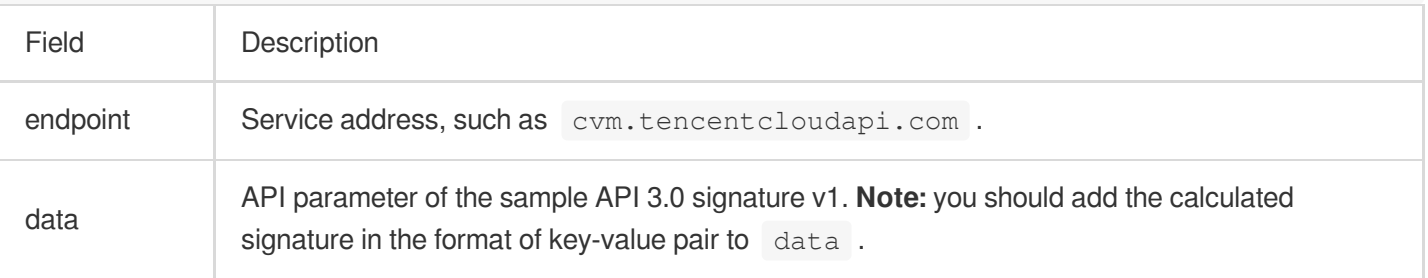

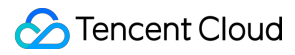

### **Note:**

The key in the example is not real, and the timestamp is not the current system time. If you open this URL in the browser or call it by using commands such as curl, an authentication error The signature expired will be returned. To obtain a URL that works, you need to replace the SecretId and SecretKey in this example with your own credentials and use the current system time as the Timestamp.

To further explain the signing process, .NET is used as examples below to implement the process as described above. The request domain name, API, and parameter values in the above example are used here. The code below is for demonstration only. Please use the SDK for actual development.

### **6. Encode a signature string**

The generated signature string cannot be directly used as a request parameter and needs to be URL-encoded. For example, if the signature string generated in the previous step is  $E1 + x*********************cGeI =$ , the final value of the Signature request parameter will be Elip\*\*\*\*\*\*\*\*\*\*\*\*\*\*\*\*\*\*\*\*\*\*\*eI%3D, which will be used to generate the final request URL.

### **Note:**

If you use the GET request method or use the POST request method with Content-Type of application/ $x$ www-form-urlencoded , all the request parameter values must be URL-encoded (except the parameter key and the equal symbol (=)) before the request is sent. Non-ASCII characters must be encoded with UTF-8 before URLencoding.

The network libraries of some programming languages automatically URL-encode all parameters. In this case, the signature string does not need to be URL-encoded again; otherwise, two rounds of URL-encoding will cause the signature to fail.

Other parameter values also need to be encoded with RFC [3986.](https://tools.ietf.org/html/rfc3986) Use %XY in percent-encoding for special characters such as Chinese characters, where "X" and "Y" are hexadecimal characters (0–9 and uppercase A–F). Using lowercase characters will cause an error.

### **7. Sample API 3.0 signature v1**

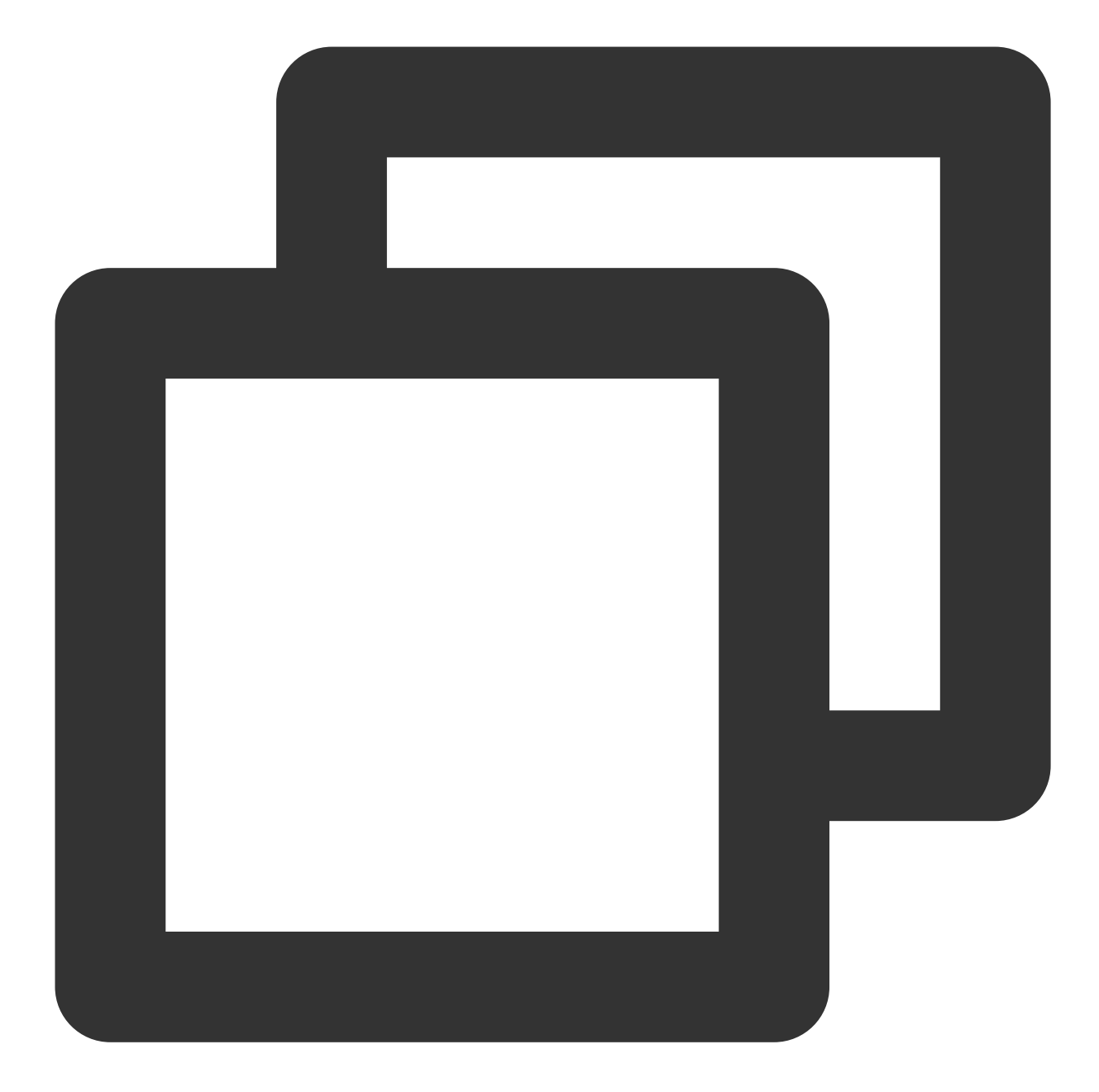

```
using System;
using System.Collections.Generic;
using System.Net;
using System.Security.Cryptography;
using System.Text;
public class Application {
    public static string Sign(string signKey, string secret)
    {
        string signRet = string.Empty;
            using (HMACSHA1 mac = new HMACSHA1 (Encoding.UTF8.GetBytes(signKey)))
```
{

```
byte[] hash = mac.ComputeHash(Encoding.UTF8.GetBytes(secret));
            signRet = Convert.ToBase64String(hash);
        }
    return signRet;
}
public static string MakeSignPlainText(SortedDictionary<string, string> request
{
    string retStr = ";
    retStr += requestMethod;
    retStr += requestHost;
    retStr += requestPath;
    retStr += "?":
    string v = " ";
    foreach (string key in requestParams.Keys)
    {
        v += string. Format ("{0}={1}&", key, requestParams[key]);
    }
    retStr += v.\text{TrimEnd}('&');
    return retStr;
}
public static void Main(string[] args)
{
    // Key parameter
    string SECRET_ID = "AKIDz8krbsJ5**********mLPx3EXAMPLE";
    string SECRET_KEY = "Gu5t9xGAR***********EXAMPLE";
    string endpoint = "cvm.tencentcloudapi.com";
    string region = "ap-guangzhou";
    string action = "DescribeInstances";
    string version = "2017-03-12";
    double RequestTimestamp = 1465185768; // Timestamp: 2019-02-26 00:44:25. T
    // long timestamp = ToTimestamp() / 1000;
    // string requestTimestamp = timestamp.ToString();
    Dictionary<string, string> param = new Dictionary<string, string>();
    param.Add("Limit", "20");
    param.Add("Offset", "0");
    param.Add("InstanceIds.0", "ins-09dx96dg");
    param.Add("Action", action);
    param.Add("Nonce", "11886");
    // param.Add("Nonce", Math.Abs(new Random().Next()).ToString());
    param.Add("Timestamp", RequestTimestamp.ToString());
    param.Add("Version", version);
    param.Add("SecretId", SECRET_ID);
```

```
param.Add("Region", region);
    SortedDictionary<string, string> headers = new SortedDictionary<string, str
    string sigInParam = MakeSignPlainText(headers, "GET", endpoint, "/");
    Console.WriteLine(sigInParam);
    string sigOutParam = Sign(SECRET_KEY, sigInParam);
    Console.WriteLine("GET https://cvm.tencentcloudapi.com");
    foreach (KeyValuePair<string, string> kv in headers)
    {
        Console.WriteLine(kv.Key + ": " + kv.Value);
    }
    Console.WriteLine("Signature" + ": " + WebUtility.UrlEncode(sigOutParam));
    Console.WriteLine();
    string result = "https://cvm.tencentcloudapi.com/?";
    foreach (KeyValuePair<string, string> kv in headers)
    {
        result += WebUtility.UrlEncode(kv.Key) + "=" + WebUtility.UrlEncode(kv.
    }
    result += WebUtility.UrlEncode("Signature") + "=" + WebUtility.UrlEncode(si
    Console.WriteLine("GET " + result);
}
```
# API 2.0 Signature

}

This signature version has been disused. We recommend you use **API 3.0 signature** with better performance. If you still need to use it, please go to API [Explorer](https://console.tencentcloud.com/api/explorer) > **Signature Generation** and select **API 2.0 Signature** as the signature version.

# Signature Failure

The following error codes may be returned for signature failure. Please resolve the errors accordingly.

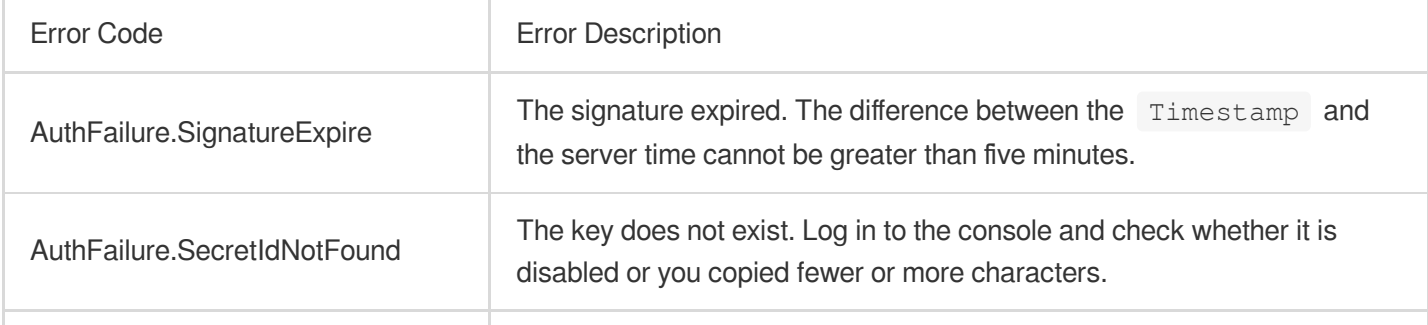

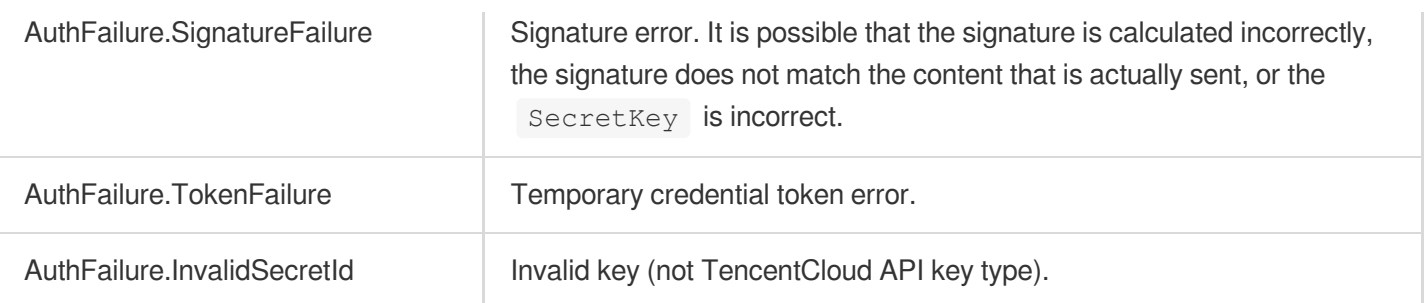

# Returned Result

# **Successful response**

For example, when calling the CVM API DescribeInstancesStatus (version: 2017-03-12) to view the status of instances, if the request succeeds, you may see the following response:

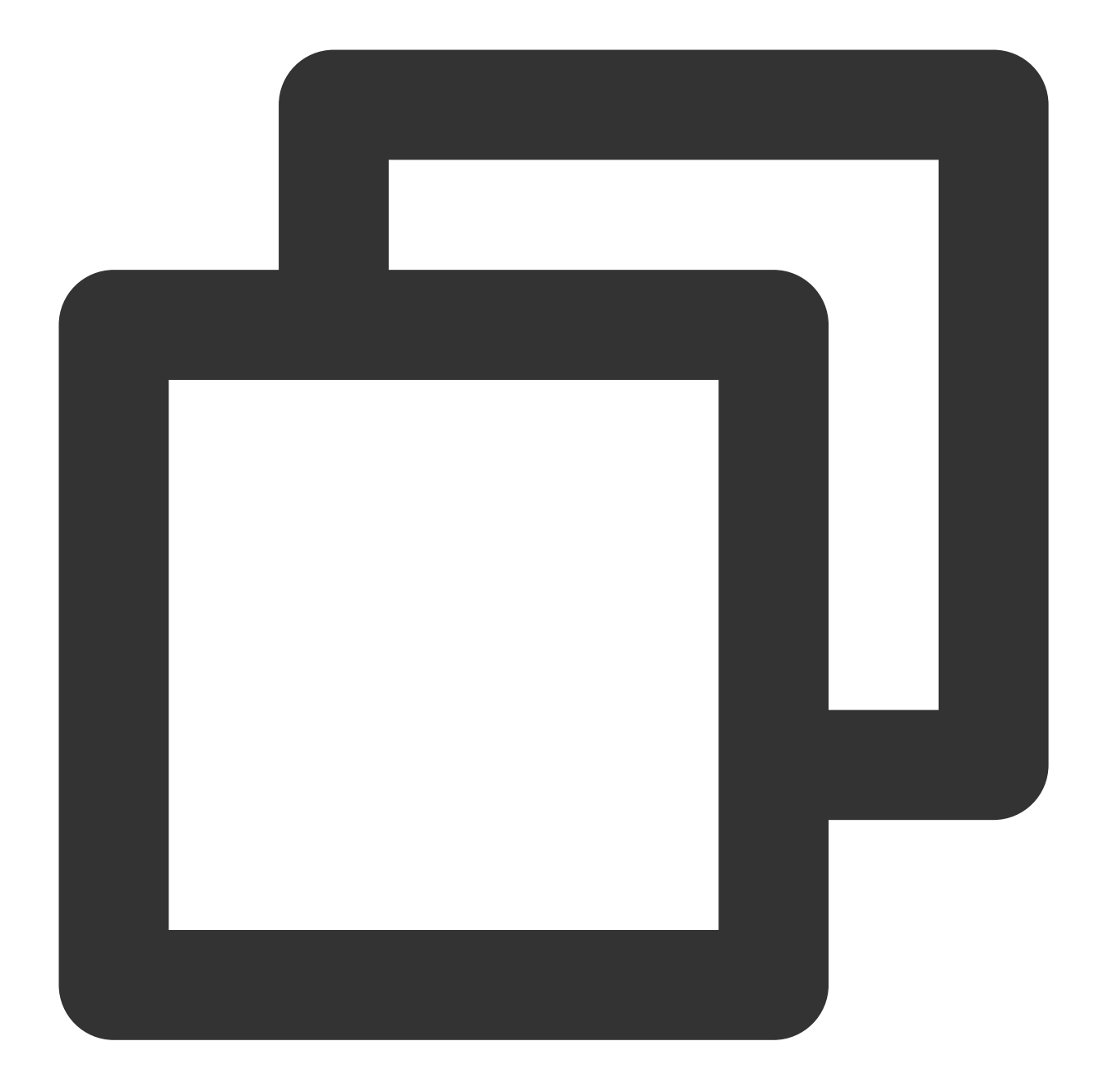

```
{
    "Response": {
        "TotalCount": 0,
        "InstanceStatusSet": [],
        "RequestId": "b5b41468-520d-4192-b42f-595cc34b6c1c"
    }
}
```
The API will return Response, which contains RequestId, as long as it processes the request, no matter whether the request is successful or not.

RequestId is the unique ID of an API request. It is required to troubleshoot issues.

Any fields other than the common fields are API-specific. For more information on such fields, please see the relevant API documentation. In this example, both TotalCount and InstanceStatusSet are specific to the DescribeInstancesStatus API. Since the user who initiated the request does not have a CVM instance yet, 0 is returned for TotalCount and InstanceStatusSet is empty.

### **Error response**

If the call fails, you may see the following response:

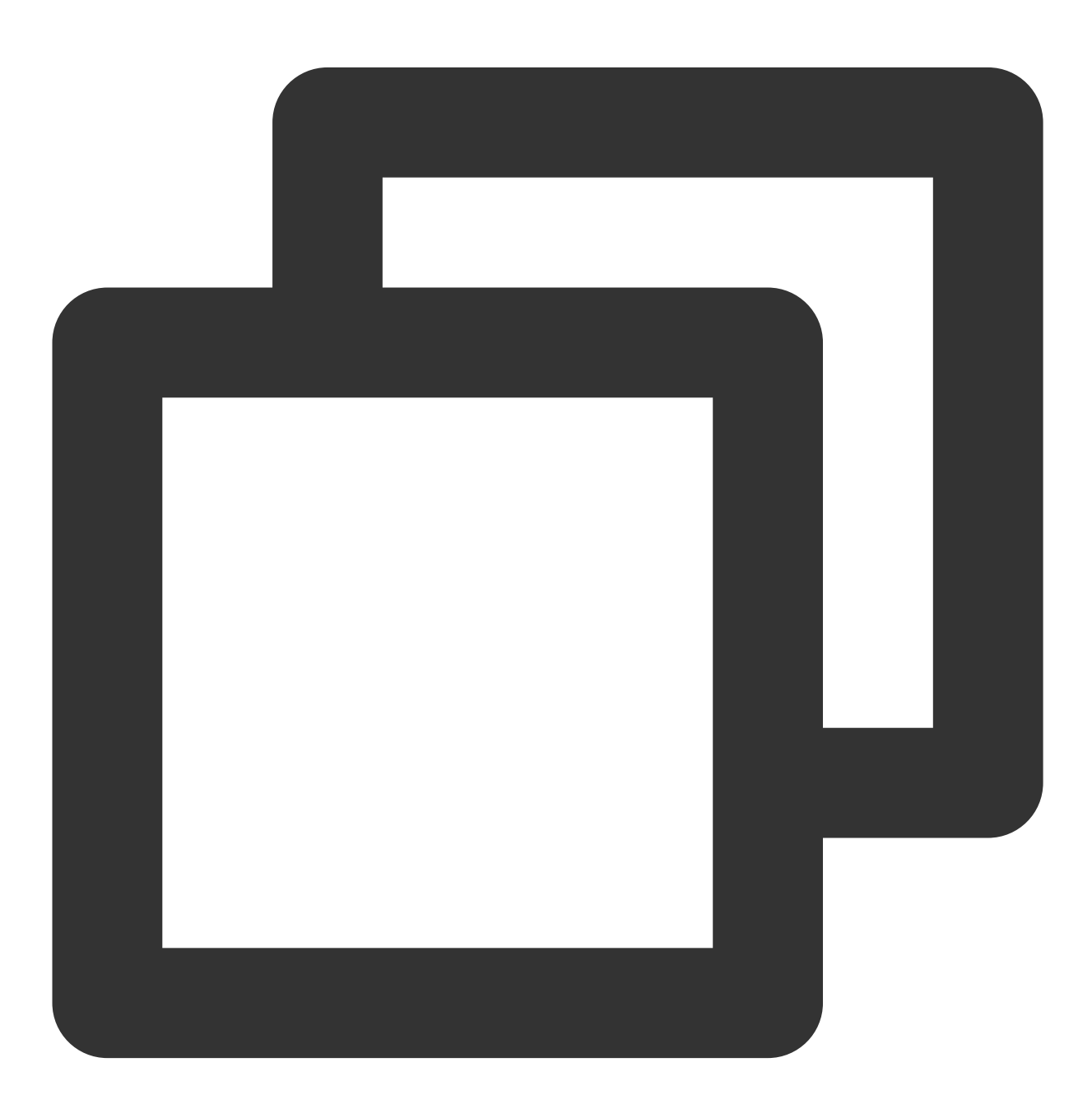

{

```
"Response": {
        "Error": {
            "Code": "AuthFailure.SignatureFailure",
            "Message": "The provided credentials could not be validated. Please che
        },
        "RequestId": "ed93f3cb-f35e-473f-b9f3-0d451b8b79c6"
    }
}
```
Error indicates that the request failed. A response for a failed request will always include the Error, Code, and Message fields.

Code indicates the specific error code, which is returned when an API request failed. You can use this code to locate the cause and solution of the error in the common or API-specific error code list.

Message explains the cause of the error. Note that the returned messages are subject to service updates. The information the messages provide may not be up-to-date and should not be the only source of reference.

RequestId is the unique ID of an API request. It is required to troubleshoot issues.

### **Common error codes**

The Error field in a response indicates that the API call failed. The Code field in Error indicates the error code. The following table lists the common error codes that any services may return.

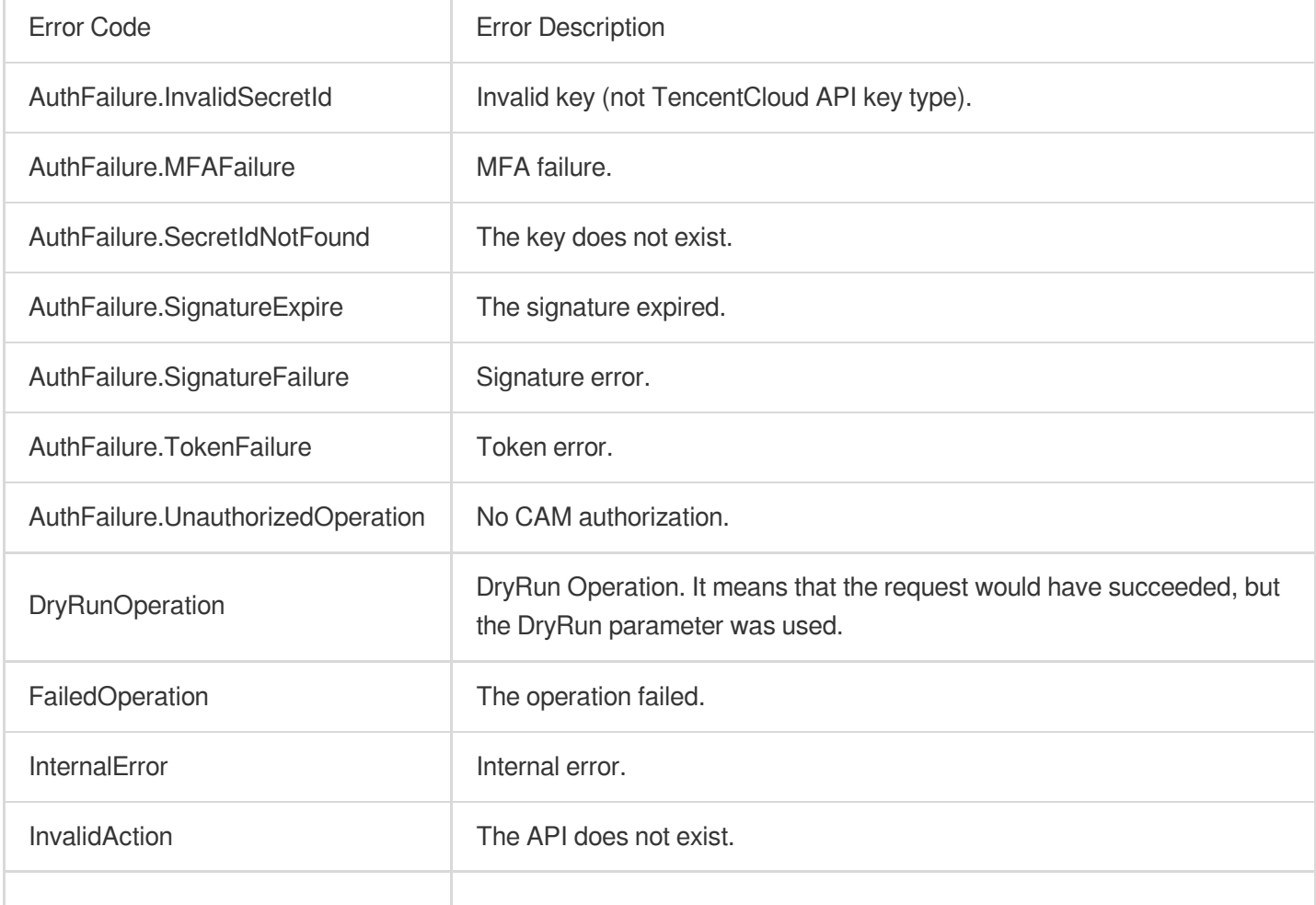

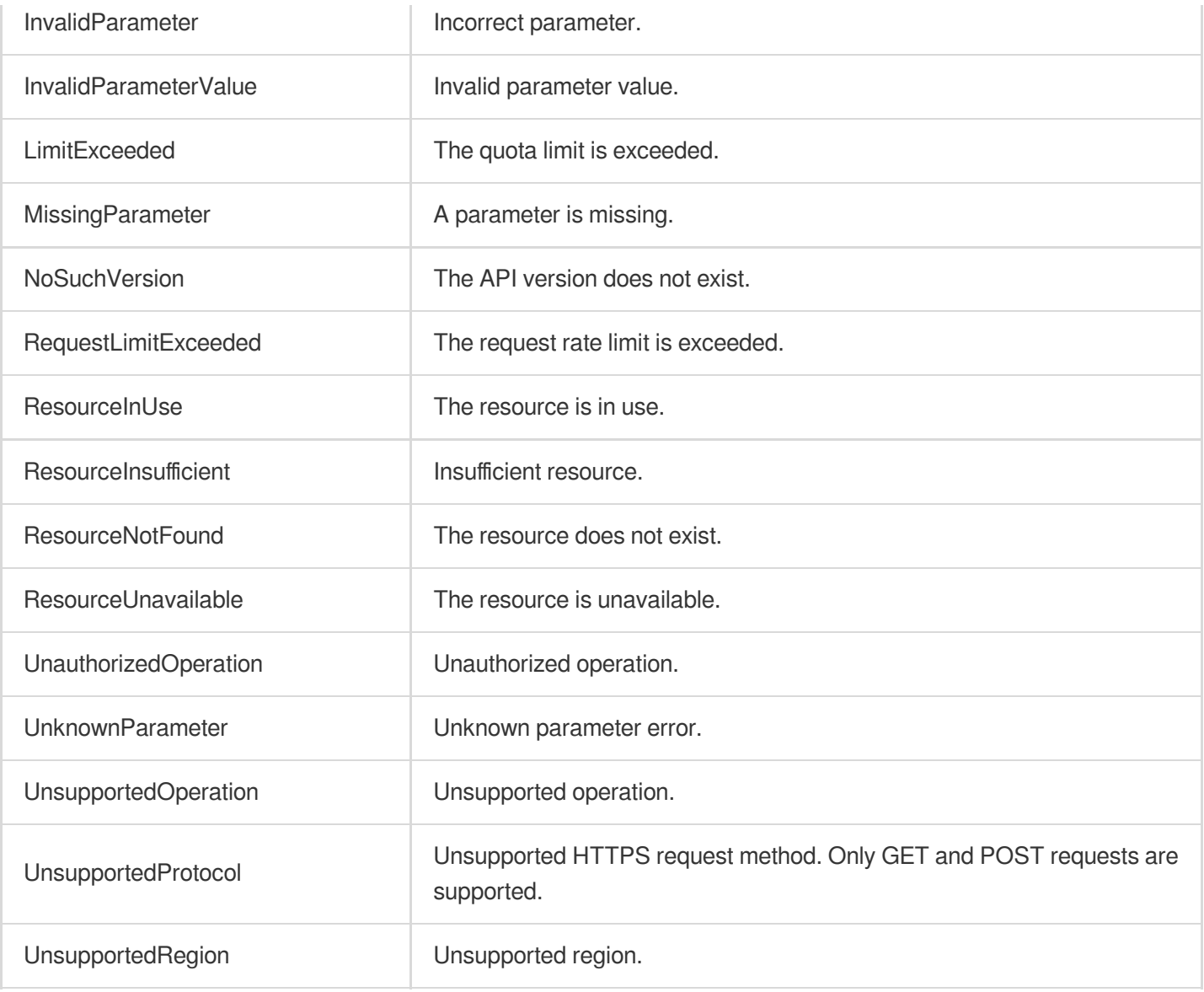

# API for Go

Last updated:2023-03-07 18:16:40

TencentCloud API has been upgraded to v3.0. This version is optimized for performance and deployed in all regions. It supports nearby access and access by region for significantly reduced access latency. In addition, it features more detailed API descriptions and error codes and API-level comments for SDKs, enabling you to use Tencent Cloud services more conveniently and quickly. This document describes how to call APIs for Go. This version currently supports various Tencent Cloud [services](https://www.tencentcloud.com/product) such as CVM, CBS, VPC, and TencentDB and will support more services in the future.

# Request Structure

# **1. Service address (endpoint)**

TencentCloud API supports access from either a nearby region (such as cvm.tencentcloudapi.com for CVM) or a specified region (such as cvm.ap-quangzhou.tencentcloudapi.com for CVM in the Guangzhou region). For values of the region parameter, please see the region list in the "Common Parameters" section below. To check whether a region is supported by a specific Tencent Cloud service, please see its "Request Structure" document.

### **Note:**

For latency-sensitive businesses, we recommend you specify a domain name with a region.

### **2. Communications protocol**

All TencentCloud APIs communicate over HTTPS, providing highly secure communications tunnels.

# **3. Request method**

Supported HTTP request methods: POST (recommended) GET Content-Type types supported by POST request:

application/json (recommended). The signature algorithm v3 (TC3-HMAC-SHA256) must be used. application/x-www-form-urlencoded. The signature algorithm v1 (HmacSHA1 or HmacSHA256) must be used. multipart/form-data (only supported by certain APIs). The signature algorithm v3 (TC3-HMAC-SHA256) must be used.

The size of a GET request packet cannot exceed 32 KB. The size of a POST request cannot exceed 1 MB for the signature algorithm v1 (HmacSHA1 or HmacSHA256) or 10 MB for the signature algorithm v3 (TC3-HMAC-SHA256).

# **4. Character encoding**

UTF-8 encoding is always used.

# Common Parameters

### **Note:**

The common parameters are used to identity the user and API signature. They should be carried by each request to initiate properly.

## **Signature algorithm v3**

The signature algorithm v3 (sometimes referred to as "TC3-HMAC-SHA256") is more secure than the signature algorithm v1 (referred to as signature algorithm in certain documents), supports larger request packets and POST JSON format, and has a higher performance. We recommend you use it to calculate signatures. For more information on how to use it, please see below.

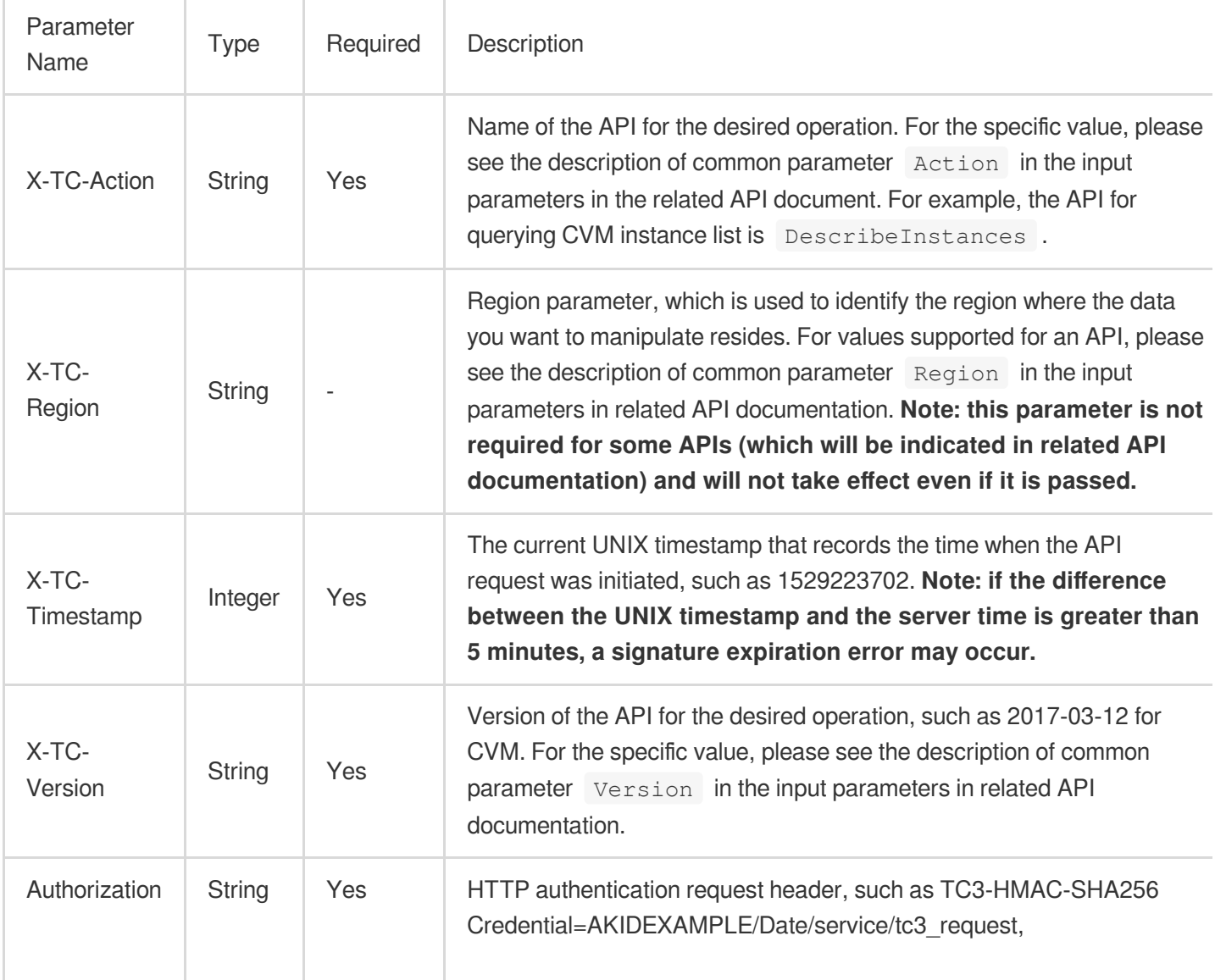

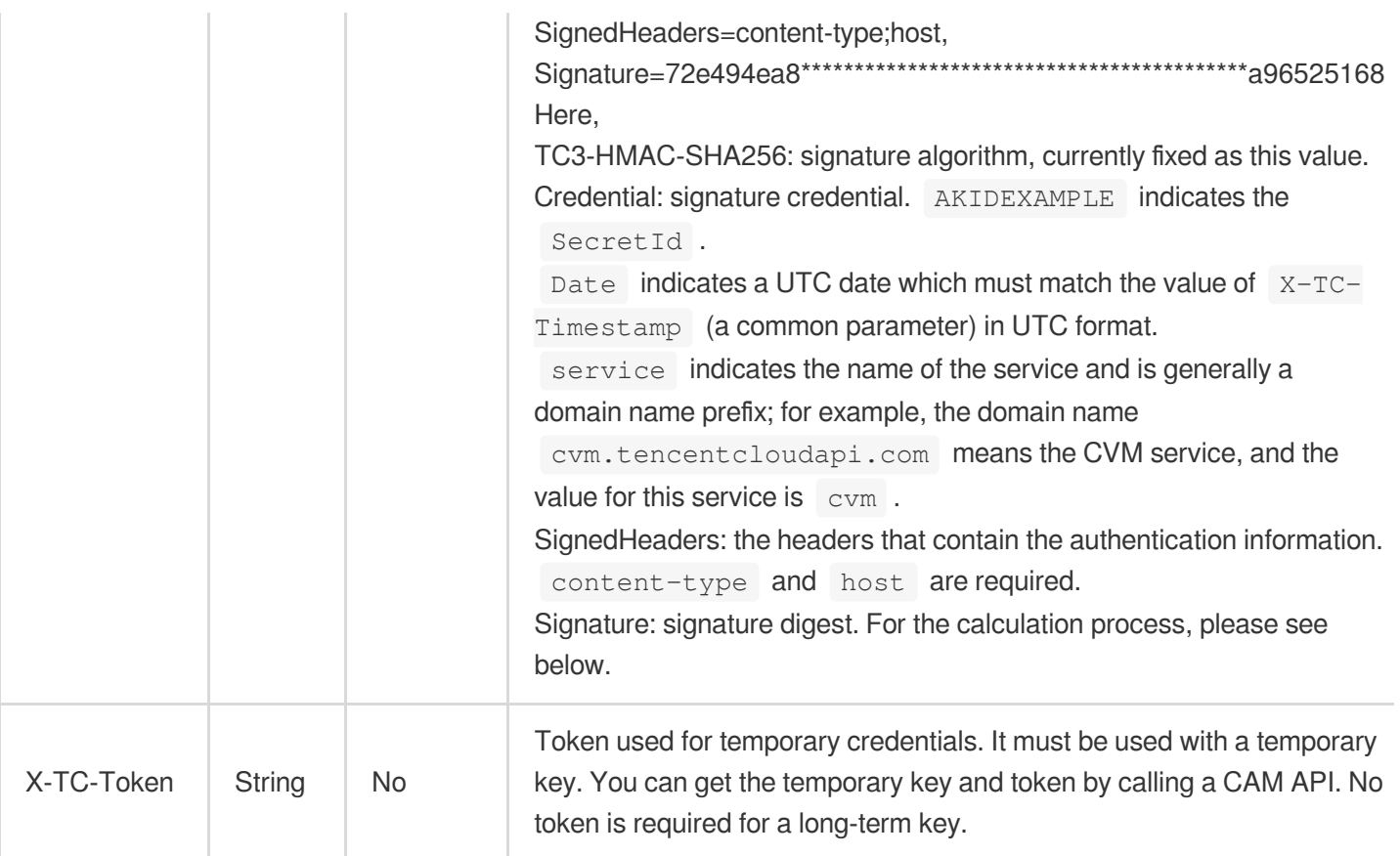

# **Signature algorithm v1**

When the signature algorithm v1 (sometimes referred to as "HmacSHA256" or "HmacSHA1") is used, the common parameters should be uniformly placed in the request string.

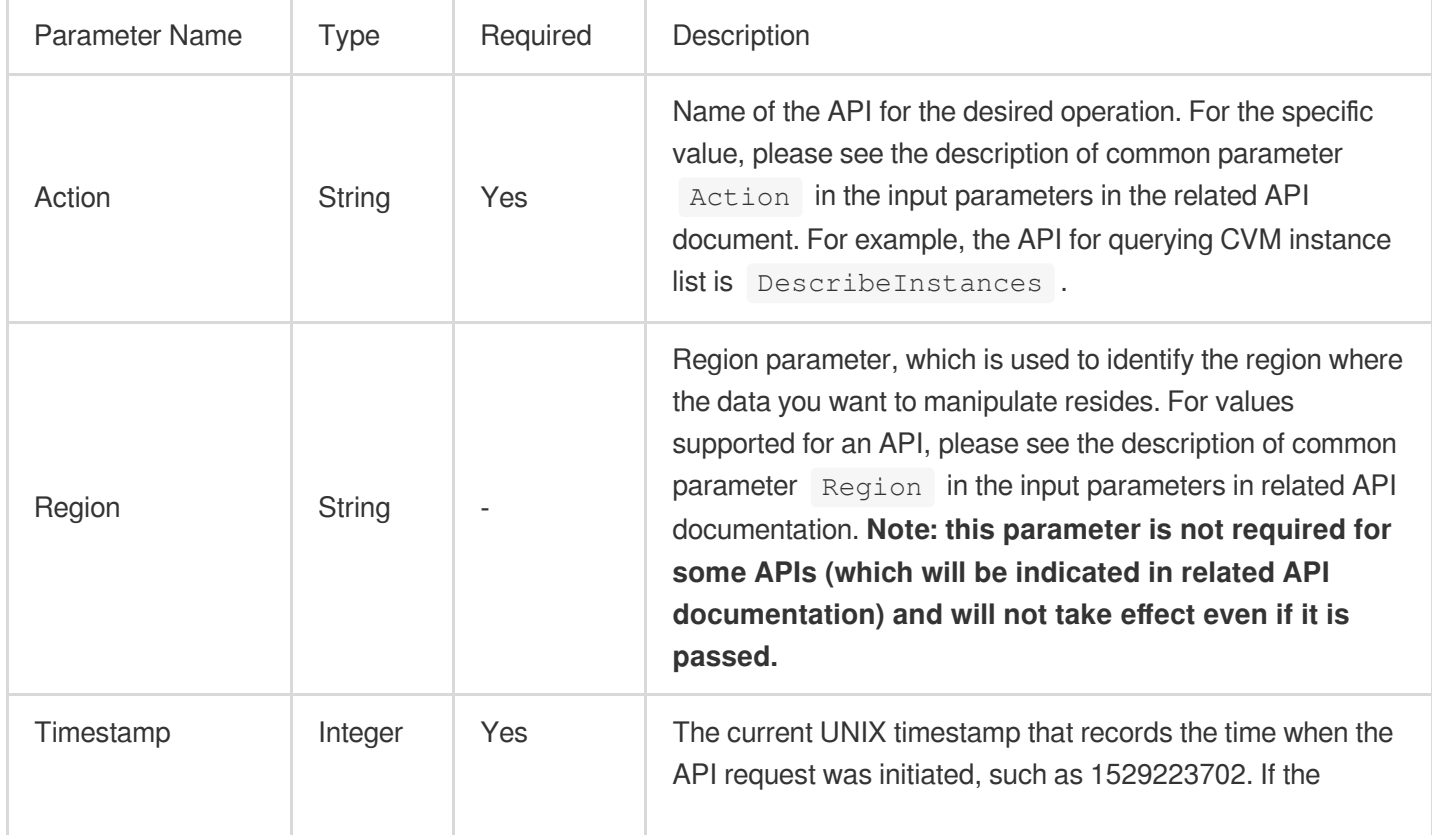

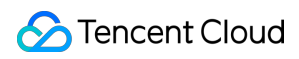

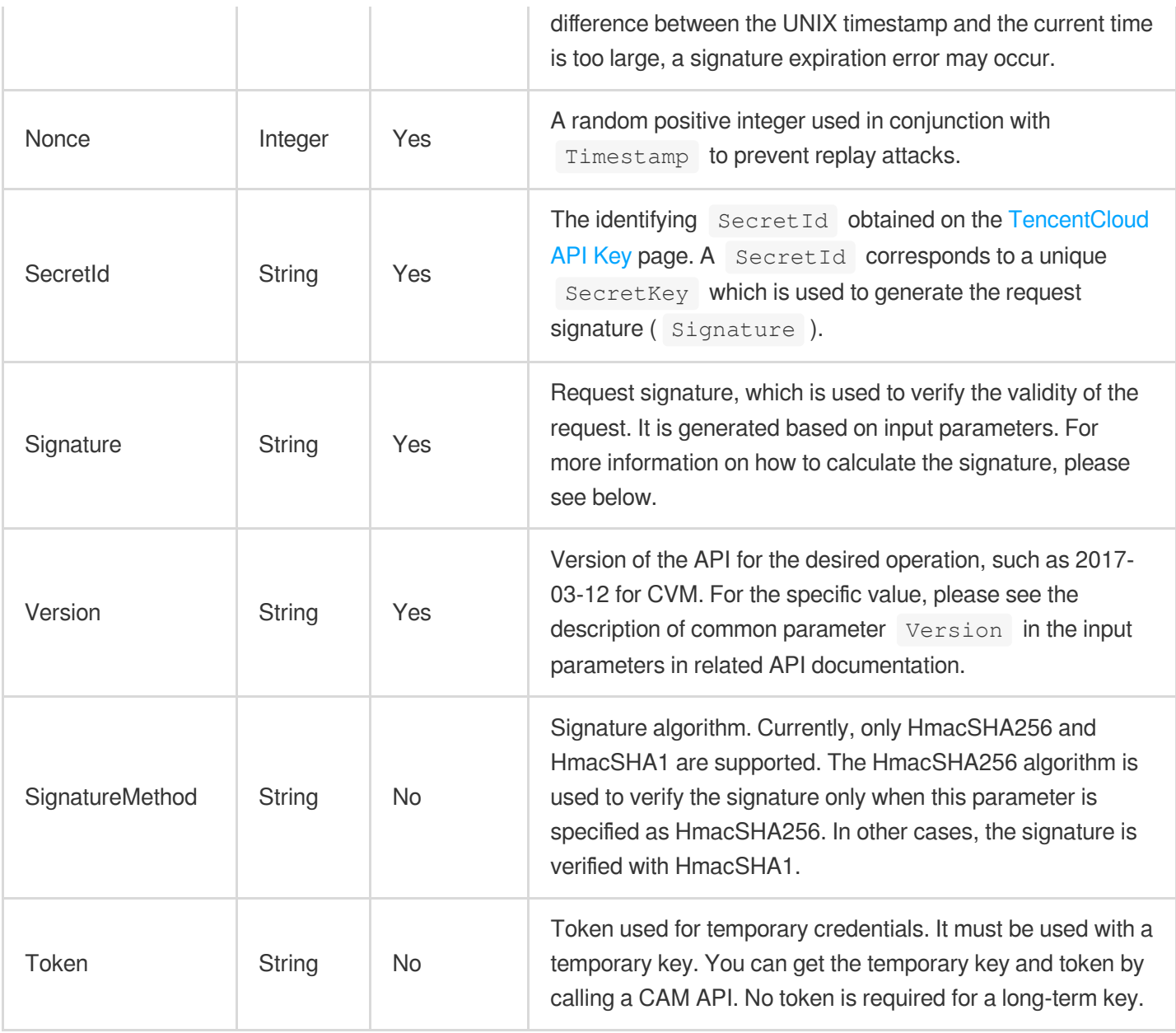

### **Region list**

As the supported regions vary by service, please refer to the region list in each service's product documentation for specific details.

For example, you can see the [region](https://www.tencentcloud.com/document/product/213/31574) list of CVM.

# API Call Method for Go

TencentCloud API authenticates every request, that is, the request must be signed with the security credentials in the designated steps. Each request must contain the signature information in the common request parameters and be sent in the specified way and format.
## **C** Tencent Cloud

Suppose your SecretId and SecretKey are AKIDz8krbsJ5\*\*\*\*\*\*\*\*\*\*\*mLPx3EXAMPLE and Gu5t9xGAR\*\*\*\*\*\*\*\*\*\*\*\*EXAMPLE, respectively. If you want to view the status of an unnamed instance in the Guangzhou region and have only one data entry returned, the request may be:

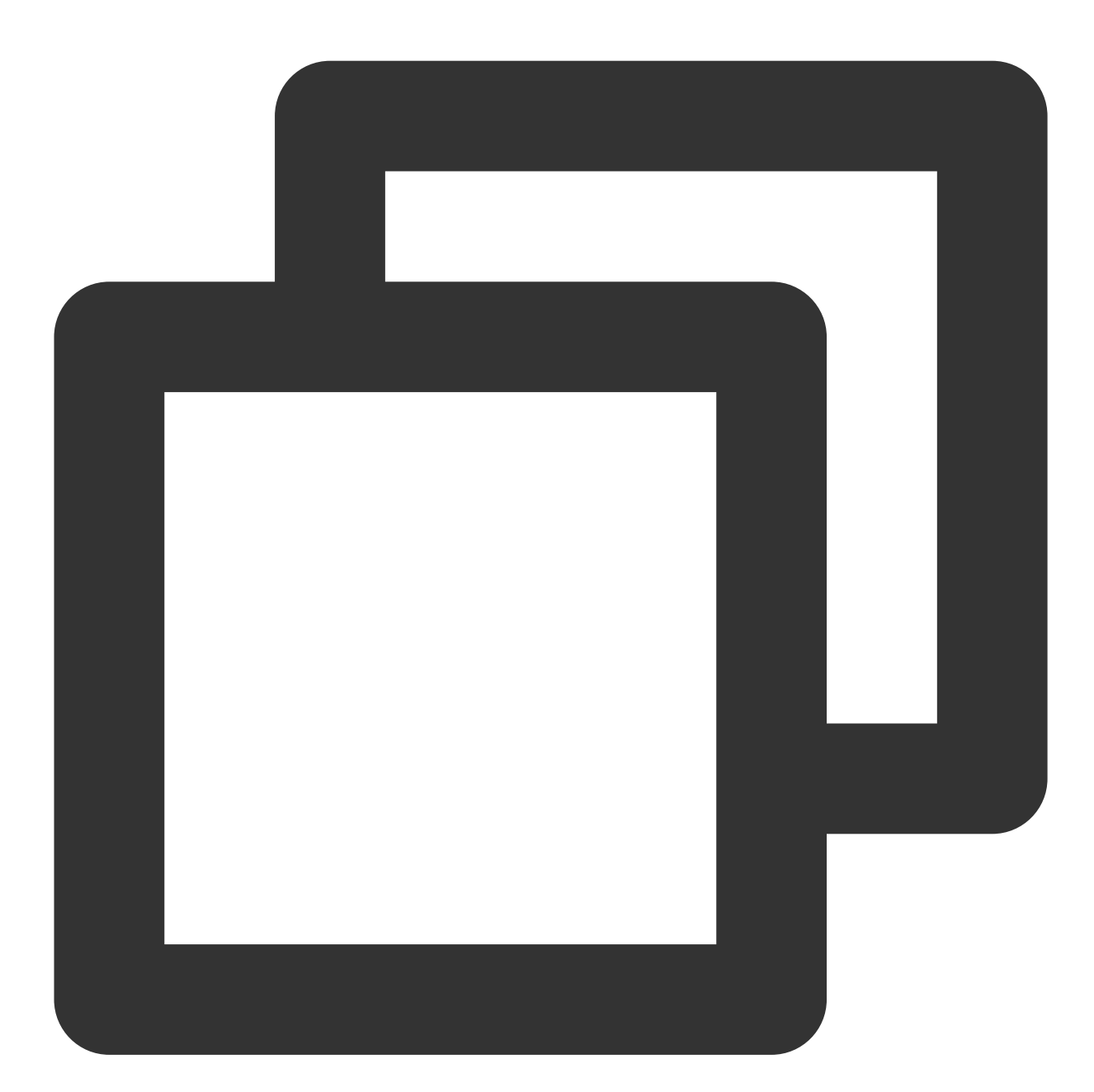

```
curl -X POST https://cvm.tencentcloudapi.com \\
-H "Authorization: TC3-HMAC-SHA256 Credential=AKIDz8krbsJ5**********mLPx3EXAMPLE/20
-H "Content-Type: application/json; charset=utf-8" \\
-H "Host: cvm.tencentcloudapi.com" \\
-H "X-TC-Action: DescribeInstances" \\
-H "X-TC-Timestamp: 1551113065" \\
-H "X-TC-Version: 2017-03-12" \\
```
## Tencent Cloud

```
-H "X-TC-Region: ap-guangzhou" \\
-d '{"Limit": 1, "Filters": [{"Values": ["\\u672a\\u547d\\u540d"], "Name": "instanc
```
## **Step 1. Apply for security credentials**

In this document, the security credential used is a key pair, which consists of a SecretId and a SecretKey.

Each user can have up to two key pairs.

SecretId: identifies the user that calls an API, which is similar to a username.

SecretKey: authenticates the user that calls the API, which is similar to a password.

#### **Note:**

You must keep your security credentials private and avoid disclosure; otherwise, your assets may be compromised. If they are disclosed, please disable them as soon as possible.

Go to the API key [management](https://console.tencentcloud.com/cam/capi) page to get API keys as shown below:

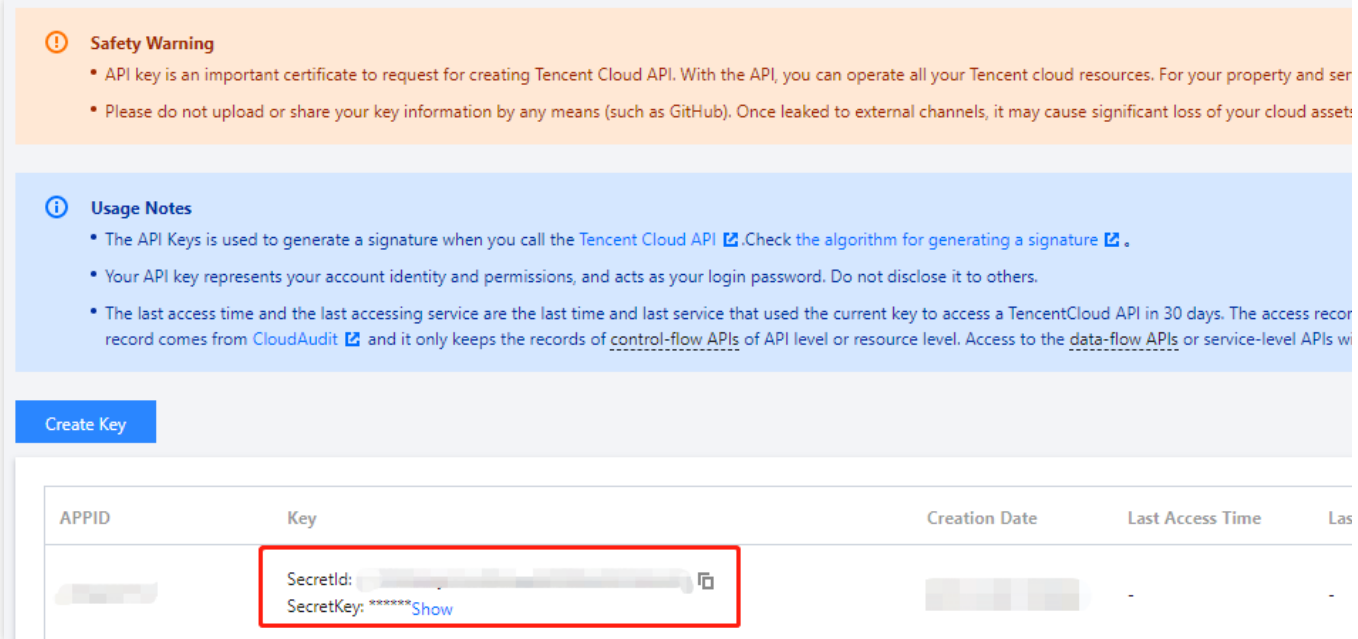

#### **Step 2**

#### **1. Get an API 3.0 signature v3**

The signature algorithm v3 (TC3-HMAC-SHA256) is compatible with the previous signature algorithm v1 and more secure, supports larger request packets and POST JSON format, and has a higher performance. We recommend you use it to calculate signatures.

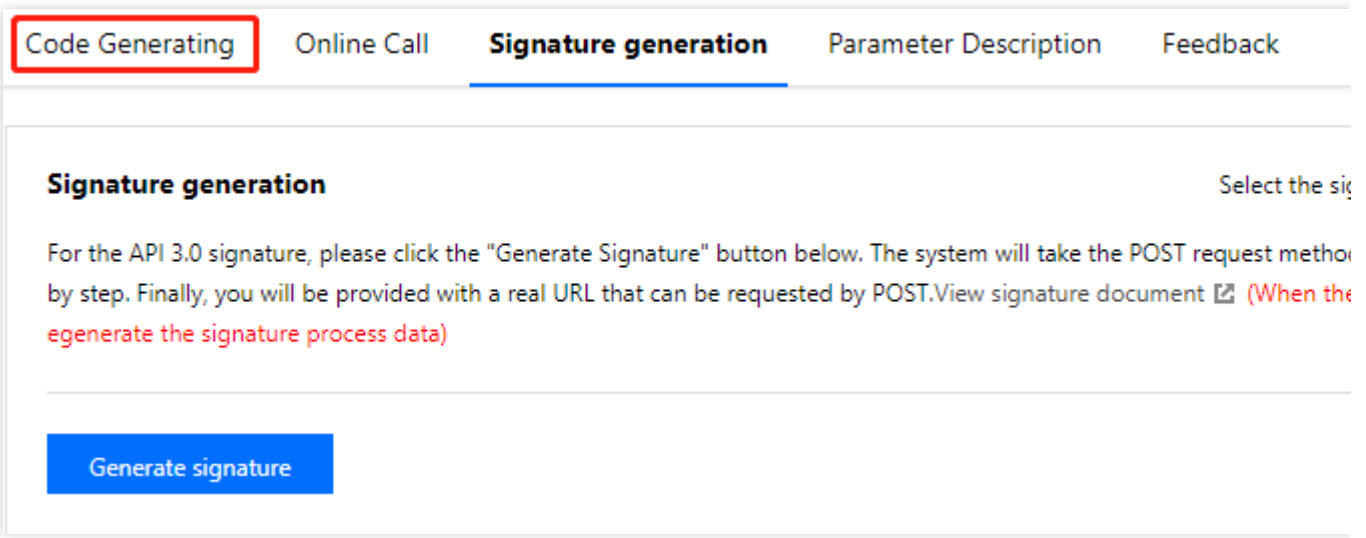

#### **Note:**

If you are using the signature algorithm for the first time, we recommend you use the "signature string generation" feature in API [Explorer](https://console.tencentcloud.com/api/explorer) and select "API 3.0 signature v3" as the signature version, which can generate a signature for demonstration and verification. Plus, it can also generate SDK code directly. Seven common open-source programming language SDKs are available for TencentCloud API, including [Python,](https://github.com/TencentCloud/tencentcloud-sdk-python) [Java](https://github.com/TencentCloud/tencentcloud-sdk-java), [PHP](https://github.com/TencentCloud/tencentcloud-sdk-php), [Go,](https://github.com/TencentCloud/tencentcloud-sdk-go) [Node.js](https://github.com/TencentCloud/tencentcloud-sdk-nodejs), [.NET,](https://github.com/TencentCloud/tencentcloud-sdk-dotnet) and  $C_{++}$ .

TencentCloud API supports both GET and POST requests. For the GET method, only the Content-Type: application/x-www-form-urlencoded protocol format is supported. For the POST method, Content-Type: application/json and Content-Type: multipart/form-data are supported. The JSON format is supported by all business APIs, while the multipart format is supported only by specific APIs (in this case, an API cannot be called in JSON format). For more information, please see the specific business API document. We recommend you use the POST method because the two methods generate the same results, but the GET method only supports request packets below 32 KB in size.

The following describes how to calculate a signature by calling the [DescribeInstances](https://www.tencentcloud.com/document/product/213/33258) API. This API is chosen because:

- 1. The CVM API is enabled by default, and this API is often used.
- 2. It is read-only and does not change the status of existing resources.
- 3. It covers many types of parameters so that it is easy to show how to use an array that contains data structures.

#### **1. Concatenate the canonical request string**

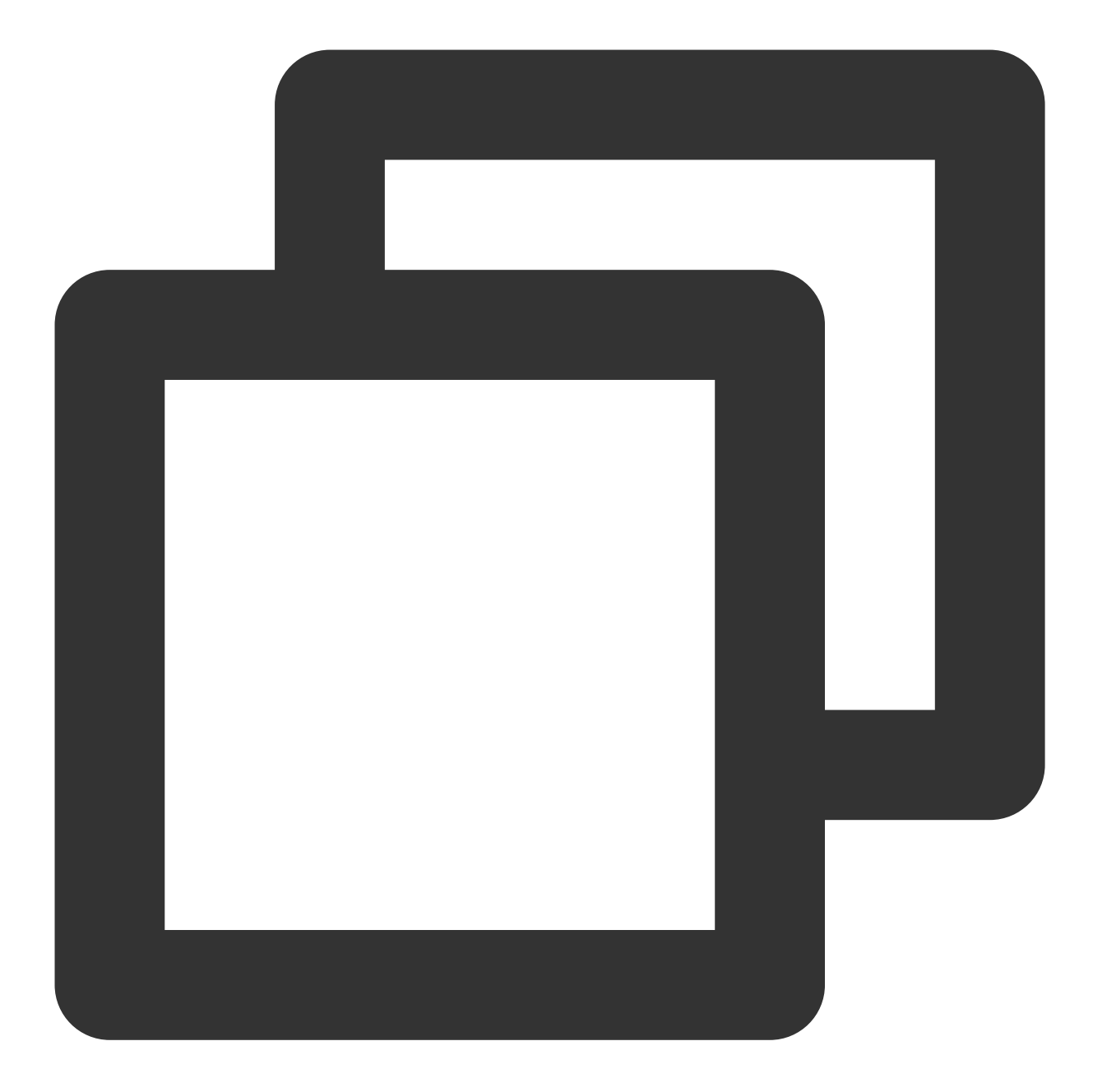

```
CanonicalRequest =
   HTTPRequestMethod + '\\n' +
   CanonicalURI + '\\n' +
   CanonicalQueryString + '\\n' +
   CanonicalHeaders + '\\n' +
   SignedHeaders + '\\n' +
   HashedRequestPayload
```
Field Description

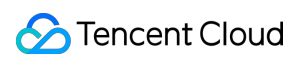

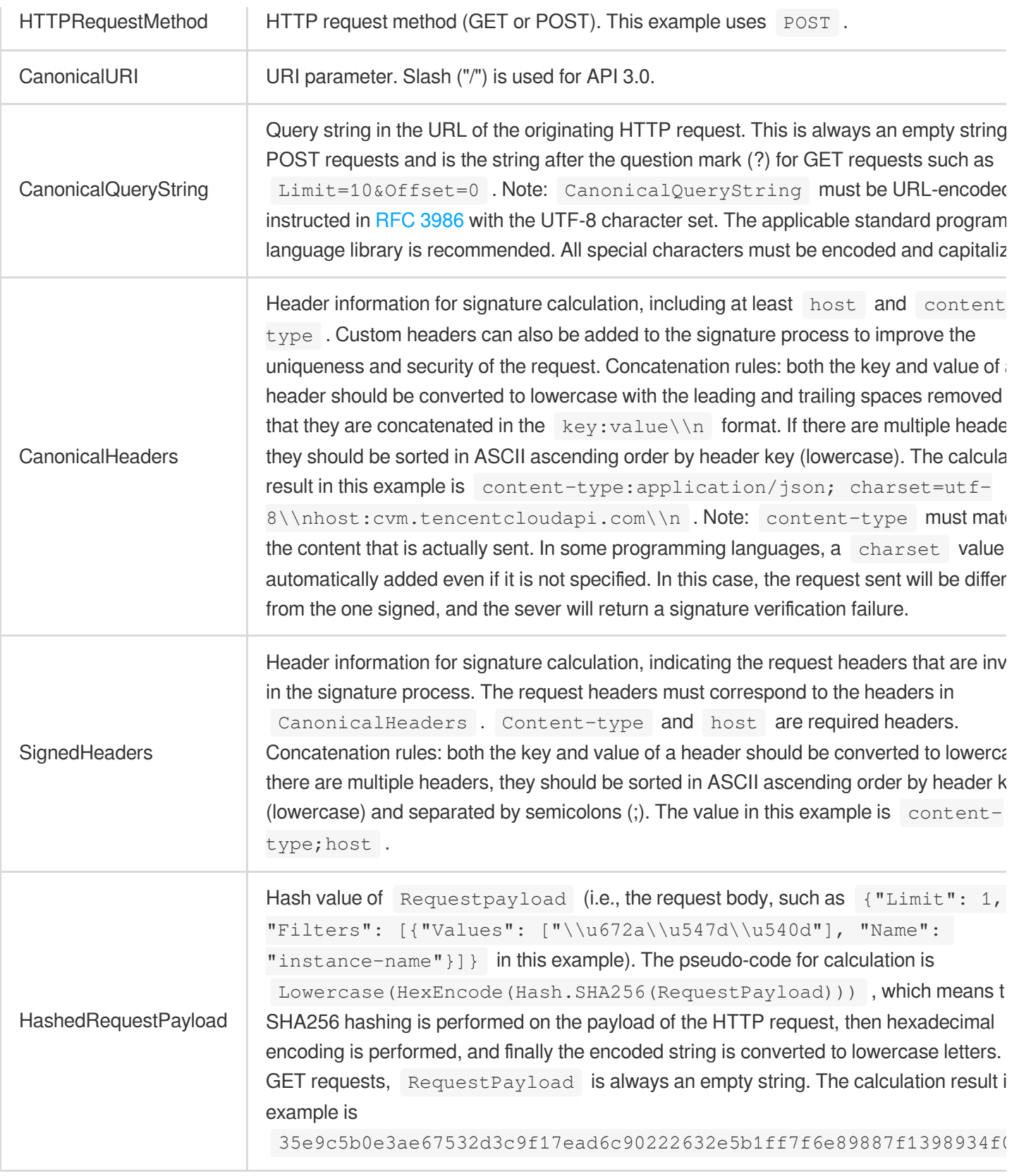

According to the rules above, the canonical request string obtained in the example is as follows:

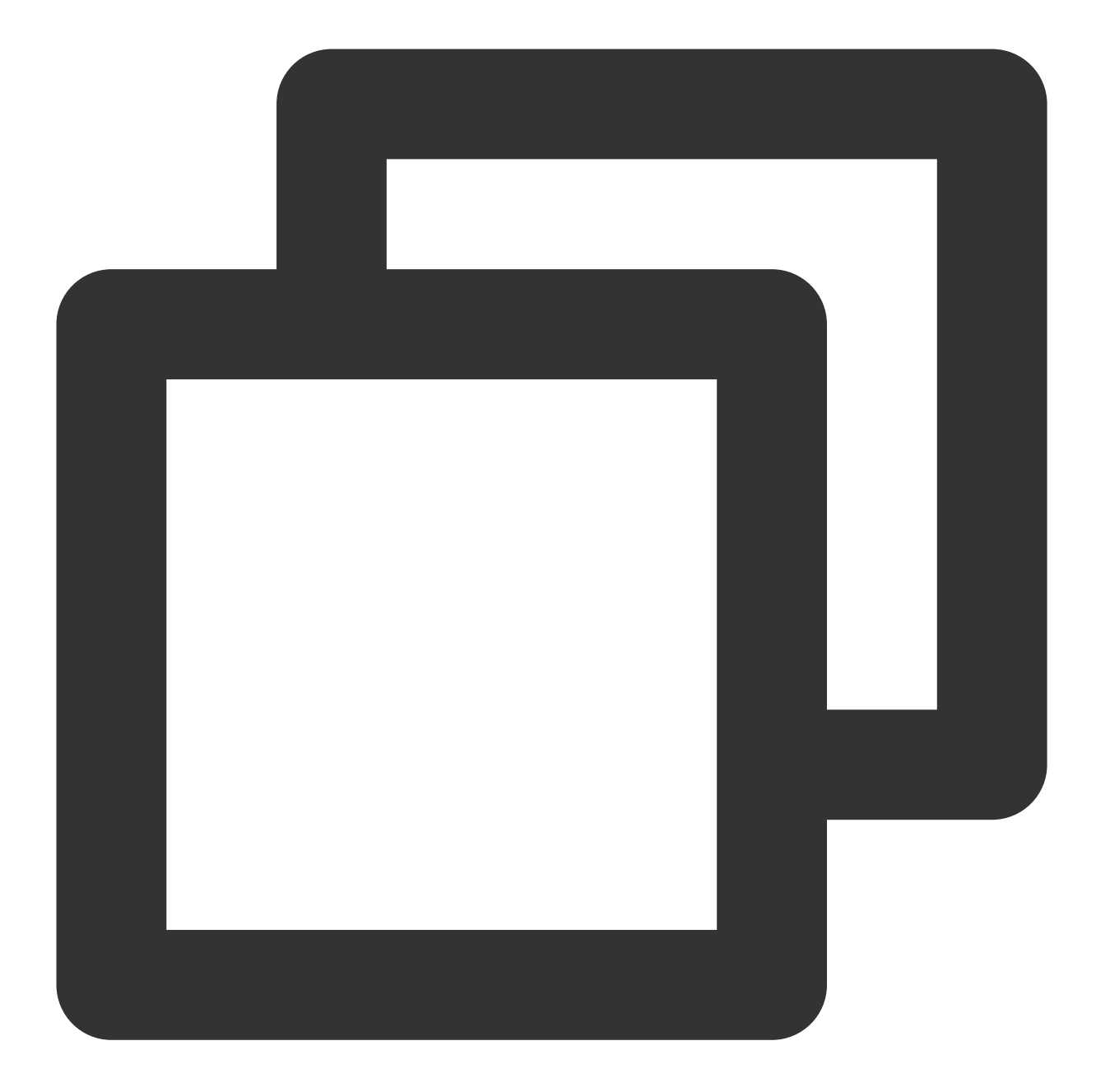

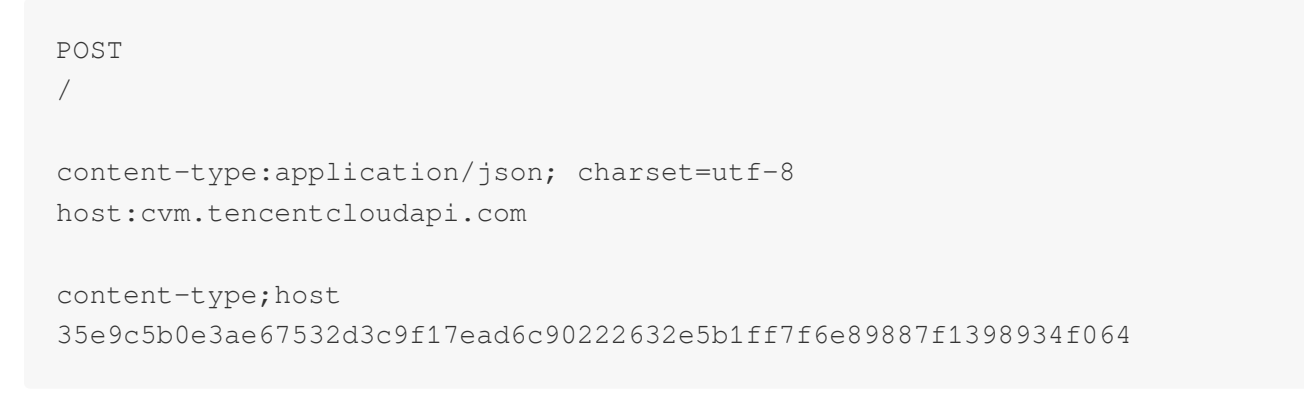

#### **2. Concatenate the string to sign**

Concatenate the string to sign in the following format:

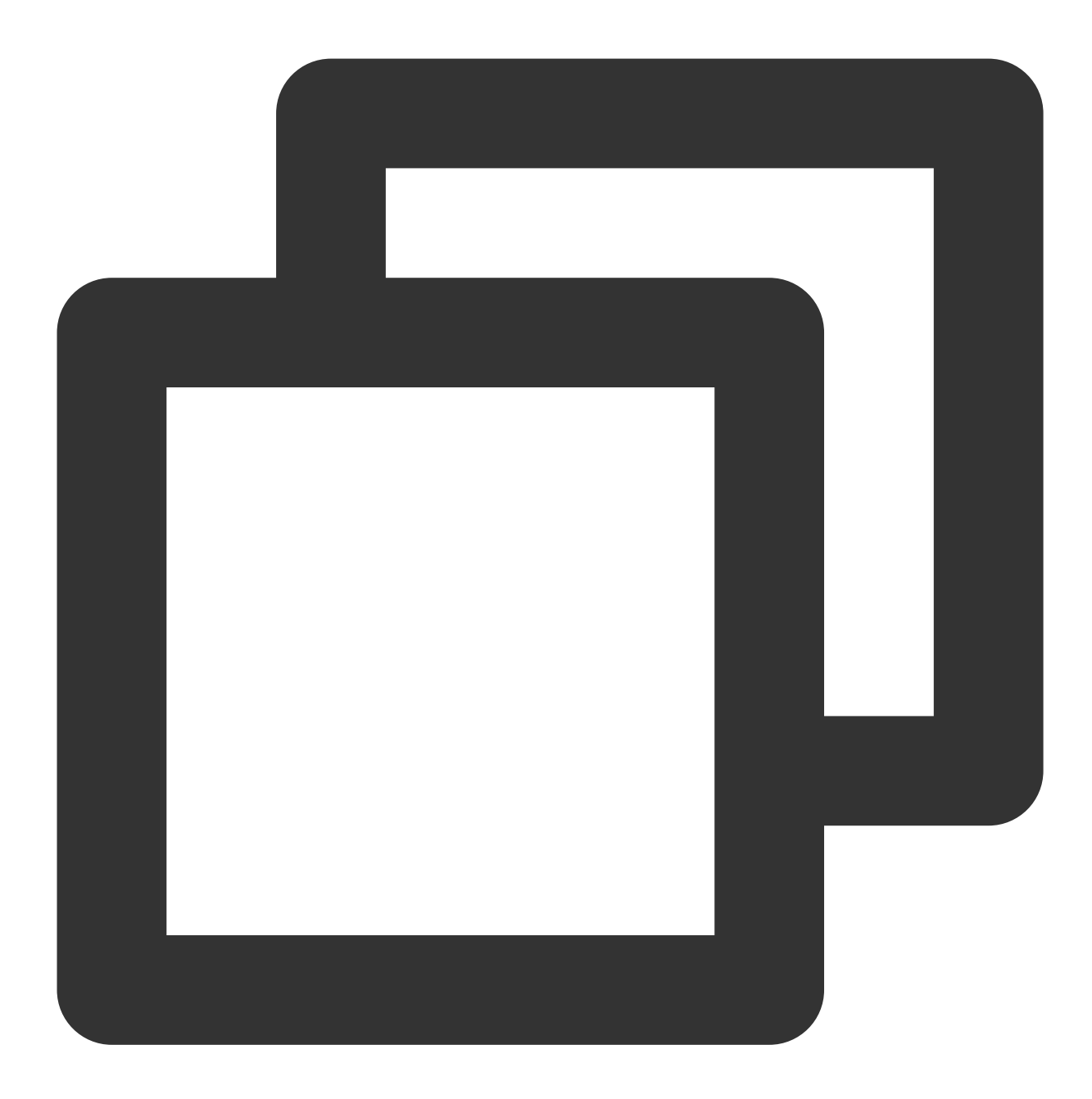

```
StringToSign =
   Algorithm + \ln +RequestTimestamp + \\n +
   CredentialScope + \\n +
   HashedCanonicalRequest
```
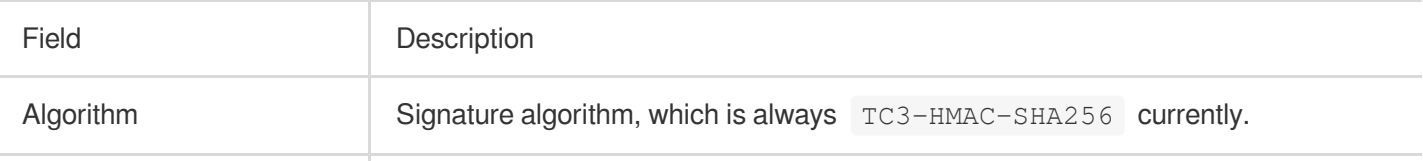

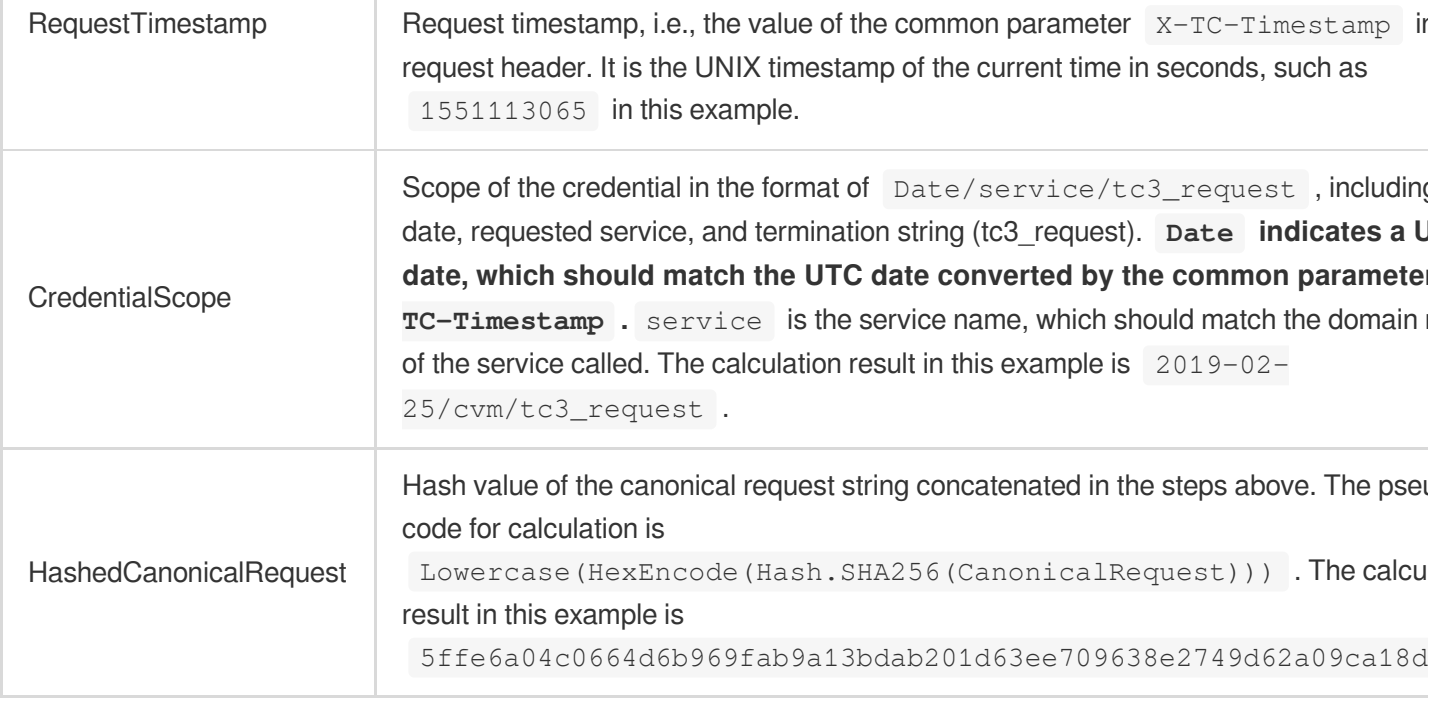

#### **Note:**

1. Date must be calculated from the timestamp X-TC-Timestamp and the time zone is UTC+0. If you add the local time zone information (such as UTC+8) in the system, calls can succeed both day and night but will definitely fail at 00:00. For example, if the timestamp is 1551113065 and the time in UTC+8 is 2019-02-26 00:44:25, the UTC+0 date in the calculated  $\overline{$  Date value should be 2019-02-25 instead of 2019-02-26.

2. Timestamp must be the same as your current system time, and your system time must be in sync with the UTC time. If the difference between the timestamp and your current system time is greater than five minutes, the request will fail. If your system time is out of sync with the UTC time for a prolonged period, the request will fail, and a signature expiration error will be returned.

According to the rules above, the string to sign obtained in the example is as follows:

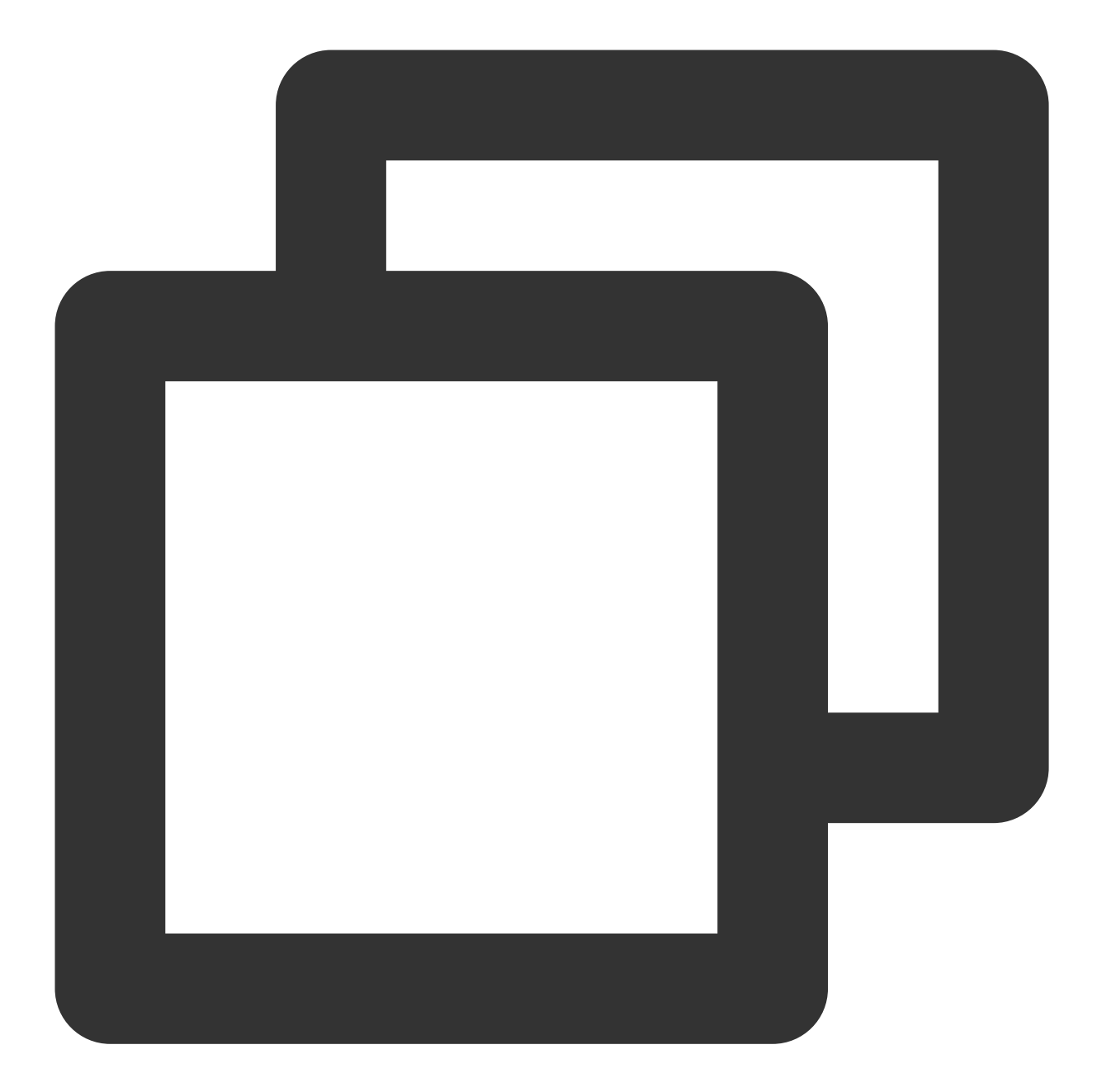

TC3-HMAC-SHA256 1551113065 2019-02-25/cvm/tc3\_request 5ffe6a04c0664d6b969fab9a13bdab201d63ee709638e2749d62a09ca18d7031

#### **3. Calculate the signature (pseudocode)**

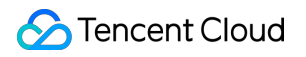

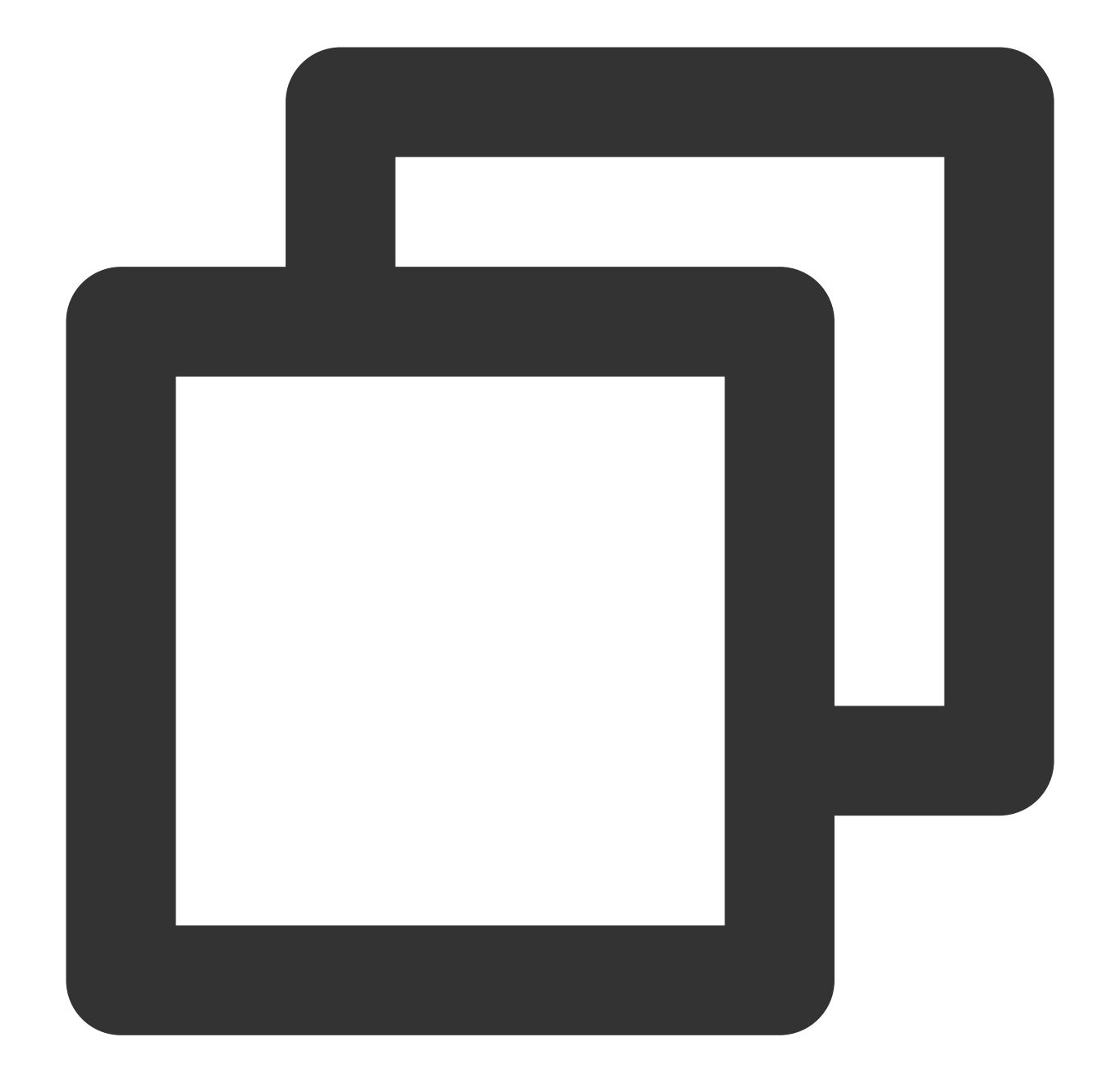

```
secretDate := hmacsha256(date, "TC3"+secretKey)
secretService := hmacsha256(service, secretDate)
secretSigning := hmacsha256("tc3_request", secretService)
signature := hex.EncodeToString([]byte(hmacsha256(string2sign, secretSigning)))
fmt.Println(signature)
```
The derived key SecretDate, SecretService, and SecretSigning are binary data and may contain non-printable characters. Intermediate results are not displayed here.

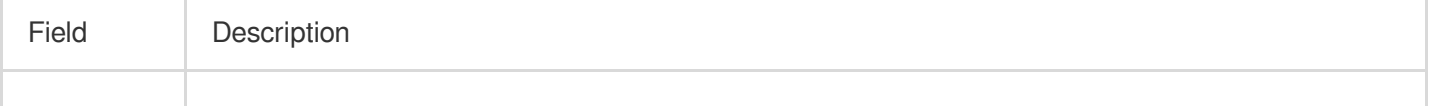

## Tencent Cloud

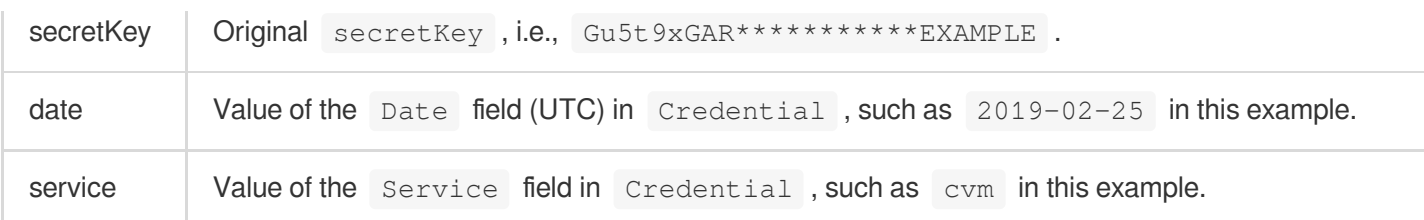

The calculation result in this example is

72e494ea8\*\*\*\*\*\*\*\*\*\*\*\*\*\*\*\*\*\*\*\*\*\*\*\*\*\*\*\*\*\*\*\*\*\*\*\*\*\*\*\*\*\*a96525168 .

#### **4. Concatenate the Authorization string**

Concatenate the Authorization string in the following format:

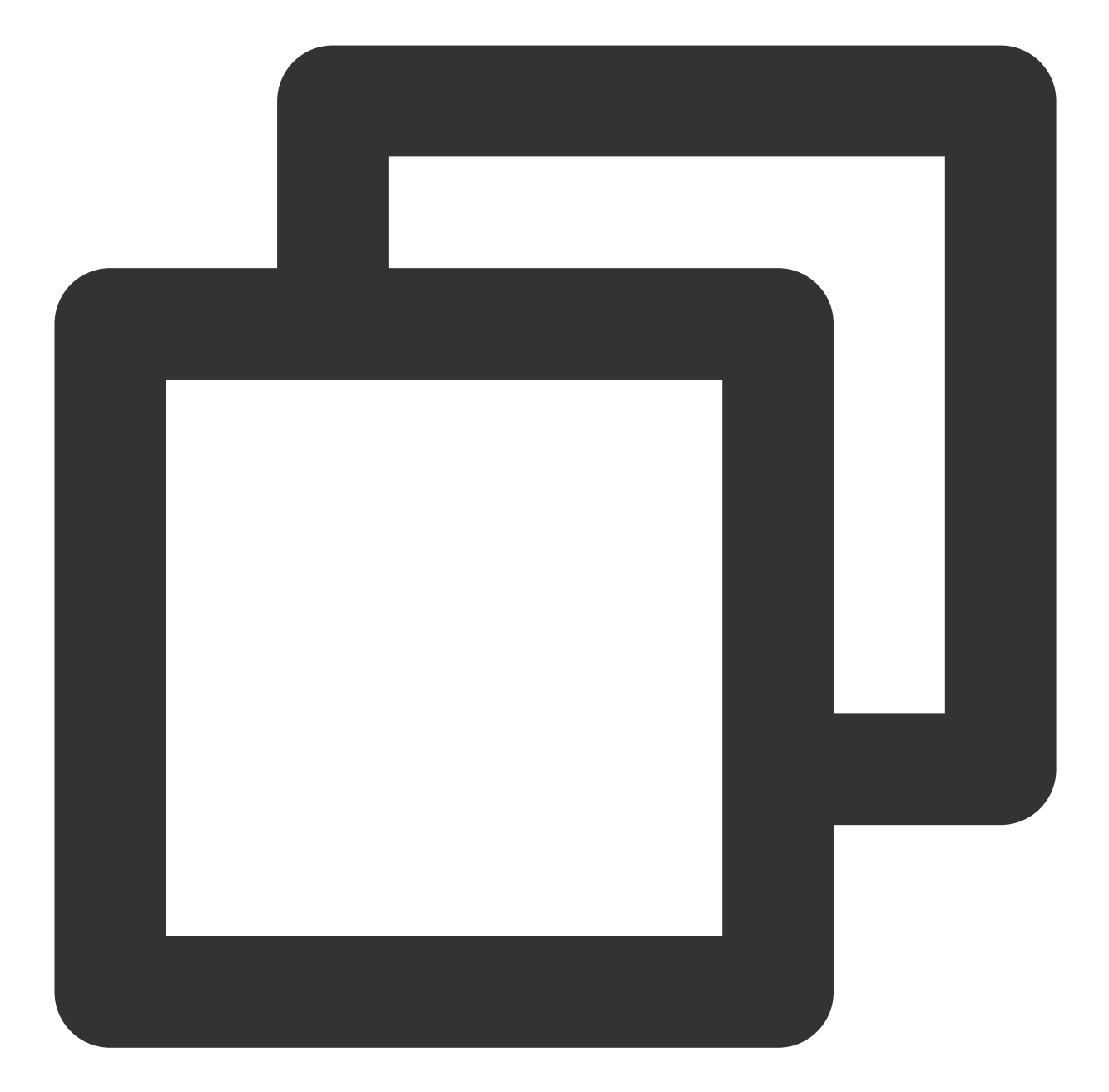

```
authorization := fmt.Sprintf("%s Credential=%s/%s, SignedHeaders=%s, Signature=
    algorithm,
    secretId,
    credentialScope,
    signedHeaders,
    signature)
fmt.Println(authorization)
```
Field Description

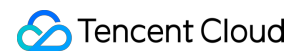

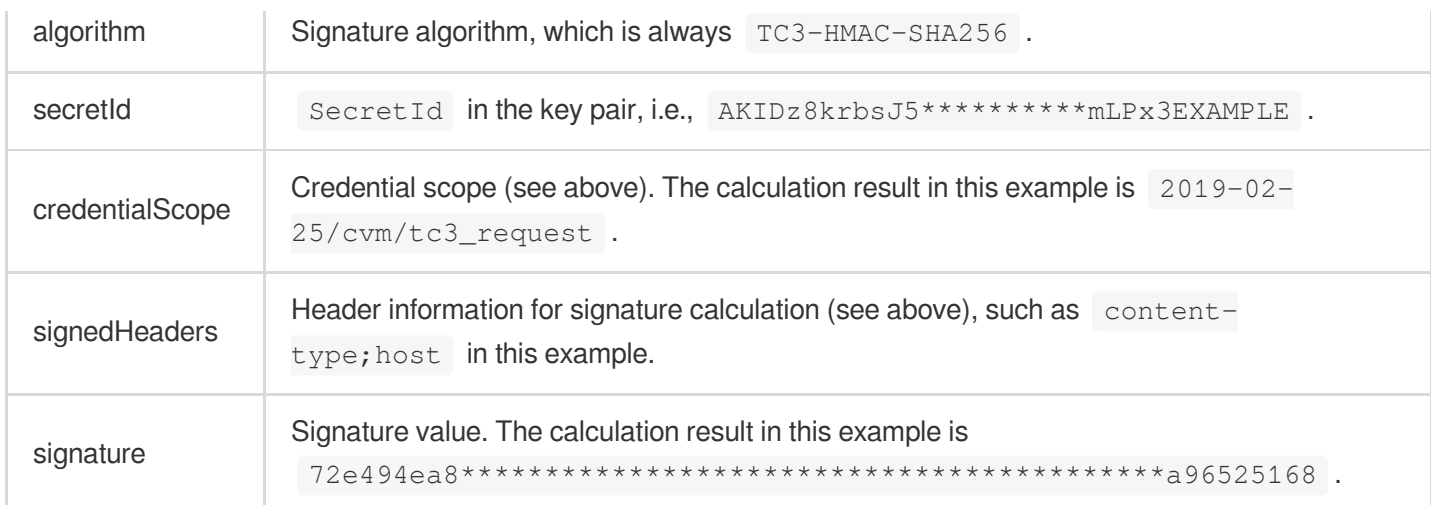

According to the rules above, the values obtained in this example are:

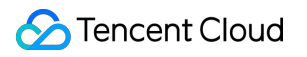

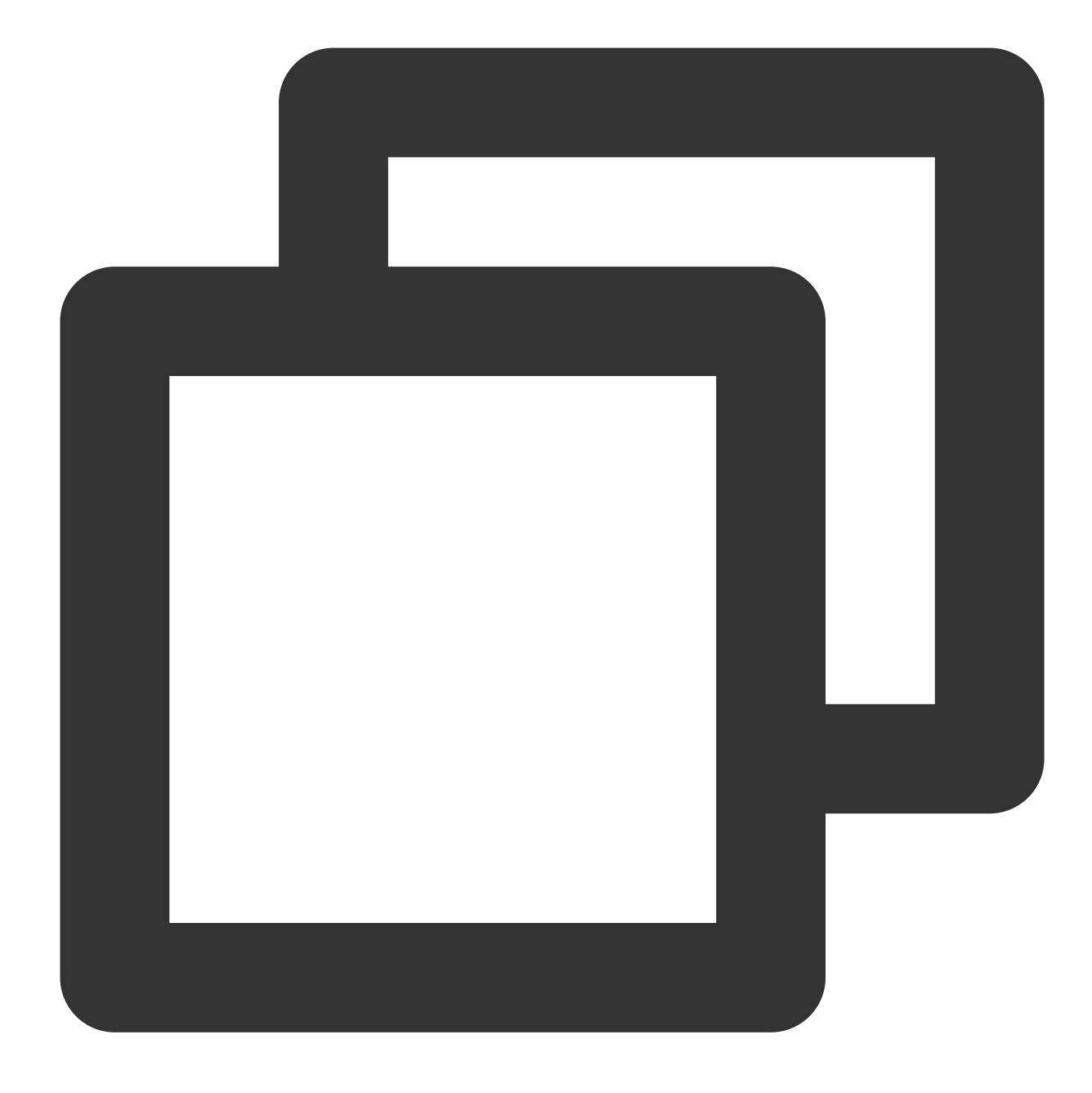

TC3-HMAC-SHA256 Credential=AKIDz8krbsJ5\*\*\*\*\*\*\*\*\*\*mLPx3EXAMPLE/2019-02-25/cvm/tc3\_re

The complete call information is as follows:

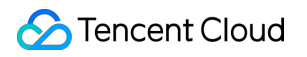

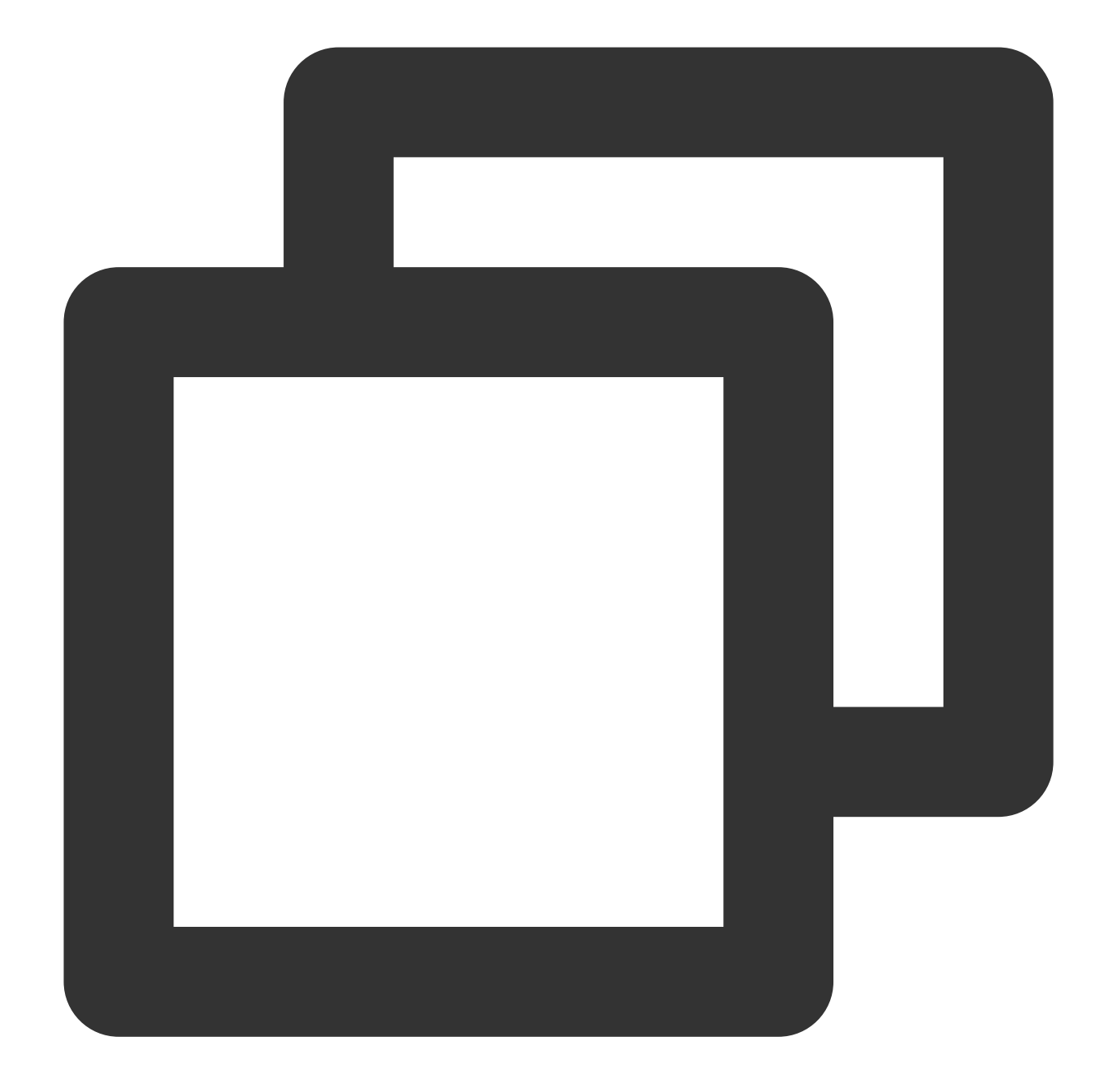

```
POST https://cvm.tencentcloudapi.com/
Authorization: TC3-HMAC-SHA256 Credential=AKIDz8krbsJ5**********mLPx3EXAMPLE/2019-0
Content-Type: application/json; charset=utf-8
Host: cvm.tencentcloudapi.com
X-TC-Action: DescribeInstances
X-TC-Version: 2017-03-12
X-TC-Timestamp: 1551113065
X-TC-Region: ap-guangzhou
{"Limit": 1, "Filters": [{"Values": ["\\u672a\\u547d\\u540d"], "Name": "instance-na
```
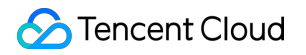

#### **5. Sample API 3.0 signature v3**

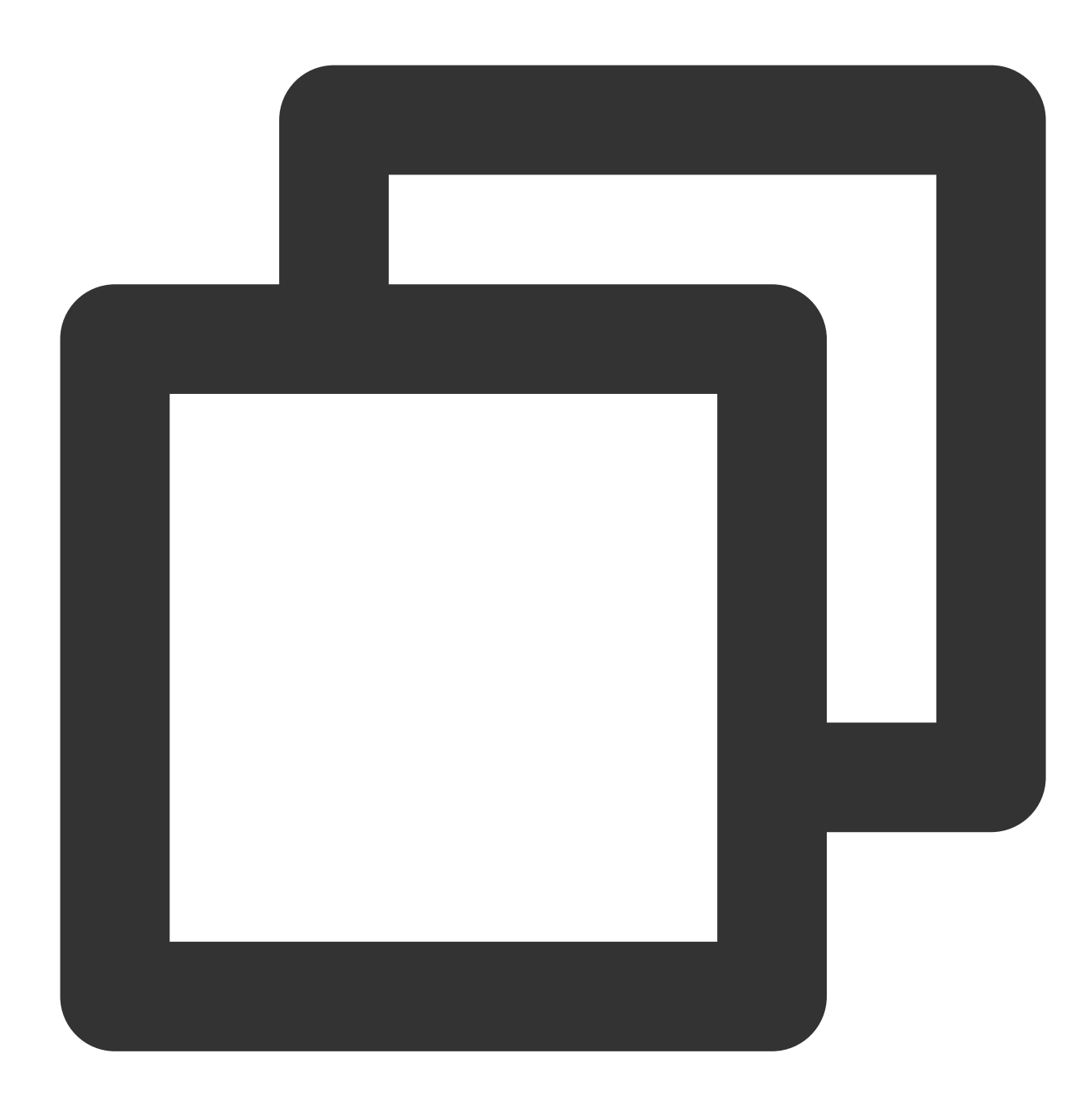

```
package main
import (
    "crypto/hmac"
    "crypto/sha256"
    "encoding/hex"
    "fmt"
    "time"
)
```

```
func sha256hex(s string) string {
   b := \text{sha256.Sum256}([]byte(s))
   return hex.EncodeToString(b[:])
}
func hmacsha256(s, key string) string {
    hashed := hmac.New(sha256.New, []byte(key))
   hashed.Write([]byte(s))
    return string(hashed.Sum(nil))
}
func main() {
    secretId := "AKIDz8krbsJ5**********mLPx3EXAMPLE"
    secretKey := "Gu5t9xGAR***********EXAMPLE"
    host := "cvm.tencentcloudapi.com"
    algorithm := "TC3-HMAC-SHA256"
    service := "cvm"
    version := "2017-03-12"
    action := "DescribeInstances"
    region := "ap-guangzhou"
    //var timestamp int64 = time.Now() . Unix()var timestamp int64 = 1551113065// step 1: build canonical request string
    httpRequestMethod := "POST"
    canonicalURI := "/"
    canonicalQueryString := ""
    canonicalHeaders := "content-type:application/json; charset=utf-8\\n" + "host:"
    signedHeaders := "content-type; host"
    payload := `{"Limit": 1, "Filters": [{"Values": ["\\u672a\\u547d\\u540d"], "Nam
    hashedRequestPayload := sha256hex(payload)
    canonicalRequest := fmt.Sprintf("%s\\n%s\\n%s\\n%s\\n%s\\n%s",
       httpRequestMethod,
        canonicalURI,
        canonicalQueryString,
        canonicalHeaders,
        signedHeaders,
        hashedRequestPayload)
    fmt.Println(canonicalRequest)
    // step 2: build string to sign
    date := time.Unix(timestamp, 0).UTC().Format("2006-01-02")
    credentialScope := fmt.Sprintf("%s/%s/tc3_request", date, service)
    hashedCanonicalRequest := sha256hex(canonicalRequest)
    string2sign := fmt.Sprintf("%s\\n%d\\n%s\\n%s",
        algorithm,
```

```
timestamp,
       credentialScope,
       hashedCanonicalRequest)
   fmt.Println(string2sign)
   // step 3: sign string
   secretDate := hmacsha256(date, "TC3"+secretKey)
   secretService := hmacsha256(service, secretDate)
   secretSigning := hmacsha256("tc3_request", secretService)
   signature := hex.EncodeToString([]byte(hmacsha256(string2sign, secretSigning)))
   fmt.Println(signature)
   // step 4: build authorization
   authorization := fmt.Sprintf("%s Credential=%s/%s, SignedHeaders=%s, Signature=
       algorithm,
       secretId,
       credentialScope,
       signedHeaders,
       signature)
   fmt.Println(authorization)
   curl := fmt. Sprintf('curl -X POST https://%s\\
-H "Authorization: %s"\\
-H "Content-Type: application/json; charset=utf-8"\\
-H "Host: %s" -H "X-TC-Action: %s"\\
-H "X-TC-Timestamp: %d"\\
-H "X-TC-Version: %s"\\
-H "X-TC-Region: %s"\\
-d '%s'`, host, authorization, host, action, timestamp, version, region, payload)
   fmt.Println(curl)
```
## **2. Get an API 3.0 signature v1**

The signature algorithm v1 is simple and easy to use, but its functionality and security are not as good as the signature algorithm v3 which is therefore recommended.

#### **Note:**

}

If you are using the signature algorithm for the first time, we recommend you use the "signature string generation" feature in API [Explorer](https://console.tencentcloud.com/api/explorer) and select "API 3.0 signature v1" as the signature version, which can generate a signature for demonstration and verification and provides signing examples for certain programming languages. Plus, it can also generate SDK code directly. Seven common open-source programming language SDKs are available for TencentCloud API, including [Python](https://github.com/TencentCloud/tencentcloud-sdk-python), [Java](https://github.com/TencentCloud/tencentcloud-sdk-java), [PHP,](https://github.com/TencentCloud/tencentcloud-sdk-php) [Go](https://github.com/TencentCloud/tencentcloud-sdk-go), [Node.js,](https://github.com/TencentCloud/tencentcloud-sdk-nodejs) [.NET,](https://github.com/TencentCloud/tencentcloud-sdk-dotnet) and [C++.](https://github.com/TencentCloud/tencentcloud-sdk-cpp)

For example, if you call the DescribeInstances API to query CVM instances, the request parameters may be as follows:

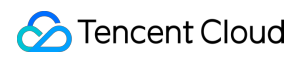

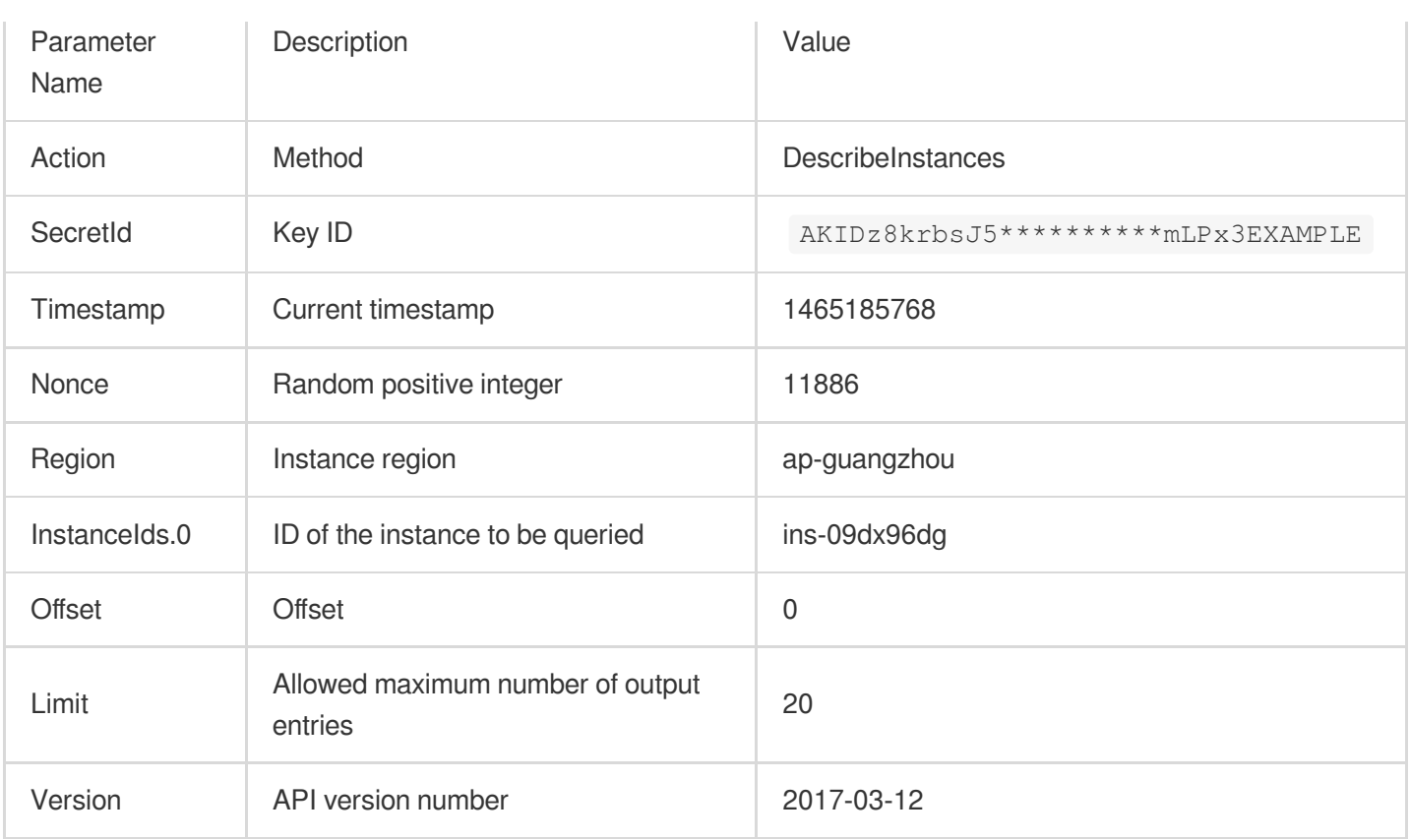

#### **1. Sort parameters**

Sort all the request parameters in an ascending lexicographical order (ASCII code) by their names.

#### **Note:**

1. The parameters are sorted only by name but not by value.

2. The parameters are sorted based on ASCII code but not in an alphabetical order or by value. For example,

InstanceIds.2 should be arranged behind InstanceIds.12. You can complete sorting by using a sorting function in a programming language, such as the ksort function in PHP.

The parameters in the example are sorted as follows:

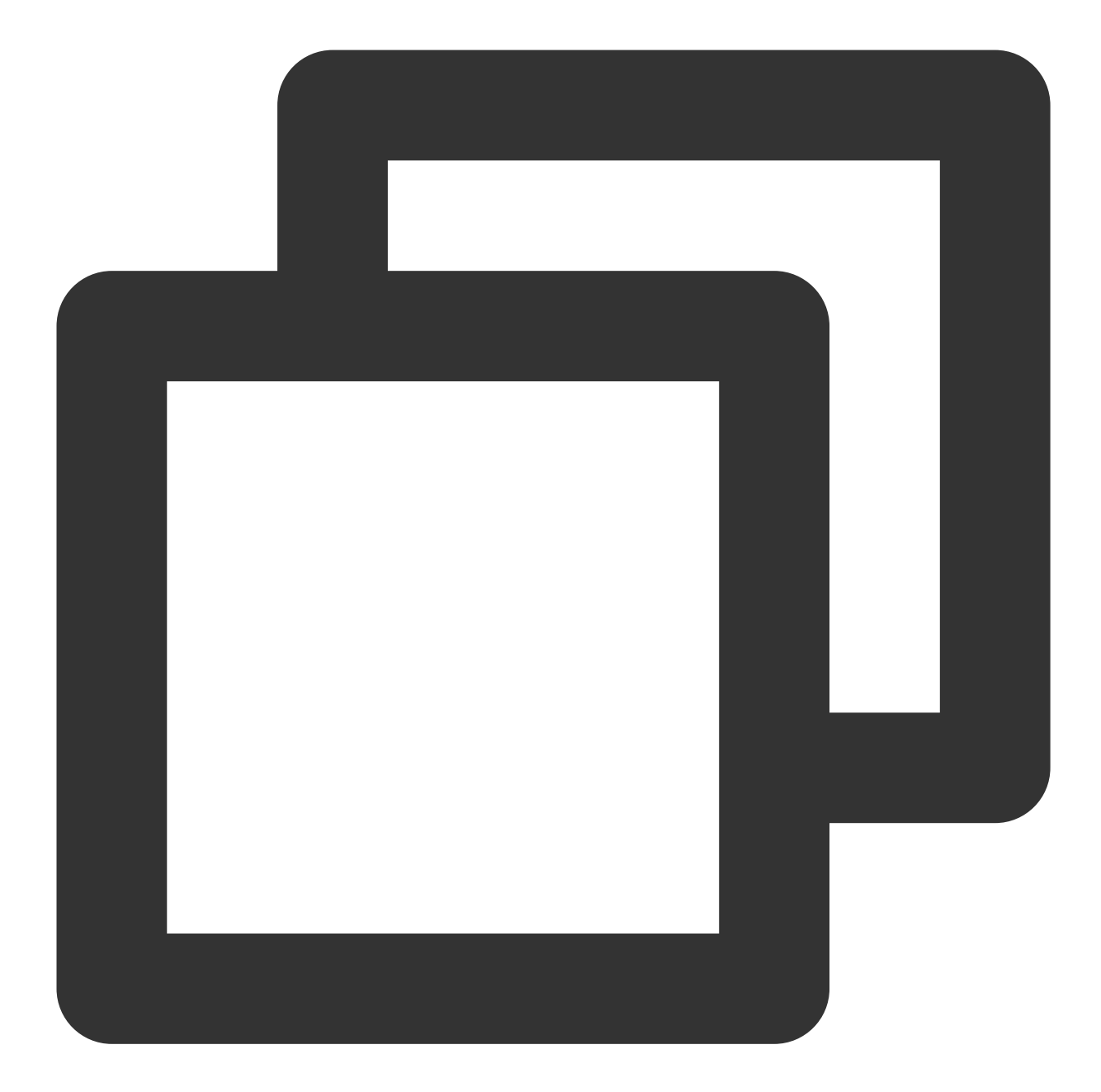

```
{
    'Action' : 'DescribeInstances',
    'InstanceIds.0' : 'ins-09dx96dg',
    'Limit' : 20,
    'Nonce' : 11886,
    'Offset' : 0,
    'Region' : 'ap-guangzhou',
    'SecretId' : 'AKIDz8krbsJ5**********mLPx3EXAMPLE',
    'Timestamp' : 1465185768,
    'Version': '2017-03-12',
}
```
Any other programming languages can be used to sort these parameters as long as the same result is produced.

#### **2. Concatenate the canonical request string**

This step generates a request string. Format the request parameters sorted in the previous step into the form of parameter=value . For example, for the Action parameter, its parameter is Action and its value is DescribeInstances; therefore, the parameter will be formatted into Action=DescribeInstances.

#### **Note:**

The value is the original value instead of the URL-encoded value.

Then, concatenate the formatted parameters with  $\kappa$ . The generated request string will be as follows:

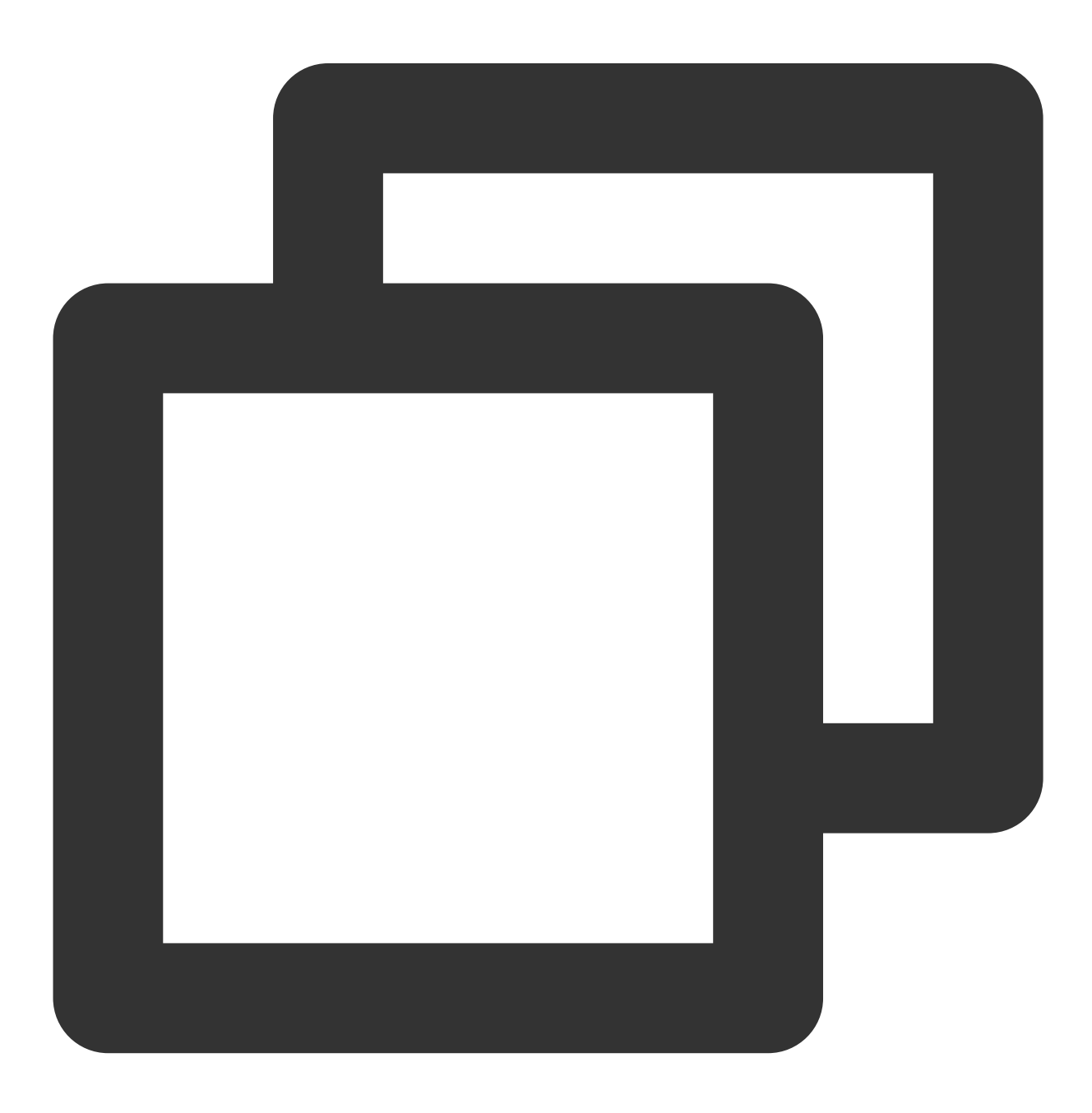

Action=DescribeInstances&InstanceIds.0=ins-09dx96dg&Limit=20&Nonce=11886&Offset=0&R

#### **3. Concatenate the string to sign**

This step generates the original signature string. The original signature string consists of the following parameters:

1. Request method: POST and GET methods are supported. GET is used here for the request. Please note that the method name should be in all capital letters.

2. Request server: the domain name of the request for querying instances (DescribeInstances) is

cvm.tencentcloudapi.com . The actual request domain name varies by the module to which the API belongs. For more information, please see the specific API document.

3. Request path: the request path in the current version of TencentCloud API is fixed to  $\sqrt{ }$ .

4. Request string: the request string generated in the previous step.

The rule for concatenating the original string of the signature is  $r = r$  request  $r + r$ 

request path + ? + request string .

The concatenation result in the example is as follows:

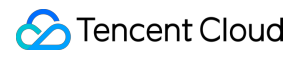

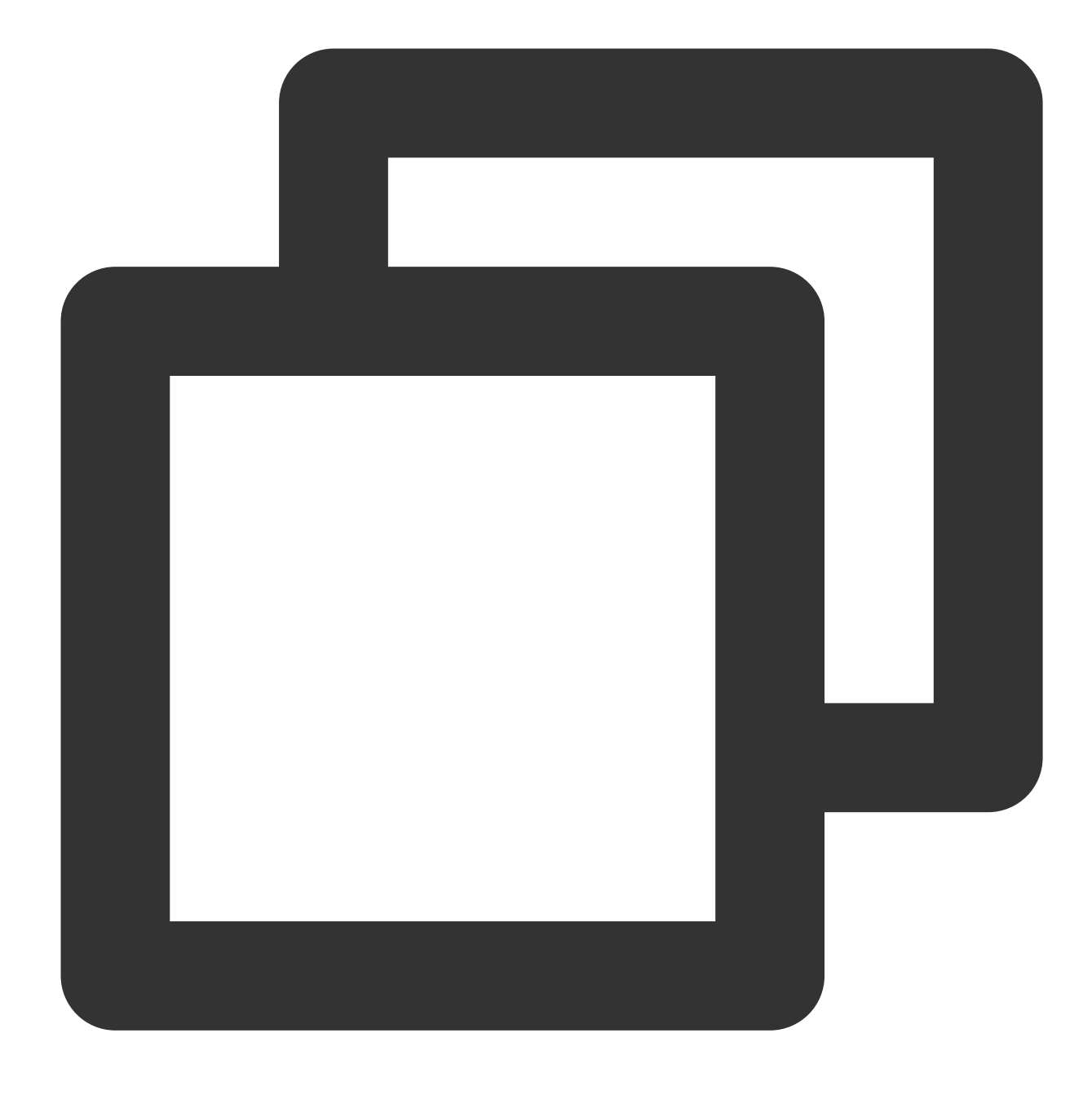

GETcvm.tencentcloudapi.com/?Action=DescribeInstances&InstanceIds.0=ins-09dx96dg&Lim

#### **4. Calculate the signature (pseudocode)**

This step generates a signature string. Use the HMAC-SHA1 algorithm to sign the **original signature string** obtained in the previous step, and then Base64-encode the generated signature to get the signature.

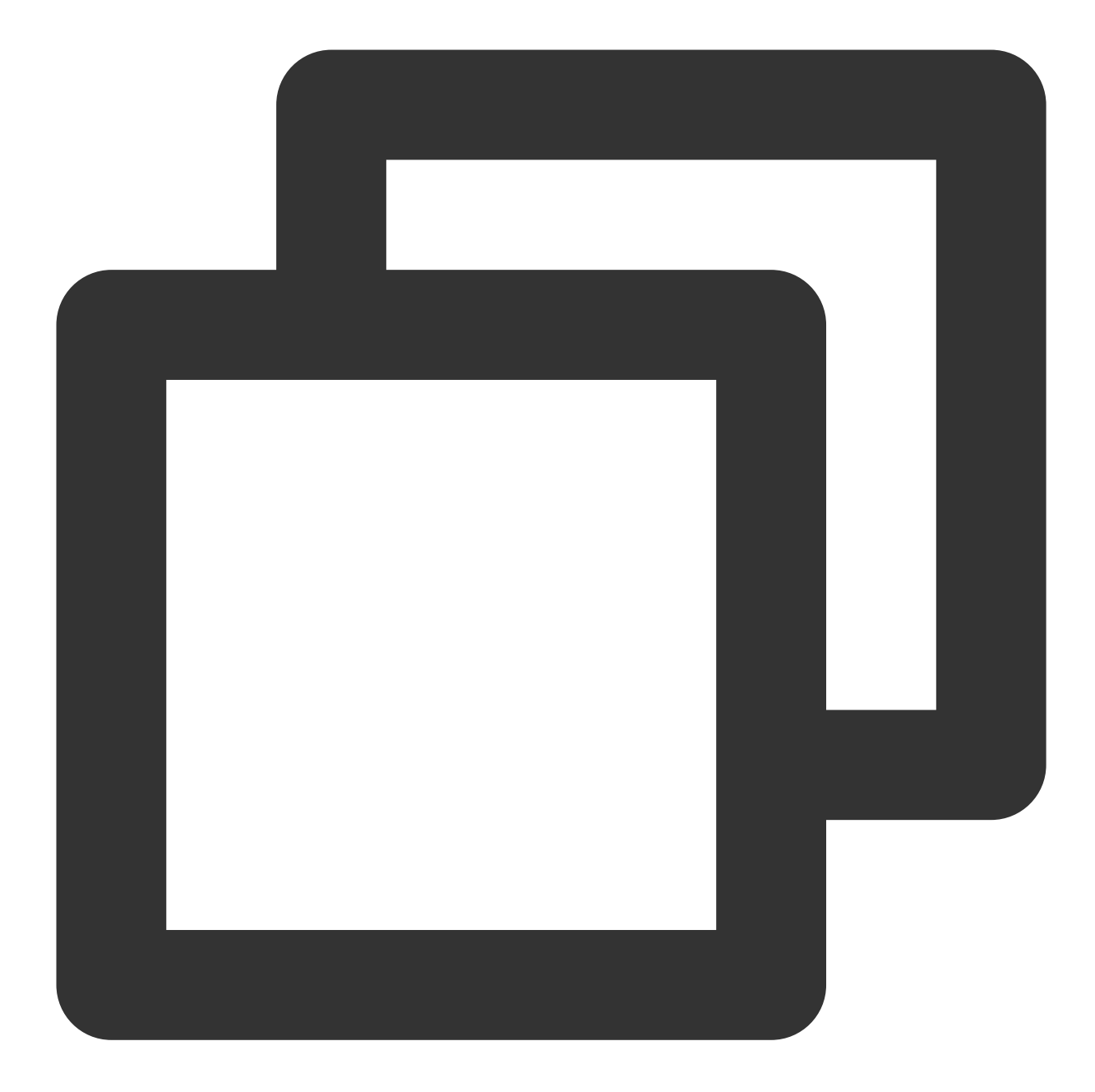

```
hashed := hmac.New(sha1.New, []byte(secretKey))
hashed.Write(buf.Bytes())
```

```
fmt.Println(base64.StdEncoding.EncodeToString(hashed.Sum(nil)))
```
#### **5. Get the call information and send a request**

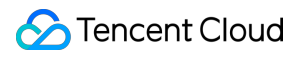

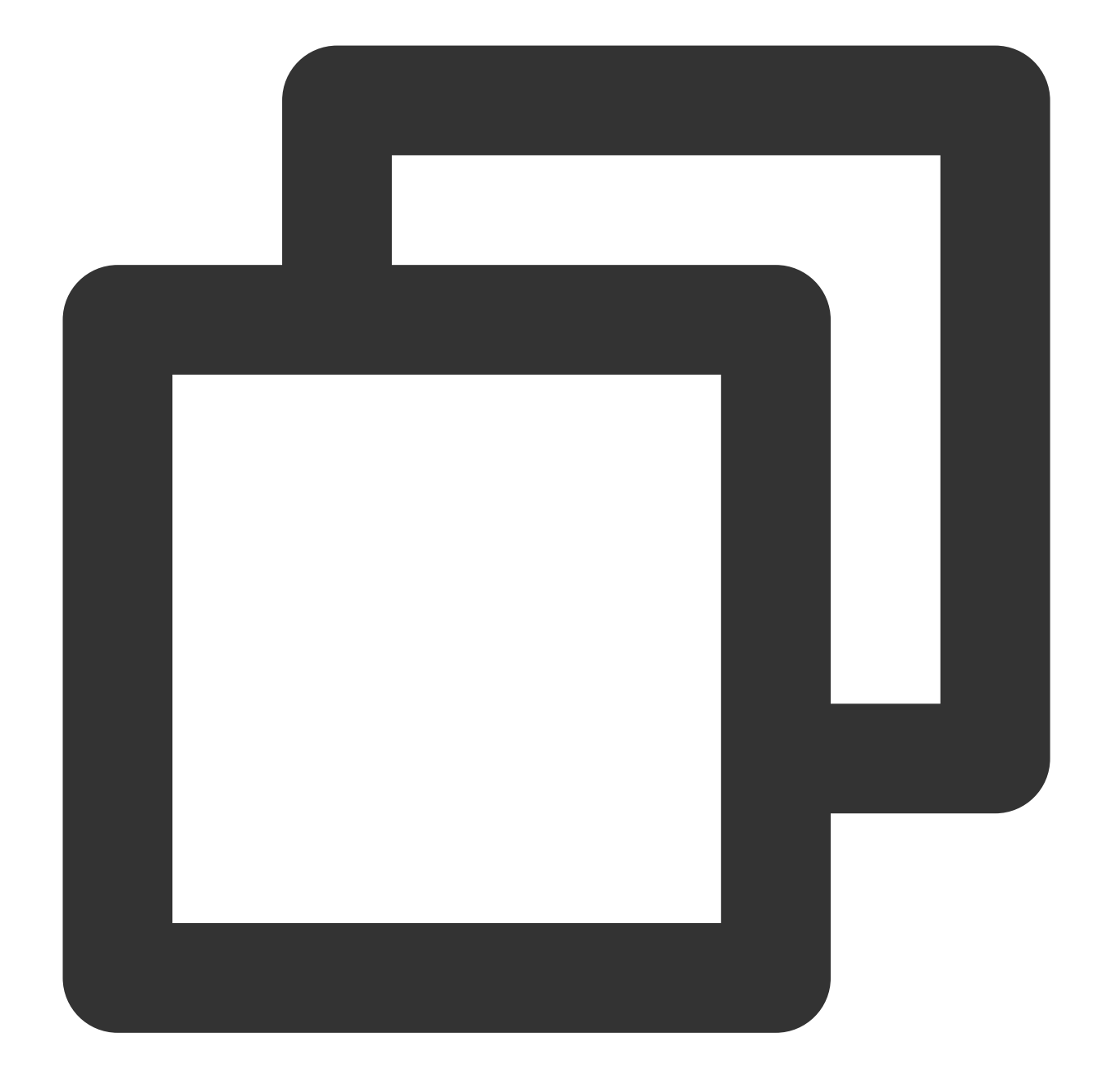

# The API will be called actually, and fees will be incurred if it is a consumption resp = requests.get("https://" + endpoint, params=data) print(resp.url)

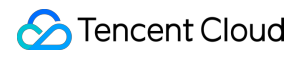

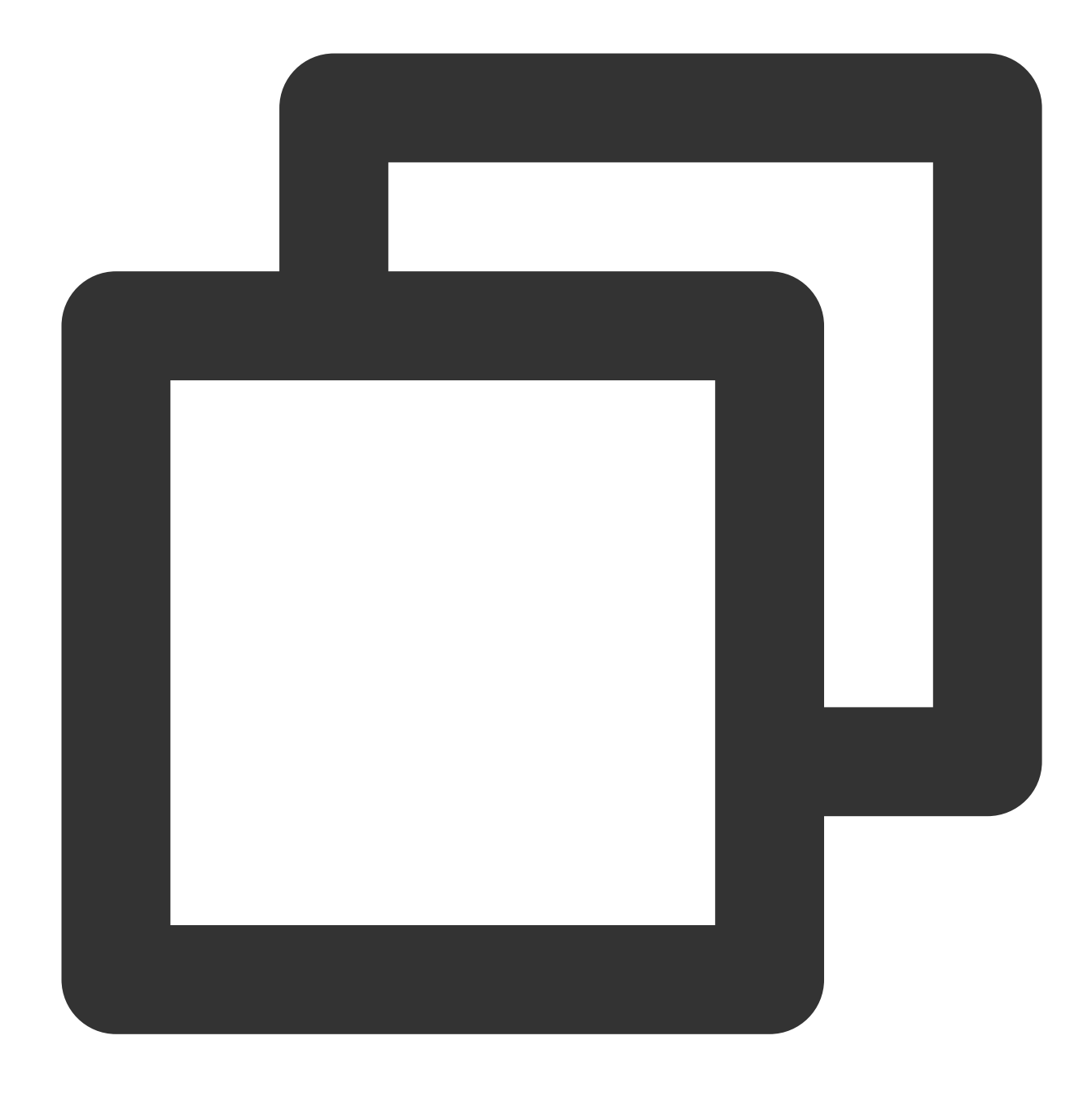

The obtained request string is as follows: https://cvm.tencentcloudapi.com/?Nonce=11886&SecretId=AKIDz8krbsJ5\*\*\*\*\*\*\*\*\*\*mLPx3EX

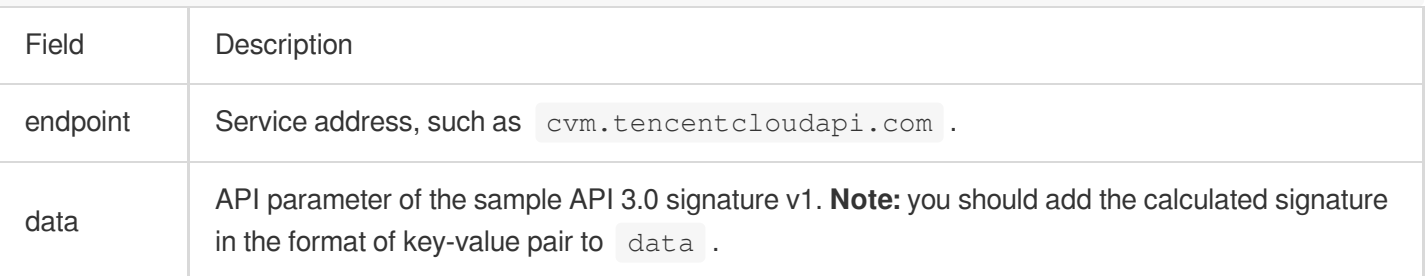

#### **Note:**

The key in the example is not real, and the timestamp is not the current system time. If you open this URL in the browser or call it by using commands such as curl, an authentication error The signature expired will be returned. To obtain a URL that works, you need to replace the SecretId and SecretKey in this example with your own credentials and use the current system time as the Timestamp.

To further explain the signing process, Go is used as examples below to implement the process as described above. The request domain name, API, and parameter values in the above example are used here. The code below is for demonstration only. Please use the SDK for actual development.

#### **6. Encode a signature string**

The generated signature string cannot be directly used as a request parameter and needs to be URL-encoded. For example, if the signature string generated in the previous step is  $E1 + x*********************cGeI =$ , the final value of the Signature request parameter will be Elip\*\*\*\*\*\*\*\*\*\*\*\*\*\*\*\*\*\*\*\*\*\*\*eI%3D, which will be used to generate the final request URL.

#### **Note:**

If you use the GET request method or use the POST request method with Content-Type of application/ $x$ www-form-urlencoded , all the request parameter values must be URL-encoded (except the parameter key and the equal symbol (=)) before the request is sent. Non-ASCII characters must be encoded with UTF-8 before URLencoding.

The network libraries of some programming languages automatically URL-encode all parameters. In this case, the signature string does not need to be URL-encoded again; otherwise, two rounds of URL-encoding will cause the signature to fail.

Other parameter values also need to be encoded with RFC [3986.](https://tools.ietf.org/html/rfc3986) Use  $\frac{8XY}{X}$  in percent-encoding for special characters such as Chinese characters, where  $X$  and  $Y$  are hexadecimal characters (0–9 and uppercase A–F). Using lowercase characters will cause an error.

#### **7. Sample API 3.0 signature v1**

#### **Note:**

Only the signature calculation process is described here. If you want to get the final request string, you need to add the signature key-value obtained below to params.

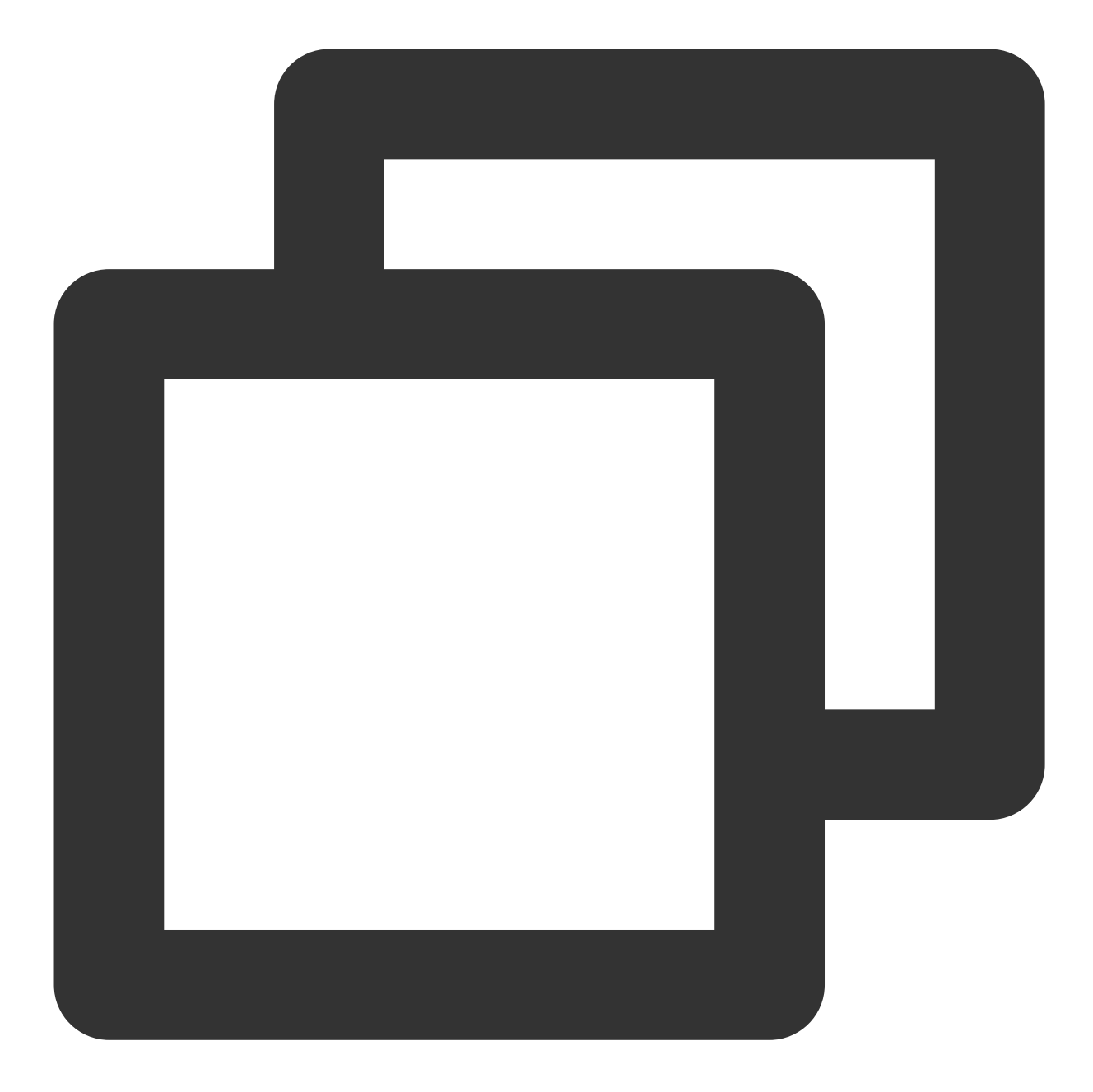

```
package main
import (
    "bytes"
    "crypto/hmac"
    "crypto/sha1"
    "encoding/base64"
    "net/url"
    "fmt"
    "sort"
)
```

```
func main() {
   secretId := "AKIDz8krbsJ5**********mLPx3EXAMPLE"
   secretKey := "Gu5t9xGAR***********EXAMPLE"
   endpoint := "cvm.tencentcloudapi.com"
   params := map[string]string{
        "Nonce": "11886",
       "Timestamp": "1465185768",
       "Region": "ap-guangzhou",
       "SecretId": secretId,
        "Version": "2017-03-12",
       "Action": "DescribeInstances",
        "InstanceIds.0": "ins-09dx96dg",
       "Limit": "20",
       "Offset": "0",
   }
   var buf bytes.Buffer
   buf.WriteString("GET")
   buf.WriteString(endpoint)
   buf.WriteString("/")
   buf.WriteString("?")
   // sort keys by ascii asc order
   keys := make([]string, 0, len(params))
   for k, = := range params {
       keys = append(key, k)}
   sort.Strings(keys)
   for i := range keys {
       k := keys[i]buf.WriteString(k)
       buf.WriteString("=")
       buf.WriteString(params[k])
       buf.WriteString("&")
    }
   buf.Truncate(buf.Len() - 1)
   hashed := hmac.New(sha1.New, []byte(secretKey))
   hashed.Write(buf.Bytes())
   signature := base64.StdEncoding.EncodeToString(hashed.Sum(nil))
   fmt.Println(base64.StdEncoding.EncodeToString(hashed.Sum(nil)))
   final_signature := url.QueryEscape(signature)
   fmt.Println(final_signature)
}
```
# Signature Failure

The following error codes may be returned for signature failure. Please resolve the errors accordingly.

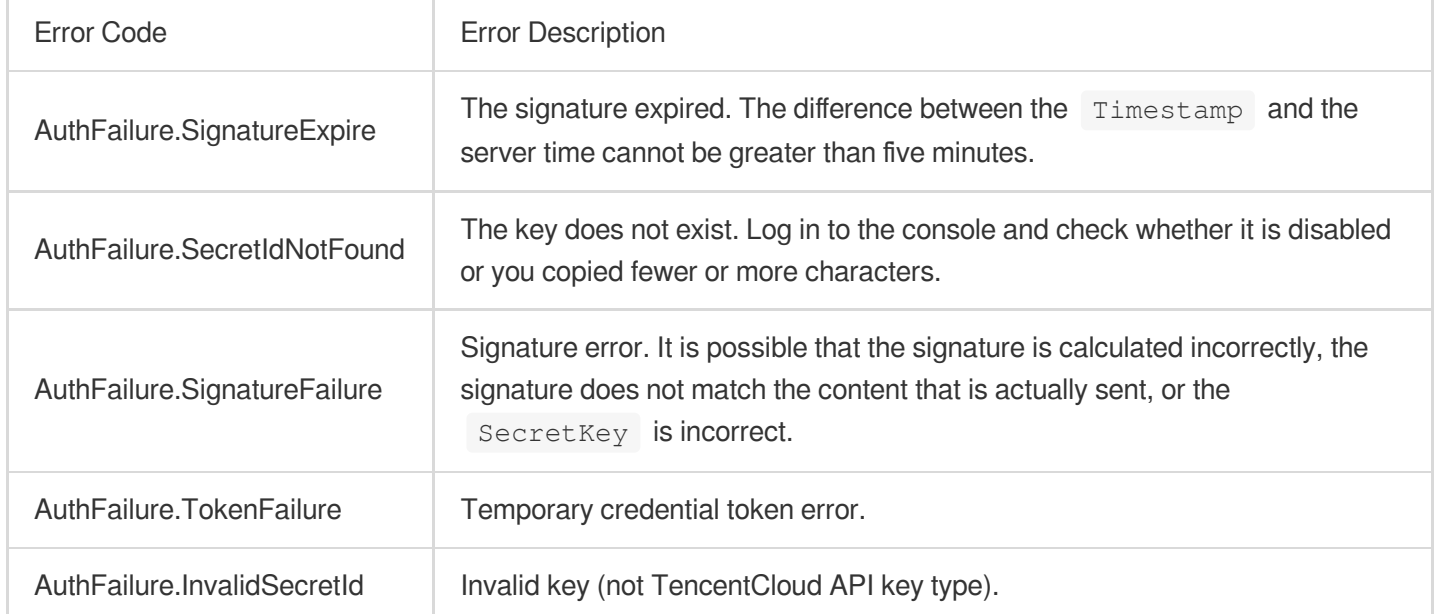

# Returned Result

## **Successful response**

For example, when calling the CVM API DescribeInstancesStatus (version: 2017-03-12) to view the status of instances, if the request succeeds, you may see the following response:

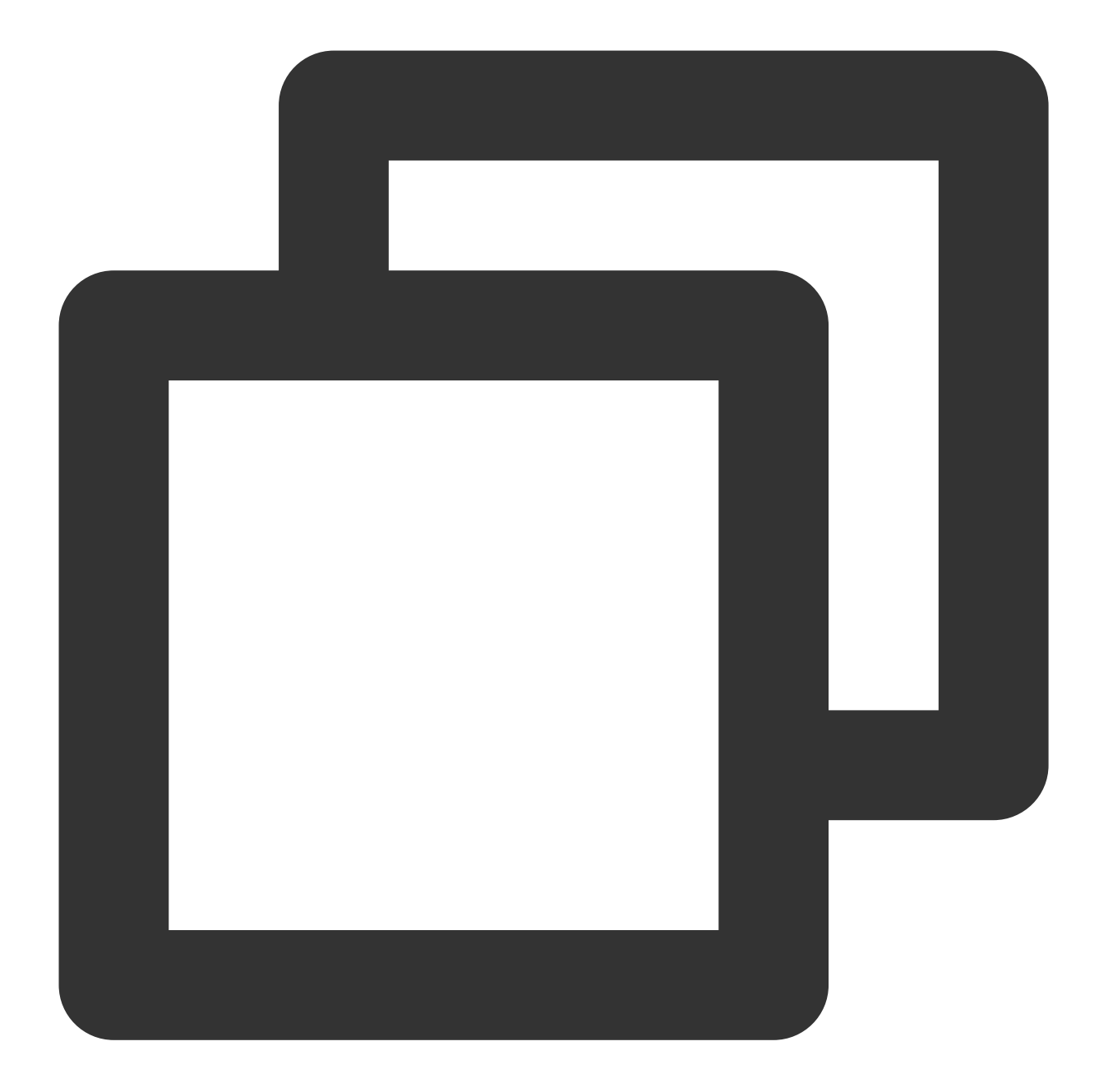

```
{
    "Response": {
        "TotalCount": 0,
        "InstanceStatusSet": [],
        "RequestId": "b5b41468-520d-4192-b42f-595cc34b6c1c"
    }
}
```
The API will return Response, which contains RequestId, as long as it processes the request, no matter whether the request is successful or not.

RequestId is the unique ID of an API request. It is required to troubleshoot issues.

Any fields other than the common fields are API-specific. For more information on such fields, please see the relevant API documentation. In this example, both TotalCount and InstanceStatusSet are specific to the DescribeInstancesStatus API. Since the user who initiated the request does not have a CVM instance yet, 0 is returned for TotalCount and InstanceStatusSet is empty.

#### **Error response**

If the call fails, you may see the following response:

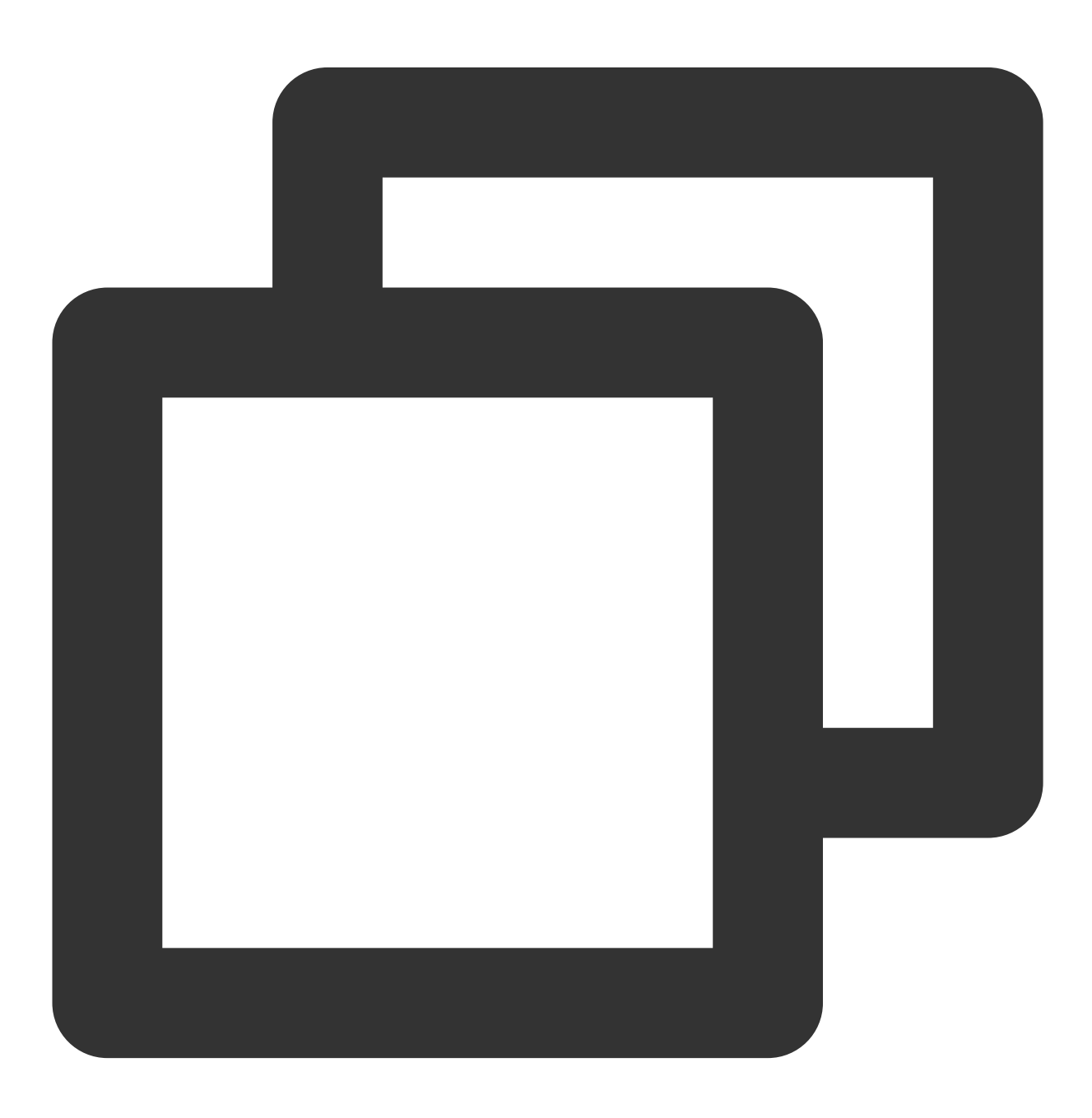

{

```
"Response": {
        "Error": {
            "Code": "AuthFailure.SignatureFailure",
            "Message": "The provided credentials could not be validated. Please che
        },
        "RequestId": "ed93f3cb-f35e-473f-b9f3-0d451b8b79c6"
    }
}
```
Error indicates that the request failed. A response for a failed request will always include the Error, Code, and Message fields.

Code indicates the specific error code, which is returned when an API request failed. You can use this code to locate the cause and solution of the error in the common or API-specific error code list.

Message explains the cause of the error. Note that the returned messages are subject to service updates. The information the messages provide may not be up-to-date and should not be the only source of reference.

RequestId is the unique ID of an API request. It is required to troubleshoot issues.

#### **Common error codes**

The Error field in a response indicates that the API call failed. The Code field in Error indicates the error code. The following table lists the common error codes that any services may return.

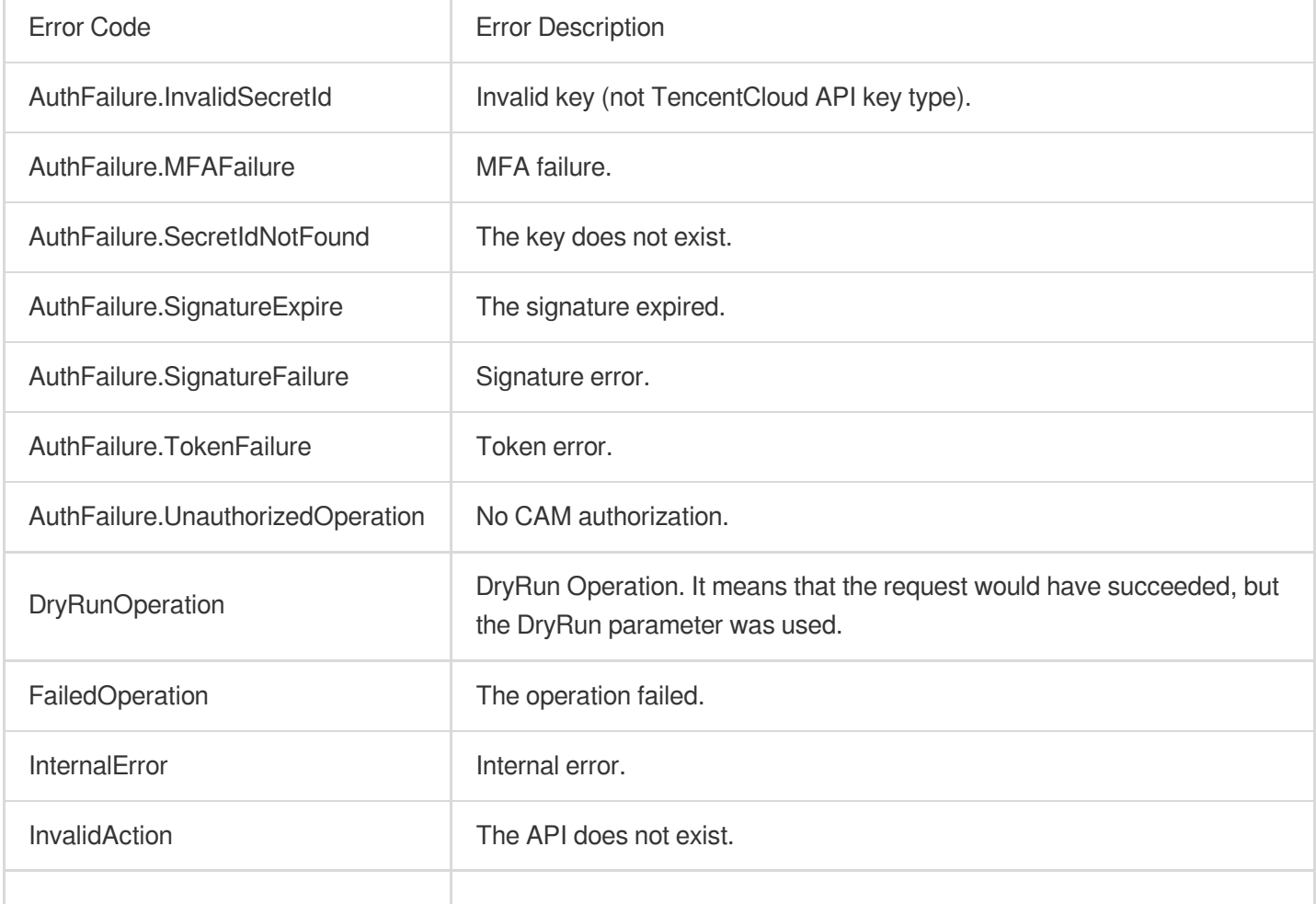

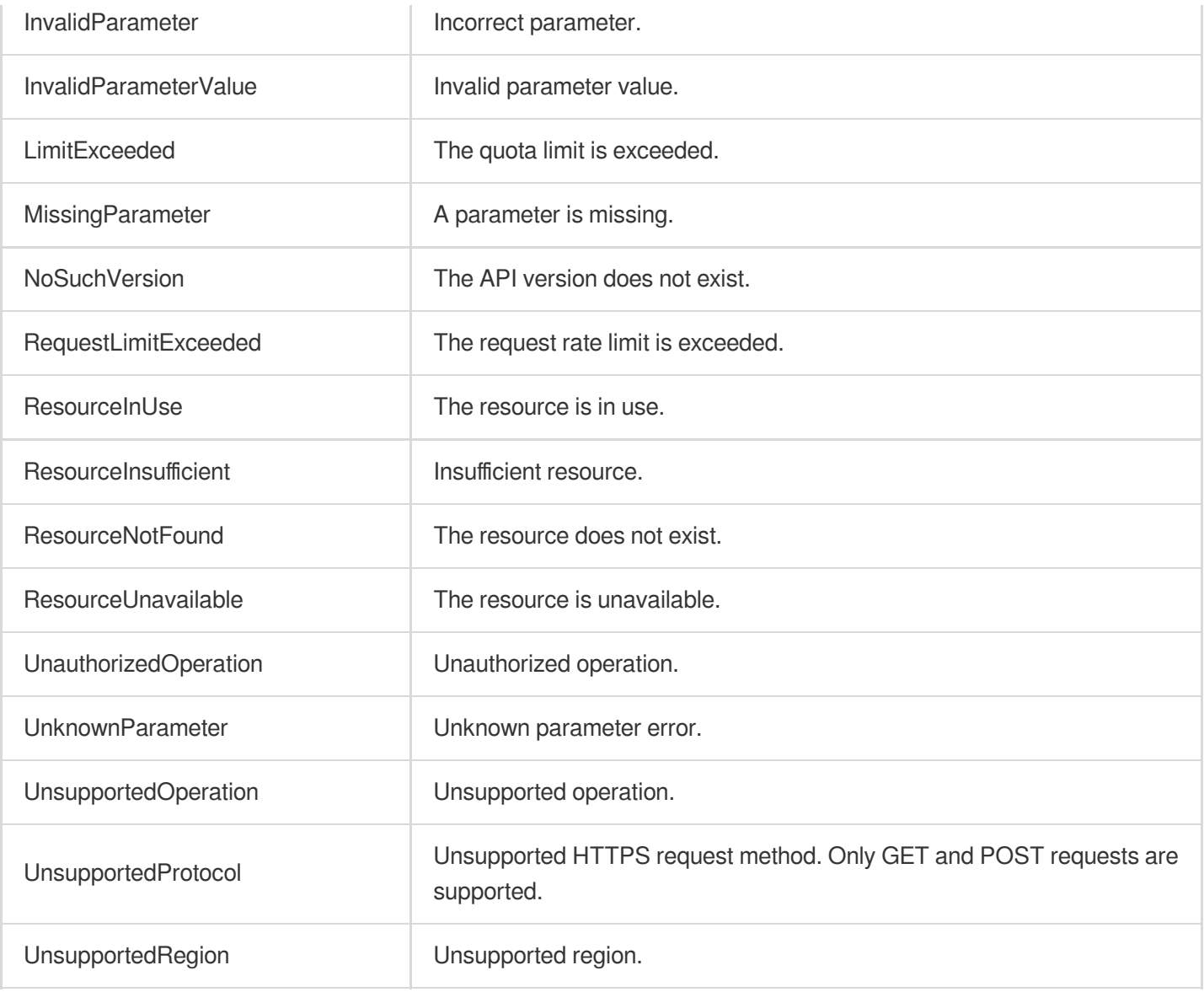

# API for Java

Last updated:2023-03-07 18:16:40

TencentCloud API has been upgraded to v3.0. This version is optimized for performance and deployed in all regions. It supports nearby access and access by region for significantly reduced access latency. In addition, it features more detailed API descriptions and error codes and API-level comments for SDKs, enabling you to use Tencent Cloud services more conveniently and quickly. This document describes how to call APIs for Java. This version currently supports various Tencent Cloud [services](https://www.tencentcloud.com/product) such as CVM, CBS, VPC, and TencentDB and will support more services in the future.

## Request Structure

#### **1. Service address (endpoint)**

TencentCloud API supports access from either a nearby region (such as cvm.tencentcloudapi.com for CVM) or a specified region (such as cvm.ap-quangzhou.tencentcloudapi.com for CVM in the Guangzhou region). For values of the region parameter, please see the region list in the "Common Parameters" section below. To check whether a region is supported by a specific Tencent Cloud service, please see its "Request Structure" document.

#### **Note:**

For latency-sensitive businesses, we recommend you specify a domain name with a region.

#### **2. Communications protocol**

All TencentCloud APIs communicate over HTTPS, providing highly secure communications tunnels.

#### **3. Request method**

Supported HTTP request methods:

POST (recommended)

**GET** 

Content-Type types supported by POST request:

application/json (recommended). The signature algorithm v3 (TC3-HMAC-SHA256) must be used.

application/x-www-form-urlencoded. The signature algorithm v1 (HmacSHA1 or HmacSHA256) must be used. multipart/form-data (only supported by certain APIs). The signature algorithm v3 (TC3-HMAC-SHA256) must be used.

The size of a GET request packet cannot exceed 32 KB. The size of a POST request cannot exceed 1 MB for the signature algorithm v1 (HmacSHA1 or HmacSHA256) or 10 MB for the signature algorithm v3 (TC3-HMAC-SHA256).

#### **4. Character encoding**

UTF-8 encoding is always used.

# Common Parameters

The common parameters are used to identity the user and API signature. They should be carried by each request to initiate properly.

## **Signature algorithm v3**

The signature algorithm v3 (sometimes referred to as "TC3-HMAC-SHA256") is more secure than the signature algorithm v1 (referred to as signature algorithm in certain documents), supports larger request packets and POST JSON format, and has a higher performance. We recommend you use it to calculate signatures. For more information on how to use it, please see below.

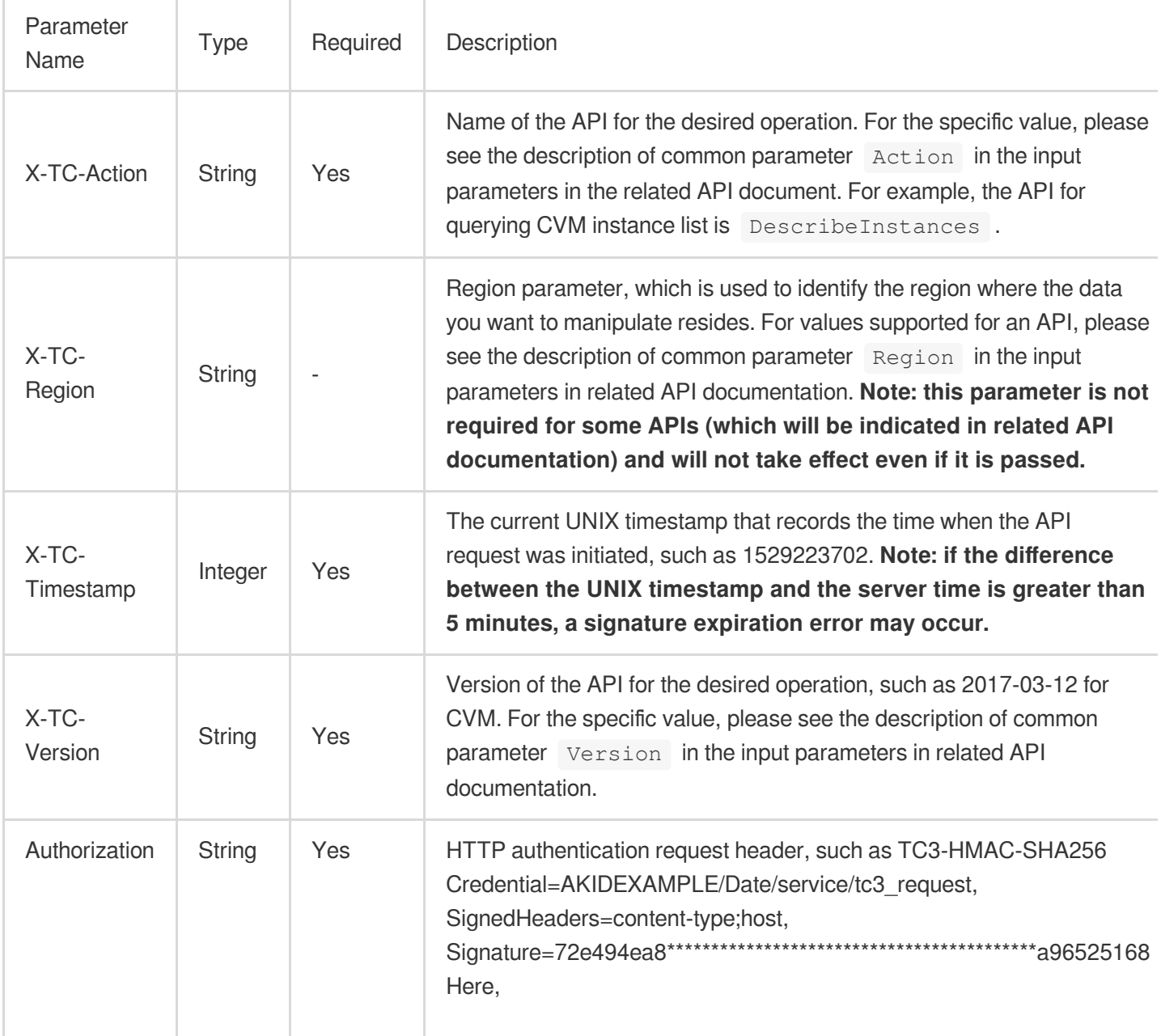
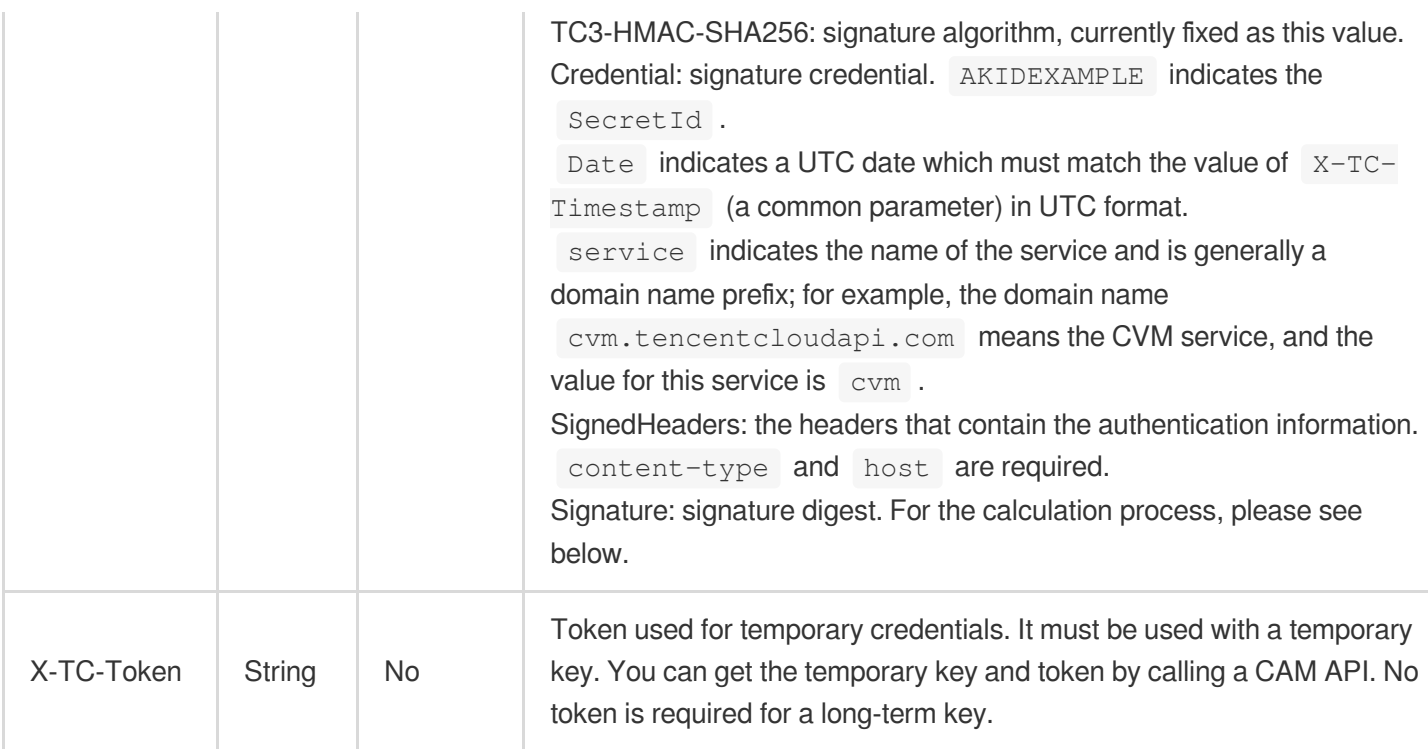

## **Signature algorithm v1**

When the signature algorithm v1 (sometimes referred to as "HmacSHA256" or "HmacSHA1") is used, the common parameters should be uniformly placed in the request string.

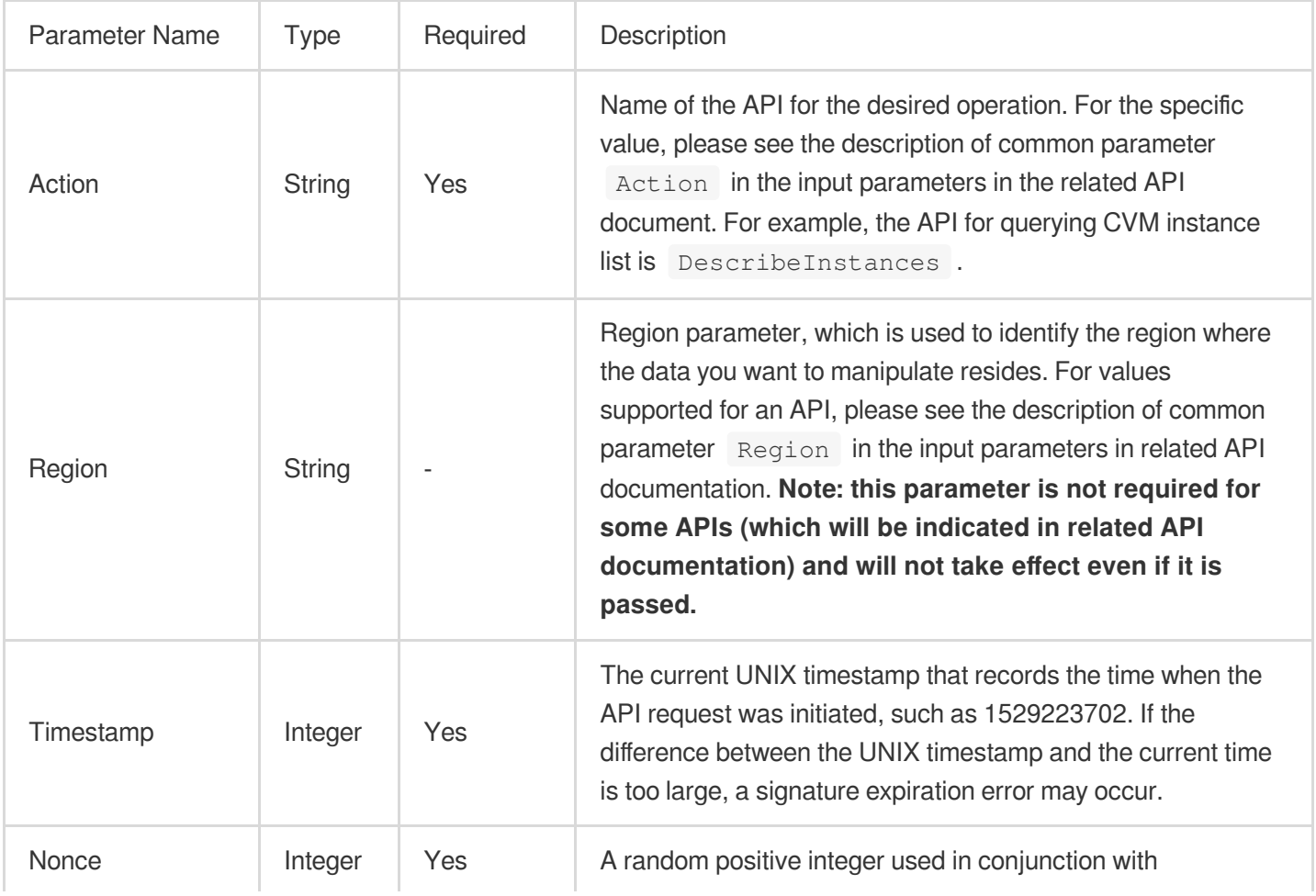

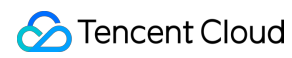

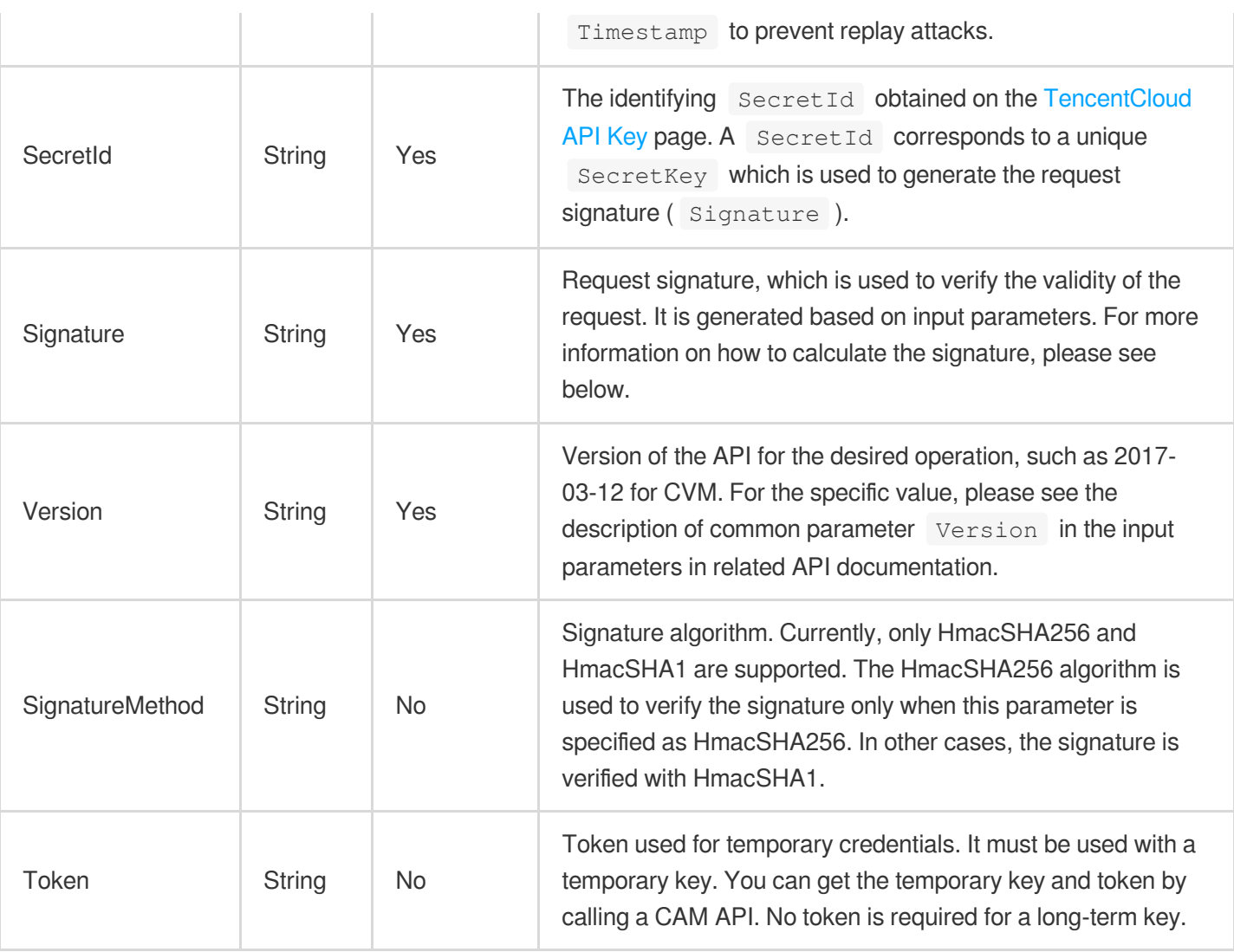

## **Region list**

As the supported regions vary by service, please refer to the region list in each service's product documentation for specific details.

For example, you can see the [region](https://www.tencentcloud.com/document/product/213/31574) list of CVM.

# API Call Method for Java

TencentCloud API authenticates every request, that is, the request must be signed with the security credentials in the designated steps. Each request must contain the signature information in the common request parameters and be sent in the specified way and format.

Suppose your SecretId and SecretKey are AKIDz8krbsJ5\*\*\*\*\*\*\*\*\*\*\*mLPx3EXAMPL and Gu5t9xGAR\*\*\*\*\*\*\*\*\*\*\*\*\*EXAMPLE, respectively. If you want to view the status of an unnamed instance in the Guangzhou region and have only one data entry returned, the request may be:

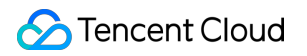

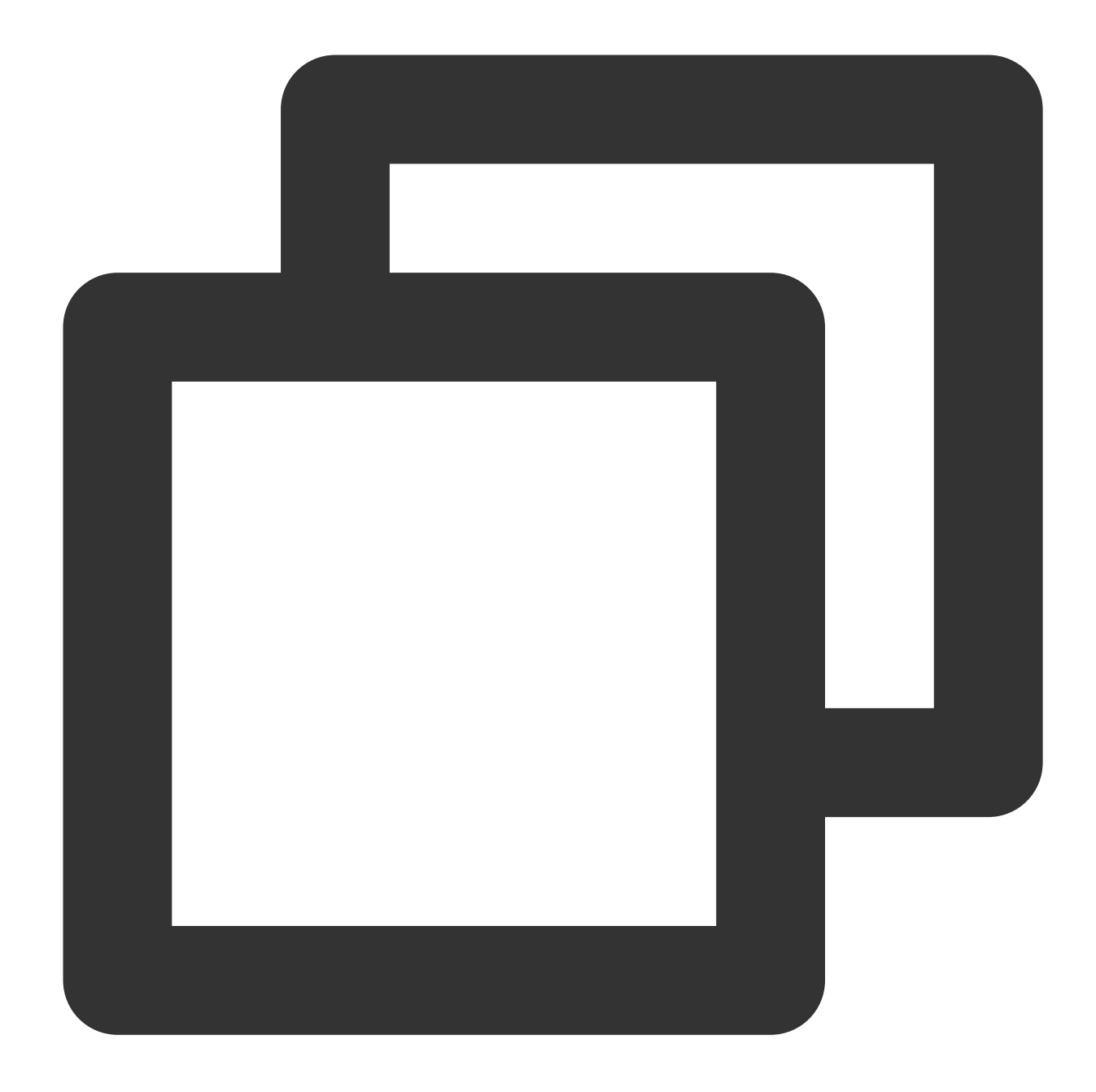

```
curl -X POST https://cvm.tencentcloudapi.com \\
-H "Authorization: TC3-HMAC-SHA256 Credential=AKIDz8krbsJ5**********mLPx3EXAMPL/201
-H "Content-Type: application/json; charset=utf-8" \\
-H "Host: cvm.tencentcloudapi.com" \\
-H "X-TC-Action: DescribeInstances" \\
-H "X-TC-Timestamp: 1551113065" \\
-H "X-TC-Version: 2017-03-12" \\
-H "X-TC-Region: ap-guangzhou" \\
-d '{"Limit": 1, "Filters": [{"Values": ["\\u672a\\u547d\\u540d"], "Name": "instanc
```
## **Step 1. Apply for security credentials**

In this document, the security credential used is a key pair, which consists of a SecretId and a SecretKey.

Each user can have up to two key pairs.

SecretId: identifies the user that calls an API, which is similar to a username.

SecretKey: authenticates the user that calls the API, which is similar to a password.

#### **Note:**

You must keep your security credentials private and avoid disclosure; otherwise, your assets may be compromised. If they are disclosed, please disable them as soon as possible.

Go to the API key [management](https://console.tencentcloud.com/cam/capi) page to get API keys as shown below:

#### **(1)** Safety Warning

- . API key is an important certificate to request for creating Tencent Cloud API. With the API, you can operate all your Tencent cloud resources. For your property and ser
- . Please do not upload or share your key information by any means (such as GitHub). Once leaked to external channels, it may cause significant loss of your cloud asset:

#### (i) Usage Notes

- . The API Keys is used to generate a signature when you call the Tencent Cloud API Z. Check the algorithm for generating a signature Z.
- . Your API key represents your account identity and permissions, and acts as your login password. Do not disclose it to others.

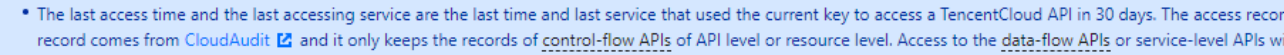

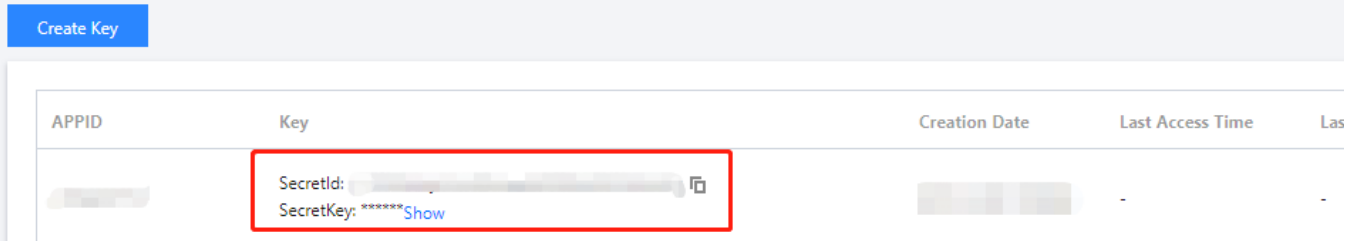

## **Step 2**

## **1. Get an API 3.0 signature v3**

The signature algorithm v3 (TC3-HMAC-SHA256) is compatible with the previous signature algorithm v1 and more secure, supports larger request packets and POST JSON format, and has a higher performance. We recommend you use it to calculate signatures.

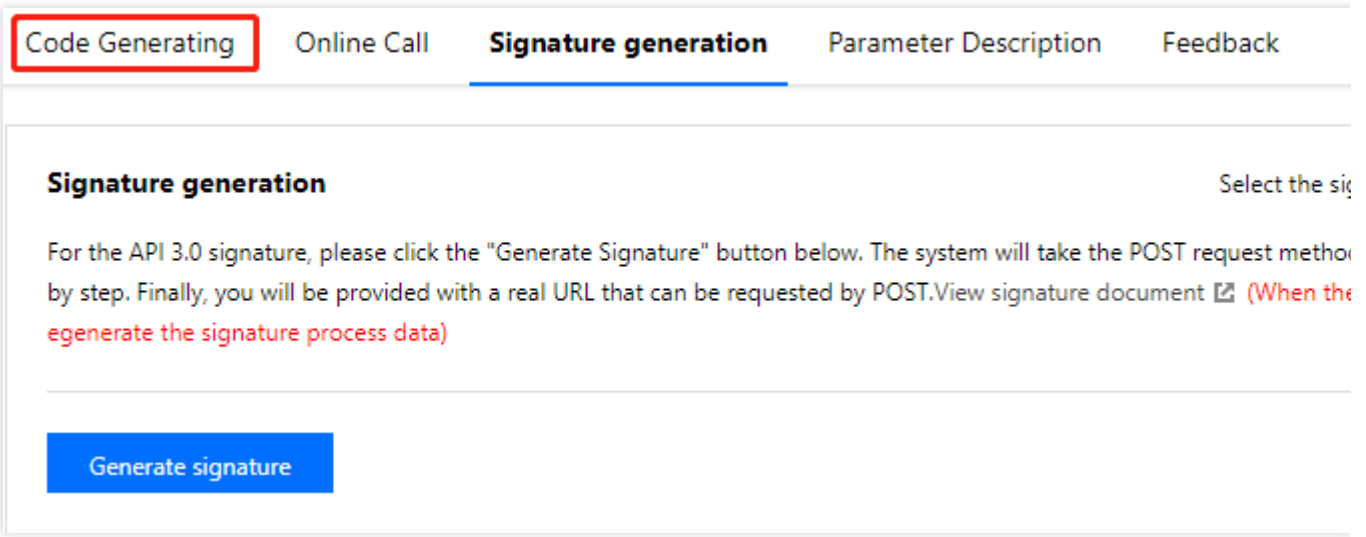

#### **Note:**

If you are using the signature algorithm for the first time, we recommend you use the "signature string generation" feature in API [Explorer](https://console.tencentcloud.com/api/explorer) and select "API 3.0 signature v3" as the signature version, which can generate a signature for demonstration and verification. Plus, it can also generate SDK code directly. Seven common open-source programming language SDKs are available for TencentCloud API, including [Python,](https://github.com/TencentCloud/tencentcloud-sdk-python) [Java](https://github.com/TencentCloud/tencentcloud-sdk-java), [PHP](https://github.com/TencentCloud/tencentcloud-sdk-php), [Go,](https://github.com/TencentCloud/tencentcloud-sdk-go) [Node.js](https://github.com/TencentCloud/tencentcloud-sdk-nodejs), [.NET,](https://github.com/TencentCloud/tencentcloud-sdk-dotnet) and  $C_{++}$ .

TencentCloud API supports both GET and POST requests. For the GET method, only the Content-Type: application/x-www-form-urlencoded protocol format is supported. For the POST method, Content-Type: application/json and Content-Type: multipart/form-data are supported. The JSON format is supported by all business APIs, while the multipart format is supported only by specific APIs (in this case, an API cannot be called in JSON format). For more information, please see the specific business API document. We recommend you use the POST method because the two methods generate the same results, but the GET method only supports request packets below 32 KB in size.

The following describes how to calculate a signature by calling the [DescribeInstances](https://www.tencentcloud.com/document/product/213/33258) API. This API is chosen because:

- 1. The CVM API is enabled by default, and this API is often used.
- 2. It is read-only and does not change the status of existing resources.
- 3. It covers many types of parameters so that it is easy to show how to use an array that contains data structures.

#### **1. Concatenate the canonical request string**

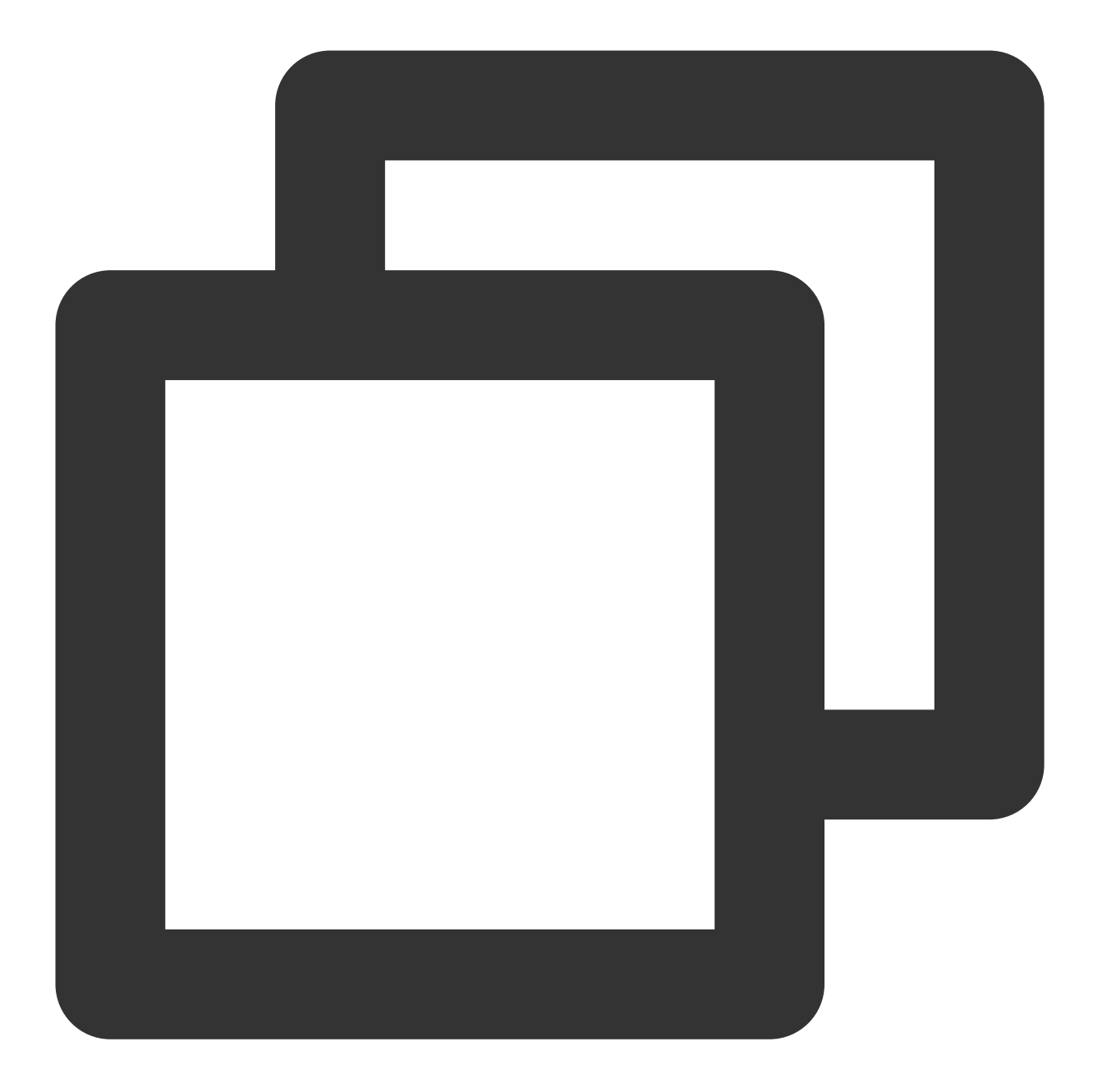

```
CanonicalRequest =
   HTTPRequestMethod + '\\n' +
   CanonicalURI + '\\n' +
   CanonicalQueryString + '\\n' +
   CanonicalHeaders + '\\n' +
   SignedHeaders + '\\n' +
   HashedRequestPayload
```
Field Description

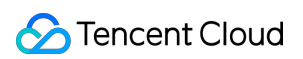

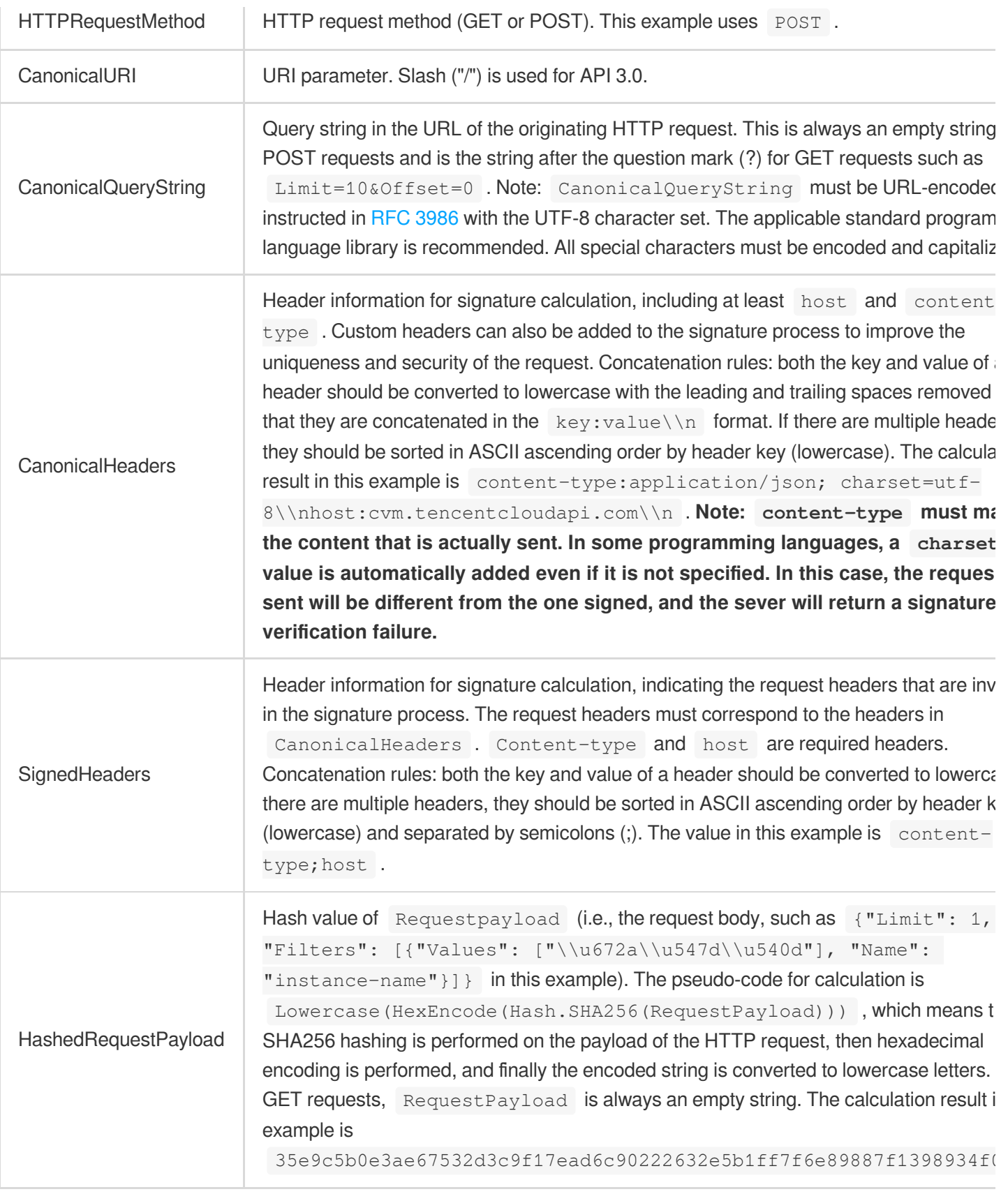

According to the rules above, the canonical request string obtained in the example is as follows:

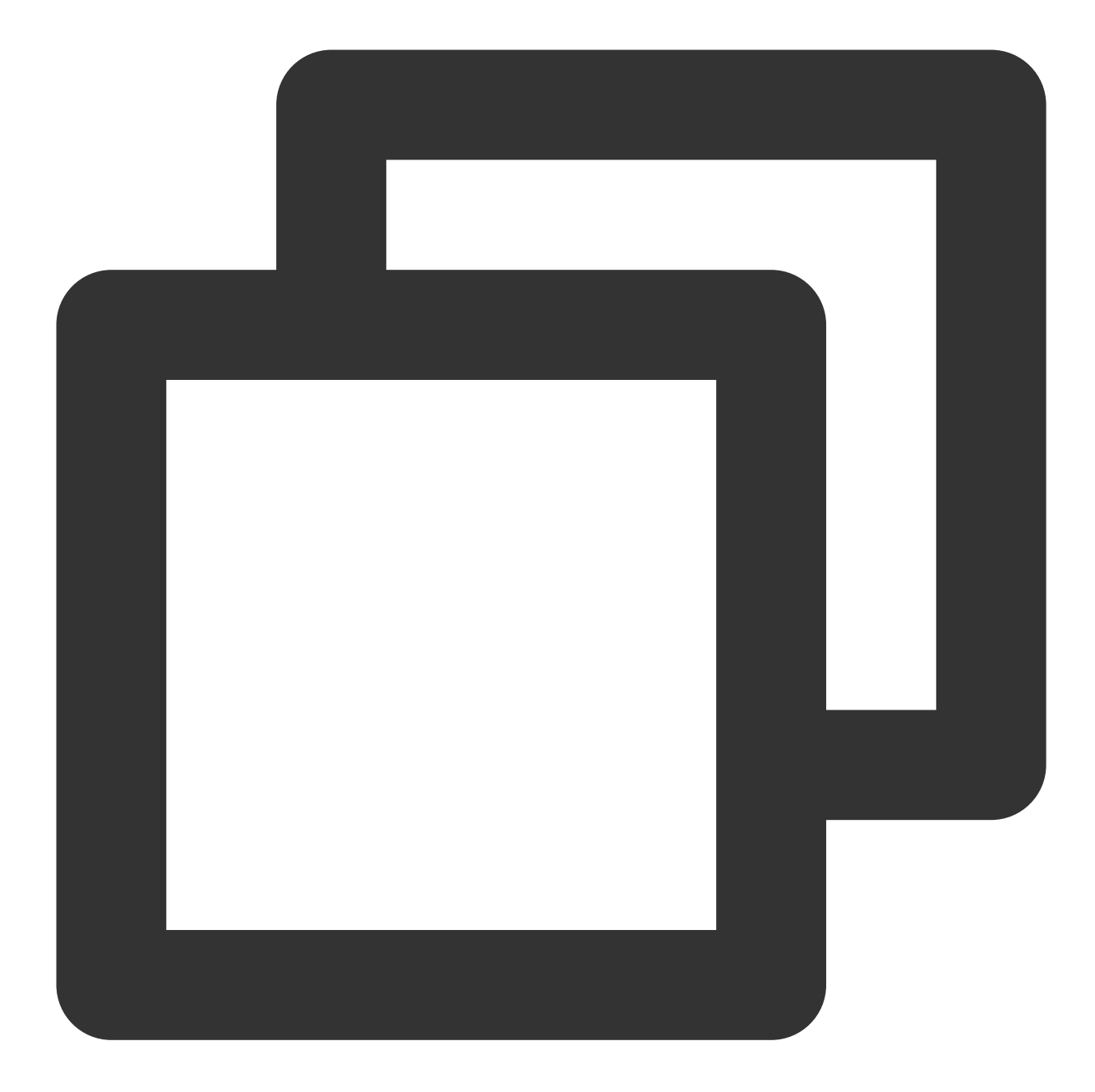

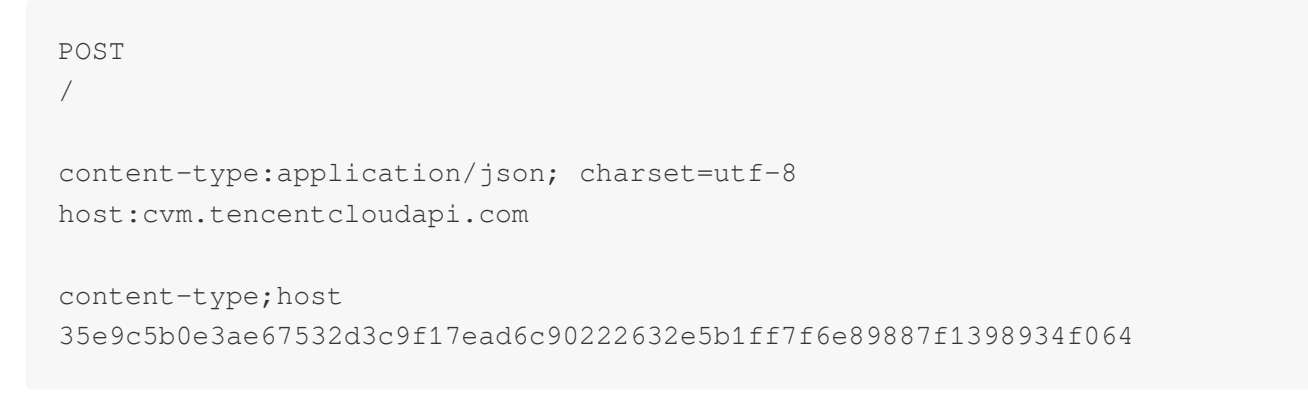

## **2. Concatenate the string to sign**

Concatenate the string to sign in the following format:

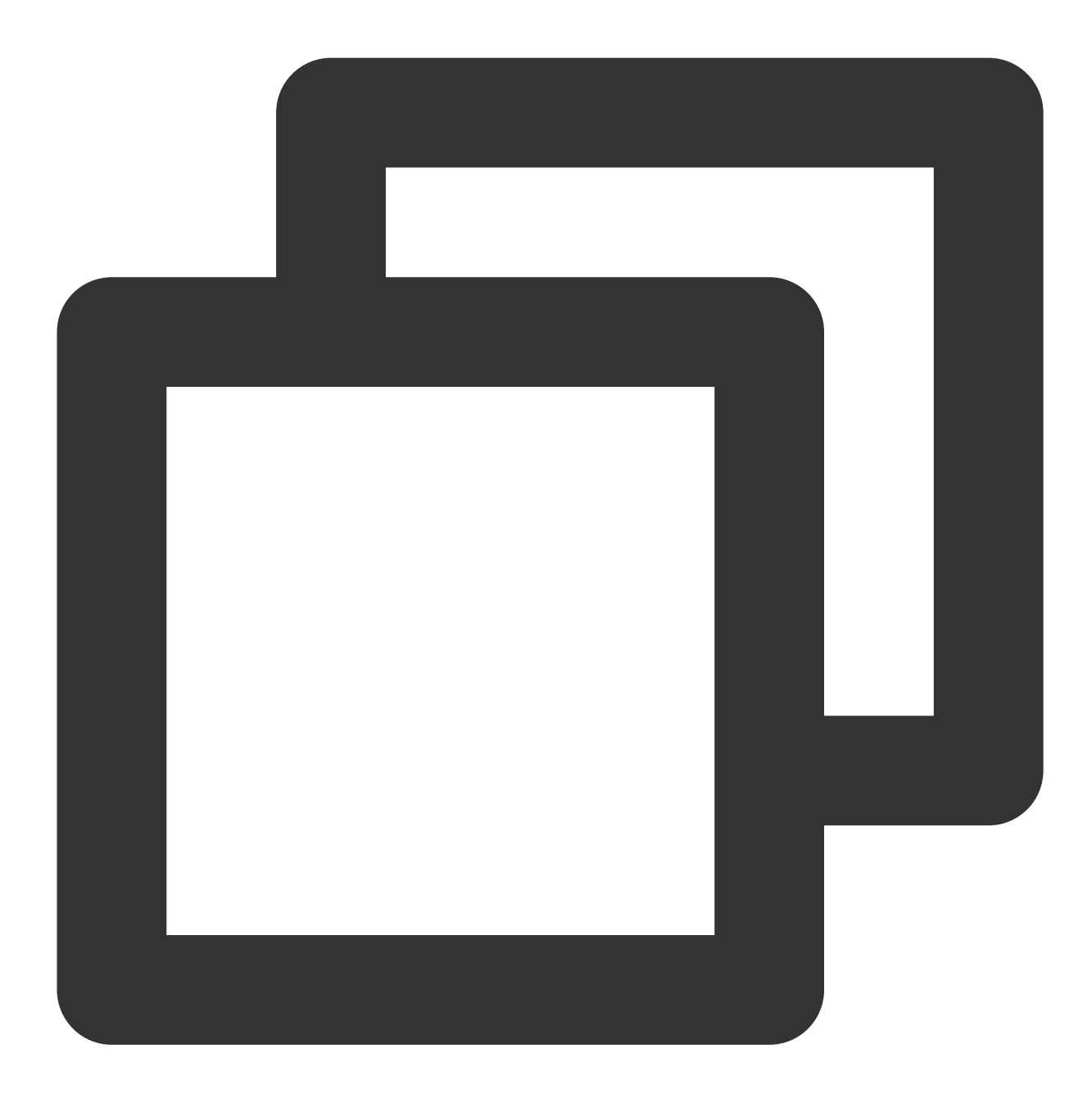

```
StringToSign =
   Algorithm + \ln +RequestTimestamp + \\n +
   CredentialScope + \\n +
   HashedCanonicalRequest
```
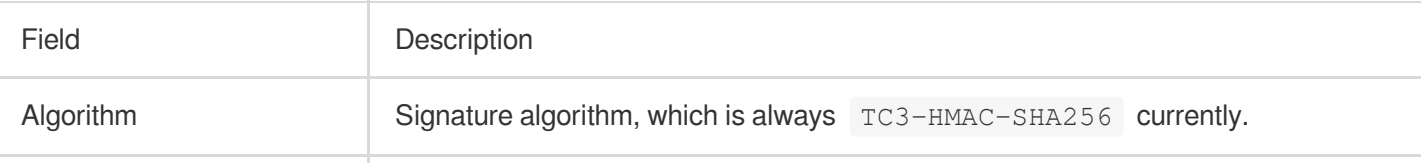

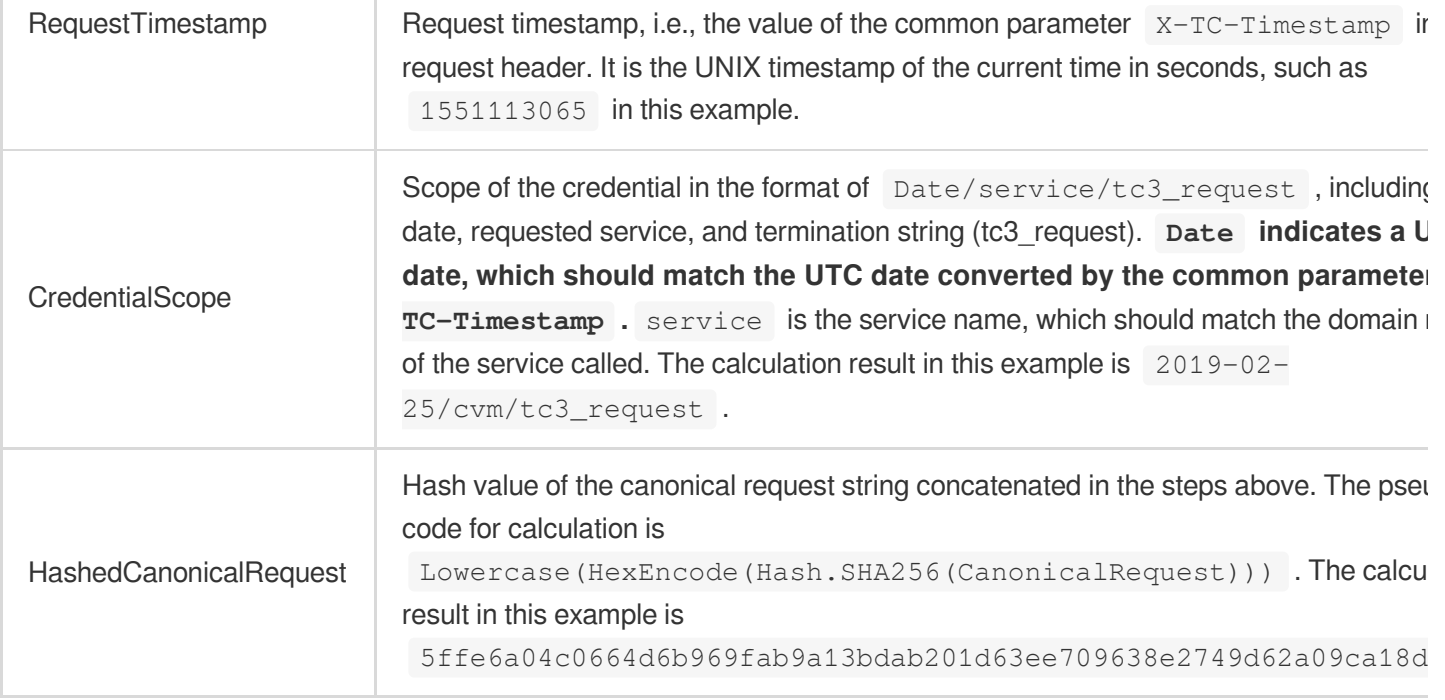

#### **Note:**

1. Date must be calculated from the timestamp X-TC-Timestamp and the time zone is UTC+0. If you add the local time zone information (such as UTC+8) in the system, calls can succeed both day and night but will definitely fail at 00:00. For example, if the timestamp is 1551113065 and the time in UTC+8 is 2019-02-26 00:44:25, the UTC+0 date in the calculated  $\overline{$  Date value should be 2019-02-25 instead of 2019-02-26.

2. Timestamp must be the same as your current system time, and your system time must be in sync with the UTC time. If the difference between the timestamp and your current system time is greater than five minutes, the request will fail. If your system time is out of sync with the UTC time for a prolonged period, the request will fail, and a signature expiration error will be returned.

According to the rules above, the string to sign obtained in the example is as follows:

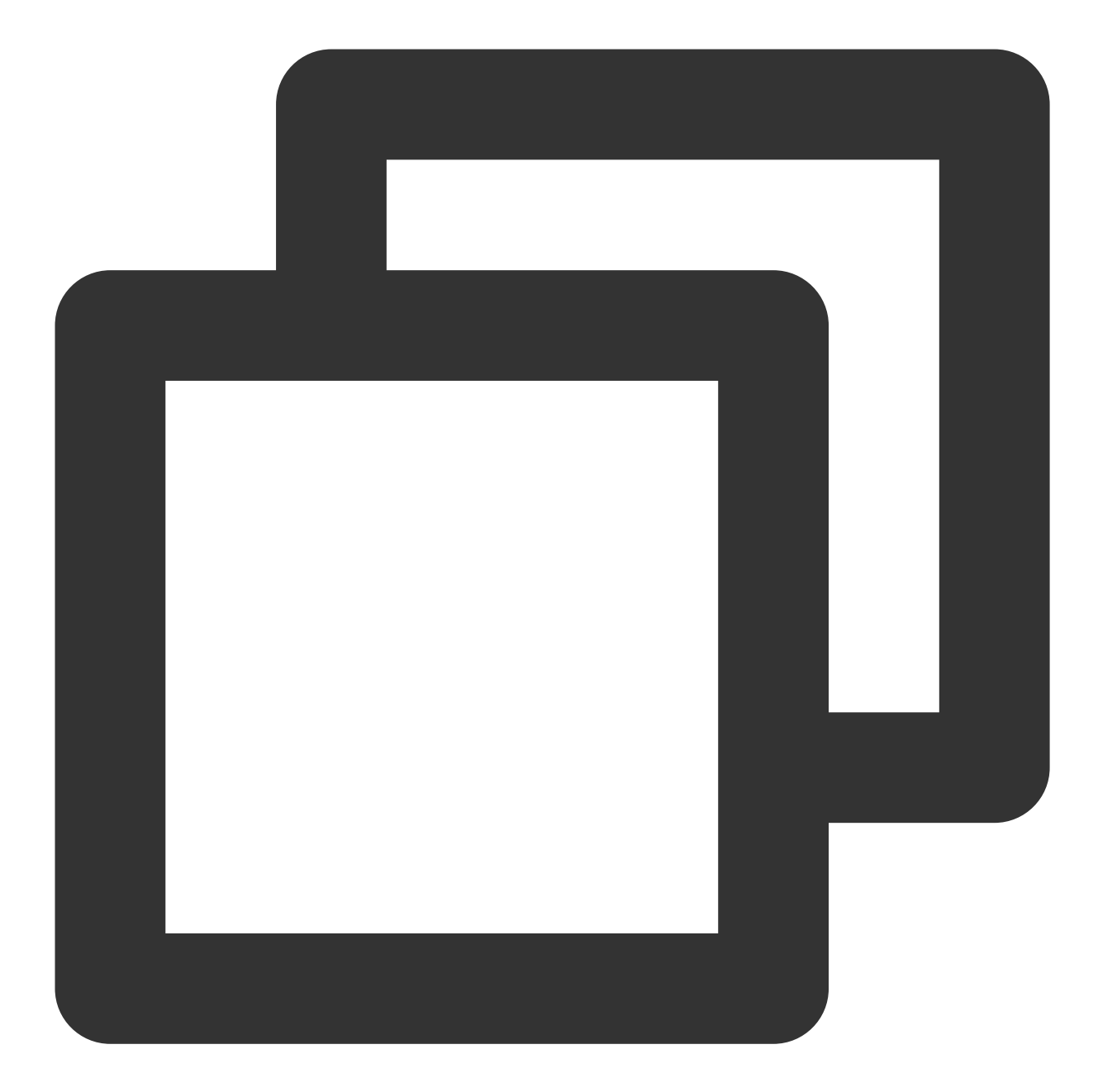

TC3-HMAC-SHA256 1551113065 2019-02-25/cvm/tc3\_request 5ffe6a04c0664d6b969fab9a13bdab201d63ee709638e2749d62a09ca18d7031

## **3. Calculate the signature (pseudocode)**

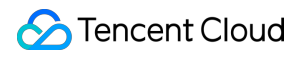

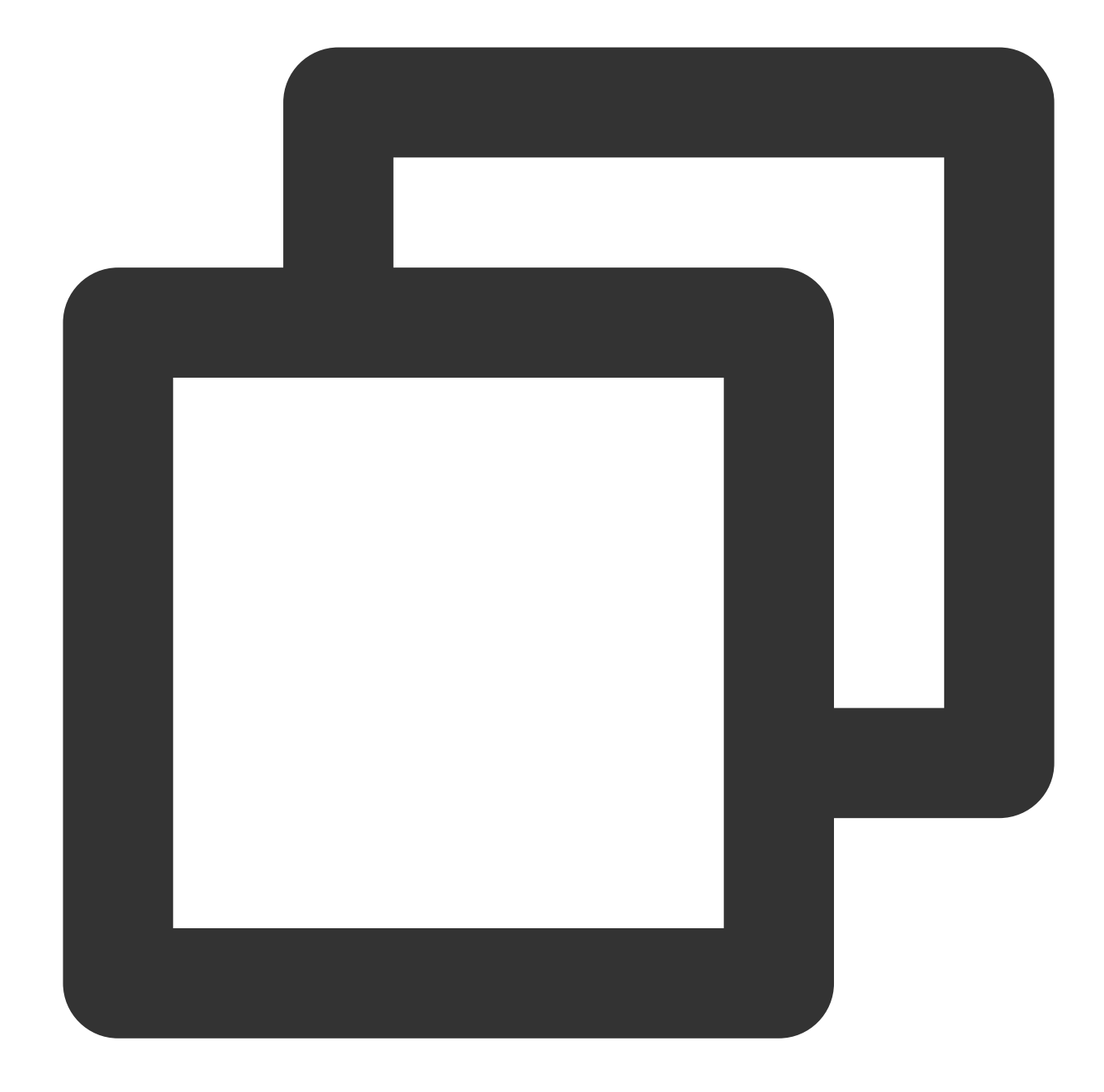

```
SecretKey = "Gu5t9xGAR***********EXAMPLE"
byte[] secretDate = hmac256(("TC3" + SecretKey).getBytes(UTF8), date);
byte[] secretService = hmac256(secretDate, service);
byte[] secretSigning = hmac256(secretService, "tc3_request");
String signature = DatatypeConverter.printHexBinary(hmac256(secretSigning, stringTo
System.out.println(signature);
```
The derived key SecretDate, SecretService, and SecretSigning are binary data and may contain non-printable characters. Intermediate results are not displayed here.

Field Description

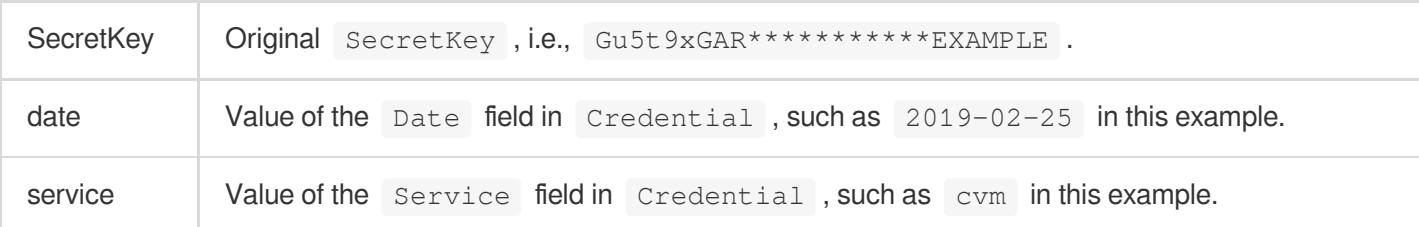

#### The calculation result in this example is

72e494ea8\*\*\*\*\*\*\*\*\*\*\*\*\*\*\*\*\*\*\*\*\*\*\*\*\*\*\*\*\*\*\*\*\*\*\*\*\*\*\*\*\*\*a96525168 .

## **4. Concatenate the Authorization string**

Concatenate the Authorization string in the following format:

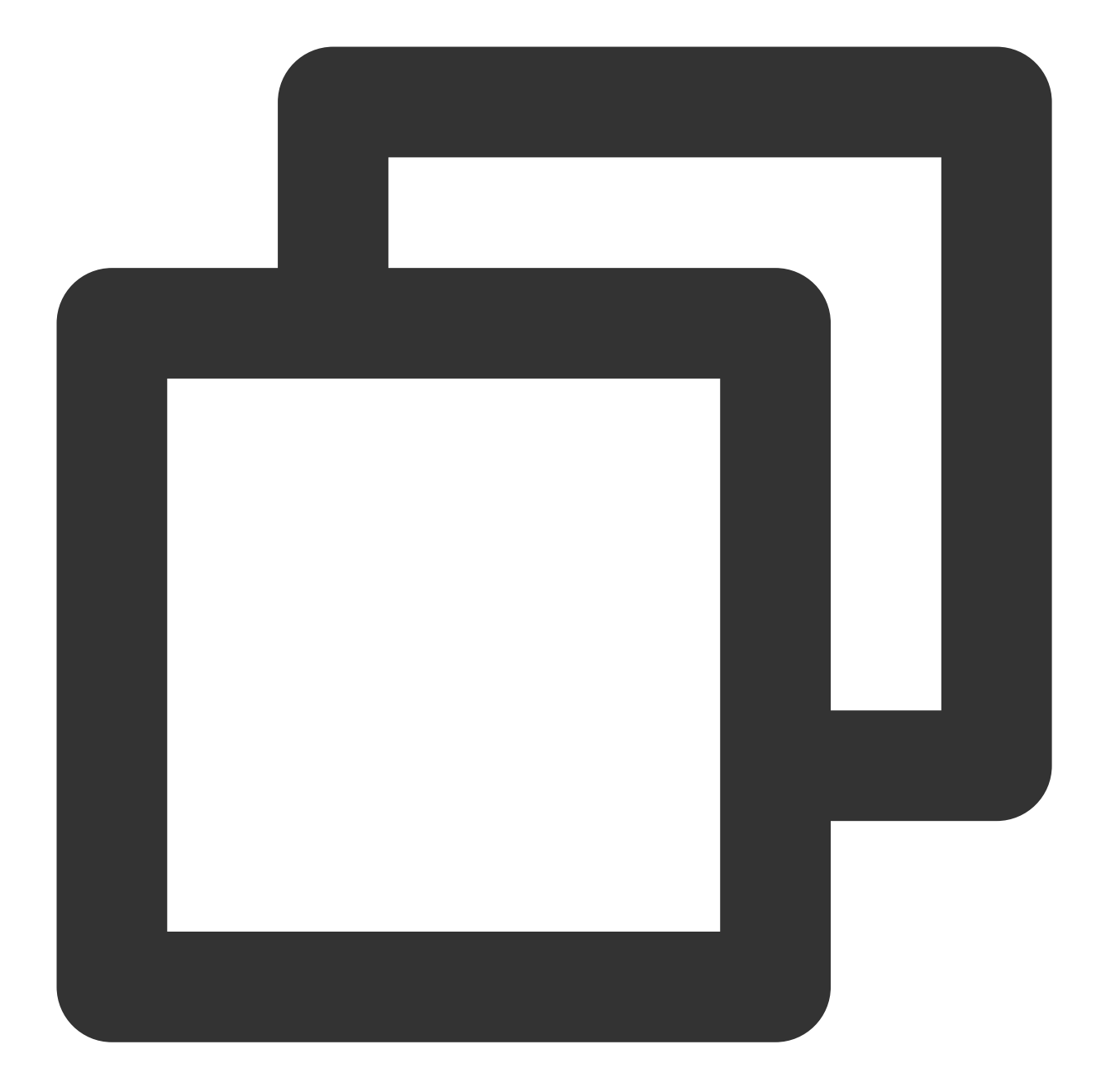

```
String Authorization =
   Algorithm + ' ' +
   'Credential=' + SecretId + '/' + CredentialScope + ', ' +
    'SignedHeaders=' + SignedHeaders + ', ' +
    'Signature=' + Signature
```
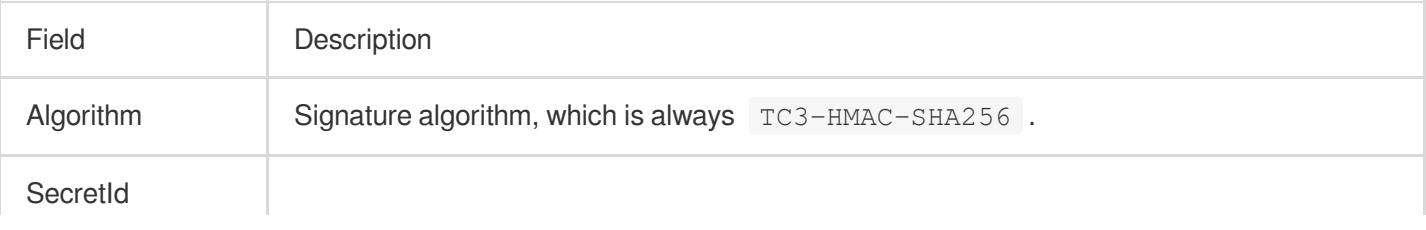

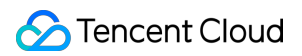

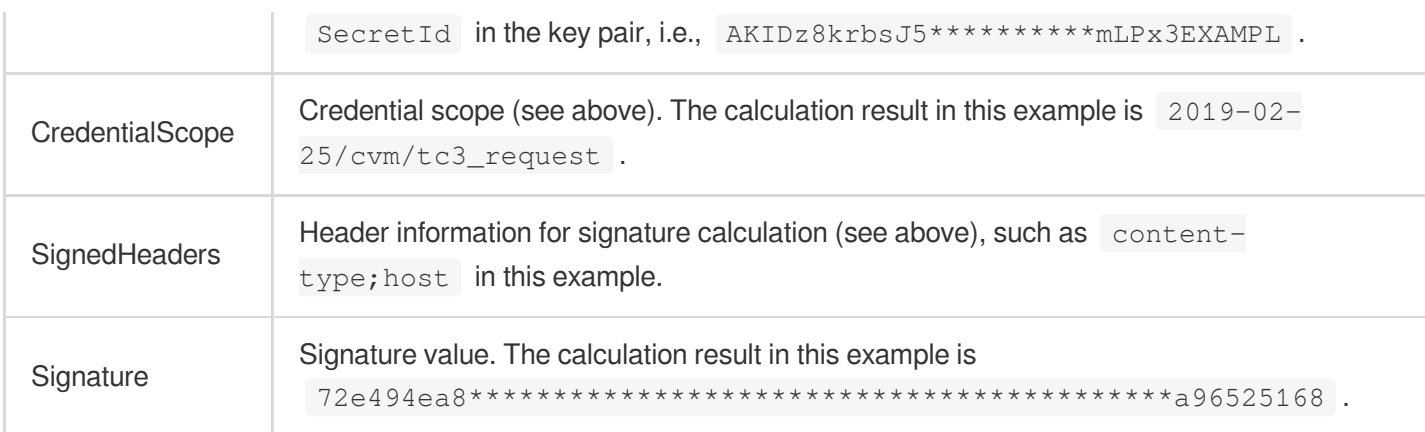

According to the rules above, the values obtained in this example are:

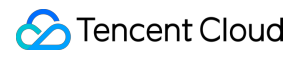

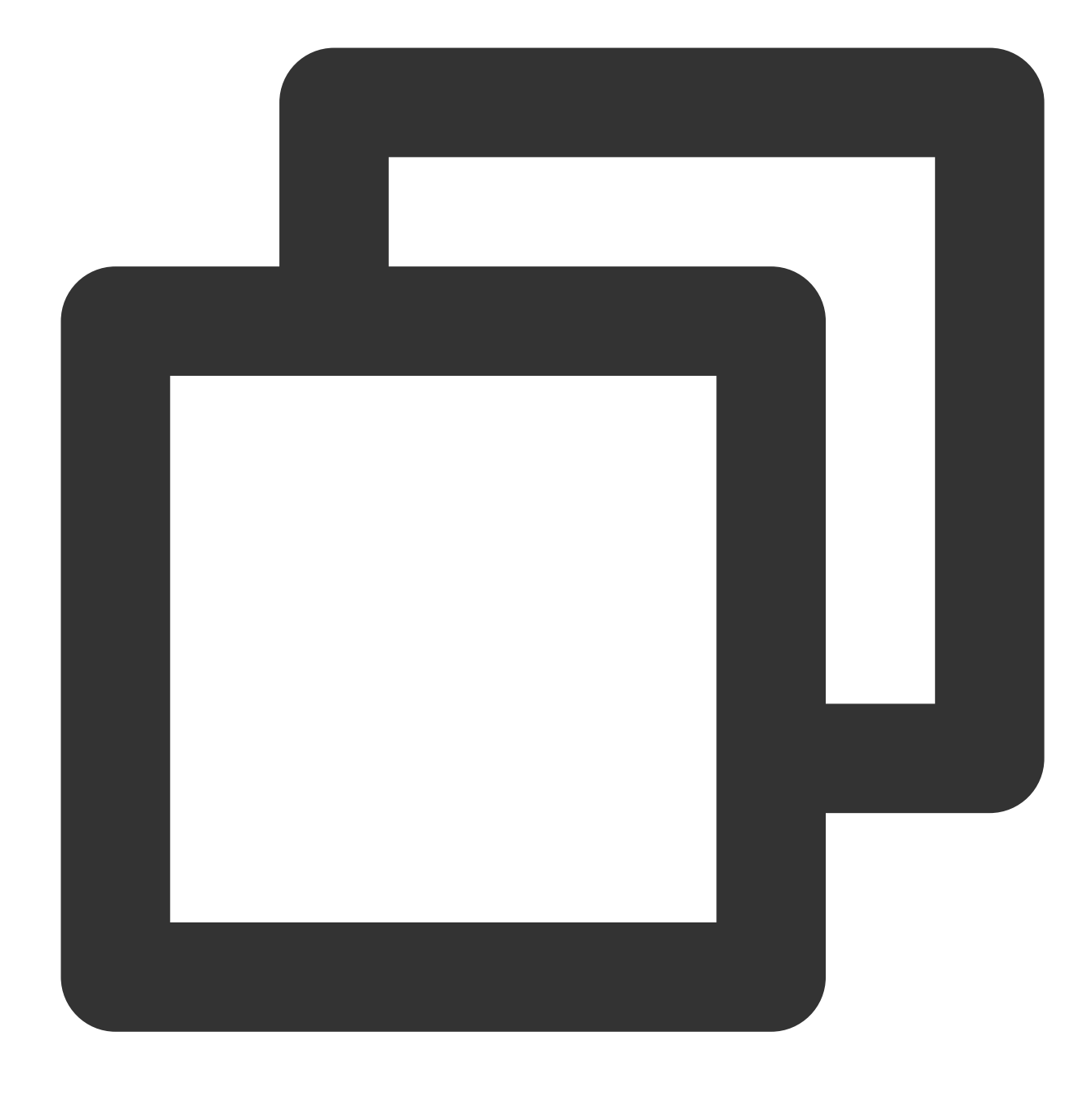

TC3-HMAC-SHA256 Credential=AKIDz8krbsJ5\*\*\*\*\*\*\*\*\*\*mLPx3EXAMPL/2019-02-25/cvm/tc3\_req

The complete call information is as follows:

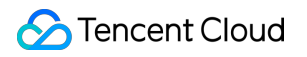

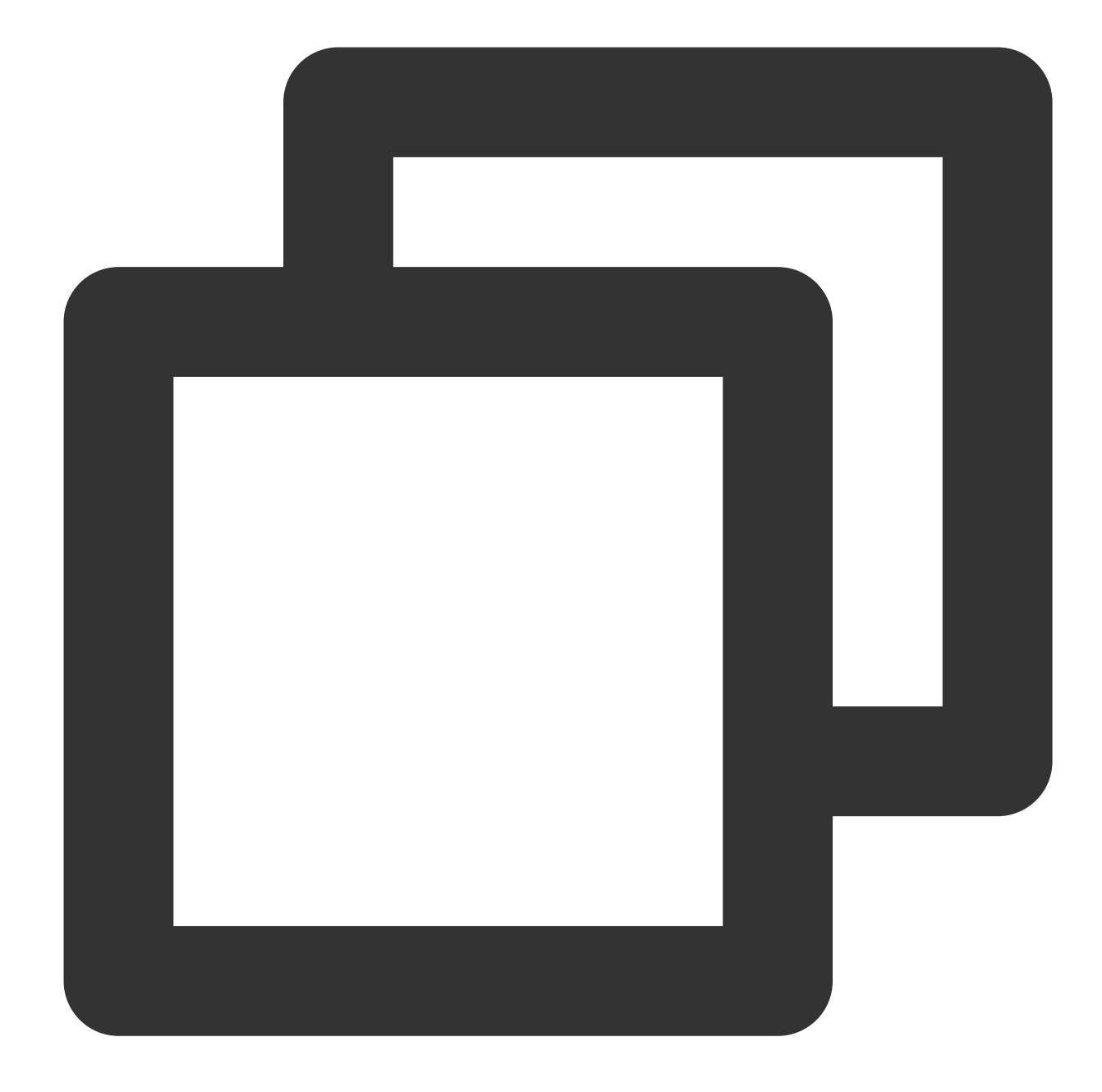

```
POST https://cvm.tencentcloudapi.com/
Authorization: TC3-HMAC-SHA256 Credential=AKIDz8krbsJ5**********mLPx3EXAMPL/2019-02
Content-Type: application/json; charset=utf-8
Host: cvm.tencentcloudapi.com
X-TC-Action: DescribeInstances
X-TC-Version: 2017-03-12
X-TC-Timestamp: 1551113065
X-TC-Region: ap-guangzhou
{"Limit": 1, "Filters": [{"Values": ["\\u672a\\u547d\\u540d"], "Name": "instance-na
```
#### **5. Sample API 3.0 signature v3**

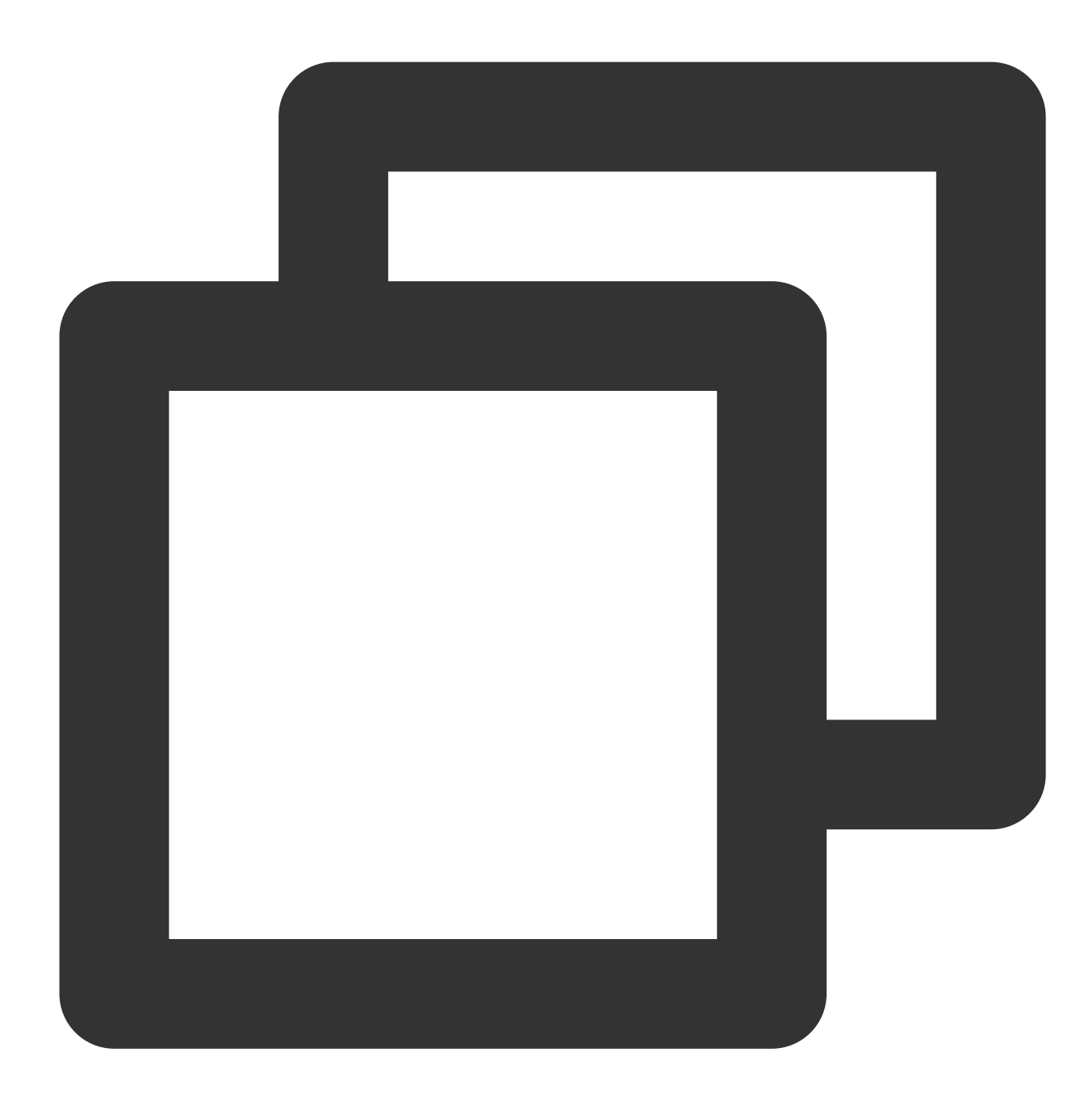

import java.nio.charset.Charset; import java.nio.charset.StandardCharsets; import java.security.MessageDigest; import java.text.SimpleDateFormat; import java.util.Date; import java.util.TimeZone; import java.util.TreeMap; import javax.crypto.Mac; import javax.crypto.spec.SecretKeySpec;

```
import javax.xml.bind.DatatypeConverter;
public class TencentCloudAPITC3Demo {
   private final static Charset UTF8 = StandardCharsets.UTF_8;
   private final static String SECRET_ID = "AKIDz8krbsJ5**********mLPx3EXAMPL";
   private final static String SECRET_KEY = "Gu5t9xGAR***********EXAMPLE";
   private final static String CT_JSON = "application/json; charset=utf-8";
   public static byte[] hmac256(byte[] key, String msg) throws Exception {
        Mac mac = Mac.getInstance("HmacSHA256");
        SecretKeySpec secretKeySpec = new SecretKeySpec(key, mac.getAlgorithm());
        mac.init(secretKeySpec);
        return mac.doFinal(msg.getBytes(UTF8));
    }
   public static String sha256Hex(String s) throws Exception {
        MessageDigest md = MessageDigest.getInstance("SHA-256");
        byte[] d = md.digest(s.getBytes(UTF8));
        return DatatypeConverter.printHexBinary(d).toLowerCase();
    }
    public static void main(String[] args) throws Exception {
        String service = "cvm";
        String host = "cvm.tencentcloudapi.com";
        String region = "ap-guangzhou";
        String action = "DescribeInstances";
        String version = "2017-03-12";
        String algorithm = "TC3-HMAC-SHA256";
        String timestamp = "1551113065";
        //String timestamp = String.valueOf(System.currentTimeMillis() / 1000);
        SimpleDateFormat sdf = new SimpleDateFormat("yyyy-MM-dd");
        // Make sure that the time zone is correct
        sdf.setTimeZone(TimeZone.getTimeZone("UTC"));
        String date = sdf.format(new Date(Long.valueOf(timestamp + "000")));
        // ************* Step 1. Concatenate the canonical request string *********
        String httpRequestMethod = "POST";
        String canonicalUri = ''/;
        String canonicalQueryString = "";
        String canonicalHeaders = "content-type:application/json; charset=utf-8\\n"
        String signedHeaders = "content-type;host";
        String payload = "{\\"Limit\\": 1, \\"Filters\\": [{\\"Values\\": [\\"\\\\\u
        String hashedRequestPayload = sha256Hex(payload);
        String canonicalRequest = httpRequestMethod + "\\n" + canonicalUri + "\\n"
                + canonicalHeaders + "\\n" + signedHeaders + "\\n" + hashedRequestP
        System.out.println(canonicalRequest);
```

```
// ************* Step 2. Concatenate the string to sign *************
String credentialScope = date + \sqrt{''} + service + \sqrt{''} + "tc3 request";
String hashedCanonicalRequest = sha256Hex(canonicalRequest);
String stringToSign = algorithm + "\\n" + timestamp + "\\n" + credentialSco
System.out.println(stringToSign);
// ************* Step 3. Calculate the signature *************
byte[] secretDate = hmac256(("TC3" + SECRET_KEY).getBytes(UTF8), date);
byte[] secretService = hmac256(secretDate, service);
byte[] secretSigning = hmac256(secretService, "tc3_request");
String signature = DatatypeConverter.printHexBinary(hmac256(secretSigning,
System.out.println(signature);
// ************* Step 4. Concatenate the `Authorization` string ***********
String authorization = algorithm + " " + "Credential=" + SECRET ID + "/" +
        + "SignedHeaders=" + signedHeaders + ", " + "Signature=" + signatur
System.out.println(authorization);
TreeMap<String, String> headers = new TreeMap<String, String>();
headers.put("Authorization", authorization);
headers.put("Content-Type", CT_JSON);
headers.put("Host", host);
headers.put("X-TC-Action", action);
headers.put("X-TC-Timestamp", timestamp);
headers.put("X-TC-Version", version);
headers.put("X-TC-Region", region);
StringBuilder sb = new StringBuilder();
sb.append("curl -X POST https://").append(host)
.append(" -H \ \lvert \ "Authorization: ").append(authorization).append("\\"")
.append(" -H \\"Content-Type: application/json; charset=utf-8\\"")
.append(" -H \ \Upsilon"Host: ").append(host).append("\\"")
.append(" -H \\"X-TC-Action: ").append(action).append("\\"")
.append(" -H \\"X-TC-Timestamp: ").append(timestamp).append("\\"")
.append(" -H \\"X-TC-Version: ").append(version).append("\\"")
.append(" -H \ \\Upsilon"X-TC-Region: ").append(region).append("\Upsilon"")
.append(" -d '").append(payload).append("'");
System.out.println(sb.toString());
```
## **2. Get an API 3.0 signature v1**

}

}

The signature algorithm v1 is simple and easy to use, but its functionality and security are not as good as the signature algorithm v3 which is therefore recommended.

#### **Note:**

If you are using the signature algorithm for the first time, we recommend you use the "signature string generation" feature in API [Explorer](https://console.tencentcloud.com/api/explorer) and select "API 3.0 signature v1" as the signature version, which can generate a signature for demonstration and verification and provides signing examples for certain programming languages. Plus, it can also generate SDK code directly. Seven common open-source programming language SDKs are available for TencentCloud API, including [Python](https://github.com/TencentCloud/tencentcloud-sdk-python), [Java](https://github.com/TencentCloud/tencentcloud-sdk-java), [PHP,](https://github.com/TencentCloud/tencentcloud-sdk-php) [Go](https://github.com/TencentCloud/tencentcloud-sdk-go), [Node.js,](https://github.com/TencentCloud/tencentcloud-sdk-nodejs) [.NET,](https://github.com/TencentCloud/tencentcloud-sdk-dotnet) and [C++.](https://github.com/TencentCloud/tencentcloud-sdk-cpp)

For example, if you call the DescribeInstances API to query CVM instances, the request parameters may be as follows:

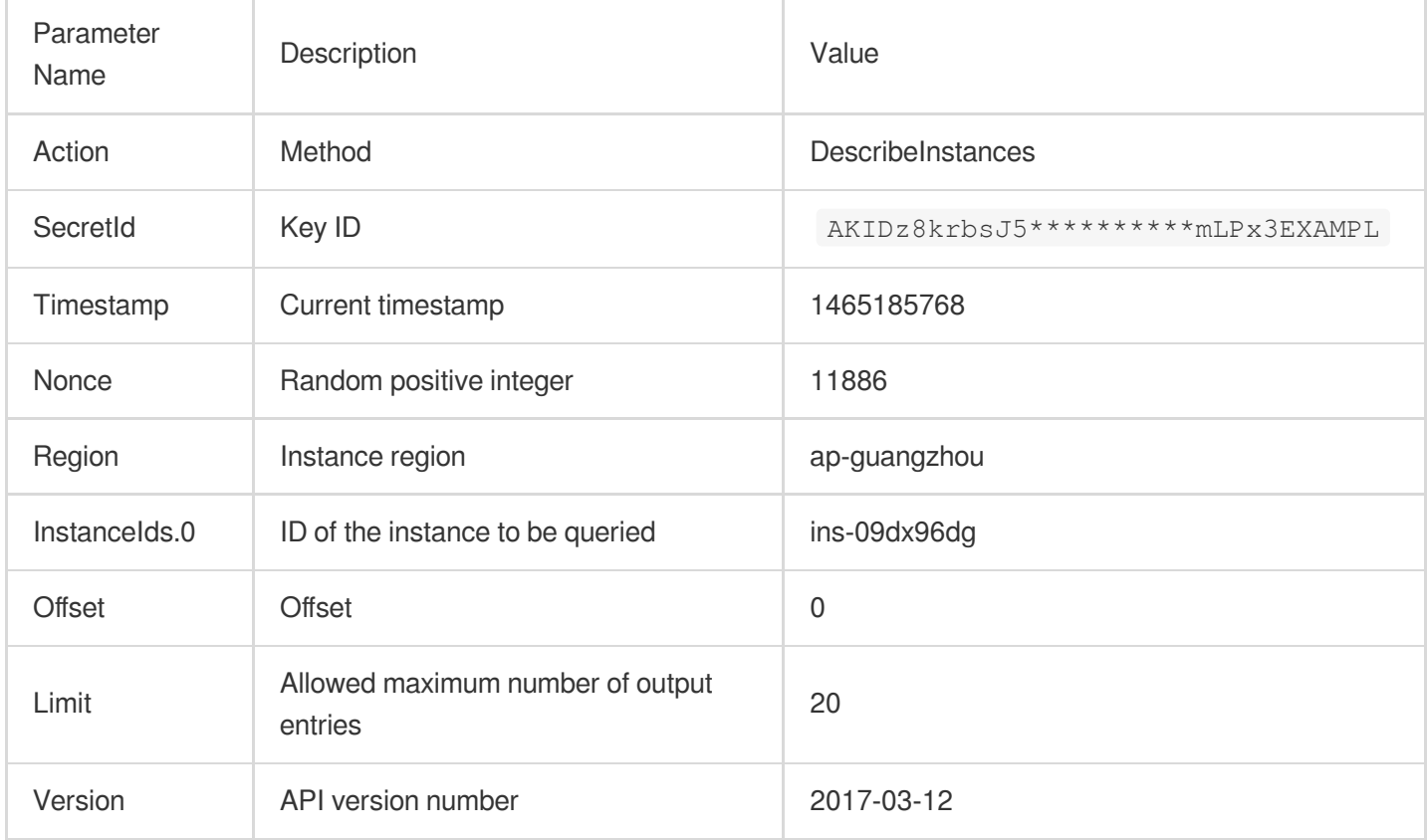

#### **1. Sort parameters**

Sort all the request parameters in an ascending lexicographical order (ASCII code) by their names.

#### **Note:**

The parameters are sorted only by name but not by value.

The parameters are sorted based on ASCII code but not in an alphabetical order or by value. For example,

InstanceIds.2 should be arranged behind InstanceIds.12 . You can complete sorting by using a sorting function in a programming language, such as the ksort function in PHP.

The parameters in the example are sorted as follows:

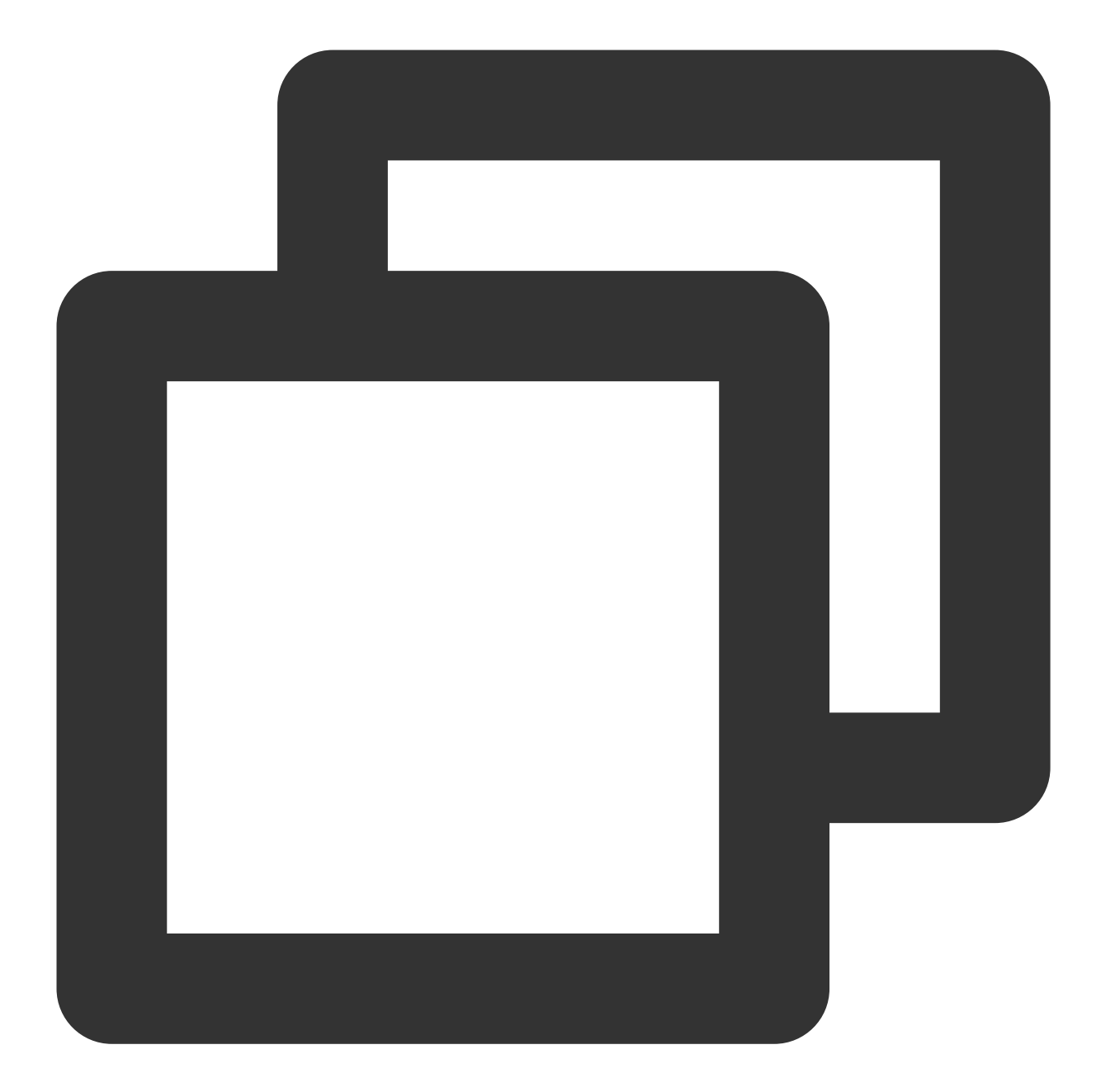

```
{
    'Action' : 'DescribeInstances',
    'InstanceIds.0' : 'ins-09dx96dg',
    'Limit' : 20,
    'Nonce' : 11886,
    'Offset' : 0,
    'Region' : 'ap-guangzhou',
    'SecretId' : 'AKIDz8krbsJ5**********mLPx3EXAMPL',
    'Timestamp' : 1465185768,
    'Version': '2017-03-12',
}
```
Any other programming languages can be used to sort these parameters as long as the same result is produced.

#### **2. Concatenate the canonical request string**

This step generates a request string. Format the request parameters sorted in the previous step into the form of parameter=value . For example, for the Action parameter, its parameter is Action and its value is DescribeInstances; therefore, the parameter will be formatted into Action=DescribeInstances.

#### **Note:**

The value is the original value instead of the URL-encoded value.

Then, concatenate the formatted parameters with  $\kappa$ . The generated request string will be as follows:

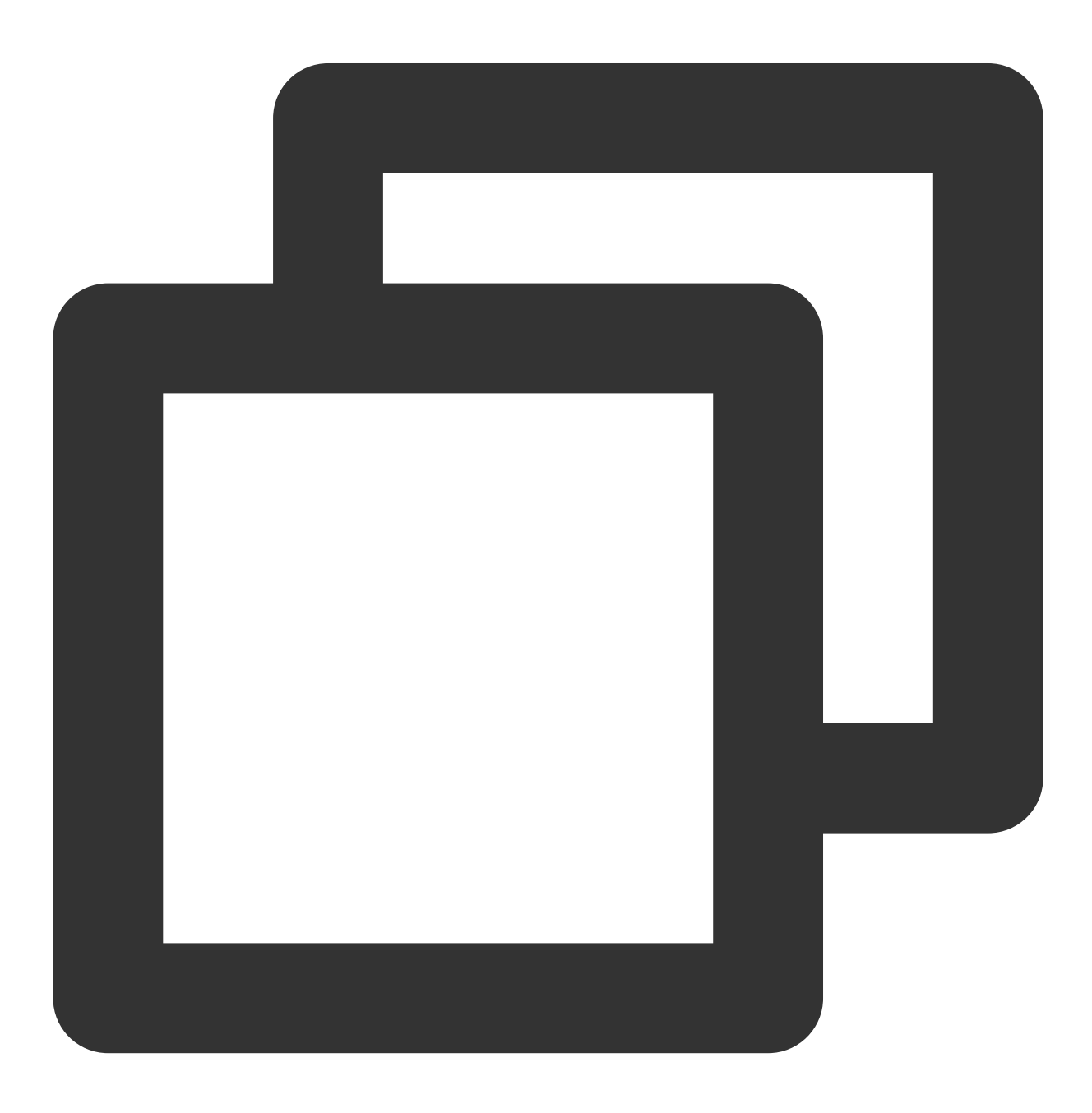

Action=DescribeInstances&InstanceIds.0=ins-09dx96dg&Limit=20&Nonce=11886&Offset=0&R

#### **3. Concatenate the string to sign**

This step generates the original signature string. The original signature string consists of the following parameters:

1. Request method: POST and GET methods are supported. GET is used here for the request. Please note that the method name should be in all capital letters.

2. Request server: the domain name of the request for querying instances (DescribeInstances) is

cvm.tencentcloudapi.com . The actual request domain name varies by the module to which the API belongs. For more information, please see the specific API document.

3. Request path: the request path in the current version of TencentCloud API is fixed to  $\sqrt{ }$ .

4. Request string: the request string generated in the previous step.

The rule for concatenating the original string of the signature is request method + request server +

request path + ? + request string .

The concatenation result in the example is as follows:

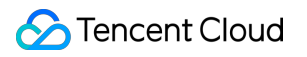

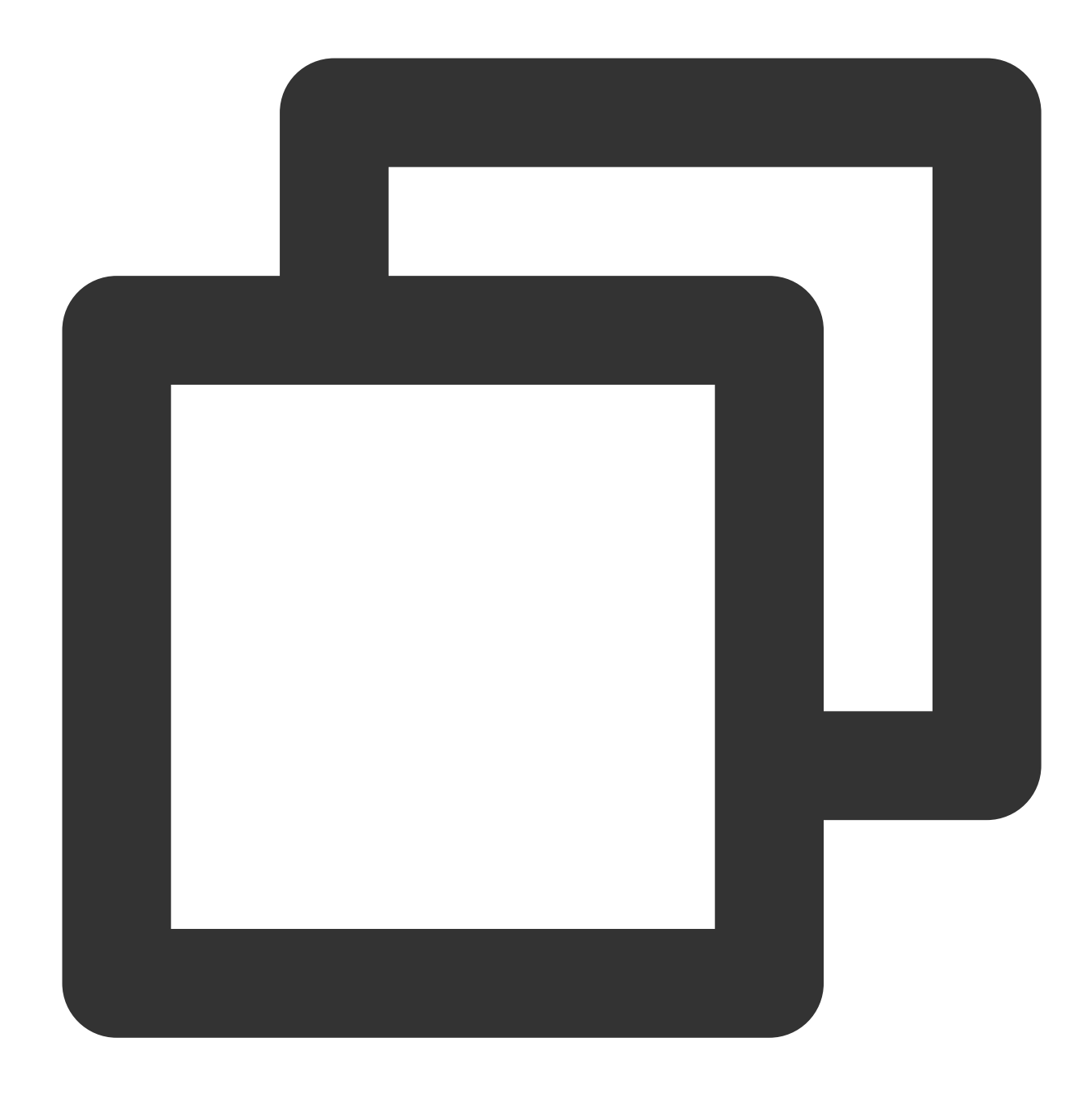

GETcvm.tencentcloudapi.com/?Action=DescribeInstances&InstanceIds.0=ins-09dx96dg&Lim

#### **4. Calculate the signature (pseudocode)**

This step generates a signature string. Use the HMAC-SHA1 algorithm to sign the **original signature string** obtained in the previous step, and then Base64-encode the generated signature to get the final signature.

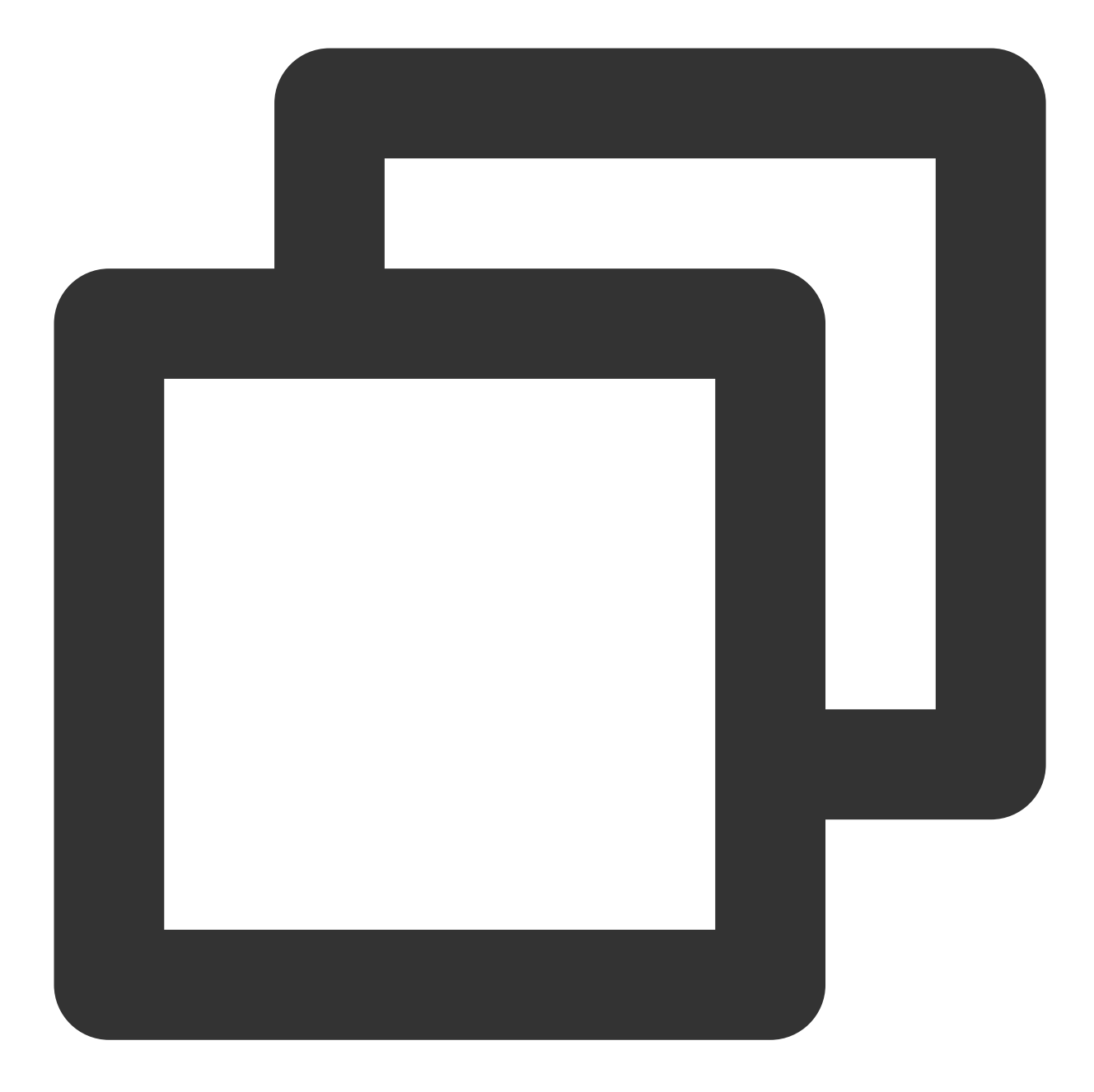

```
import javax.crypto.Mac;
import javax.crypto.SecretKey;
import javax.crypto.spec.SecretKeySpec;
import org.apache.commons.codec.binary.Base64;
/ * *\star* [Hmac-SHA1 signature algorithm]
* @String encryptText [encrypted original string]
 * @String encryptKey [encryption key]
 * @return [signature value]
```

```
*/
public class HmacSHA1 {
   private static final String MAC_NAME = "HmacSHA1";
   public static final String ENCODING = "UTF-8";
    // Signature algorithm
   public static String HmacSHA1Encrypt(String s,String secret_key ) throws Except
        byte[] data = encryptKey.getBytes( ENCODING );
        SecretKey secretKey = new SecretKeySpec( data, MAC_NAME );
        Mac mac = Mac.getInstance( MAC_NAME );
        mac.init( secretKey );
        byte[] text = encryptText.getBytes( ENCODING );
        byte[] digest = mac.dofinal(text);
        return new String(Base64.encodeBase64(digest));
    }
}
String secret key = "Gu5t9xGAR***********EXAMPLE";
String s = "GETcvm.tencentcloudapi.com/?Action=DescribeInstances&InstanceIds.0=ins-
// Final signature string
String Signature = new HmacSHA1();
System.out.println(Signature)
```
**5. Get the call information and send a request**

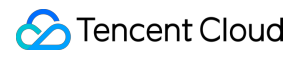

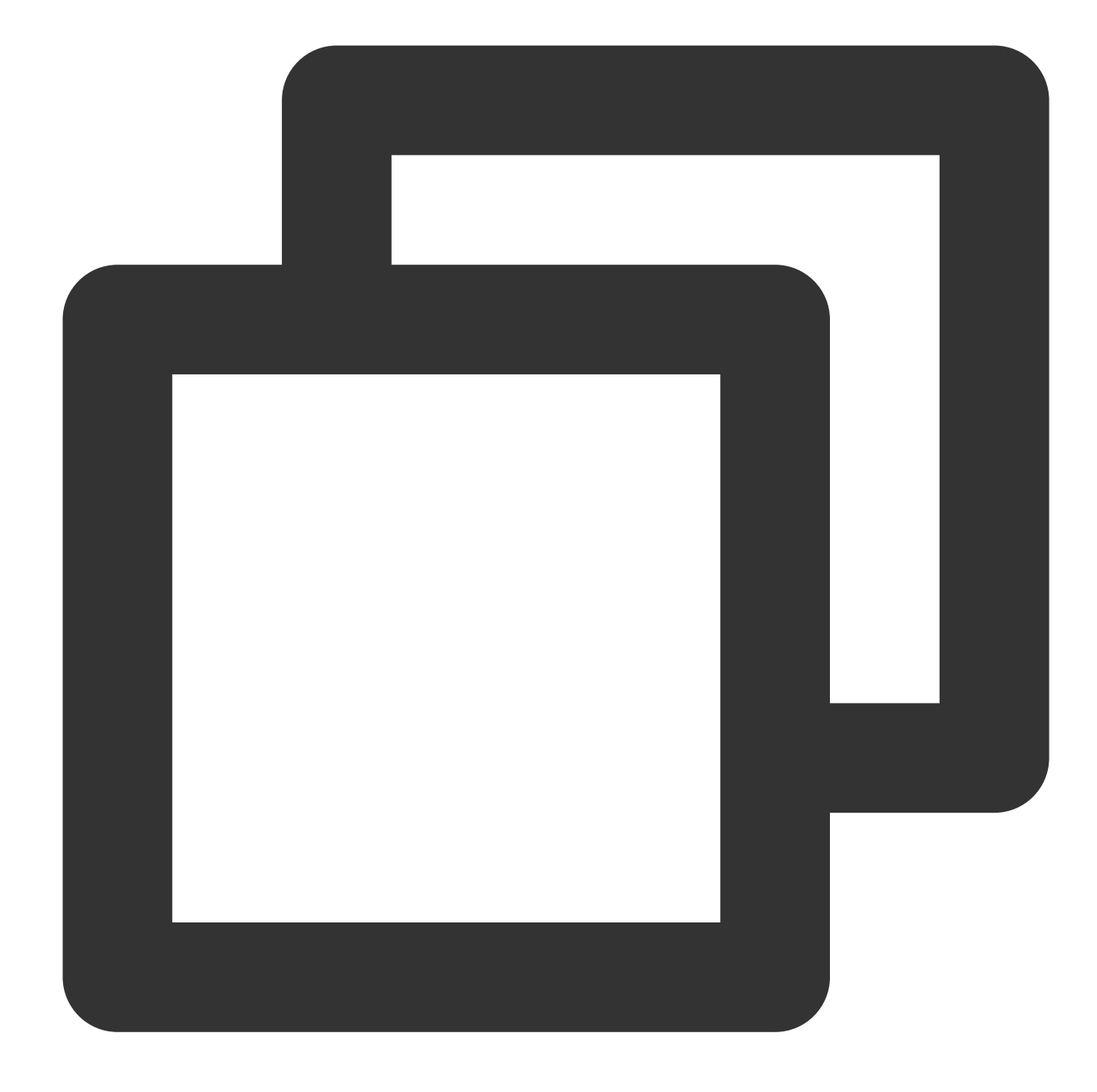

# The API will be called actually, and fees will be incurred if it is a consumption resp = requests.get("https://" + endpoint, params=data) print(resp.url)

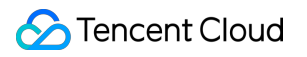

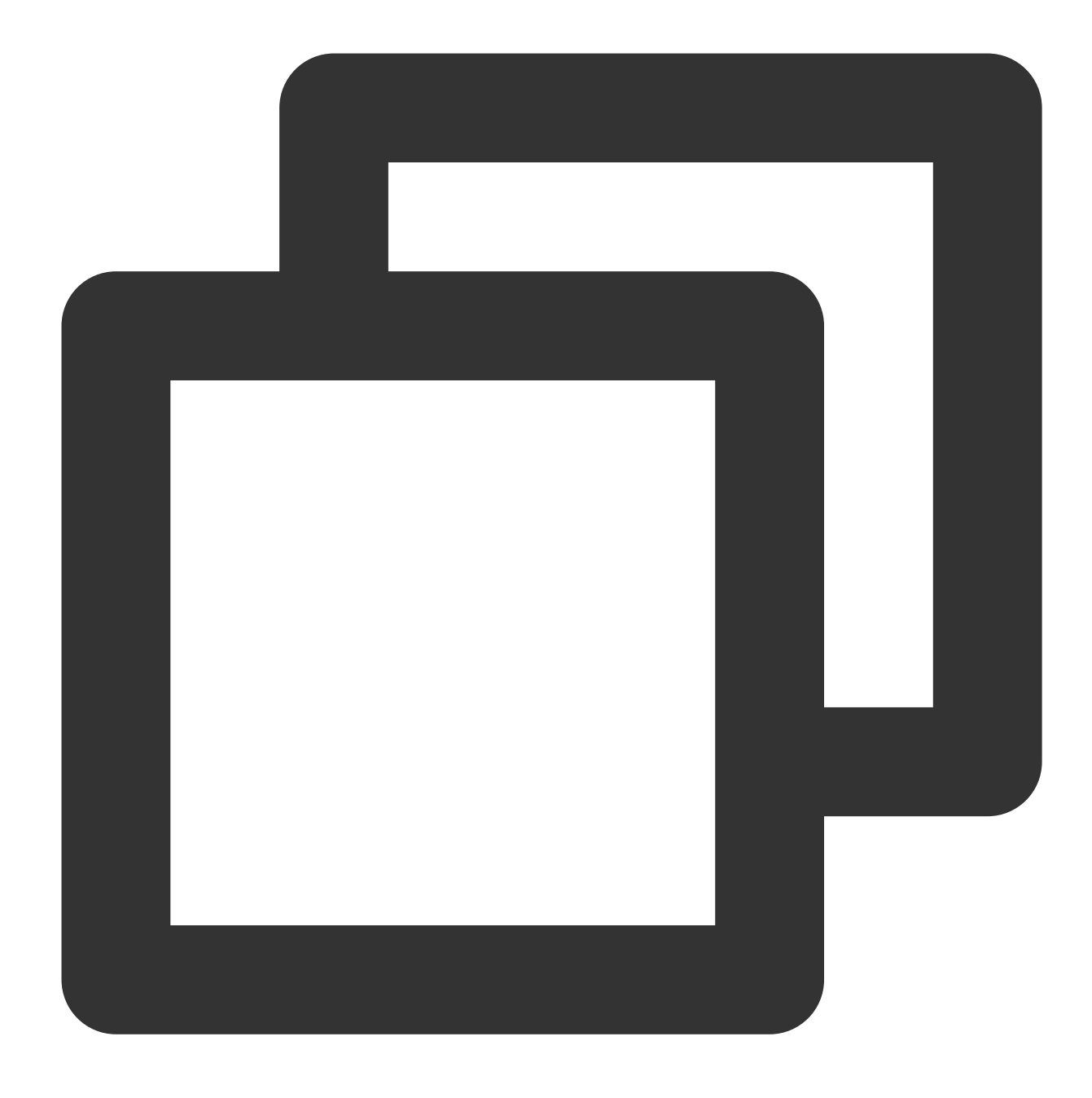

The obtained request string is as follows: https://cvm.tencentcloudapi.com/?Action=DescribeInstances&InstanceIds.0=ins-09dx96d

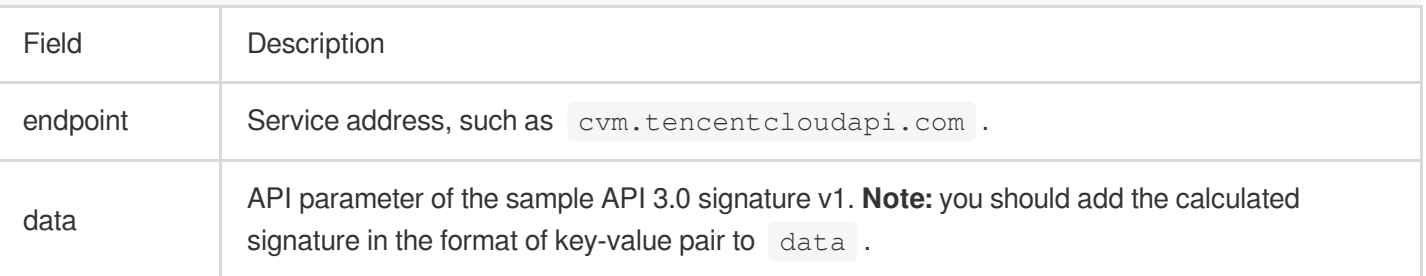

#### **Note:**

The key in the example is not real, and the timestamp is not the current system time. If you open this URL in the browser or call it by using commands such as curl, an authentication error The signature expired will be returned. To obtain a URL that works, you need to replace the SecretId and SecretKey in this example with your own credentials and use the current system time as the Timestamp.

To further explain the signing process, Java is used as examples below to implement the process as described above. The request domain name, API, and parameter values in the above example are used here. The code below is for demonstration only. Please use the SDK for actual development.

#### **6. Encode a signature string**

The generated signature string cannot be directly used as a request parameter and needs to be URL-encoded. For example, if the signature string generated in the previous step is  $E1 + x*********************cGeI =$ , the final value of the Signature request parameter will be Elip\*\*\*\*\*\*\*\*\*\*\*\*\*\*\*\*\*\*\*\*\*\*\*eI%3d, which will be used to generate the final request URL.

#### **Note:**

If you use the GET request method or use the POST request method with Content-Type of application/ $x$ www-form-urlencoded , all the request parameter values must be URL-encoded (except the parameter key and the equal symbol (=)) before the request is sent. Non-ASCII characters must be encoded with **UTF-8** before URLencoding.

The network libraries of some programming languages automatically URL-encode all parameters. In this case, the signature string does not need to be URL-encoded again; otherwise, two rounds of URL-encoding will cause the signature to fail.

Other parameter values also need to be encoded with RFC [3986.](https://tools.ietf.org/html/rfc3986) Use  $\frac{8XY}{X}$  in percent-encoding for special characters such as Chinese characters, where "X" and "Y" are hexadecimal characters (0–9 and uppercase A–F). Using lowercase characters will cause an error.

#### **7. Sample API 3.0 signature v1**

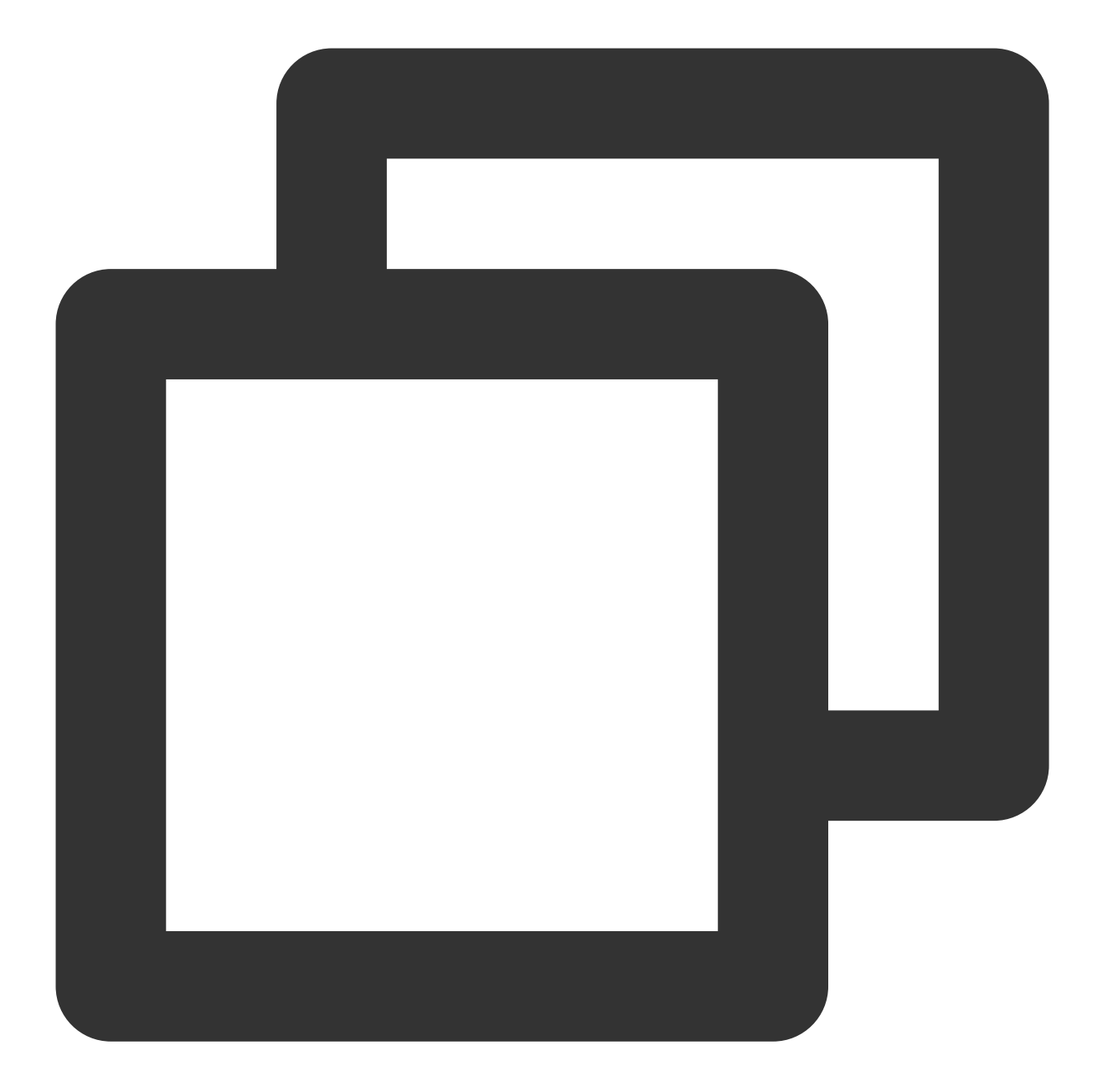

```
import java.io.UnsupportedEncodingException;
import java.net.URLEncoder;
import java.util.Random;
import java.util.TreeMap;
import javax.crypto.Mac;
import javax.crypto.spec.SecretKeySpec;
import javax.xml.bind.DatatypeConverter;
public class TencentCloudAPIDemo {
   private final static String CHARSET = "UTF-8";
```
## Tencent Cloud

```
public static String sign(String s, String key, String method) throws Exception
    Mac mac = Mac.getInstance(method);
    SecretKeySpec secretKeySpec = new SecretKeySpec(key.getBytes(CHARSET), mac.
    mac.init(secretKeySpec);
    byte[] hash = mac.doFinal(s.getBytes(CHARSET));
    return DatatypeConverter.printBase64Binary(hash);
}
public static String getStringToSign(TreeMap<String, Object> params) {
    StringBuilder s2s = new StringBuilder("GETcvm.tencentcloudapi.com/?");
    // In the signing process, the parameters need to be sorted in lexicographi
    for (String k : params.keySet()) {
        s2s.append(k).append("=").append(params.get(k).toString()).append("\&");
    }
    return s2s.toString().substring(0, s2s.length() - 1);
}
public static String getUrl(TreeMap<String, Object> params) throws UnsupportedE
    StringBuilder url = new StringBuilder("https://cvm.tencentcloudapi.com/?");
    // An actual request URL has no requirement for the order of parameters
    for (String k : params.keySet()) {
        // The request string needs to be URL-encoded. As the key consists of o
        url.append(k).append("=").append(URLEncoder.encode(params.get(k).toStri
    }
    return url.toString().substring(0, url.length() - 1);
}
public static void main(String[] args) throws Exception {
    TreeMap<String, Object> params = new TreeMap<String, Object>(); // TreeMap
    // A random number should be used during an actual call, such as `params.pu
    params.put("Nonce", 11886); // Common parameter
    // The current system time should be used during an actual call, such as `p
    params.put("Timestamp", 1465185768); // Common parameter
    params.put("SecretId", "AKIDz8krbsJ5**********mLPx3EXAMPL"); // Common para
    params.put("Action", "DescribeInstances"); // Common parameter
    params.put("Version", "2017-03-12"); // Common parameter
    params.put("Region", "ap-guangzhou"); // Common parameter
    params.put("Limit", 20); // Service parameter
    params.put("Offset", 0); // Service parameter
    params.put("InstanceIds.0", "ins-09dx96dg"); // Service parameter
    params.put("Signature", sign(getStringToSign(params), "Gu5t9xGAR***********
    System.out.println(getUrl(params));
}
```
}

# API 2.0 Signature

This signature version has been disused. We recommend you use **API 3.0 signature** with better performance. If you still need to use it, please go to API [Explorer](https://console.tencentcloud.com/api/explorer) > **Signature Generation** and select **API 2.0 Signature** as the signature version.

# Signature Failure

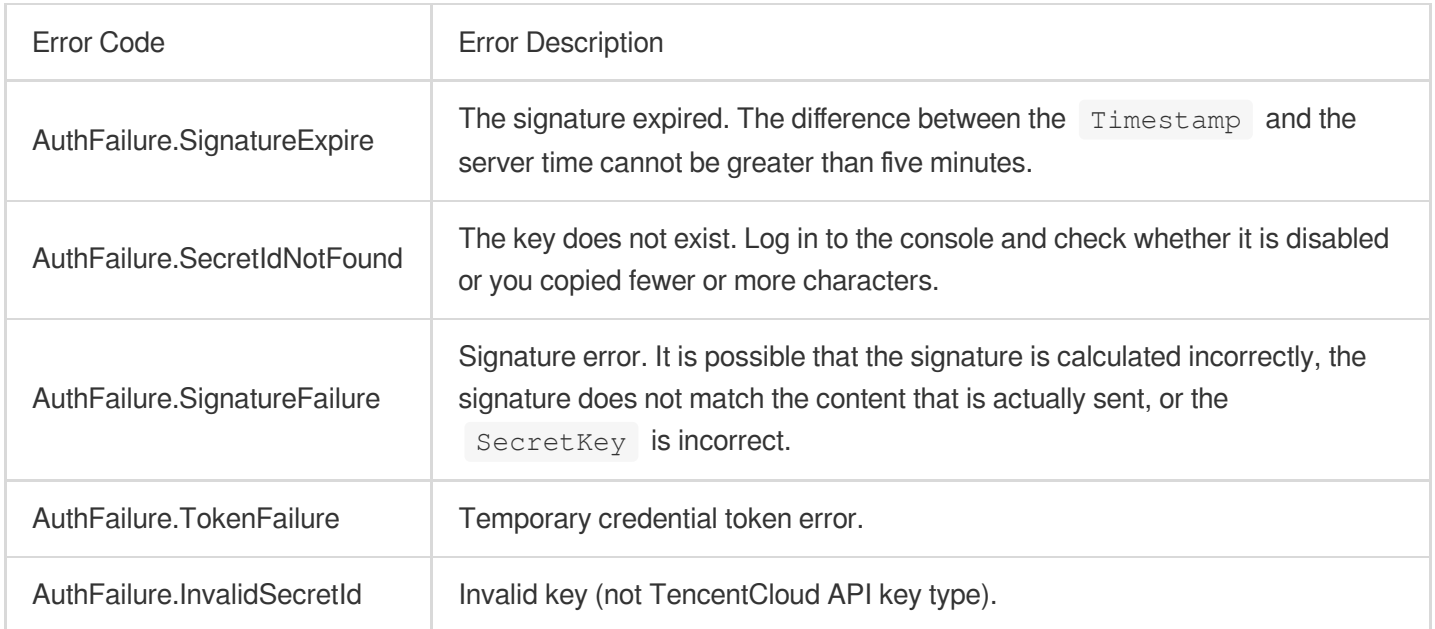

The following error codes may be returned for signature failure. Please resolve the errors accordingly.

## Returned Result

## **Successful response**

For example, when calling the CVM API DescribeInstancesStatus (version: 2017-03-12) to view the status of instances, if the request succeeds, you may see the following response:

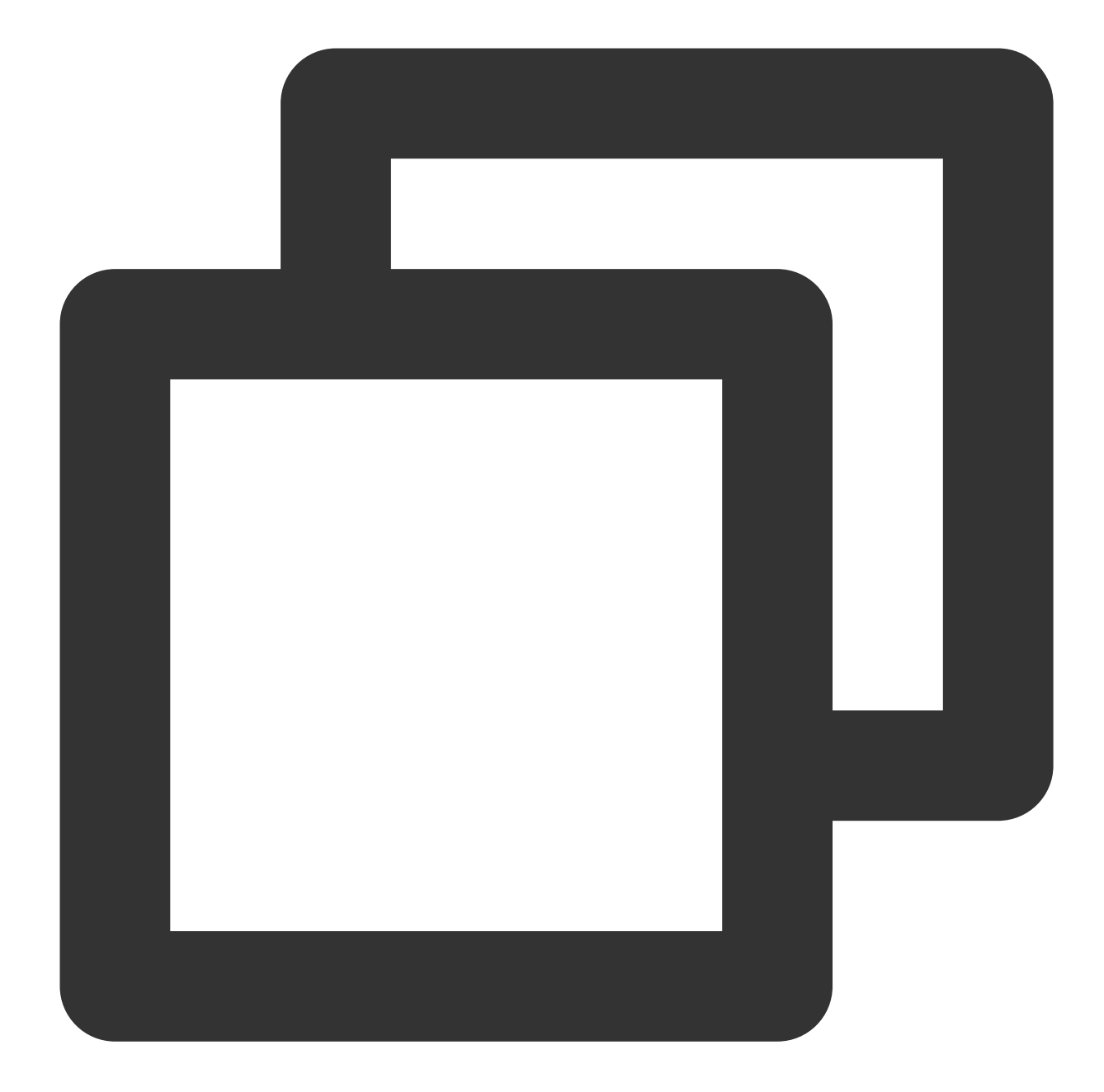

```
{
    "Response": {
        "TotalCount": 0,
        "InstanceStatusSet": [],
        "RequestId": "b5b41468-520d-4192-b42f-595cc34b6c1c"
    }
}
```
The API will return Response, which contains RequestId, as long as it processes the request, no matter whether the request is successful or not.

RequestId is the unique ID of an API request. It is required to troubleshoot issues.

Any fields other than the common fields are API-specific. For more information on such fields, please see the relevant API documentation. In this example, both TotalCount and InstanceStatusSet are specific to the DescribeInstancesStatus API. Since the user who initiated the request does not have a CVM instance yet, 0 is returned for TotalCount and InstanceStatusSet is empty.

### **Error response**

If the call fails, you may see the following response:

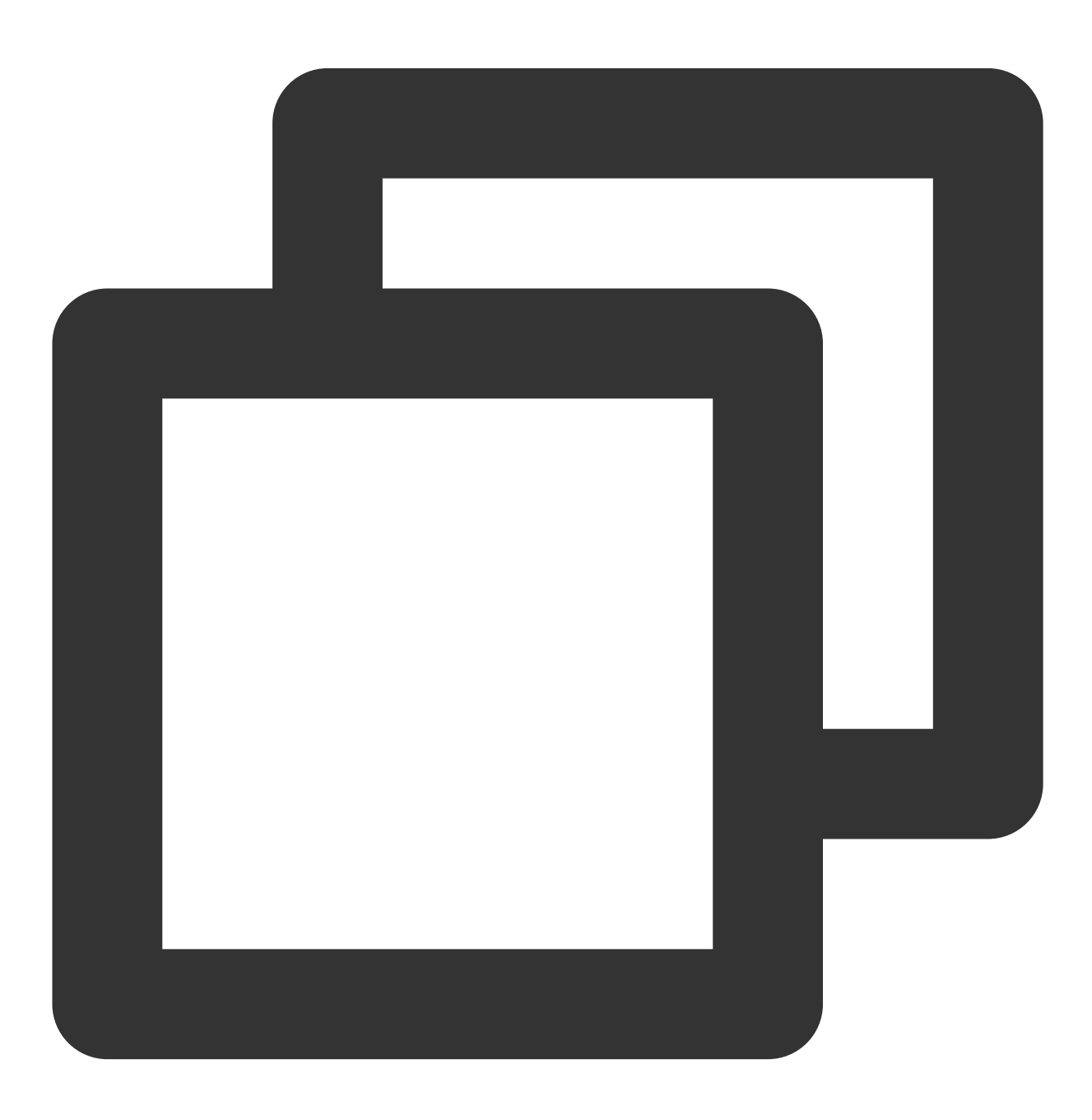

{

```
"Response": {
        "Error": {
            "Code": "AuthFailure.SignatureFailure",
            "Message": "The provided credentials could not be validated. Please che
        },
        "RequestId": "ed93f3cb-f35e-473f-b9f3-0d451b8b79c6"
    }
}
```
Error indicates that the request failed. A response for a failed request will always include the Error, Code, and Message fields.

Code indicates the specific error code, which is returned when an API request failed. You can use this code to locate the cause and solution of the error in the common or API-specific error code list.

Message explains the cause of the error. Note that the returned messages are subject to service updates. The information the messages provide may not be up-to-date and should not be the only source of reference.

RequestId is the unique ID of an API request. It is required to troubleshoot issues.

### **Common error codes**

The Error field in a response indicates that the API call failed. The Code field in Error indicates the error code. The following table lists the common error codes that any services may return.

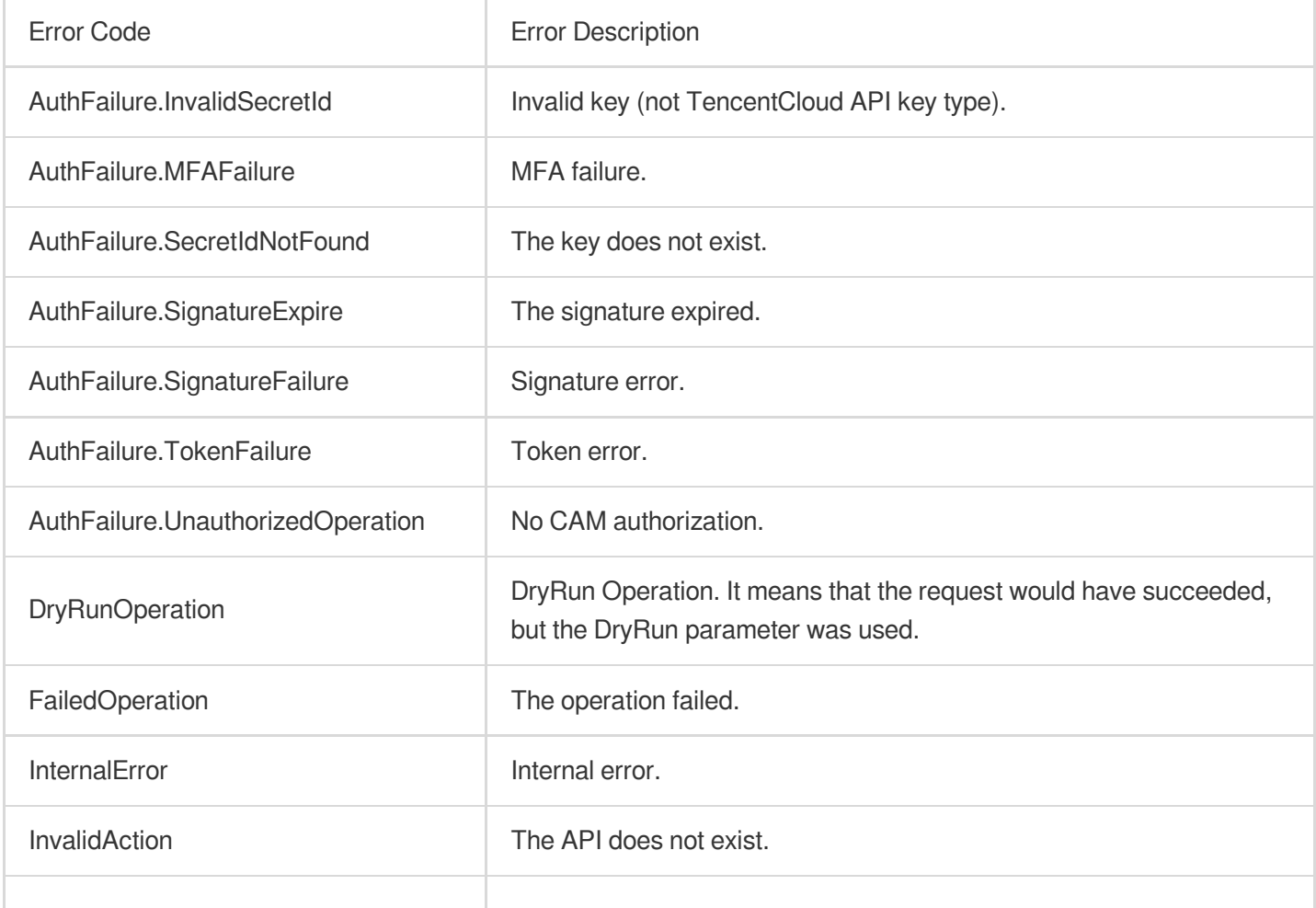
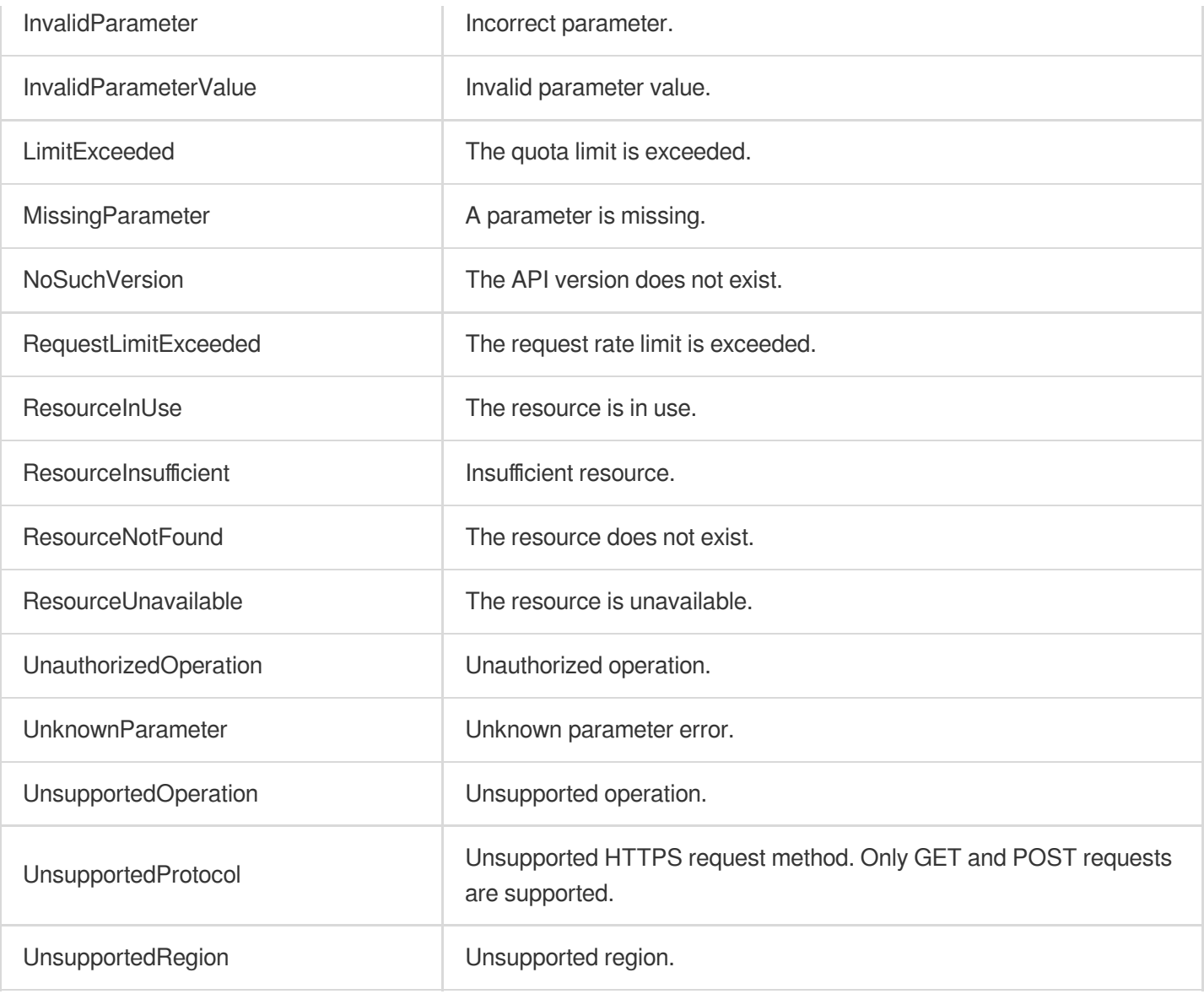

# API for Node.js

Last updated: 2023-03-07 18:16:40

TencentCloud API has been upgraded to v3.0. This version is optimized for performance and deployed in all regions. It supports nearby access and access by region for significantly reduced access latency. In addition, it features more detailed API descriptions and error codes and API-level comments for SDKs, enabling you to use Tencent Cloud services more conveniently and quickly. This document describes how to call APIs for Node.js. This version currently supports various Tencent Cloud [services](https://www.tencentcloud.com/product) such as CVM, CBS, VPC, and TencentDB and will support more services in the future.

# Request Structure

# **1. Service address (endpoint)**

TencentCloud API supports access from either a nearby region (such as cvm.tencentcloudapi.com for CVM) or a specified region (such as cvm.ap-quangzhou.tencentcloudapi.com for CVM in the Guangzhou region). For values of the region parameter, please see the region list in the "Common Parameters" section below. To check whether a region is supported by a specific Tencent Cloud service, please see its "Request Structure" document.

#### **Note:**

For latency-sensitive businesses, we recommend you specify a domain name with a region.

### **2. Communications protocol**

All TencentCloud APIs communicate over HTTPS, providing highly secure communications tunnels.

# **3. Request method**

Supported HTTP request methods: POST (recommended) GET Content-Type types supported by POST request:

application/json (recommended). The signature algorithm v3 (TC3-HMAC-SHA256) must be used. application/x-www-form-urlencoded. The signature algorithm v1 (HmacSHA1 or HmacSHA256) must be used. multipart/form-data (only supported by certain APIs). The signature algorithm v3 (TC3-HMAC-SHA256) must be used.

The size of a GET request packet cannot exceed 32 KB. The size of a POST request cannot exceed 1 MB for the signature algorithm v1 (HmacSHA1 or HmacSHA256) or 10 MB for the signature algorithm v3 (TC3-HMAC-SHA256).

# **4. Character encoding**

UTF-8 encoding is always used.

# Common Parameters

-The common parameters are used to identity the user and API signature. They should be carried by each request to initiate properly.

# **Signature algorithm v3**

The signature algorithm v3 (sometimes referred to as "TC3-HMAC-SHA256") is more secure than the signature algorithm v1 (referred to as signature algorithm in certain documents), supports larger request packets and POST JSON format, and has a higher performance. We recommend you use it to calculate signatures. For more information on how to use it, please see below.

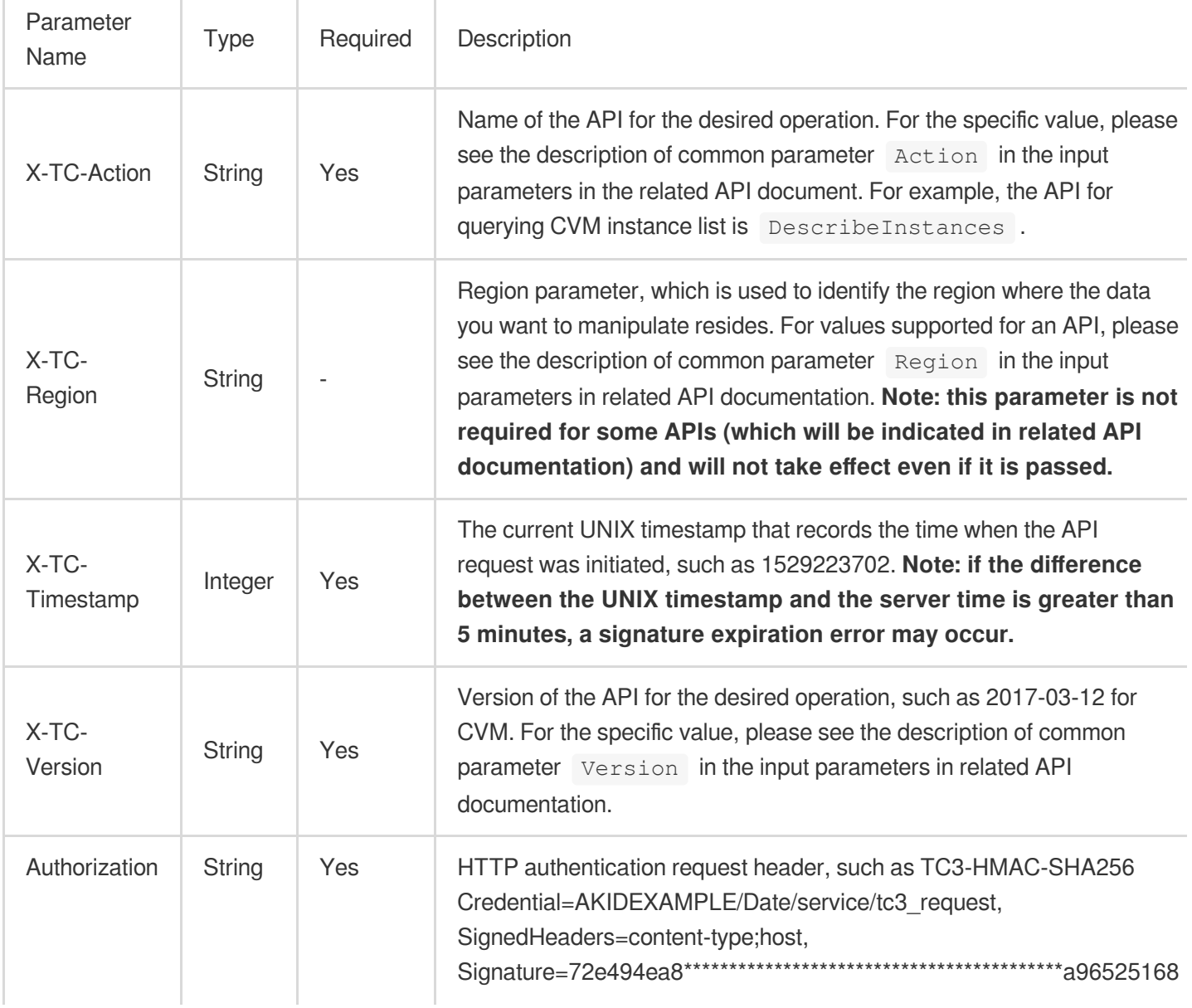

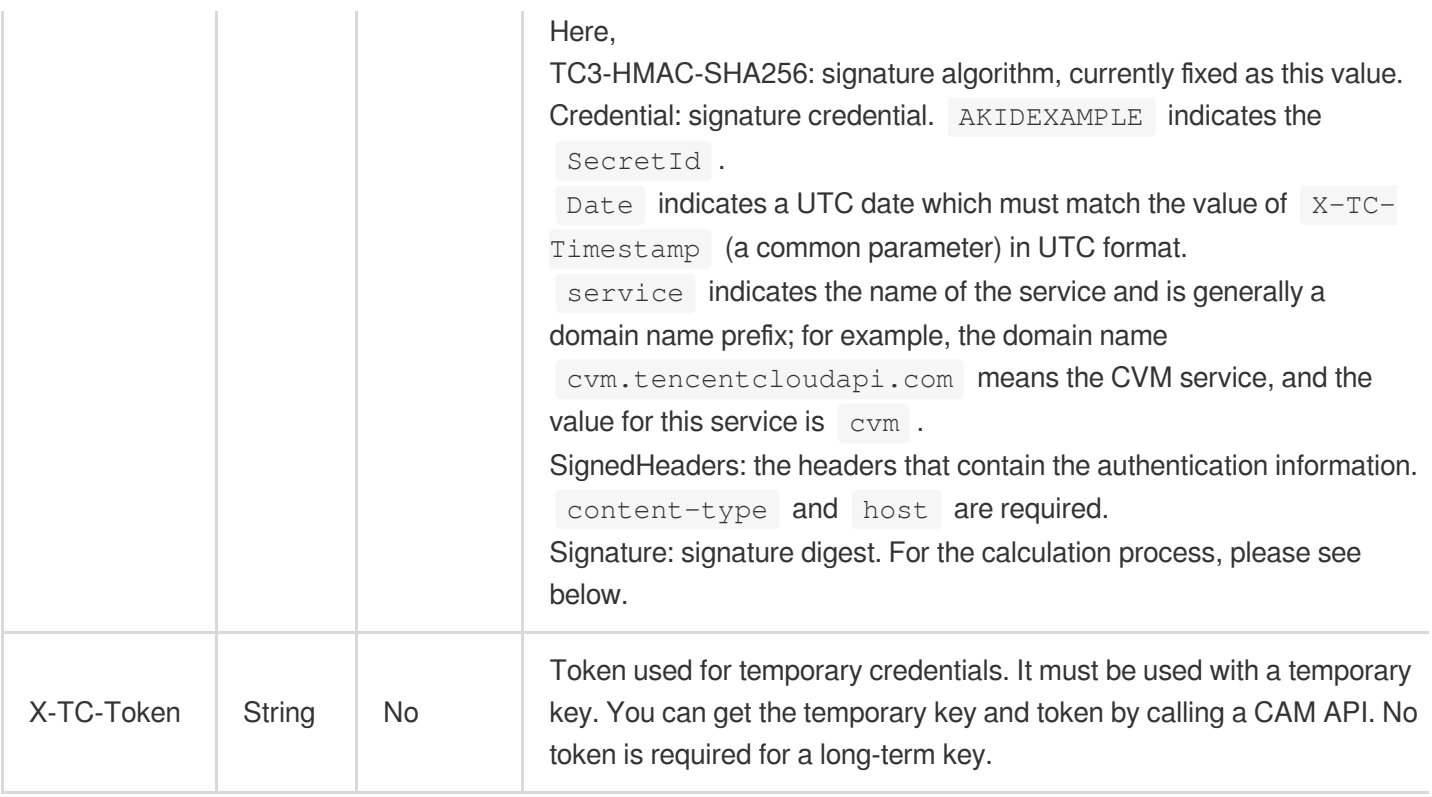

# **Signature algorithm v1**

When the signature algorithm v1 (sometimes referred to as "HmacSHA256" or "HmacSHA1") is used, the common parameters should be uniformly placed in the request string.

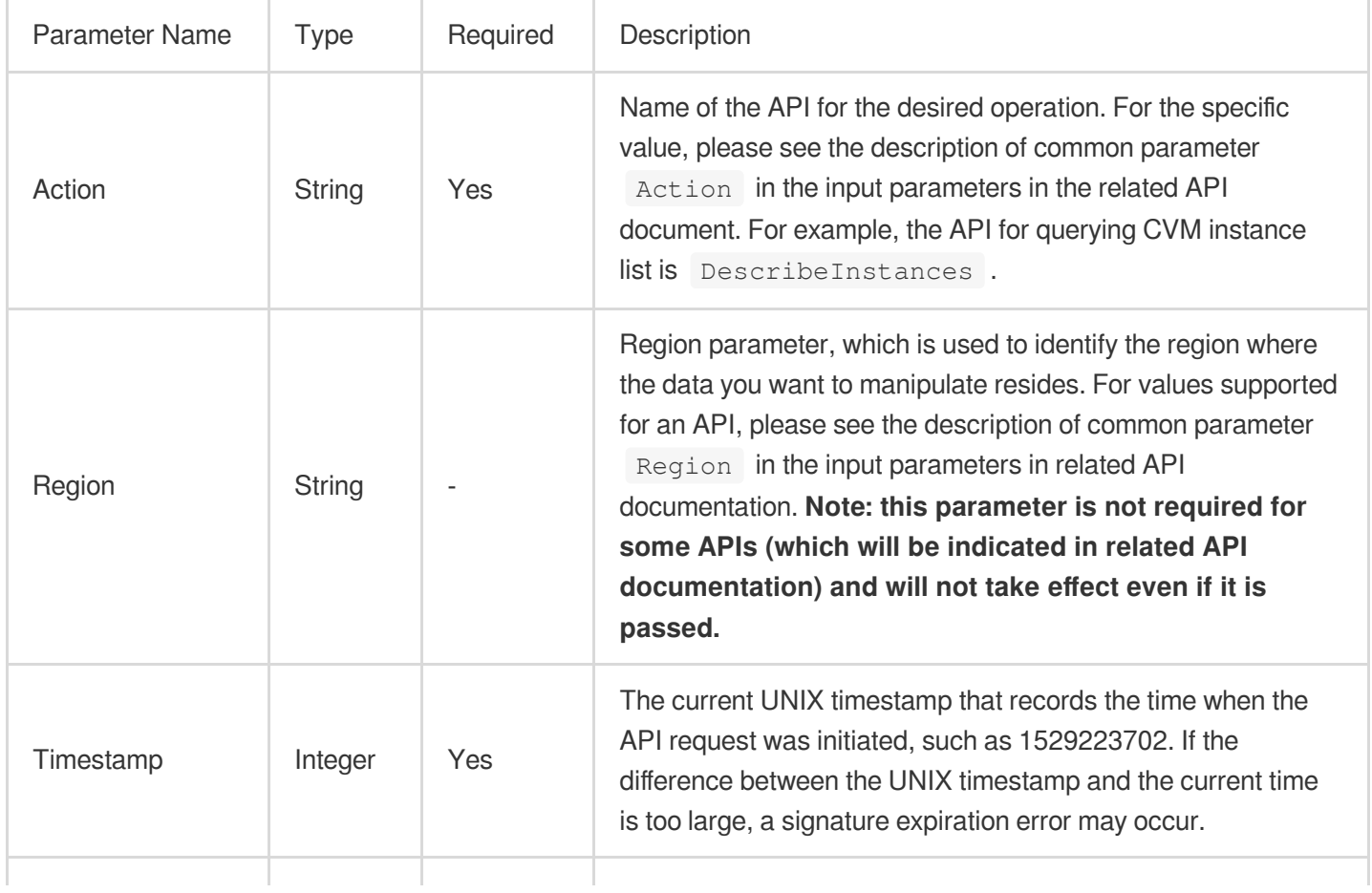

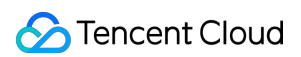

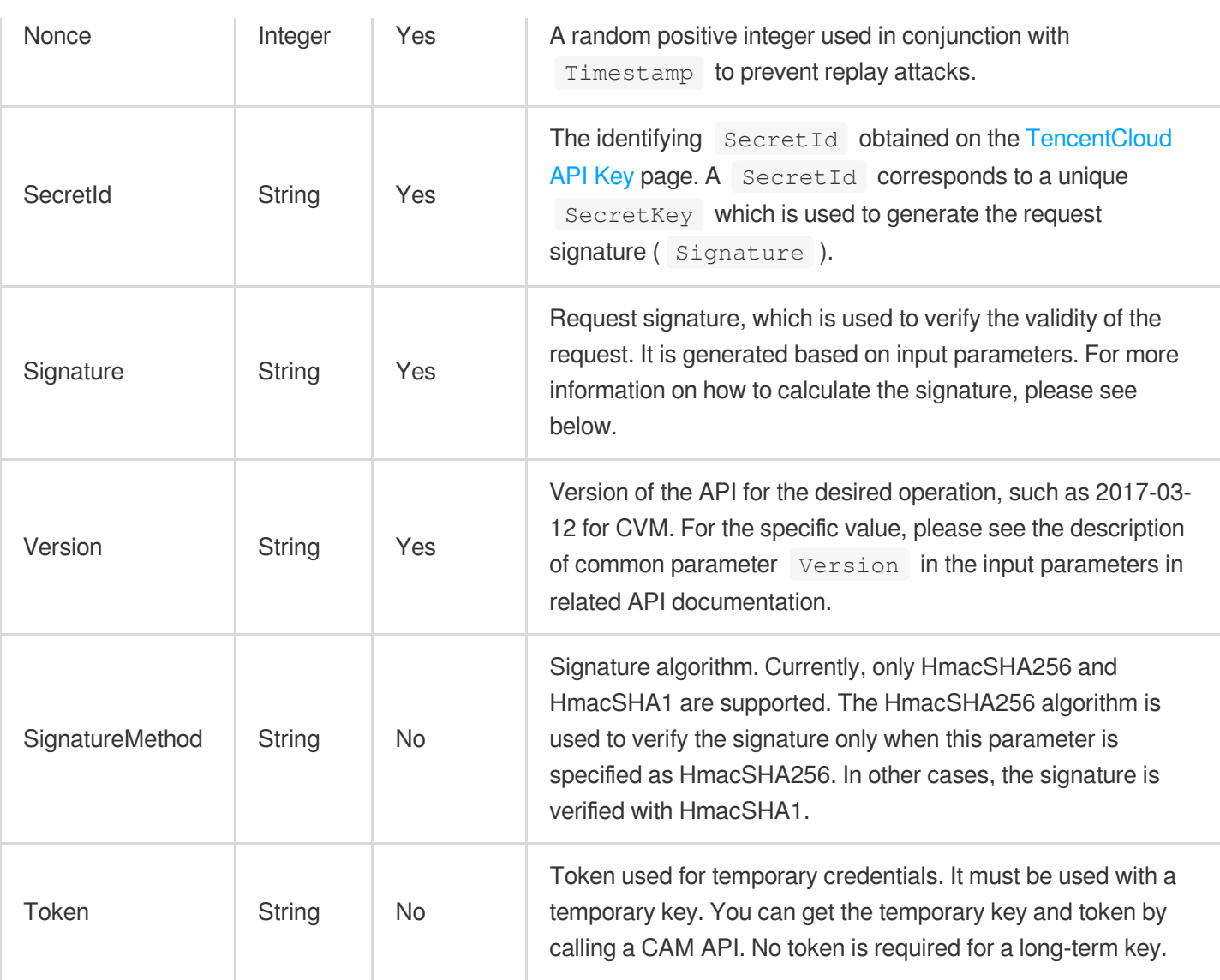

# **Region list**

As the supported regions vary by service, please refer to the region list in each service's product documentation for specific details.

For example, you can see the [region](https://www.tencentcloud.com/document/product/213/31574) list of CVM.

# API Call Method for Node.js

TencentCloud API authenticates every request, that is, the request must be signed with the security credentials in the designated steps. Each request must contain the signature information in the common request parameters and be sent in the specified way and format.

Suppose your SecretId and SecretKey are AKIDz8krbsJ5\*\*\*\*\*\*\*\*\*\*\*mLPx3EXAMPLE and

Gu5t9xGAR\*\*\*\*\*\*\*\*\*\*\*\*EXAMPLE, respectively. If you want to view the status of an unnamed instance in the Guangzhou region and have only one data entry returned, the request may be:

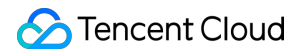

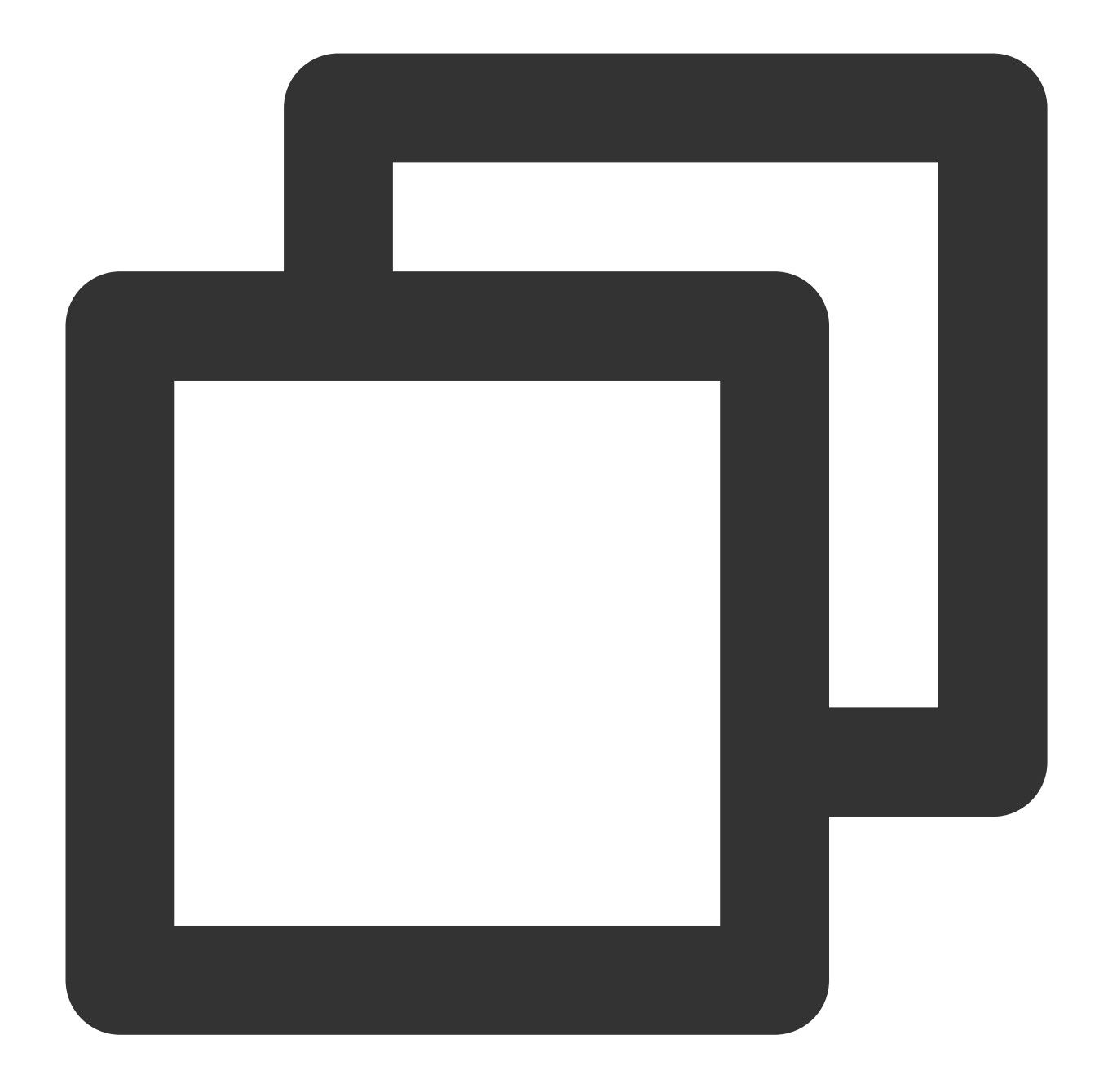

```
curl -X POST https://cvm.tencentcloudapi.com \\
-H "Authorization: TC3-HMAC-SHA256 Credential=AKIDz8krbsJ5**********mLPx3EXAMPLE/20
-H "Content-Type: application/json; charset=utf-8" \\
-H "Host: cvm.tencentcloudapi.com" \\
-H "X-TC-Action: DescribeInstances" \\
-H "X-TC-Timestamp: 1551113065" \\
-H "X-TC-Version: 2017-03-12" \\
-H "X-TC-Region: ap-guangzhou" \\
-d '{"Limit": 1, "Filters": [{"Values": ["\\u672a\\u547d\\u540d"], "Name": "instanc
```
# **Step 1. Apply for security credentials**

In this document, the security credential used is a key pair, which consists of a SecretId and a SecretKey.

Each user can have up to two key pairs.

SecretId: identifies the user that calls an API, which is similar to a username.

SecretKey: authenticates the user that calls the API, which is similar to a password.

#### **Note:**

You must keep your security credentials private and avoid disclosure; otherwise, your assets may be compromised. If they are disclosed, please disable them as soon as possible.

Go to the API key [management](https://console.tencentcloud.com/cam/capi) page to get API keys as shown below:

#### **(1)** Safety Warning

- . API key is an important certificate to request for creating Tencent Cloud API. With the API, you can operate all your Tencent cloud resources. For your property and ser
- . Please do not upload or share your key information by any means (such as GitHub). Once leaked to external channels, it may cause significant loss of your cloud asset:

#### (i) Usage Notes

- . The API Keys is used to generate a signature when you call the Tencent Cloud API Z. Check the algorithm for generating a signature Z.
- . Your API key represents your account identity and permissions, and acts as your login password. Do not disclose it to others.

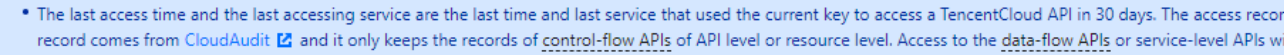

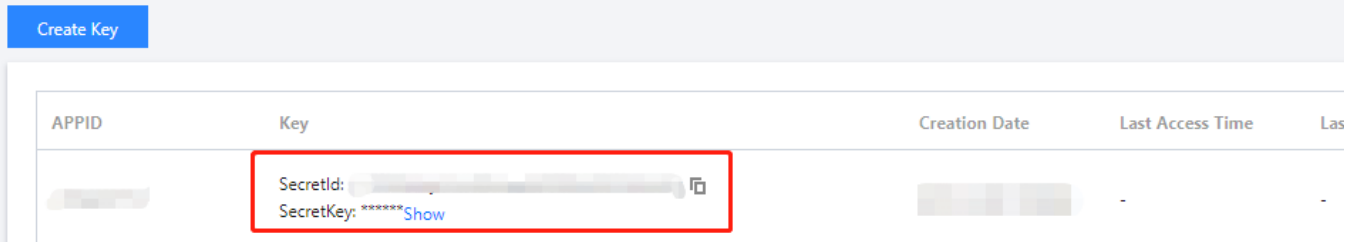

# **Step 2**

# **1. Get an API 3.0 signature v3**

The signature algorithm v3 (TC3-HMAC-SHA256) is compatible with the previous signature algorithm v1 and more secure, supports larger request packets and POST JSON format, and has a higher performance. We recommend you use it to calculate signatures.

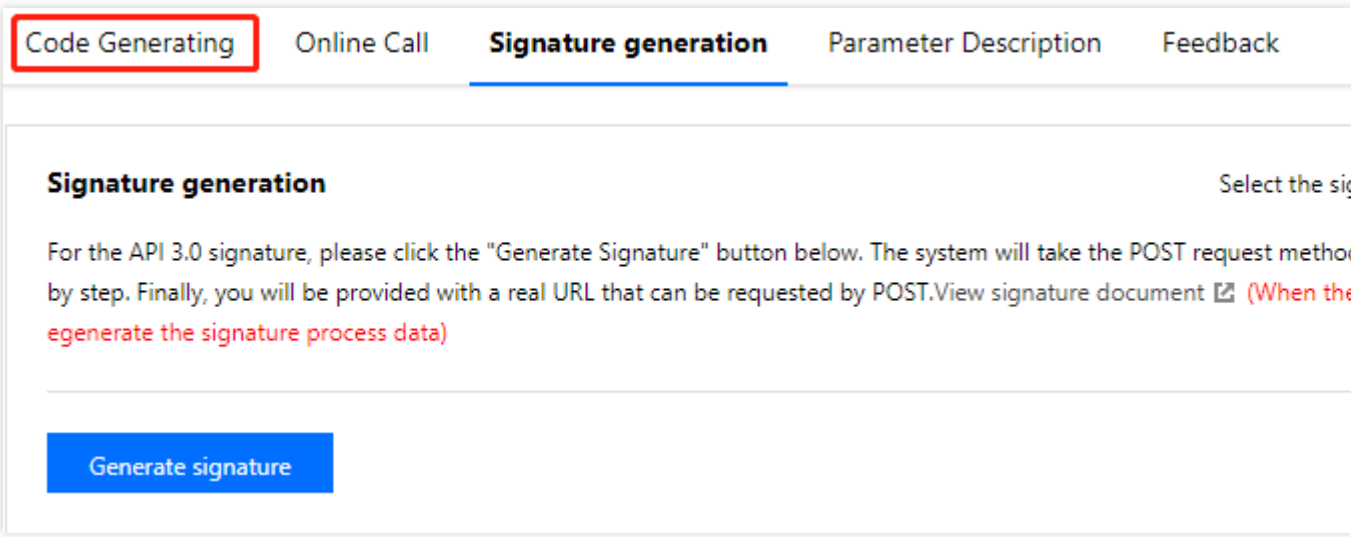

#### **Note:**

If you are using the signature algorithm for the first time, we recommend you use the "signature string generation" feature in API [Explorer](https://console.tencentcloud.com/api/explorer) and select "API 3.0 signature v3" as the signature version, which can generate a signature for demonstration and verification. Plus, it can also generate SDK code directly. Seven common open-source programming language SDKs are available for TencentCloud API, including [Python,](https://github.com/TencentCloud/tencentcloud-sdk-python) [Java](https://github.com/TencentCloud/tencentcloud-sdk-java), [PHP](https://github.com/TencentCloud/tencentcloud-sdk-php), [Go,](https://github.com/TencentCloud/tencentcloud-sdk-go) [Node.js](https://github.com/TencentCloud/tencentcloud-sdk-nodejs), [.NET,](https://github.com/TencentCloud/tencentcloud-sdk-dotnet) and  $C_{++}$ .

TencentCloud API supports both GET and POST requests. For the GET method, only the Content-Type: application/x-www-form-urlencoded protocol format is supported. For the POST method, Content-Type: application/json and Content-Type: multipart/form-data are supported. The JSON format is supported by all business APIs, while the multipart format is supported only by specific APIs (in this case, an API cannot be called in JSON format). For more information, please see the specific business API document. We recommend you use the POST method because the two methods generate the same results, but the GET method only supports request packets below 32 KB in size.

The following describes how to calculate a signature by calling the [DescribeInstances](https://www.tencentcloud.com/document/product/213/33258) API. This API is chosen because:

- 1. The CVM API is enabled by default, and this API is often used.
- 2. It is read-only and does not change the status of existing resources.
- 3. It covers many types of parameters so that it is easy to show how to use an array that contains data structures.

### **1. Concatenate the canonical request string**

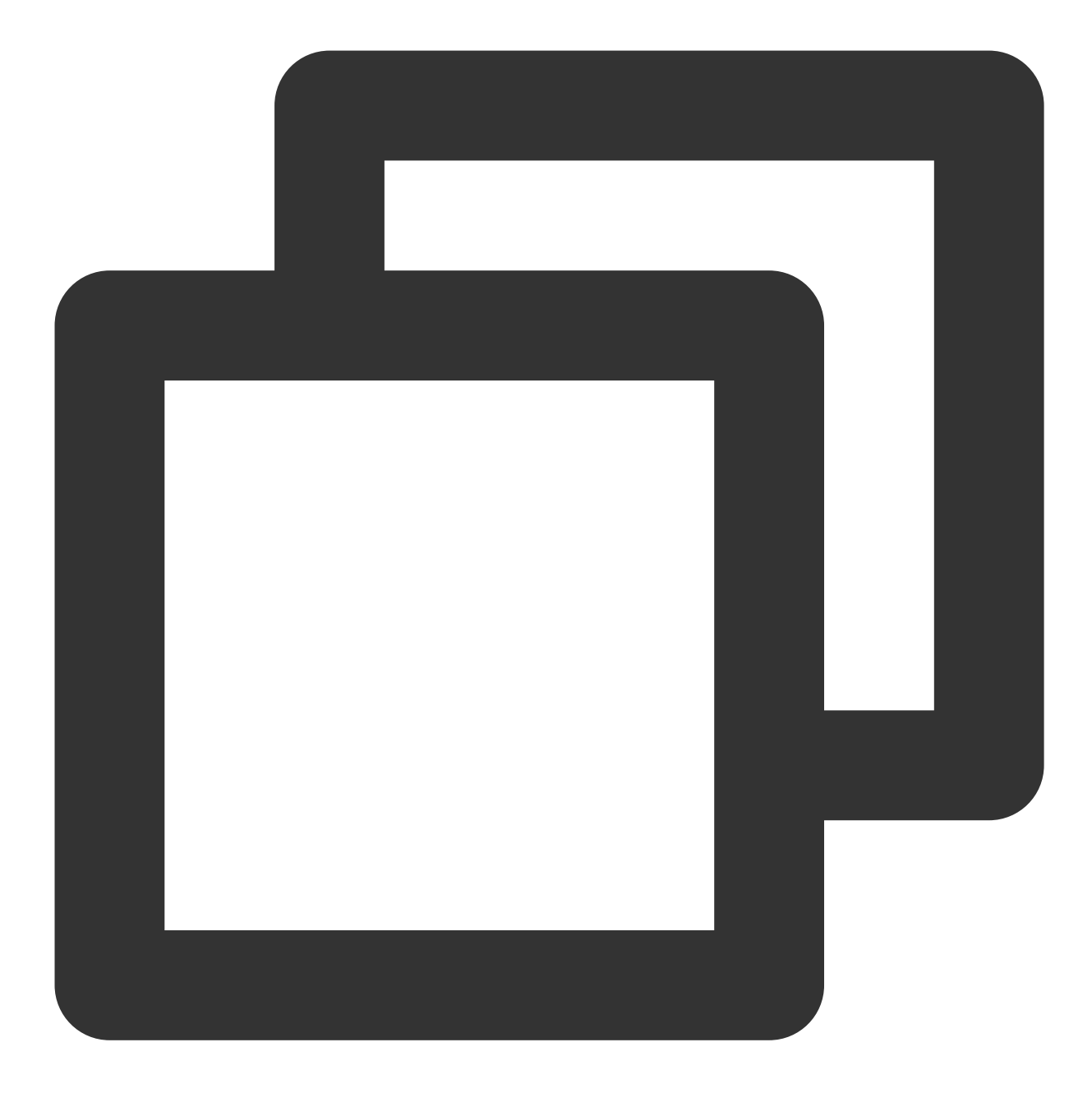

```
CanonicalRequest =
   HTTPRequestMethod + '\\n' +
   CanonicalURI + '\\n' +
   CanonicalQueryString + '\\n' +
   CanonicalHeaders + '\\n' +
   SignedHeaders + '\\n' +
   HashedRequestPayload
```
Field Description

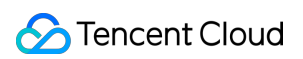

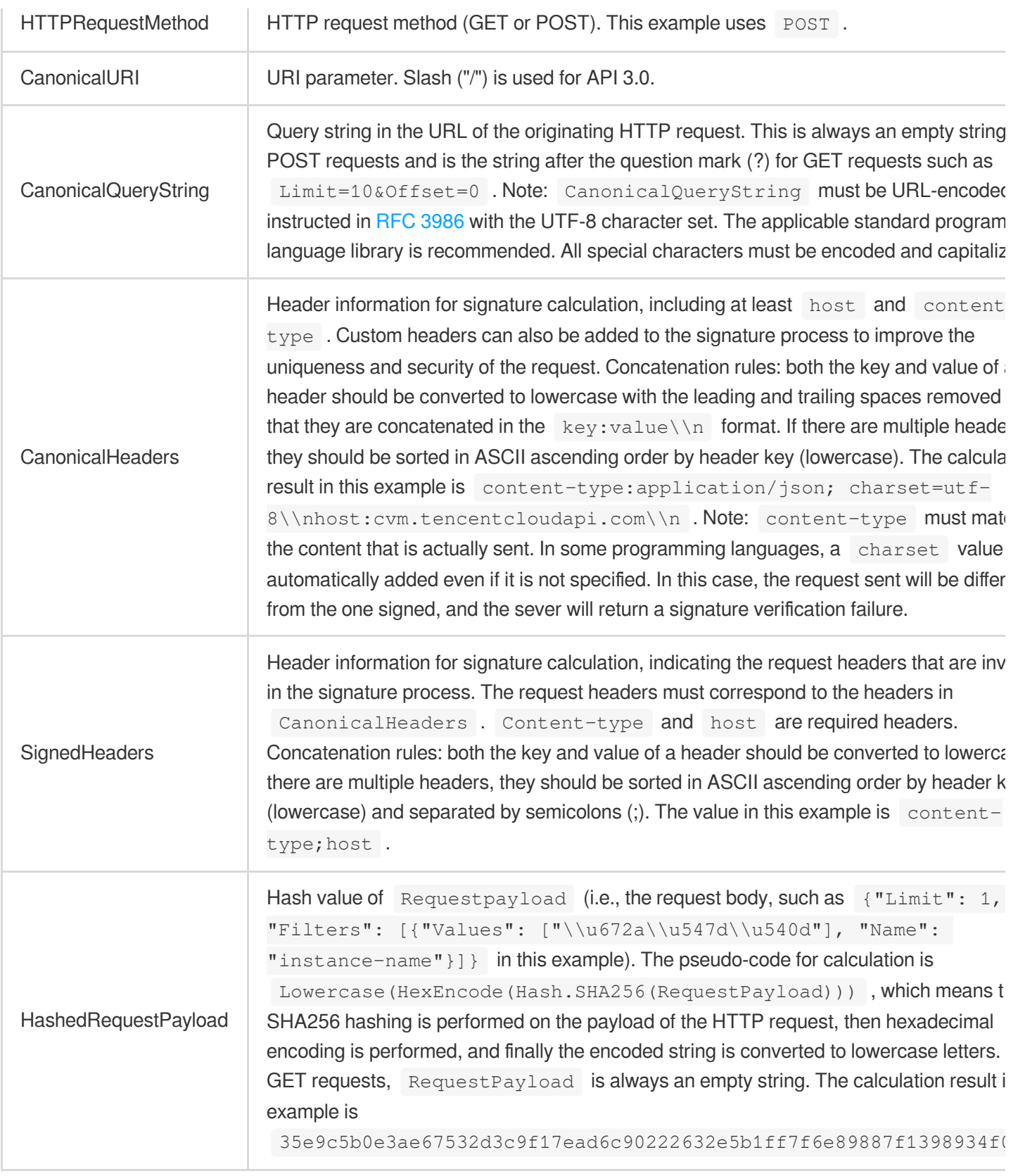

According to the rules above, the canonical request string obtained in the example is as follows:

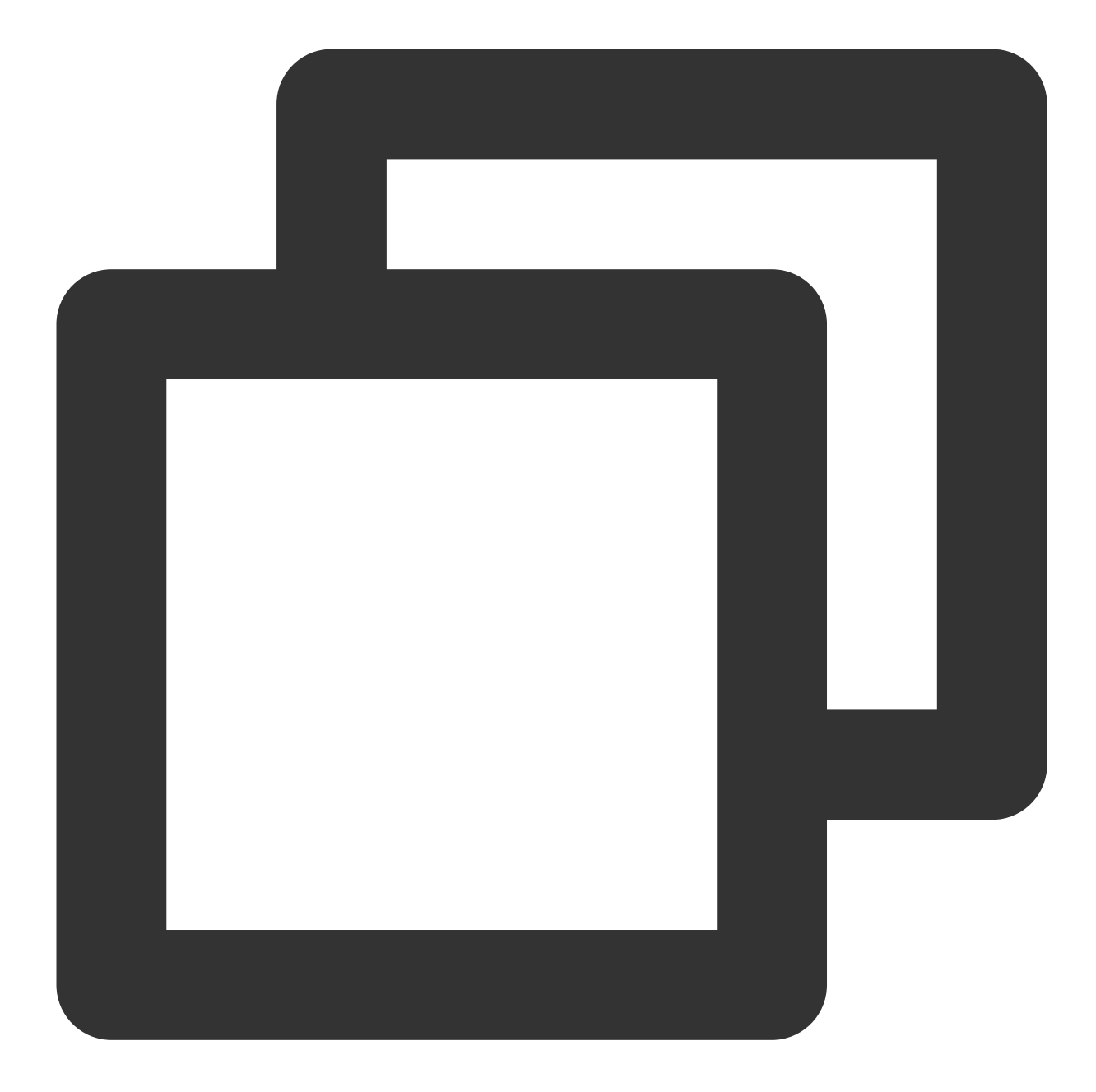

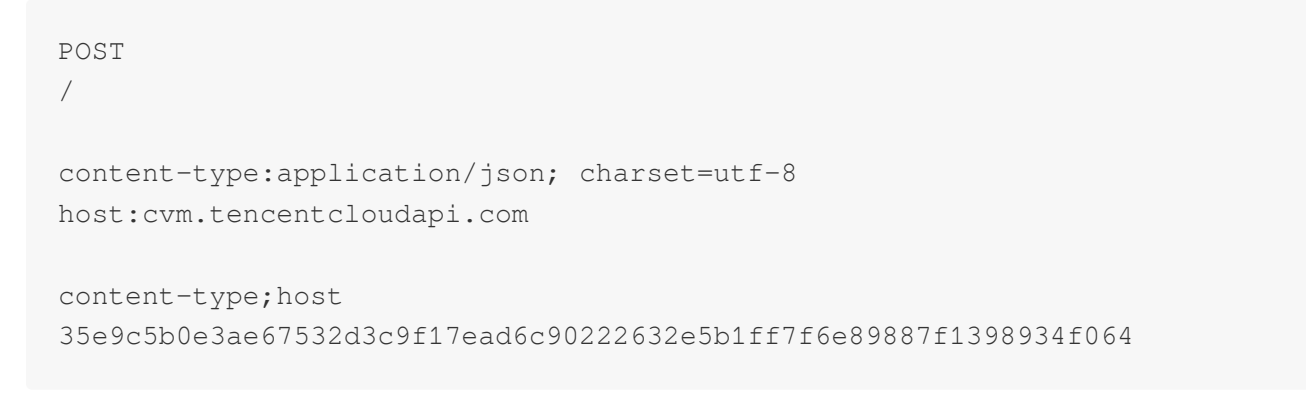

# **2. Concatenate the string to sign**

Concatenate the string to sign in the following format:

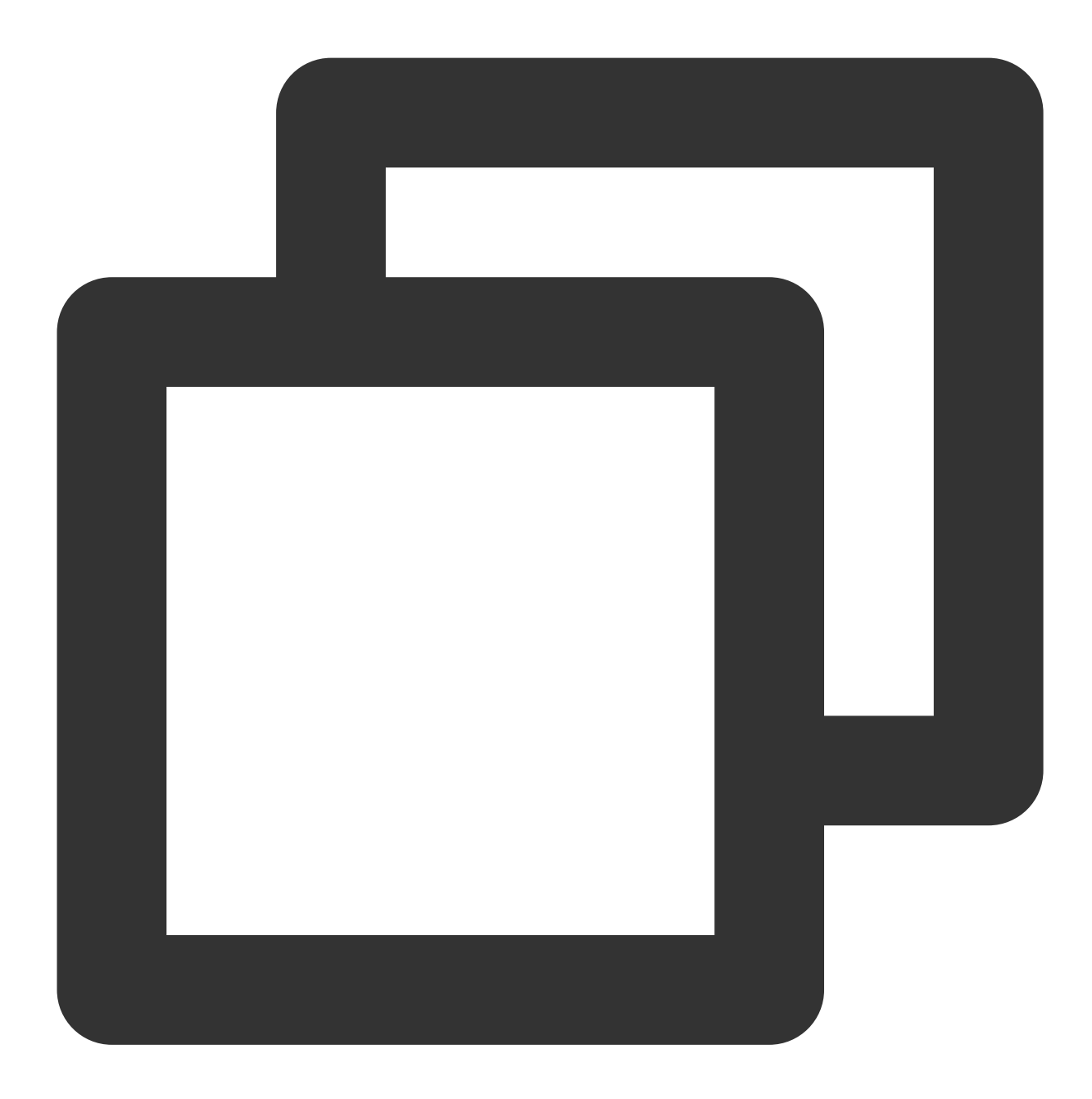

```
StringToSign =
   Algorithm + \ln +RequestTimestamp + \\n +
   CredentialScope + \\n +
   HashedCanonicalRequest
```
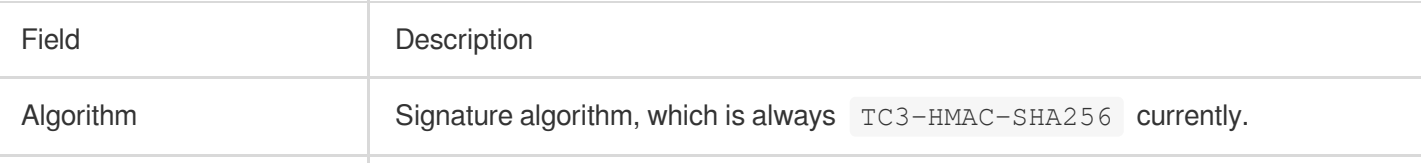

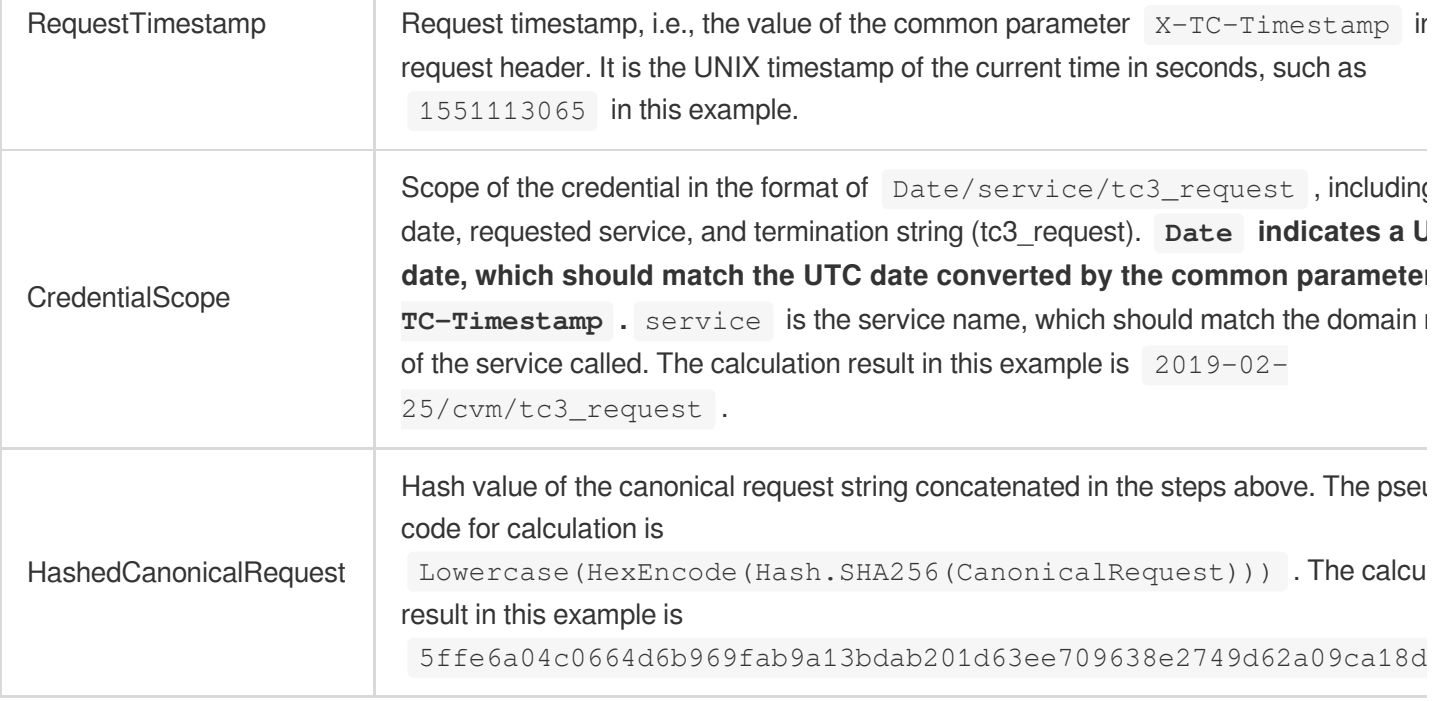

### **Note:**

1. Date must be calculated from the timestamp X-TC-Timestamp and the time zone is UTC+0. If you add the local time zone information (such as UTC+8) in the system, calls can succeed both day and night but will definitely fail at 00:00. For example, if the timestamp is 1551113065 and the time in UTC+8 is 2019-02-26 00:44:25, the UTC+0 date in the calculated  $\overline{$  Date value should be 2019-02-25 instead of 2019-02-26.

2. Timestamp must be the same as your current system time, and your system time must be in sync with the UTC time. If the difference between the timestamp and your current system time is greater than five minutes, the request will fail. If your system time is out of sync with the UTC time for a prolonged period, the request will fail, and a signature expiration error will be returned.

According to the rules above, the string to sign obtained in the example is as follows:

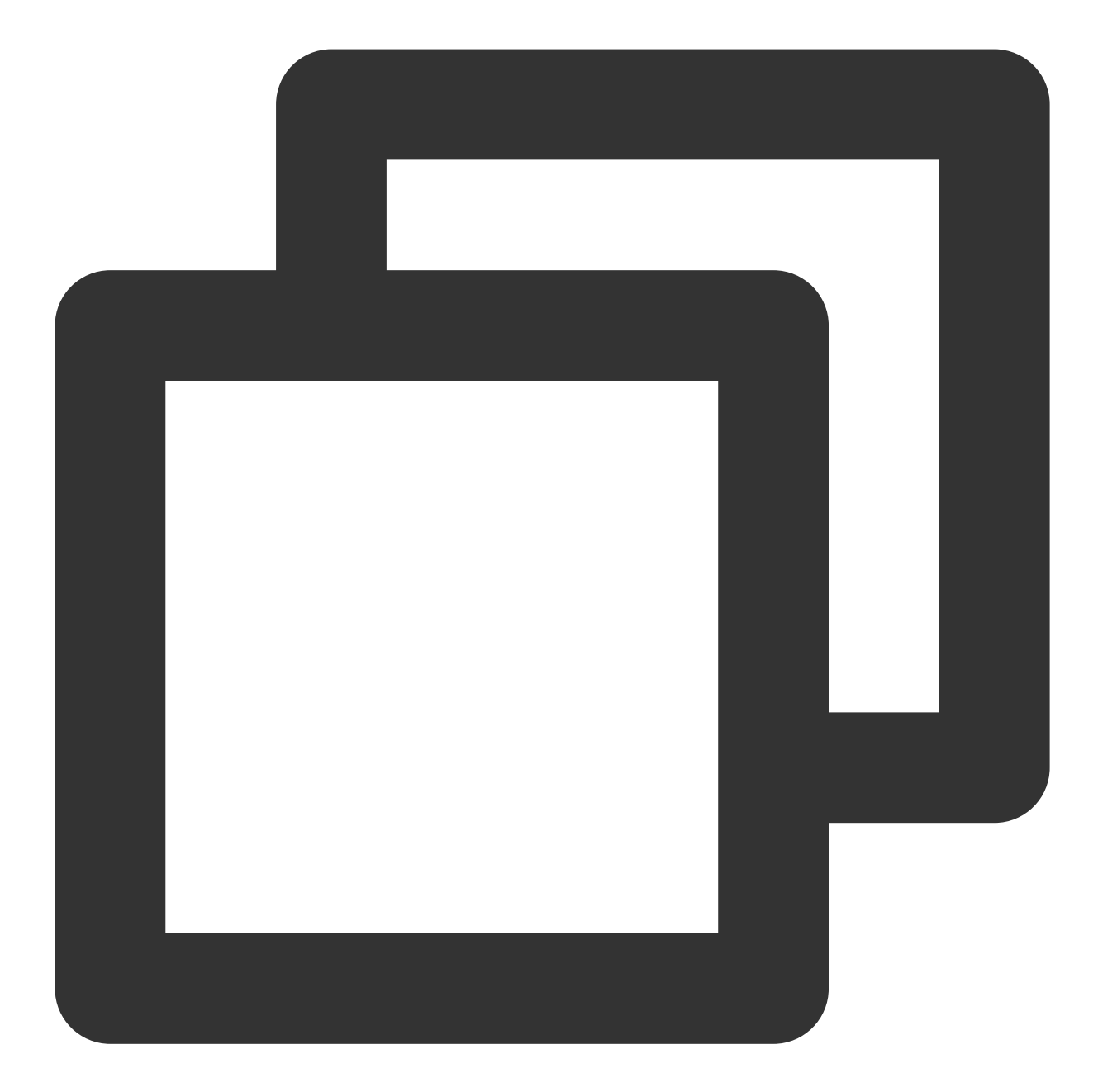

TC3-HMAC-SHA256 1551113065 2019-02-25/cvm/tc3\_request 5ffe6a04c0664d6b969fab9a13bdab201d63ee709638e2749d62a09ca18d7031

# **3. Calculate the signature (pseudocode)**

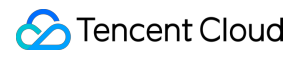

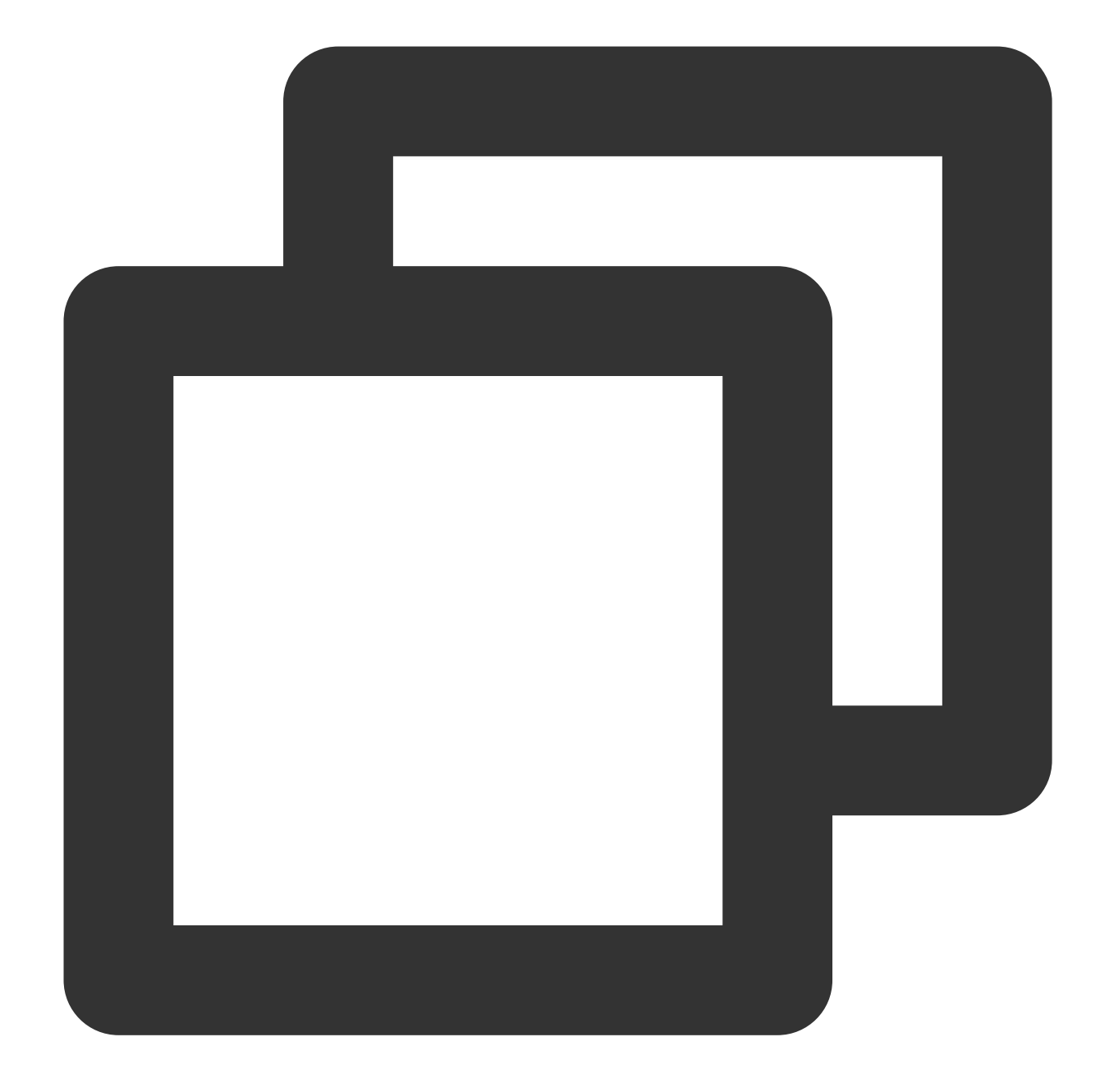

```
const kDate = sha256(date, 'TC3' + SECRET_KEY)
const kService = sha256(service, kDate)
const kSigning = sha256('tc3_request', kService)
const signature = sha256(stringToSign, kSigning, 'hex')
```
The derived key SecretDate, SecretService, and SecretSigning are binary data and may contain non-printable characters. Intermediate results are not displayed here.

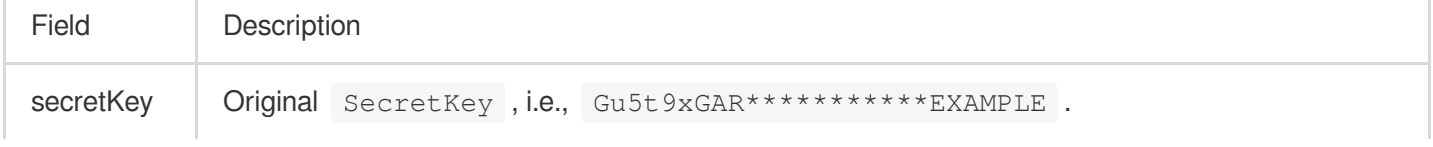

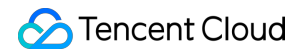

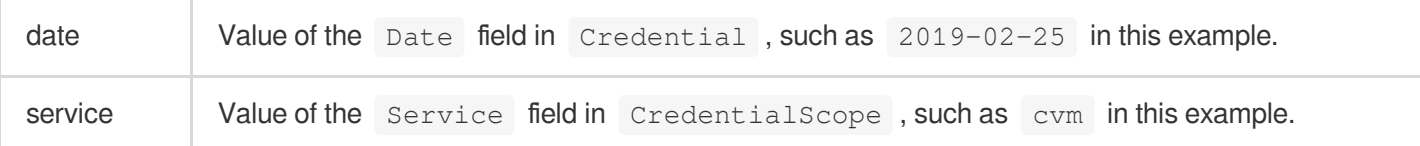

The calculation result in this example is

72e494ea8\*\*\*\*\*\*\*\*\*\*\*\*\*\*\*\*\*\*\*\*\*\*\*\*\*\*\*\*\*\*\*\*\*\*\*\*\*\*\*\*\*\*a96525168 .

# **4. Concatenate the Authorization string**

Concatenate the Authorization string in the following format:

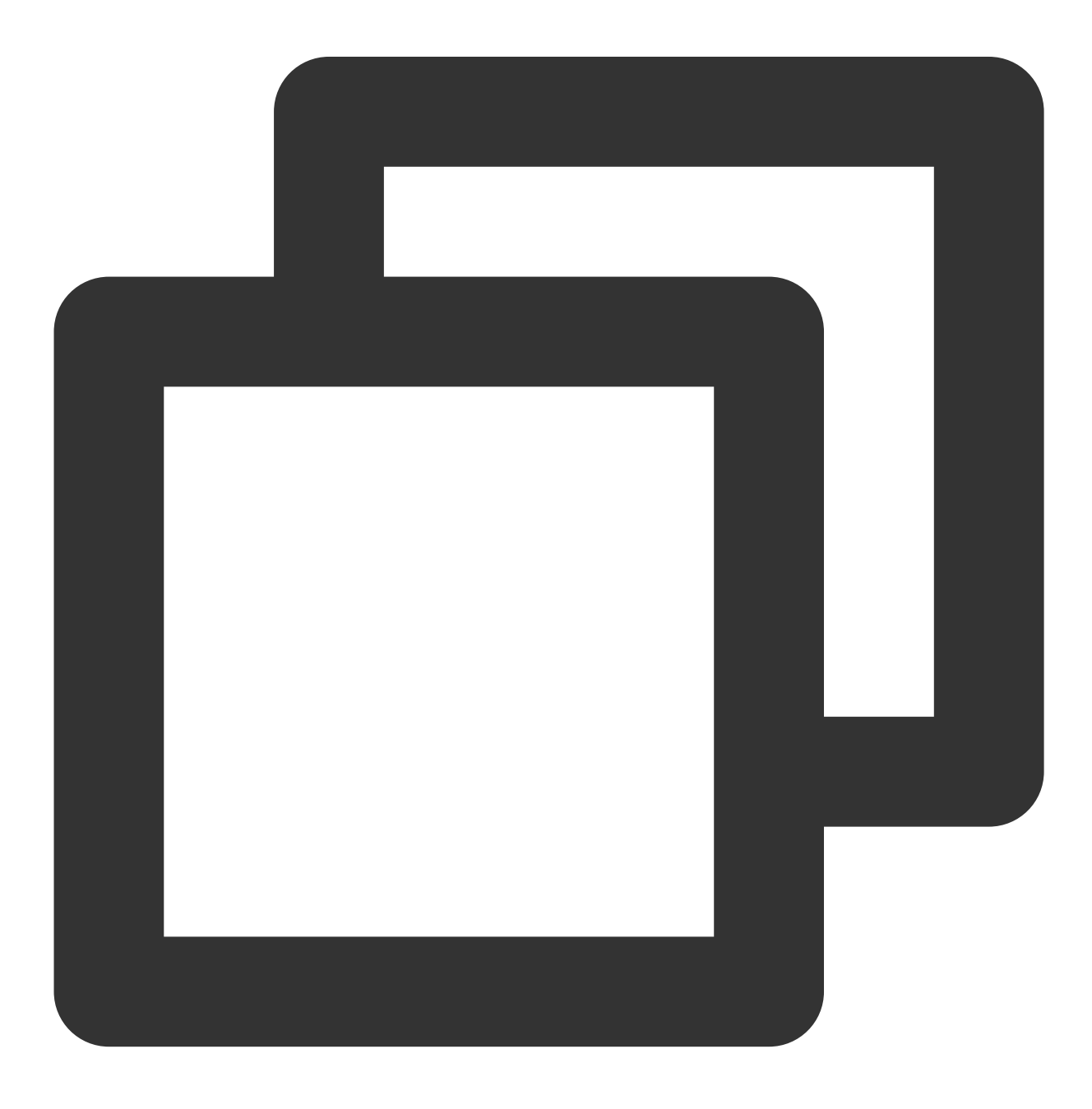

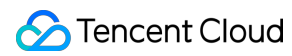

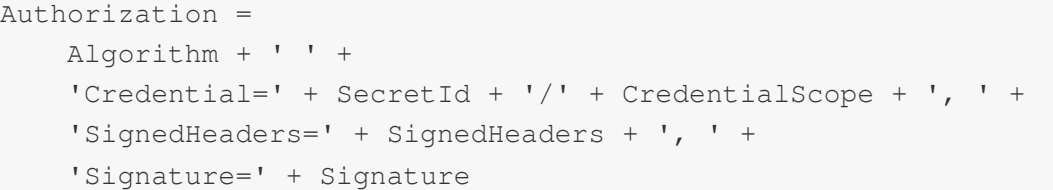

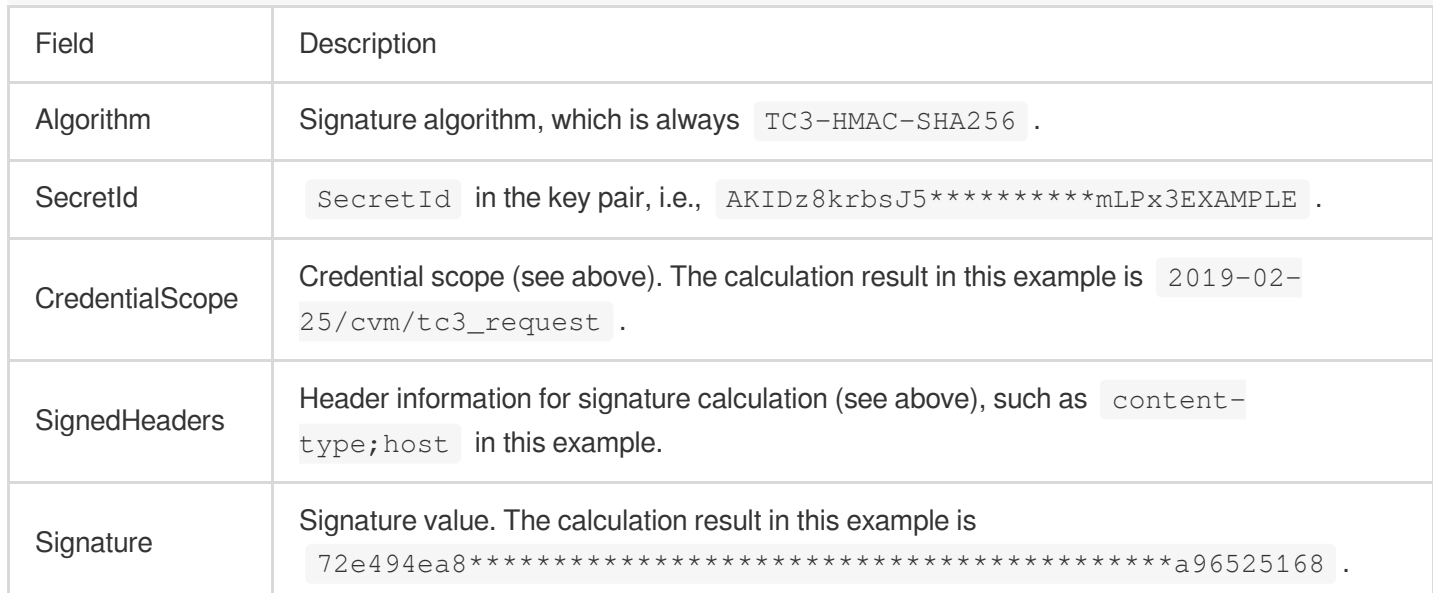

According to the rules above, the values obtained in this example are:

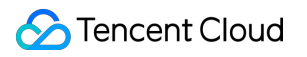

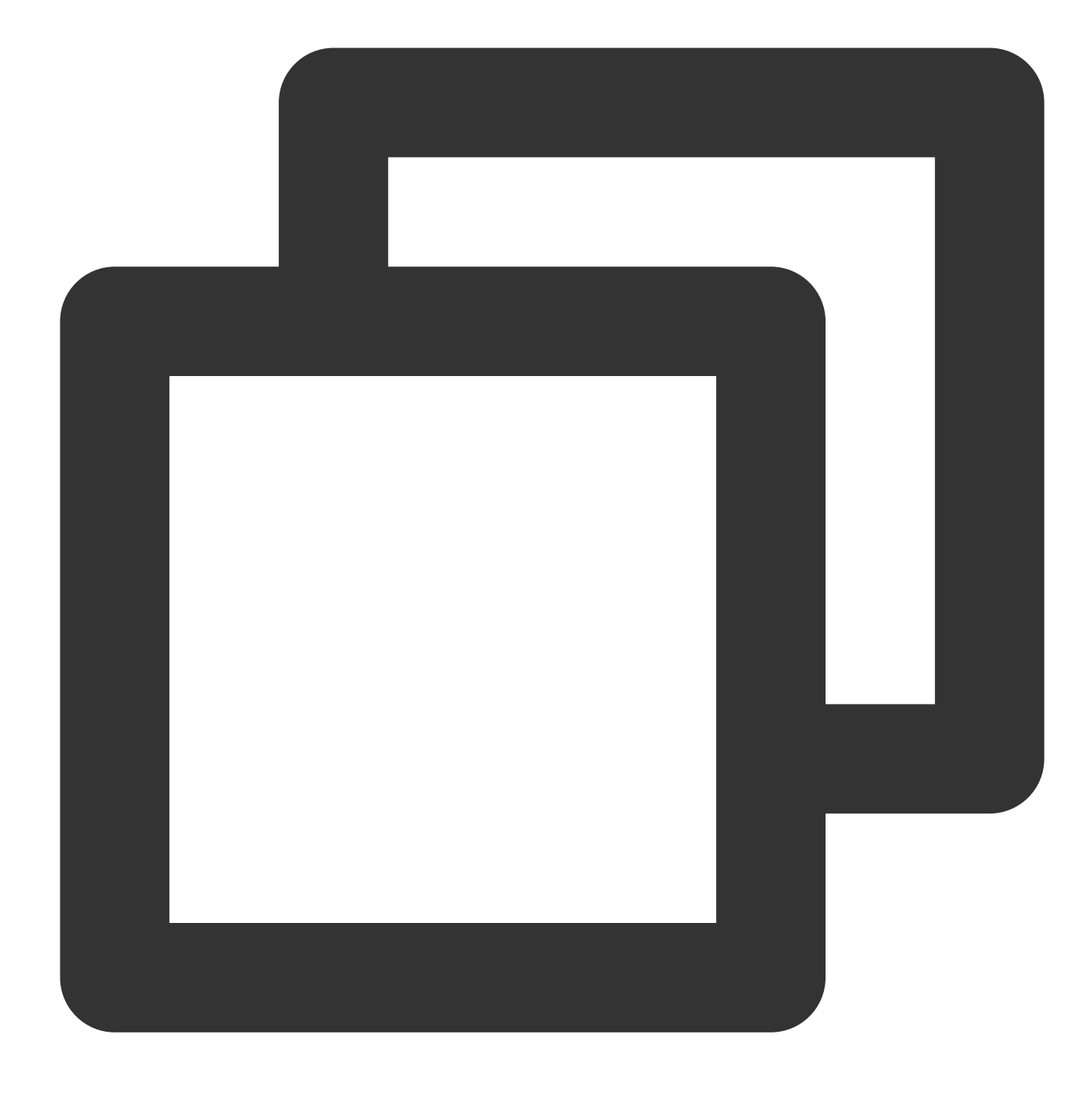

TC3-HMAC-SHA256 Credential=AKIDz8krbsJ5\*\*\*\*\*\*\*\*\*\*mLPx3EXAMPLE/2019-02-25/cvm/tc3\_re

The complete call information is as follows:

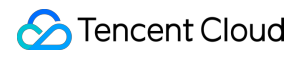

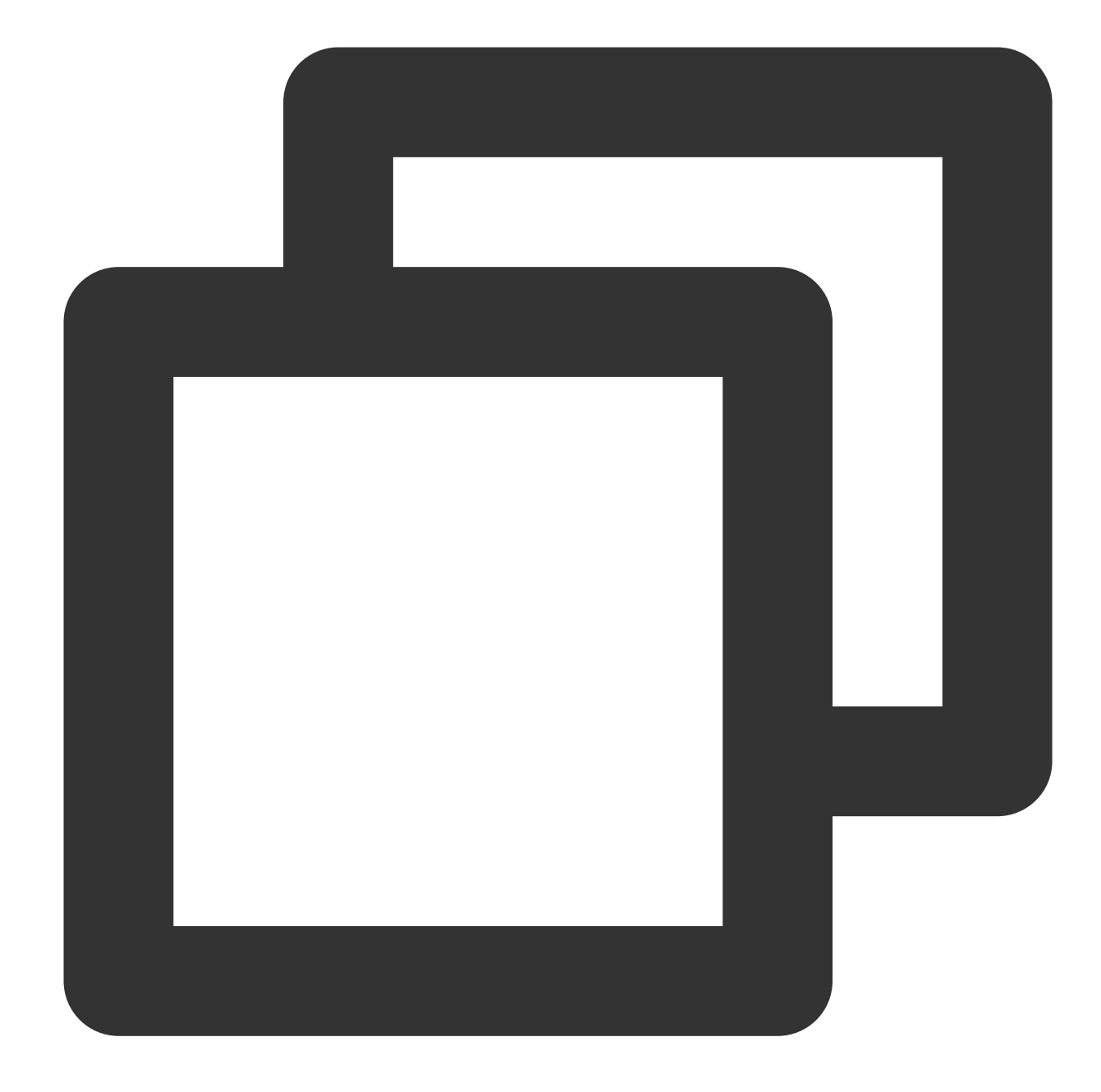

```
POST https://cvm.tencentcloudapi.com/
Authorization: TC3-HMAC-SHA256 Credential=AKIDz8krbsJ5**********mLPx3EXAMPLE/2019-0
Content-Type: application/json; charset=utf-8
Host: cvm.tencentcloudapi.com
X-TC-Action: DescribeInstances
X-TC-Version: 2017-03-12
X-TC-Timestamp: 1551113065
X-TC-Region: ap-guangzhou
{"Limit": 1, "Filters": [{"Values": ["\\u672a\\u547d\\u540d"], "Name": "instance-na
```
#### **5. Sample API 3.0 signature v3**

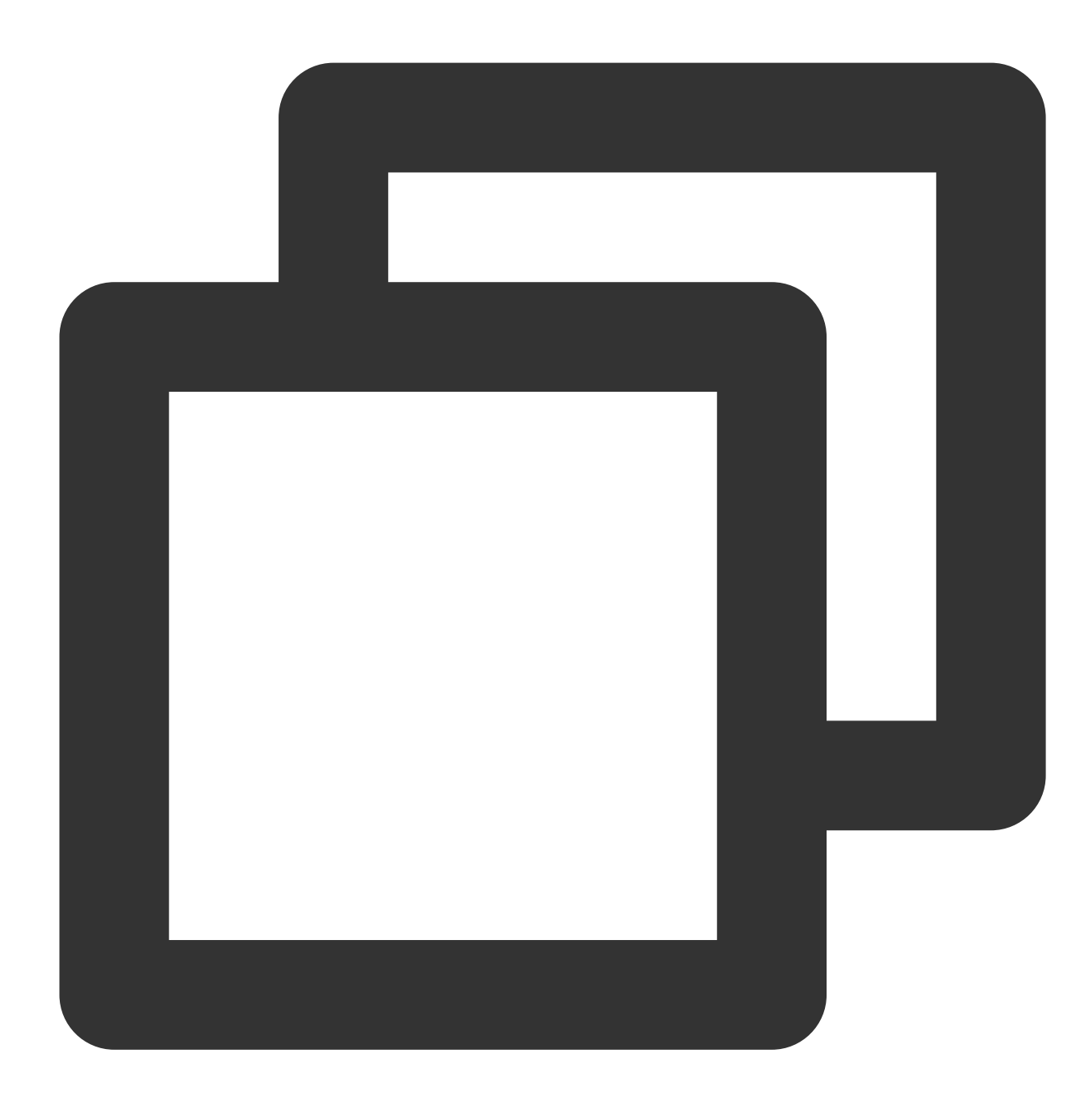

```
const crypto = require('crypto');
function sha256(message, secret = ', encoding) {
   const hmac = crypto.createHmac('sha256', secret)
   return hmac.update(message).digest(encoding)
}
function getHash(message, encoding = 'hex') {
   const hash = crypto.createHash('sha256')
    return hash.update(message).digest(encoding)
```

```
}
function getDate(timestamp) {
   const date = new Date(timestamp * 1000)
    const year = date.getUTCFullYear()
    const month = ('0' + (date.getUTCMonth() + 1)).slice(-2)const day = ('0' + date.getUTCDate()).slice(-2)return `${year}-${month}-${day}`
}
function main(){
    // Key parameter
    const SECRET_ID = "AKIDz8krbsJ5**********mLPx3EXAMPLE"
    const SECRET KEY = "Gu5t9xGAR***********EXAMPLE"
    const endpoint = "cvm.tencentcloudapi.com"
    const service = "cvm"
    const region = "ap-guangzhou"
    const action = "DescribeInstances"
    const version = "2017-03-12"//const timestamp = getTime()
    const timestamp = 1551113065
    // Process to get a UTC date
    const date = getDate(timestamp)
    // ************* Step 1. Concatenate the canonical request string **************
    const signedHeaders = "content-type; host"
    const payload = "{\\"Limit\\": 1, \\"Filters\\": [{\\"Values\\": [\\"\\\\u672a\
    const hashedRequestPayload = getHash(payload);
    const httpRequestMethod = "POST"
    const canonicalUri = ''/const canonicalQueryString = ""
    const canonicalHeaders = "content-type:application/json; charset=utf-8\\n" + "h
    const canonicalRequest = httpRequestMethod + "\ln"
                         + canonicalUri + "\\n"
                         + canonicalQueryString + "\\n"
                         + canonicalHeaders + "\\n"
                         + signedHeaders + "\\n"
                         + hashedRequestPayload
    console.log(canonicalRequest)
    console.log("----------------------------")
    // ************* Step 2. Concatenate the string to sign *************
    const algorithm = "TC3-HMAC-SHA256"
    const hashedCanonicalRequest = getHash(canonicalRequest);
    const credentialScope = date + \sqrt{''} + service + \sqrt{''} + "tc3_request"
```

```
const stringToSign = algorithm + "\(\n\math)+
                    timestamp + "\(\n\mathbf{n}^{\mathsf{T}} +credentialScope + "\\n" +
                    hashedCanonicalRequest
    console.log(stringToSign)
    console.log("----------------------------")
    // ************* Step 3. Calculate the signature *************
    const kDate = sha256(date, 'TC3' + SECRET_KEY)
    const kService = sha256(service, kDate)
    const kSigning = sha256('tc3_request', kService)
    const signature = sha256(stringToSign, kSigning, 'hex')
    console.log(signature)
    console.log("----------------------------")
    // ************* Step 4. Concatenate the `Authorization` string *************
    const authorization = algorithm + " " +"Credential=" + SECRET ID + "/" + credentialScope + ", " +
                     "SignedHeaders=" + signedHeaders + ", " +
                    "Signature=" + signature
    console.log(authorization)
    console.log("----------------------------")
    const Call Information = 'curl -X POST ' + "https://" + endpoint
                            + ' -H "Authorization: ' + authorization + '"'
                            + ' -H "Content-Type: application/json; charset=utf-8"'
                            + ' -H "Host: ' + endpoint + '"'
                            + ' -H "X-TC-Action: ' + action + '"'
                            + ' -H "X-TC-Timestamp: ' + timestamp.toString() + '"'
                            + ' -H "X-TC-Version: ' + version + '"'
                            + ' -H "X-TC-Region: ' + region + '"'
                            + " -d '" + payload + "'"
    console.log(Call_Information)
main()
```
# **2. Get an API 3.0 signature v1**

The signature algorithm v1 is simple and easy to use, but its functionality and security are not as good as the signature algorithm v3 which is therefore recommended.

#### **Note:**

}

If you are using the signature algorithm for the first time, we recommend you use the "signature string generation" feature in API [Explorer](https://console.tencentcloud.com/api/explorer) and select "API 3.0 signature v1" as the signature version, which can generate a signature for demonstration and verification and provides signing examples for certain programming languages. Plus, it can also

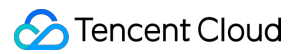

generate SDK code directly. Seven common open-source programming language SDKs are available for

TencentCloud API, including [Python](https://github.com/TencentCloud/tencentcloud-sdk-python), [Java](https://github.com/TencentCloud/tencentcloud-sdk-java), [PHP,](https://github.com/TencentCloud/tencentcloud-sdk-php) [Go](https://github.com/TencentCloud/tencentcloud-sdk-go), [Node.js,](https://github.com/TencentCloud/tencentcloud-sdk-nodejs) [.NET,](https://github.com/TencentCloud/tencentcloud-sdk-dotnet) and [C++.](https://github.com/TencentCloud/tencentcloud-sdk-cpp)

For example, if you call the DescribeInstances API to query CVM instances, the request parameters may be as follows:

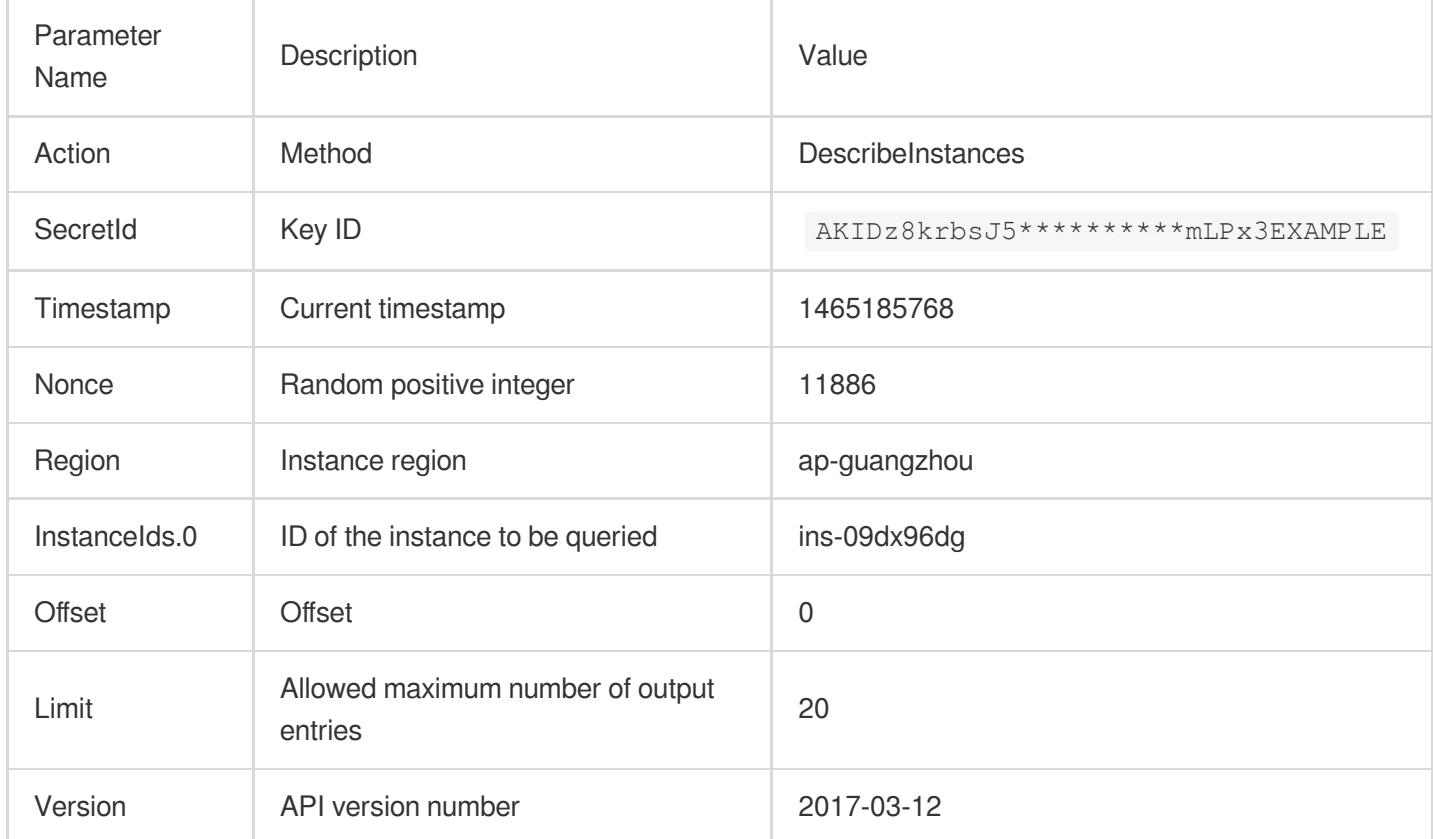

### **1. Sort parameters**

Sort all the request parameters in an ascending lexicographical order (ASCII code) by their names.

### **Note:**

The parameters are sorted only by name but not by value.

The parameters are sorted based on ASCII code but not in an alphabetical order or by value. For example,

InstanceIds.2 should be arranged behind InstanceIds.12 . You can complete sorting by using a sorting function in a programming language, such as the ksort function in PHP.

The parameters in the example are sorted as follows:

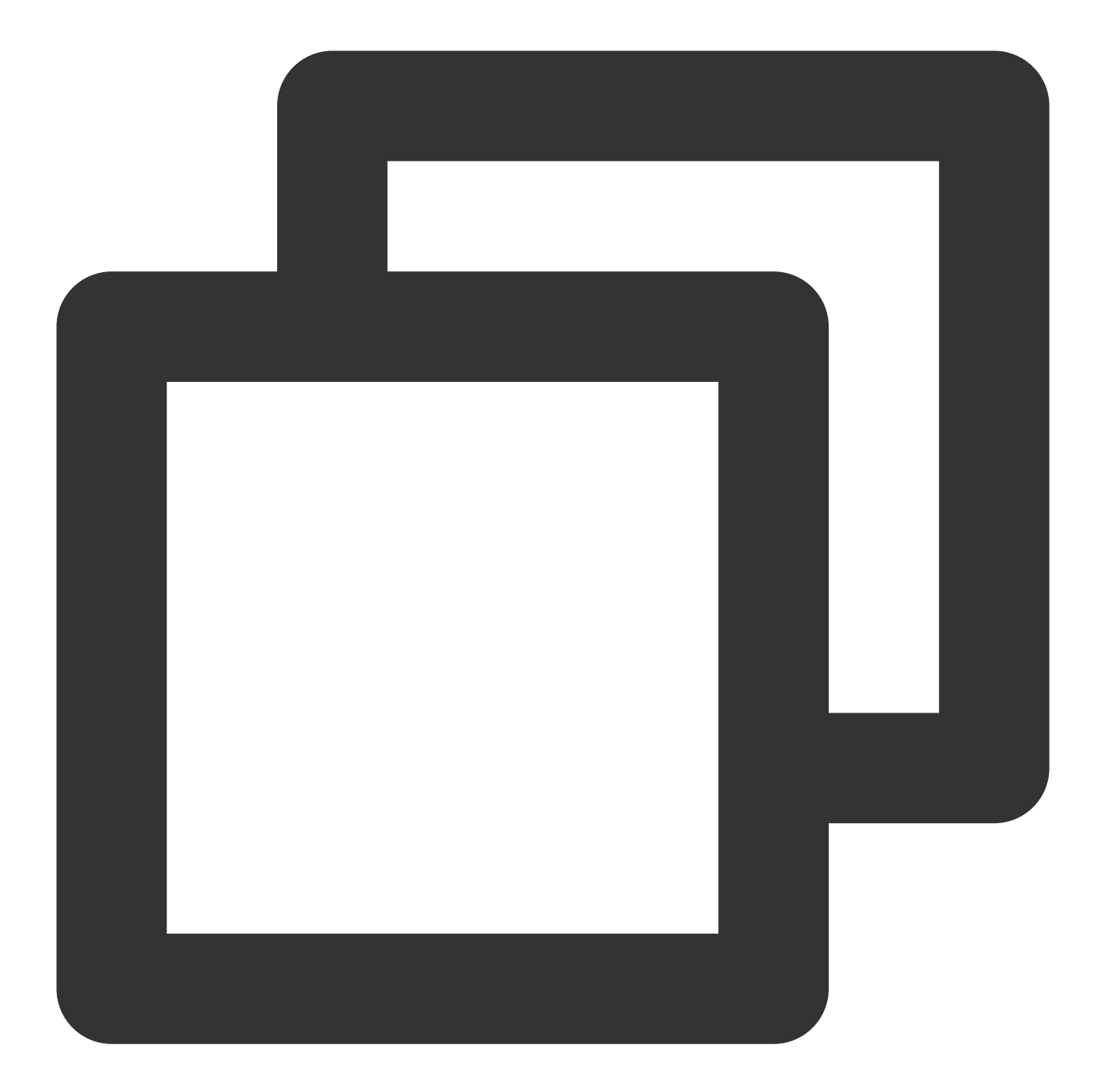

```
{
    'Action' : 'DescribeInstances',
    'InstanceIds.0' : 'ins-09dx96dg',
    'Limit' : 20,
    'Nonce' : 11886,
    'Offset' : 0,
    'Region' : 'ap-guangzhou',
    'SecretId' : 'AKIDz8krbsJ5**********mLPx3EXAMPLE',
    'Timestamp' : 1465185768,
    'Version': '2017-03-12',
}
```
Any other programming languages can be used to sort these parameters as long as the same result is produced.

#### **2. Concatenate the canonical request string**

This step generates a request string. Format the request parameters sorted in the previous step into the form of parameter=value . For example, for the Action parameter, its parameter is Action and its value is DescribeInstances; therefore, the parameter will be formatted into Action=DescribeInstances.

#### **Note:**

The value is the original value instead of the URL-encoded value.

Then, concatenate the formatted parameters with  $\kappa$ . The generated request string will be as follows:

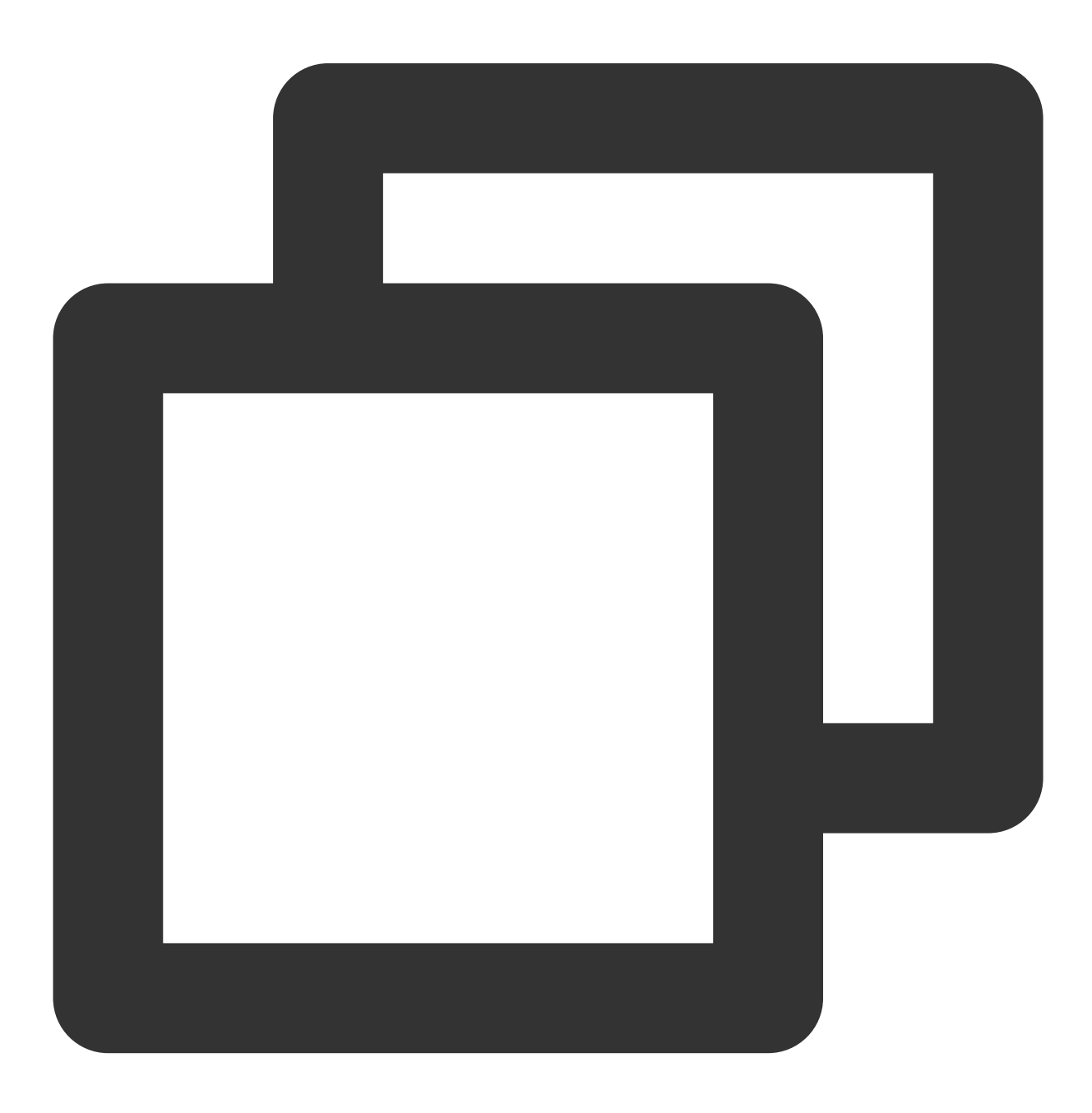

Action=DescribeInstances&InstanceIds.0=ins-09dx96dg&Limit=20&Nonce=11886&Offset=0&R

#### **3. Concatenate the string to sign**

This step generates the original signature string. The original signature string consists of the following parameters:

1. Request method: POST and GET methods are supported. GET is used here for the request. Please note that the method name should be in all capital letters.

2. Request server: the domain name of the request for querying instances (DescribeInstances) is

cvm.tencentcloudapi.com . The actual request domain name varies by the module to which the API belongs. For more information, please see the specific API document.

3. Request path: the request path in the current version of TencentCloud API is fixed to  $\sqrt{ }$ .

4. Request string: the request string generated in the previous step.

The rule for concatenating the original string of the signature is  $r = r$  request  $r + r$ 

request path + ? + request string .

The concatenation result in the example is as follows:

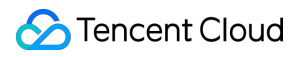

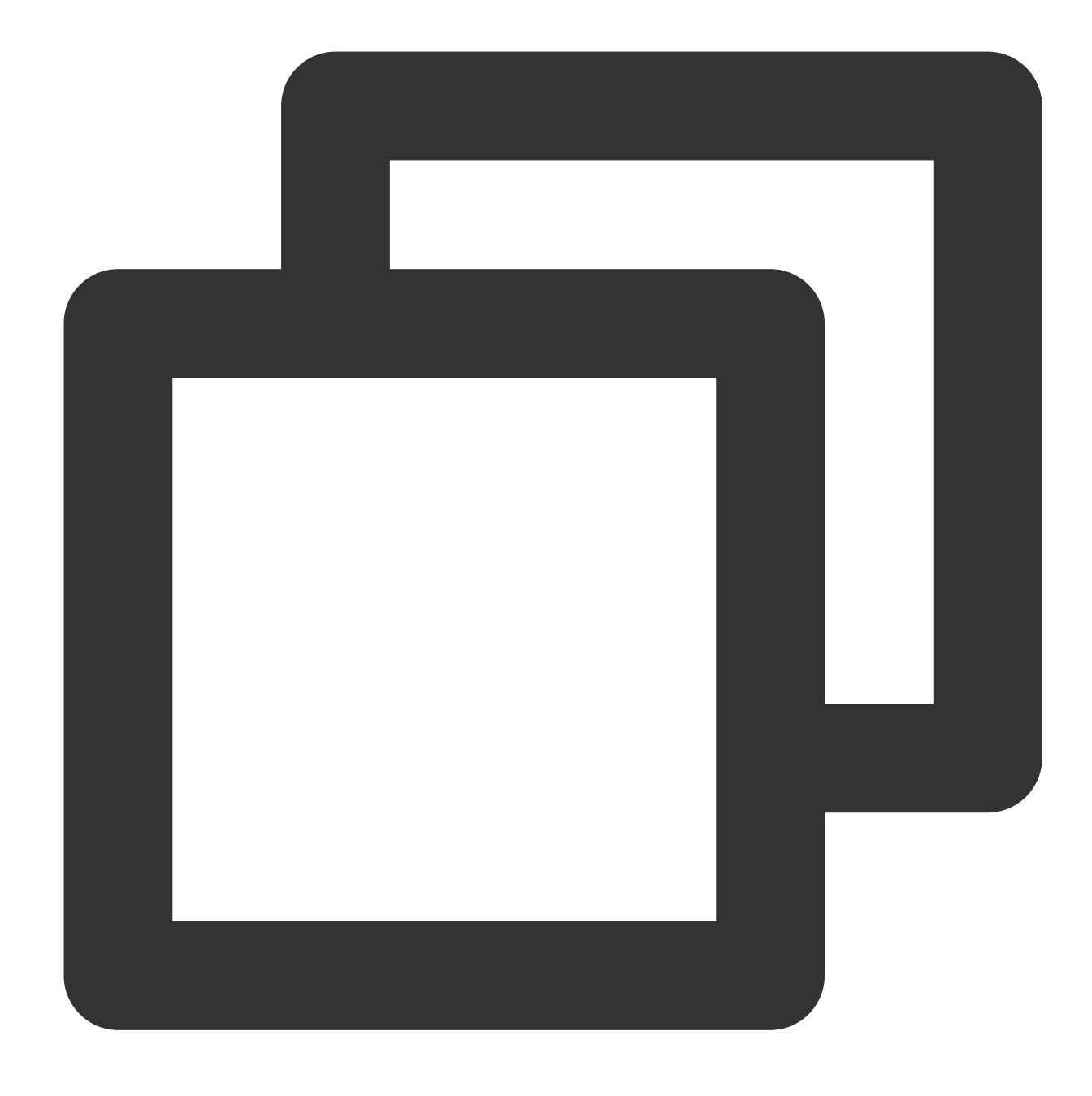

GETcvm.tencentcloudapi.com/?Action=DescribeInstances&InstanceIds.0=ins-09dx96dg&Lim

#### **4. Calculate the signature**

This step generates a signature string. Use the HMAC-SHA1 algorithm to sign the **original signature string** obtained in the previous step, and then Base64-encode the generated signature to get the final signature. For more information, please see the sample signature below.

The obtained signature string is as follows:

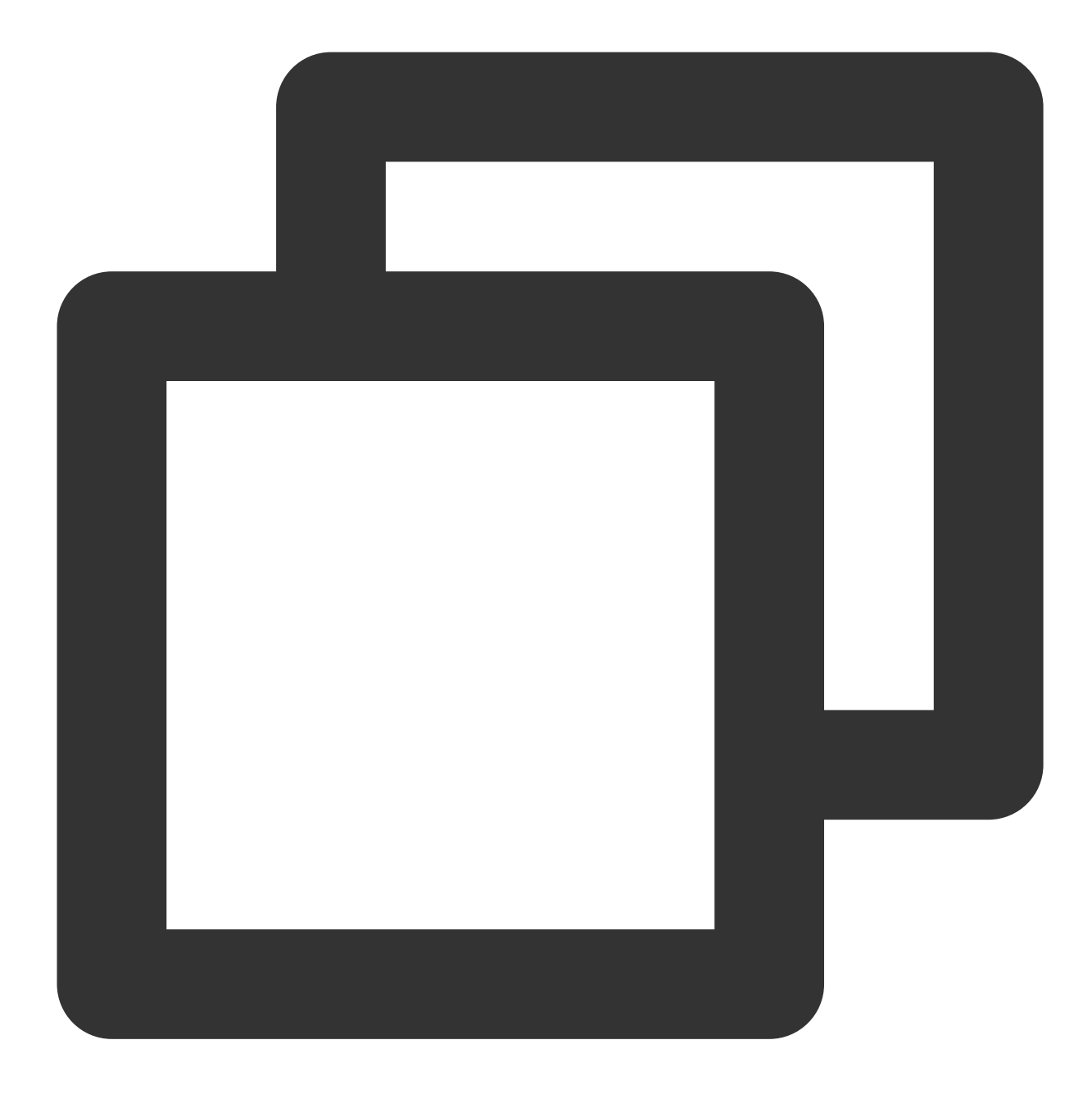

Eli\*\*\*\*\*\*\*\*\*\*\*\*\*\*\*\*\*cGeI=

**5. Get the call information and send a request**

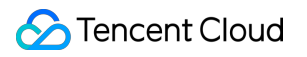

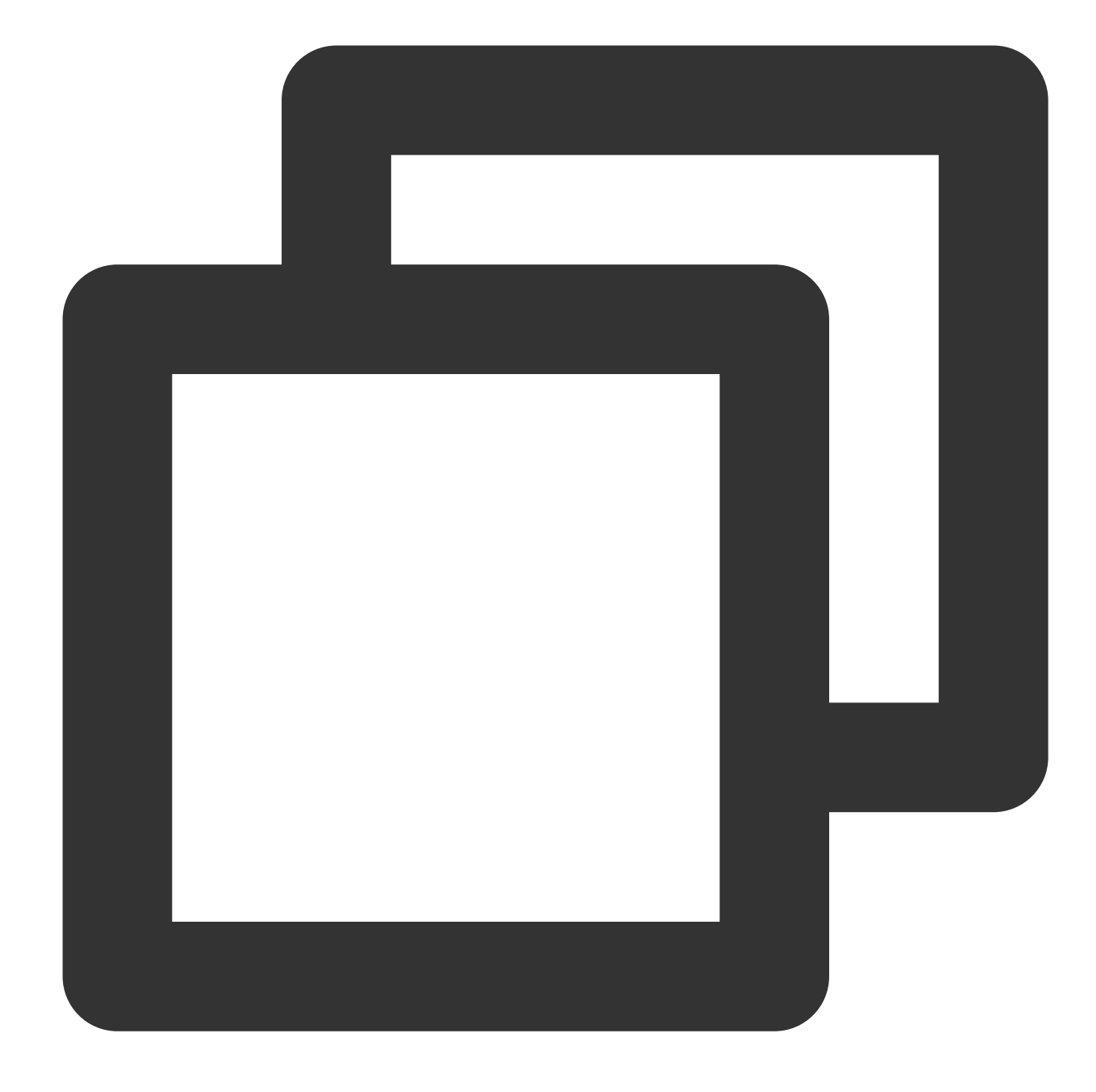

# The API will be called actually, and fees will be incurred if it is a consumption resp = requests.get("https://" + endpoint, params=data) print(resp.url)

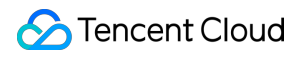

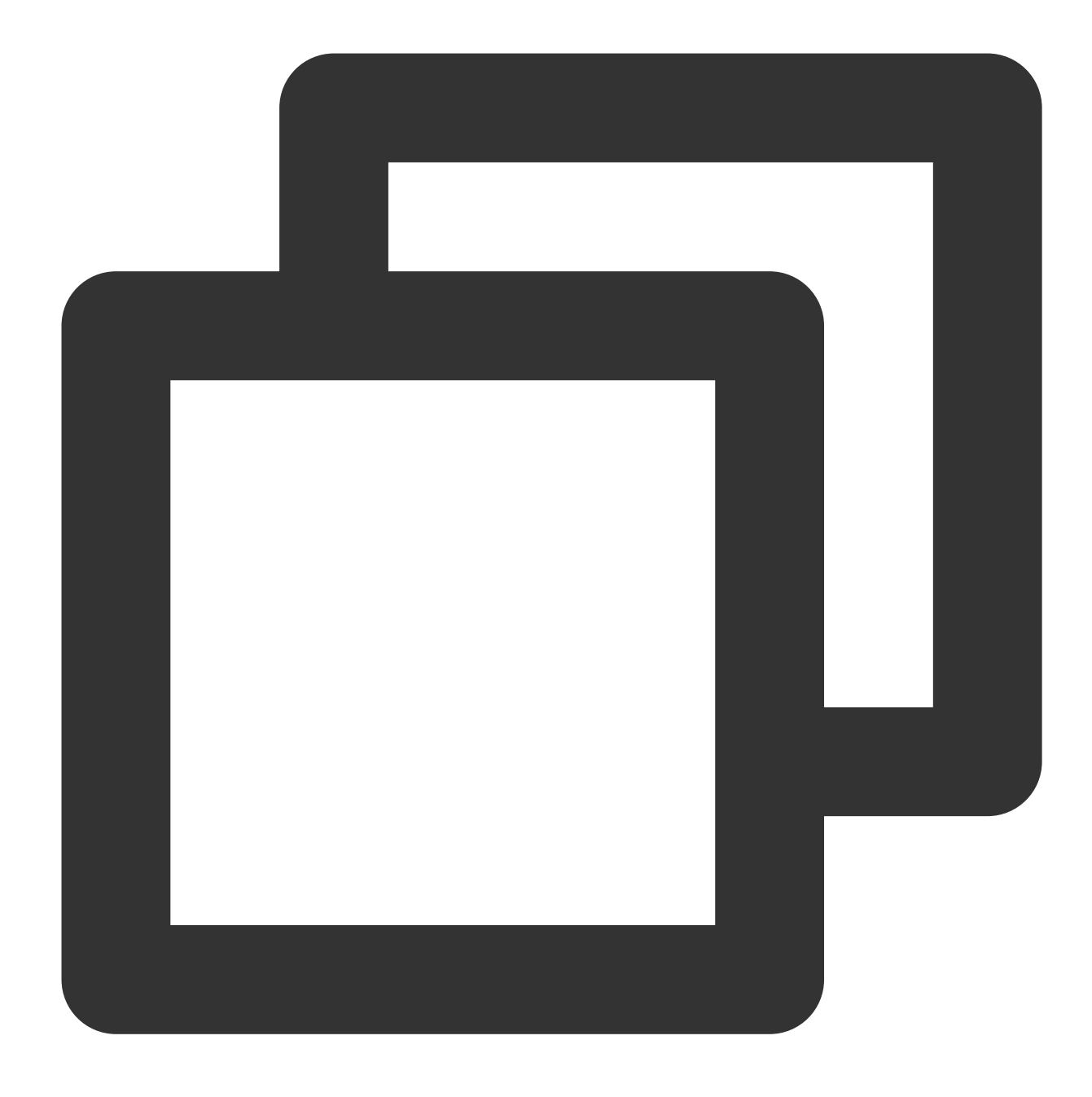

The obtained request string is as follows: https://cvm.tencentcloudapi.com/?Action=DescribeInstances&InstanceIds.0=ins-09dx96d

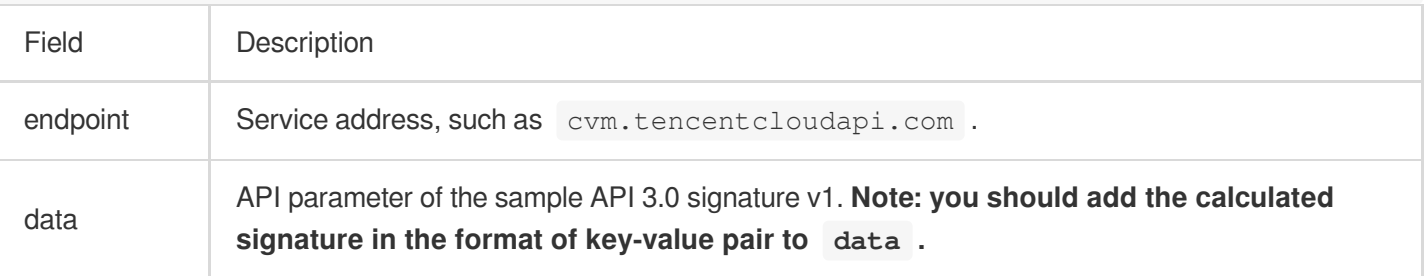

### **Note:**

The key in the example is not real, and the timestamp is not the current system time. If you open this URL in the browser or call it by using commands such as curl, an authentication error The signature expired will be returned. To obtain a URL that works, you need to replace the SecretId and SecretKey in this example with your own credentials and use the current system time as the Timestamp.

To further explain the signing process, Node.js is used as examples below to implement the process as described above. The request domain name, API, and parameter values in the above example are used here. The code below is for demonstration only. Please use the SDK for actual development.

### **6. Encode a signature string**

The generated signature string cannot be directly used as a request parameter and needs to be URL-encoded. For example, if the signature string generated in the previous step is  $E1 + x*********************cGeI =$ , the final value of the Signature request parameter will be Elip\*\*\*\*\*\*\*\*\*\*\*\*\*\*\*\*\*\*\*\*\*\*\*eI%3D, which will be used to generate the final request URL.

#### **Note:**

If you use the GET request method or use the POST request method with Content-Type of application/ $x$ www-form-urlencoded , all the request parameter values must be URL-encoded (except the parameter key and the equal symbol (=)) before the request is sent. Non-ASCII characters must be encoded with UTF-8 before URLencoding.

The network libraries of some programming languages automatically URL-encode all parameters. In this case, the signature string does not need to be URL-encoded again; otherwise, two rounds of URL-encoding will cause the signature to fail.

Other parameter values also need to be encoded with RFC [3986.](https://tools.ietf.org/html/rfc3986) Use  $\frac{8XY}{X}$  in percent-encoding for special characters such as Chinese characters, where "X" and "Y" are hexadecimal characters (0–9 and uppercase A–F). Using lowercase characters will cause an error.

### **7. Sample API 3.0 signature v1**

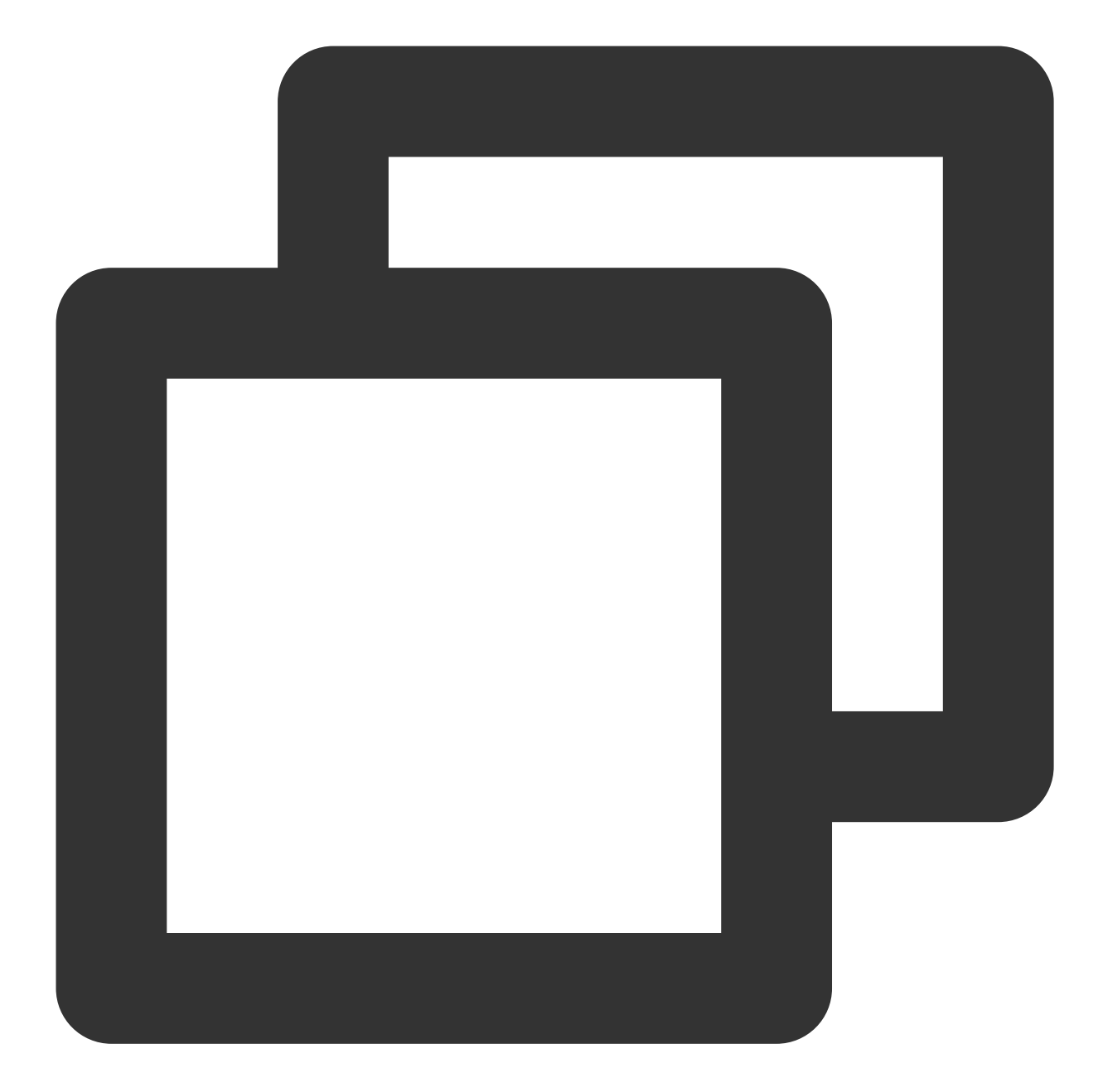

```
const crypto = require('crypto');
function get_req_url(params, endpoint){
   params['Signature'] = escape(params['Signature']);
   const url_strParam = sort_params(params)
   return "https://" + endpoint + "/?" + url_strParam.slice(1);
}
function formatSignString(reqMethod, endpoint, path, strParam){
    let strSign = reqMethod + endpoint + path + "?" + strParam.slice(1);
    return strSign;
```

```
}
function sha1(secretKey, strsign){
    let signMethodMap = {'HmacSHA1': "sha1"};
    let hmac = crypto.createHmac(signMethodMap['HmacSHA1'], secretKey || "");
    return hmac.update(Buffer.from(strsign, 'utf8')).digest('base64')
}
function sort_params(params){
   let str\text{Param} = \text{""};
    let keys = Object.keys(params);
    keys.sort();
    for (let k in keys) {
        //k = k.\text{replace} (/ /q, '.';
        strParam += ("&" + keys[k] + "-" + params[keys[k]]);}
    return strParam
}
function main(){
    // Key parameter
    const SECRET_ID = "AKIDz8krbsJ5**********mLPx3EXAMPLE"
    const SECRET_KEY = "Gu5t9xGAR***********EXAMPLE"
    const endpoint = "cvm.tencentcloudapi.com"
    const Region = "ap-guangzhou"
    const Version = "2017-03-12"
    const Action = "DescribeInstances"
    const Timestamp = 1465185768 // Timestamp: 2016-06-06 12:02:48. This parameter
    // const Timestamp = Math.round(Date.now() / 1000)
    const Nonce = 11886 // A random positive integer
    //const nonce = Math.round(Math.random() * 65535)
    let params = \{\};
    params['Action'] = Action;
    params['InstanceIds.0'] = 'ins-09dx96dg';
    params['Limit'] = 20;
    params['Offset'] = 0;
    params['Nonce'] = Nonce;
    params['Region'] = Region;
    params['SecretId'] = SECRET_ID;
    params['Timestamp'] = Timestamp;
    params['Version'] = Version;
    // 1. Sort the parameters and concatenate a request string
    strParam = sort_params(params)
    // 2. Concatenate an original signature string
```
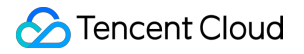

```
const reqMethod = "GET";
    const path = ''/;
    strSign = formatSignString(reqMethod, endpoint, path, strParam)
    console.log(strSign)
    console.log("-----------------------")
    // 3. Generate a signature string
    params['Signature'] = sha1(SECRET_KEY, strSign)
    console.log(params['Signature'])
    console.log("-----------------------")
    // 4. Perform URL-encoding and concatenate a request URL
    const req url = get req url(params, endpoint)
    console.log(params['Signature'])
    console.log("-----------------------")
    console.log(req_url)
main()
```
# API 2.0 Signature

}

This signature version has been disused. We recommend you use **API 3.0 signature** with better performance. If you still need to use it, please go to API [Explorer](https://console.tencentcloud.com/api/explorer) > **Signature Generation** and select **API 2.0 Signature** as the signature version.

# Signature Failure

The following error codes may be returned for signature failure. Please resolve the errors accordingly.

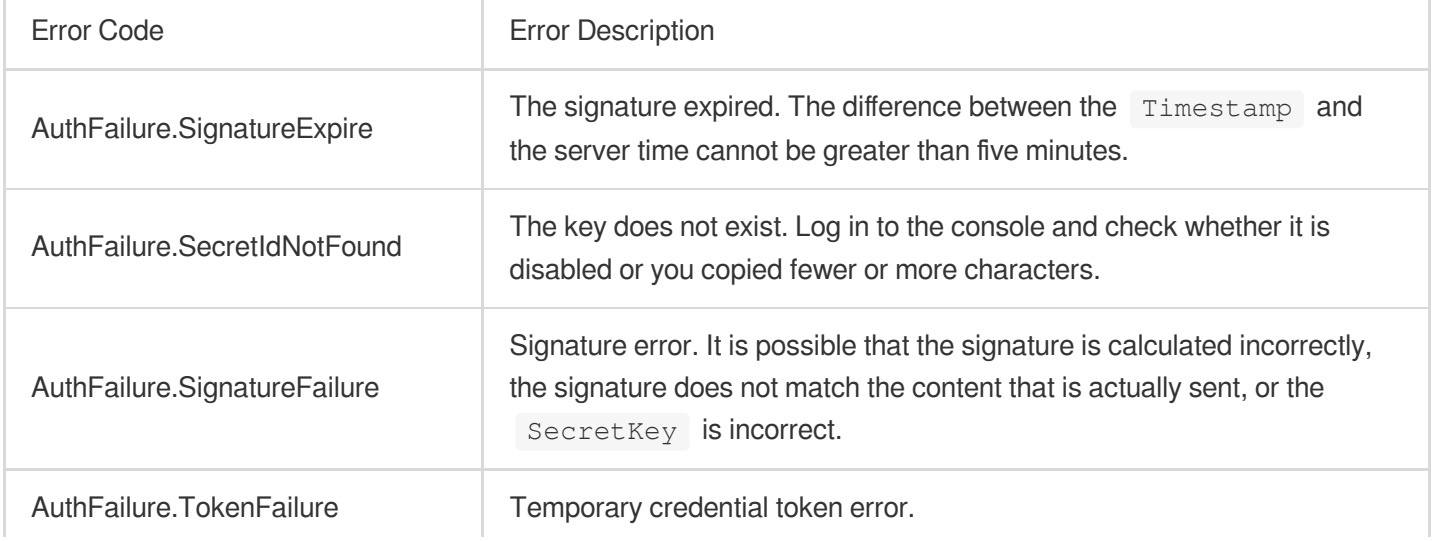

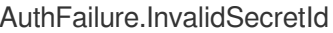

Invalid key (not TencentCloud API key type).

# Returned Result

# **Successful response**

For example, when calling the CVM API DescribeInstancesStatus (version: 2017-03-12) to view the status of instances, if the request succeeds, you may see the following response:

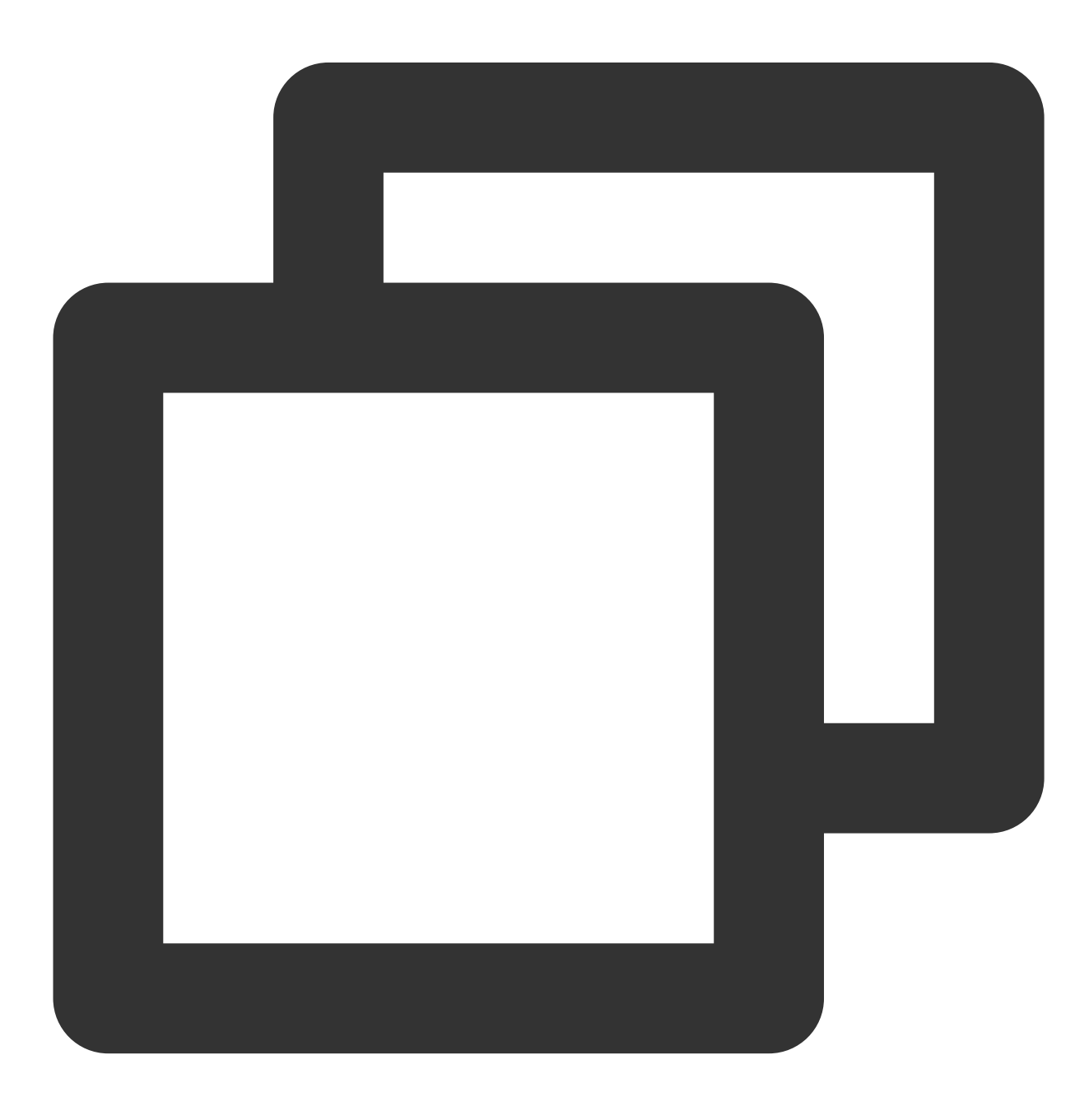

```
{
    "Response": {
        "TotalCount": 0,
        "InstanceStatusSet": [],
        "RequestId": "b5b41468-520d-4192-b42f-595cc34b6c1c"
    }
}
```
The API will return Response, which contains RequestId, as long as it processes the request, no matter whether the request is successful or not.

RequestId is the unique ID of an API request. It is required to troubleshoot issues.

Any fields other than the common fields are API-specific. For more information on such fields, please see the relevant API documentation. In this example, both TotalCount and InstanceStatusSet are specific to the DescribeInstancesStatus API. Since the user who initiated the request does not have a CVM instance yet, 0 is returned for TotalCount and InstanceStatusSet is empty.

### **Error response**

If the call fails, you may see the following response:
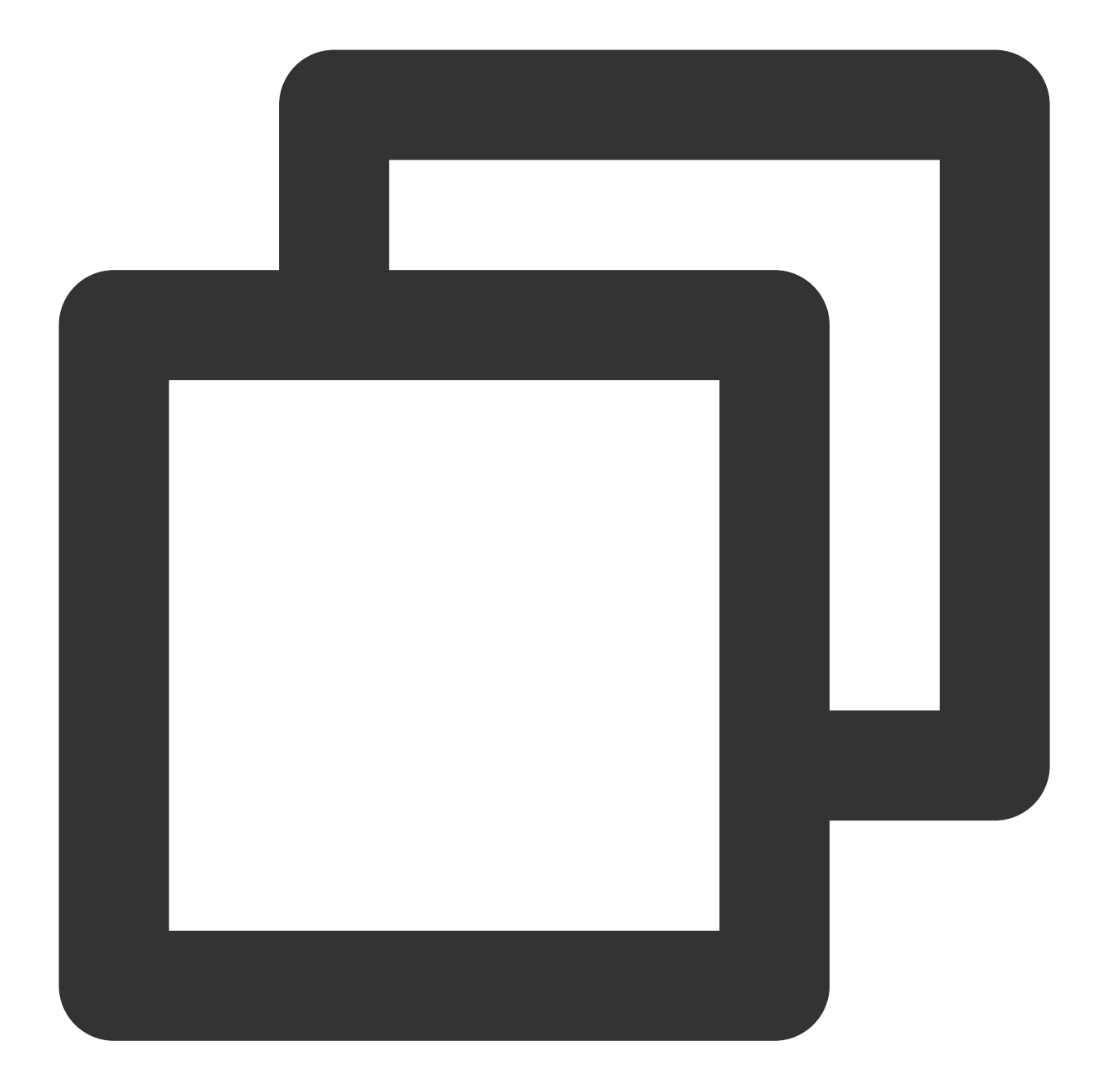

```
{
    "Response": {
        "Error": {
            "Code": "AuthFailure.SignatureFailure",
            "Message": "The provided credentials could not be validated. Please che
        },
        "RequestId": "ed93f3cb-f35e-473f-b9f3-0d451b8b79c6"
   }
}
```
Error indicates that the request failed. A response for a failed request will always include the Error , Code , and Message fields.

Code indicates the specific error code, which is returned when an API request failed. You can use this code to locate the cause and solution of the error in the common or API-specific error code list.

Message explains the cause of the error. Note that the returned messages are subject to service updates. The information the messages provide may not be up-to-date and should not be the only source of reference.

RequestId is the unique ID of an API request. It is required to troubleshoot issues.

### **Common error codes**

The Error field in a response indicates that the API call failed. The Code field in Error indicates the error code. The following table lists the common error codes that any services may return.

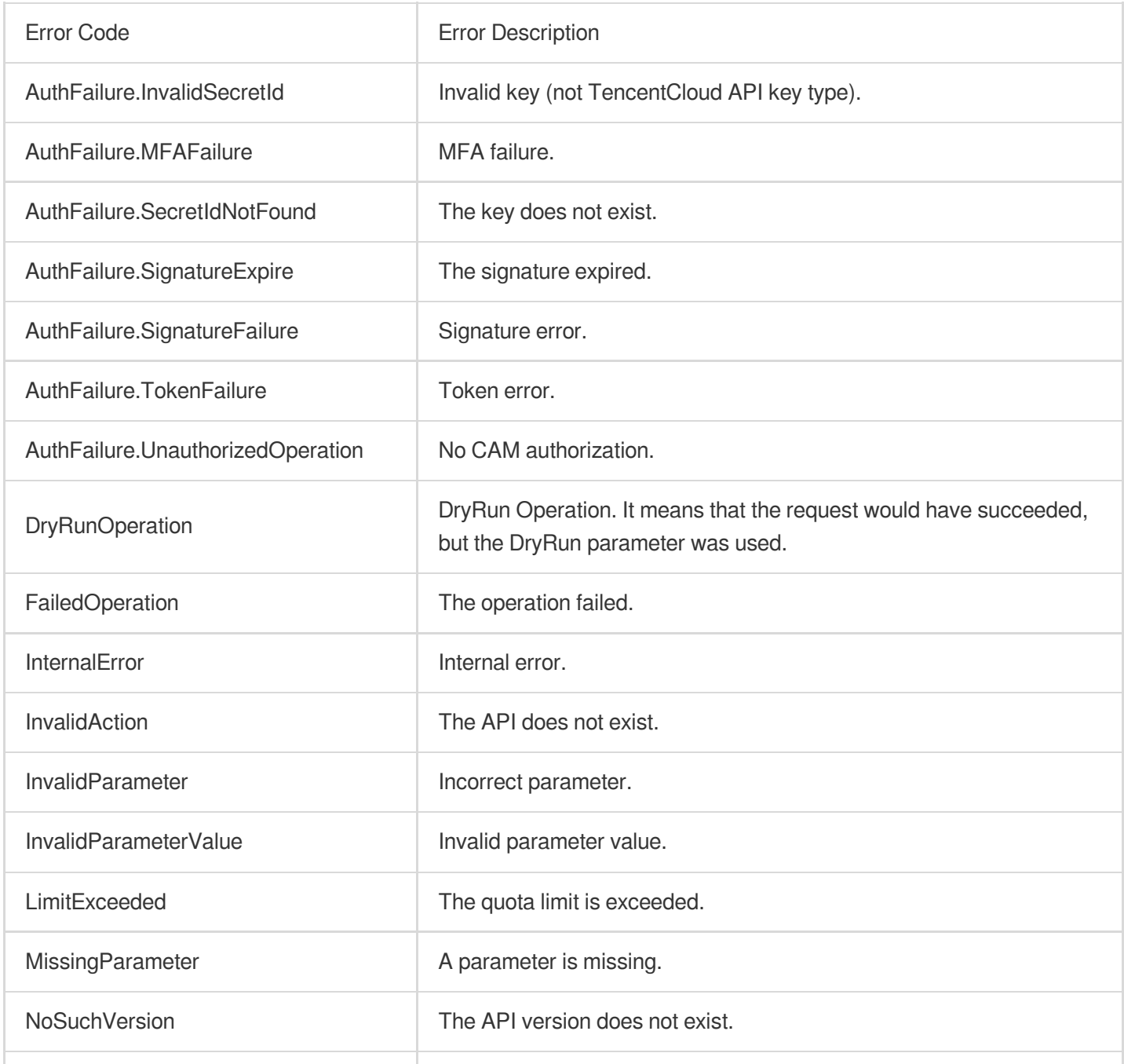

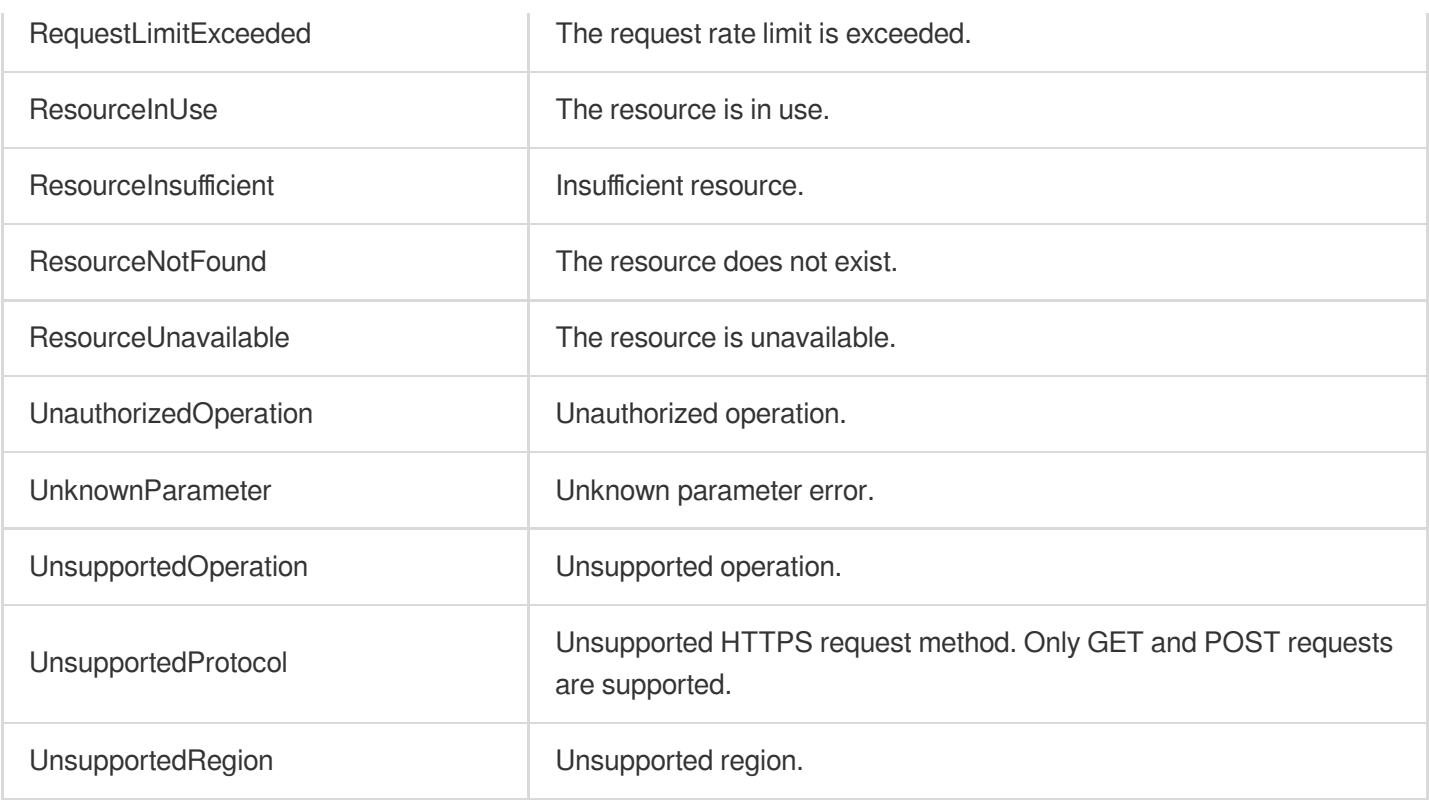

# API for PHP

Last updated:2023-03-07 18:16:40

TencentCloud API has been upgraded to v3.0. This version is optimized for performance and deployed in all regions. It supports nearby access and access by region for significantly reduced access latency. In addition, it features more detailed API descriptions and error codes and API-level comments for SDKs, enabling you to use Tencent Cloud services more conveniently and quickly. This document describes how to call APIs for PHP. This version currently supports various Tencent Cloud [services](https://www.tencentcloud.com/product) such as CVM, CBS, VPC, and TencentDB and will support more services in the future.

# Request Structure

## **1. Service address (endpoint)**

TencentCloud API supports access from either a nearby region (such as cvm.tencentcloudapi.com for CVM) or a specified region (such as cvm.ap-quangzhou.tencentcloudapi.com for CVM in the Guangzhou region). For values of the region parameter, please see the region list in the "Common Parameters" section below. To check whether a region is supported by a specific Tencent Cloud service, please see its "Request Structure" document.

### **Note:**

For latency-sensitive businesses, we recommend you specify a domain name with a region.

### **2. Communications protocol**

All TencentCloud APIs communicate over HTTPS, providing highly secure communications tunnels.

## **3. Request method**

Supported HTTP request methods: POST (recommended) GET Content-Type types supported by POST request:

application/json (recommended). The signature algorithm v3 (TC3-HMAC-SHA256) must be used. application/x-www-form-urlencoded. The signature algorithm v1 (HmacSHA1 or HmacSHA256) must be used. multipart/form-data (only supported by certain APIs). The signature algorithm v3 (TC3-HMAC-SHA256) must be used.

The size of a GET request packet cannot exceed 32 KB. The size of a POST request cannot exceed 1 MB for the signature algorithm v1 (HmacSHA1 or HmacSHA256) or 10 MB for the signature algorithm v3 (TC3-HMAC-SHA256).

## **4. Character encoding**

UTF-8 encoding is always used.

## Common Parameters

### **Note:**

The common parameters are used to identity the user and API signature. They should be carried by each request to initiate properly.

## **Signature algorithm v3**

The signature algorithm v3 (sometimes referred to as "TC3-HMAC-SHA256") is more secure than the signature algorithm v1 (referred to as signature algorithm in certain documents), supports larger request packets and POST JSON format, and has a higher performance. We recommend you use it to calculate signatures. For more information on how to use it, please see below.

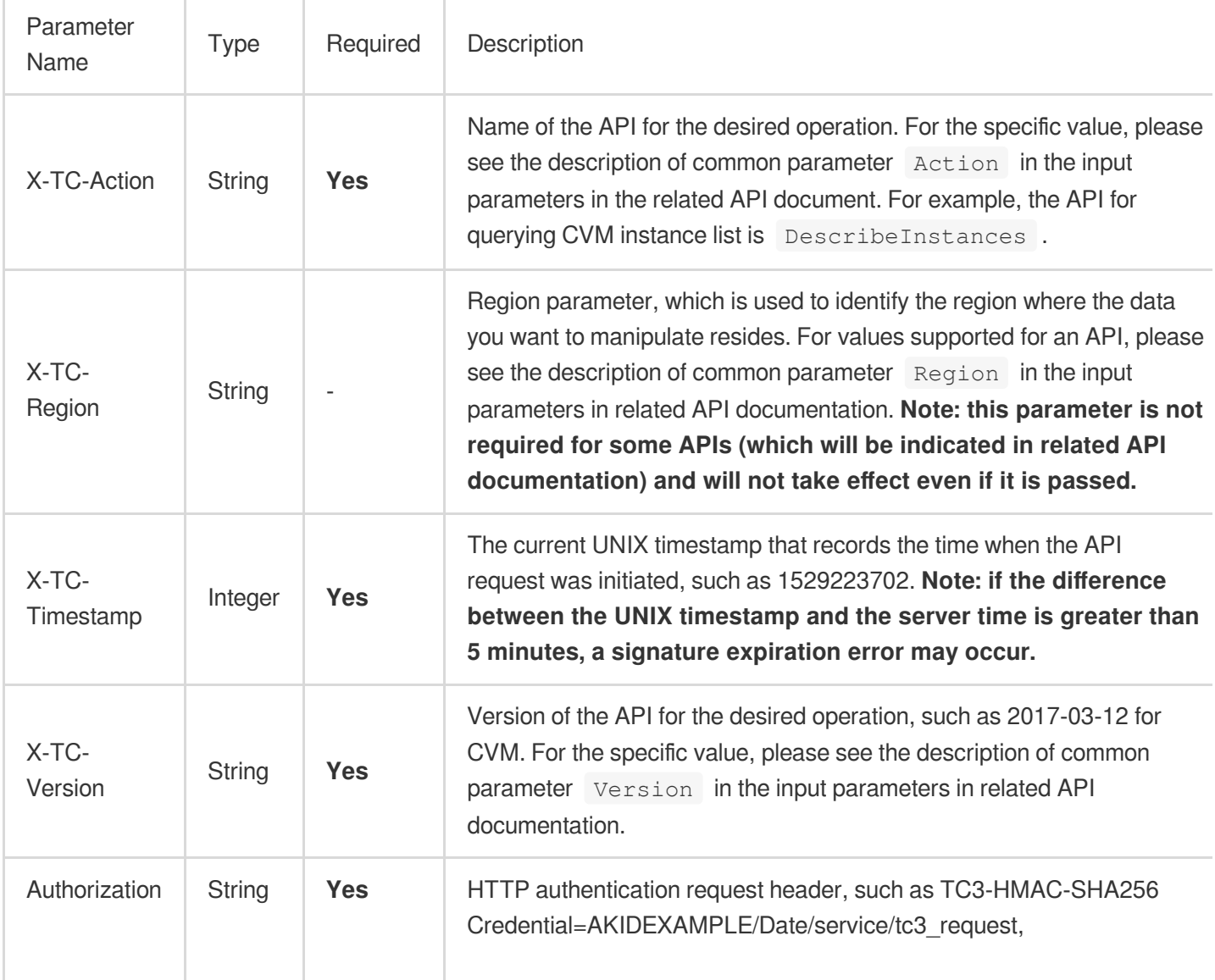

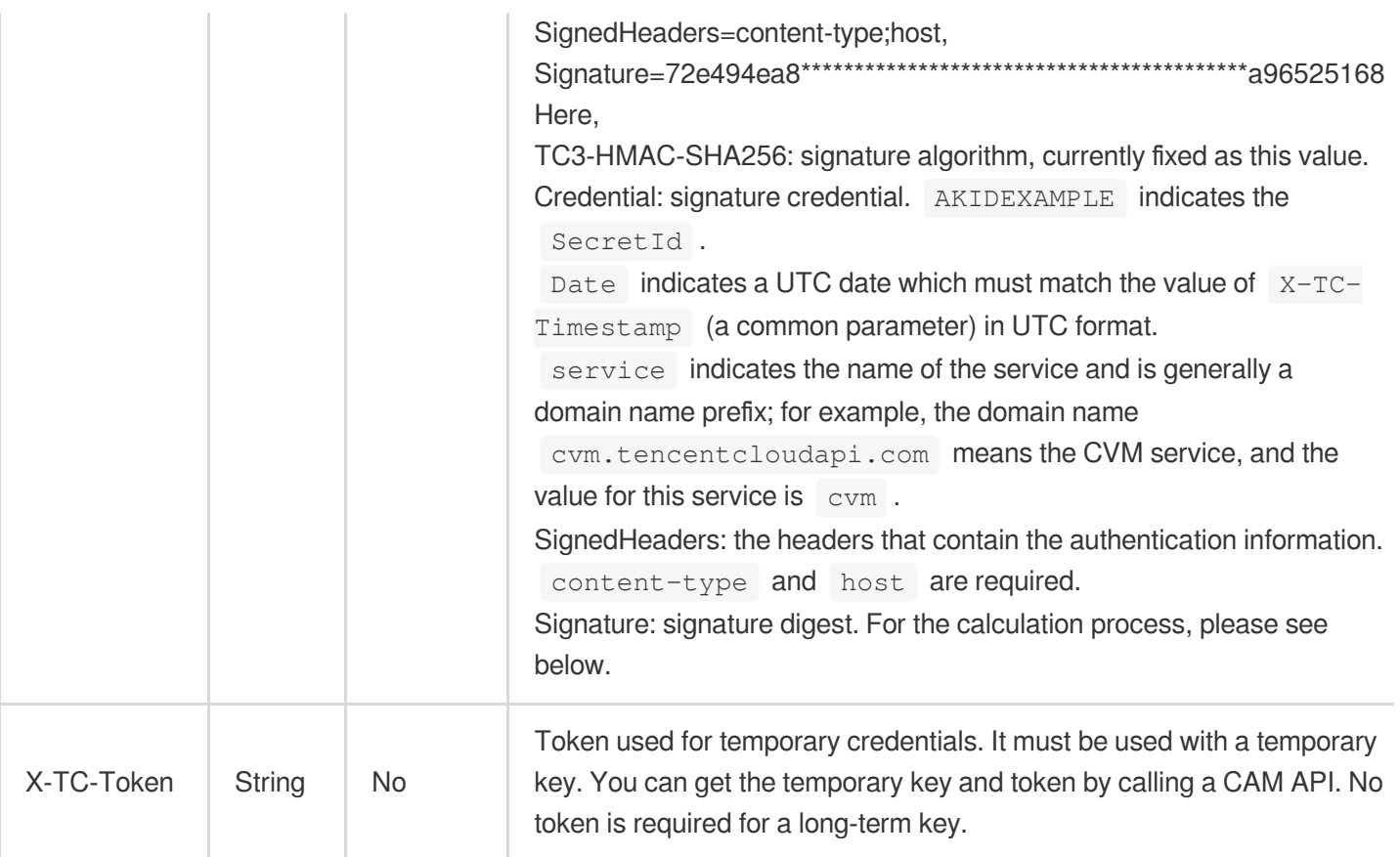

## **Signature algorithm v1**

When the signature algorithm v1 (sometimes referred to as "HmacSHA256" or "HmacSHA1") is used, the common parameters should be uniformly placed in the request string.

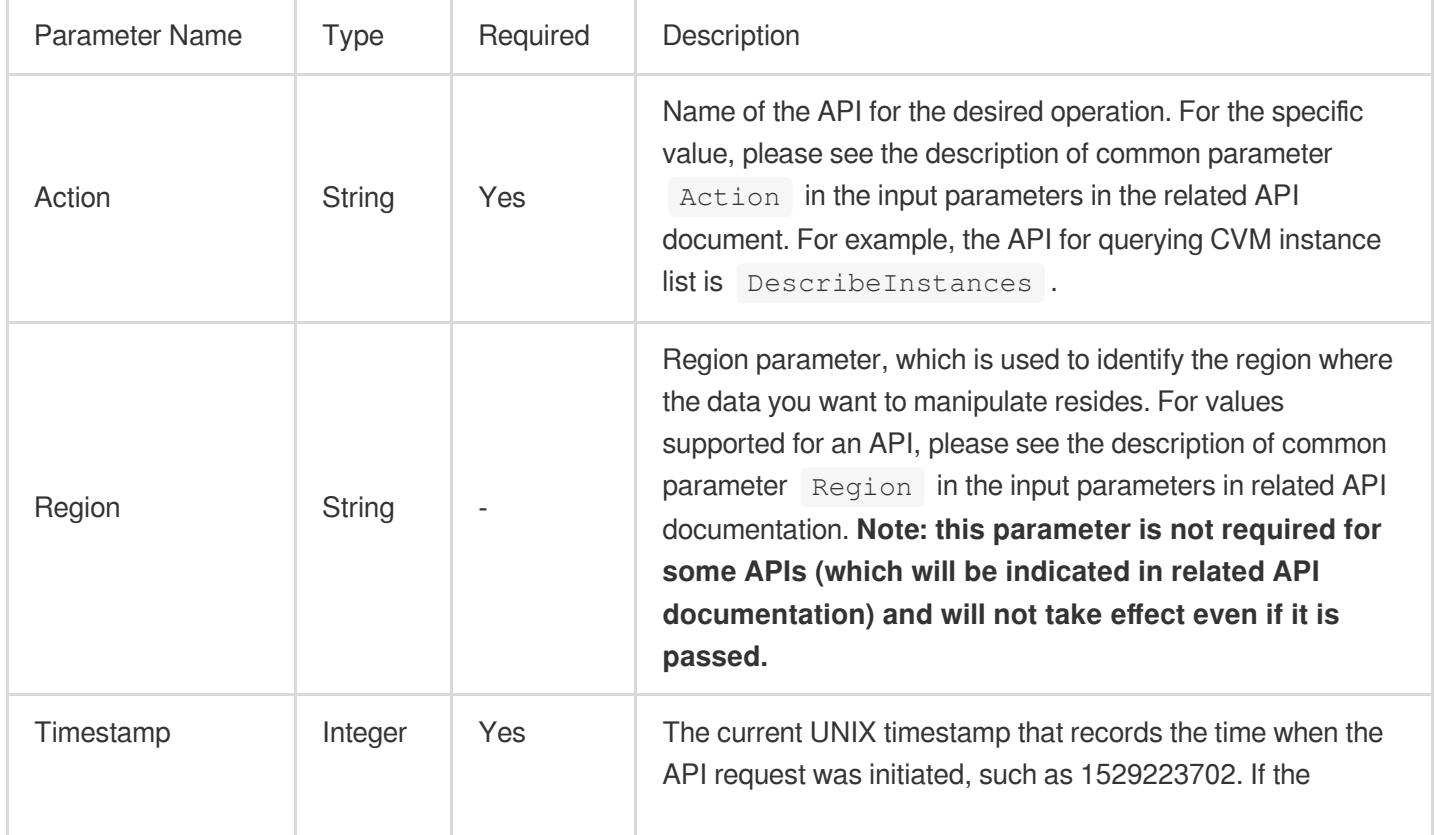

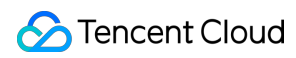

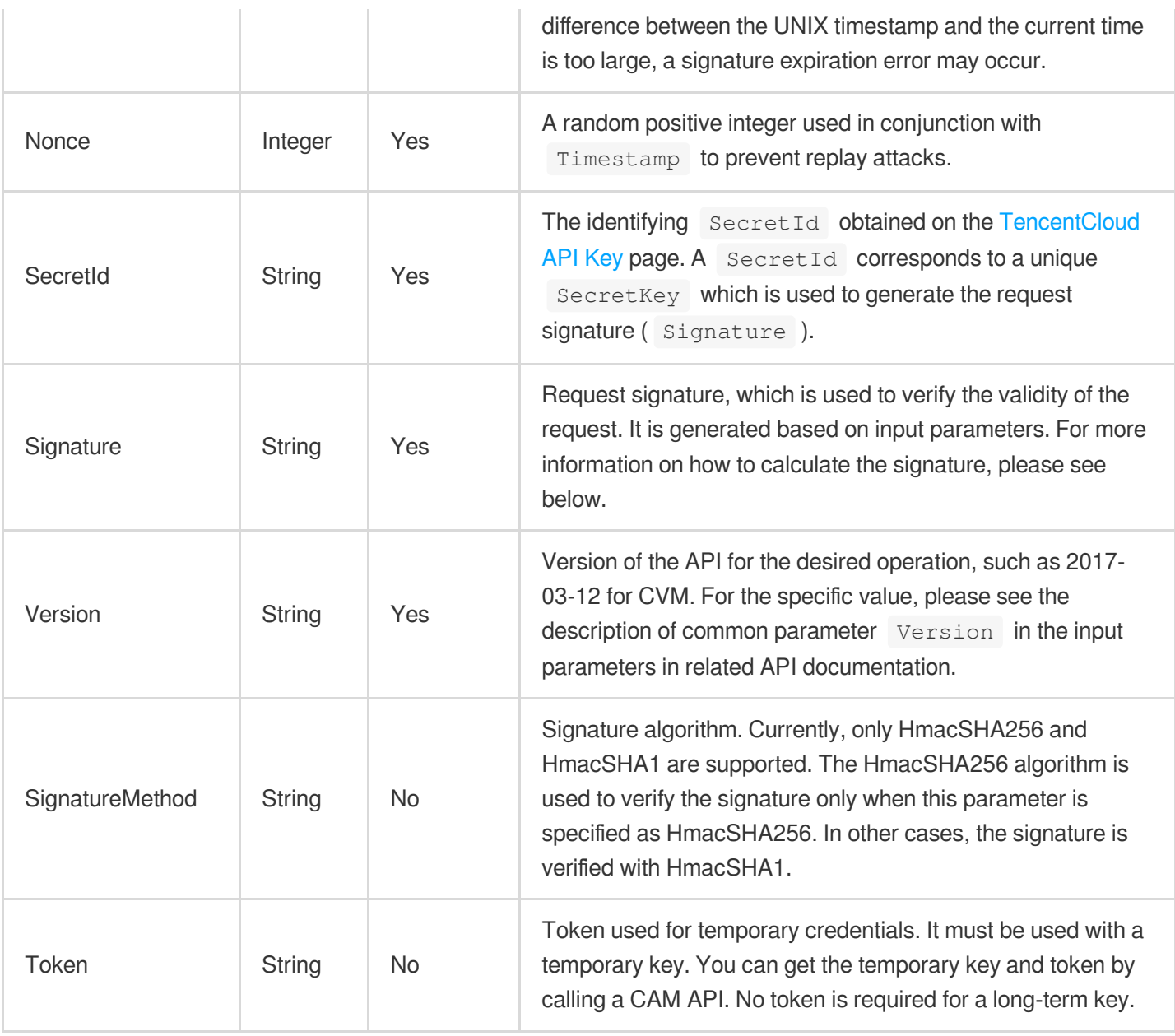

### **Region list**

As the supported regions vary by service, please refer to the region list in each service's product documentation for specific details.

For example, you can see the [region](https://www.tencentcloud.com/document/product/213/31574) list of CVM.

# API Call Method for PHP

TencentCloud API authenticates every request, that is, the request must be signed with the security credentials in the designated steps. Each request must contain the signature information in the common request parameters and be sent in the specified way and format.

## **Step 1. Apply for security credentials**

In this document, the security credential used is a key pair, which consists of a SecretId and a SecretKey.

Each user can have up to two key pairs.

SecretId: identifies the user that calls an API, which is similar to a username.

SecretKey: authenticates the user that calls the API, which is similar to a password.

#### **Note:**

You must keep your security credentials private and avoid disclosure; otherwise, your assets may be compromised. If they are disclosed, please disable them as soon as possible.

Suppose your SecretId and SecretKey are AKIDz8krbsJ5\*\*\*\*\*\*\*\*\*\*\*mLPx3EXAMPLE and

Gu5t9xGAR\*\*\*\*\*\*\*\*\*\*\*\*EXAMPLE, respectively. If you want to view the status of an unnamed instance in the

Guangzhou region and have only one data entry returned, the request may be:

Go to the API key [management](https://console.tencentcloud.com/cam/capi) page to get API keys as shown below:

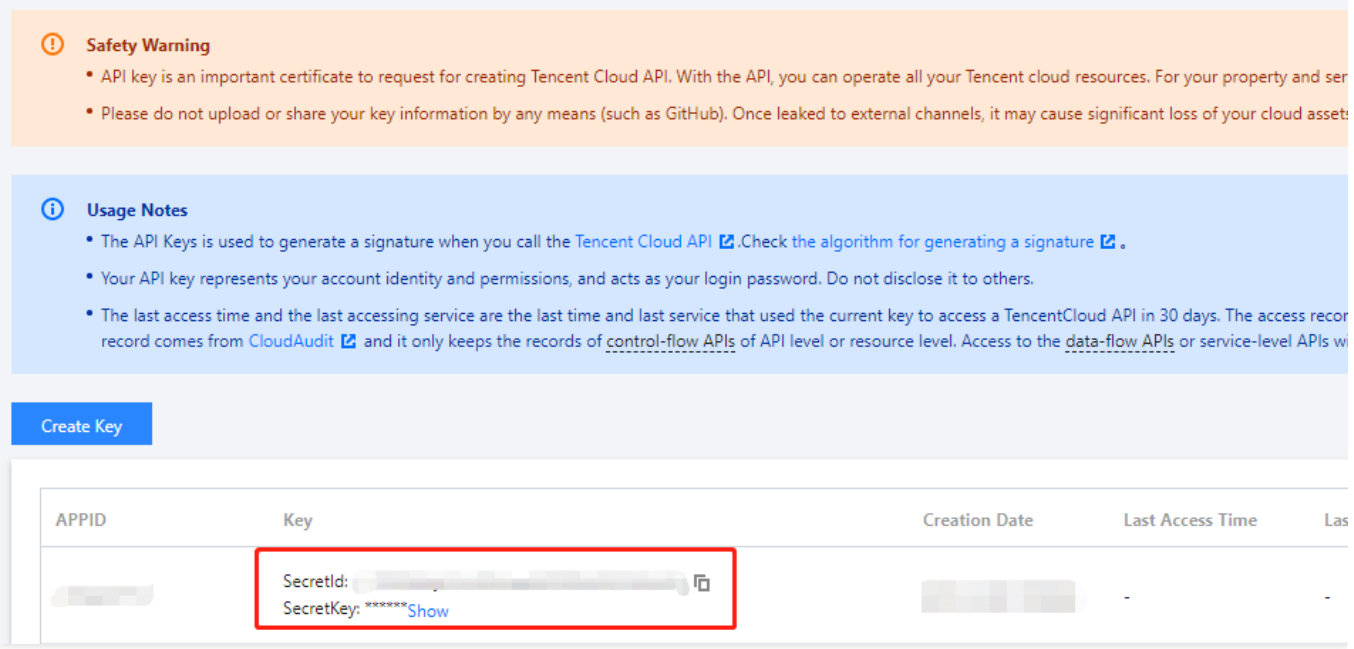

## **Step 2**

### **1. Get an API 3.0 signature v3**

The signature algorithm v3 (TC3-HMAC-SHA256) is compatible with the previous signature algorithm v1 and more secure, supports larger request packets and POST JSON format, and has a higher performance. We recommend you use it to calculate signatures.

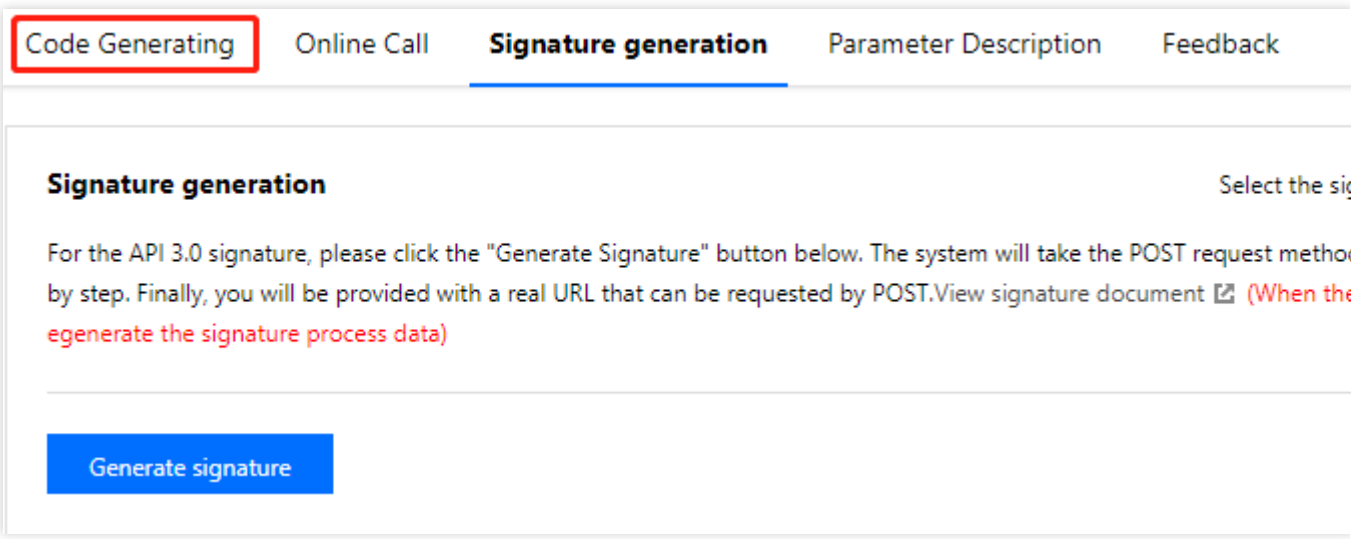

#### **Note:**

If you are using the signature algorithm for the first time, we recommend you use the "signature string generation" feature in API [Explorer](https://console.tencentcloud.com/api/explorer) and select "API 3.0 signature v3" as the signature version, which can generate a signature for demonstration and verification. Plus, it can also generate SDK code directly. Seven common open-source programming language SDKs are available for TencentCloud API, including [Python,](https://github.com/TencentCloud/tencentcloud-sdk-python) [Java](https://github.com/TencentCloud/tencentcloud-sdk-java), [PHP](https://github.com/TencentCloud/tencentcloud-sdk-php), [Go,](https://github.com/TencentCloud/tencentcloud-sdk-go) [Node.js](https://github.com/TencentCloud/tencentcloud-sdk-nodejs), [.NET,](https://github.com/TencentCloud/tencentcloud-sdk-dotnet) and  $C_{++}$ .

TencentCloud API supports both GET and POST requests. For the GET method, only the Content-Type: application/x-www-form-urlencoded protocol format is supported. For the POST method, Content-Type: application/json and Content-Type: multipart/form-data are supported. The JSON format is supported by all business APIs, while the multipart format is supported only by specific APIs (in this case, an API cannot be called in JSON format). For more information, please see the specific business API document. We recommend you use the POST method because the two methods generate the same results, but the GET method only supports request packets below 32 KB in size.

The following describes how to calculate a signature by calling the [DescribeInstances](https://www.tencentcloud.com/document/product/213/33258) API. This API is chosen because:

- 1. The CVM API is enabled by default, and this API is often used.
- 2. It is read-only and does not change the status of existing resources.
- 3. It covers many types of parameters so that it is easy to show how to use an array that contains data structures.

### **1. Concatenate the canonical request string**

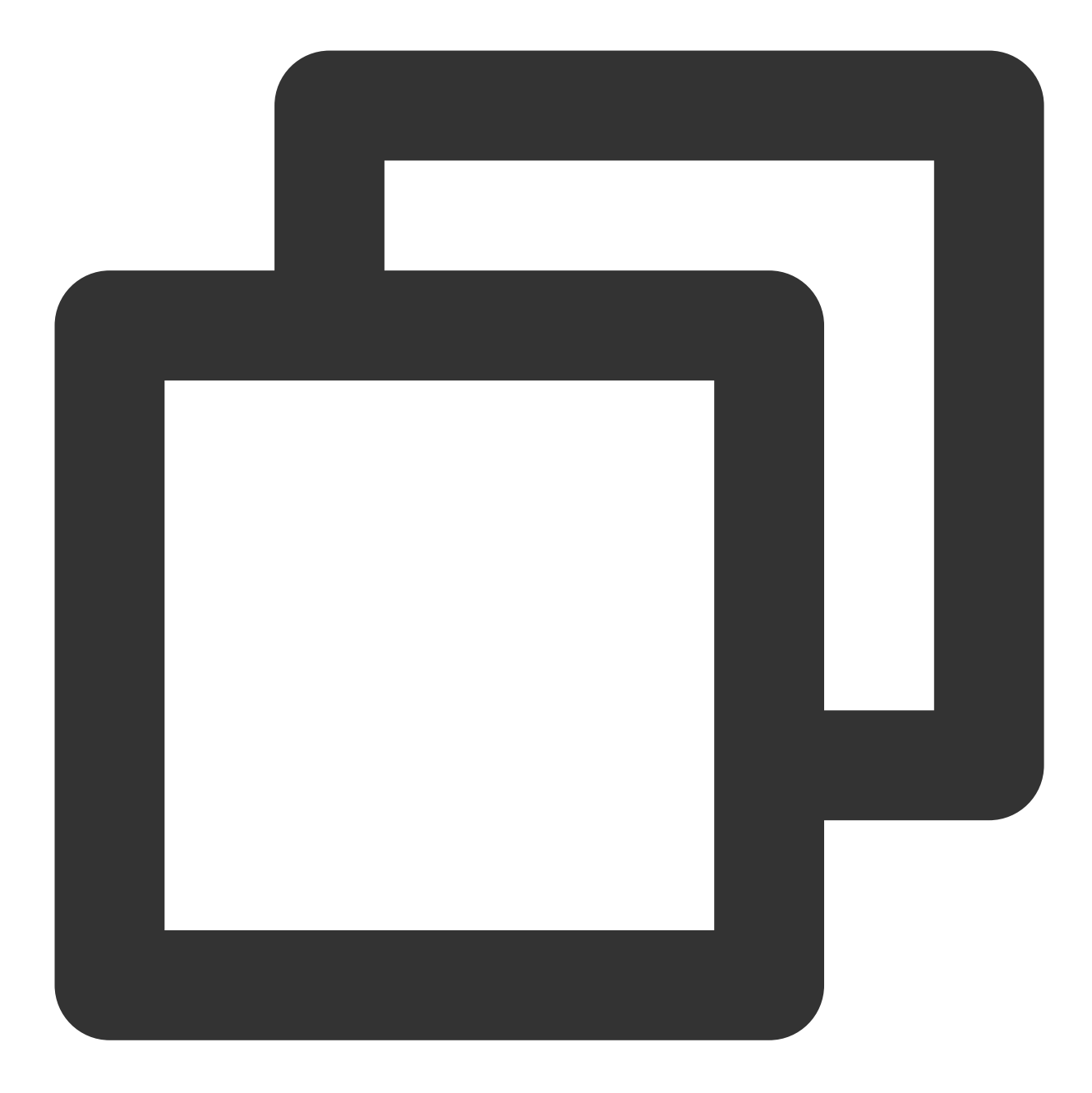

```
CanonicalRequest =
   HTTPRequestMethod + '\\n' +
   CanonicalURI + '\\n' +
   CanonicalQueryString + '\\n' +
   CanonicalHeaders + '\\n' +
   SignedHeaders + '\\n' +
   HashedRequestPayload
```
Field Description

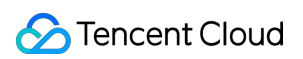

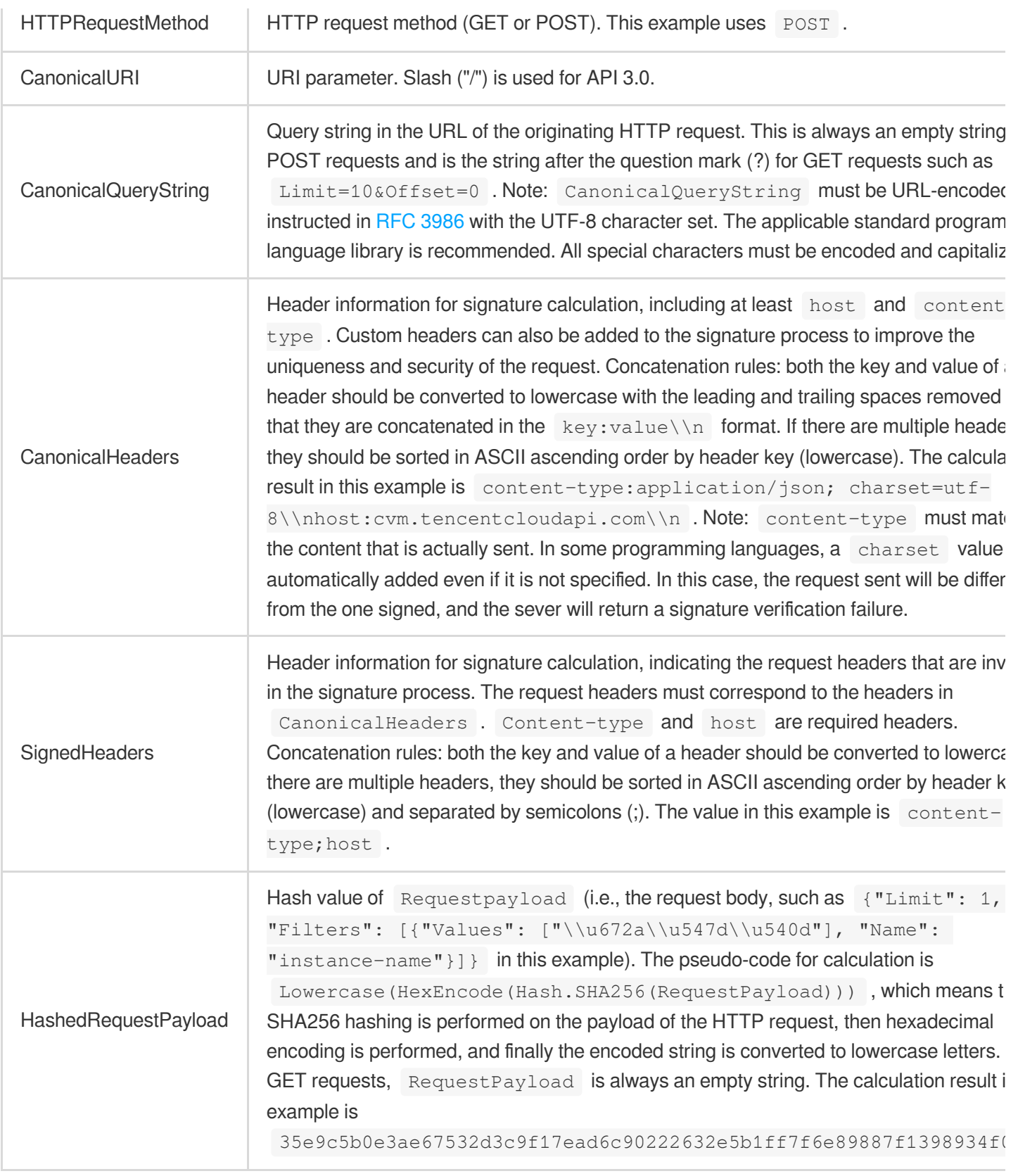

According to the rules above, the canonical request string obtained in the example is as follows:

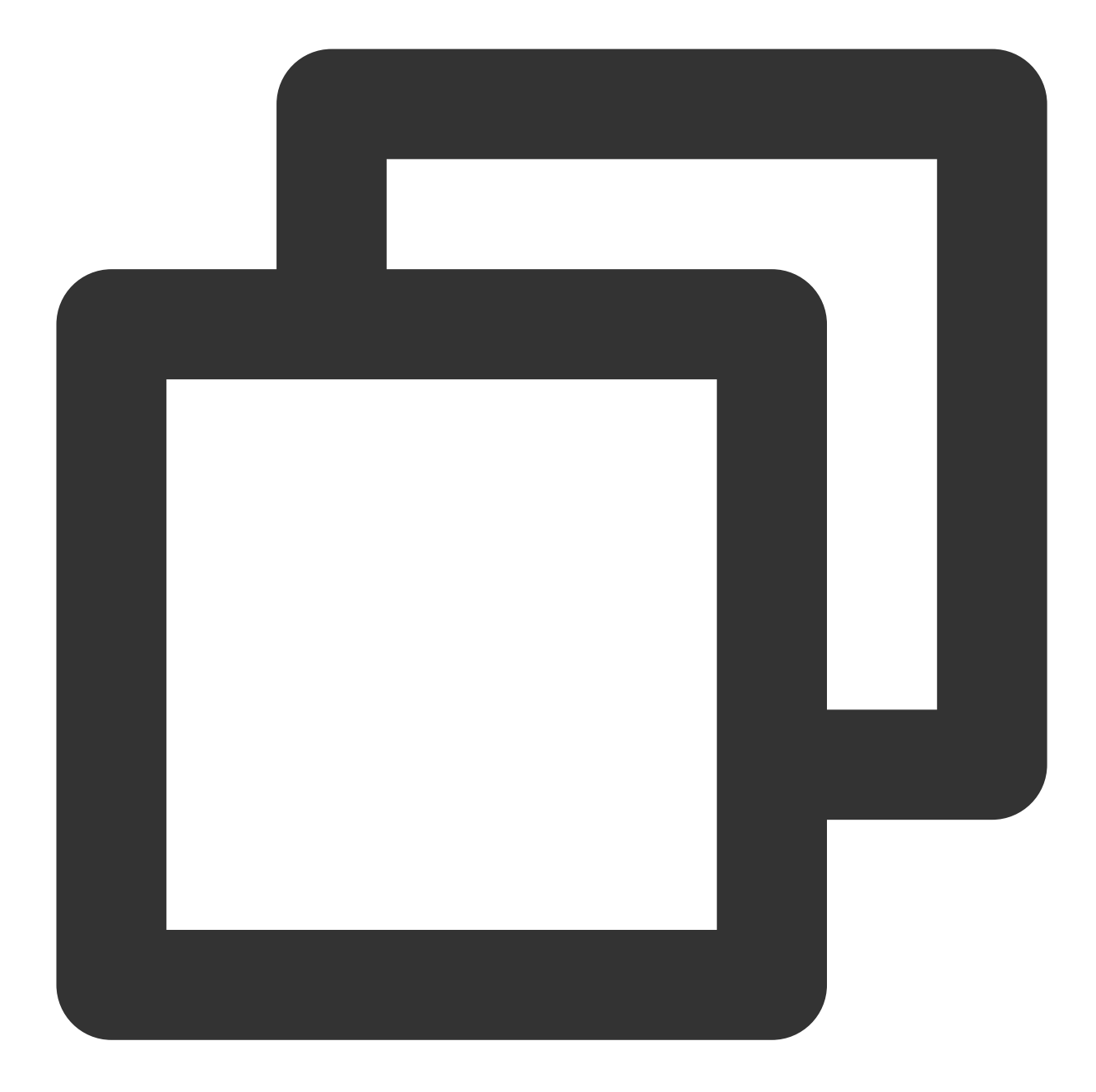

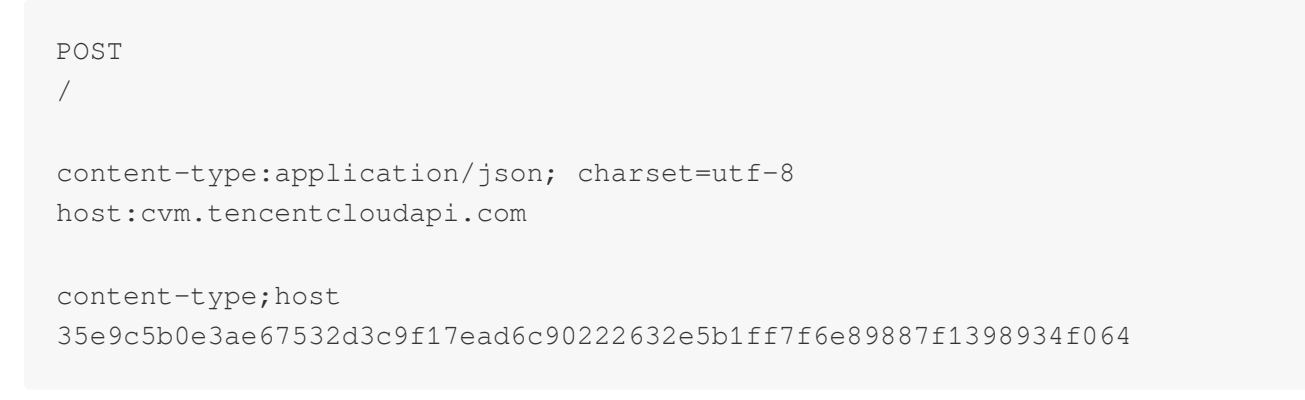

## **2. Concatenate the string to sign**

Concatenate the string to sign in the following format:

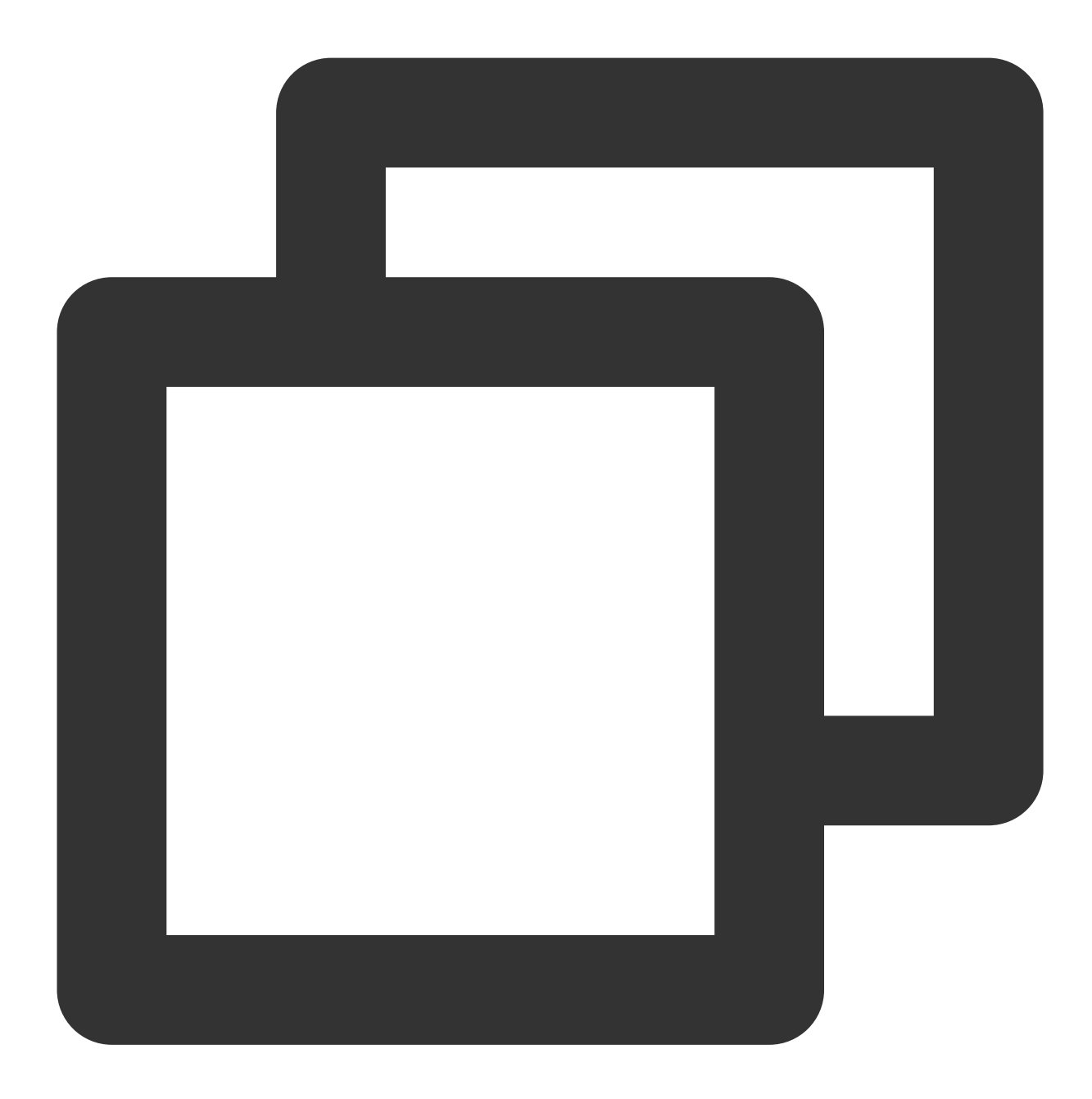

```
StringToSign =
   Algorithm + \ln +RequestTimestamp + \\n +
   CredentialScope + \\n +
   HashedCanonicalRequest
```
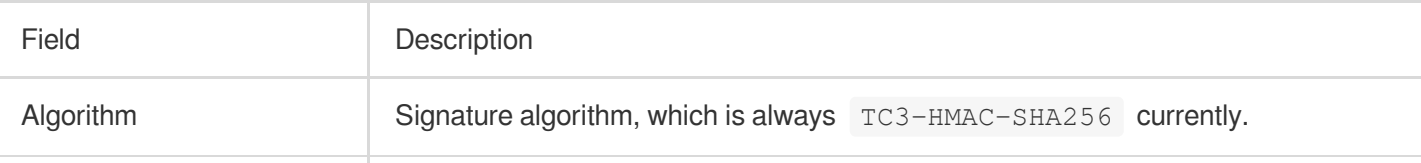

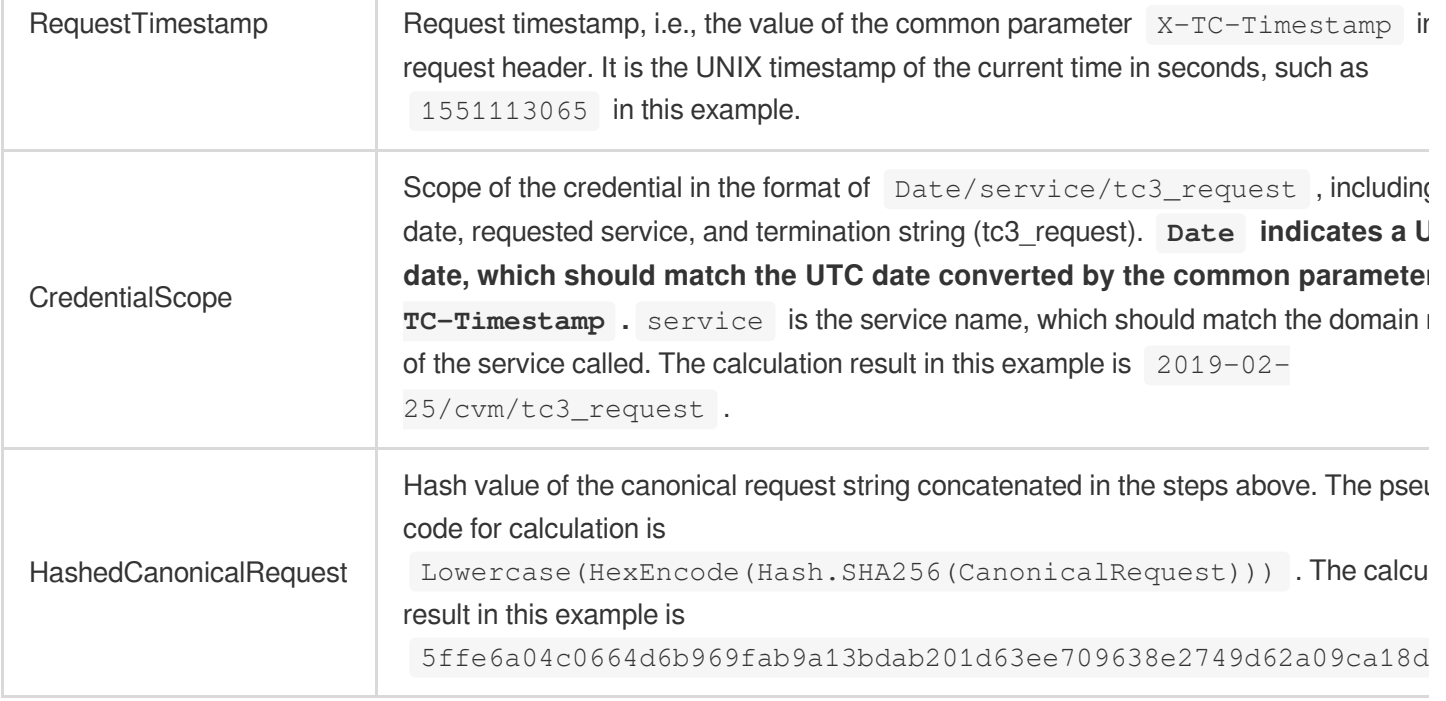

### **Note:**

1. Date must be calculated from the timestamp X-TC-Timestamp and the time zone is UTC+0. If you add the local time zone information (such as UTC+8) in the system, calls can succeed both day and night but will definitely fail at 00:00. For example, if the timestamp is 1551113065 and the time in UTC+8 is 2019-02-26 00:44:25, the UTC+0 date in the calculated  $\overline{$  Date value should be 2019-02-25 instead of 2019-02-26.

2. Timestamp must be the same as your current system time, and your system time must be in sync with the UTC time. If the difference between the timestamp and your current system time is greater than five minutes, the request will fail. If your system time is out of sync with the UTC time for a prolonged period, the request will fail, and a signature expiration error will be returned.

According to the rules above, the string to sign obtained in the example is as follows:

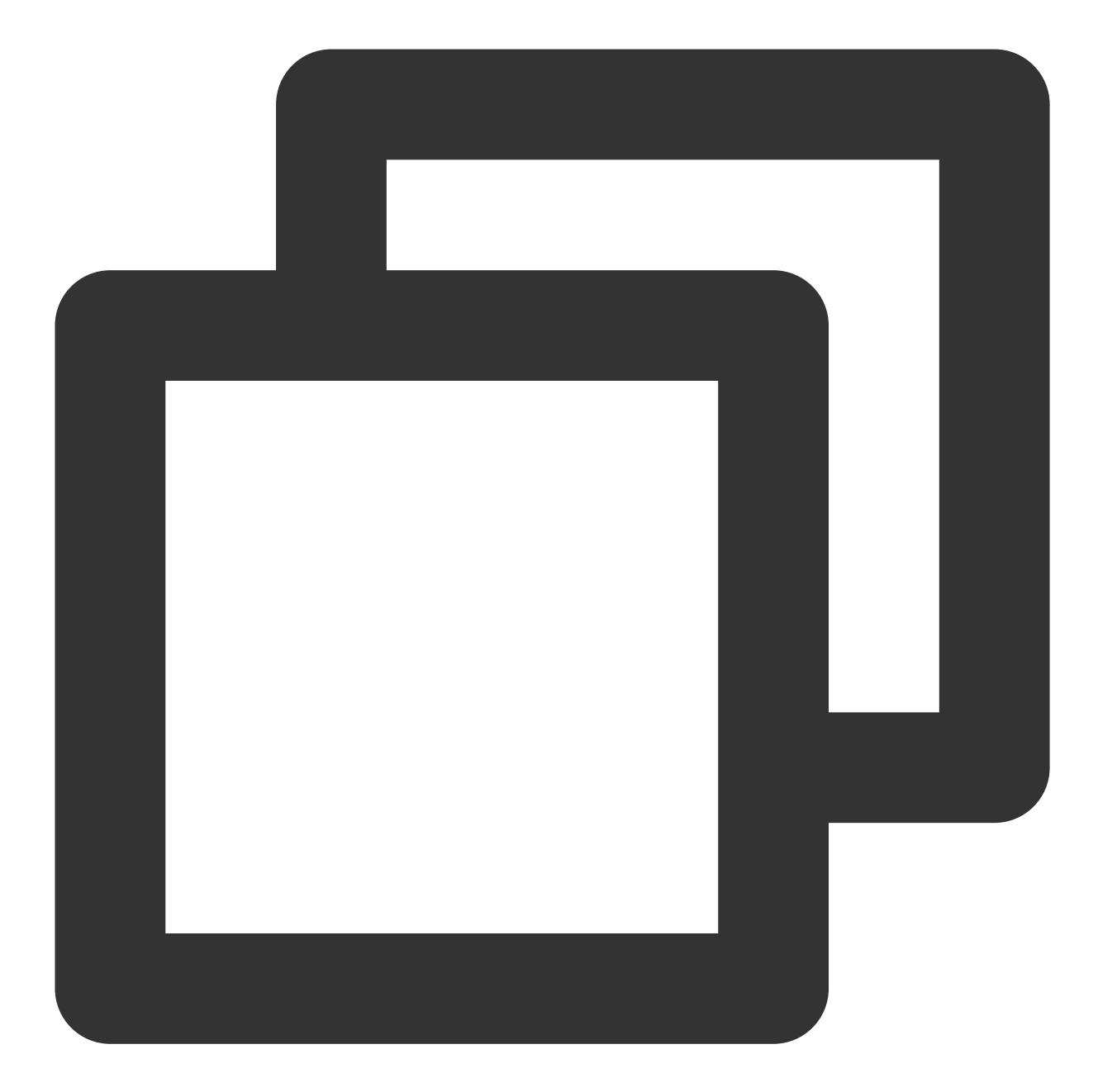

TC3-HMAC-SHA256 1551113065 2019-02-25/cvm/tc3\_request 5ffe6a04c0664d6b969fab9a13bdab201d63ee709638e2749d62a09ca18d7031

### **3. Calculate the signature (pseudocode)**

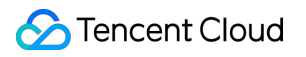

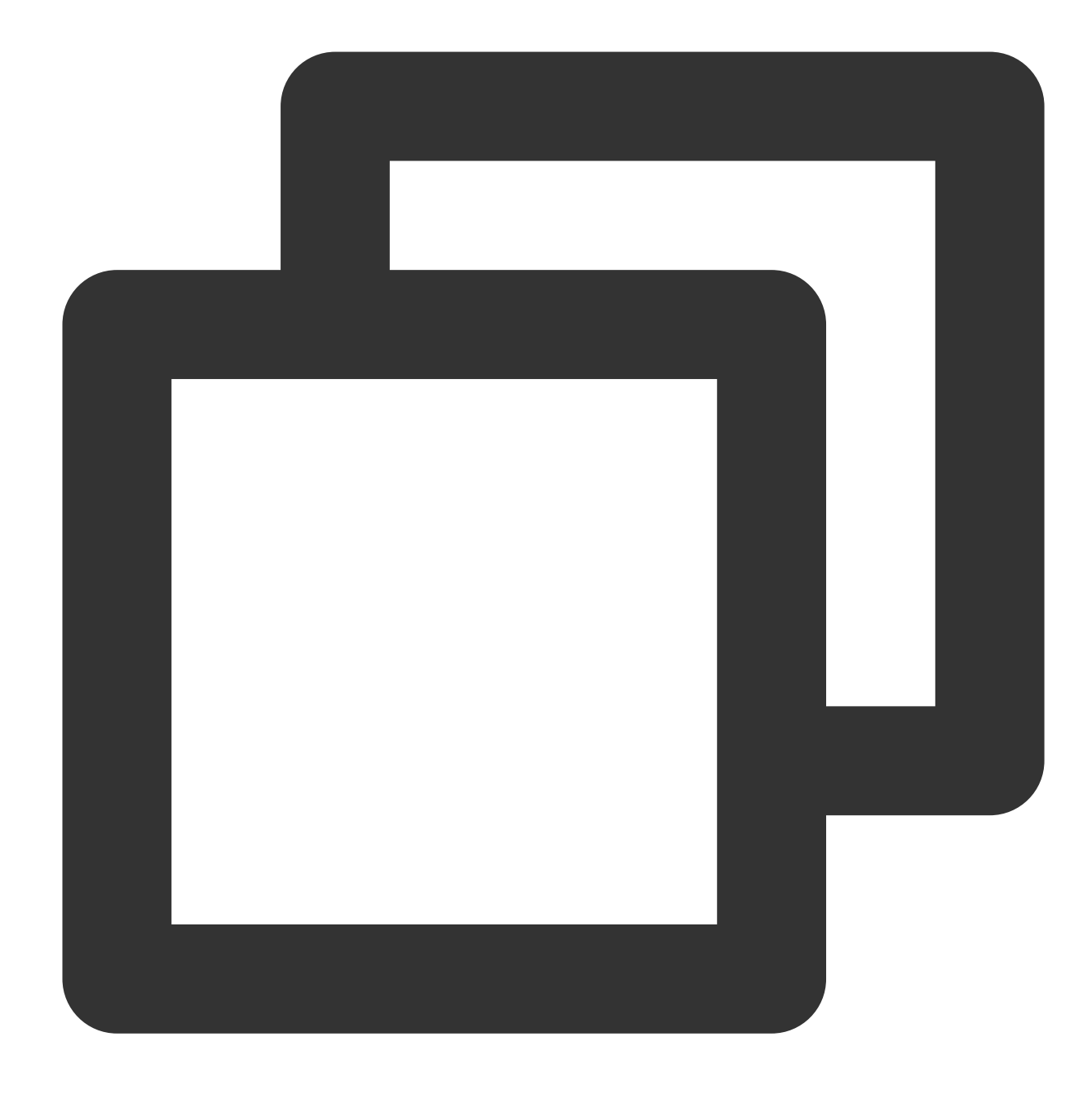

\$secretDate = hash\_hmac("SHA256", \$date, "TC3".\$secretKey, true); \$secretService = hash\_hmac("SHA256", \$service, \$secretDate, true); \$secretSigning = hash\_hmac("SHA256", "tc3\_request", \$secretService, true); \$signature = hash\_hmac("SHA256", \$stringToSign, \$secretSigning); echo \$signature.PHP\_EOL;

The derived key SecretDate, SecretService, and SecretSigning are binary data and may contain non-printable characters. Intermediate results are not displayed here.

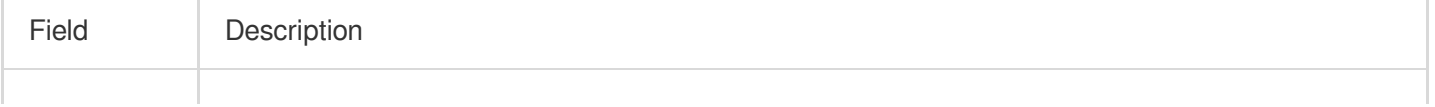

## Tencent Cloud

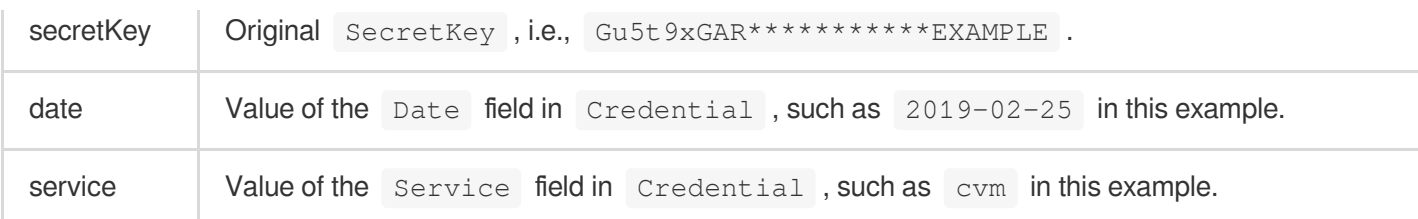

The calculation result in this example is

72e494ea8\*\*\*\*\*\*\*\*\*\*\*\*\*\*\*\*\*\*\*\*\*\*\*\*\*\*\*\*\*\*\*\*\*\*\*\*\*\*\*\*\*\*a96525168 .

## **4. Concatenate the Authorization string**

Concatenate the Authorization string in the following format:

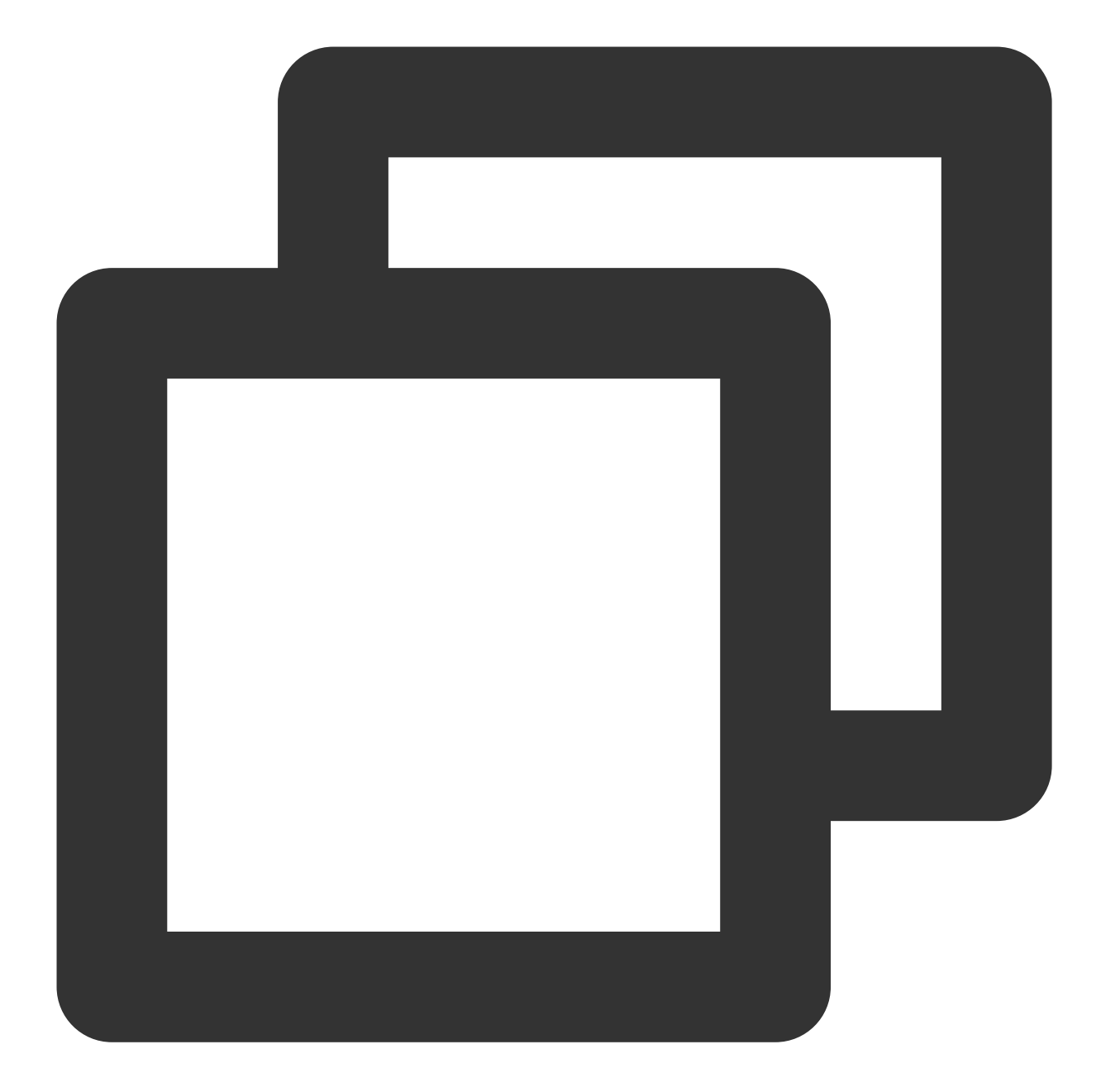

```
$authorization = $algorithm
    ." Credential=".$secretId."/".$credentialScope
   .", SignedHeaders=content-type;host, Signature=".$signature;
```

```
echo $authorization.PHP_EOL;
```
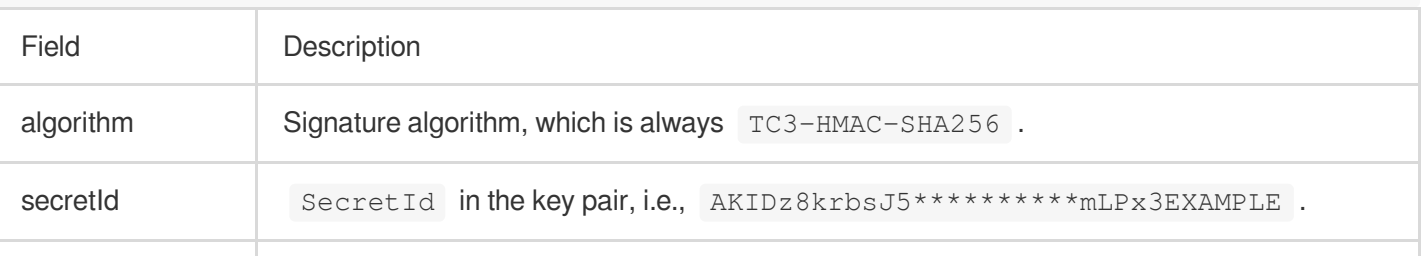

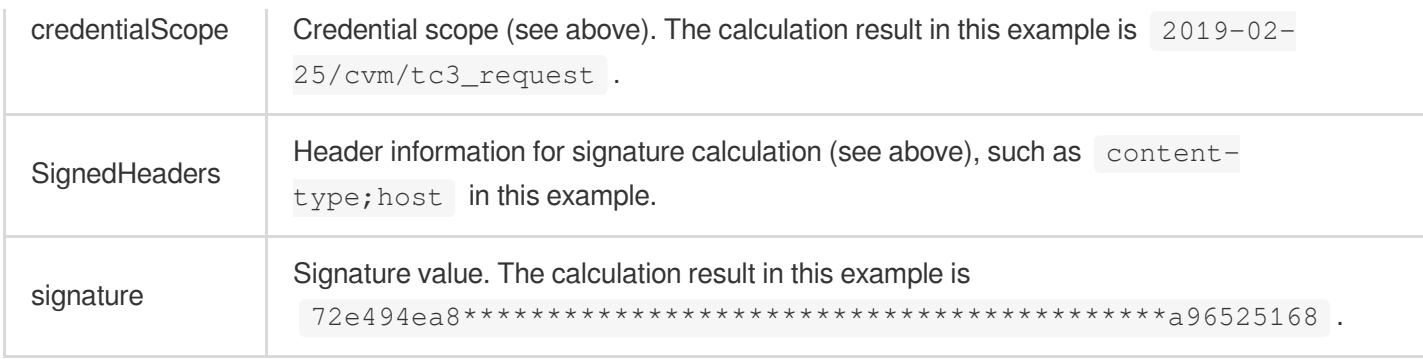

According to the rules above, the values obtained in this example are:

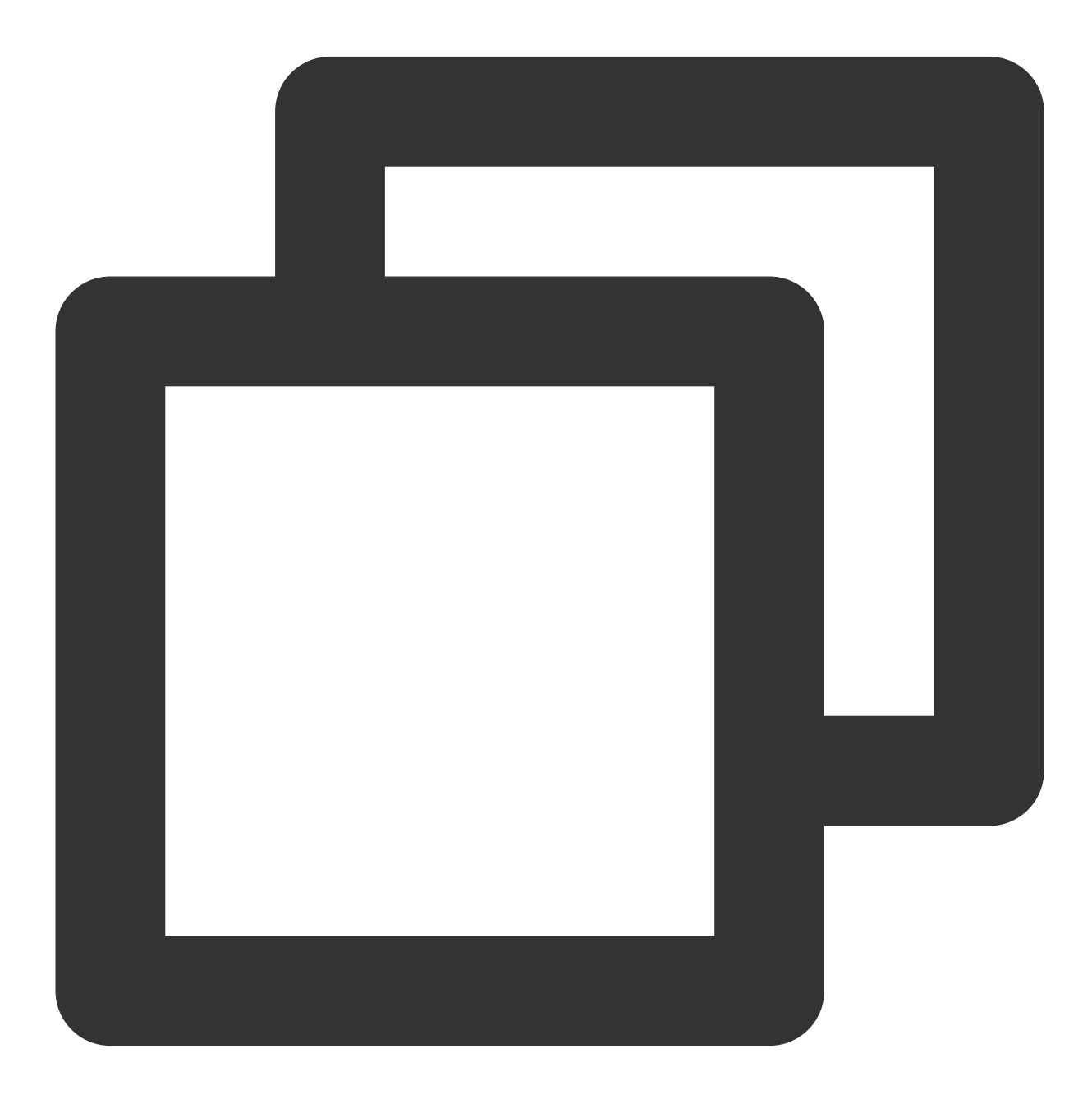

```
TC3-HMAC-SHA256 Credential=AKIDz8krbsJ5**********mLPx3EXAMPLE/2019-02-25/cvm/tc3_re
```
The complete call information is as follows:

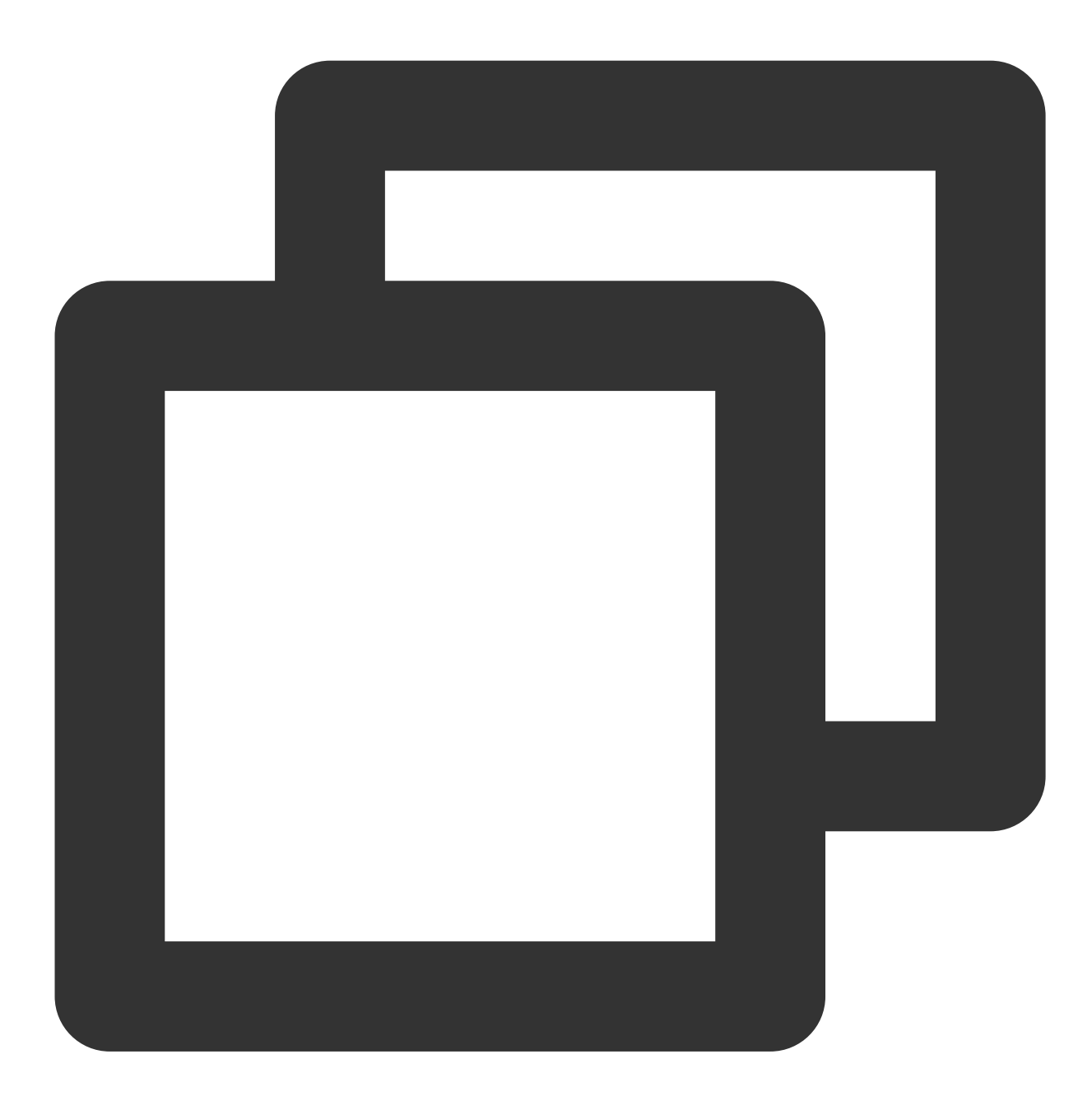

```
POST https://cvm.tencentcloudapi.com/
Authorization: TC3-HMAC-SHA256 Credential=AKIDz8krbsJ5**********mLPx3EXAMPLE/2019-0
Content-Type: application/json; charset=utf-8
Host: cvm.tencentcloudapi.com
X-TC-Action: DescribeInstances
X-TC-Version: 2017-03-12
X-TC-Timestamp: 1551113065
```
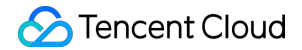

```
X-TC-Region: ap-guangzhou
{"Limit": 1, "Filters": [{"Values": ["\\u672a\\u547d\\u540d"], "Name": "instance-na
```
### **5. Sample API 3.0 signature v3**

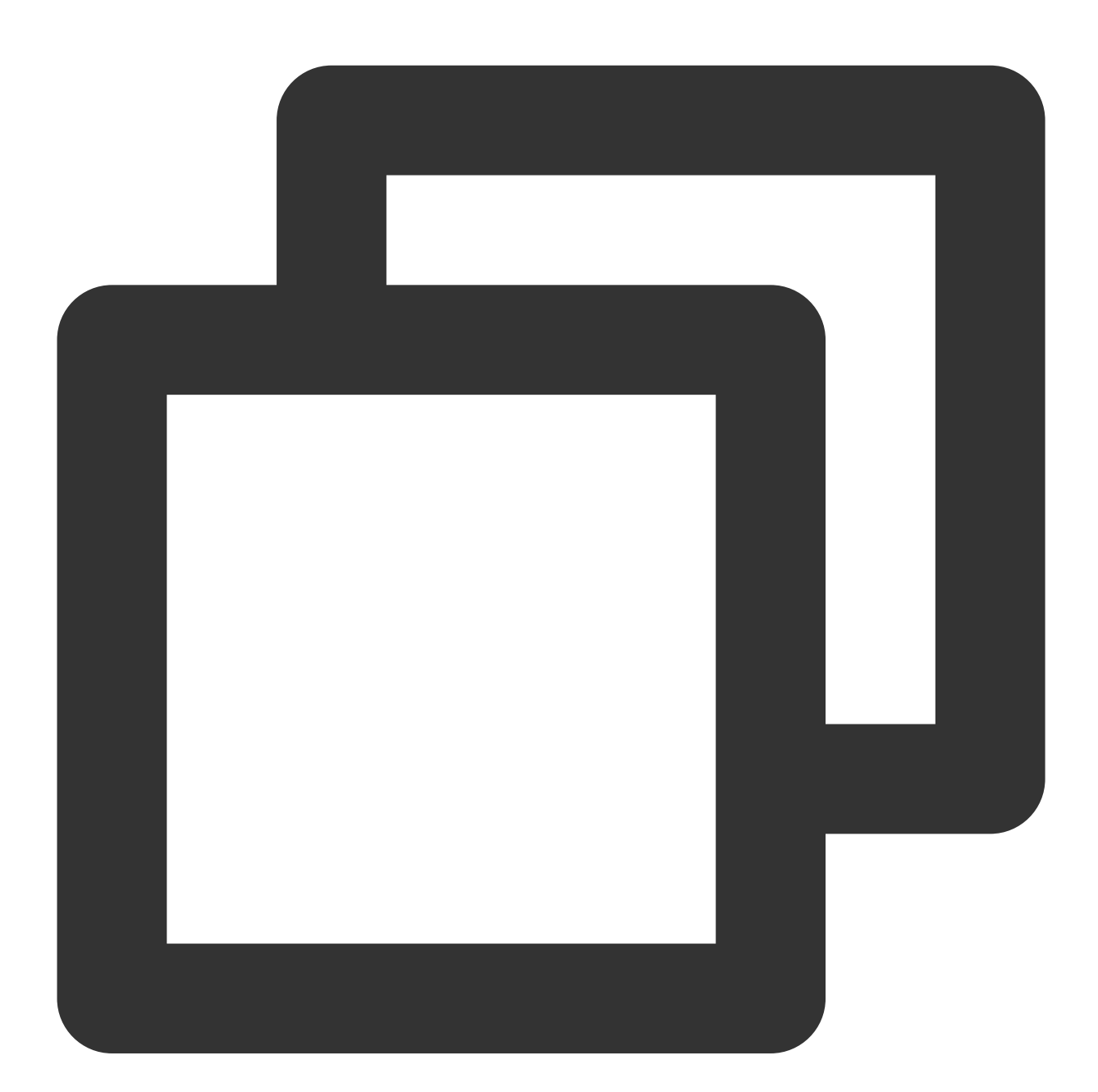

```
<?php
$secretId = "AKIDz8krbsJ5**********mLPx3EXAMPLE";
$secretKey = "Gu5t9xGAR***********EXAMPLE";
$host = "cvm.tencentcloudapi.com";
$service = "cvm";
```

```
$version = "2017-03-12";$action = "DescribeInstances";
$region = "ap-guangzhou";
// $timestamp = time();
$timestamp = 1551113065;
$algorithm = "TC3-HMAC-SHA256";
// step 1: build canonical request string
$httpRequestMethod = "POST";
$canonicalUri = "/";
$canonicalQueryString = "";
$canonicalHeaders = "content-type:application/json; charset=utf-8\\n"."host:".$host
$signedHeaders = "content-type;host";
$payload = '{"Limit": 1, "Filters": [{"Values": ["\\u672a\\u547d\\u540d"], "Name":
$hashedRequestPayload = hash("SHA256", $payload);
$canonicalRequest = $httpRequestMethod."\\n"
    .$canonicalUri."\\n"
    .$canonicalQueryString."\\n"
    .$canonicalHeaders."\\n"
    .$signedHeaders."\\n"
    .$hashedRequestPayload;
echo $canonicalRequest.PHP_EOL;
// step 2: build string to sign
\text{6}date = qmdate("Y-m-d", \text{6}timestamp);
$credentialScope = $date."/".$service."/tc3_request";
$hashedCanonicalRequest = hash("SHA256", $canonicalRequest);
$stringToSign = $algorithm."\\n"
    .$timestamp."\\n"
    .$credentialScope."\\n"
    .$hashedCanonicalRequest;
echo $stringToSign.PHP_EOL;
// step 3: sign string
$secretDate = hash_hmac("SHA256", $date, "TC3".$secretKey, true);
$secretService = hash_hmac("SHA256", $service, $secretDate, true);
$secretSigning = hash_hmac("SHA256", "tc3_request", $secretService, true);
$signature = hash_hmac("SHA256", $stringToSign, $secretSigning);
echo $signature.PHP_EOL;
// step 4: build authorization
$authorization = $algorithm
    ." Credential=".$secretId."/".$credentialScope
    .", SignedHeaders=content-type;host, Signature=".$signature;
echo $authorization.PHP_EOL;
$curl = "curl -X POST https://".$host
```

```
.' -H "Authorization: '.$authorization.'"'
    .' -H "Content-Type: application/json; charset=utf-8"'
    .' -H "Host: '.$host.'"'
    .' -H "X-TC-Action: '.$action.'"'
    .' -H "X-TC-Timestamp: '.$timestamp.'"'
    .' -H "X-TC-Version: '.$version.'"'
    .' -H "X-TC-Region: '.$region.'"'
    ." -d '".$payload."'";
echo $curl.PHP_EOL;
```
## **2. Get an API 3.0 signature v1**

The signature algorithm v1 is simple and easy to use, but its functionality and security are not as good as the signature algorithm v3 which is therefore recommended.

### **Note:**

If you are using the signature algorithm for the first time, we recommend you use the "signature string generation" feature in API [Explorer](https://console.tencentcloud.com/api/explorer) and select "API 3.0 signature v1" as the signature version, which can generate a signature for demonstration and verification and provides signing examples for certain programming languages. Plus, it can also generate SDK code directly. Seven common open-source programming language SDKs are available for TencentCloud API, including [Python](https://github.com/TencentCloud/tencentcloud-sdk-python), [Java](https://github.com/TencentCloud/tencentcloud-sdk-java), [PHP,](https://github.com/TencentCloud/tencentcloud-sdk-php) [Go](https://github.com/TencentCloud/tencentcloud-sdk-go), [Node.js,](https://github.com/TencentCloud/tencentcloud-sdk-nodejs) [.NET,](https://github.com/TencentCloud/tencentcloud-sdk-dotnet) and [C++.](https://github.com/TencentCloud/tencentcloud-sdk-cpp)

For example, if you call the DescribeInstances API to query CVM instances, the request parameters may be as follows:

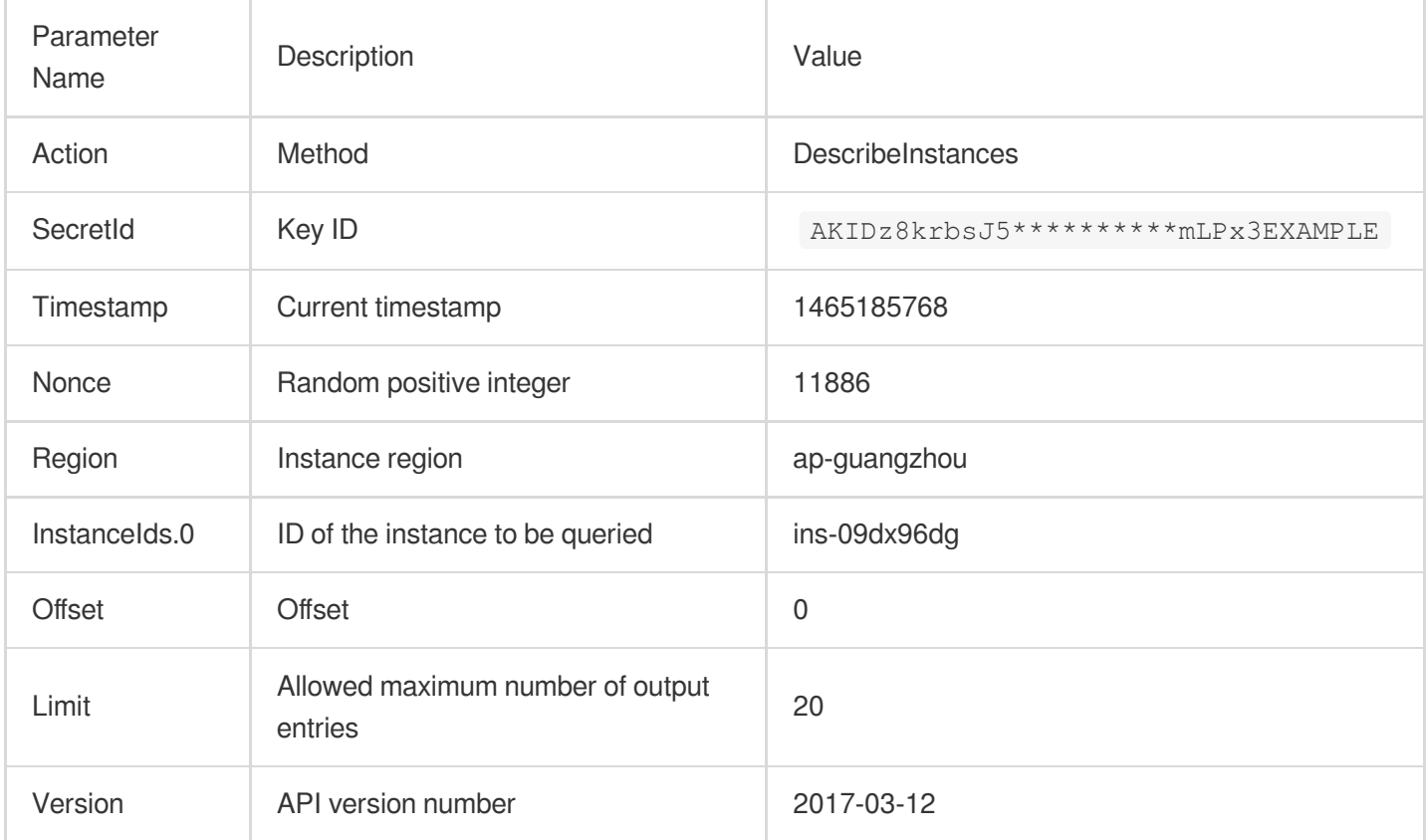

### **1. Sort parameters**

Sort all the request parameters in an ascending lexicographical order (ASCII code) by their names.

### **Note:**

- 1. The parameters are sorted only by name but not by value.
- 2. The parameters are sorted based on ASCII code but not in an alphabetical order or by value. For example,

InstanceIds.2 should be arranged behind InstanceIds.12 . You can complete sorting by using a sorting function in a programming language, such as the ksort function in PHP.

The parameters in the example are sorted as follows:

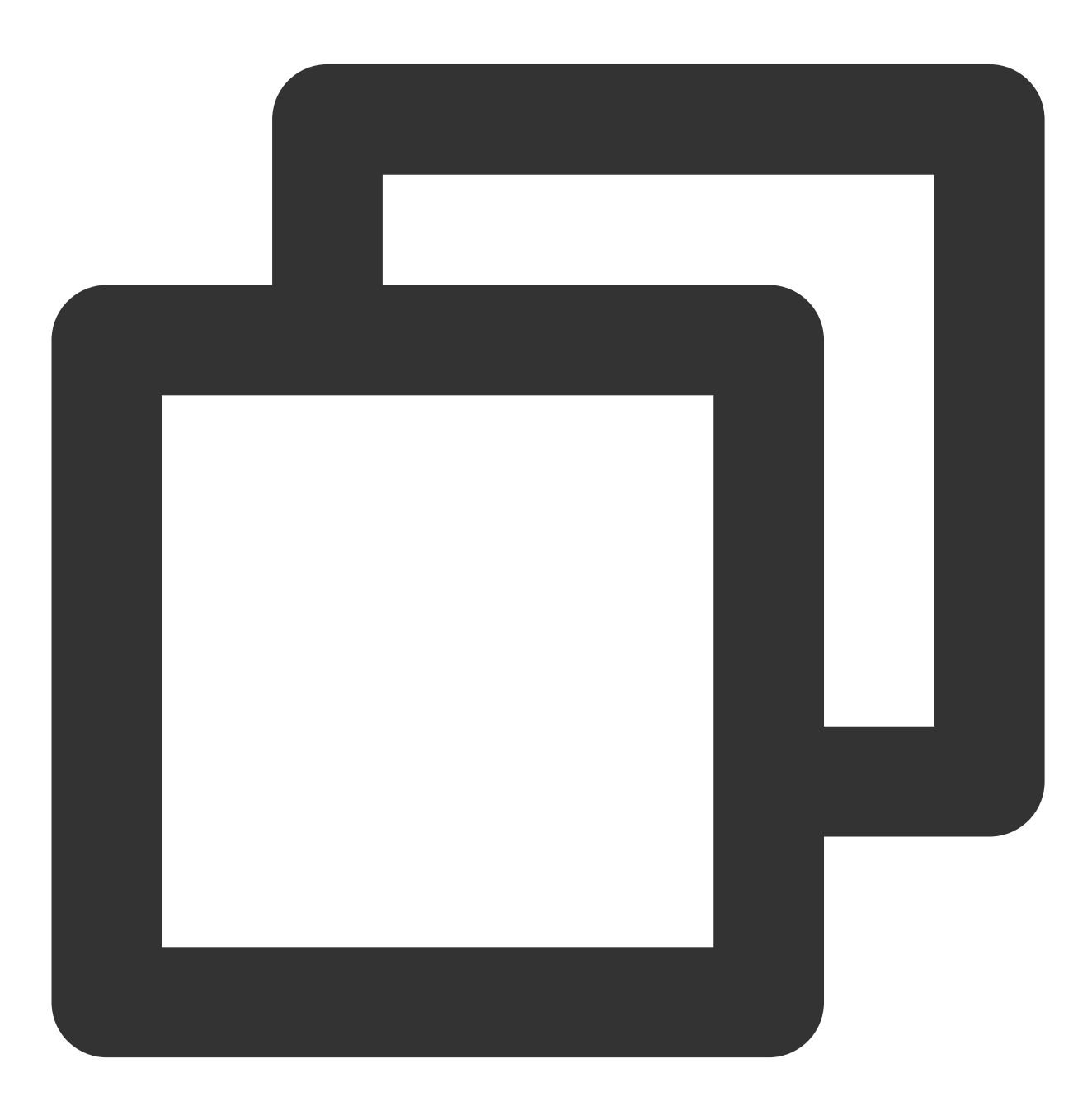

```
{
    'Action' : 'DescribeInstances',
    'InstanceIds.0' : 'ins-09dx96dg',
    'Limit' : 20,
    'Nonce' : 11886,
    'Offset' : 0,
    'Region' : 'ap-guangzhou',
    'SecretId' : 'AKIDz8krbsJ5**********mLPx3EXAMPLE',
    'Timestamp' : 1465185768,
    'Version': '2017-03-12',
}
```
Any other programming languages can be used to sort these parameters as long as the same result is produced.

### **2. Concatenate the canonical request string**

This step generates a request string. Format the request parameters sorted in the previous step into the form of parameter=value . For example, for the Action parameter, its parameter is Action and its value is DescribeInstances ; therefore, the parameter will be formatted into Action=DescribeInstances . **Note: the value is the original value instead of the URL-encoded value.**

Then, concatenate the formatted parameters with  $\alpha$ . The generated request string will be as follows:

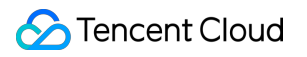

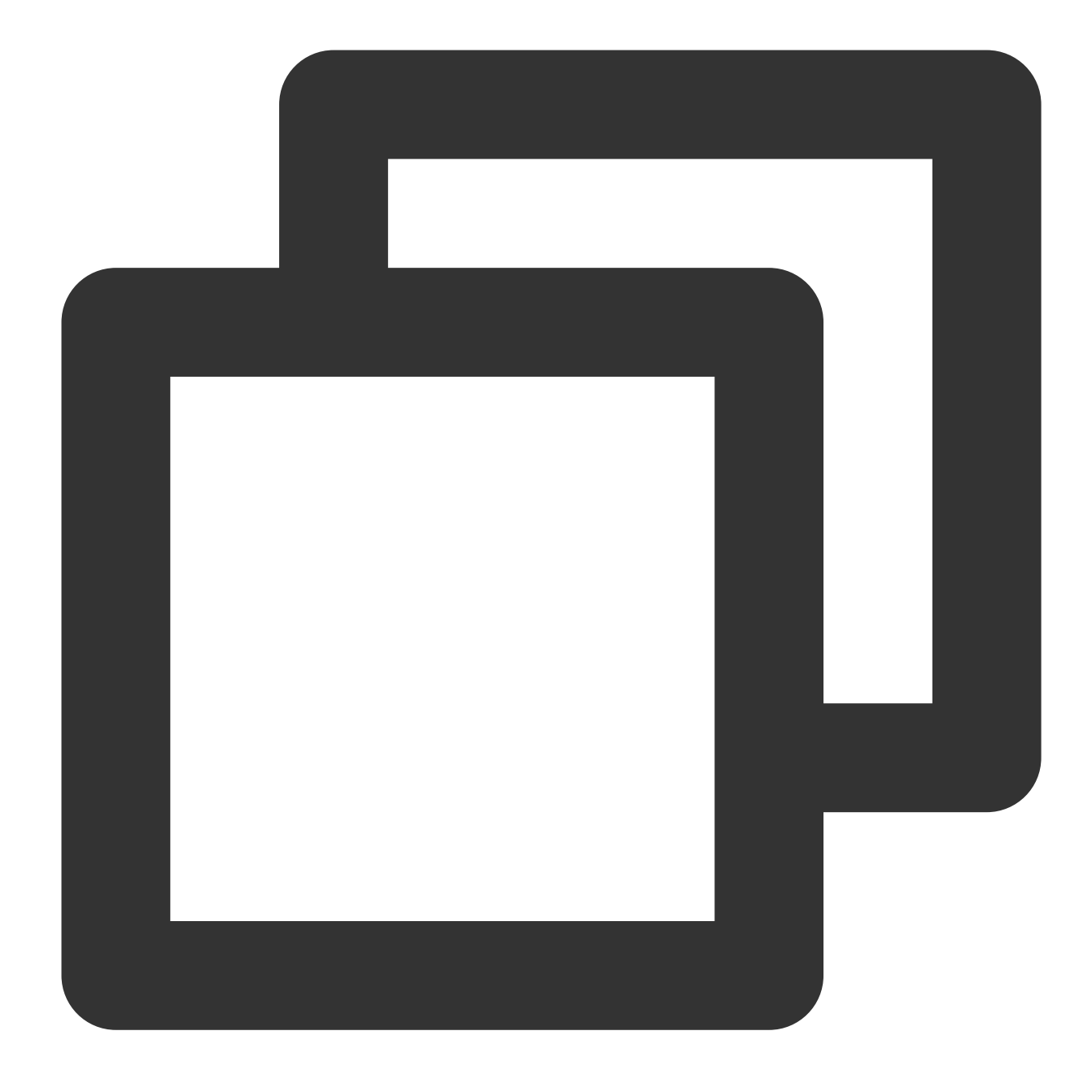

Action=DescribeInstances&InstanceIds.0=ins-09dx96dg&Limit=20&Nonce=11886&Offset=0&R

### **3. Concatenate the string to sign**

This step generates the original signature string. The original signature string consists of the following parameters:

1. Request method: POST and GET methods are supported. GET is used here for the request. Please note that the method name should be in all capital letters.

2. Request server: the domain name of the request for querying instances (DescribeInstances) is

cvm.tencentcloudapi.com . The actual request domain name varies by the module to which the API belongs.

For more information, please see the specific API document.

3. Request path: the request path in the current version of TencentCloud API is fixed to /.

4. Request string: the request string generated in the previous step.

The rule for concatenating the original string of the signature is  $\frac{1}{2}$  request method + request server +

request path + ? + request string .

The concatenation result in the example is as follows:

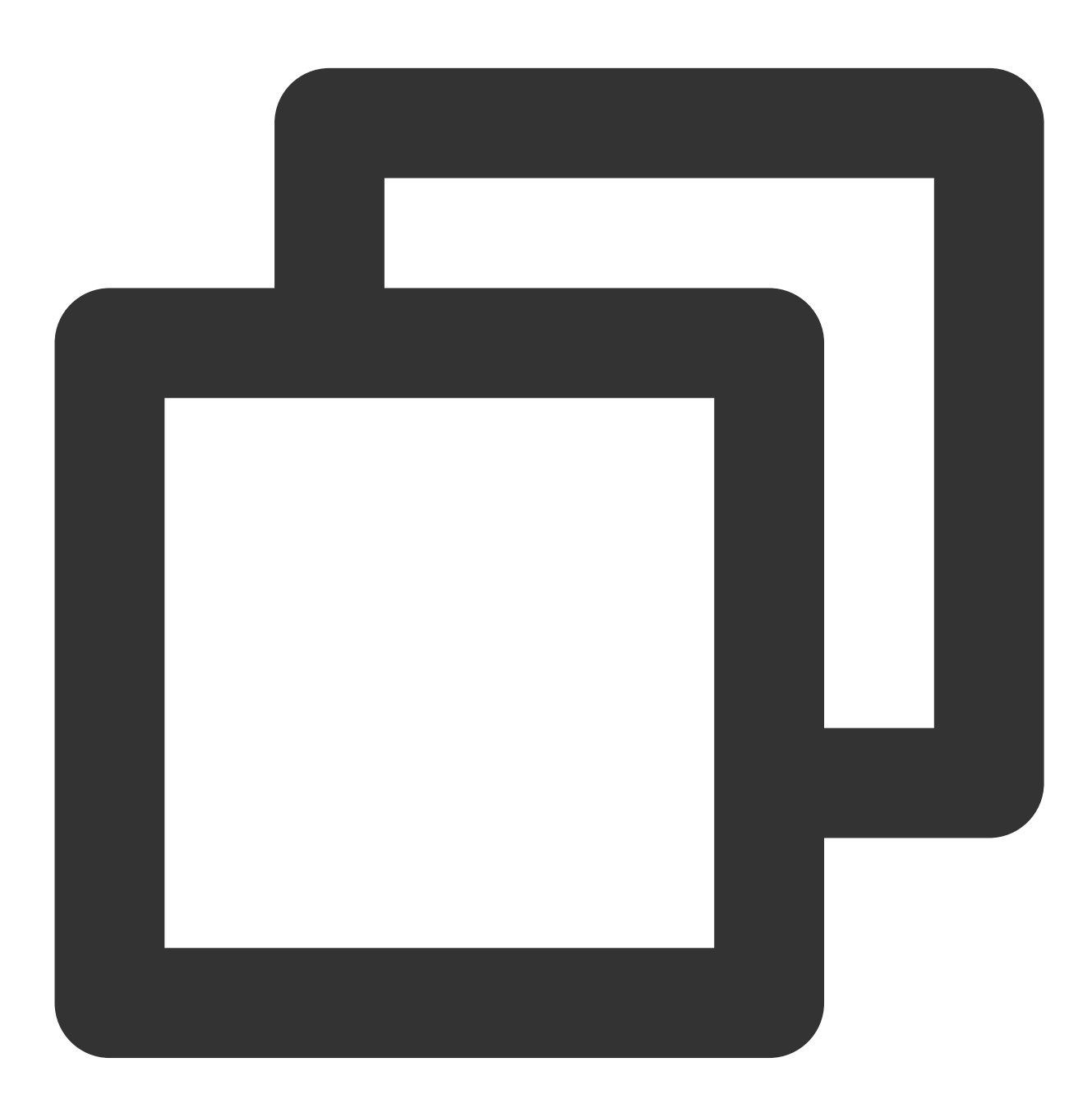

GETcvm.tencentcloudapi.com/?Action=DescribeInstances&InstanceIds.0=ins-09dx96dg&Lim

## **S** Tencent Cloud

## **4. Calculate the signature (pseudocode)**

This step generates a signature string. Use the HMAC-SHA1 algorithm to sign the **original signature string** obtained in the previous step, and then Base64-encode the generated signature to get the final signature.

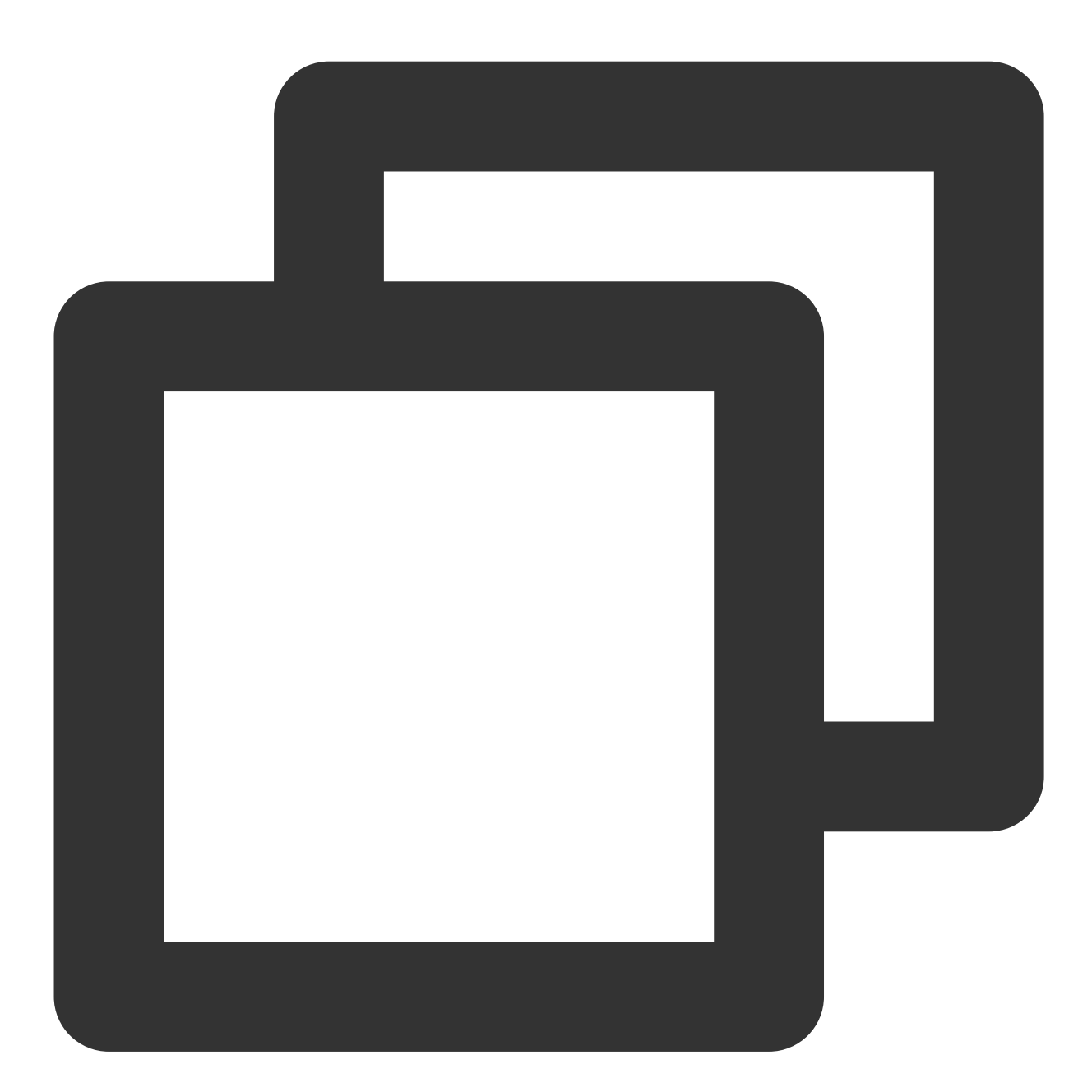

```
$secretKey = 'Gu5t9xGAR***********EXAMPLE';
$srcStr = 'GETcvm.tencentcloudapi.com/?Action=DescribeInstances&InstanceIds.0=ins-0
$signStr = base64_encode(hash_hmac('sha1', $srcStr, $secretKey, true));
echo $signStr;
```
The obtained signature string is as follows:

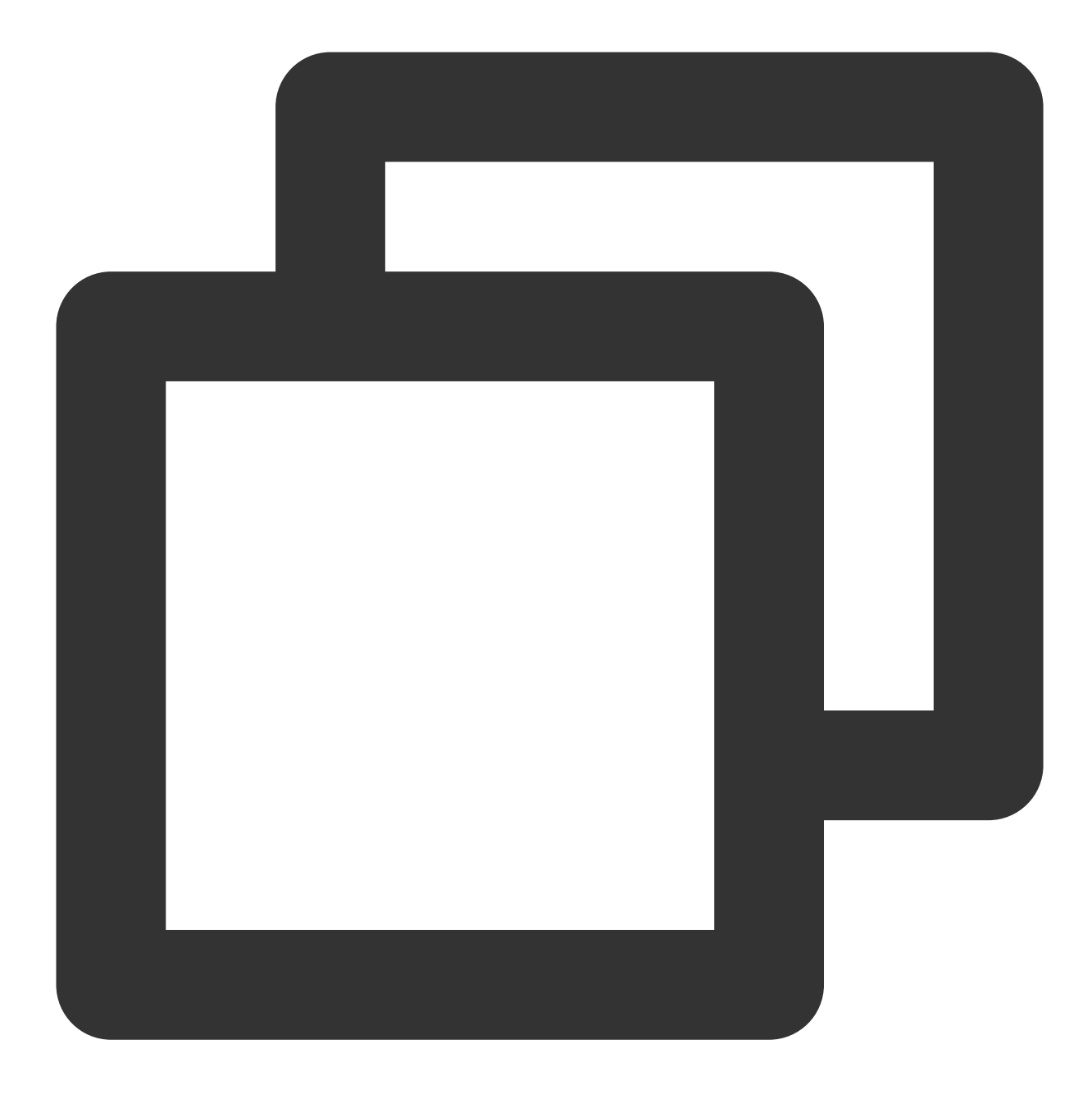

EliP9YW3pW28FpsEdkXt/+WcGeI=

**5. Get the call information and send a request**

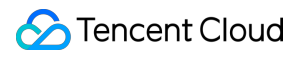

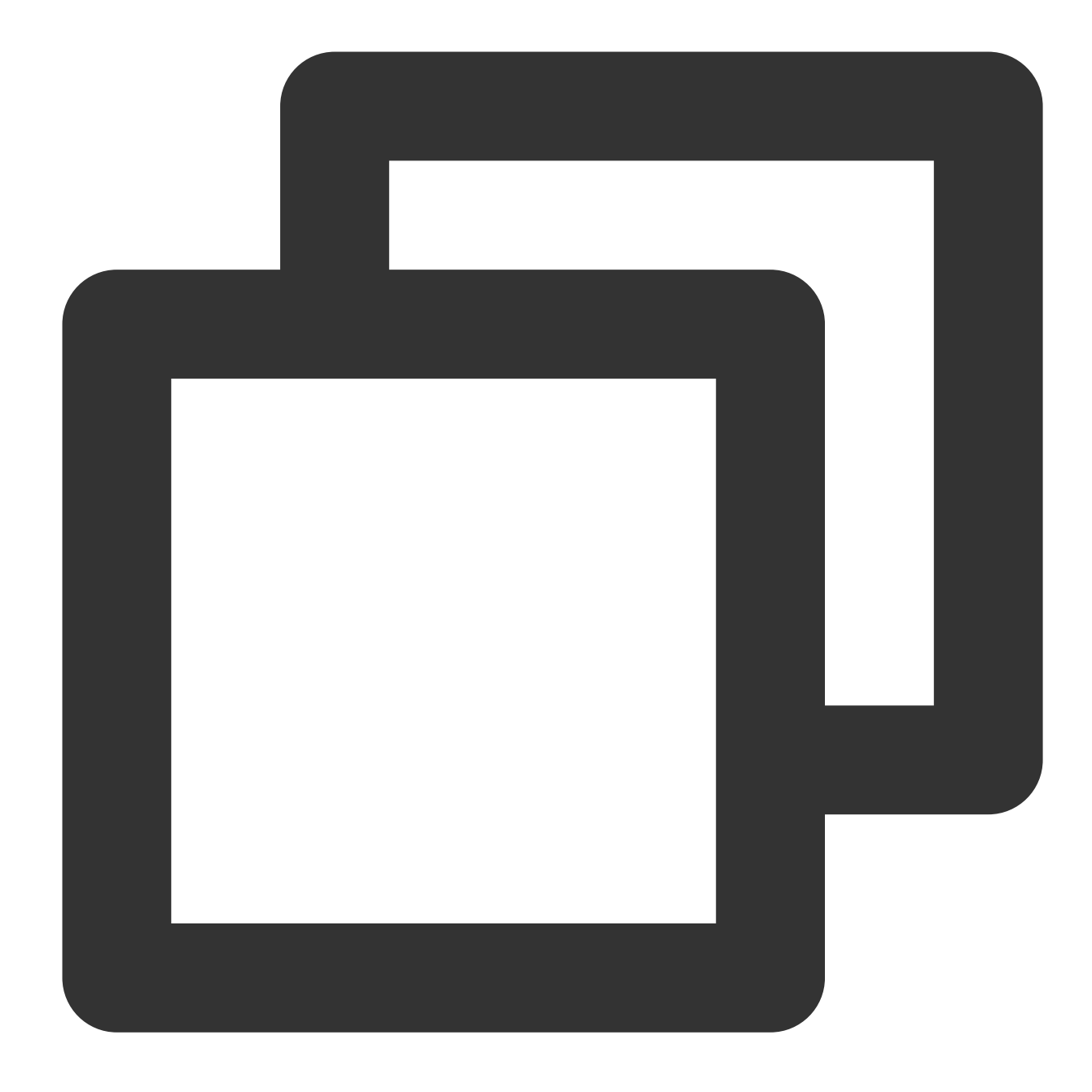

# The API will be called actually, and fees will be incurred if it is a consumption resp = requests.get("https://" + endpoint, params=data) # Print the request string of the sent request print(resp.url)

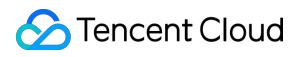

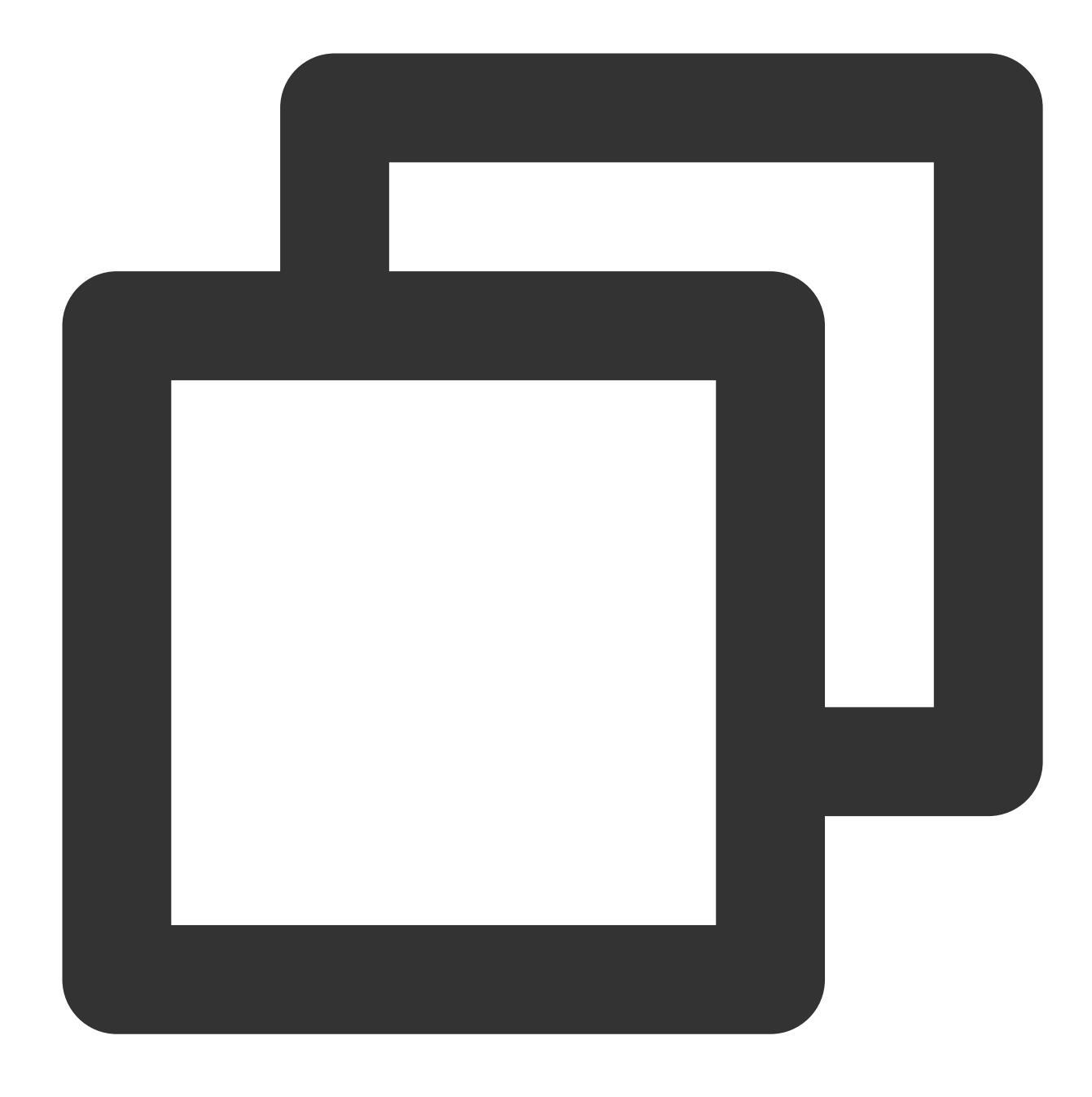

The obtained request string is as follows: https://cvm.tencentcloudapi.com/?Action=DescribeInstances&InstanceIds.0=ins-09dx96d

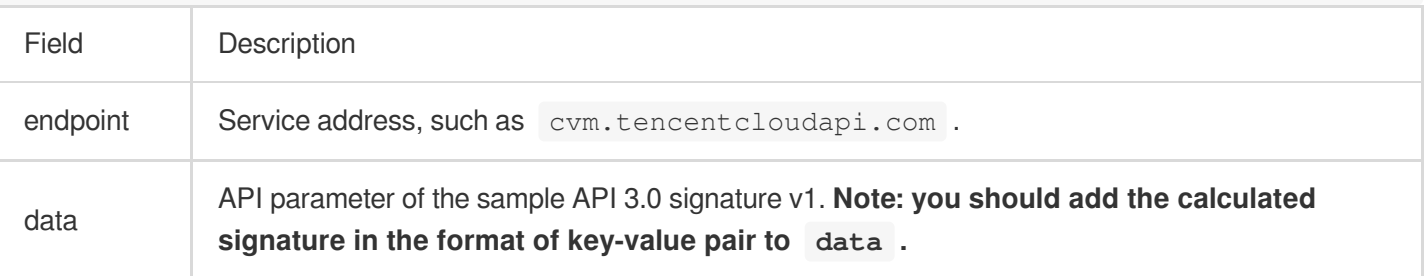

### **Note:**

The key in the example is not real, and the timestamp is not the current system time. If you open this URL in the browser or call it by using commands such as curl, an authentication error The signature expired will be returned. To obtain a URL that works, you need to replace the SecretId and SecretKey in this example with your own credentials and use the current system time as the Timestamp.

To further explain the signing process, PHP is used as examples below to implement the process as described above. The request domain name, API, and parameter values in the above example are used here. The code below is for demonstration only. Please use the SDK for actual development.

### **6. Encode a signature string**

The generated signature string cannot be directly used as a request parameter and needs to be URL-encoded. For example, if the signature string generated in the previous step is  $E1 + x*********************cGeI =$ , the final value of the Signature request parameter will be Elip\*\*\*\*\*\*\*\*\*\*\*\*\*\*\*\*\*\*\*\*\*\*\*eI%3D, which will be used to generate the final request URL.

#### **Note:**

If you use the GET request method or use the POST request method with Content-Type of application/ $x$ www-form-urlencoded , all the request parameter values must be URL-encoded (except the parameter key and the equal symbol (=)) before the request is sent. Non-ASCII characters must be encoded with UTF-8 before URLencoding.

The network libraries of some programming languages automatically URL-encode all parameters. In this case, the signature string does not need to be URL-encoded again; otherwise, two rounds of URL-encoding will cause the signature to fail.

Other parameter values also need to be encoded with RFC [3986.](https://tools.ietf.org/html/rfc3986) Use %XY in percent-encoding for special characters such as Chinese characters, where "X" and "Y" are hexadecimal characters (0–9 and uppercase A–F). Using lowercase characters will cause an error.

### **7. Sample API 3.0 signature v1**

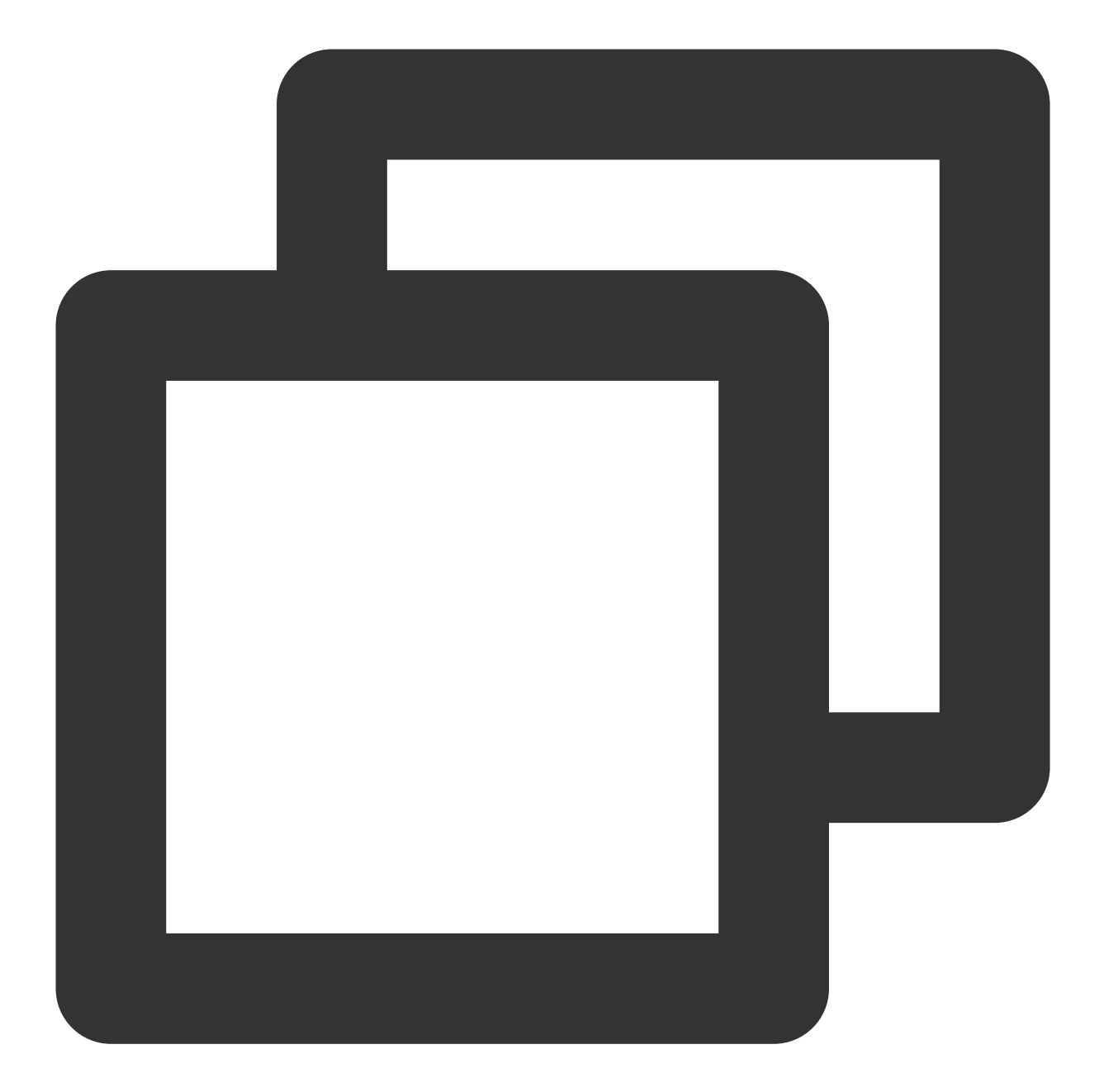

```
<?php
$secretId = "AKIDz8krbsJ5**********mLPx3EXAMPLE";
$secretKey = "Gu5t9xGAR***********EXAMPLE";
$param['Nonce"] = 11886; // rand();$param["Timestamp"] = 1465185768;//time();
$param["Region"] = "ap-guangzhou";
$param["SecretId"] = $secretId;
$param["Version"] = "2017-03-12";
$param["Action"] = "DescribeInstances";
$param["InstanceIds.0"] = "ins-09dx96dg";
$param["Limit"] = 20;
```

```
$param["Offset"] = 0;
ksort($param);
$signStr = "GETcvm.tencentcloudapi.com/?";
foreach ( $param as $key => $value ) {
    $signStr = $signStr . $key . "=" . $value . "&";
}
$signStr = substr($signStr, 0, -1);
$signature = base64_encode(hash_hmac("sha1", $signStr, $secretKey, true));
echo $signature.PHP_EOL;
// need to install and enable curl extension in php.ini
// $param["Signature"] = $signature;
// \sqrt{2} = "https://cvm.tencentcloudapi.com/?".http_build_query($param);
// echo $url.PHP_EOL;
// $ch = curl init();
// curl setopt($ch, CURLOPT URL, $url);
// $output = curl_exec($ch);
// curl_close($ch);
// echo json_decode($output);
```
# API 2.0 Signature

This signature version has been disused. We recommend you use **API 3.0 signature** with better performance. If you still need to use it, please go to API [Explorer](https://console.tencentcloud.com/api/explorer) > **Signature Generation** and select **API 2.0 Signature** as the signature version.

# Signature Failure

The following error codes may be returned for signature failure. Please resolve the errors accordingly.

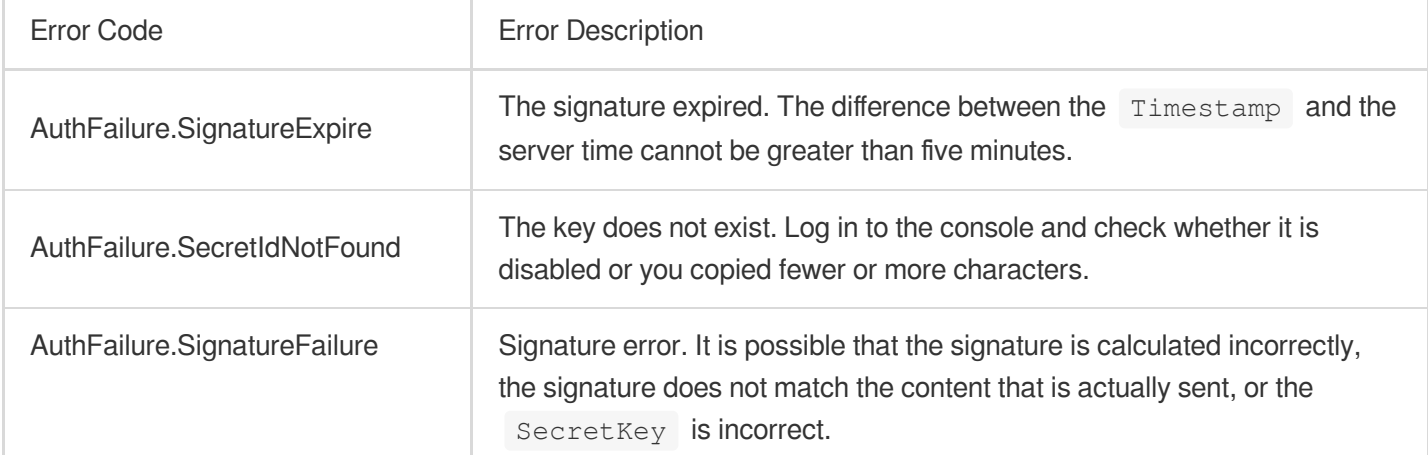

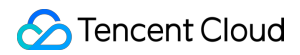

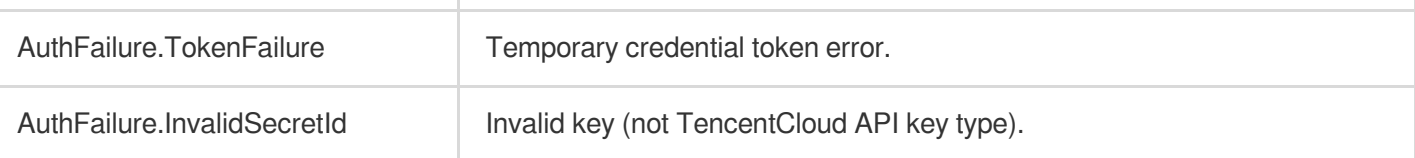

# Returned Result

## **Successful response**

For example, when calling the CVM API DescribeInstances (version: 2017-03-12) to view the list of instances, if the request succeeds, you may see the following response:

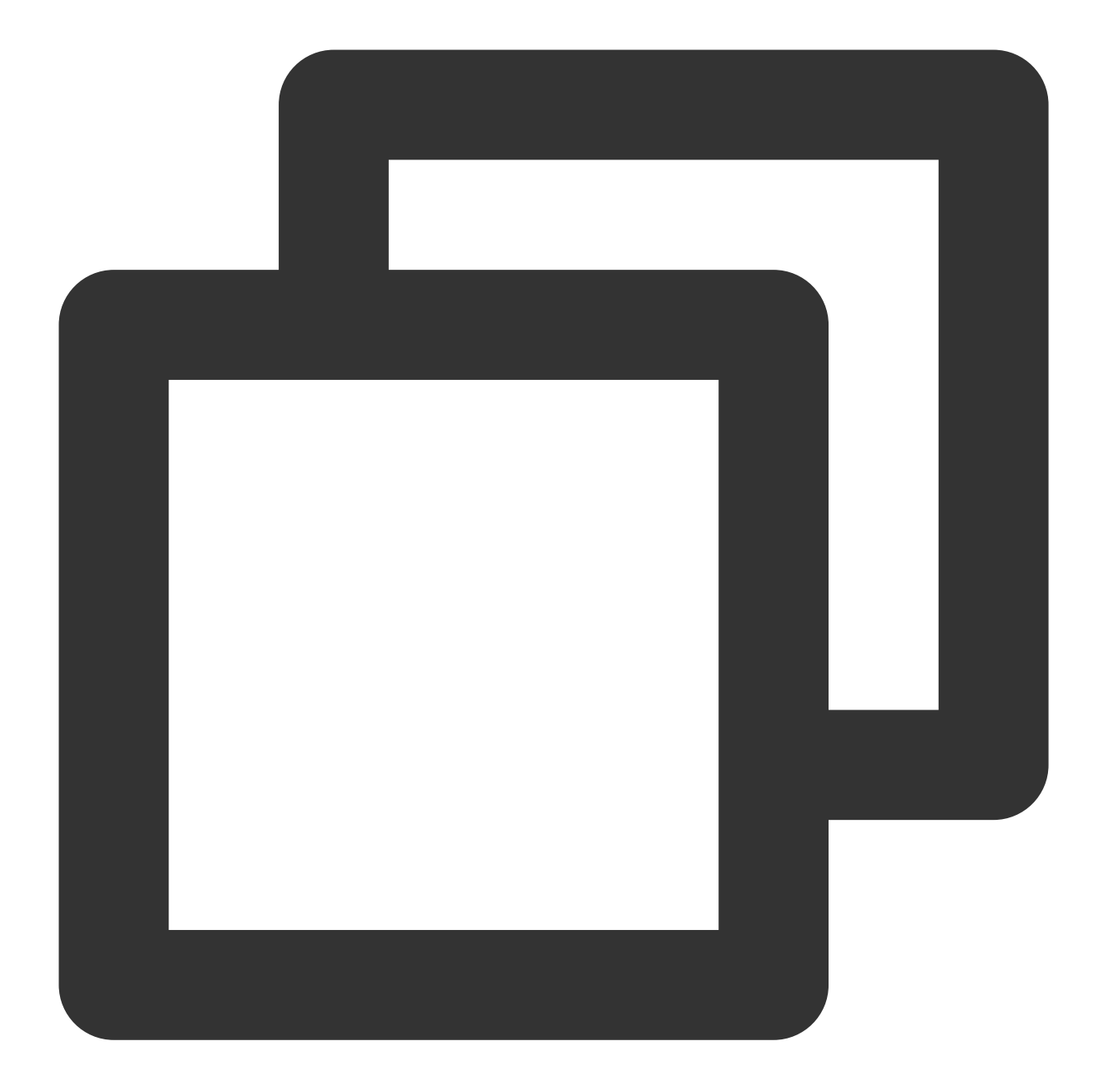

```
{
    "Response": {
        "TotalCount": 0,
        "InstanceStatusSet": [],
        "RequestId": "b5b41468-520d-4192-b42f-595cc34b6c1c"
    }
}
```
The API will return Response, which contains RequestId, as long as it processes the request, no matter whether the request is successful or not.
RequestId is the unique ID of an API request. It is required to troubleshoot issues.

Any fields other than the common fields are API-specific. For more information on such fields, please see the relevant API documentation. In this example, both TotalCount and InstanceStatusSet are specific to the DescribeInstancesStatus API. Since the user who initiated the request does not have a CVM instance yet, 0 is returned for TotalCount and InstanceStatusSet is empty.

#### **Error response**

If the call fails, you may see the following response:

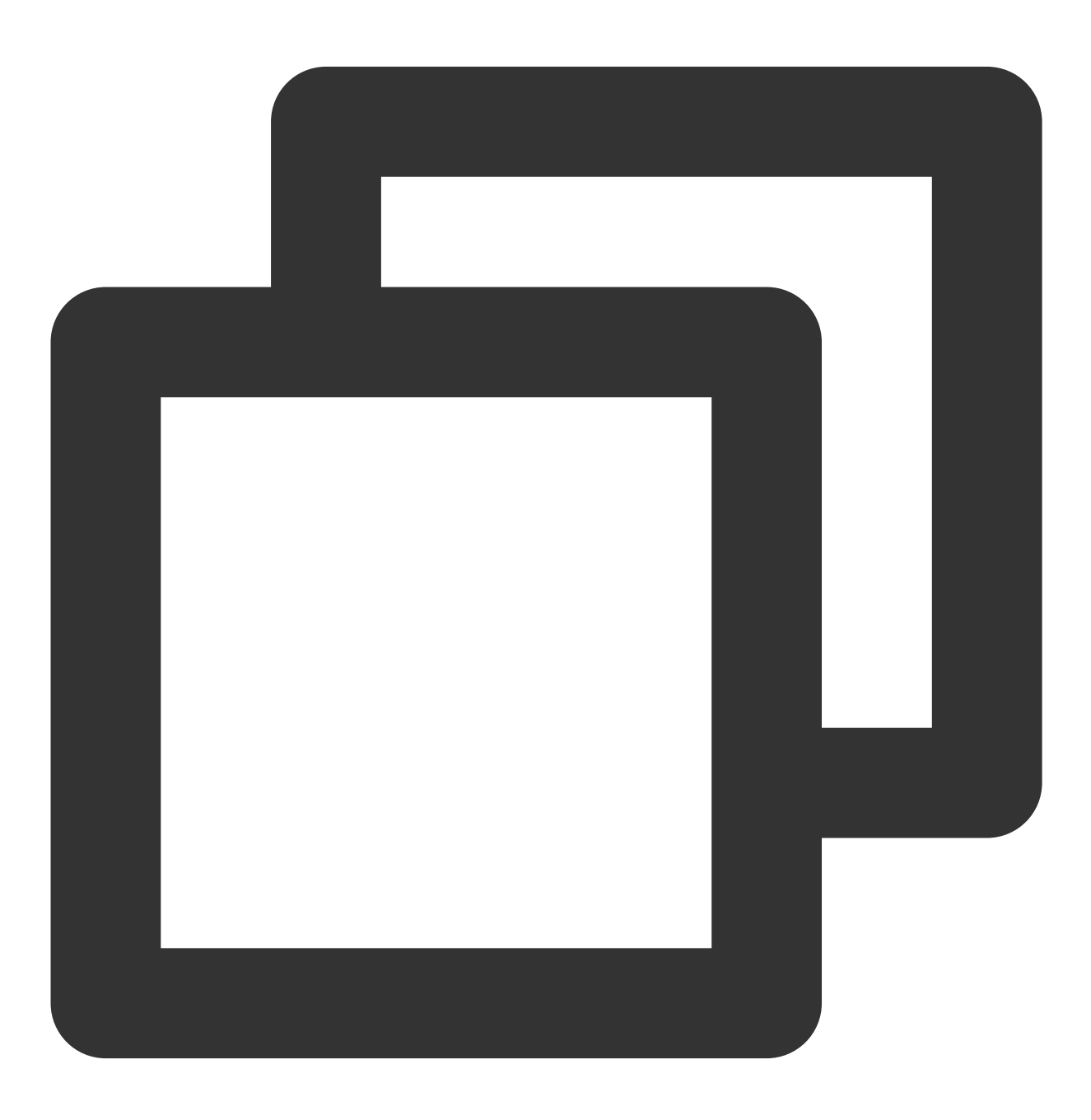

{

```
"Response": {
        "Error": {
            "Code": "AuthFailure.SignatureFailure",
            "Message": "The provided credentials could not be validated. Please che
        },
        "RequestId": "ed93f3cb-f35e-473f-b9f3-0d451b8b79c6"
    }
}
```
Error indicates that the request failed. A response for a failed request will always include the Error, Code, and Message fields.

Code indicates the specific error code, which is returned when an API request failed. You can use this code to locate the cause and solution of the error in the common or API-specific error code list.

Message explains the cause of the error. Note that the returned messages are subject to service updates. The information the messages provide may not be up-to-date and should not be the only source of reference.

RequestId is the unique ID of an API request. It is required to troubleshoot issues.

#### **Common error codes**

The Error field in a response indicates that the API call failed. The Code field in Error indicates the error code. The following table lists the common error codes that any services may return.

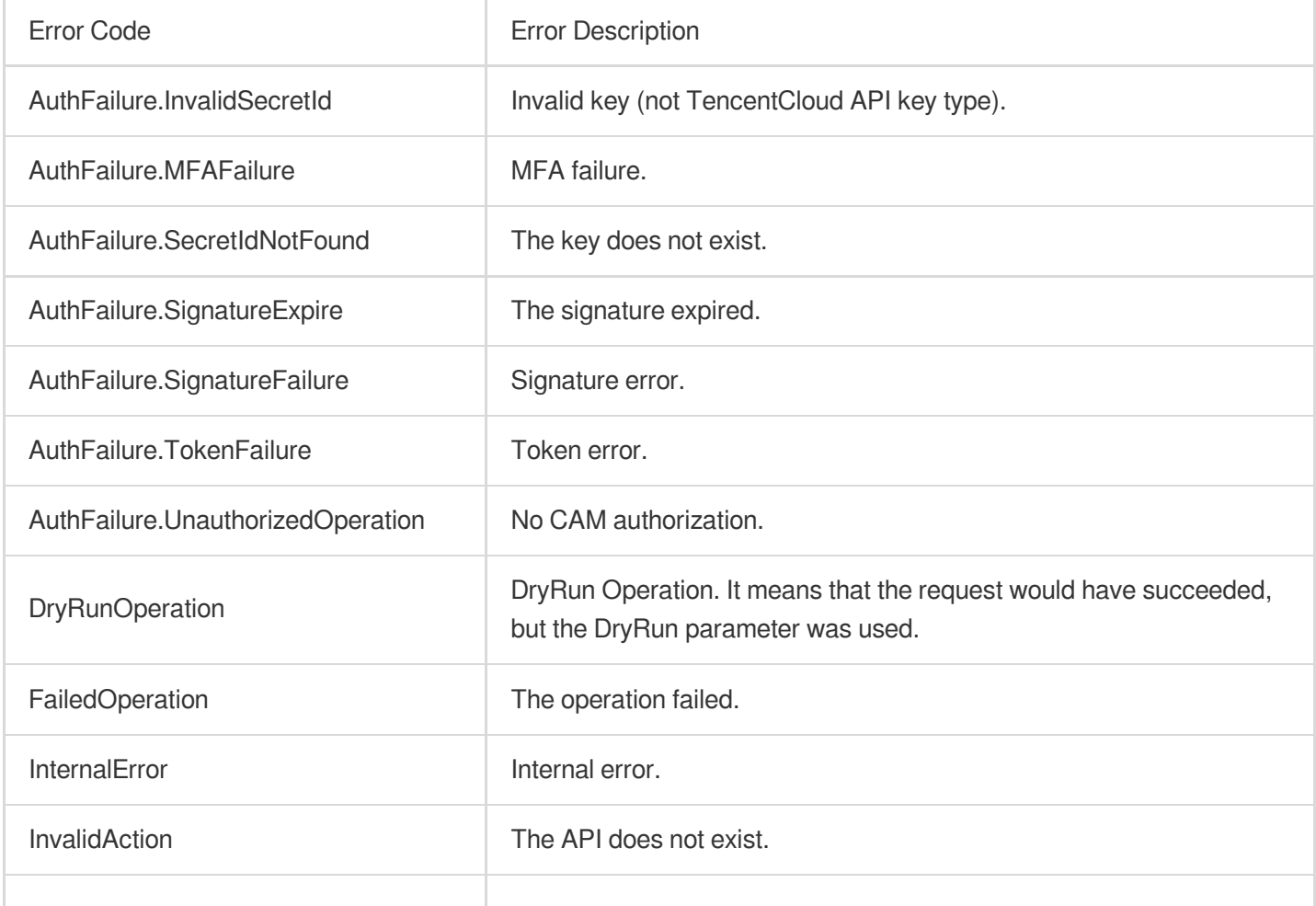

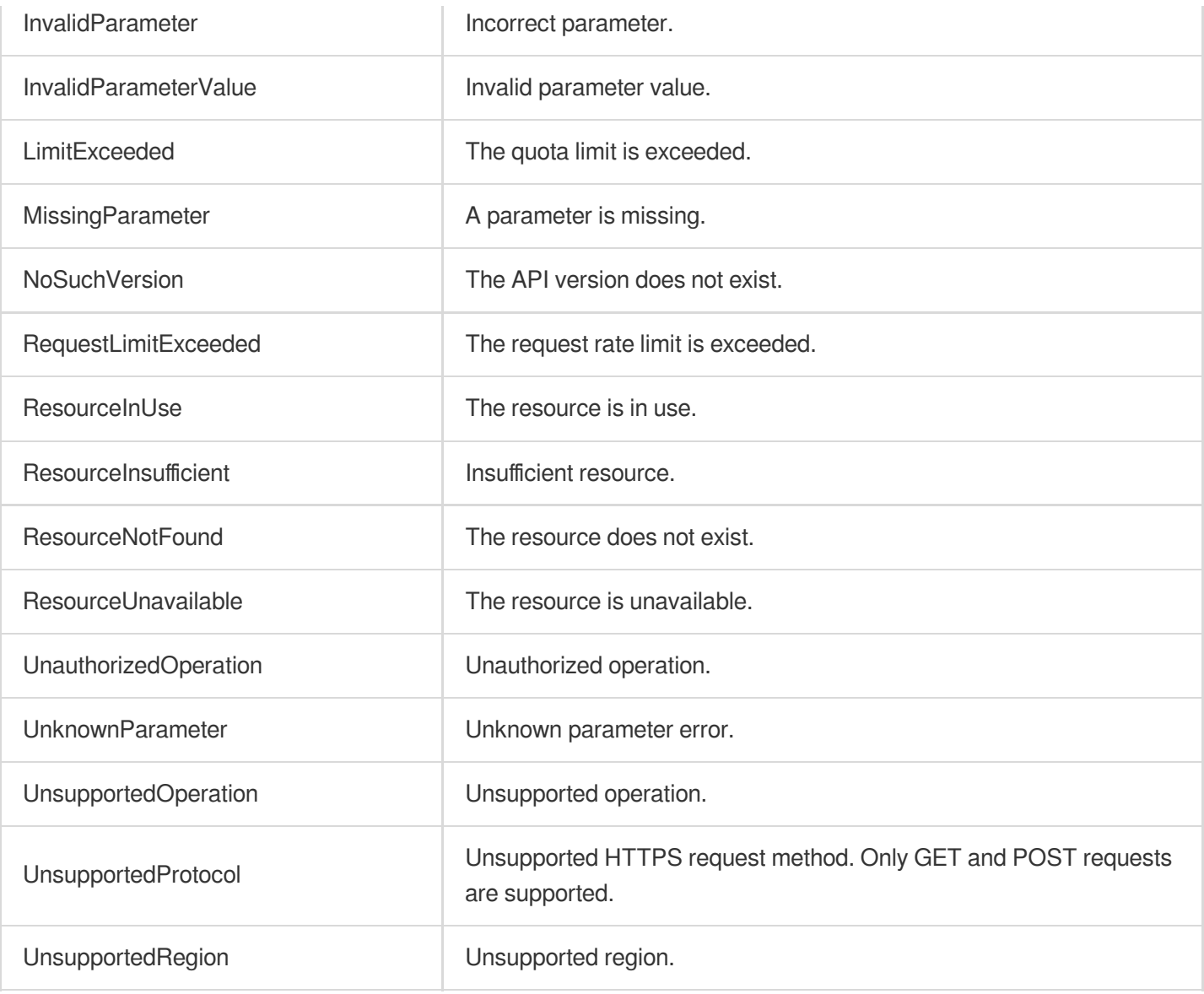

# API for Python

Last updated:2023-03-07 18:16:40

TencentCloud API has been upgraded to v3.0. This version is optimized for performance and deployed in all regions. It supports nearby access and access by region for significantly reduced access latency. In addition, it features more detailed API descriptions and error codes and API-level comments for SDKs, enabling you to use Tencent Cloud services more conveniently and quickly. This document describes how to call APIs for Python. This version currently supports various Tencent Cloud [services](https://www.tencentcloud.com/product) such as CVM, CBS, VPC, and TencentDB and will support more services in the future.

# Request Structure

## **1. Service address (endpoint)**

TencentCloud API supports access from either a nearby region (such as cvm.tencentcloudapi.com for CVM) or a specified region (such as cvm.ap-quangzhou.tencentcloudapi.com for CVM in the Guangzhou region). For values of the region parameter, please see the region list in the "Common Parameters" section below. To check whether a region is supported by a specific Tencent Cloud service, please see its "Request Structure" document.

#### **Note:**

For latency-sensitive businesses, we recommend you specify a domain name with a region.

#### **2. Communications protocol**

All TencentCloud APIs communicate over HTTPS, providing highly secure communications tunnels.

## **3. Request method**

Supported HTTP request methods: POST (recommended) GET Content-Type types supported by POST request:

application/json (recommended). The signature algorithm v3 (TC3-HMAC-SHA256) must be used. application/x-www-form-urlencoded. The signature algorithm v1 (HmacSHA1 or HmacSHA256) must be used. multipart/form-data (only supported by certain APIs). The signature algorithm v3 (TC3-HMAC-SHA256) must be used.

The size of a GET request packet cannot exceed 32 KB. The size of a POST request cannot exceed 1 MB for the signature algorithm v1 (HmacSHA1 or HmacSHA256) or 10 MB for the signature algorithm v3 (TC3-HMAC-SHA256).

## **4. Character encoding**

UTF-8 encoding is always used.

## Common Parameters

#### **Note:**

The common parameters are used to identity the user and API signature. They should be carried by each request to initiate properly.

## **Signature algorithm v3**

The signature algorithm v3 (sometimes referred to as "TC3-HMAC-SHA256") is more secure than the signature algorithm v1 (referred to as signature algorithm in certain documents), supports larger request packets and POST JSON format, and has a higher performance. We recommend you use it to calculate signatures. For more information on how to use it, please see below.

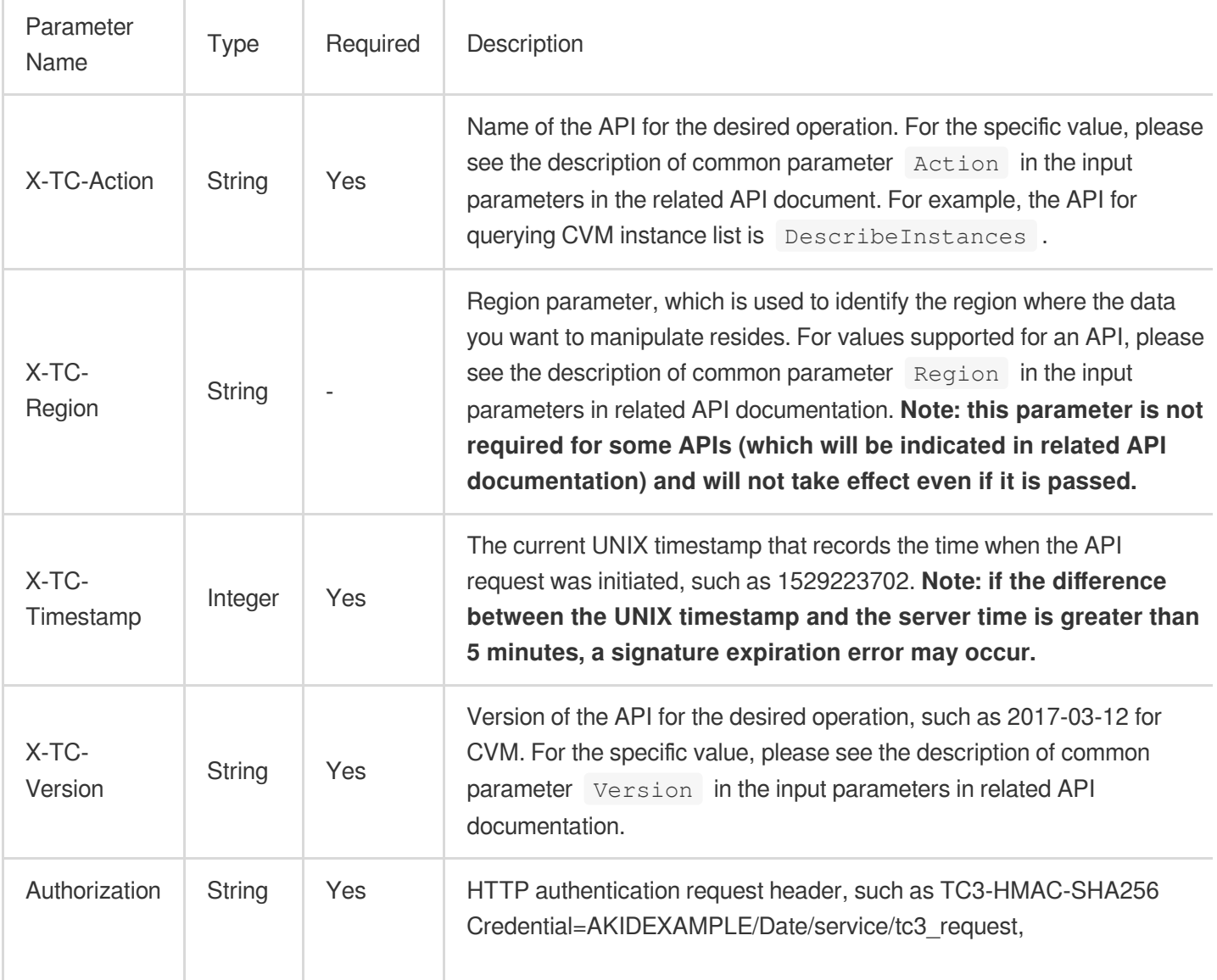

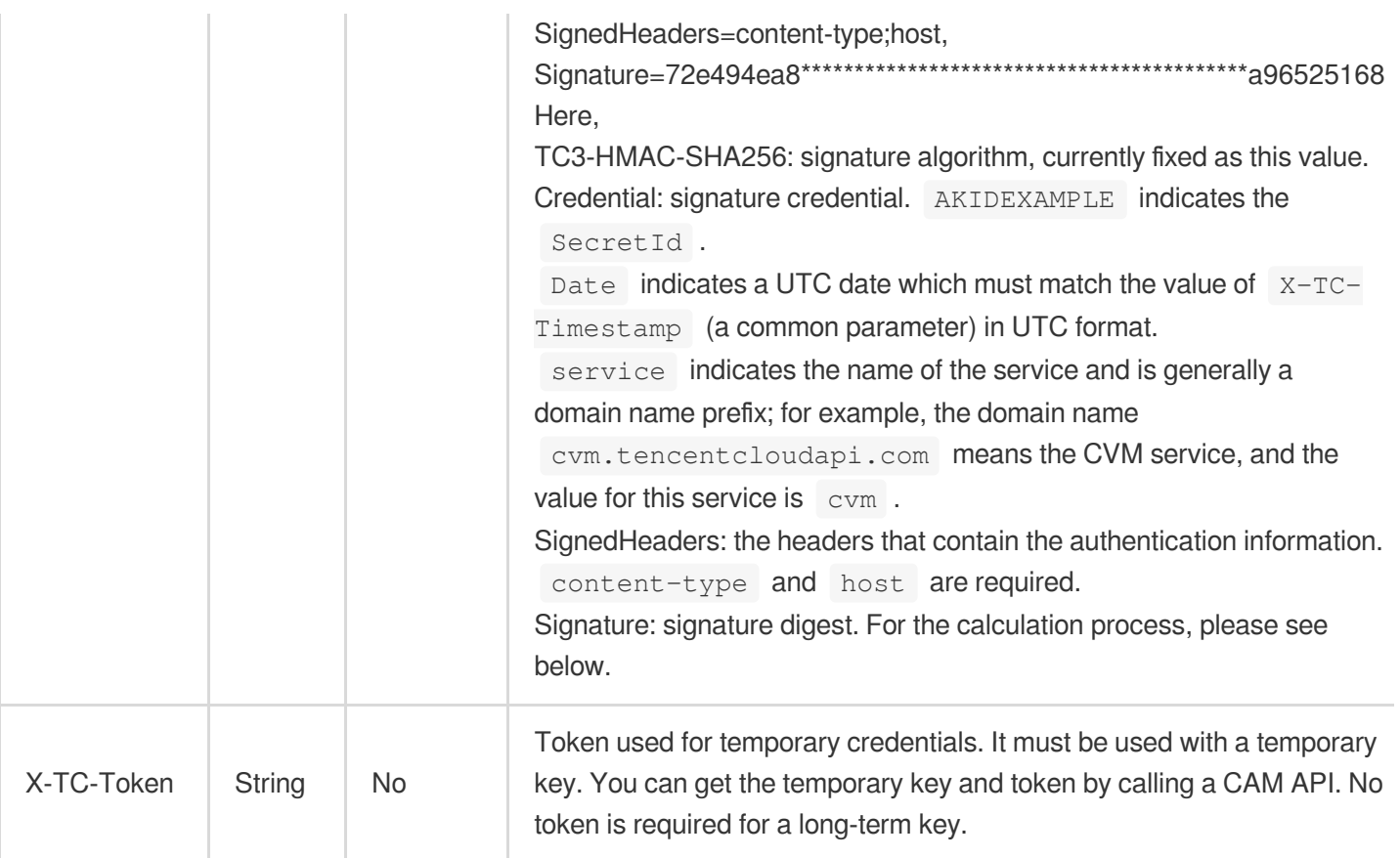

## **Signature algorithm v1**

When the signature algorithm v1 (sometimes referred to as "HmacSHA256" or "HmacSHA1") is used, the common parameters should be uniformly placed in the request string.

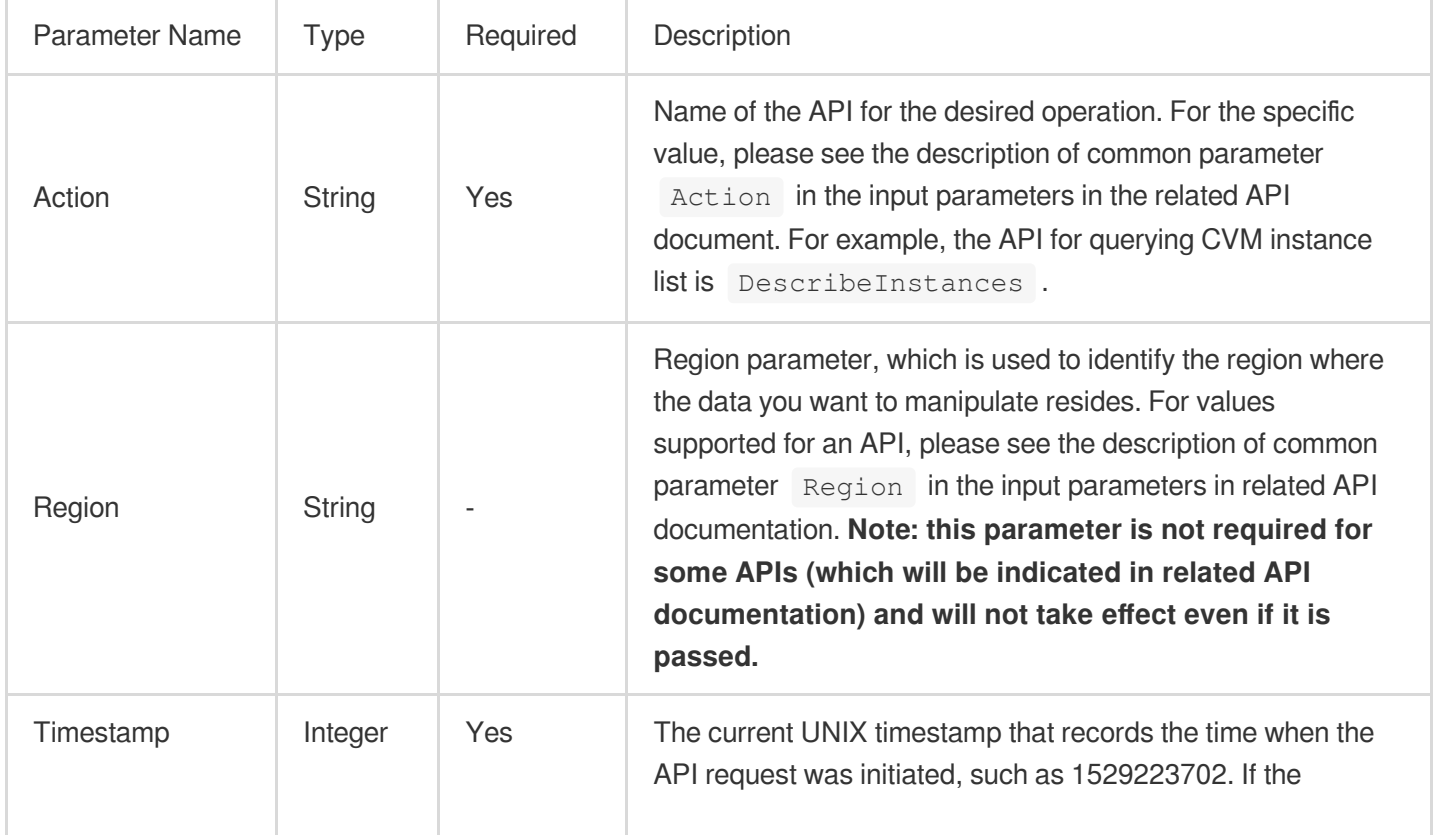

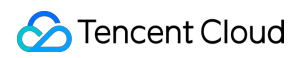

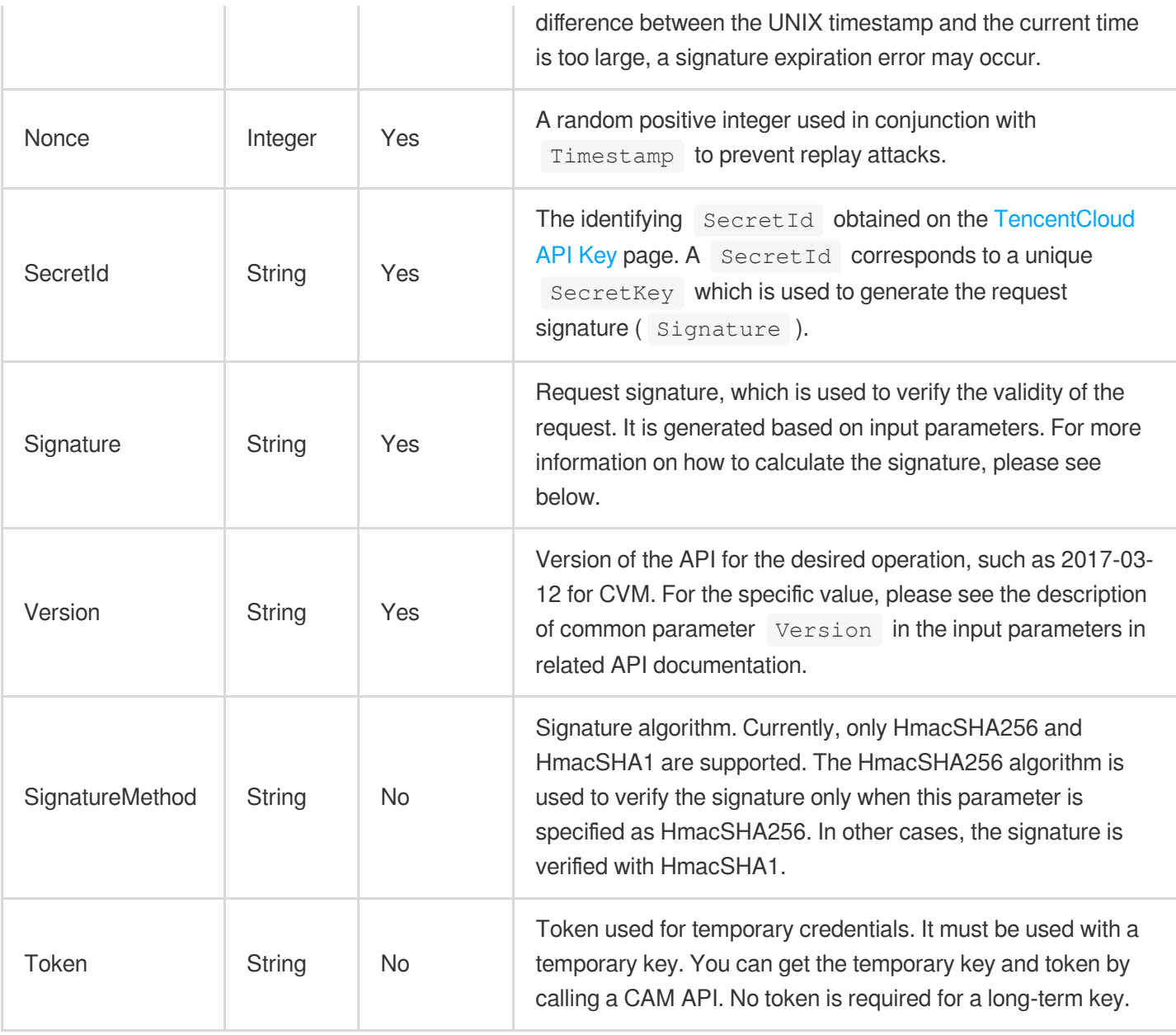

#### **Region list**

As the supported regions vary by service, please refer to the region list in each service's product documentation for specific details.

For example, you can see the [region](https://www.tencentcloud.com/document/product/213/31574) list of CVM.

## API Call Method for Python

TencentCloud API authenticates every request, that is, the request must be signed with the security credentials in the designated steps. Each request must contain the signature information in the common request parameters and be sent in the specified way and format.

## **C** Tencent Cloud

Suppose your SecretId and SecretKey are AKIDz8krbsJ5\*\*\*\*\*\*\*\*\*\*\*mLPx3EXAMPLE and Gu5t9xGAR\*\*\*\*\*\*\*\*\*\*\*\*EXAMPLE, respectively. If you want to view the status of an unnamed instance in the Guangzhou region and have only one data entry returned, the request may be:

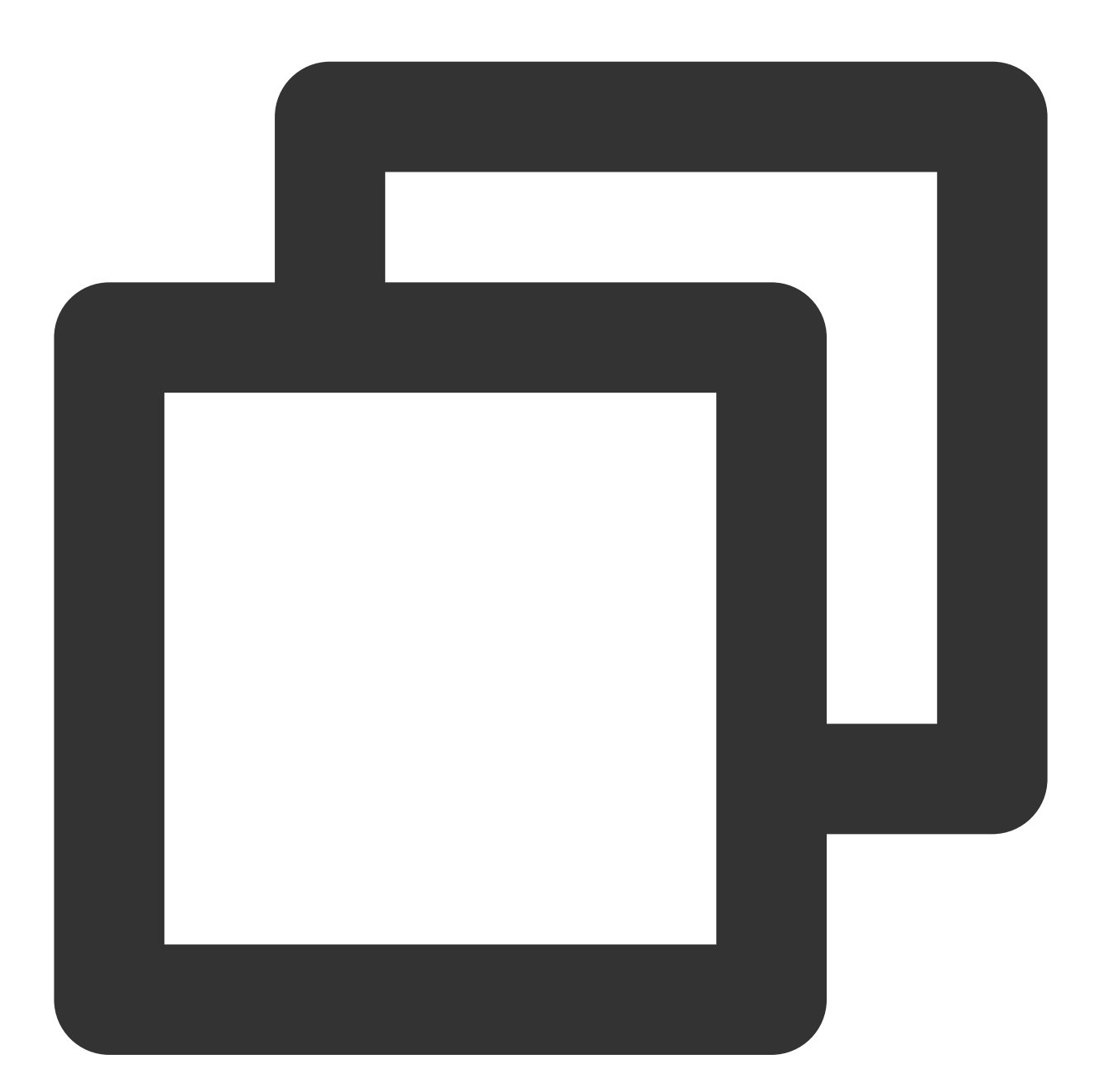

```
curl -X POST https://cvm.tencentcloudapi.com \\
-H "Authorization: TC3-HMAC-SHA256 Credential=AKIDz8krbsJ5**********mLPx3EXAMPLE/20
-H "Content-Type: application/json; charset=utf-8" \\
-H "Host: cvm.tencentcloudapi.com" \\
-H "X-TC-Action: DescribeInstances" \\
-H "X-TC-Timestamp: 1551113065" \\
-H "X-TC-Version: 2017-03-12" \\
```
## **Tencent Cloud**

```
-H "X-TC-Region: ap-guangzhou" \\
-d '{"Limit": 1, "Filters": [{"Values": ["\\u672a\\u547d\\u540d"], "Name": "instanc
```
## **Step 1. Apply for security credentials**

In this document, the security credential used is a key pair, which consists of a  $\text{SecretId}$  and a  $\text{SecretKey}$ .

Each user can have up to two key pairs.

SecretId: identifies the user that calls an API, which is similar to a username.

SecretKey: authenticates the user that calls the API, which is similar to a password.

#### **Note:**

**You must keep your security credentials private and avoid disclosure; otherwise, your assets may be compromised. If they are disclosed, please disable them as soon as possible.**

Go to the API key [management](https://console.tencentcloud.com/cam/capi) page to get API keys as shown below:

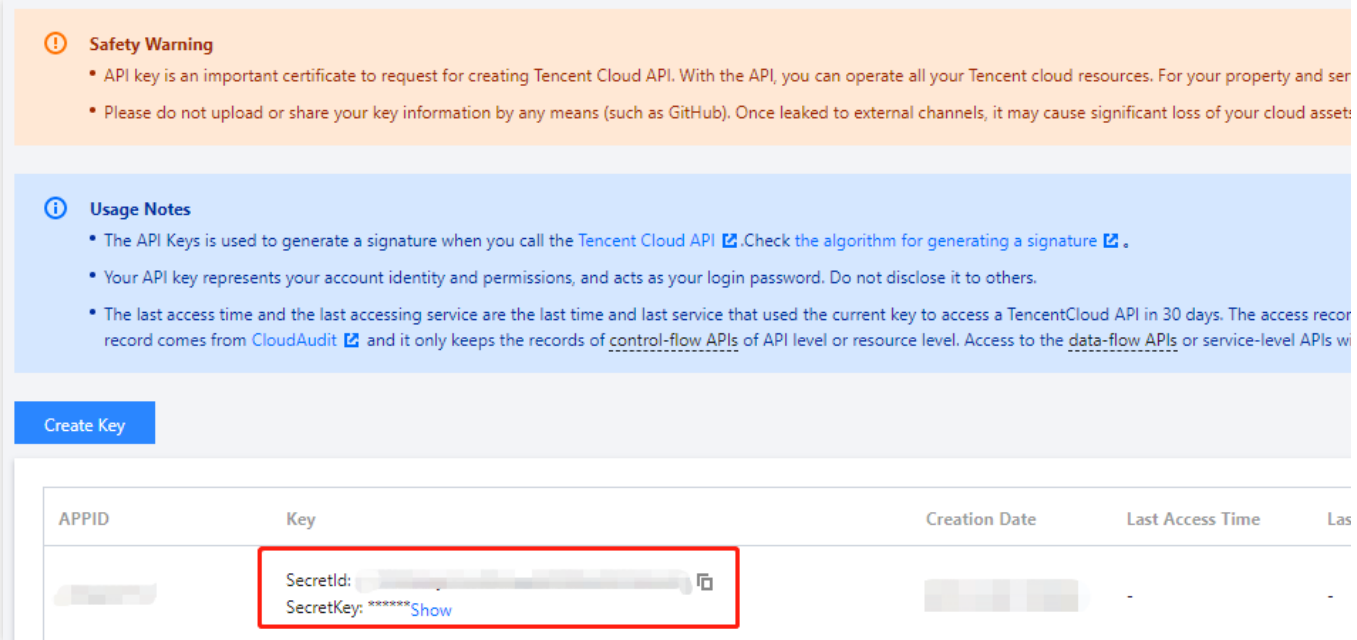

## **Step 2**

#### **1. Get an API 3.0 signature v3**

The signature algorithm v3 (TC3-HMAC-SHA256) is compatible with the previous signature algorithm v1 and more secure, supports larger request packets and POST JSON format, and has a higher performance. We recommend you use it to calculate signatures as shown below:

#### **Note:**

If you are using the signature algorithm for the first time, we recommend you use the "signature string generation" feature in API [Explorer](https://console.tencentcloud.com/api/explorer) and select "API 3.0 signature v3" as the signature version, which can generate a signature for demonstration and verification. Plus, it can also generate SDK code directly. Seven common open-source

programming language SDKs are available for TencentCloud API, including [Python,](https://github.com/TencentCloud/tencentcloud-sdk-python) [Java](https://github.com/TencentCloud/tencentcloud-sdk-java), [PHP](https://github.com/TencentCloud/tencentcloud-sdk-php), [Go,](https://github.com/TencentCloud/tencentcloud-sdk-go) [Node.js](https://github.com/TencentCloud/tencentcloud-sdk-nodejs), [.NET,](https://github.com/TencentCloud/tencentcloud-sdk-dotnet) and  $C_{++}$ .

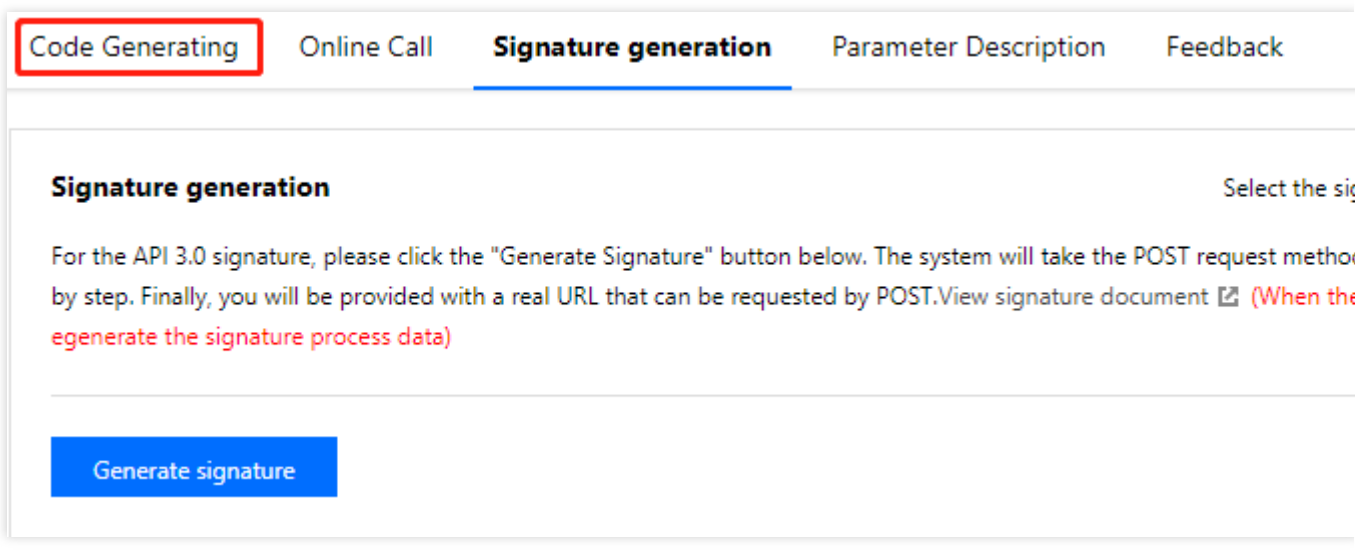

TencentCloud API supports both GET and POST requests. For the GET method, only the Content-Type: application/x-www-form-urlencoded protocol format is supported. For the POST method, Content-Type: application/json and Content-Type: multipart/form-data are supported. The JSON format is supported by all business APIs, while the multipart format is supported only by specific APIs (in this case, an API cannot be called in JSON format). For more information, please see the specific business API document. We recommend you use the POST method because the two methods generate the same results, but the GET method only supports request packets below 32 KB in size.

The following describes how to calculate a signature by calling the [DescribeInstances](https://www.tencentcloud.com/document/product/213/33258) API. This API is chosen because:

1. The CVM API is enabled by default, and this API is often used.

2. It is read-only and does not change the status of existing resources.

3. It covers many types of parameters so that it is easy to show how to use an array that contains data structures.

#### **1. Concatenate the canonical request string**

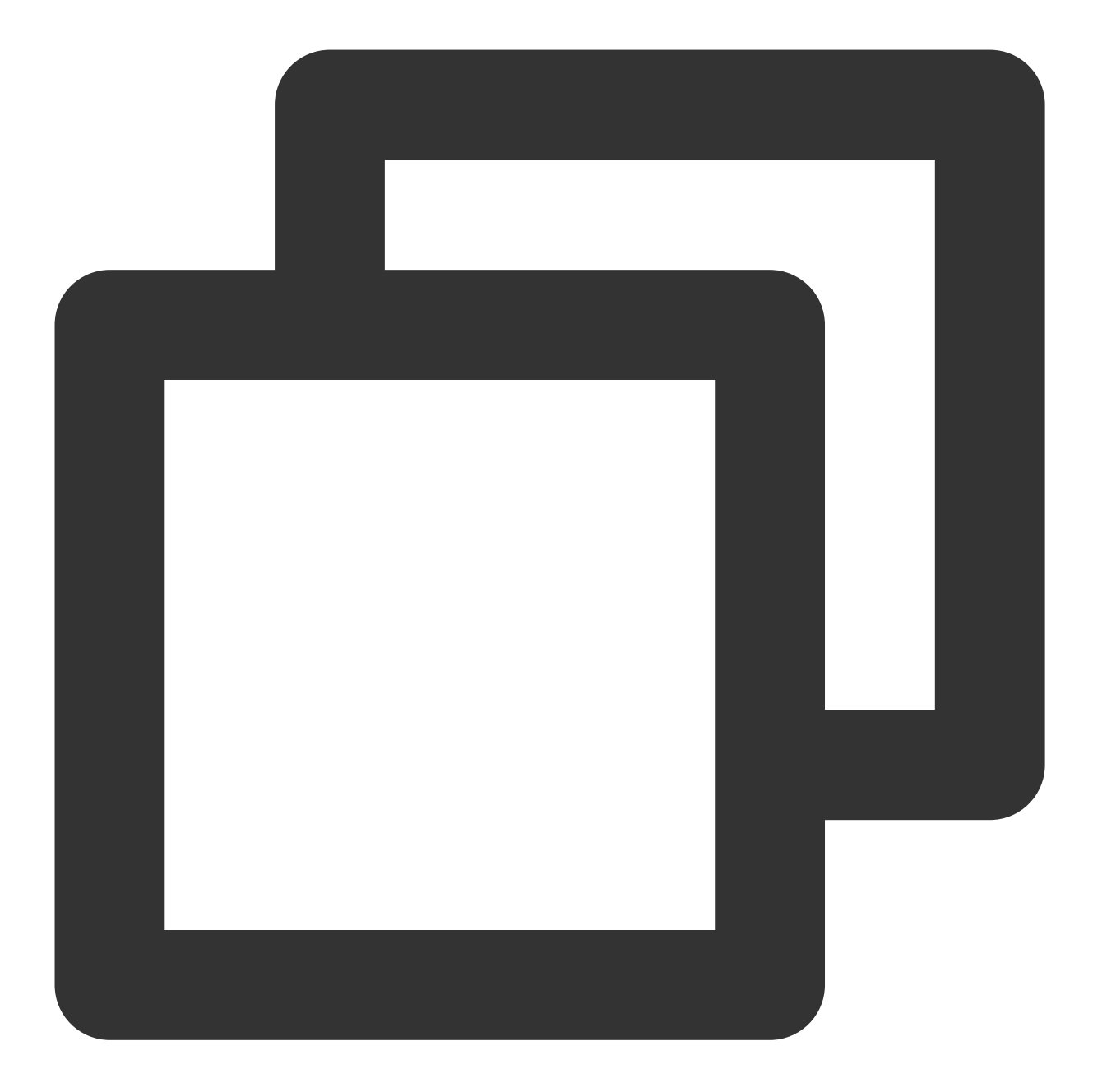

```
CanonicalRequest =
   HTTPRequestMethod + '\\n' +
   CanonicalURI + '\\n' +
   CanonicalQueryString + '\\n' +
   CanonicalHeaders + '\\n' +
   SignedHeaders + '\\n' +
   HashedRequestPayload
```
Field Description

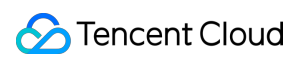

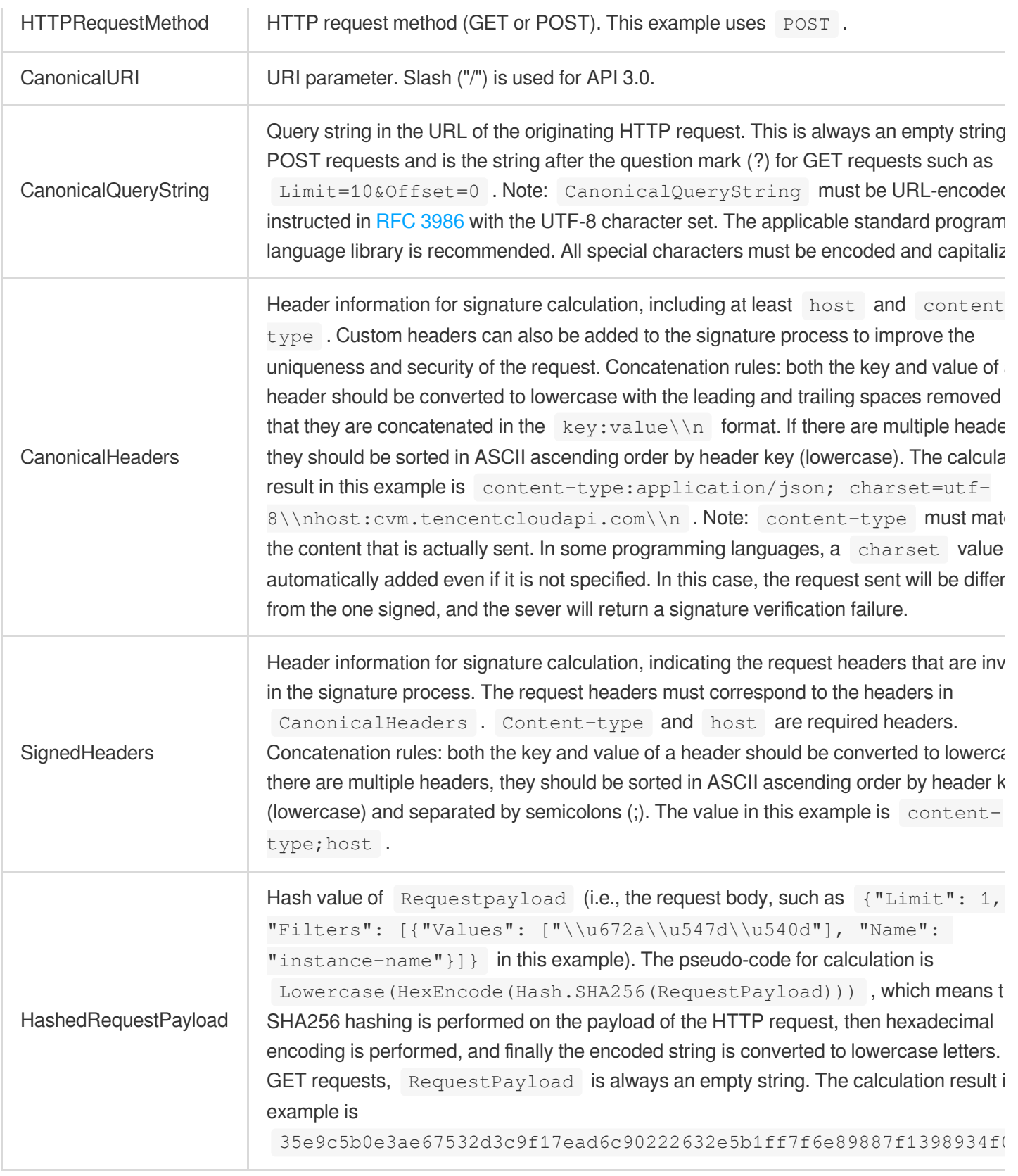

According to the rules above, the canonical request string obtained in the example is as follows:

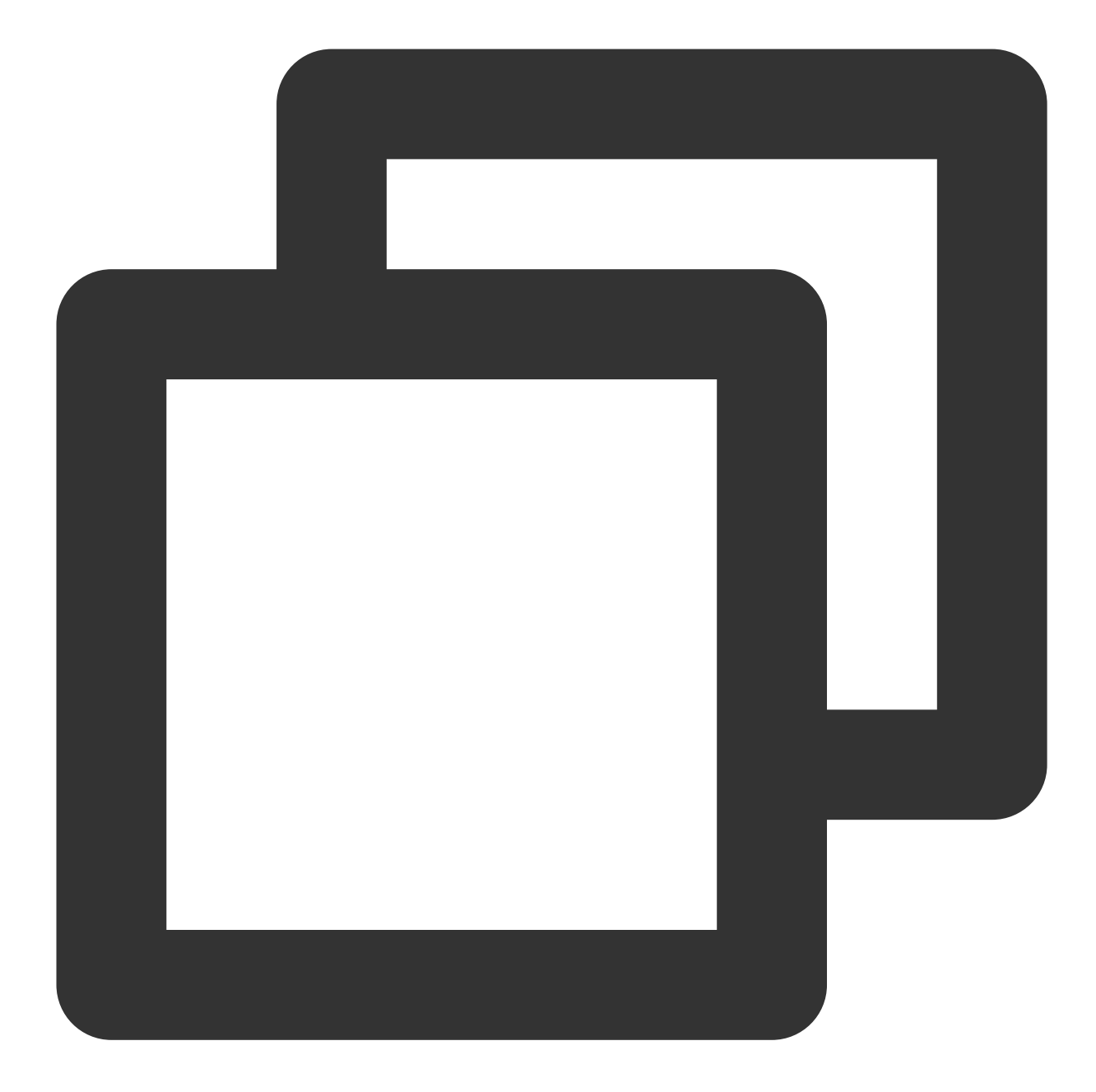

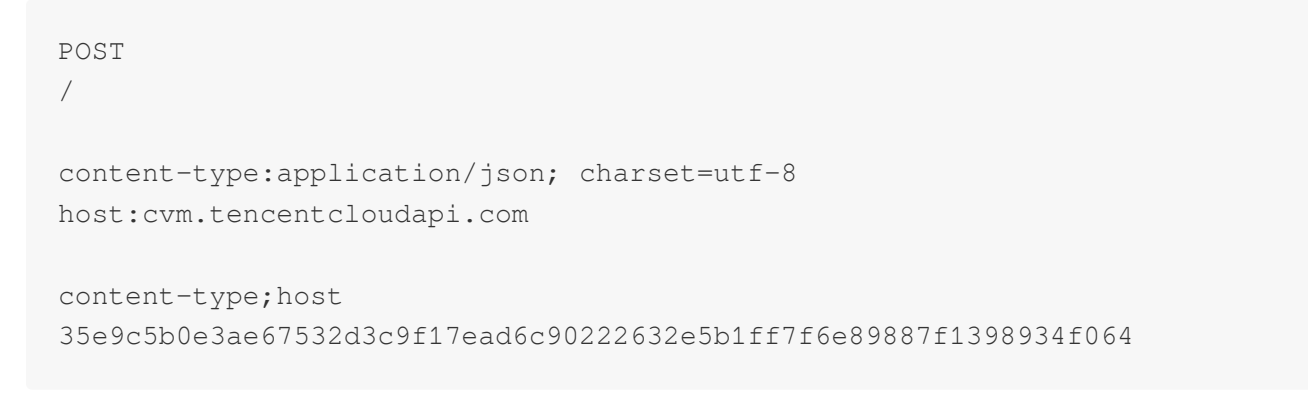

## **2. Concatenate the string to sign**

Concatenate the string to sign in the following format:

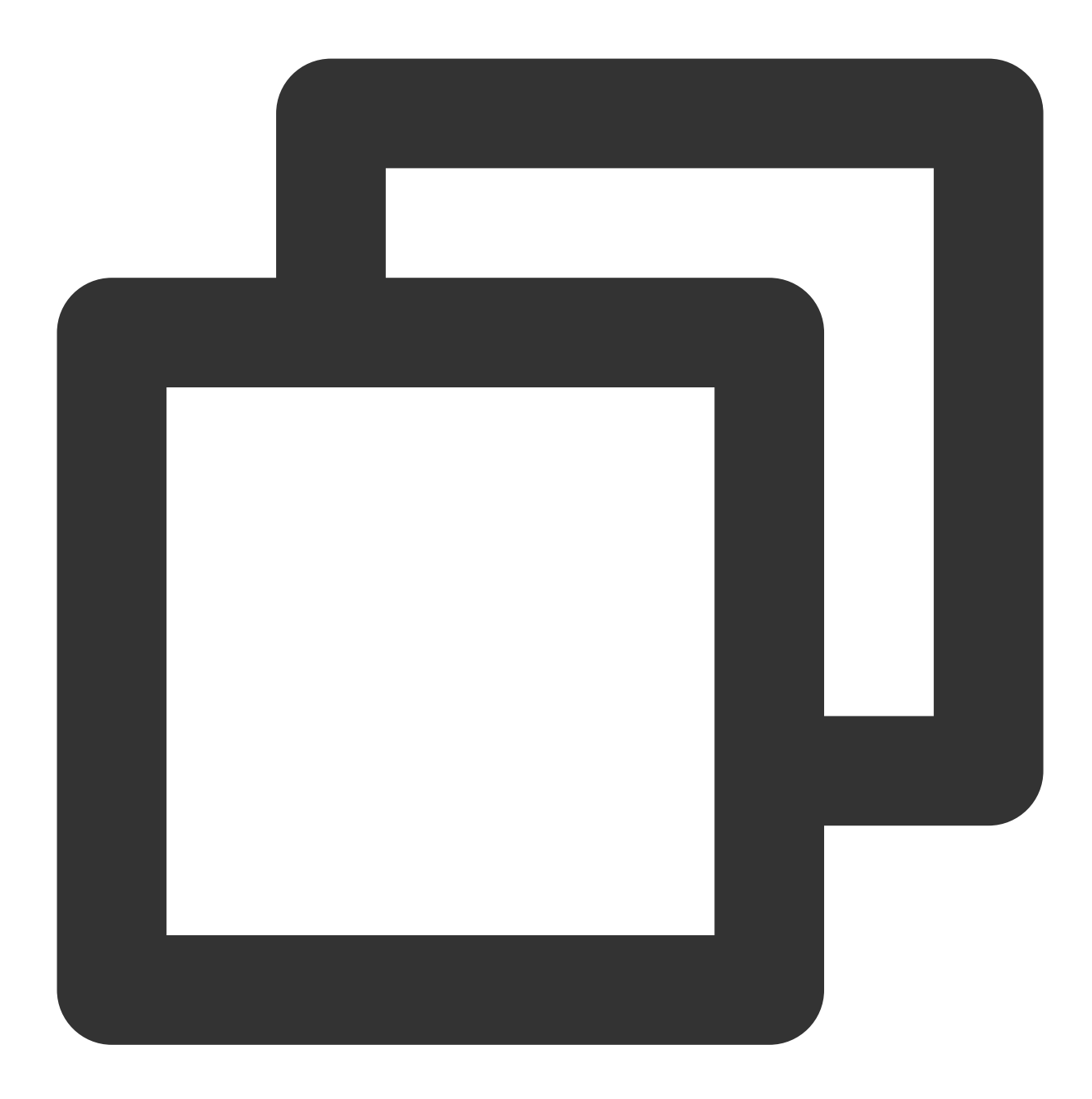

```
StringToSign =
   Algorithm + \ln +RequestTimestamp + \\n +
   CredentialScope + \\n +
   HashedCanonicalRequest
```
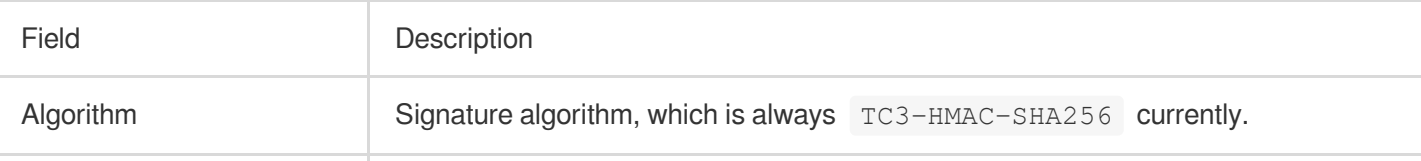

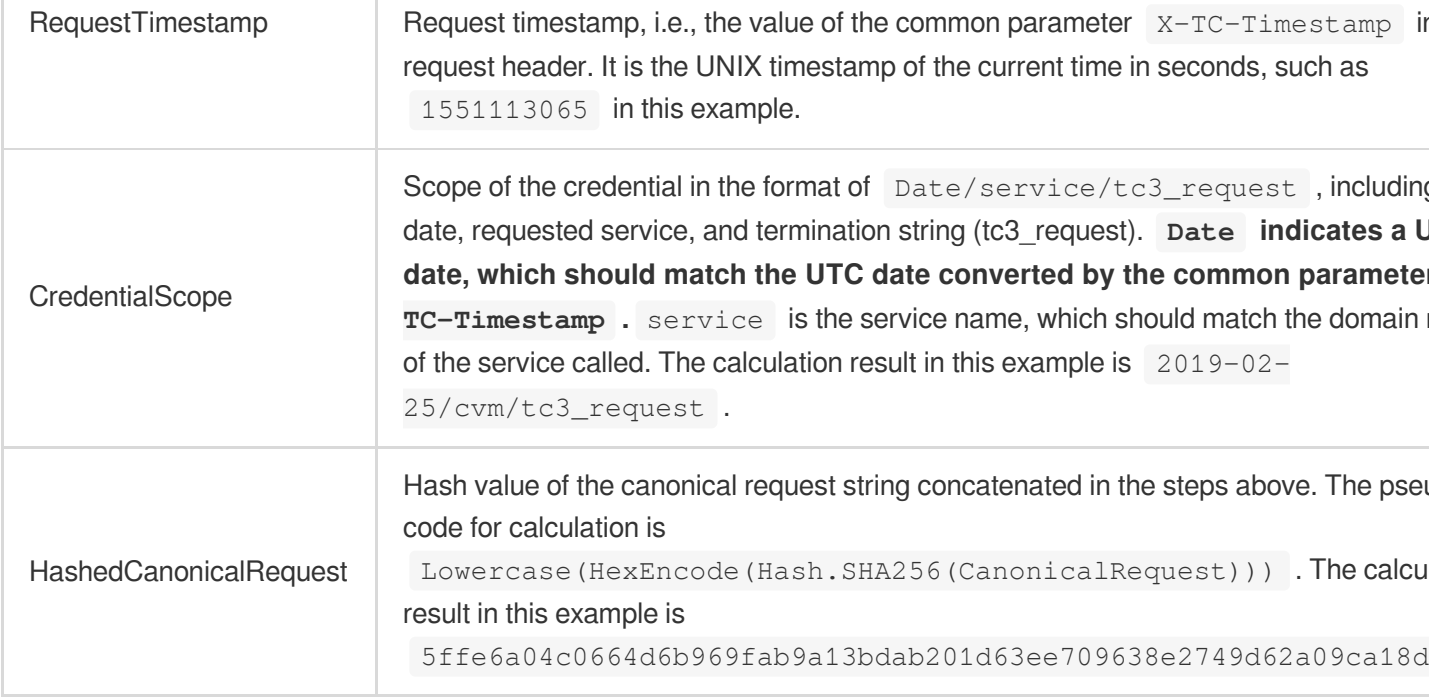

#### **Note:**

Date must be calculated from the timestamp X-TC-Timestamp and the time zone is UTC+0. If you add the local time zone information (such as UTC+8) in the system, calls can succeed both day and night but will definitely fail at 00:00. For example, if the timestamp is 1551113065 and the time in UTC+8 is 2019-02-26 00:44:25, the UTC+0 date in the calculated  $\overline{$  Date value should be 2019-02-25 instead of 2019-02-26.

Timestamp must be the same as your current system time, and your system time must be in sync with the UTC time. If the difference between the timestamp and your current system time is greater than five minutes, the request will fail. If your system time is out of sync with the UTC time for a prolonged period, the request will fail, and a signature expiration error will be returned.

According to the rules above, the string to sign obtained in the example is as follows:

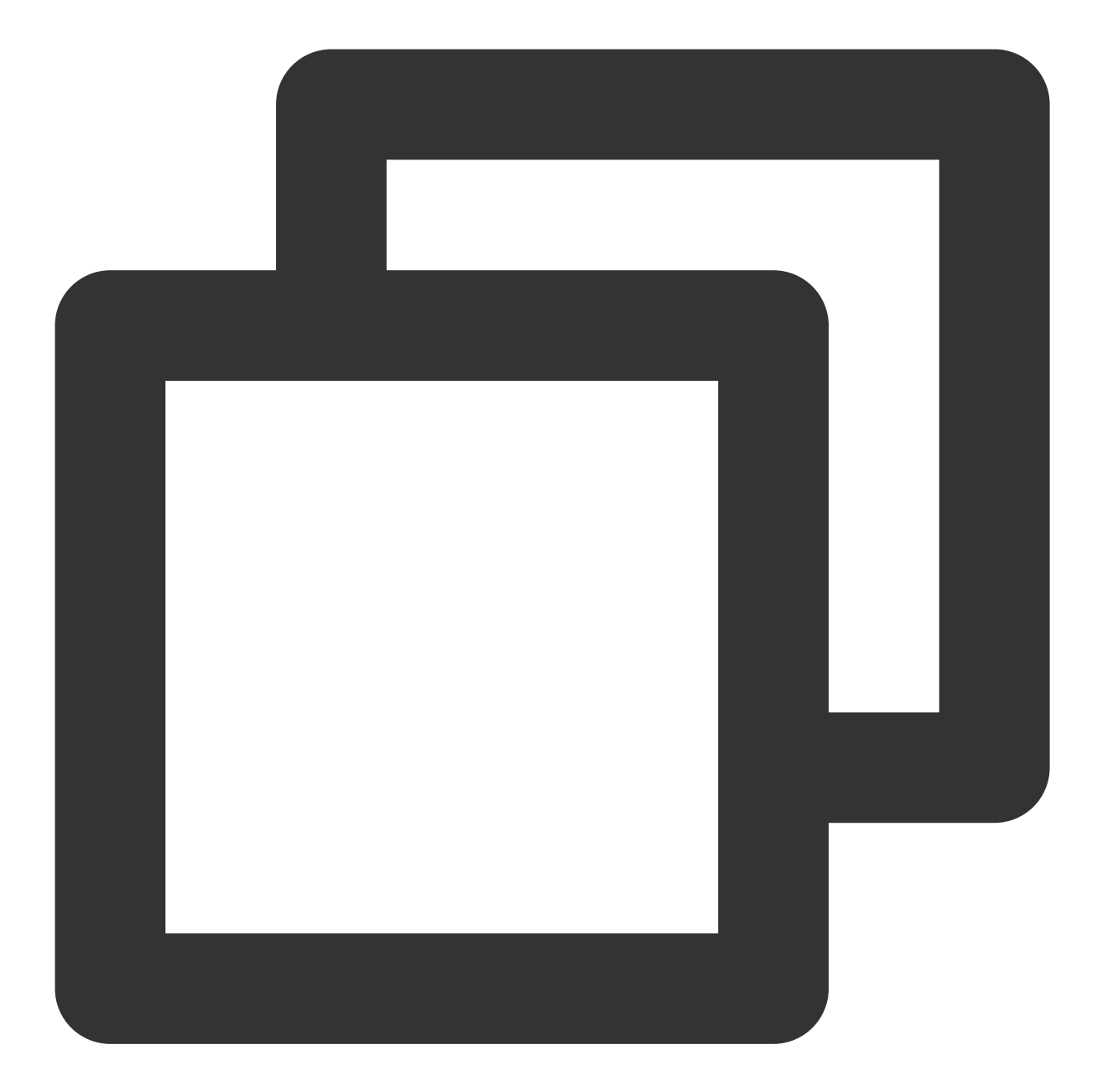

TC3-HMAC-SHA256 1551113065 2019-02-25/cvm/tc3\_request 5ffe6a04c0664d6b969fab9a13bdab201d63ee709638e2749d62a09ca18d7031

#### **3. Calculate the signature (pseudocode)**

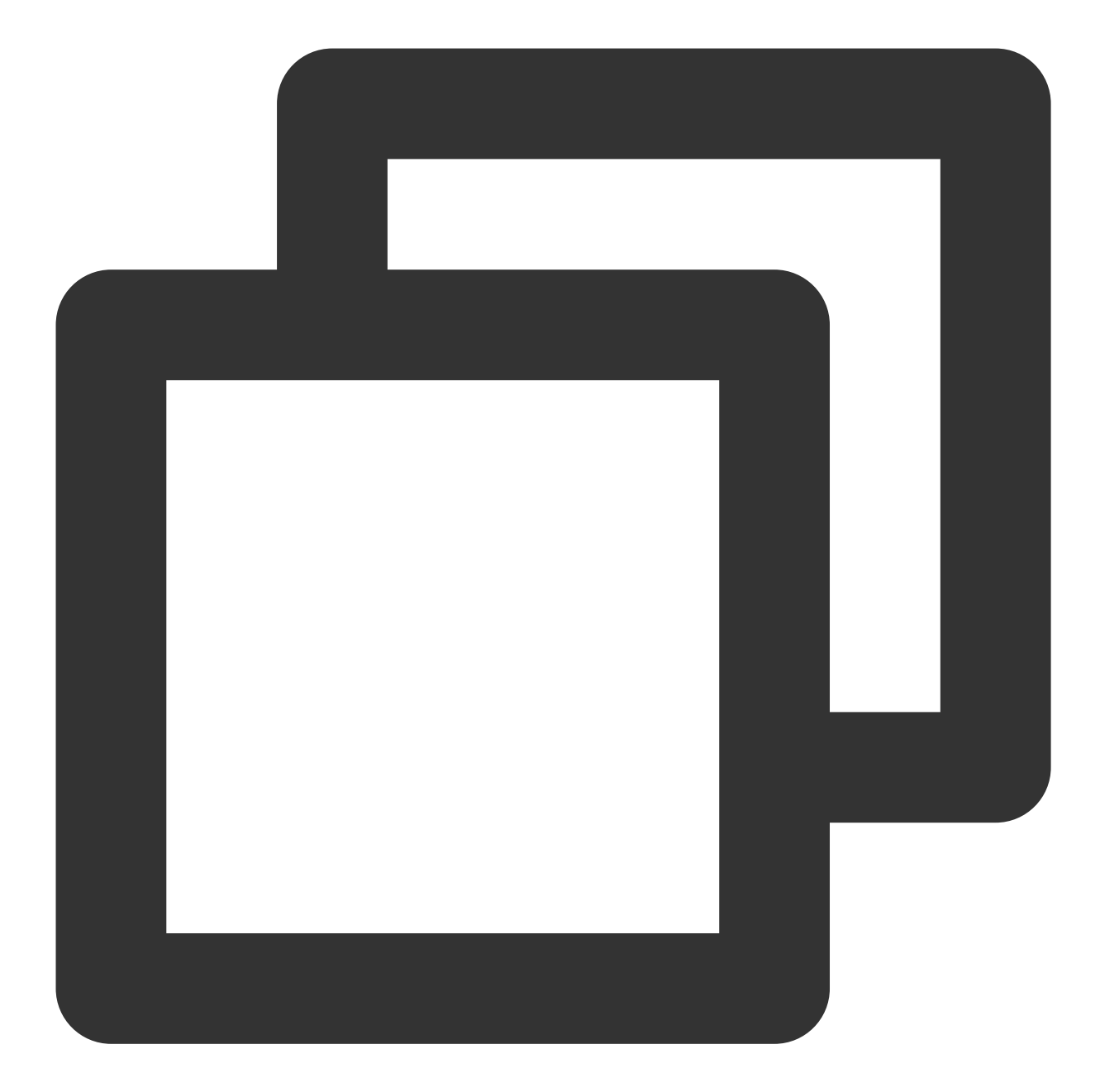

```
SecretKey = "Gu5t9xGARN**********QYCN3EXAMPLE"
SecretDate = HMAC_SHA256("TC3" + SecretKey, Date)
SecretService = HMAC_SHA256(SecretDate, Service)
SecretSigning = HMAC_SHA256(SecretService, "tc3_request")
```
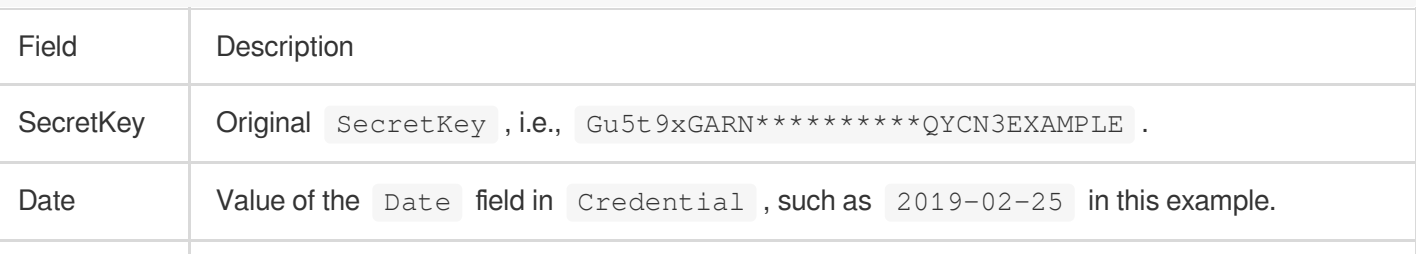

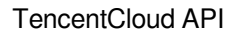

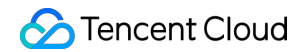

Service Value of the Service field in Credential, such as cvm in this example.

The signing result is as shown below:

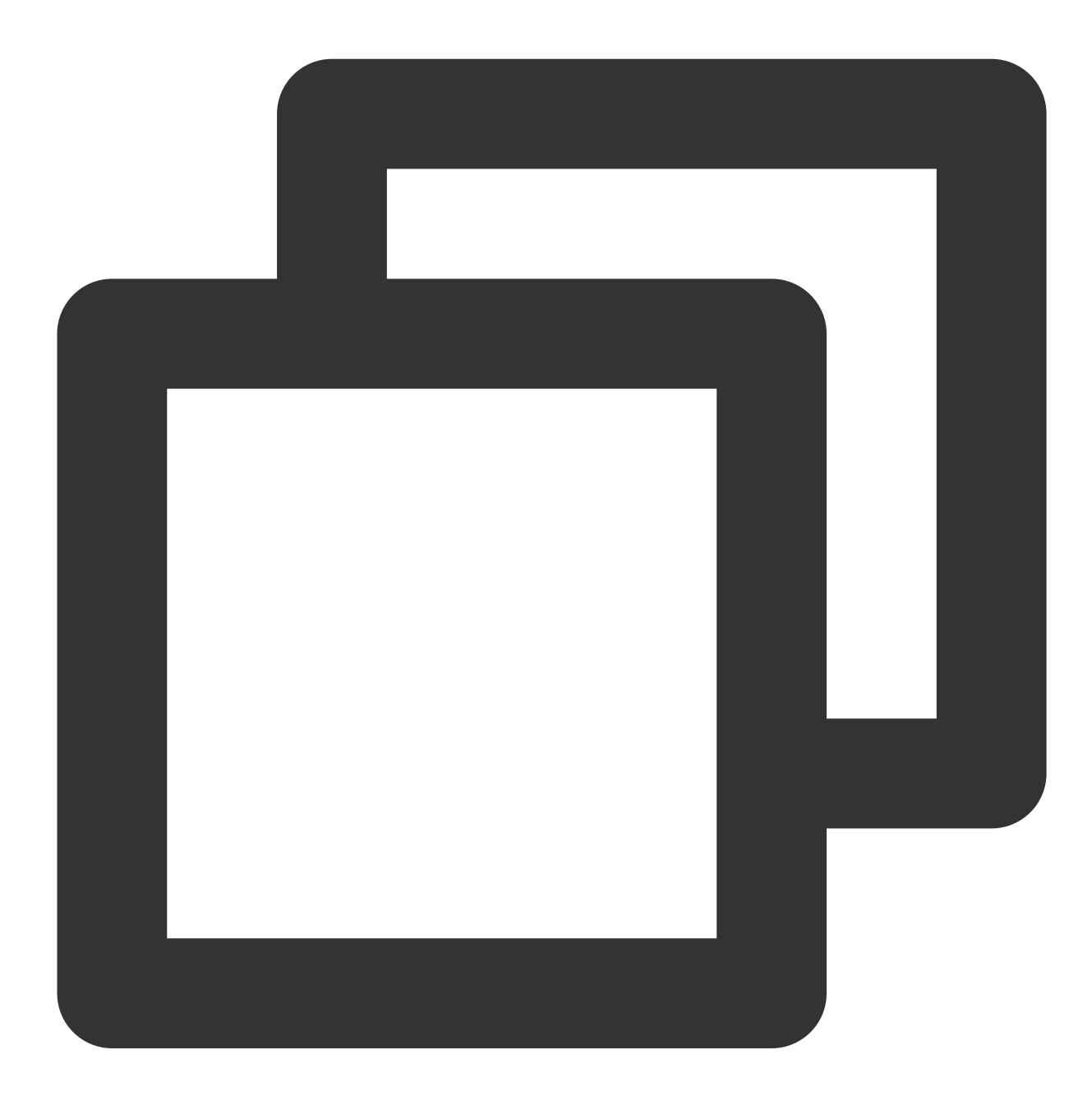

Signature = HexEncode(HMAC\_SHA256(SecretSigning, StringToSign))

The calculation result in this example is 72e494ea8\*\*\*\*\*\*\*\*\*\*\*\*\*\*\*\*\*\*\*\*\*\*\*\*\*\*\*\*\*\*\*c5a96525168 .

#### **4. Get the call information**

Concatenate the Authorization string in the following format:

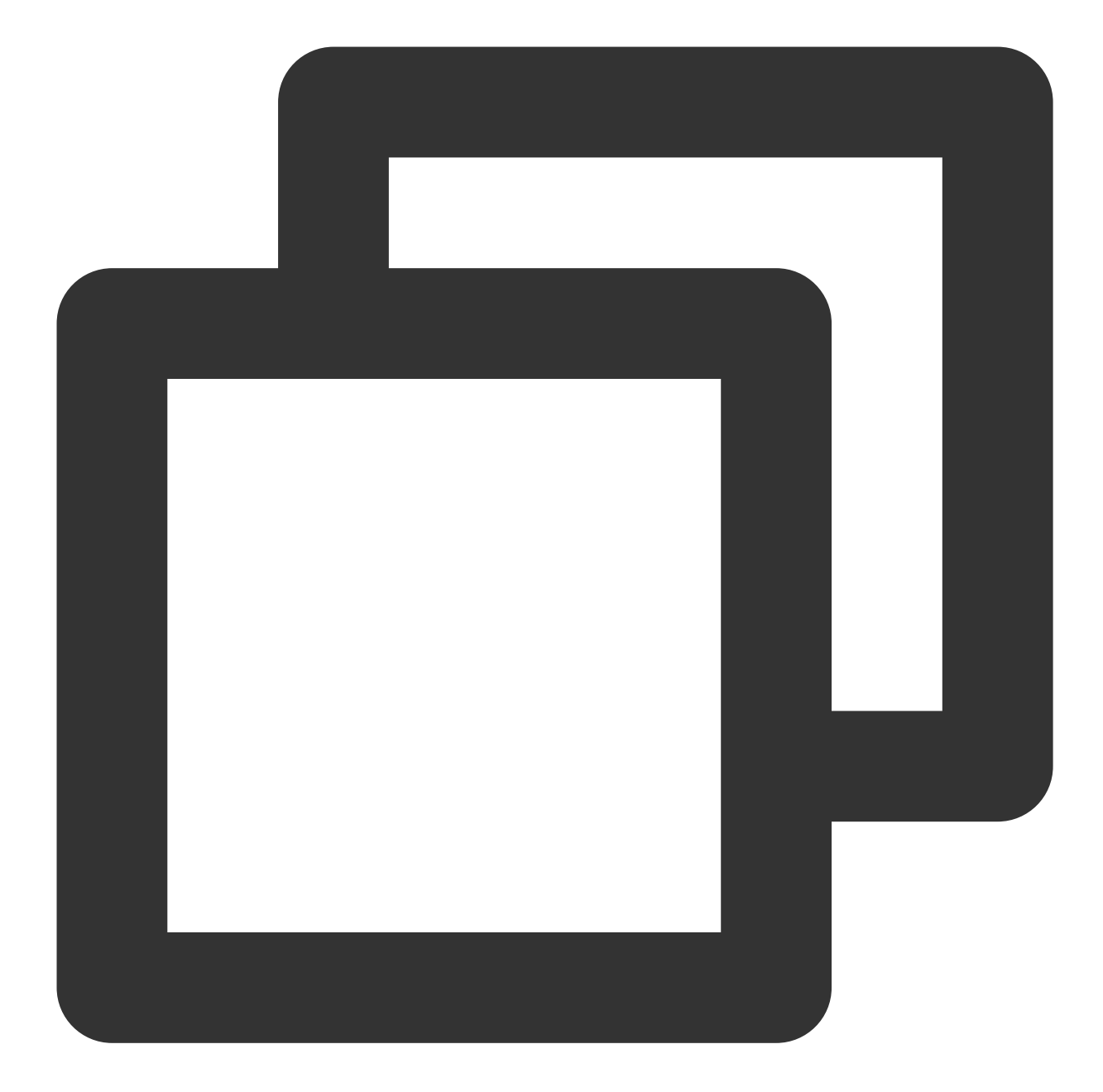

```
Authorization =
   Algorithm + ' ' +
    'Credential=' + SecretId + '/' + CredentialScope + ', ' +
    'SignedHeaders=' + SignedHeaders + ', ' +
    'Signature=' + Signature
```
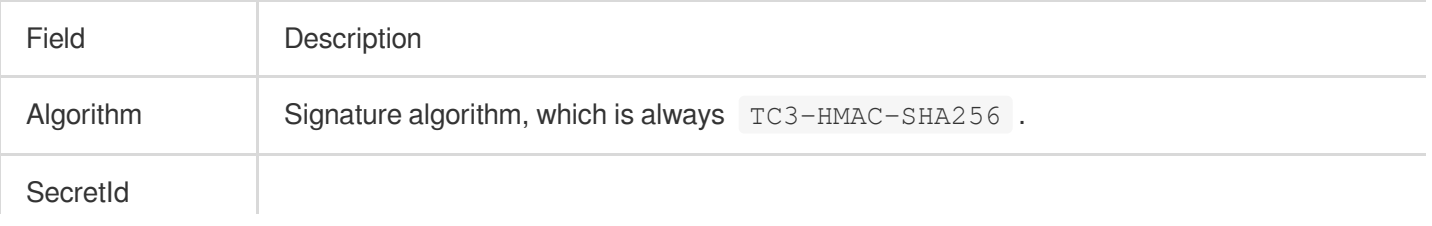

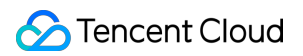

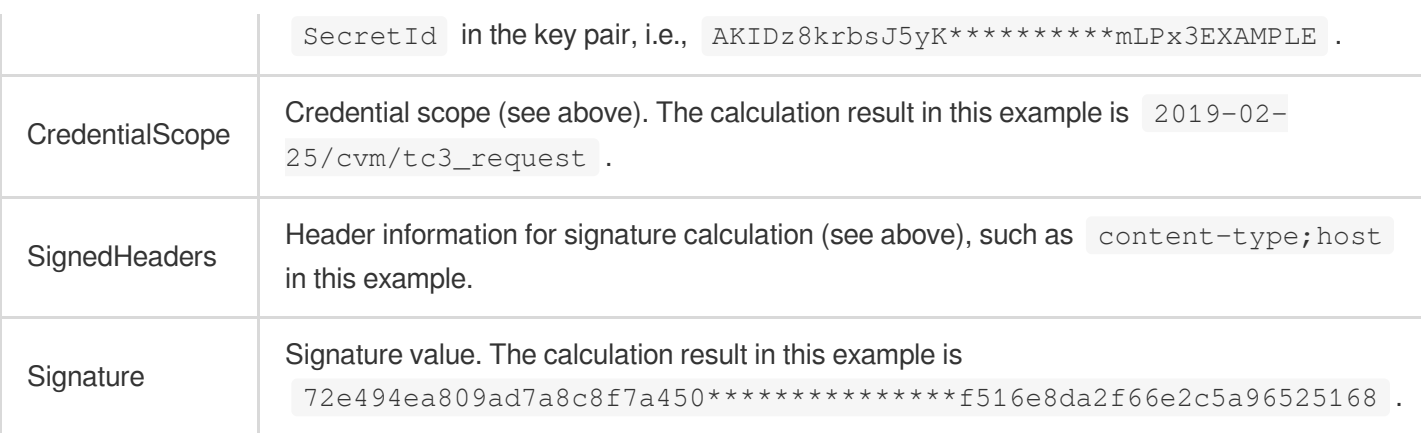

According to the rules above, the values obtained in this example are:

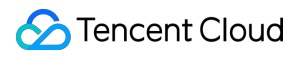

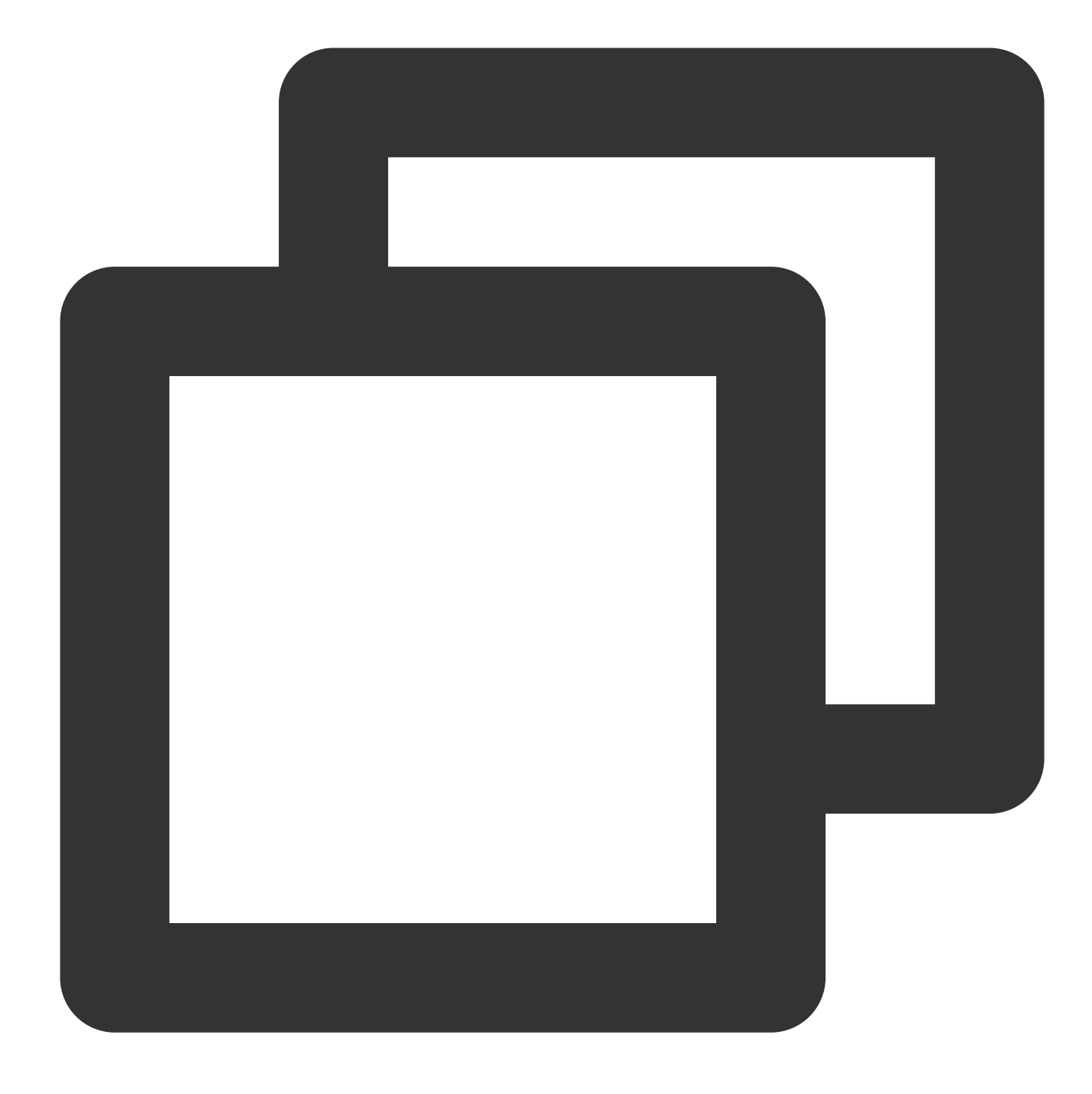

TC3-HMAC-SHA256 Credential=AKIDz8krbsJ5yK\*\*\*\*\*\*\*\*\*\*mLPx3EXAMPLE/2019-02-25/cvm/tc3\_

The complete call information is as follows:

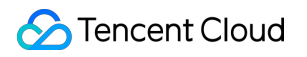

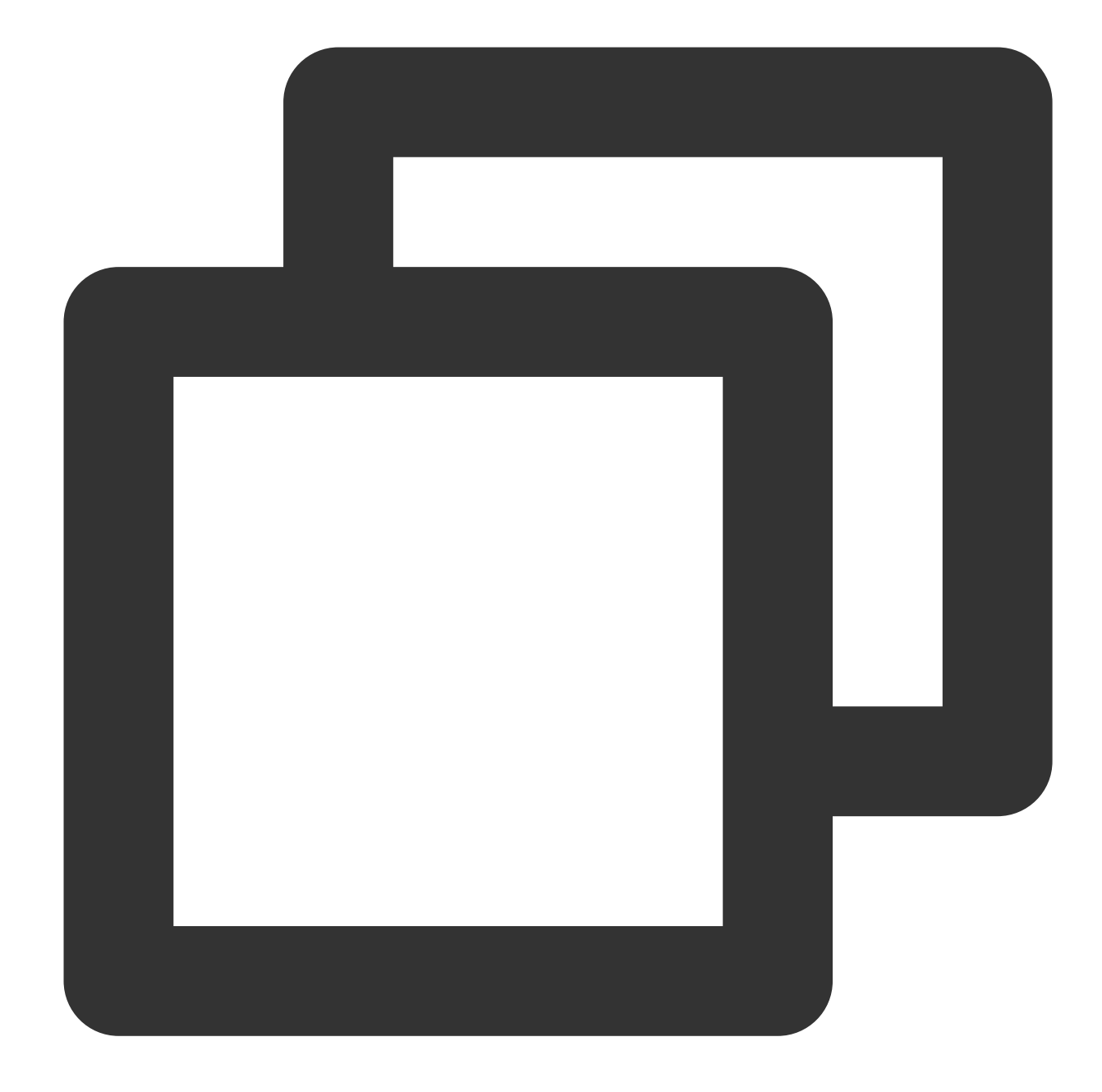

```
POST https://cvm.tencentcloudapi.com/
Authorization: TC3-HMAC-SHA256 Credential=AKIDz8krbsJ5yK**********mLPx3EXAMPLE/2019
Content-Type: application/json; charset=utf-8
Host: cvm.tencentcloudapi.com
X-TC-Action: DescribeInstances
X-TC-Version: 2017-03-12
X-TC-Timestamp: 1551113065
X-TC-Region: ap-guangzhou
{"Limit": 1, "Filters": [{"Values": ["\\u672a\\u547d\\u540d"], "Name": "instance-na
```
#### **5. Sample API 3.0 signature v3**

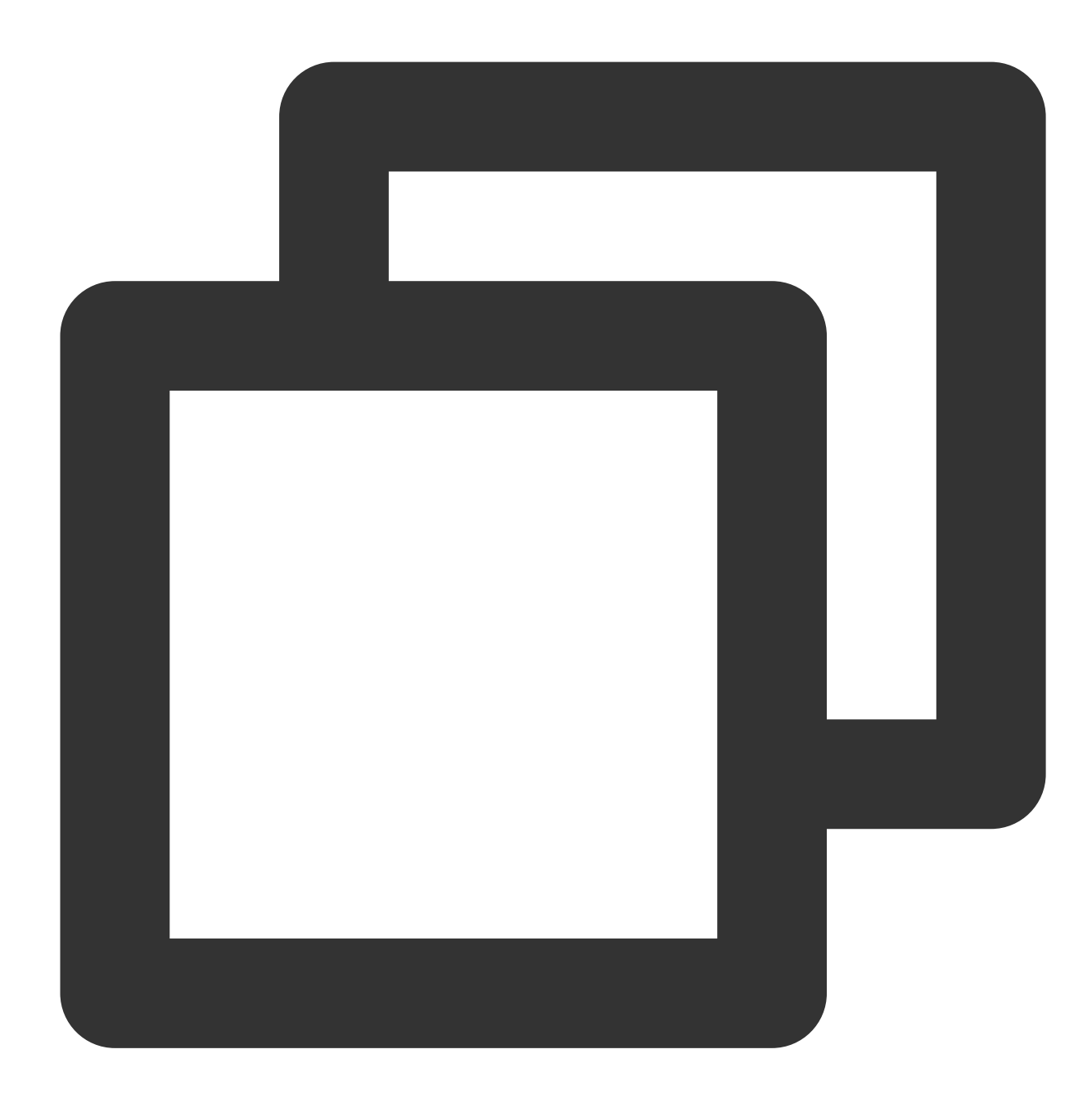

```
# -*- coding: utf-8 -*-
import hashlib, hmac, json, os, sys, time
from datetime import datetime
```

```
# Key parameter
secret_id = "`AKIDz8krbsJ5yK**********mLPx3EXAMPLE`"
secret_key = "'Gu5t9xGARN**********QYCN3EXAMPLE'"
```

```
service = "cvm"
```

```
host = "cvm.tencentcloudapi.com"
endpoint = "https://" + host
region = "ap-guangzhou"
action = "DescribeInstances"
version = "2017-03-12"
algorithm = "TC3-HMAC-SHA256"
#timestamp = int(time.time())
timestamp = 1551113065
date = datetime.utcfromtimestamp(timestamp).strftime("%Y-%m-%d")
params = {"Limit": 1, "Filters": [{"Name": "instance-name", "Values": [u"unnamed"]}
# ************* Step 1. Concatenate the canonical request string *************
http_request_method = "POST"
canonical uri = "/"
canonical querystring = ""ct = "application/json; character=utf-8"payload = json.dumps(params)
canonical headers = "content-type:%s\\nhost:%s\\n" % (ct, host)
signed_headers = "content-type; host"
hashed request payload = hashlib.sha256(payload.encode("utf-8")).hexdigest()
canonical request = (http request method + "\\n" +
                     canonical_uri + "\\n" +
                     canonical_querystring + "\\n" +
                     canonical_headers + "\\n" +
                     signed headers + "\\\n" +hashed_request_payload)
print(canonical_request)
# ************* Step 2. Concatenate the string to sign *************
credential scope = date + ''/'' + service + ''/'' + "tc3 request"
hashed_canonical_request = hashlib.sha256(canonical_request.encode("utf-8")).hexdig
string_to_sign = (algorithm + "\\\n" +str(timestamp) + "\(\n\mathbf{n}^{\mathsf{T}} +credential_scope + "\\n" +
                  hashed_canonical_request)
print(string_to_sign)
# ************* Step 3. Calculate the signature *************
# Function for calculating signature digest
def sign(key, msg):
    return hmac.new(key, msg.encode("utf-8"), hashlib.sha256).digest()
secret_date = sign(("TC3" + secret_key).encode("utf-8"), date)
secret service = sign(secret date, service)
secret_signing = sign(secret_service, "tc3_request")
signature = hmac.new(secret_signing, string_to_sign.encode("utf-8"), hashlib.sha256
print(signature)
```

```
# ************* Step 4. Concatenate the `Authorization` string *************
authorization = (algorithm + " " +"Credential=" + secret_id + \sqrt{''} + credential_scope + \sqrt{''}, " +
                 "SignedHeaders=" + signed_headers + ", " +
                 "Signature=" + signature)
print(authorization)
print('curl -X POST ' + endpoint
      + ' -H "Authorization: ' + authorization + '"'
      + ' -H "Content-Type: application/json; charset=utf-8"'
      + ' -H "Host: ' + host + '"'
      + ' -H "X-TC-Action: ' + action + '"'
      + ' -H "X-TC-Timestamp: ' + str(timestamp) + '"'
      + ' -H "X-TC-Version: ' + version + '"'
      + ' -H "X-TC-Region: ' + region + '"'
      + " -d '" + payload + "'")
```
## **2. Get an API 3.0 signature v1**

The signature algorithm v1 (HmacSHA1 or HmacSHA256) is simple and easy to use, but its functionality and security are not as good as the signature algorithm v3 which is therefore recommended.

If you are using the signature algorithm for the first time, we recommend you use the "signature string generation" feature in API [Explorer](https://console.tencentcloud.com/api/explorer) and select "API 3.0 signature v1" as the signature version, which can generate a signature for demonstration and verification and provides signing examples for certain programming languages. Plus, it can also generate SDK code directly. Seven common open-source programming language SDKs are available for TencentCloud API, including [Python](https://github.com/TencentCloud/tencentcloud-sdk-python), [Java](https://github.com/TencentCloud/tencentcloud-sdk-java), [PHP,](https://github.com/TencentCloud/tencentcloud-sdk-php) [Go](https://github.com/TencentCloud/tencentcloud-sdk-go), [Node.js,](https://github.com/TencentCloud/tencentcloud-sdk-nodejs) [.NET,](https://github.com/TencentCloud/tencentcloud-sdk-dotnet) and [C++.](https://github.com/TencentCloud/tencentcloud-sdk-cpp)

For example, if you call the DescribeInstances API to query CVM instances, the request parameters may be as follows:

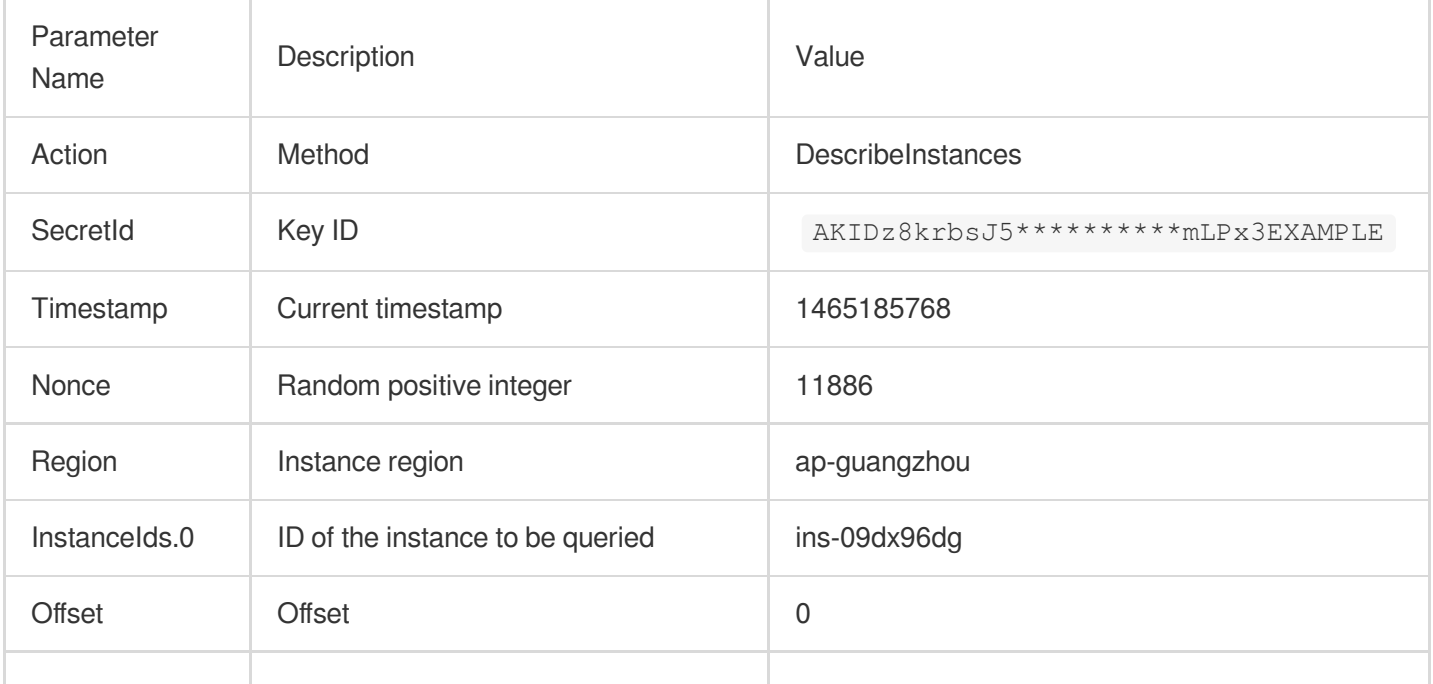

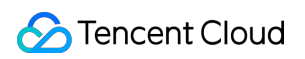

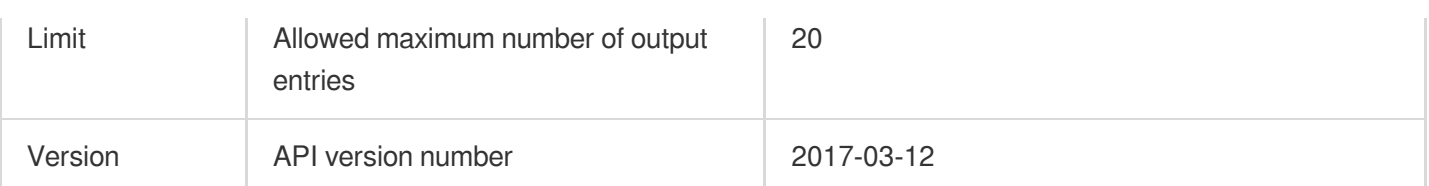

#### **1. Sort parameters**

Sort all the request parameters in an ascending lexicographical order (ASCII code) by their names.

#### **Note:**

- 1. The parameters are sorted only by name but not by value.
- 2. The parameters are sorted based on ASCII code but not in an alphabetical order or by value. For example,

InstanceIds.2 should be arranged behind InstanceIds.12 . You can complete sorting by using a sorting function in a programming language, such as the ksort function in PHP.

The parameters in the example are sorted as follows:

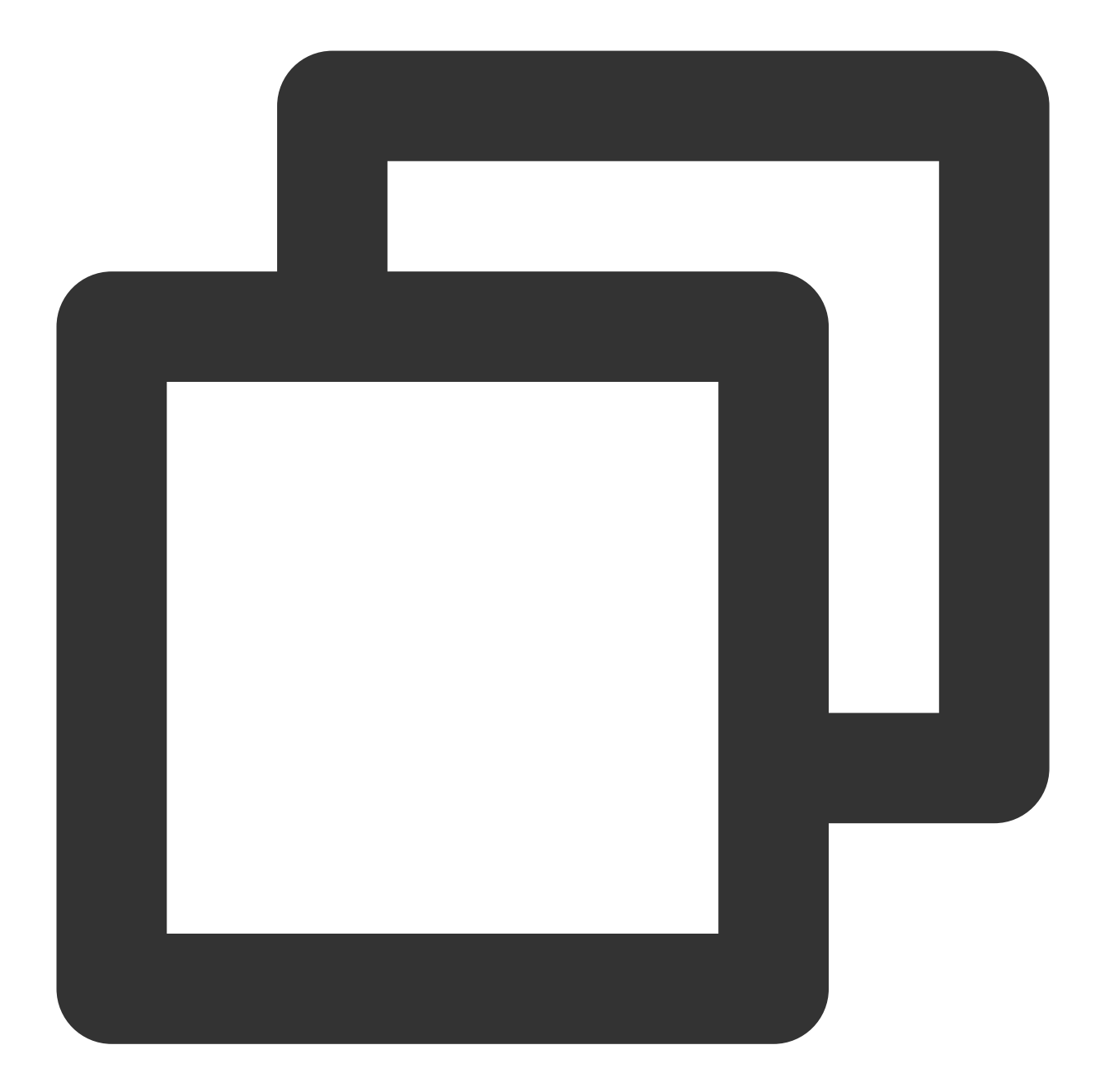

```
{
    'Action' : 'DescribeInstances',
    'InstanceIds.0' : 'ins-09dx96dg',
    'Limit' : 20,
    'Nonce' : 11886,
    'Offset' : 0,
    'Region' : 'ap-guangzhou',
    'SecretId' : 'AKIDz8krbsJ5**********mLPx3EXAMPLE',
    'Timestamp' : 1465185768,
    'Version': '2017-03-12',
}
```
Any other programming languages can be used to sort these parameters as long as the same result is produced.

#### **2. Concatenate the canonical request string**

This step generates a request string. Format the request parameters sorted in the previous step into the form of parameter=value . For example, for the Action parameter, its parameter is Action and its value is DescribeInstances; therefore, the parameter will be formatted into Action=DescribeInstances.

#### **Note:**

The value is the original value instead of the URL-encoded value.

Then, concatenate the formatted parameters with  $\kappa$ . The generated request string will be as follows:

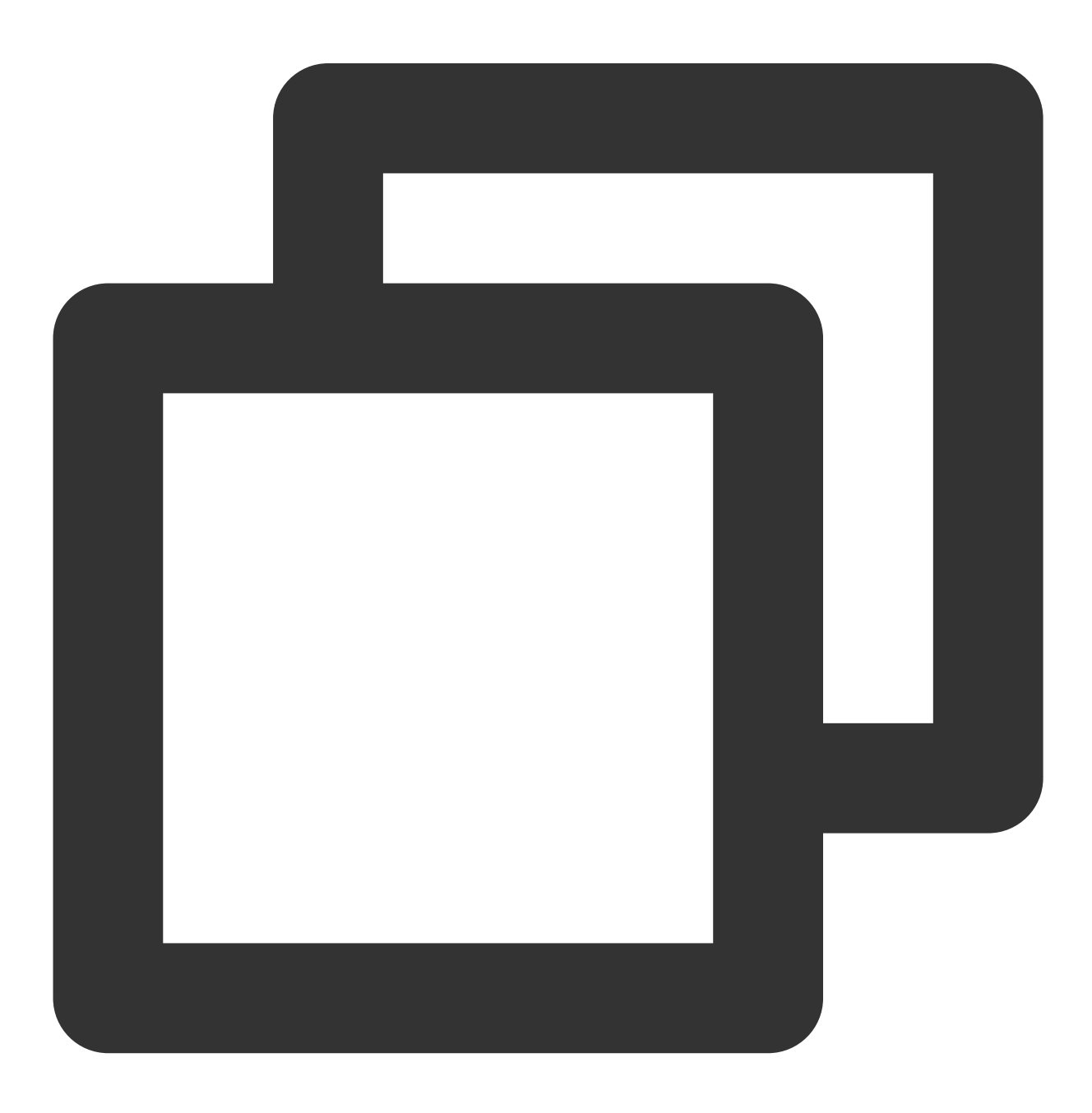

Action=DescribeInstances&InstanceIds.0=ins-09dx96dg&Limit=20&Nonce=11886&Offset=0&R

#### **3. Concatenate the string to sign**

This step generates the original signature string. The original signature string consists of the following parameters:

1. Request method: POST and GET methods are supported. GET is used here for the request. Please note that the method name should be in all capital letters.

2. Request server: the domain name of the request for querying instances (DescribeInstances) is cvm.tencentcloudapi.com. The actual request domain name varies by the module to which the API belongs. For more information, please see the specific API document.

3. Request path: the request path in the current version of TencentCloud API is fixed to  $\neq$ .

4. Request string: the request string generated in the previous step.

The rule for concatenating the original string of the signature is request method  $+$  request server  $+$ 

request path + ? + request string .

The concatenation result in the example is as follows:

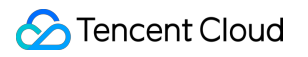

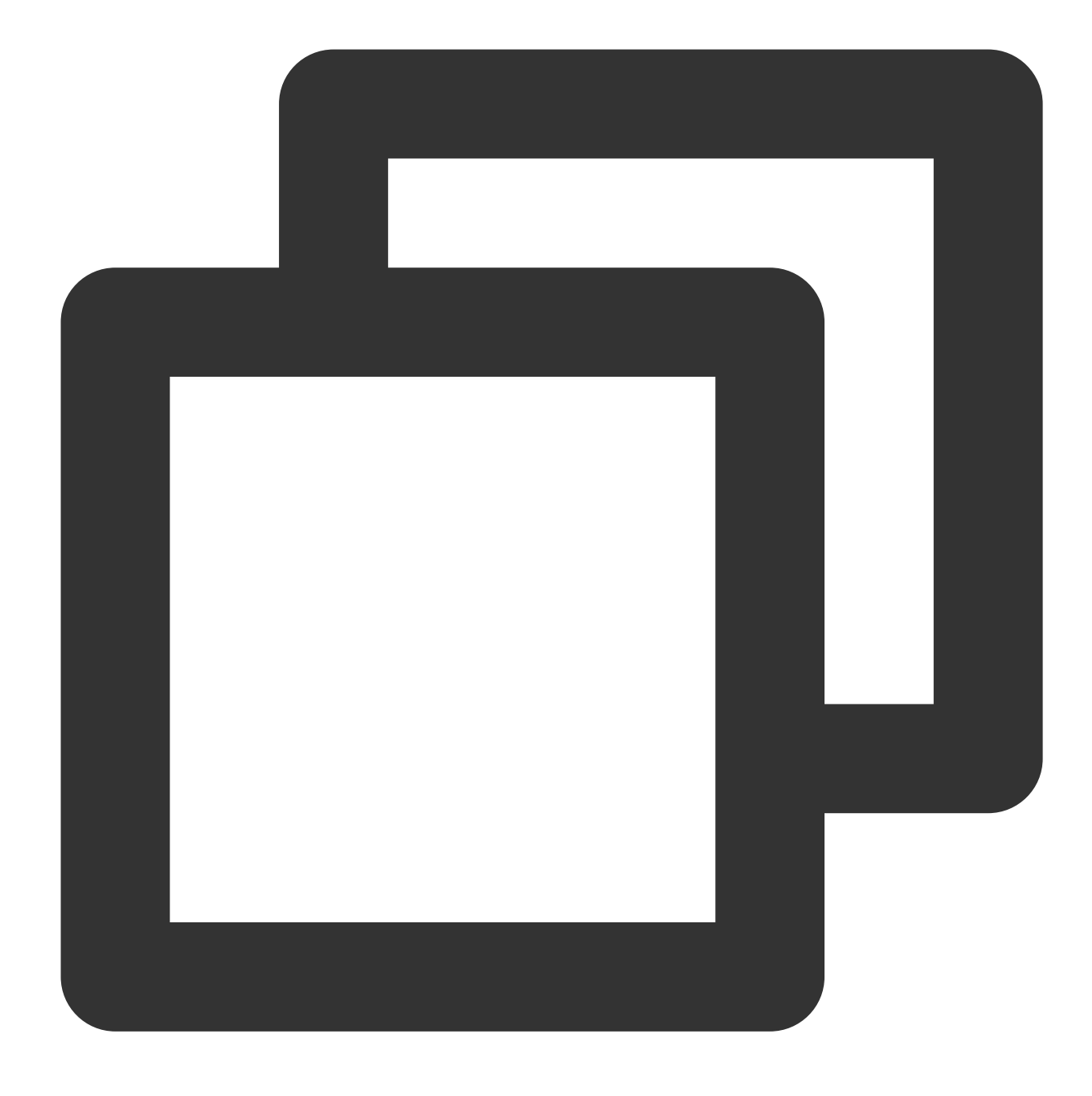

GETcvm.tencentcloudapi.com/?Action=DescribeInstances&InstanceIds.0=ins-09dx96dg&Lim

#### **4. Calculate the signature (pseudocode)**

This step generates a signature string. Use the HMAC-SHA1 algorithm to sign the **original signature string** obtained in the previous step, and then Base64-encode the generated signature to get the final signature.

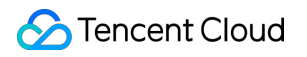

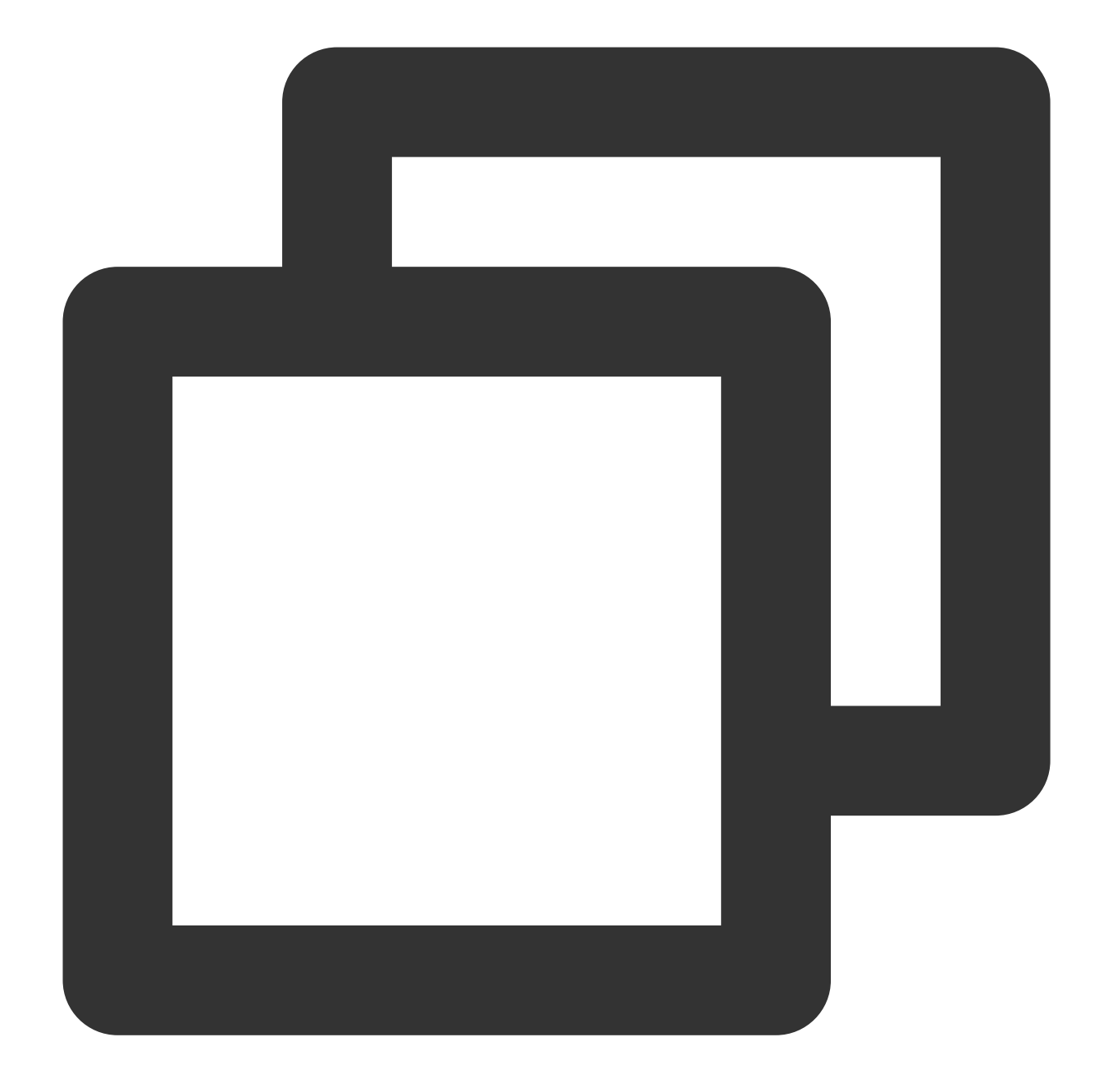

```
secret_key = "Gu5t9xGAR********QYCN3EXAMPLE"
s = "GETcvm.tencentcloudapi.com/?Action=DescribeInstances&InstanceIds.0=ins-09dx96d
hmac_str = hmac.new(secret_key.encode("utf8"), s.encode("utf8"), hashlib.sha1).diges
# Final signature string
Signature = base64.b64encode(hmac_str)
```
#### **5. Get the call information and send a request**

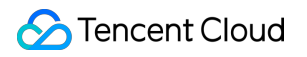

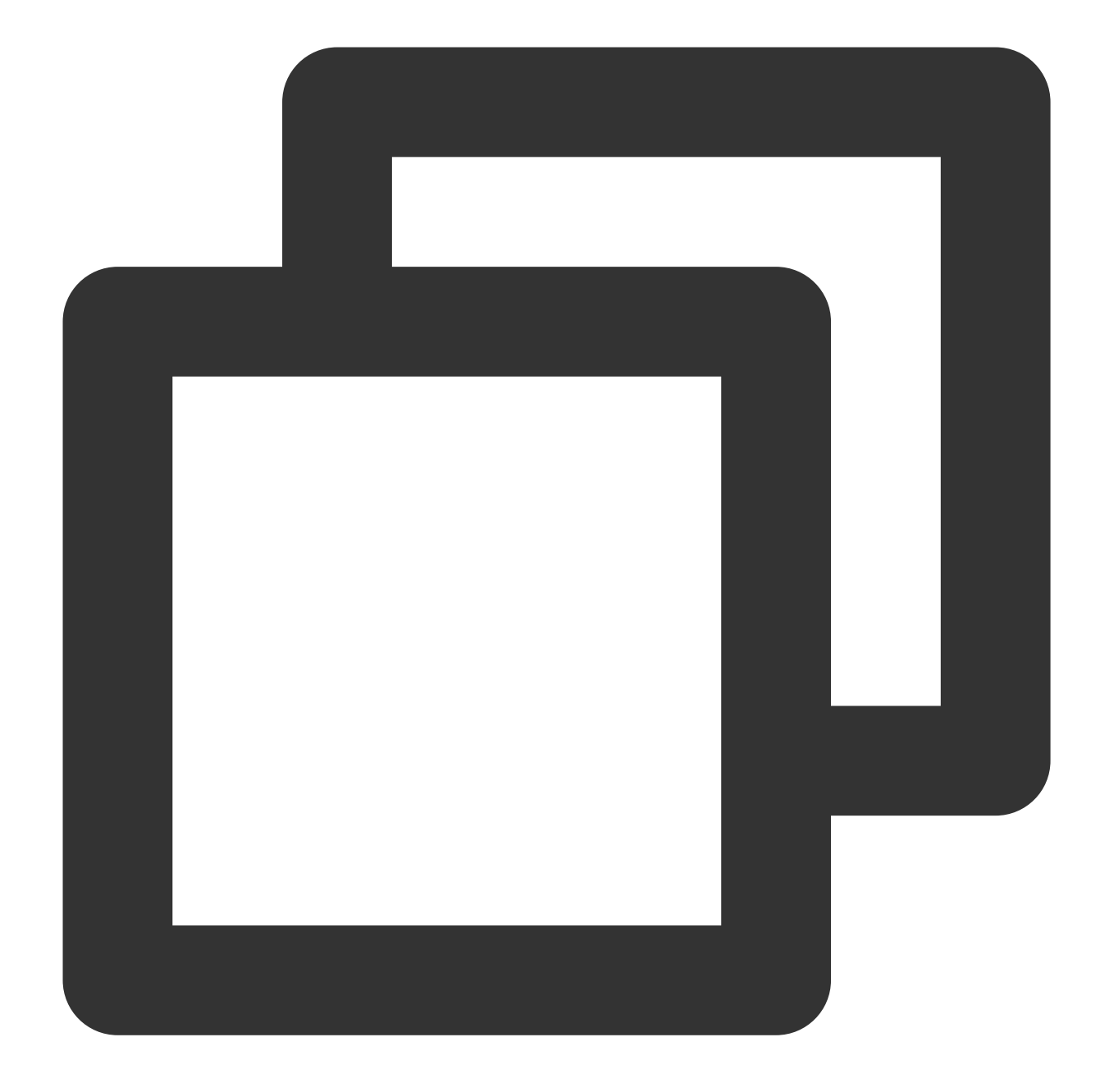

```
data["Signature"] = base64.b64encode(hmac_str)
print(data["Signature"]) # Final signature string
# The API will be called actually, and fees may be incurred if the call is successf
resp = requests.get("https://" + endpoint, params=data)
print(resp.url)
```
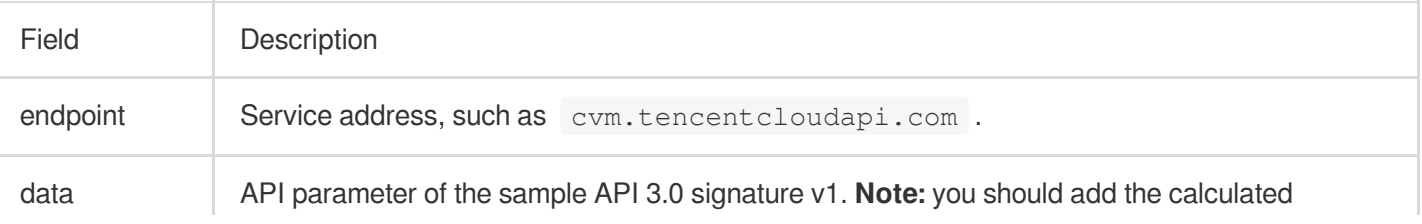

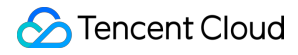

signature in the format of key-value pair to data.

#### **Note:**

The key in the example is not real, and the timestamp is not the current system time. If you open this URL in the browser or call it by using commands such as curl, an authentication error The signature expired will be returned. To obtain a URL that works, you need to replace the  $S$ ecretId and  $S$ ecretKey in this example with your own credentials and use the current system time as the Timestamp.

To further explain the signing process, Python is used as examples below to implement the process as described above. The request domain name, API, and parameter values in the above example are used here. The code below is for demonstration only. Please use the SDK for actual development.

#### **6. Encode a signature string**

The generated signature string cannot be directly used as a request parameter and needs to be URL-encoded. For example, if the signature string generated in the previous step is  $E1 + x********************cGeI =$ , the final value of the Signature request parameter will be Elip\*\*\*\*\*\*\*\*\*\*\*\*\*\*\*\*\*\*\*\*\*\*\*eI%3D, which will be used to generate the final request URL.

#### **Note:**

If you use the GET request method or use the POST request method with Content-Type of application/ $x$ www-form-urlencoded , all the request parameter values must be URL-encoded (except the parameter key and the equal symbol (=)) before the request is sent. Non-ASCII characters must be encoded with UTF-8 before URLencoding.

The network libraries of some programming languages automatically URL-encode all parameters. In this case, the signature string does not need to be URL-encoded again; otherwise, two rounds of URL-encoding will cause the signature to fail.

Other parameter values also need to be encoded with RFC [3986.](https://tools.ietf.org/html/rfc3986) Use %XY in percent-encoding for special characters such as Chinese characters, where "X" and "Y" are hexadecimal characters (0–9 and uppercase A–F). Using lowercase characters will cause an error.

#### **7. Sample API 3.0 signature v1**

#### **Note:**

In the Python 2 environment, the following requests dependency package must be installed first by running  $\pi$ install requests .

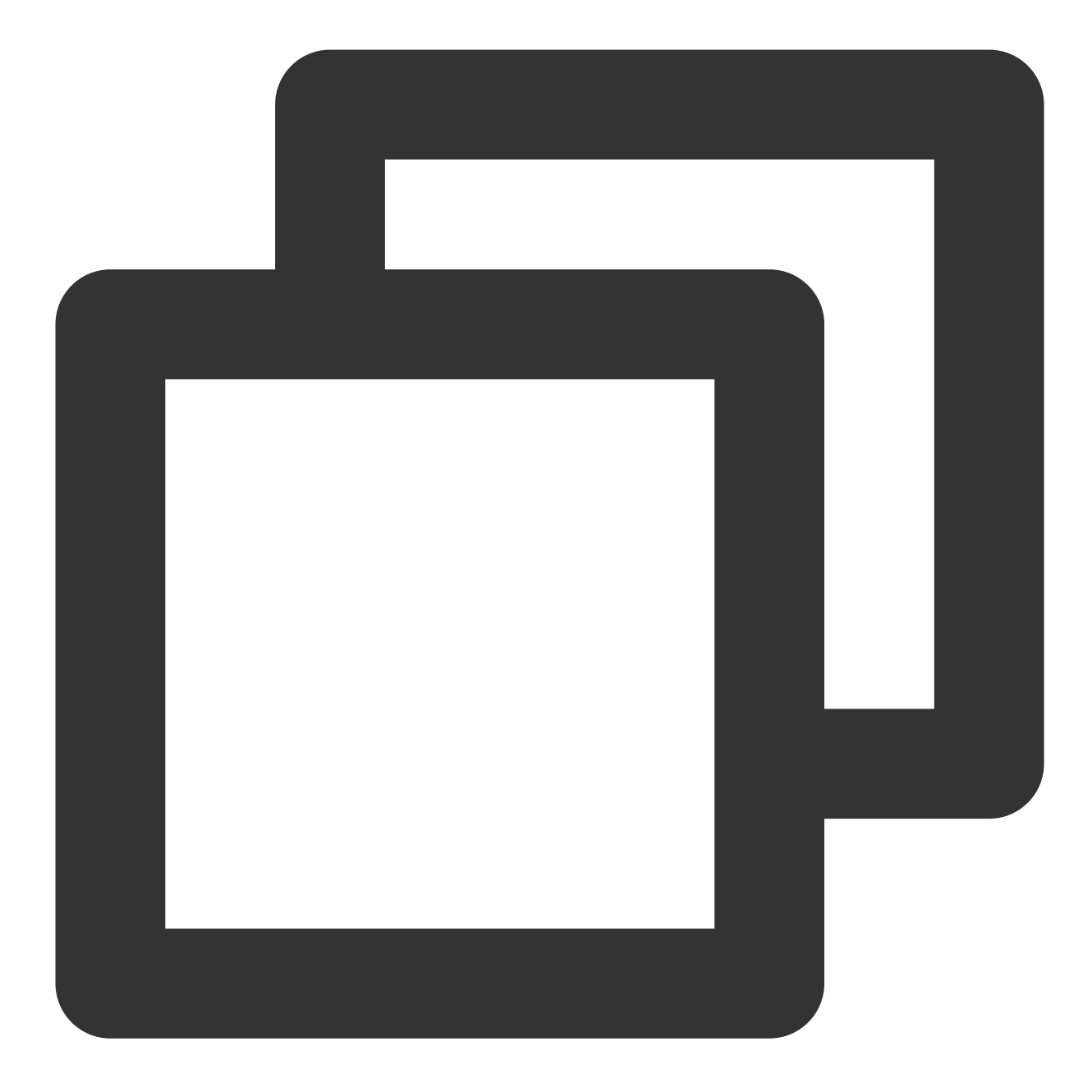

```
# -*- coding: utf8 -*-
import base64
import hashlib
import hmac
import time
import requests
secret_id = "AKIDz8k**********LPx3EXAMPLE"
secret_key = "Gu5t9xGA*********YCN3EXAMPLE"
```

```
def get_string_to_sign(method, endpoint, params):
    s = method + endpoint + "/?"
    query_str = "&".join("%s=%s" % (k, params[k]) for k in sorted(params))
    return s + query_str
def sign_str(key, s, method):
    hmac_str = hmac.new(key.encode("utf8"), s.encode("utf8"), method).digest()
    return base64.b64encode(hmac_str)
if name = 'main ':
    endpoint = "cvm.tencentcloudapi.com"
    data = \{'Action' : 'DescribeInstances',
        'InstanceIds.0' : 'ins-09dx96dg',
        'Limit' : 20,
        'Nonce' : 11886,
        'Offset' : 0,
        'Region' : 'ap-guangzhou',
        'SecretId' : secret_id,
        'Timestamp' : 1465185768, # int(time.time())
        'Version': '2017-03-12'
    }
    s = get_string_to_sign("GET", endpoint, data)
    data["Signature"] = sign str(secret key, s, hashlib.sha1)
    print(data["Signature"])
    # The API will be called actually, and fees may be incurred if the call is succ
    # resp = requests.get("https://" + endpoint, params=data)
    # print(resp.url)
```
# API 2.0 Signature

This signature version has been disused. We recommend you use **API 3.0 signature** with better performance. If you still need to use it, please go to API [Explorer](https://console.tencentcloud.com/api/explorer) > **Signature Generation** and select **API 2.0 Signature** as the signature version.

# Signature Failure

The following error codes may be returned for signature failure. Please resolve the errors accordingly.

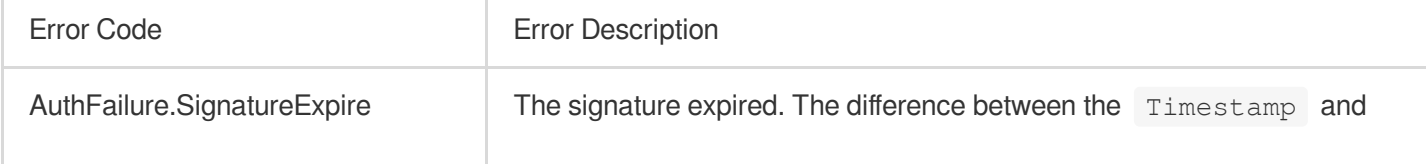

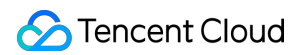

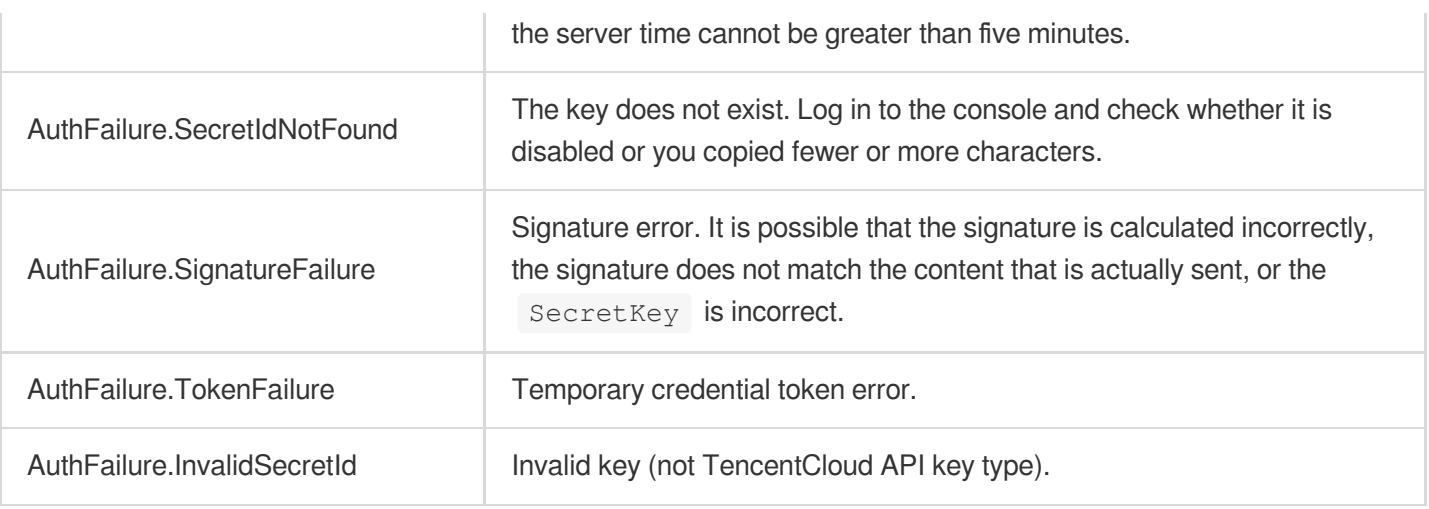

# Returned Result

## **Successful response**

For example, when calling the CVM API DescribeInstancesStatus (version: 2017-03-12) to view the status of instances, if the request succeeds, you may see the following response:
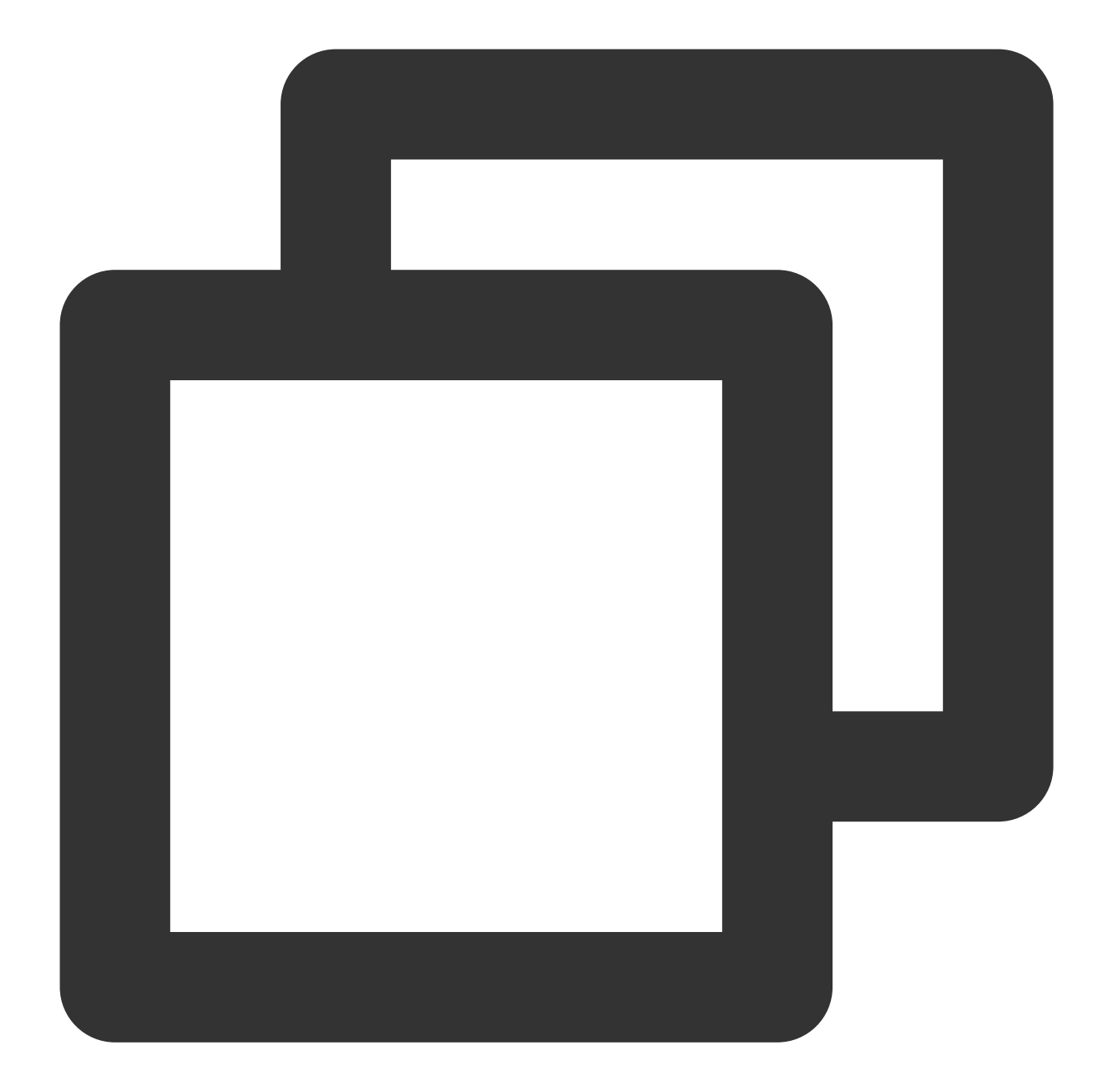

```
{
    "Response": {``
        "TotalCount": 0,
        "InstanceStatusSet": [],
        "RequestId": "b5b41468-520d-4192-b42f-595cc34b6c1c"
    }
}
```
The API will return Response, which contains RequestId, as long as it processes the request, no matter whether the request is successful or not.

RequestId is the unique ID of an API request. It is required to troubleshoot issues.

Any fields other than the common fields are API-specific. For more information on such fields, please see the relevant API documentation. In this example, both TotalCount and InstanceStatusSet are specific to the DescribeInstancesStatus API. Since the user who initiated the request does not have a CVM instance yet, 0 is returned for TotalCount and InstanceStatusSet is empty.

## **Error response**

If the call fails, you may see the following response:

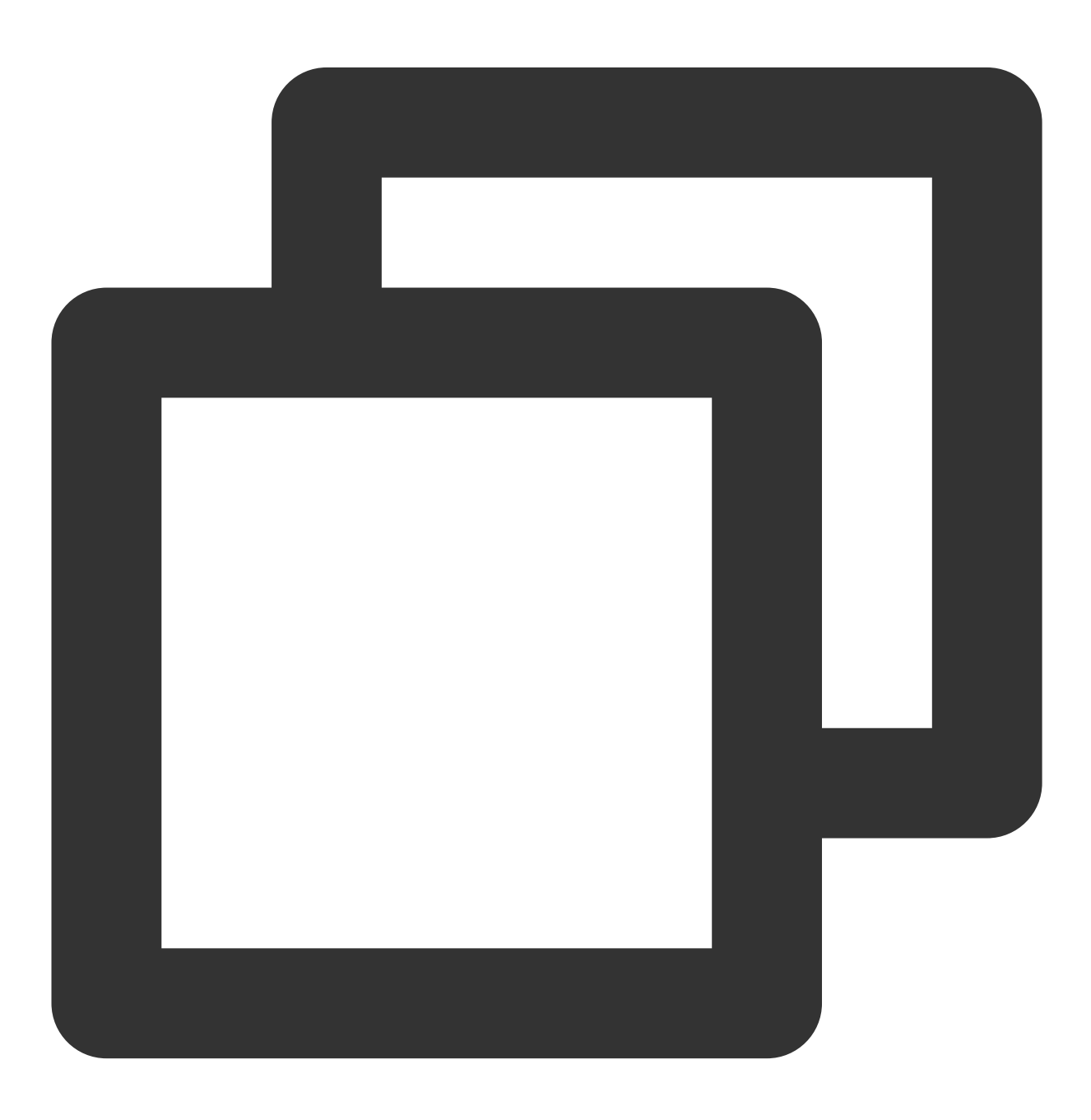

{

```
"Response": {
        "Error": {
            "Code": "AuthFailure.SignatureFailure",
            "Message": "The provided credentials could not be validated. Please che
        },
        "RequestId": "ed93f3cb-f35e-473f-b9f3-0d451b8b79c6"
    }
}
```
Error indicates that the request failed. A response for a failed request will always include the Error, Code, and Message fields.

Code indicates the specific error code, which is returned when an API request failed. You can use this code to locate the cause and solution of the error in the common or API-specific error code list.

Message explains the cause of the error. Note that the returned messages are subject to service updates. The information the messages provide may not be up-to-date and should not be the only source of reference.

RequestId is the unique ID of an API request. It is required to troubleshoot issues.

## **Common error codes**

The Error field in a response indicates that the API call failed. The Code field in Error indicates the error code. The following table lists the common error codes that any services may return.

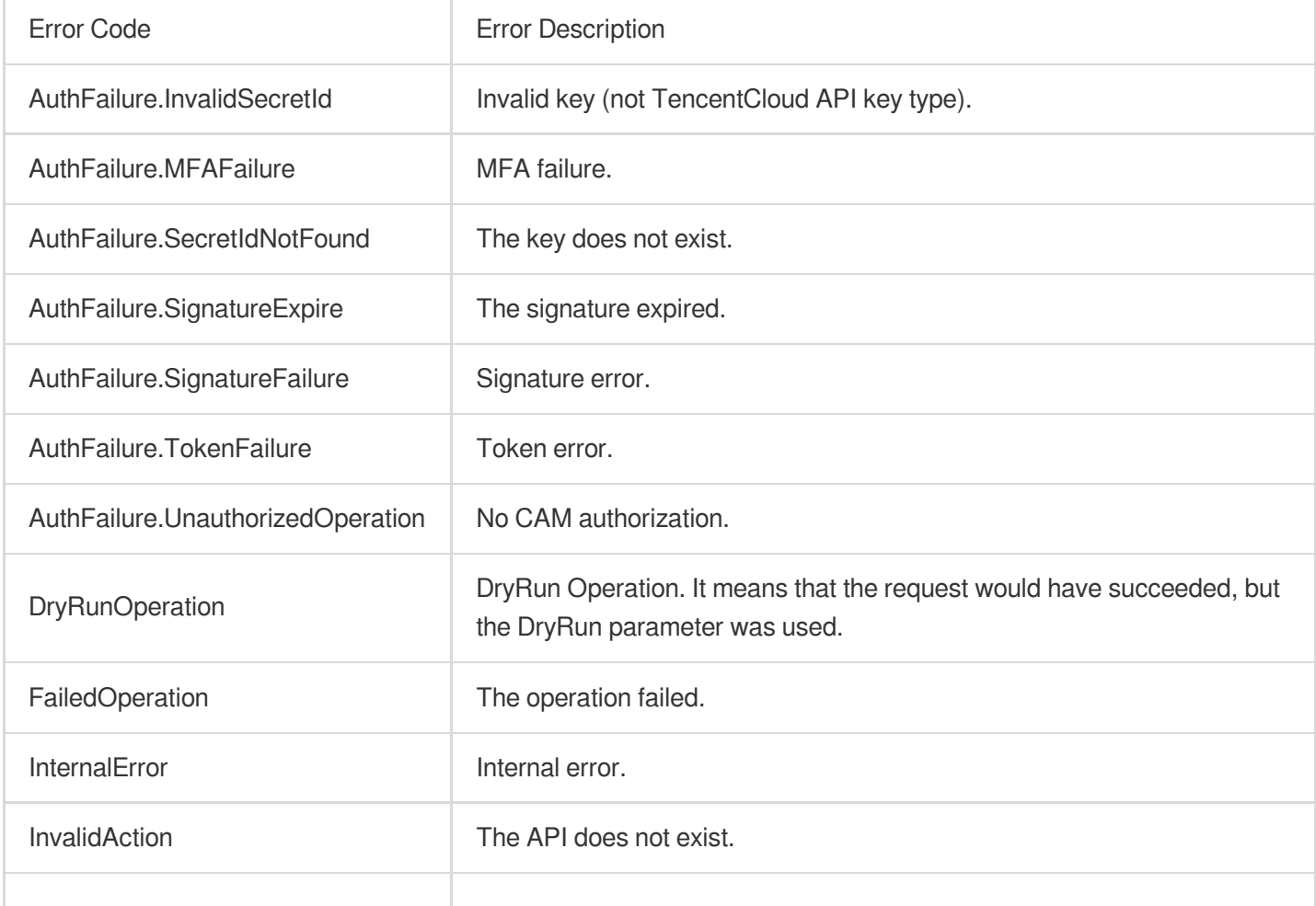

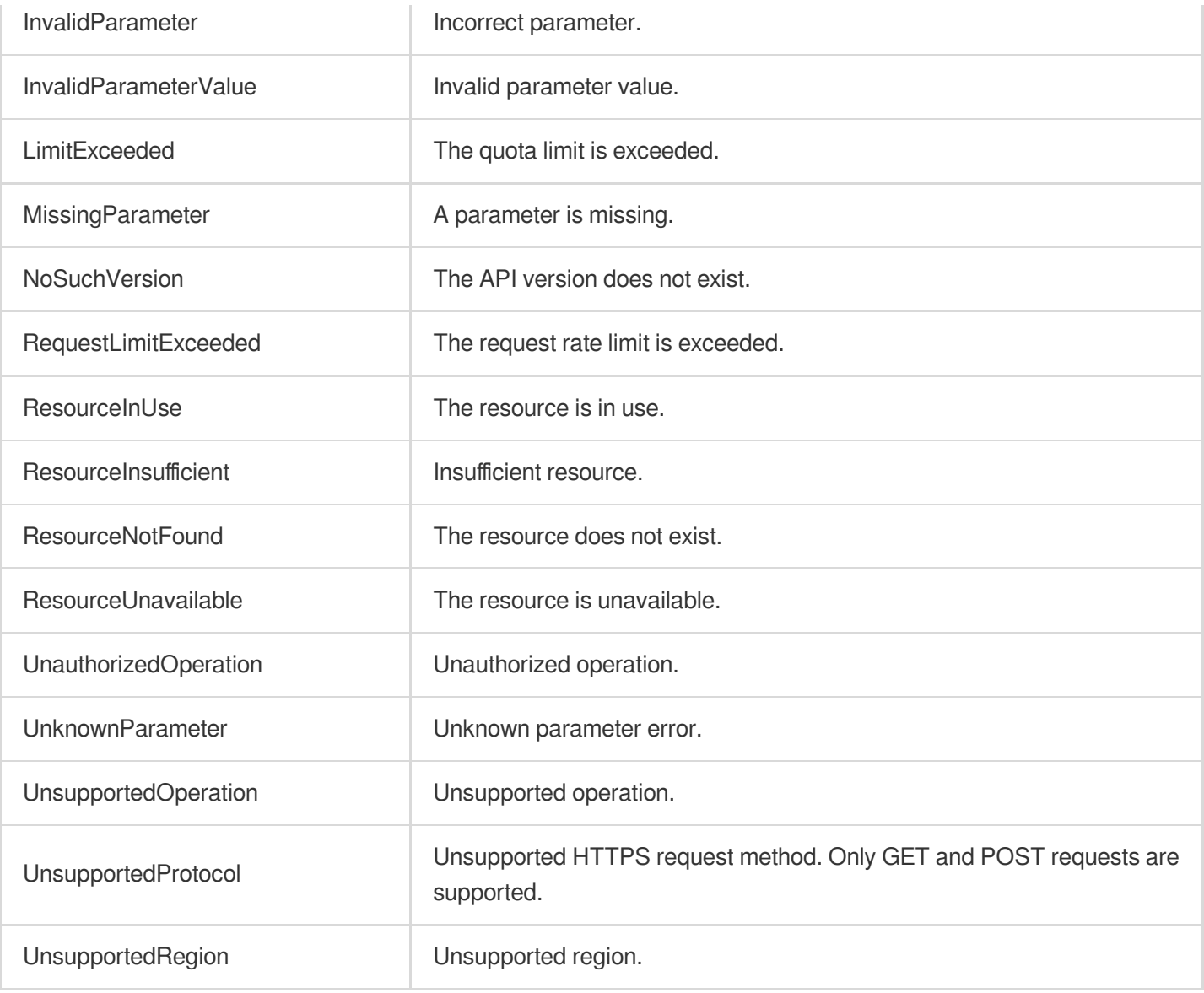